# THE NEW WILL P. D. S. L. S. L.

ISSN 0146-3055 JANUARY 1990

No. 249

## Technical Bulletin

### In This Issue:

Announcing ChemID: the new <u>Chem</u>ical <u>Id</u>entification File on ELHILL

**MEDLARS System Beta Testers** 

14

1

**IRIS to Join TOXNET** 

15

Appendix A: New Access Procedures for TOXNET

Appendix B: Online Pricing Algorithm

### Regular Features:

| Databases       | 2  |
|-----------------|----|
| Technical Notes | 3  |
| GRATEFUL MED    | 13 |
| Serials Update  | 17 |

# Announcing ChemID: the new <u>Chemical Identification</u> File on ELHILL

George F. Hazard, Jr., Ph.D.
Specialized Information Services, NLM

In February 1990, ChemID, a new MEDLARS database, will be made available on ELHILL. Watch the online news for the announcement of the operational date. This new file is a chemical dictionary/thesaurus containing about 200,000 records. It provides access to chemical identifier data from a variety of public sources, and is priced at the same rates as MEDLINE (approximately \$23.50 per prime time hour). There will be domestic access only to this file, during the initial 6-to-12 month trial period. ChemID will allow easy chemical searching for the most commonly occurring substances of biomedical and regulatory interest. It was developed as a support file for the non-royalty TOXLINE and TOXLINE65 files and will lead users to other files in the ELHILL and TOXNET systems. ChemID joins CHEMLINE and the MeSH vocabulary

Continued on page 7

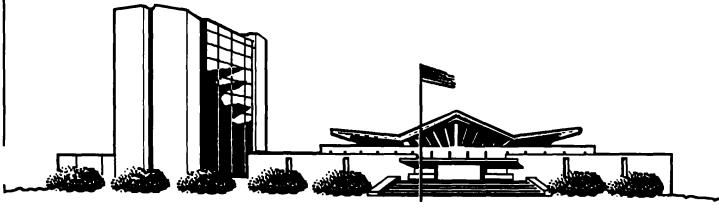

### NLM TECHNICAL BULLETIN JAN 90

| MEDLARS ® DATABASE                                                                              | TOTAL<br>RECORDS                                                                                             | DATES<br>COVERED                                                                                                    | DATE LAST<br>UPDATED                                                                                                    | LATEST<br>UPDATE TAG             |
|-------------------------------------------------------------------------------------------------|----------------------------------------------------------------------------------------------------|----------------------------------------------------------------------------------------------------|----------------------------------------------------------------------------------------------------|----------------------------------|
| ELHILL® COMPU                                                                                   | ITER                                                                                                    |                                                                                                    |                                                                                                    |                                  |
| AIDSDRUGS AIDSLINE** AIDSTRIALS AVLINE ® BIOETHICS ® CANCERLIT ®                                |                                                                                                    | JAN 80-MAR 90<br>THROUGH 1990<br>JAN 73-DEC 89<br>JAN 63-JAN 90                                                                    | 20 JAN 90<br>30 JAN 90<br>20 JAN 90<br>26 JAN 90<br>16 DEC 89<br>13 JAN 90                                                                               | 9003(EM)<br>8912(EM)<br>9001(EM) |
| CANCERLIT  CATLINE ®  CHEMLINE ®  CLINPROT ®  DENTALPROJ  DIRLINE ®  DOCUSER®                   | 656,809<br>894,795<br>7,577<br>776<br>16,303<br>11,787                                                       | THROUGH 1990                                                                                                    | 26 JAN 90<br>16 DEC 89<br>25 JAN 90<br>28 JUN 89<br>11 NOV 89<br>29 JAN 90                                                                               | 9001(EM)<br>8912(EM)<br>9001(EM) |
| HEALTH HISTLINE® MEDLINE*® MED86 MED83 MED80 MED77 MED72 MED72 MED66 MESH VOC® NAME AUTH® PDQ ® | 483,891<br>91,883<br>628,161<br>651,873<br>890,600<br>803,401<br>775,781<br>1,175,684<br>1,310,563<br>70,792 | JAN 75-FEB 90  JAN 88-MAR 90 JAN 86-DEC 87 JAN 83-DEC 85 JAN 80-DEC 82 JAN 77-DEC 79 JAN 72-DEC 76 JAN 66-DEC 71 1990  THRU DEC 89 | 10 JAN 90<br>11 JAN 90<br>27 JAN 90<br>09 DEC 89<br>09 DEC 89<br>09 DEC 89<br>09 DEC 89<br>09 DEC 89<br>09 DEC 89<br>29 JAN 90<br>20 JAN 90<br>28 DEC 90 | 9002(EM)<br>9001(EM)<br>9003(EM) |
| POPLINE ™<br>SDILINE ®<br>SERLINE ®                                                             | 173,221<br>31,171<br>73,807                                                                                  | 1970-JAN 90<br>MAR 90<br>1990                                                                                                    | 06 JAN 90<br>27 JAN 90<br>09 JAN 90                                                                                                    | 9001(EM)<br>9003(EM)             |
| TOXLINE ® TOXLINE65 TOXLIT ™                                                                    | 759,171<br>698,414<br>795,253                                                                                | 1981-1989<br>PRE 1965-1980<br>1981-1989                                                                                            | 13 JAN 90<br>04 MAR 89<br>13 JAN 90                                                                                                    | 9001(EM)<br>9001(EM)             |
| TOXLIT65                                                                                        | 586,405                                                                                                    | 1965-1980                                                                                                    | 01 SEP 87                                                                                                    | 3001(El4)                        |

\*N.B. FILE IS UPDATED SEMI-MONTHLY; THIS IS PART 2 OF 2.
\*\*N.B. FILE IS UPDATED THREE TIMES A MONTH; THIS IS PART 2 OF 3.

### TOXNET COMPUTER

| CCRIS           | 2,062   | 12 DEC 89 |
|-----------------|---------|-----------|
| DBIR™           | 1,135   | 08 JAN 90 |
| <b>EMICBACK</b> | 67,975  | 02 JUN 89 |
| ETICBACK        | 46,374  | 30 JAN 89 |
| HSDB ®          | 4,202   | 14 JAN 90 |
| RTECS ®         | 101,505 | 19 DEC 89 |
| TRI             | 76,737  | 20 NOV 89 |

Head, MMS: Carolyn B. Tilley Direct Inquiries to:

Editor: Toby Port MEDLARS Management Section
Assistant Editor: Annette Morris National Library of Medicine
Technical Notes Editor: Joyce A. Conner Bldg., 38A, Rm. 4N421

(301) 496-6193 Bethesda, Maryland 20894

### **Technical Notes**

Whenever applicable, the heading of each Technical Note includes a reference to the section of the Online Services Reference Manual, 1988 that is considered most relevant to the item being discussed, e.g., (Manual 4.7.2). Users should keep in mind that the item may pertain to other sections as well.

### PRESIDENTS' DAY HOLIDAY MONDAY FEB. 19

System Rates/Status

ELHILL non-prime/
non-guaranteed

TOXNET non-prime/
guaranteed

DOCLINE Not applicable
non-guaranteed

write-up of this important tool in molecular biology, see Science 1989 Dec 22;246(4937):1541, 1543-6.

This new heading is not listed in the printed MeSH tools as it was added after the MeSH tools were published. You may want to annotate your MeSH tools with the following:

### POLYMERASE CHAIN REACTION

E5.393,330,500

In vitro method for producing large amounts of specific DNA or RNA fragments of defined length and sequence from small amounts of short oligonucleotide flanking sequences (primers). The essential steps include thermal denaturation of the double-stranded target molecules, sanealing of the primers to their complementary sequences, and extension of the annealed primers by enzymatic synthesis with DNA polymerase. The reaction is efficient, specific, and extremely sensitive. Uses for the reaction include disease diagnosis, detection of difficult-to-isolate pathogens, mutation analysis, genetic testing, DNA sequencing, and analyzing evolutionary relationships.

only likely qualif are /drug eff /instrum /methods /stand /util (if by MeSH definition)

(90)

see under GENE AMPLIFICATION X PCR

### Service Desks

MMS not staffed

DOCLINE not staffed

### MEDLARS TOLL-FREE NUMBER

The MEDLARS Management Section (MMS) Service Desk toll-free number 1-800-638-8480, available for questions or information on the MEDLARS system, may now be used by residents of Maryland. Previously this number was only available to residents of other states and the territories.

### NEW MESH HEADING

The MeSH Section at NLM announces the addition of a new MeSH heading, POLYMERASE CHAIN REACTION. Indexing with the new heading began January 16, 1990. References may be retrieved with this MeSH Heading beginning with the 9003 (EM) Part 2 update. Plans are underway to maintain all MEDLINE citations from 9001 (EM) forward as needed to reflect this new concept. For an informative and up-to-date

### **CANCERLIT AND AIDSLINE AUTOMATIC SDIS**

Due to the delay of rebuilding and updating CANCERLIT with 1990 MeSH, CANCERLIT Automatic SDIs for the 8912 (EM) and 9001 (EM) updates were run within several days of each other and mailed together the week of January 16. Users should expect to see charges for two sets of CANCERLIT SDIs on their January invoices. We expect to mail three sets of AIDSLINE Automatic SDIs, the 9001 (EM), 9002 (EM), and 9003 (EM) in February.

### DATABASES AVAILABLE WITH 1990 MESH

Below is a summary of the MEDLARS databases that use Medical Subject Headings (MeSH) vocabulary along with the dates that they were made available with 1990 MeSH:

- MEDLINE (and its Backfiles), HEALTH, CATLINE, and AVLINE were updated with 1990 MeSH effective December 11, 1989.
- CANCERLIT was updated with 1990 MeSH on January 11, 1990. It included the 8912 (EM) update. The 9001 (EM) update became available on January 16, 1990.

- BIOETHICS was updated with 1990 MeSH on January 20, 1990.
- TOXLINE contains MeSH vocabulary in the TOXBIB and BIOSIS subfiles. Beginning with the TOXLINE update in December 8912 (EM), records added to both the TOXBIB and the BIOSIS subfiles contain 1990 MeSH. 1989 MeSH terms will remain on TOXBIB and BIOSIS records from earlier entry months until the entire TOXLINE file is regenerated sometime in February 1990. Searchers should adjust online strategies to account for the mixed years of MeSH vocabulary where needed until the TOXLINE file is regenerated. Watch the online ELHILL news for the date of the regeneration.

### **DATABASES USING 1989 MESH**

DENTALPROJ, TOXLINE, and POPLINE are not yet available with 1990 MeSH. Watch the online news for information about when the 1990 vocabulary changes have been made. Continue to search these files using 1989 MeSH headings and tree numbers. Be advised that all explodes work against 1990 trees. When exploding in these files, you must use the old 1989 tree number rather than the MeSH Heading (all E5.318.78: (MN) not EXP clinical trials).

### **NEW FEATURES FOR 1990 SYSTEM**

A summary of some of the new features for the 1990 system are listed below. These will be described in more detail in the February issue (Special MEDLARS Update Issue) of the Technical Bulletin.

1. Title Field Text Words (TF) are now available for 4 files in 1990: CATLINE, AVLINE, AIDSLINE and CANCERLIT. Searching in CATLINE/AVLINE using the (TF) qualifier retrieves citations with Text Words from the Title (TI) and the Title Continuation (TC) fields. Searching (TF) in AIDSLINE or CANCERLIT retrieves citations with Text Words from the Title (TI) field. TF searching can be a useful way to narrow a search.

- 2. Records in MEDLINE and its backfiles have been enhanced with additional Secondary Source ID (SI) values for databanks of genetic sequences, in support of NLM's biotechnology effort. SI values for the Human Gene Mapping Library (HGML) have been introduced. Additional GENBANK SI values were also added.
- 3. Citations from MEDLINE up to and including the 8912 (EM) update that were not published in 1988 or 1989 were moved by date of publication to the appropriate backfile as part of year-end processing. The 9001 (EM) update and future updates to MEDLINE may contain dates of publication prior to 1988.
- 5. New ELHILL search capabilities that allow sorting of retrieval for online printing were discussed in the October 1989 issue of the *Technical Bulletin*.

### **HSDB TAPES AVAILABLE**

HSDB (Hazardous Substances Data Bank) tapes are now available through the NTIS (National Technical Information Service) subject to the completion of licensing agreements with NLM. HSDB is a factual, non-bibliographic databank focusing upon the toxicology of potential hazardous chemicals. It is enhanced with data from such related areas as emergency handling procedures, environmental fate, human exposure, detection methods, and regulatory requirements. EMT (Emergency Medical Treatment) data, recently added to online file under an agreement MICROMEDEX. Inc., will not be included on the tapes. HSDB contains over 4,200 chemical records and is 110 megabytes in size. Tapes will be provided in TOXNET Card Image Format. Currently, there is a \$5,000 per year minimum charge for these tapes. For further information about the tapes and how to request them. please write to:

> MEDLARS Management Section National Library of Medicine Building 38A, Room 4N421 Bethesda, Maryland 20894 Attn: Tapes

### EMT (EMERGENCY MEDICAL TREATMENT) FIELD IN HSDB (Manual 26+)

The EMT (Emergency Medical Treatment) field has been added to the HSDB file on TOXNET. These data have been obtained from the scientifically reviewed POISINDEX (R) database, under an agreement with MICROMEDEX, Inc. and will be updated quarterly. The EMT field includes information related to life support, clinical effects, laboratory analysis, treatment overviews and range of toxicity. Data are available for every HSDB chemical and are often extensive. EMT will greatly enhance the utility of HSDB for the emergency physician and other medical practitioners. An in-depth look at this field will be the subject of a future Technical Bulletin article.

### LIST OF SERIALS INDEXED FOR ONLINE USERS 1990

The List of Serials Indexed for Online Users, 1990 (LSIOU) may now be ordered from the National Technical Information Service (NTIS). Delivery is expected in mid-February. This publication is designed to provide complete bibliographic information on serials and congress proceedings cited in three MEDLARS files: MEDLINE (including the backfiles), HEALTH, and POPLINE. The publication number is PB90-109851/GBB. The hardcopy price is \$21.50 (\$43.00 non-U.S.); the microfiche price is \$11.00 (\$22.00 non-U.S.). There is a \$3.00 (U.S./Canada) shipping and handling charge required for each order (\$4.00 non-U.S.). Please send remittance with orders to:

National Technical Information Service (NTIS) 5285 Port Royal Road Springfield, VA 22161 (703) 487-4650 (for telephone orders with deposit account or credit card)

### 1989 CUMULATED INDEX MEDICUS

The 1989 <u>Cumulated Index Medicus</u> (CIM) may now be ordered from the U.S. Government Printing Office. This publication is a 16-volume cumulation of the citations appearing in the <u>Index Medicus</u> for 1989. The 1989 CIM has been expanded from the 14 volumes of

past editions and its format has been changed to conform with the monthly issues of Index Medicus. Volume 1 contains the Introduction, Medical Subject Headings (MeSH) and the List of Journals Indexed (LJI). Volumes 2-10 contain the subject sections; Volumes 11-15, the author sections; and Volume 16 contains the Bibliography of Medical Reviews.

We are expecting that the U.S. Government Printing Office will ship in late March. The stock number is S/N 617-052-00284-1. The U.S. price is \$307 (\$383.75 non-U.S.). Please include the title, price and stock number when placing an order. Orders should be sent to:

Superintendent of Documents U.S. Government Printing Office Washington, DC 20402-9322 (202) 783-3238

### 1990 INDEX MEDICUS SUBSCRIPTION PRICE ANNOUNCED; BLACK AND WHITE MESH; LJI

The Superintendent of Documents has announced the 1990 annual subscription rate for Index Medicus (1990): \$310 (\$387.50 non-U.S.); GPO Code:IM90. The price includes twelve monthly issues, plus Medical Subject Headings ("Black and White" MeSH) and the List of Journals Indexed in Index Medicus (LJI) which are automatically included with the January issue. Information for ordering separate copies of these titles appears below. Order from Superintendent of Documents, U.S. Government Printing Office (address and phone number given above). The price for a single copy of a monthly issue of Index Medicus is \$46.00 (\$57.50 non-U.S.).

- Medical Subject Headings, 1990 ("Black and White" MeSH). The price is \$36 (\$45 non-U.S.) if ordered separately; GPO Code: IM90 (Medical Subject Headings). This publication is for use with the printed Index Medicus. Online searchers should use the Medical Subject Headings--Annotated Alphabetic List, 1990 instead. (Ordering information for the Annotated MeSH from NTIS was provided in the August 1989 issue of the Technical Bulletin.)
- List of Journals Indexed in Index Medicus, 1990. (LJI) The price is \$13.00 (\$16.25 non-U.S.) if ordered separately; GPO Code: IM90(List of Journals). MMS suggests that online searchers may want to use the List of Serials Indexed for Online Users, a more comprehensive list.

### **NEW ACCESS PROCEDURES FOR TOXNET**

The new online access procedures for accessing TOXNET are published in Appendix A in this issue.

### ONLINE PRICING ALGORITHM

The online pricing algorithm is included as Appendix B in this issue. The average online hourly rates are included only to estimate an average cost per hour for comparison and information purposes.

ChemID
Continued from page 1

file as a resource for chemical information. Searchers of NLM files who need to enhance their chemical search strategies should find ChemID a useful file to obtain information for a broad selection of chemical substances of interest.

### **SCOPE**

The general scope of ChemID is coverage of chemicals of biomedical or regulatory interest. The file contains records that point to substances identified by Chemical Abstracts Service (CAS) Registry Numbers (RN) in files resident on either the ELHILL or TOXNET systems. The exceptions are those substances with RN's cited only in TOXLIT or TOXLIT65. In addition, ChemID will carry information for substances in other NLM files that do not have CAS RN's. The first increment of these will be approximately 20,000 records without RN's from the RTECS file on TOXNET.

#### **FTELDS**

ChemID records generally resemble those in CHEMLINE, but have several enhancements and differences. The data in most fields are qualified with its source appended in square brackets. Figure 1 on page 8 shows a modified ChemID unit record for Aspartame. Data with the source "[EXAMPLE]" were made up for illustrative purposes.

Following is a discussion of each data element:

### **IDENTIFYING DATA**

Registry Numbers (RN, ON) - ChemID contains Chemical Abstracts Service Registry Numbers in the RN (Registry Number) and ON (Other Registry Number) fields. Most records in ChemID contain an RN from the source file. The source file was compiled from files such as HSDB and RTECS and was then used to create the Chem ID file. The RN and ON are very useful tools both in identifying a substance, as well as in searching other files. The Toxic Substances Control Act Inventory of Substances (TSCA) published by the US Environmental Protection Agency (EPA) is the major source of Other CAS Registry Numbers in the ON field, which carries the TSCA source in square brackets.

ID Number (ID) - The ID field is only used if no CAS RN is available. For the first version of ChemID, the ID field will be used to carry the RTECS number for about 20,000 records from this file that do not currently carry a

RN. In the future, we expect to add more substances of interest that do not have RN's, including biomedical and regulatory materials. Therefore, the ID field will become increasingly important as a key in leading the user back to the source of this type of data.

Molecular Formula (MF) - The MF field is pulled together from a variety of sources which are referenced in square brackets. There may be more than one source of formulas for a given record, or in some cases, no MF will be available. Because of differences in conventions used in creating a molecular formula, formulas from different sources will not always agree. Molecular formulas from TSCA use the CAS convention and are most similar to those found in CHEMLINE. Formula Fragments (FF) are generated from the MF field using the same rules as those applied to CHEMLINE.

### NAME FIELDS

Chemical nomenclature is available in four fields in ChemID; an N1 (Systematic Name) field, an SY (Synonym) field, an NM (Name of Substance) field, and an MX (Mixture Name) field. Names from the N1, SY, and NM fields will all be searchable in the SY field, i.e., if you NBR a name from the N1 field, it will be displayed as an SY. The use of a single searchable name field relieves the user from multi-meaning messages which would occur if the name is found in more than one name field. The MX field creates a separate MX searchable field, thus separating names of mixtures containing a pure component from names of the component. Name fragments are generated from all four name fields using the same rules as in CHEMLINE.

Following is a description of each name field.

Systematic Name (N1) - Systematic names are carried in ChemID to allow users to identify more clearly the nature of a chemical. The content of this field is obtained from a variety of sources, and does not reflect a single type of systematic nomenclature. If available from our sources, names in this field may have single or multiple occurrences. The two major sources of systematic nomenclature are the EPA TSCA Inventory, and the RTECS file. The source designation is appended to the name in square brackets.

Name of Substance (NM) - Generally speaking, names in this field will be the most commonly used name(s) or official generic name(s) for a given substance. As such, these names will be the most useful in searching for data in free-text databases such as TOXLINE in conjunction with an RN. Names are chosen for this field if a source

```
- 22839-47-0
RN
ON - 7421-84-3 [TSCA]
ON - 53906-69-7 [TSCA]
MF - C14-H18-N2-O5 [HSDB:TSCA:USPDDN]
N1 - L-Phenylalanine, N-L-alpha-aspartyl-, 1-methyl ester
       [RTECS:TSCA:USPDDN]
   - SUCCINAMIC ACID, 3-AMINO-N-(alpha-CARBOXYPHENYETHYL-,
N1
      N-METHYL ESTER, stereoisomer [RTECS]
    - 3-Amino-N-(alpha-carboxyphenethyl)succinamic acid N-methyl
N1
      ester [USPDDN]
NM
    - Aspartame [MESH:HSDB]
   - Aspartame [USAN:INN] [USPDDN]
    alpha-Methyl-L-aspartyl-L-phenylate [TSCAINV] [NLM]
SY
    - APM [HSDB:USPDDN]
SY
    - Aspartam [INN-French] [NLM]
                 [MESH:RTECS]
SY
    - Aspartame
    - Aspartamo [INN-Spanish] [NLM]
SY
    - Aspartamum [INN-Latin] [NLM]

    Aspartylphenylalanine Methyl Ester [HSDB:MESH:RTECS]

SY
SY
    - Canderel [HSDB:RTECS]
    - DIPEPTIDE SWEETENER [RTECS]
SY
    - EQUAL [HSDB:RTECS]
SY
    - Methyl aspartylphenylalanate [RTECS]
    - N-L-ALPHA-ASPARTYL-L-PHENYLALANINE 1-METHYL ESTER [HSDB]
SY
SY
    Nutrasweet [HSDB:RTECS]
SY
    - SC 18862 [HSDB:MESH]
    - Sc-18862
                [USPDDN]
    - SUCCINAMIC ACID, 3-AMINO-N-(alpha-CARBOXYPHENETHYL)-,
      N-METHYL ESTER, stereoisomer [HSDB:RTECS]
    Sweet dipeptide [HSDB:RTECS]
   - TRI-SWEET [HSDB]
SY
   - 3-AMINO-N-(ALPHA-CARBOXYPHENETHYL)SUCCINAMIC ACID N-METHYL
SY
       ESTER [HSDB]
MX
    - Diet Drink [EXAMPLE]
   - Aspartame [MESH]
CC
    - Reproductive Effect [RTECS]
CC
   - Sweetener [USPDDN]
NO
   - This is a non-nutritive peptide sweetener. [EXAMPLE]
LØ
   - TOXLINE
L0
   - TOXLINE65
L0
   - TOXLIT
LO - TOXLIT65
   - MEDLINE
L0
   - MED86
L0
   - MED83
L0
L0
   - MED80
L0
   - MED77
LO
   - CANCERLIT
   - RTECS
L0
LO - HSDB
LO - ETICBACK
LO
   - TSCAINV
```

Figure 1 - Aspartame Record from ChemID

file carries them in an identifiable selected name field, or if a name is an official generic name such as from USAN (United States Adopted Name).

The HSDB Name field, MESH chemical records NM field, MESH heading for chemicals with a CAS number, MH field, and the CCRIS Name field all contribute directly to this ChemID field. In addition, all names qualified with the generic tags of ANSI, BSI, ISO, BAN, DCF, USAN and INN are "promoted" from the Synonym field to the NM field. The name Aspartame in the sample record comes from the HSDB and MeSH files, and is an official USAN and INN generic name as shown by the tags carried in square brackets.

Synonym (SY) - The Synonym field contains chemical names obtained from a variety of sources to help users find records of substances of interest. Names are sorted in alphabetical order, and are all followed by one or more sources of the name in square brackets. Data in square brackets are not indexed into the searchable SY field. In the sample record shown in Figure 1, typing "nutrasweet" will retrieve the aspartame record based on its occurrence in the SY field.

Name of Mixture (MX) - If the substance in the record retrieved by a user is present in a mixture with other substances, the name of that mixture is carried in this field. Initially, the only source is USPDDN, and the field contains the names of drug mixtures found in CHEMLINE at the end of the Synonym field after a "[Component of]" designation. In the sample, the name "Diet Drink" is used as a mock example of a mixture containing Aspartame. This mixture name is not present in the actual aspartame record.

### OTHER FIELDS

Mesh Heading (MH) - Chemical names are carried in the ChemID MH field if they have been found in the MeSH file in the MH field of a record that also contains an associated CAS RN. In the sample record, the MH "Aspartame" is shown. In order to search this field, the user must qualify the search term with (MH). There is no mapping in the ChemID MH field, nor any use of subheadings. Since a chemical MESH Heading is an important name, it is also repeated in the NM field with a source of "[MESH]".

Classification Code (CC) - This field carries information describing the general use category of a given substance and is obtained from the RTECS file, as well as from TSCA and USPDDN. The initial version of ChemID carries more current CC codes from RTECS and USPDDN (1990 Edition) than CHEMILINE.

Note Field (NO) - This field currently contains TSCA definition data, as well as NLM search notes. It is Text Word searchable using the qualifier "(NO)".

Locator (LO) - The Locator field contains the names of files where the RN, or the ID has been used to index data. This field will point to the same files as CHEMLINE. Unlike CHEMLINE, however, ChemID will carry no records that reference only TOXLIT and/or TOXLIT65, because such substances are not within the scope of this file. For records that do not have RN's, such as certain records in RTECS, there will be an ID number and one Locator. The ID number may be used in the source file to retrieve data (see search example).

### Searching and Printing

Searching ChemID is similar to searching CHEMLINE and in some respects is easier. A user may input a substance name of interest without qualification, and the file will default to a search of the appropriate fields. The default for an unqualified search is to all fields except the NF, NO, and MH fields. Thus to search for pyrilene, the following search dialog shown in Figure 2 suffices.

```
USER:
file chemid
PROG:
YOU ARE NOW CONNECTED TO THE CHEMID (NON-ROYALTY) FILE.
SS 1 /C?
USER:
pyrilene
PROG:
SS (1) PSTG (1)
S$ 2 /C?
print full
PROG:
RN - 79-55-0
MF - C10-H21-N [RTECS:TSCA:USPDDN]
N1 - Piperidine, 1,2,2,6,6-pentamethyl- [RTECS:TSCA]
NM - Pempidine [INN:BAN] [USPDDN]
SY - M+B 4486 [RTECS]
SY - Pempidina [DCIT] [NLM]
SY - Pempidine [MESH:RTECS]
SY - Pempidinum [INN-Latin] [NLM]
SY - Perolysen [RTECS]
SY - Pyrilene [RTECS]
SY - Tenormal [RTECS]
SY - 1,2,2,6,6-PENTAMETHYLPIPERIDINE [RTECS]
CC - Drug / Therapeutic Agent [RTECS]
LO - TOXLINE
LO - TOXLINE65
LO - TOXLIT
LO - TOXLIT65
LO - MEDLINE
LO - MED86
LO - MED83
LO - MED80
LO -- MESH
LO - RTECS
LO - ETICBACK
LO - TSCAINV
```

Figure 2

A table of data elements and standard prints is shown in Figure 3. The PRINT FULL is the most useful print option for final printing of a record of interest for

further searching. PRINT DETAILED is available; however, in the first version of ChemID, it is so similar to FULL that it will not be particularly useful.

| CATEGORY<br>QUALIFIER |                         | SEARCH<br>STATUS  | PRINT    | PRINT<br>FULL | PRINT<br>DETAILED |
|-----------------------|-------------------------|-------------------|----------|---------------|-------------------|
| RN                    | CAS REGISTRY NUMBER     | *                 | Υ        | Y             | Υ                 |
| ON                    | OTHER REGISTRY NUMBER   | *                 | Ý        | Ý             | Ý                 |
| ID                    | IDENTIFYING NUMBER      | *                 | Υ        | Ý             | Ý                 |
| MF                    | MOLECULAR FORMULA       | *                 | N        | Ý             | Ý                 |
| FF                    | MOLECULAR FORMULA       |                   |          |               |                   |
|                       | FRAGMENTS               | *                 | N        | N             | N                 |
| N1                    | SYSTEMATIC NAME(S)      | *                 | Υ        | Υ             | Y                 |
| NM                    | NAME OF SUBSTANCE       | *                 | Y        | Υ             | Y                 |
| SY                    | SYNONYMS                | *                 | N        | Y             | Y                 |
| MX                    | MIXTURE NAME(S)         | *                 | N        | Υ             | Y                 |
| MH                    | MESH HEADING            | *                 | N        | Υ             | Y                 |
| NF                    | NAME FRAGMENTS          | *                 | N        | N             | N                 |
| CC                    | CLASSIFICATION CODE     | *                 | N        | Υ             | Y                 |
| NO                    | NOTE UNI-TERM           | I AS (NO)         | N        | Y             | Υ                 |
| L0                    | LOCATOR                 | *                 | Υ        | Υ             | Υ                 |
| EM                    | ENTRY MONTH             | *                 | N        | N             | Y                 |
| ,                     | * = Directly Searchable | N = NO<br>Y = YES | <b>S</b> |               |                   |

Figure 3 - ChemID Unit Record

```
USER:
c 6607
PROG:
SS (2) PSTG (1)
SS 3 /C?
prt fu
PROG:
1
ID
    - NIOSH AB4547040
    - ACETAMIDE, N-BENZYL-N-METHYL-2-(PYRROLIDINYL)-, HYDROCHLORIDE
    - N-BENZYL-N-METHYL-2-(PYRROLIDINYL)ACETAMIDE HYDROCHLORIDE
SY
SY
   - C 6607
CC
    - Drug / Therapeutic Agent
CC
    - Skin / Eye Irritant
    - RTECS
```

Figure 4

If a record from the source file without an RN is retrieved, the ID would be printed in all standard formats instead of the RN/ON combination. See Figure 4.

In this case, the NIOSH number has printed in place of an RN. This number may be carried into the RTECS file on TOXNET, and input directly to retrieve the appropriate data for this substance.

As can be seen in Figure 3, most fields in ChemID are individually searchable, and in addition, generic searching with Name Fragments (NF) and Formula Fragments (FF) is available. The rules for indexing the fields in ChemID generally follow those for the corresponding fields in CHEMLINE, and details may be found in the appropriate manual or in the ChemID Explain.

### CONCLUSION

ChemID is patterned to look like other chemical information resources at NLM and as such should be easy to use for experienced searchers. We also encourage searchers who have been reluctant to use our more complex chemical dictionaries to try ChemID. It is priced at a lower rate, and can probably answer many of their chemical questions. Usage of ChemID can help develop familiarization with advanced features such as Name Fragment Search and this expertise can be used in other NLM files such as CHEMLINE and in the Chemical Records in the MeSH File.

Since ChemID does not cover substances cited by RN only in TOXLIT and/or TOXLIT65, searchers should use it in the context of other chemical information resource available at NLM. Because publicly available sources of chemical information have been used, certain data such as the Molecular formula and Systematic Name may not be consistently available in ChemID when compared to CHEMLINE. Users who need this information may want to use both files in concert according to their search needs.

ChemID will contain some unique data and features, such as records that cannot be described by a CAS RN, and represents an important part of a multi-tiered approach to searching for chemical concepts in NLM files. We will actively enhance its capabilities in the coming years, and encourage user feedback and suggestions concerning this file.

To obtain more information online, a user may type "EXPLAIN CHEMID" at any "USER:" prompt. The system will respond with a description of the file, a delineation of the unit record, and, optionally, a more detailed description of all data elements. To switch to ChemID, just type "FILE CHEMID" and begin searching (typing "FILE CHEM" will put you into CHEMLINE). Try ChemID by typing in your "favorite" chemical name, print full, and take advantage of this new resource.

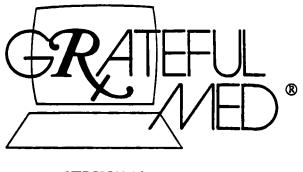

**VERSION 4.0** 

[Editor's Note: Each month the Technical Bulletin features a column concerning GRATEFUL MED, often consisting of questions/answers. Contributions for this column will be appreciated. Please note the use of icons to indicate whether the item pertains to the IBM or Macintosh version of GRATEFUL MED.]

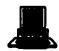

A user of the IBM version writes: It's easy to forget which search terms were used to produce a particular search if you don't write them down. I write poorly and am somewhat lazy, so I simply use the Shift/PrtSc keys to print out a copy of the Input Form Screen just before I go on to run the search. The results of my search are then printed below this. If nothing is found, I will indicate this. Some of your readers might find this approach useful.

Comment: Many users have requested a method that would print the search terms along with the results. Your suggestion will be something they may want to try.

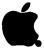

Question: How can I update the searches I do with GRATEFUL MED on my Macintosh?

Answer: Updates are best done in the SDILINE database. SDILINE (Selective Dissemination of Information onLINE) carries citations for the most recent month in MEDLINE.

The easiest method is to enter your search terms on an SDILINE search window and then select "Save as..." from the File pull down menu.

If you have already saved the search window as a MEDLINE Search file, you can re-save this as an SDILINE search. To do this, open the Search file and then click on the CHANGE DATABASE button at the bottom of the window; select SDILINE from the list of databases, and when your search appears on a SDILINE search window you can select "Save as..." from the File pull down menu and save it under a new name.

Once a month you can open this Search file and run the search in SDILINE to see if there are any new articles on your topic.

All users doing updates should note: SDILINE is scheduled to be updated (replaced with the new entries for MEDLINE) on the following dates of 1990: Jan. 27, Feb. 24, Mar. 31, Apr. 28, May 26, Jun. 30, Jul. 28, Aug. 25, Sep. 29, and Oct. 27. (This schedule is subject to change.)

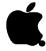

Question: I've entered my User ID, password, and telephone numbers in the Parameters Window of the Macintosh version, but the program keeps giving me an error message to re-enter this information.

Answer: Make sure you have entered two telephone numbers for each network you use, i.e., a primary and an alternate number. Since most cities do not have alternate network numbers, enter the same number for both the primary and the alternate numbers.

### MEDLARS System Beta Testers

As the National Library of Medicine continues to enhance search capabilities on the MEDLARS system, the MEDLARS Management Section Section needs searchers to help us beta test new system features. We are looking for both search intermediaries and health professionals who search directly (using the ELHILL command language, not the GRATEFUL MED INPUT form screen), using GRATEFUL MED, or other telecommunications software (i.e., PC-COMM. SMARTCOM, Red Ryder, etc.) with PC's, or terminals. Being a beta tester will require a substantial time commitment for a two-to four-week period, but the experience should provide you with an opportunity to become familiar with system features in advance of their implementation.

NLM will provide beta testers with a non-billed User ID code to use for all testing. Beta testing experience with GRATEFUL MED has proved extremely valuable to NLM. It is our hope that command language searchers can also provide us with valuable assistance.

If you are interested in becoming a beta tester, please send your name, address and a brief description of your searching experience to:

Ginny DuPont
MEDLARS Management Section
National Library of Medicine
8600 Rockville Pike
Bethesda, MD 20894
or call 800-638-8480 or
301-496-6193

### **IRIS to Join TOXNET**

Philip Wexler
Bruno Vasta
Toxicology Information Program, NLM

IRIS (Integrated Risk Information System), a database created by the EPA (Environmental Protection Agency) and containing health risk and EPA regulatory information on nearly 400 chemicals, is expected to join the MEDLARS TOXNET system by the spring of 1990. A collaborative project between EPA and NLM, this database is an official EPA-authorized, publicly available online version of the IRIS data. This article will briefly examine the risk assessment process, describe the overall structure of IRIS, and highlight several categories of data. Later articles will review the unit record in detail and explore searching capabilities and strategies.

### Risk Assessment

Toxic chemicals can result in biological injuries to living organisms. However, in order for this to happen, two criteria must be met. First, the chemical must be inherently toxic. That is, it must have the ability to cause such injury. Second, the chemical must have the opportunity to cause the injury. That is, living organisms must be exposed to it. People have become increasingly concerned about the risk posed by commercial chemicals in the workplace, at home, and in the general environment. The still-young field of chemical risk assessment estimates the probability of harm and the severity of the toxic consequences caused by chemicals. Risk assessment is different from but prerequisite to "risk management", which seeks to determine the acceptability of various levels of risk by additionally examining economic, social, and political factors. Risk provides information. while risk assessment management is the action taken based on that information.

### **EPA's Risk Assessment Process and IRIS**

The EPA has adopted a four-step risk assessment process, as recommended by the National Academy of Sciences: 1. Hazard identification, 2. Dose-Response assessment, 3. Exposure assessment, and 4. Risk characterization. IRIS is a tool that provides information on hazard identification and dose-reponse assessment, the first two steps of this process. Combined with data on exposure, IRIS can be used to

characterize risk, which can then lead to management decisions to protect the public health.

IRIS records focus on risk assessment data and their derivation, while containing supporting information on chemical properties, toxicity, and regulations. The major IRIS categories are:

- 1. Substance Identification/Use
- 2. Chemical & Physical Properties
- 3. Noncarcinogenic Assessment Lifetime Exposure
- 4. Carcinogenicity Assessment Lifetime Exposure
- 5. Drinking Water Health Advisories/Acute Toxicity
- 6. Aquatic Toxicity Assessment
- 7. Exposure Standards and Regulations
- 8. References

IRIS data, particularly those contained in categories 3, 4, and 5 (excluding Acute Toxicity), are highly peer For example, the noncarcinogenic and reviewed. carcinogenicity assessments represent consensus judgements of EPA's Reference Dose (RfD) Work Group and Carcinogen Risk Assessment Verification Endeavor (CRAVE) Work Group, respectively. These Agency-wide work groups include high-level scientists from EPA's program offices (hazardous waste, air, water, pesticides) and the EPA Office of Research and Development. As new information becomes available, these work groups re-evaluate their work and revise IRIS files accordingly. It should also be pointed out that data gaps do exist and not every IRIS chemical has data available for each of the above categories.

### Noncarcinogenic Assessment

A noncarcinogenic assessment (Category 3) addresses toxic effects, other than carcinogenic, of chemicals. In the derivation of such IRIS data, a "threshold" toxic dose is assumed. That is, there is assumed to be some dose of the chemical below which no significant biological damage occurs. Category 3 considers both oral and inhalation exposures and presents for each, the Reference Dose (RfD). EPA defines RfD as "An estimate (with uncertainty spanning perhaps an order of magnitude) of a daily exposure to the human population (including sensitive subgroups) that is likely to be without appreciable risk of deleterious effects during a lifetime." To simplify, an RfD is, more or less, the daily amount of a chemical people can be exposed to throughout their lives without suffering any ill effects. This number is derived by examining the literature of animal and/or epidemiological studies on the particular chemical. Suppose Chemical X has an oral RfD of 1 x 10(-1) mg/kg/day. This would suggest that a daily

exposure to approximately 0.1 milligram of chemical per kilogram of body weight is unlikely to result in adverse effects over a lifetime.

### Carcinogenicity Assessment

Cancer risks (Category 4), in contrast noncarcinogenic risks as described above, are generally assumed to take place in the context of a "non-threshold" mechanism. Thus, EPA carcinogen policy implies that there is no absolutely safe level of carcinogen exposure greater than zero and one must, instead, speak in terms of "acceptable" risks. These acceptable risks for carcinogens vary widely depending upon the context in which they are considered although the figure of 1 x 10 (-6) (one in one million) is frequently cited. EPA classifies carcinogens in one of five groups: A) human carcinogen, B) probable human carcinogen, C) possible human carcinogen, D) not classifiable as to human carcinogenicity, and E) no evidence of carcinogenicity for humans. "Unit Risks" are also provided for both inhalation (air unit risk) and oral exposures (drinking water unit risk). The unit risk for a chemical is the upper-level lifetime risk of contracting cancer when exposed to the chemical at a concentration of 1 ug/L in water (assuming consumption of 2 liters of water per day), or 1 ug/cu.m in air (assuming continuous exposure). Let's say hypothetical Chemical Y has an inhalation unit risk of 2 x 10(-5). This would imply that the risk of contracting cancer is probably no worse than 2 in 100,000 if there is continuous exposure to 1 microgram of this chemical per cubic meter of air over a lifetime.

### **Health Advisories**

Drinking Water Health Advisories (Category 5) provide an estimate of acceptable drinking water levels for a chemical substance based on health effects information. Short-term, longer-term, and lifetime health advisories are listed in IRIS. Chemical Z may have a ten-day health advisory for a child of 1.4 x 10(-1) mg/L. This would indicate that adverse effects are unlikely to occur in a child exposed daily to 0.14 milligram of this chemical in 1 liter of water over 10 days. Health Advisories are not legally enforceable Federal standards, but serve as technical guidance to assist Federal, state, and local officials.

#### Use of Iris

IRIS should appeal to a variety of users. It was originally designed for EPA staff but is also of interest and use to state and local environmental and health officials, industry, consulting firms, and the general public. For example, IRIS may be used to evaluate the potential human health hazards from a hazardous waste site, or to determine if the level of a contaminant in a drinking water supply is of concern. IRIS can also be used to learn about EPA regulations concerning specific chemicals.

### Caveats

The above description of risk assessment is highly simplified and merely intended to give potential users unversed in the field a flavor of the terminology. Risk assessment is a complex process fraught with uncertainties. IRIS is a first step at extracting from the voluminous data on hazardous chemicals, some quantitative estimates of real-life dangers which those chemicals may pose to humans. It should prove a fascinating and eye-opening file for anyone concerned about the health effects of chemicals.

### Serials Update

### **INDEXED TITLES UPDATE, JANUARY 1990**

The following titles cited in MEDLINE, HEALTH, and POPLINE have recently been selected for indexing, undergone a title change, or ceased publication. This list is not cumulative; the information provided is only for titles whose status has changed since

last UPDATE. More detailed information may be found in SERLINE. For further information, please contact MMS or Ms. Esther Baldinger, (301) 496-1276. Technical Services Division, NLM.

### TITLES SELECTED FOR INDEXING, DECEMBER 1989

IDL REVISTA DEL ATENEO ARGENTINO DE ODONTOLOGIA REV ATENEO ARGENT ODONTOL 16,1980?--ATENEO ARGENTINO DE ODONTOLOGIA BUENOS AIRES ARGENTINA NLM COLLECTS 1989-CONTINUES: REVISTA ORTOPEDIA MAXILAR. INDEXING BEGAN WITH V22N2, APR-OCT 1987. IN PROCESS 0326-3827 SR0066922

### **TITLE CHANGES, DECEMBER 1989**

IM ADVANCES IN FOOD AND NUTRITION RESEARCH ADV FOOD NUTR RES 33,1989--ACADEMIC PRESS NEW YORK NY UNITED STATES CONTINUES: ADVANCES IN FOOD RESEARCH.

IN PROCESS 1043-4526 3P0067066 JC: AJ5

BIOSENSORS AND BIOELECTRONICS BIOSENS BIOELECTRON

5N1,1990--

ELSEVIER APPLIED SCIENCE

BARKING

CONTINES: BIOSENSORS.

IN PROCESS

SR0067129

TM

0956-5663 JC: AKA

ENGLAND

HLI FAULKNER AND GRAYS MEDICINE AND HEALTH

FAULKNER GRAYS MED HEALTH

43N45,NOV 13 1989--

FAULKNER AND GRAY

HASHINGTON UNITED STATES

CONTINUES: MEDICINE AND HEALTH.

IN PROCESS

SR0067138

JC: AKE

HLI JOURNAL OF AIR MEDICAL TRANSPORT

J AIR MED TRANSP

AN9.OCT 1989--

WORDPERFECT PUBLISHING CORPORATION

OREM UT UNITED STATES MERGER OF: AEROMEDICAL JOURNAL; AND,

HOSPITAL AVIATION.

ON ORDER

JC: AJV

SR0067140

JC: AKI

JOURNAL OF NEURAL TRANSMISSION. GENERAL IM

SECTION

J NEURAL TRANSM GEN SECT

78,1989--

SPRINGER VERLAG

**AUSTRIA** MIEN

CONTINUES IN PART: JOURNAL OF NEURAL

TRANSMISSION. IN PROCESS

JC: AJE SR0067054

### TITLES NO LONGER INDEXED AS OF DECEMBER 1989

HLI EMERGENCY EMERGENCY 10N2, FEB 1978--HARE PUBLICATIONS CARLSBAD CA UNITED STATES CONTINUES EMERGENCY PRODUCT NEWS. INDEXING BEGAN WITH VISNI, JAN 1986 AND

CEASED WITH V21N12, DEC 1989. 0162-5942 M1 EM661Q E05770000 JC: EME

HLI HEALTH INDUSTRY TODAY HEALTH IND TODAY 46,1983--LIPPINCOTT **PHILADELPHIA** UNITED STATES CONTINUES: SURGICAL BUSINESS. INDEXING BEGAN WITH V50N1, JAN 1987 AND CEASED WITH V52N12, DEC 1989. 0745-4678 W1 HE351B H05490000 JC: HIT

### NLM TECHNICAL BULLETIN JAN 90

INI JOURNAL OF ADVANCED MEDICAL-SURGICAL NURSING
J ADV MED SURG NURS
1N1,DEC 1988-2N1,DEC 1989
ASPEN
FREDERICK MD UNITED STATES
EACH ISSUE HAS ALSO A DISTINCTIVE TITLE.

INDEXING BEGAN WITH V1N1,DEC 1988. W1 J05335H 0897-2869 SR0063053 JC: JAD

HLI PERSONNEL JOURNAL PERS J 6N1,JUN 1927--PERSONNEL JOURNAL SANTA MONICA CA UNITED STATES CONTINUES JOURNAL OF PERSONNEL RESEARCH WHICH IS NOT IN THE NLM COLLECTION. THIS TITLE IS NOT IN THE NLM COLLECTION. ISSUED BY THE PERSONNEL RESEARCH FEDERATION JUNE 1927-SEPT. 1946. INDEXING BEGAN WITH V56N12, DEC 1977 AND CEASED WITH V68N12, DEC 1989. 0031-5745 AHA P08660000 JC: PAW

HLI PHYSICIANS MANAGEMENT
PHYSICIANS MANAGE
1,1960-MODERN MEDICINE PUBLICATIONS
MINNEAPOLIS MN UNITED STATES
INDEXING BEGAN WITH V18N2.FEB 1978 AND
CEASED WITH V29N12.DEC 1989.
W1 PH828 0031-9066
P14580000 JC: P7B

IM POPULATION REPORTS. SERIES I; PERIODIC ABSTINENCE

POPUL REP [I]
N1,JUN 1974-N3,SEP 1981
POPULATION INFORMATION PROGRAM, JOHNS
HOPKINS UNIVERSITY
BALTIMORE
TITLE VARIES SLIGHTLY: POPULATION REPORT.
SERIES I; PERIODIC ABSTINENCE.
INDEXING BEGAN WITH V1,JUN 1974.
W1 P0671R
0097-9090
P19620000
JC: E5L

APPENDIX A

### New Access Procedures for TOXNET

Beginning February 1, 1990, there will be a single address per telecommunication network (TELENET, TYMNET, CompuServe, InfoNet) for accessing TOXNET. Depending upon which database you select to search, you will be transparently transferred to the appropriate one of TOXNET's two Data General MV10000 minicomputers.

The following chart indicates the unique addresses for each of the telecommunication networks and the point in the logon procedure where they are entered:

| <u>Network</u> | TOXNET Address | Enter At:            |
|----------------|----------------|----------------------|
| TELENET        | C TOXNET       | After @ Sign         |
| TYMNET         | TOXNET         | After PLEASE LOG IN: |
| CompuServe     | TOXNET         | After HOST NAME      |
| InfoNet        | TN             | After CENTER:        |

#### Notes:

- (a) The CompuServe and InfoNet TOXNET addresses have not been changed.
- (b) The TELENET addresses C 301 633 for TOXNET and C 301 55031 for TRI will be retained. However, C TOXNET, as shown above, is the most efficient way of getting TELENET entry to TOXNET.
- (c) For complete network login instructions, please consult chapter 3 of the Online Services Reference Manual (for TELENET and TYMNET), and the April 1989 issue of the NLM Technical Bulletin (for CompuServe and InfoNet)

The following set of screens represents TOXNET's new introductory front-end sequence:

I. WELCOME TO THE NATIONAL LIBRARY OF MEDICINE'S TOXICOLOGY DATA NETWORK (TOXNET)

PLEASE ENTER USERID/PASSWORD

{This screen has not been changed.}

IIa. ENTER TERMINAL TYPE OR L TO LIST CHOICES:

{This screen will display if you have never before entered a terminal type. Enter a terminal type or type L to list the available choices. Enter the word DUMB if your terminal type does not match any of the other screen choices.}

IIb. ENTER TERMINAL TYPE OR L TO LIST CHOICES OR PRESS <RETURN>: TV955/

{This screen will display for a user who has previously selected a terminal type. In this example, the user last accessed TOXNET with a TV955 terminal, which subsequently became the default terminal type. Pressing return will select this default. Alternately you may enter a different terminal type or type L to list the available choices.}

- III. Which TOXNET database would you like to access:
  - [1] HAZARDOUS SUBSTANCES DATA BANK [HSDB]
  - [2] REGISTRY OF TOXIC EFFECTS CHEMICAL SUBSTANCES [RTECS]
  - [3] CHEMICAL CARCINOGENESIS RESEARCH INFO SYS [CCRIS]
  - [4] ENVIRONMENTAL MUTAGEN INFO CENTER BACKFILE
     [EMICBACK]
  - [5] ENVIRONMENTAL TERATOLOGY INFO CENTER BACKFILE
     [ETICBACK]
  - [6] DIRECTORY OF BIOTECHNOLOGY INFORMATION RESOURCES
     [DBIR]
  - [7] TOXIC CHEMICAL RELEASE INVENTORY [TRI]

Please enter the number or mnemonic of your choice: HSDB/

{User selects database by number or mnemonic. HSDB is the default database. Hitting <RETURN> here will select HSDB.}

- IV. Would you like to access [Selected Database] by:
  - [1] Direct Searching?
  - [2] Menu Searching?

Please enter the number of your choice:

{This screen will display for those files (only TRI at the present time) with both direct and menu interfaces. The last interface selected will be retained as the default.}

You may override any of these queries with a STOP Y to completely exit the TOXNET system. The FILE command will also allow you to bypass the queries. Typing FILE CCRIS, for example, will automatically switch you to the CCRIS direct searching mode. Thus, experienced searchers can access their database of choice without stepping through the entire introductory sequence.

EFFECTIVE JANUARY 1, 1990

APPENDIX B

### NIM ONLINE PRICING ALGORITHM CHARGES TO DOMESTIC USERS 1/

| File                                                   | Connect<br>Charge<br>(Par Hou | -       | Search<br>Statement<br>Charge | Online<br>Citation<br>Charge | Interaction<br>Charge<br>(Carriage<br>Returns) | Comput<br>Resour<br>Disi<br>Access<br>(Per ) | rces<br>k<br>ses | Onling<br>Charge<br>Charge<br>(Par 1 | ter<br>B | Average<br>Searchs<br>Charges<br>(Par Ho | j#      |
|--------------------------------------------------------|-------------------------------|---------|-------------------------------|------------------------------|------------------------------------------------|----------------------------------------------|------------------|--------------------------------------|----------|------------------------------------------|---------|
|                                                        | Prime F                       | rime    |                               |                              |                                                |                                              | Prime            | Prime                                | Prime    | Non-<br>Prime                            | Prime   |
|                                                        |                               |         |                               | EHILL COM                    | RVIER                                          |                                              |                  |                                      |          |                                          |         |
| MEDIANE &                                              |                               |         |                               |                              |                                                |                                              |                  |                                      |          |                                          |         |
| Backfiles                                              | \$ 5.10                       | \$ 7.85 | \$.02                         | \$.01                        | \$.01                                          | \$.07                                        | \$.13            | \$.08                                | \$.12    | \$16.50                                  | \$23.50 |
| TOXLIT &                                               |                               |         |                               |                              |                                                |                                              |                  |                                      |          |                                          |         |
| TOXLIT65                                               | 36.10**                       | 38.85** | .63**                         | .46**                        | .01                                            | .07                                          | .13              | .08                                  | .12      | 165.00                                   | 171.00  |
| TOXILINE &                                             |                               |         |                               |                              |                                                |                                              |                  |                                      |          |                                          |         |
| TOXILINE65                                             | 5.10                          | 7.85    | .02                           | .01                          | .01                                            | .07                                          | .13              | .08                                  | .12      | 16.50                                    | 23.50   |
| CHEMINE                                                | 36.10***                      |         |                               | .46***                       | .01                                            | .07                                          | .13              | .08                                  | .12      | 101.00                                   | 107.00  |
| DIFORM                                                 | 5.10                          | 7.85    | .02                           | _                            | .01                                            | .07                                          |                  | _                                    | _        | 8.50                                     | 11.50   |
| All Other                                              | 5.10                          | 7.85    | .02                           | .01                          | .01                                            | .07                                          | .13              | .08                                  | .12      | 16.50                                    | 23.50   |
| MEDLEARN                                               | 16.50                         | 23.50   |                               | -                            |                                                |                                              |                  |                                      |          | 16.50                                    | 23.50   |
| PDQ                                                    | 16.50                         | 23.50   | -                             | -                            | _                                              |                                              | _                | -                                    | _        | 16.50                                    | 23.50   |
|                                                        |                               |         |                               | TORNET COM                   | RUNER                                          |                                              |                  |                                      |          |                                          |         |
| ALL FILES (HSDB, CCRI DBIR, EMICE ETICBACK, F and TRI) | BACK,                         | 10.00   | .04                           | -                            | .02                                            | _                                            |                  | .08                                  | .12      | 18.60                                    | 25.70   |

- \* AVERAGE SEARCHER CHARGES PER HOUR MAY DIFFER ACCORDING TO COMPUTER RESOURCES USED AS WELL AS CITATIONS AND CHARACTERS PRINTED ONLINE (OR DOWNLOADED TO COMPUTER).
- \*\* Includes royalty charges of \$31.00 per Commect Charge, \$0.61 per Search Statement, and \$0.45 per Online Citation Charge for TOKLIT and its Backfile (TOKLIT65).
- \*\*\* Includes royalty charges of \$31.00 per Connect Charge, \$0.32 per Search Statement, and \$0.45 per Colline Citation Charge for CHEMILINE.

### NIM OFFLINE CHARGES TO DOMESTIC USERS 1/

| Paces                                                                         | Per Page                                                      |
|-------------------------------------------------------------------------------|---------------------------------------------------------------|
| MEDILINE and Other Databases                                                  | \$0.25                                                        |
| TOKLIT & TOKLIT65                                                             | 1.33 (includes \$1.08 royalty charge per page)                |
| CHRILINE                                                                      | 1.33 (includes \$1.08 royalty charge per page)                |
| TCHOURT Files                                                                 | 0.25                                                          |
| Officerches                                                                   | Per File                                                      |
| All Databases                                                                 | \$1.00 (plus page charges)                                    |
| Automatic SDI Searches                                                        | Per Search                                                    |
| SDILINE, HEALIH, AVLINE,<br>CATLINE, CANCERLIT,<br>POPLINE, TOXLINE, AIDSLINE | \$1.00 (plus page charges)                                    |
| TOXLIT                                                                        | \$5.00 (plus page charges; includes<br>\$4.00 royalty charge) |

Current online prime time is 10:00 AM to 5:00 FM Eastern Time, Monday through Friday. All other online time is non-prime time.

<sup>1/</sup> Non-U.S. online users incur charges under the NIM online pricing algorithm and are charged \$3.00 extra on the connect charge (per hour) portion and \$0.10 extra per offline printed page.

| ) |
|---|
|   |
|   |
|   |
|   |
|   |
|   |
|   |
|   |
|   |
|   |
|   |
|   |
|   |
|   |
|   |
|   |
|   |
|   |
|   |
|   |
|   |
|   |
|   |
|   |
|   |
|   |
|   |
|   |
|   |
|   |
|   |
|   |
|   |
|   |
|   |
|   |
|   |
|   |
|   |
|   |
|   |
|   |
|   |
|   |
|   |
|   |
|   |
|   |
|   |
|   |
|   |
|   |
|   |
|   |
|   |
|   |
|   |
|   |
|   |
|   |
|   |
|   |
|   |
|   |

### CHANGE OF ADDRESS FORM (U.S. users only)

| Use      | r ID Code                |                     | (Must be included)                                                                   |                 |
|----------|--------------------------|---------------------|--------------------------------------------------------------------------------------|-----------------|
| Che      | ck here<br>The new addre | ess informa         | _ if you purchased GRATEFUL<br>ation will be forwarded to                            | . MED.<br>NTIS. |
| New      | Billing Addres           | ss: (pleas          | se print or type)                                                                    |                 |
|          | Name:                    | <del></del>         |                                                                                      | -               |
|          |                          |                     |                                                                                      | -               |
|          | <del></del>              | <del></del>         |                                                                                      | -               |
|          |                          |                     |                                                                                      | -               |
| Tel      |                          |                     |                                                                                      | •               |
| New      | NLM Technical            | Bulletin/           | GRATEFUL MED Address:                                                                |                 |
|          | Name:                    |                     |                                                                                      | -               |
|          | <del></del>              |                     |                                                                                      | -               |
|          | <del></del>              |                     |                                                                                      | -               |
|          |                          |                     |                                                                                      | -               |
|          |                          |                     | <del></del>                                                                          | -               |
| Tele     | phone:                   |                     |                                                                                      | -               |
| Note:    | or your stor             | ed address          | nge the address of Automat<br>for offline prints. Call<br>mation on changing these a | the MMS         |
| Signatur | `e                       |                     |                                                                                      |                 |
| Printed  | Name                     | <del></del>         |                                                                                      |                 |
| Date     |                          | <del> </del>        | _                                                                                    |                 |
| Please a | affix current a          | ddress lab          | el here:                                                                             |                 |
| Please n | nail this form           | MEDLARS<br>National | Management Section<br>Library of Medicine<br>kville Pike                             |                 |

Bethesda, MD 20894

| Penalty for no.                                                                                                    |                                                                                                    |                                                                                                    |
|----------------------------------------------------------------------------------------------------|----------------------------------------------------------------------------------------------------|----------------------------------------------------------------------------------------------------|
| Penalty for private use \$300                                                                                                    | ****                                                                                                    | _                                                                                                    |
| ~                                                                                                    |                                                                                                    | ////                                                                                                    |
| B                                                                                                    | Usin                                                                                                    |                                                                                                    |
| No.                                                                                                    | USINESS REPLY MAIL TOLLE TOLLE | NO POSTAGE                                                                                                    |
| Metion<br>5288                                                                                                    | Technical Information Service  Add, VA 2161.                                                                                                    | D KAMENT VARIED BY AND STATE OF THE PROPERTY OF THE PROPERTY O |
| an man                                                                                                    | Tel Technical Information Service  MAIL  Technical Information Service  Mail, VA 22181-8860                                                                                                    |                                                                                                    |
|                                                                                                    | 2161-00en                                                                                                    |                                                                                                    |
| · - · · · - · · · · · · · · · · · · · ·                                                                                                    |                                                                                                    |                                                                                                    |
| It's Yours FREI                                                                                                    | EThe New Update                                                                                                    | d Grateful Med!                                                                                                    |
| As a registered owner of GRATEPUL                                                                                                    | EThe New Update  • What brand of computer do you user                                                                                                    |                                                                                                    |
| As a registered owner of GRATEFUL MED you are eligible to receive the FREE update (Version 5.0) being                                                                                                    | The New Update     what brand of computer do you user     How much RAM (Random Access Memory) does y                                                                                                    | our computer haver                                                                                                    |
| As a registered owner of GRATEFUL MED you are eligible to receive the FREE update (Version 5.0) being released in early 1990.  To take advantage of this offer,                                                                                                    | EThe New Update  • What brand of computer do you user                                                                                                    | our computer have:                                                                                                    |
| As a registered owner of GRATEFUL MED you are eligible to receive the FREE update (Version 5.0) being released in early 1990.  To take advantage of this offer, complete this card and drop it in the mail – TODAY. You'll receive your                              | The New Update     what brand of computer do you user     How much RAM (Random Access Memory) does y     Is it a hard or a floppy disk system?                                                                                                    | our computer have:What is its speed/                                                                                                    |
| As a registered owner of GRATEFUL MED you are eligible to receive the FREE update (Version 5.0) being released in early 1990.  To take advantage of this offer, complete this card and drop it in the                                                                | The New Update  What brand of computer do you user  How much RAM (Random Access Memory) does y  Is it a hard or a floppy disk system?  What brand of modern do you user  If a numerical code appears on your mailing label.                                                                                                    | our computer have:What is its speed/                                                                                                    |
| As a registered owner of GRATEFUL MED you are eligible to receive the FREE update (Version 5.0) being released in early 1990.  To take advantage of this offer, complete this card and drop it in the mail – TODAY. You'll receive your FREE updated GRATEFUL MED in | What brand of computer do you user How much RAM (Random Access Memory) does y Is it a hard or a floppy disk system? What brand of modern do you user If a numerical code appears on your mailing label.                                                                                                    | what is its speed/                                                                                                    |
| As a registered owner of GRATEFUL MED you are eligible to receive the FREE update (Version 5.0) being released in early 1990.  To take advantage of this offer, complete this card and drop it in the mail – TODAY. You'll receive your FREE updated GRATEFUL MED in | What brand of computer do you user How much RAM (Random Access Memory) does y Is it a hard or a floppy disk system? What brand of modern do you user If a numerical code appears on your mailing label.                                                                                                    | what is its speed/ print the code here                                                                                                    |
| As a registered owner of GRATEFUL MED you are eligible to receive the FREE update (Version 5.0) being released in early 1990.  To take advantage of this offer, complete this card and drop it in the mail – TODAY. You'll receive your FREE updated GRATEFUL MED in | What brand of computer do you user How much RAM (Random Access Memory) does y It it a hard or a floppy disk system? What brand of modern do you user If a numerical code appears on your mailing label.                                                                                                    | what is its speed/                                                                                                    |
| As a registered owner of GRATEFUL MED you are eligible to receive the FREE update (Version 5.0) being released in early 1990.  To take advantage of this offer, complete this card and drop it in the mail – TODAY. You'll receive your FREE updated GRATEFUL MED in | What brand of computer do you user How much RAM (Random Access Memory) does y Is it a hard or a floppy disk system? What brand of modern do you user If a numerical code appears on your mailing label.                                                                                                    | what is its speed/ print the code here                                                                                                    |
| As a registered owner of GRATEFUL MED you are eligible to receive the FREE update (Version 5.0) being released in early 1990.  To take advantage of this offer, complete this card and drop it in the mail – TODAY. You'll receive your FREE updated GRATEFUL MED in | What brand of computer do you user How much RAM (Random Access Memory) does y Is it a hard or a floppy disk system? What brand of modern do you user If a numerical code appears on your mailing label.                                                                                                    | what is its speed/ print the code here                                                                                                    |

Sample Registration Card

Reminder: If you have ordered an IBM version of GRATEFUL MED in the past and have not received the Version 5.0 registration card (for the 1990 IBM version) please call our Service Desk: 1-800-638-8480, 8:30-5:00 eastern standard time. If you ordered the IBM Version 4.0 after November 1, 1989, you will automatically receive Version 5.0 and it's not necessary to call.

# The NLM The NLM No. 250 Technical Bulletin

### MEDLARS UPDATE

SPECIAL ISSUE

### Introduction

This is the Special Issue of the *Technical Bulletin* prepared each year to help update MEDLARS searchers on changes to databases, systems, software, and important Medical Subject Headings (MeSH) vocabulary concepts. It also includes more news on Multifile Searching and Online Sorting capabilities as well as facts about two new databases, AIDSTRIALS and AIDSDRUGS.

This year, the Special Issue replaces the regular February issue rather than being a supplement. Most of the articles were prepared with the MEDLARS command-language searcher in mind. However, the GRATEFUL MED searcher will also see many items of interest and use.

Considerable information has been derived from materials provided to the NLM indexers during their annual orientation to the new 1990 MeSH vocabulary. NLM staff and others contributed information from their areas of expertise and, because of the large number of contributors, a variety of writing styles and search techniques may be observed.

Continued on page 5

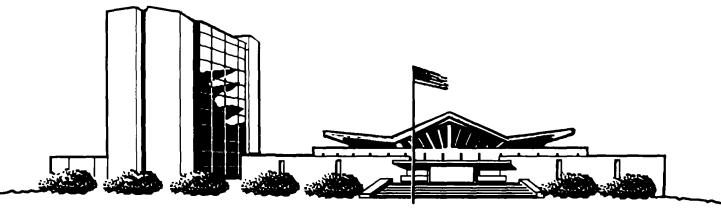

U.S. DEPARTMENT OF HEALTH AND HUMAN SERVICES • Public Health Service • National Institutes of Health
National Library of Medicine

| MEDLARS®<br>DATABASE  | TOTAL<br>RECORDS          | DATES<br>COVERED               | DATE LAST<br>UPDATED   | LATEST<br>UPDATE TAG |
|-----------------------|---------------------------|--------------------------------|------------------------|----------------------|
| ELHILL® COMPU         | ITER                      |                                |                        |                      |
| AIDSDRUGS             | 83                        |                                | 23 MAR 90              |                      |
| AIDSLINE**            |                           | JAN 80-MAY 90                  | 31 MAR 90              | 9005(EM)             |
| AIDSTRIALS<br>AVLINE® | 235<br>20,429             | THROUGH 1990                   | 23 MAR 90<br>05 APR 90 |                      |
| BIOETHICS®            | 29,202                    | JAN 73-FEB 90                  | 03 FEB 90              | 9002(EM)             |
| CANCERLIT®            | 723,069                   | JAN 63-APR 90                  | 07 APR 90              | 9004 (EM)            |
| CATLINE ®             | 659,908                   | THROUGH 1990                   | 05 APR 90              | 500 ( 2)             |
| CHEMID                | 182,003                   |                                | 27 FEB 90              |                      |
| CHEMLINE 🧖            | 907,805                   |                                | 10 FEB 89              | 9002(EM)             |
| CLINPROT ®            | 7,658                     |                                | 19 MAR 90              | 9003(EM)             |
| DENTALPROJ            | 784                       |                                | 28 FEB 90              |                      |
| DIRLINE ®             | 17,046                    |                                | 28 FEB 90              |                      |
| DOCUSER ®             | 11,853                    |                                | 31 MAR 90              |                      |
| HEALTH                | 497,274                   | JAN 75-MAY 90                  | 07 APR 90              | 9005 (EM)            |
| HISTLINE ® MEDLINE*®  | 93,555<br>7 <b>04,164</b> | IAN OO-MAY OO                  | 07 APR 90              | 9004 (EM)            |
| MED86                 | 651,870                   | JAN 88-MAY 90<br>JAN 86-DEC 87 | 31 MAR 90<br>31 MAR 90 | 9005(EM)             |
| MED83                 | 890,574                   | JAN 83-DEC 85                  | 17 FEB 90              |                      |
| MED80                 | 803,401                   | JAN 80-DEC 82                  | 09 DEC 89              |                      |
| MED77                 | 775,781                   | JAN 77-DEC 79                  | 09 DEC 89              |                      |
| MED72                 | 1,175,567                 | JAN 72-DEC 76                  | 07 APR 90              |                      |
| MED66                 | 1,310,492                 | JAN 66-DEC 71                  | 10 MAR 90              |                      |
| MESH VOC ®            | 71,882                    | 1990                           | 07 APR 90              |                      |
| NAME_AUTH ®           | 343,849                   |                                | 31 MAR 90              |                      |
| PDQ ®                 |                           | THRU APR 90                    | 02 APR 90              |                      |
| POPLINE™              | 172,111                   | 1970-MAR 90                    | 31 MAR 90              | 9003(EM)             |
| SDILINE ®             | 43,964                    | MAY 90                         | 31 MAR 90              | 9005(EM)             |
| SERLINE ®             | 74,106                    | 1990                           | 07 MAR 90              |                      |
| TOXLINE ®             | 790,916                   | 1981-1990                      | 31 MAR 90              | 9003(EM)             |
| TOXLINE65             | 707,374                   | PRE 1965-1980                  | 31 MAR 90              | 0000/541             |
| TOXLIT ™<br>TOXLIT65  | 801,801                   | 1981-1990                      | 10 FEB 90              | 9002(EM)             |
| 10451100              | 586,405                   | 1965-1980                      | 01 SEP 87              |                      |

\*N.B. FILE IS UPDATED SEMIMONTHLY; THIS IS PART 2 OF 2.
\*\*N.B. FILE IS UPDATED THREE TIMES A MONTH; THIS IS PART 2 OF 3.

### TOXNET COMPUTER

| CCRIS    | 2,190   | 13 MAR 90 |
|----------|---------|-----------|
| DBIR ™   | 1,268   | 06 MAR 90 |
| EMICBACK | 67,975  | 02 JUN 89 |
| ETICBACK | 46,374  | 30 JAN 89 |
| HSDB 👁   | 4,206   | 04 APR 90 |
| IRIS     | 398     | 02 APR 90 |
| RTECS 🕫  | 102,941 | 26 MAR 90 |
| TRI      | 76,737  | 20 NOV 89 |

Head, MMS: Carolyn B. Tilley

Editor: Toby Port

Assistant Editor: Annette Morris
Technical Notes Editor: Joyce A. Conner

(301) 496-6193

Direct Inquiries to:

MEDLARS Management Section National Library of Medicine Bidg., 38A, Rm. 4N421 Bethesda, Maryland 20894

### NLM TECHNICAL BULLETIN FEB 90

### TABLE OF CONTENTS

| INTRODUCTIONCover, 5                                      |
|-----------------------------------------------------------|
| DATABASES                                                 |
| GRATEFUL MED VERSION 5.0, IBM                             |
| GRATEFUL MED 5.0: An Overview                             |
| GRATEFUL MED 5.0: Commands, Keyboard Options, and Menus10 |
| GRATEFUL MED 5.0: Some Technical Details                  |
| ELHILL                                                    |
| ELHILL Command Language Capabilities15                    |
| MEDLINE & OTHER DATABASES                                 |
| MEDLINE and its Backfiles                                 |
| More AUTHOR ADDRESSES Online                              |
| AIDSLINE Update                                           |
| AIDSTRIALS and AIDSDRUGS25                                |
| AVLINE Update                                             |
| BIOETHICSLINE Update                                      |
| BIOSEEK - New Biotechnology File45                        |
| CATLINE Update46                                          |
| Chemical Information Update47                             |
|                                                           |
| DIRLINE: Recent Changes48                                 |
| HEALTH PLANNING & ADMINISTRATION Update                   |
| PDQ, CANCERLIT and CLINPROT                               |
| POPLINE Update53                                          |
| SERLINE Update55                                          |
| TOXLINE Update56                                          |
| TOXNET: Update 1989/Forecast 199057                       |
| USER SERVICES                                             |
| New Phone Numbers59                                       |
| Special Code Programs60                                   |
| Master Accounts for MEDLARS Billing61                     |
| MeSH/INDEXING INFORMATION                                 |
| 1990 Annotated MeSH: Preface                              |
| Topical Subheadings by Allowable Category62               |
| Form Subheadings for Catalogers                           |
| Expanded Subheadings                                      |
| New Data Form Abbreviation                                |
| New Headings -DUPLICATE PUBLICATION and PLAGIARISM        |
| New Transplantation MeSH Headings                         |
| AIDS-Related Terminology for 1990                         |
|                                                           |
| New Geographic Terms                                      |
| New Epidemiology Headings8                                |
| New Eye Diseases Terms86                                  |
| New Biotechnology/Molecular Biology Terms87               |
| MeSH File Changes88                                       |
| 1990 Tree Structures89                                    |
| PRODUCTS & PUBLICATIONS                                   |
| NLM Technical Bulletin and GRATEFULLY YOURS91             |
| PC User Aids92                                            |
| **MEDLEARN** Discontinued93                               |
| NLM Reference Bibliography Series94                       |
| NLM Data on Optical Disk90                                |
| Fact Sheets                                               |
| SERIALS UPDATE                                            |
|                                                           |

### NLM TECHNICAL BULLETIN FEB 90

| LOGIN PROCEDURES                                   |
|----------------------------------------------------|
| NLM Online Services Application                    |
| NLM Automatic SDI Service Request Form             |
| Change of Address Form                             |
| Request for NLM Online Training & 1990 Schedule116 |
| Request for Online Training Codes                  |
| Participant's Profile/Training Code Use            |
| Request for Master Account                         |
| NTIS Order Form                                    |
| Suggestions for Medical Subject Headings Change    |

An effort has been made to analyze last year's *Technical Bulletin* articles to develop materials on items that warranted elaboration. Some material about new system capabilities that has already been covered in past issues is not repeated here. References to previous issues are made when relevant and back issues will be sent upon request. Also whenever applicable, there will be a reference to the section of the Online Services Reference Manual, 1988 that is considered relevant to the item being discussed, e.g., (Manual 4.7.2) Examples have been included, whenever possible and appropriate, to provide the searcher with a better understanding of various changes.

Requests for clarification on the changes or back issues of the *Technical Bulletin* may be made by calling the MEDLARS Service Desk, M-F, 8:30 a.m. - 5:00 p.m ET, at 1-800-638-8480.

We encourage your feedback concerning the usefulness of the materials or suggestions for future issues. Please let us know what is helpful and what needs to be changed in the future. We value your comments; we hope the update issue can better assist you in the future but we need your input.

Carolyn B. Tilley
Head
MEDLARS Management Section
February 1990

### GRATEFUL MED Version 5.0, IBM

The fifth edition of GRATEFUL MED for IBM-PCs and compatible computers will be released by the National Library of Medicine in April. GRATEFUL MED 5.0 offers new users unparalleled ease of use, while continuing to provide experienced users with added versatility and power.

All of GRATEFUL MED's new abilities are described in detail in this article. However, some are such great steps forward they deserve immediate mention:

- --The MeSH selection file is now twice as large as previous versions. Thousands of vocabulary terms and their cross-references are available to help you find the best terms for your search.
- --An expanded reviewing capability has been added, allowing browsing both backwards and forwards through retrieved references.
- --The MeSH terms that GRATEFUL MED suggests according to relevancy judgments can now be easily incorporated into a follow-up strategy using a function key (F7).

Enhancements to GRATEFUL MED have always been made with two ideas in mind: making it easier for new users and offering more options to veteran GRATEFUL MED searchers. With Version 5.0, another set of features has been added that everyone will appreciate-better handling of potential technical problems. Users of GRATEFUL MED 5.0 will find a bevy of new options to help them get their search on track when something doesn't seem to be going correctly.

The accompanying articles on the technical side of GRATEFUL MED 5.0 and on the specific uses of GRATEFUL MED's new features include details on important new capabilities.

This article will take a look at the enhancements that make searching GRATEFUL MED 5.0 easier and more powerful. More detailed explanations of all of these features can also be found in the GRATEFUL MED User's Guide, the "How To" tutorial, and by pressing the <Home> key for help within GRATEFUL MED.

### **Escape From Your Search**

With 5.0, the <Esc> key will become more important to all users. It's the key you will press to stop your search while connected online to the NLM mainframe computer. In all previous GRATEFUL MED versions, pressing any key on the keyboard while online would signal GRATEFUL MED to disconnect from the NLM computer. Unfortunately, even veteran searchers would hit the keyboard by accident, and new searchers often tried to respond to NLM computer prompts that GRATEFUL MED was actually handling. The <Esc> key is a natural choice for such an operation, and will prevent a search from ending prematurely.

### Smart Reviewing; Smarter Relevancy Judgments

GRATEFUL MED's new reference review features will make handling your search retrieval much easier and provide you with more options while you are doing it. You'll have the option to print or save to a computer file at each reference and you can print or save to a disk file all of your retrieval at any time. And, if you want to go back and look over references again, you can page up to previous references.

Also, while you are printing or filing references, GRATEFUL MED is automatically evaluating your chosen references with an enhanced relevancy algorithm, so that it can provide you with a list of MeSH terms that reflect the subject of your search. However, the same "rules" still apply - at least 3 references must be retrieved and GRATEFUL MED must "see" a pattern of similarity to suggest headings for a future search. Version 5.0 allows you to take advantage of the relevancy judgment feature in some new ways: you can indicate which references are relevant to you without printing or filing, and you can even "de-select" your relevancy choices if you change your mind.

If you choose to edit your search after initially reviewing your retrieval, GRATEFUL MED now allows you to select terms from the list of suggested headings and move them to an INPUT form screen in the same way you select terms from the MeSH (F10) display. Press F7 from a Subject line of the INPUT form screen, and you'll see the list of suggested terms. Just move the cursor to the one you want, press <Enter> to select it, and press <Esc> to return to the INPUT form screen. You'll see your term carried back to the Subject line, in the same way terms are carried back from the MeSH (F10) selection.

And, while you are using these new features, you may notice these additional enhancements:

- --Subheadings and main topic (those with an \*) MeSH terms are now included in the Relevancy Judgments.
- --Main topic MeSH terms (those with an \*) are now displayed when the references are reformatted by GRATEFUL MED.
- --The new capability to page up and down within your retrieval gives you the ability to print and save references to a file in one review session without having to restart.

### Your Next Step in One Step

After you have finished reviewing your results, GRATEFUL MED has always provided various options. For Version 5.0, all of these options have been combined into one menu on the Next Step screen.

This gives you the ability either to edit your search in the current database or a new database, run a MEDLINE search against the Backfiles, return to the Action screen, or quit, in just one step.

### Two MeSH Files for the Price of One

The first thing you will notice about your copy of GRATEFUL MED is that it now comes on five 5-1/4" floppy disks and two 3-1/2" disks. Use whichever one matches the drives on your PC. The main reason for this disk inflation is MeSH. NLM now offers two different MeSH files to use with GRATEFUL MED.

The Standard MeSH file is the preferred version. It is more than twice the size of previous MeSH versions. The 1990 Standard MeSH file contains additional chemical terms, cross-references, and permutations. It provides over 30,000 distinct access points to this useful vocabulary. This file can only be used with a hard disk because it requires 1.5 Mb available space.

The Abridged MeSH file is about half the size of the Standard MeSH. It provides access to MeSH for those with limited hard disk space, or for those with floppy disk-only systems. This MeSH file is essentially similar to the MeSH file that has been provided with previous versions, updated for 1990, of course.

Whether you use the Standard or Abridged MeSH, you will be able to take advantage of several other new enhancements added to help you select the right terms for your search:

- --The MeSH display screen has been redesigned, with all available commands listed.
- --The notes added to selected headings starting last year have been added to over 50 new terms. (This year they appear in brackets []; last year they were indicated with an 'N.B.', for Nota Bene.)
- --All cross references (xr) are followed by the 'original' MeSH term (the term to which they are "mapped"). If there is not enough space to view both terms, arrow keys allow you to toggle the display to see all the information.
- --Plus signs (+) used to indicate terms that can be EXPLODEd (searched with narrower terms included) are now included for cross references (xr).

### Saving Searches Gets Better

The capability to save a GRATEFUL MED search strategy to use at a later time was added to the program last year. This year we have included an enhancement to this feature. With Version 5.0 you will be able to take a search you saved in one database and run it in a different database. For example, if you run a search in MEDLINE, you can decide to update that search once a month, using the SDILINE database. Just save the MEDLINE search, and after the next SDILINE update, select the saved strategy from the "User's Search List" (USE from the ACTION menu). When you do, GRATEFUL MED will ask you if you want to change databases. Answer "yes," and select SDILINE from the list of databases. You can then run your search against SDILINE without re-typing it. NOTE: The update schedule for MEDLINE and SDILINE is available in the October 1989 Technical Bulletin and in Bulletin #25 on the GRATEFUL MED Bulletin Board.

### Searching Gets Better

Enhancements have been made to the way GRATEFUL MED searches these databases:

### **CATLINE & AVLINE**

Searching words in a title in CATLINE and AVLINE has been made more specific. When you type entries on the Title Words line, your terms will be searched more narrowly, allowing a more precise retrieval when retrieving books or audiovisuals.

#### DIRLINE

MeSH headings have been added to the DIRLINE database, allowing you to take advantage of the GRATEFUL MED MeSH display by using the F10 key.

### **BBS Stands for Bulletin Board System**

The GRATEFUL MED Bulletin Board (BBS) was introduced last year, and because of the positive response, we are making it easier to use with Version 5.0. First, the GM Bulletin Board will be available over a toll-free 800 number. This makes all bulletin board functions more efficient, especially downloading files (TELENET access will remain as an option as well). Second, GRATEFUL MED allows you to setup your Bulletin Board parameters to log you in automatically, sending your name and GRATEFUL MED Bulletin Board password, just as it does with your User ID/password for the other available services. Continuing previous policy, there is no charge for accessing the GRATEFUL MED Bulletin Board.

### Search Engine Gets Better Mileage

This version of GRATEFUL MED comes with a smaller, 'stand-alone' Search Engine. This will allow developers or other advanced users to take advantage of GRATEFUL MED's searching features from another application, using less computer memory.

### AMA/NET Access Too!

Access to the American Medical Association's online service, AMA/NET, is now included with all copies of GRATEFUL MED. The PC-AMANET software can be called up from the GRATEFUL MED ACTION menu. Established AMANET users can use this software to connect to AMA/NET, and new users can use it to get a free 'preview' of this interesting service. The PC-AMANET is not available for the floppy disk installations of GRATEFUL MED.

### PDQ & TOXNET

PDQ and TOXNET continue to be available for searching through GRATEFUL MED, although they no longer appear as choices on the ACTION screen. Select DIRECT as your menu choice and then select PDQ or TOXNET. Neither of these systems uses the GRATEFUL MED INPUT form screen, but both have their own user-friendly menu systems.

### Ready, Get SETUP, and GO!

The GRATEFUL MED SETUP program, where you enter your User ID code, passwords, phone numbers, and other parameters, has been expanded again for Version 5.0. In fact, it is so much more powerful it cannot be run from within GRATEFUL MED. You'll have to type 'setup' at the DOS prompt the first time

you use GRATEFUL MED to run SETUP and ente the information it needs to run your searches.

Part of the expansion of SETUP includes distinct and separate SETUPs for all of the services available through GRATEFUL MED: MEDLARS/MEDLINE, PDQ, TOXNET and the GM Bulletin Board. The MEDLARS/MEDLINE Setup is the "main" setup: many of the values you enter there are used as defaults for the other setups. Also, all of the additional special "Other Options" are only available in this SETUP.

These Other Options include: Activate a log of your GRATEFUL MED MEDLARS searching, turn on the mouse capabilities, enable an opening draw screen (which is a colorful kaleidoscope for Version 5.0), and "prompt for User ID" to allow for multiple users with separate codes who share one copy of GRATEFUL MED.

See the accompanying article for more technical details on the changes made to the GRATEFUL MED SETUP.

### Two User's Guides for the Price of One

In addition to the regular GRATEFUL MED User's Guide (which has been completely revised for Version 5.0), all Version 5.0 packets come with an additional Troubleshooting Guide. This separate publication offers easy-to-find solutions to some of the most common technical problems users have with GRATEFUL MED.

### "How To" for Those Who Know How

All copies of GRATEFUL MED will also come with a new "How To" tutorial. This tutorial was introduced with Version 4.0, and has been completely revised for Version 5.0. It is an excellent way to learn GRATEFUL MED searching quickly, even if you have no previous computer experience. It comes on three 5-1/4" floppy disks, or one 3-1/2" disk (you don't need both; use whichever your PC has), and can be run from the floppies or installed in a subdirectory separate from GRATEFUL MED on a hard disk.

The depth of information, along with the sensible organization, make "How To" valuable even for experienced GRATEFUL MED searchers. For Version 5.0, some new features make it even handier. There is a "New Features" section, which demonstrates only the new features added to GRATEFUL MED for Version 5.0. The "How To" index allows you to select a topic and go directly to it, without having to maneuver through the menus.

### Search by Journal Abbreviation Only

Many users have asked to be able to search using only the Journal Abbreviation line. This feature is available on Version 5.0. This will be especially useful if you want to print out all the citations from a particular journal. You can also use SDILINE to restrict your search to citations (for the journal of interest) added to MEDLINE during the most recent month.

### User Feedback

Many of the enhancements to GRATEFUL MED described above have been made after receiving

suggestions from users. The National Library of Medicine encourages everyone to share ideas or suggestions. Send us a letter, use the post card in the GRATEFUL MED User's Guide, or message us on the GRATEFUL MED Bulletin Board with your ideas. Version 6.0 is only a year away.

The next update for the Macintosh version of GRATEFUL MED is scheduled for later this year.

Be sure to review the accompanying articles, "New GRATEFUL MED Commands, Keyboard Options and Menus" and "GRATEFUL MED, 5.0: Some Technical Details."

# New GRATEFUL MED Commands, Keyboard Options and Menus

GRATEFUL MED 5.0 offers many new options and many new ways of using them. Below is a summary:

### **New Keyboard Functions**

**Esc>** Press the **Esc>** Key to stop your search while online (connected to the NLM computer). In previous versions, any key would stop the search.

F7 Press the F7 key while the cursor is on a subject line of the INPUT form screen to select terms from the list of suggested relevant terms generated from the previous search. GRATEFUL MED will carry back any term(s) you select to the SUBJECT line for searching.

-> and <- Use the arrow keys while browsing the MeSH (F10) displays to see the continuation of a long line. These keys give you the ability to view the entire 'original' MeSH heading when you have located a cross reference (xr) that doesn't fit in 80 characters across a screen.

### New Reference Review Commands

- P Prints the current reference, makes it relevant, and moves to the next reference.
- F Saves the current reference to a file, makes it relevant, and moves to the next reference.
- R Marks the current reference "Relevant", and moves to the next reference.
- <Ctrl-P> Prints all remaining references and makes them all relevant.
- <Ctrl-F> Saves all remaining references to a file and makes them all relevant.
- <Ctrl-R> Marks all remaining references "Relevant".
- PgDn Takes you to the next screen.
- PgUp Takes you to the previous screen in the current reference.
- <Ctrl-PgDn> Takes you to the next reference.
- <Ctrl-PgUp> Takes you to the previous reference.

As with previous versions, **Esc>** will exit from the review screens, and **Home>** will display the Review help screens.

The above options, in a slightly modified form, are also available while reviewing the results of a Direct search that has not been reformatted by GRATEFUL MED.

### Other New Keyboard Features:

- --From any menu, press the first letter of any menu option, and GRATEFUL MED will either perform that option, or in menus where there are multiple choices for one letter, GRATEFUL MED will display all options beginning with the selected letter so you may move the selection bar to your choice.
- -- GRATEFUL MED's mouse capabilities now support simultaneous use of the arrow keys while the mouse is enabled. (The mouse is enabled from the Other Options screen only in the MEDLARS/MEDLINE SETUP.)
- --A list of network phone numbers can be found for over a dozen major cities by using the F2 Key while entering phone numbers in the GRATEFUL MED SETUP. (A printed list of all available phone numbers is also included in the GRATEFUL MED packet.)
- --GRATEFUL MED now supports full use of the **PgUp>** and **PgDn>** keys in the Help screens (accessible via the **Home** key), allowing you to browse through this extensive, built-in documentation.

In addition to these new abilities, here is a list of some important keyboard functions that remain from previous versions:

- **Home>** Provides help from almost anywhere in GRATEFUL MED.
- F10 Provides the MeSH vocabulary display to choose from while creating a search on the Input Form screen.
- **<End>** Mandatory to save entries of selections made in the GRATEFUL MED Setups.
- <Ins> Toggles choices for various options in the GRATEFUL MED SETUP.

### **New Menus**

### Direct Menu

Direct searching is an option on the ACTION screen. It now gives you a menu with the choice of signing in directly (without using the INPUT form screen) to four services: MEDLARS/MEDLINE, PDQ, TOXNET,

and the GRATEFUL MED Bulletin Board. (Note: PDQ, TOXNET and the GRATEFUL MED Bulletin Board can only be used in the Direct mode; there are no "customized" INPUT form screens for these services. PDQ and TRI on TOXNET have user-friendly menu options available for searchers. The GRATEFUL MED Bulletin Board is also menu-driven for ease of use. If you select Direct for MEDLARS/MEDLINE, however, you will need to know and use the ELHILL system command language in order to search and display results.

### Next Step Menu

This menu replaces the series of questions which were formerly asked separately after a search had been run. From this one screen you have the option to: edit your search in the current or new database, run a MEDLINE search against some or all of MEDLINE's Backfiles, return to the ACTION screen, or quit GRATEFUL MED.

### Service Selection Menu

This menu is presented to you when you type 'setup' to configure GRATEFUL MED. Use it to indicate which of the four services (MEDLARS/MEDLINE, PDQ, TOXNET, or the GRATEFUL MED Bulletin Board) you want to configure (setup). Each service must be configured separately. Reminder: SETUP must be run from the DOS prompt outside of GRATEFUL MED (e.g., C>setup). Please take the few minutes necessary to configure each so that access will be easily available when you what to search these services in the future.

### Restart Menu

After you answer Y to "OK to go on to search?" and GRATEFUL MED starts to dial and sign into the NLM computer, you have always had the option to press <Ctrl-Break> to stop the process in case there was a problem, e.g., a busy signal, a bad connection, no answer, etc.

In Version 5.0, if you press **<Ctrl-Break>** while GRATEFUL MED is running the search, you will be prompted with, "TYPE 'R' TO RESTART or 'E' TO EXIT COMMUNICATIONS (R/e).

Press R and you will receive the RESTART Menu. This menu provides you with the ability to re-connect to the NLM computer using any phone number you have previously entered in the GRATEFUL MED Setup. For example, if you are unsuccessful connecting using your first network choice, press < Ctrl-Break>, press R to restart, and then select another network number to dial when presented with the RESTART Menu. GRATEFUL MED will then dial in using that new number.

Press E and GRATEFUL MED will exit from the communications and return to the ACTION screen.

### Options and commands removed or changed:

- --In Version 4.0, during review of the references, pressing the \* (asterisk) would print or save to file remaining references. It has been replaced by <Ctrl-P>, <Ctrl-F> and <Ctrl-R>. See above.
- --Because the options to sign directly into PDQ, TOXNET, and the GRATEFUL MED Bulletin Board have been moved to a sub-menu, it is no longer possible to use these services directly from DOS, i.e., you cannot start GRATEFUL MED with "search/t" to use TOXNET. In addition, "search/p" which used to sign directly into PDQ, now takes you to the PC-AMANET software. See the accompanying article for details.
- --CHANGE (run SETUP) is no longer an option on the ACTION screen. The GRATEFUL MED SETUP can no longer be run from within GRATEFUL MED; you must exit first (quit). Hard disk users should type 'setup' at the DOS prompt in the GRATEFUL MED subdirectory; floppy disk users must have their BBS/SETUP disk in drive B: and type 'b:setup' from the DOS A> prompt.
- --Special Applications (options in SETUP which allow customization of GRATEFUL MED) have been renamed Other Options in the main SETUP menu (MEDLARS/MEDLINE).

### GRATEFUL MED 5.0: Some Technical Details

Version 5.0 continues the tradition of enhancing the program to make it more powerful yet easier to use. As with any software product, the technical specifications change as the program evolves. Below you will find some of the specific details users should know about.

### **Memory Requirements**

The Random Access Memory (RAM) needed to run GRATEFUL MED has increased to 384Kb required, with 512Kb recommended Hard-disk installations using the Standard MeSH should have 1.5Mb available on the disk. If you use the Abridged MeSH file, we recommend 1Mb available space.

### **Disk Formats**

All Version 5.0 packets come with both the 5-1/4" and 3-1/2" floppy disks for both GRATEFUL MED and the "How To" tutorial. GRATEFUL MED now comes on five 5-1/4" floppies and two 3-1/2" disks. "How To" comes on three 5-1/4" disks and one 3-1/2" disk, like last year.

Both formats are not required; just use whichever disks are compatible with the drives on your computer.

### **Installation Changes**

Version 5.0 should **not** be installed over any previous version. The User ID, password and phone numbers entered for previous versions must be re-entered for this version. If you don't have a printed copy of your User ID, passwords, and telephone numbers that are now in your Version 4.0, we suggest you type "print blogin" from the DOS prompt of your Version 4.0 subdirectory and get them for input into Version 5.0.

### **READ.ME File Available**

A READ.ME file has been included with some last minute details that did not make it into the User's Guide. All users should review the information in the READ.ME file before using GRATEFUL MED. Hard disk users can print the READ.ME file by typing 'print read.me' from the DOS prompt in your GRATEFUL MED subdirectory. Floppy disk users should type 'print read.me' from the A> prompt, with the GRATEFUL MED Master Program disk inserted.

#### **New SETUP Features**

The GRATEFUL MED SETUP has undergone numerous changes for Version 5.0:

- 1. SETUP can no longer be run from within GRATEFUL MED. You must run SETUP before you can use GRATEFUL MED. To do this, type 'setup' from the DOS prompt in your GRATEFUL MED subdirectory. (Floppy disk users should type 'b:setup' from the A> prompt.) Any time in the future that you need to use SETUP to change a parameter (phone numbers, etc.), you must also exit GRATEFUL MED and type 'setup' from DOS.
- 2. You must configure a separate SETUP for each of the available services you intend to use: MEDLARS/MEDLINE, PDQ, TOXNET, and the GM Bulletin Board. Many of the values you enter for MEDLARS/MEDLINE are saved and become default values when you run the PDQ and TOXNET Setups. In addition, there are "Other Options," special custom parameters (e.g., enable mouse operation) that can only be activated using the MEDLARS/MEDLINE SETUP.

The first time you run SETUP, you will be entered into the MEDLARS/MEDLINE SETUP. After completing this, you have the option to repeat SETUP for the remaining three services.

3. There are now two additional networks available for accessing the NLM computer: InfoNet and CompuServe (TELENET and TYMNET are also available). We recommend that you enter phone numbers for as many networks as you have available in your area. This will help you take advantage of the new "Restart Menu" (see below). A list of all available numbers is included in your GRATEFUL MED packet and quarterly with the Technical Bulletin.

Charges for using any of these networks are included in your MEDLARS charges--you do not have to establish a separate account with them. The telecommunications costs are incorporated in the Connect Charge (per hour) line item in the billing statement. Generally, it makes no difference which network you have chosen as your first choice (there is no difference in cost to you) - you want to make sure you have entered more than one number in case of communication difficulties.

4. The GRATEFUL MED Bulletin Board is available only through two methods: on a new toll-free 800 number and on TELENET. The 800 number has already been entered as the default number for your

convenience. We recommend that you use this number first, with a TELENET number as the backup number for the BBS. You will notice a separate toll-free number for Canadian users. As always, there is no charge for using the GRATEFUL MED Bulletin Board.

- 5. You can now easily change the modem commands that GRATEFUL MED uses to address your modem. "Edit modem commands" is an option from the main SETUP menu. In general, it is not necessary to make any changes here. However, some modems have special requirements. See the GRATEFUL MED Troubleshooting Guide and your modem manual before changing any of these commands.
- 6. Options for using standard settings for COM3 or COM4 are now available in SETUP.
- 7. Users of the Everex Evercom 2400 baud modem required a special fix to use Version 4.0. This year, a special batch file must be run before running the GRATEFUL MED Setup. To do this, type 'evr' from the DOS prompt in your GRATEFUL MED subdirectory if you are using a 2400 baud Everex Evercom modem.

# **Handling Troublesome Situations**

Several changes to GRATEFUL MED make handling problems easier for users:

- 1. All error messages have been revised, and several have been added to help users diagnose exactly what may be going wrong. If problems occur during the online search session, GRATEFUL MED will indicate whether it is the modem, the network, or the NLM computer which is not operating correctly.
- 2. A separate Troubleshooting Guide comes with all GRATEFUL MED packets. Users can find solutions to common problems by referencing error messages and problems.
- 3. A RESTART menu has been added for dialing into the NLM computer using alternate networks with just a few steps. If you experience a problem while logging into the NLM computer, simply press <Ctrl-Break>. GRATEFUL MED will give you the option to exit or restart. If you choose to restart, the RESTART Menu will give you the option to re-dial using another network. It is important to enter more than one network number in SETUP, so that you will have easy access to them from the RESTART menu.

# Floppy Disk Installations

Users who do not have a hard disk on their PC, and must install GRATEFUL MED on floppies, should know the following information:

- 1. This will be the last version of GRATEFUL MED to run on a system that has only floppy disk drives.
- 2. You must have four formatted disks ready when you install GRATEFUL MED. The COMMAND.COM file should be on the "SETUP/BBS" disk (last year it was on the Program disk).
- 3. You should always start GRATEFUL MED by typing 'search b:output' from the A> prompt.
- 4. You should always have your "OUTPUT" disk inserted in the B: drive before answering "Y" to "OK to go on to search?" from the INPUT form screen.
- 5. The Standard MeSH is not available on floppies; the Abridged MeSH will be installed automatically.
- 6. AMA/NET access is not available on floppies.

# Easy, Tiny Editor Included

TED, a tiny easy-to-use text editor is now included with GRATEFUL MED. It may be used in place of EDLIN, the DOS text-editing program. TED will make it much easier to edit the BLOGIN or other GRATEFUL MED parameter files, if any editing is necessary. It can also be used to view or edit files of references you have saved.

TED is published under license from Ziff Communications Co., New York, NY and is the copyright property of Ziff Communications Co. which reserves all rights (Copyright (C) 1989, Ziff Communications Co.).

# **Stand-Alone Search Engine**

GRATEFUL MED now comes with a separate, standalone Search Engine. This program, ENGINE.EXE allows you to use most of GRATEFUL MED's searching power from another program more easily because it requires only 100Kb of RAM (versus 384Kb for the SEARCH.EXE program). The ENGINE program is included for system developers and advanced users who want to take advantage of Search Engine features while running other applications in memory.

# Automatic Backfile Updating

This is the first version of GRATEFUL MED to be able to adjust automatically to any changes made to the configuration of the MEDLINE Backfiles on the NLM computer. A special file called "BACKFILE," when invoked, will handle the task. If changes are made to the MEDLINE Backfiles (none are anticipated in the near future), you will be alerted to run the BACKFILE program when you sign on to do a search.

# New ELHILL Command Language Capabilities

Sorting and Combining Search Results For Online Printing

On November 20, 1989, NLM announced the availability of ELHILL 3.3A, the enhanced MEDLARS ELHILL retrieval software which introduced new system features for online printing. These features allow the ELHILL command language searcher to:

- 1. Collect retrieval from multiple search statements (which may even come from different databases) before printing online. The word COMB (or the full word COMBINED) is used. Combining will take place only if the individual sets of retrieval add up to a total of no more than 500 records.
- 2. Sort retrieval from single or multiple search statements (from the same or different databases). This retrieval may be sorted in any desired sequence before printing online. The word SORT (or the full word SORTED) is used for this. Sorting will take place only if the total number of records to be sorted is no more than 500. SORT may be used with COMB.
- 3. Request system prompts for the sorting or combining options that may be available for specific search statements. The word PROMPT is used for this.

Here are some examples showing a few ways in which these new features may be used:

- 1. SPRINT 2 SORT to request that the retrieval from Search Statement 2 be sorted before online printing begins.
- 2. SPRINT 2,3 SORT to request sorting of more than one Search Statement; each set of retrieval will be printed separately.
- 3. SPRINT ALL SORT to request sorting of retrieval from all previous Search Statements; each set will be printed separately.
- 4. SPRINT 2,3, 8-10 COMB to request that the retrieval from Search Statements 2,3,8,9, and 10 be collected together before online printing. If the search

statements are from the same database, any duplicate retrieval will be eliminated. (The records must have the same CAN (Computer Assigned Number) in order for the duplicates to be eliminated; COMB will not eliminate duplicate records in TOXLINE if the same cited article is provided by different subfile producers and each citation has a different CAN.)

- 5. SPRINT ALL SORT COMB to request that the retrieval from all Search Statements be collected together and then sorted before online printing. The Search Statements may be from different databases.
- 6. SPRINT 1-6 PROMPT to request prompts for sorting/combining options available for all Search Statements, 1 through 6. The four possible options offered by the system are:
  - 1. Unsorted, separate (one search statement at a time)
  - 2. Sorted, separate
  - 3. Unsorted, combined (all search statements together)
  - 4. Sorted, combined

Depending on the size of the sets of retrieval, all options may not always be available and, therefore, not presented. For example, if the total retrieval of all 6 search statements added together is greater than 500, options 3 and 4 will not be given.

- 7. MFS MODE=SORT to request a Multifile search in the default "manual mode" with the search results from each database to be sorted. Sets of retrieval with more than 500 records will not be sorted.
- 8. MFS MODE=AUTO PROMPT to request a Multifile search in the "automatic mode" with requests for prompts for sorting/combining options that are available based on the size of retrieval.

Here are some important points to keep in mind whenever you use the SORT or COMB features:

- 1. No set of retrieval containing more than 500 postings may be sorted.
- 2. Sets of retrieval may not be combined if the total number of postings is greater than 500.
- 3. In order to work with sets of retrieval from multiple databases, be sure to use the command TFILE when switching databases (or perform an MFS search in TFILE or AUTO mode).

- 4. The command SPRINT must be used to sort and/or combine retrieval (unless MFS is used). SORT and/or COMB may not be used with the PRINT command.
- 5. The search statement number(s) to be sorted and/or combined must be designated immediately following the command SPRINT with the options following (e.g., SPRINT 1-7 SORT or SPRINT 2,4-6,9 SORT COMB or SPRINT ALL PROMPT). DO NOT use the "SS" designator that is used with the PRINT command when specifying the search statement(s) to be sorted and/or combined (e.g., DO NOT type SPRINT SS 1-7 SORT).
- 6. Note that only online printing is allowed from mixed-database lists. A sorted list may be printed offline provided it is from a single database.
- 7. Combining retrieval from multiple Search Statements eliminates duplicates within one database (works like the Boolean or), but it will not eliminate duplicates across databases. If a citation is physically entered into one database more than once, then the program does not recognize the separate records as duplicates.
- 8. After sorting is requested, ELHILL will prompt for the sort specifications desired. That is, which data element(s) are to be used for the sort. It is a good idea to use precoded format sort specifications such as AUTI or JNL when sorting or combining retrieval from different databases. As a general rule, do not attempt to sort or combine retrieval from databases that are dissimilar. Please refer to page 8 of the December 1989 Technical Bulletin for more information about precoded sort formats.
- 9. DO NOT enter the sort specification (i.e., the data element on which you want the sort to take place) on the SPRINT command line. For example, DO NOT enter SPRINT ALL SORT=AU. Instead, enter SPRINT ALL SORT and then type AU in response to the ELHILL prompt that follows for sort specifications.
- 10. A sort by Date of Publication (DP) is fine. However, keep in mind that the year sorts chronologically and the month sorts alphabetically. For example, all the 1989's will be grouped together; however, 1989 APR will come before 1989 JAN.
- 11. If you request a sort on a data element that does not reside on all records being sorted, those records that do not contain the data element will be printed first. For example, when requesting a sort on Author (AU) in MEDLINE, those anonymous author records lacking

the AU data element will print first.

- IN CATLINE and AVLINE there are special "behind the scenes" rules that govern the sorting of the Personal Name (PN) field that may cause your sort to appear as if it did not work - when in fact it did. This will usually occur with multiple word surnames such as Joan Van Allen. This name may be sorted after Joan Van Riek in your printout. In these cataloging files, sorting specifications are supplied by the cataloger as the record is being created. There are rules that determine how a last name should be filed (e.g., under a prefix, under another part of the surname, or treating a multiple word surname as though it were written as one The online sort program recognizes these word). cataloging filing specifications when they occur in a record and uses them. If the cataloging instructions indicate that "Van Allen" is to be filed as "VanAllen" (with no space) and Van Riek is to be filed as is (with a space), then Joan Van Allen will follow Joan Van Riek in your online print because "nothing" files before "something." There are other situations where this may occur also.
- 13. The command SHOW COST will not present accurate statistics if you have combined retrieval from different databases. Instead, use the command SHOW COST TOTAL to obtain an estimate of online costs incurred during your total search session.
- 14. Always answer the system questions or prompts that appear when using SPRINT. If you decide not to sort or combine, enter SPRINT CANCEL and type in a new PRINT or SPRINT command.

The October 1989 Technical Bulletin contains two articles about these new capabilities. The first, beginning on page 8, briefly describes the features and shows several sample search interactions making use of the features. The second article, starting on page 25, provides a more detailed narrative of the features. Both articles are also included online and can be seen by entering FILE INFORM and typing EXPLAIN WALK THROUGH (to see most of the first article) and EXPLAIN NEW FEATURES (to see the entire second article). Be sure to enter FILE INFORM to save money because these articles are long and you will not be charged for characters sent in that database.

NLM is offering the use of non-billed codes/passwords for a limited time (six hours usable over a one week period) to searchers who would like to practice these features. Contact MMS to request these codes.

# **MEDLINE** and its Backfiles

# **FILE SEGMENTATION**

There has been a major redesign of the ELHILL architecture which now allows the existence of larger databases. As a result, there was no change this year in

the configuration of the MEDLINE Backfiles. Also, MEDLINE has resumed being a 2- growing-to-3-year file. The 1990 configuration of MEDLINE and its backfiles is shown in Figure 1.

| Database Name | Database Alias   | Dates of Coverage | Approximate<br>Number of<br>Records |
|---------------|------------------|-------------------|-------------------------------------|
| MEDLINE       | MED              | 1988-90           | 704,164                             |
| MED86         | M86, BACK86, B86 | 1986-87           | 651,870                             |
| MED83         | M83, BACK83, B83 | 1983-85           | 890,574                             |
| MED80         | M80, BACK80, B80 | 1980-82           | 803,401                             |
| MED77         | M77, BACK77, B77 | 1977-79           | 775,781                             |
| MED72         | M72, BACK72, B72 | 1972-76           | 1,175,567                           |
| MED66         | M66, BACK66, B66 | 1966-71           | 1,310,492                           |

Figure 1

# **UPDATE SCHEDULE**

MEDLINE itself is updated two times a month at NLM. The update schedule is republished at the end of this article. These more frequent updates mean that the data are online for your use more quickly. SDILINE

remains on a monthly update schedule (also republished at the end of the article) as do the SDILINE Automatic SDIs. For the most current data, you'll want to search MEDLINE. For example, the update schedule shows the following information for the June 1990 update:

| ENTRY<br>MONTH<br>9006 (EM) | UPDATED MEDLINE AVAILABLE | DATE OF ENTRY _(DA) RANGE  |
|-----------------------------|---------------------------|----------------------------|
| Part 1                      | APR 14                    | FROM 900330 to 900412 (DA) |
| Part 2                      | APR 28                    | FROM 900413 to 900426 (DA) |
| Part 2                      | APR 28                    | FROM 900413 to 900426 (DA  |

Figure 2 - Update Schedule

If you search on April 16 and want citations from the most recent update, simply combine your strategy with: 'AND 9006 (EM)'.

If you want to repeat that same search after April 28 to retrieve only the new 9006 (EM) citations added with the Part 2 semi-monthly update, then combine your strategy with: 'AND 9006 (EM) AND FROM 900413 TO 900426 (DA)'.

You need to range on Date of Entry only if you are trying to isolate citations added with the second portion of an Entry Month.

### YEARS OF COVERAGE

As part of this past year-end processing routine, NLM moved citations from MEDLINE into the appropriate backfile on the basis of the year of publication (YR) of the cited article. Throughout the indexing year, though, NLM continues to index journal issues that were previously missed or delayed for various reasons. These citations are added to MEDLINE regardless of their year of publication. Each December, NLM 're-levels' MEDLINE and moves the citations into the correct backfile for the year of publication. The advantages of re-leveling include:

1. Files are oriented by publication year (not year of indexing); and

2. You have the ability to pinpoint the file you need in order to search for a citation to an article you know you want to read or need to verify for an interlibrary loan request.

Newer MeSH headings will often find retrieval in older backfiles. This situation results when older publications are received, indexed with current MeSH, and then moved to the appropriate backfile in December. For example, CALCIUM CHANNELS was introduced as a MeSH heading in 1989. Yet, in Figure 2, an interaction showing retrieval with the term CALCIUM CHANNELS is reproduced from MED86 (1986-87).

There is another important point here. While it is true that these six citations are indexed to CALCIUM CHANNELS and are on-target retrieval, there are undoubtedly more citations in this backfile on this subject. This is because most of the citations in MED86 were indexed using in 1986 and 1987 when CALCIUM CHANNELS was not an available MeSH heading. Therefore, it is a good idea to research the terminology for your subject and note any time limitations on MeSH headings. Adjust your strategy to include the headings used prior to the introduction of current headings. These precursor headings can be found in the PI (Previous Indexing) field in the online MeSH Vocabulary File. See Figure 3.

```
For example:
file mesh
PROG:
YOU ARE NOW CONNECTED TO THE MESH VOCABULARY (1990) FILE.
SS 1 /C?
USER:
calcium channels
PROG:
MM (CALCIUM CHANNELS) (2)
1 CALCIUM CHANNELS (II)
2 CALCIUM CHANNELS (MH)
SPECIFY NUMBERS, ALL, OR, NONE-
USER:
2
PROG:
SS (1) PSTG (1)
SS 2 /C?
USER:
prt include pi, hn, ol
                                         HN is the history note field
                                          showing when the term was
PROG:
                                          introduced.
MH - Calcium Channels
                                         OL is the online note field; it is
DC - 1
                                         not present in every record. It is
MN - A11.507.301
PI - Calcium (78-88)
PI - Ion Channels (78-88)
HN - 89
                                         not in this record.
```

Figure 3

In this case, the PI headings are CALCIUM and ION CHANNELS. The search shown in Figure 4 illustrates the much larger retrieval using the headings used for indexing this concept during the earlier years. If this search strategy results in too much non-related retrieval,

you may want to 'AND' some appropriate Text Word (TW) with the set. Not every search warrants intensive vocabulary research. The intent here is to let you realize some of the subtleties and sophisticated techniques that may be useful in online searching.

```
file b86

PROG:
YOU ARE NOW CONNECTED TO THE BACK86 (1986 - 87) FILE.

SS 1 /C?
USER:
calcium and ion channels

PROG:
SS (1) PSTG (1394)
```

Figure 4

# **ONE FINAL WORD**

The grand total of files in the MEDLINE family continues to be seven. This still exceeds the number of databases that can be searched in one OFFSEARCH, which is six. The following options are available to you if you need to search all seven files:

- 1. Use the MFSEARCH command to conduct a multifile search.
- 2. Consider using SAVE or SAVESEARCH to record

your strategy; then, access each file, run the search name, and print the results.

- 3. Execute an OFFSEARCH while connected to the MEDLINE file, specifying only the Backfile names for the FILES? question. Finish the OFFSEARCH and then order an offline print or print online for the MEDLINE retrieval.
- 4. Do two OFFSEARCHes and divide up the file names. Recommended only if your strategy is simple.

# More Author Addresses Online

The Address (AD) field containing author affiliation information was introduced in 1988 for MEDLINE and HEALTH citations from core medical journals. Beginning with journals with a publication year of 1990. author affiliation address information will also be included for some "Special List" journals, and certain non-English. non-core journals for which this information was not included in the past. The journal titles affected by this change include those in Special Lists Dental and Nursing for MEDLINE, and Special List Health for HEALTH. Special list journals are not indexed for the printed Index Medicus, but are included in the above-named online files (see Manual 11.3.21 for a more detailed explanation of Special List journals). As in previous years, author affiliations will still not be available in citations having any of the following rubrics in the TI (Title) field: [editorial], [letter], [interview], [news], or [classical article].

This policy is a broadening of scope to include additional Address (AD) information that was not captured before. The AD field is not directly or Text Word searchable, but may be STRINGSEARCHED. It should be noted that the information has not been standardized and merely reflects what appears in the published article. Remember to account for variations in wording when you STRINGSEARCH this field, e.g.: Maryland vs. MD. More address data should benefit searchers and users of MEDLARS data by linking the author to his institution. Curently the AD prints automatically only with the PRT DL command in direct searching. You may wish to add the field in your routine work by using the INCLUDE option: PRT AR INCLUDE AD. GRATEFUL MED, however, automatically includes the Address data whenever it occurs.

# **AIDSLINE Update**

### REBUILDING

AIDSLINE was rebuilt with 1990 MeSH and made available on February 1, 1990. With this regeneration the entire file, containing about 28,000 citations and made up of subfiles from MEDLINE, the HEALTH PLANNING & ADMINISTRATION file (HEALTH) and CANCERLIT, is searchable with the 1990 MeSH Vocabulary.

Title Field Text Words (TF) searching is now available in AIDSLINE. This capability allows the searcher to limit Text Word retrieval to the Title (TI) field. Using title-only Text Words (TF) can be a helpful search technique to limit retrieval. See Figure 1 for a comparison of searching using TFs and TWs using the ELHILL command language. Figure 2 illustrates title-only Text Word searching in GRATEFUL MED.

The search strategy used to rebuild AIDSLINE was expanded to include new 1990 AIDS-related MeSH headings. The current AIDSLINE strategy used for 1990 updates is reproduced in Figure 3.

### **OVERVIEW**

AIDSLINE, as originally built, contained only records from MEDLINE and became available in July 1988.

AIDSLINE was enhanced with AIDS-related citations from the HEALTH file in April 1989 and AIDS-related citations from CANCERLIT in July 1989.

AIDSLINE is charged at MEDLINE rates.

GRATEFUL MED Version 5.0 includes AIDSLINE as

a menu choice with a separate INPUT form screen. Choose 'OTHER - Search other databases' from the ACTION screen and then select AIDSLINE from the subsequent menu.

AIDSLINE is updated three times a month, twice with MEDLINE citations and once with those from HEALTH and CANCERLIT; about 750 citations are added each month.

Automatic SDI current awareness service became available on AIDSLINE in July 1989 with the 8908 entry month (EM).

# **FUTURE PLANS**

The meeting abstracts from the Fifth International Conference on AIDS held in Montreal in June 1989 should be available on AIDSLINE this spring. NLM will be adding the complete meeting abstracts from this international meeting each year. AIDS-related meeting abstracts from several other conferences will also be added to AIDSLINE beginning in 1990. These meetings include the Symposium on Nonhuman Primate Models for AIDS and the annual meeting of the American Society for Microbiology.

Also during 1990, NLM plans to enhance AIDSLINE with AIDS-related citations from several other MEDLARS files: AVLINE, BIOETHICSLINE, CATLINE, and POPLINE. These citations will be included in AIDSLINE following a phased implementation plan, adding citations from one file at a time.

NLM will continue to evaluate other sources of published literature for possible inclusion in AIDSLINE.

```
YOU ARE NOW CONNECTED TO THE AIDSLINE (1980 FORWARD) FILE.
SS 1 /C?
USER:
(tw) needle and exchange
                                   The qualifier (TW), enclosed in parentheses,
                                   is usually placed before the term to be
PROG:
                                   searched. In this position it will be
SS (1) PSTG (19)
                                   applied to all the following terms in
                                   the same statement, except any which are
SS 2 /C?
                                   followed by another category qualifier
USER:
                                   (see Manual 4.7.3.1).
(tf) needle and exchange
PROG:
SS (2) PSTG (12)
SS 3 /C?
USER:
prt 3 ti
PROG:
TI - Notes on the potential criminal liability of a needle exchange
     program.
TI - How to "sell: a needle exchange program.
  - The impact of the needle and syringe-exchange programme in
     Amsterdam on injecting risk behaviour.
```

Figure 1

This example shows how Title Field searching can be used to narrow a search.

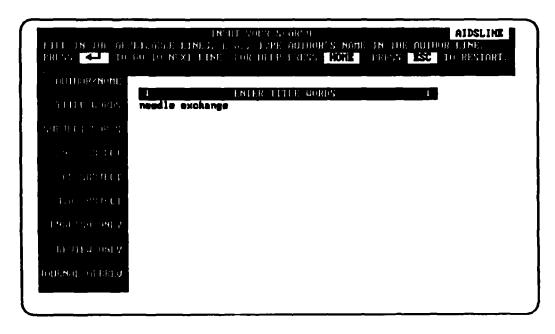

Figure 2

The search strategy used for 1990 updates of AIDSLINE is reproduced below.

- SS1 = HTLV VIRUSES OR HIV OR HIV-1 OR HIV-2 OR HTLV-I OR HTLV-II OR SIMIAN RETROVIRUSES OR SIMIAN SARCOMA VIRUSES OR SIV OR STLV-I OR STLV-II OR HTLV ANTIBODIES OR HIV ANTIBODIES OR HTLV-II ANTIBODIES OR HTLV-II ANTIBODIES OR HIV ANTIGENS OR HIV ANTIGENS OR HIV ENVELOPE PROTEIN GP41 OR HIV ENVELOPE PROTEIN GP120 OR HTLV-I ANTIGENS OR HTLV-II ANTIGENS OR HTLV INFECTIONS OR HIV INFECTIONS OR ACQUIRED IMMUNODEFICIENCY SYNDROME OR AIDS DEMENTIA COMPLEX OR AIDS-RELATED COMPLEX OR HIV SEROPOSITIVITY OR HTLV-I INFECTIONS OR LEUKEMIA-LYMPHOMA, T-CELL, ACUTE, HTLV-I-ASSOCIATED OR PARAPARESIS, TROPICAL SPASTIC OR HTLV-II INFECTIONS OR LEUKEMIA, T-CELL, HTLV-II-ASSOCIATED OR RECEPTORS, HIV OR ANTIGENS, CD4 OR HIV SEROPREVALENCE
- SS2 = (TW) HIV OR HTLV AND III TW OR LYMPHADENOPATHY TW AND ASSOCIATED AND VIRUS OR AIDS AND RELATED AND COMPLEX OR LAV OR HUMAN AND IMMUNODEFICIENCY AND VIRUS OR HUMAN AND T AND CELL AND LYMPHOTROPHIC AND VIRUS AND III OR AIDS AND ALL RETROVIR: OR ARV OR HUMAN AND T AND CELL AND LEUKEMIA AND VIRUS AND III OR HIV AND I OR HIV AND II OR HIV1 OR HIV2 OR HIVI OR HIVII OR HIV-1 OR HIV-2
- SS 3 = (TA) AIDS OR AIDS RES HUM RETROVIRUSES OR J ACQUIR IMMUNE DEFIC SYNDR (TA)

SS 4 = 1 OR 2 OR 3

# AIDSTRIALS and AIDSDRUGS

In September 1989, NLM added two new AIDS-related databases to the MEDLARS family. Both of these databases are factual, rather than bibliographic.

### **AIDSTRIALS**

AIDSTRIALS contains information about clinical trials of agents undergoing evaluation for use against Acquired Immunodeficiency Syndrome (AIDS), HIV infection, and AIDS-related opportunistic infections and malignancies. The AIDSTRIALS records include the title of the trial, the trial purpose or a brief summary of the trial, the agent(s) being studied, patient eligibility criteria, the status of the trial (whether it is open to new patients), and location at which the study is being conducted. In addition, some records contain details of the drug regimen used.

The information in AIDSTRIALS comes from two sources. The National Institute of Allergy and Infectious Diseases (NIAID) provided detailed information about all the AIDS-related clinical trials funded by the National Institutes of Health (NIH). The Food and Drug Administration (FDA) provided information about all other clinical trials which are in the efficacy stage (testing for the effectiveness of the agent). This group of trials includes those sponsored by private organizations such as pharmaceutical companies.

# **AIDSDRUGS**

A companion database, AIDSDRUGS, contains information about the agents being tested in the clinical trials described in AIDSTRIALS. The AIDSDRUGS records include the various names by which the agents

are known (including generic and trade names, standard chemical name, if one exists), pharmacology, contraindications, adverse reactions, major use of the agent, manufacturer, and physical/chemical properties. Up to ten bibliographic references are supplied to make it easier for users to locate additional information about the agents. The data included in AIDSDRUGS are taken from published sources such as handbooks and compendia, as well as from the protocols themselves. For a more complete description of these two databases, including sample searches and the unit record, see the July 1989 Technical Bulletin, pp.17-27.

# **AIDS Hotline**

NLM is making these two databases available as part of the Public Health Service AIDS Information effort. The Food and Drug Administration, the National Institute of Allergy and Infectious Diseases, and NLM have joined together to provide access to information about AIDSrelated clinical trials and treatments. The same information contained in the AIDSTRIALS and AIDSDRUGS databases is also available through a tollfree telephone hotline, 1-800-TRIALS-A, which is staffed with reference specialists 9 AM - 7 PM ET, M-F. By making this information available online, NLM hopes to assist in the efforts to make access to clinical trials easier. Health professionals treating patients who are infected with HIV can easily access the NLM computer system and identify trials which are suitable for their patients. In addition, investigators who are interested in designing clinical trials, may use the AIDSTRIALS database to review protocol methodology. Planning is already underway to make these databases more easily accessible through GRATEFUL MED.

# **AVLINE Update**

# MEDIA DESCRIPTORS USED FOR SEARCHING COMPUTER SOFTWARE IN AVLINE

NLM recently revised the computer software terms used in the Media Description (MD) field in AVLINE to conform more strictly to those listed in Guidelines on Subject Access to Microcomputer Software (Chicago: American Library Association, 1986). The terms now in use are listed below and may be entered for searching followed by the qualifier (MD). Citations in the AVLINE database were corrected for the 1990 version of the file (available on December 11, 1989).

APPLE IIC (COMPUTER) APPLE IIE (COMPUTER) APPLE II PLUS (COMPUTER) AT&T PC 6300 (COMPUTER) APPLE II (COMPUTER) BBC B COMPUTER COLUMBIA DATA (COMPUTER) COMPAQ PORTABLE COMPUTER EAGLE COMPUTERS FRANKLIN ACE 1000 (COMPUTER) IBM PCJR (COMPUTER) IBM PERSONAL COMPUTER IBM PERSONAL COMPUTER AT IBM PERSONAL COMPUTER PS/2 IBM PERSONAL COMPUTER XT MACINTOSH (COMPUTER) NCR (COMPUTER) NEC PC 8200 (COMPUTER) TANDY 2000 (COMPUTER) TRS-80 MODEL I (COMPUTER) TRS-80 MODEL II (COMPUTER) TRS-80 MODEL III (COMPUTER) UNITRON

For a complete listing of terms available when searching for Media Description (MD) tags for other types of non-print media (e.g., black and white, color, 4x6 in), see the AVLINE chapter of the Manual 9.5.44 on pages 9-22. Also please annotate this same section with the revised MD values given above.

On the following pages is a sample GRATEFUL MED search on AVLINE for IBM computer software on the subject anorexia nervosa.

Sample search of AVLINE for IBM computer software concerning ANOREXIA NERVOSA

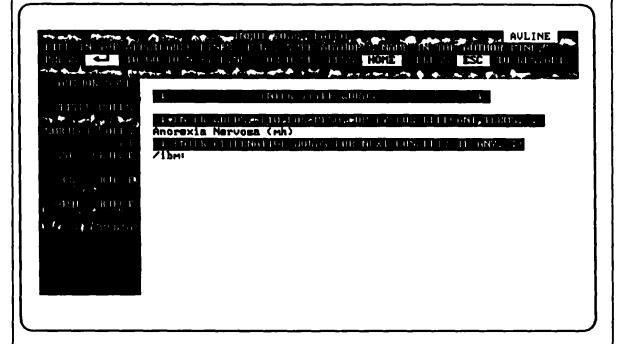

If you press <HOME> while cursor is on the MEDIA the screen shown below appears.

# An AULINE search can be restricted to materials in specific media by typing the desired media on this line. The available media choices are: CHART COMPUTER FILE FILMSTRIP KIT MICROFICHE MICROFORM MOTION PICTURE SLIDE SOUND RECORDING TRANSPARENCY UIDEORECORDING

Figure 1A

Page In - Next Page

- Exit

Prior Page

If you select MEDIA from the previous screen, the media will appear on the INPUT screen.

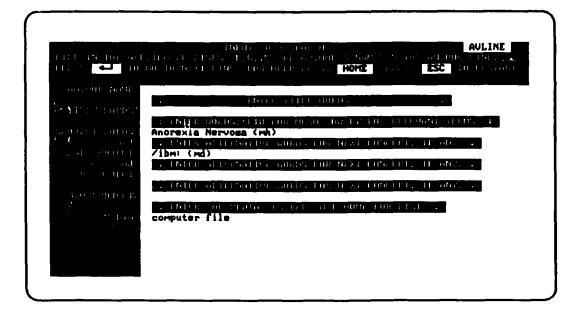

This last screen shows one of two citations retrieved with this strategy.

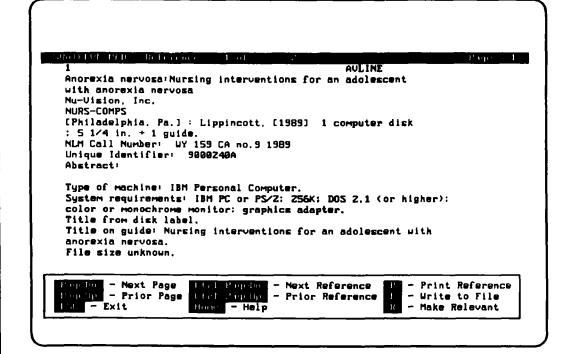

Figure 1B

# **BIOETHICSLINE Update**

### DATABASE UPDATE

At the end of 1989, the BIOETHICSLINE (short name: BIOETHICS) database contained 28,799 citations to journal articles, books, legal documents, and other publications concerned with ethical and related legal and public policy issues in health care and biomedical research. The database is updated bimonthly, usually during the second week of the month, in February, April, June, August, October, and December.

BIOETHICS is produced by the Bioethics Information Retrieval Project at the Kennedy Institute of Ethics (KIE), Georgetown University, Washington, DC 20057. Questions about the content of the file or about subject searching strategies may be addressed to Joy Kahn, Cecily Orr, or Frances Abramson at KIE, telephone 202-687-3885 or 1-800-MED-ETHX.

The Document Delivery Service (non-automated) for materials cited in BIOETHICS can be contacted at telephone numbers 202-687-6738 or 1-800-MED-ETHX. The base fee is \$5.00 per article for up to 10 pages and .15 cents/page for each page over 10. The basic fee includes first-class mailing costs; other methods of expedited delivery (i.e., faxing, courier services, etc.) are available at additional cost.

# **PUBLICATIONS UPDATE**

Volume 15 of the Bibliography of Bioethics, the print version of BIOETHICS, was published in November 1989. The largest volume to date in this annual series, Volume 15 is 601 pages long and contains 2,400 citations, many with abstracts. It is available for \$45 (\$50 outside the U.S., Canada, and Mexico) from the Bibliography of Bioethics, Kennedy Institute of Ethics, Georgetown University, Washington, DC 20057.

The current edition of the Bioethics Thesaurus (1989; 45 pages), the controlled vocabulary of Keywords used to index and search BIOETHICS, is included in the Bibliography. It can also be purchased separately, for \$5, from the KIE. (Prices include shipping and handling for prepaid orders; add \$2 per order if payment is not enclosed.)

### NEW KEYWORDS

Ten new Keywords (KW) were added to the Bioethics Thesaurus during the past year. Consult the 1989 edition of the Thesaurus for annotations (including MeSH maps, explanatory and historical notes, and broader/narrower/related term relationships) for the following new Keywords: AMERICAN INDIANS, COMPUTERS, CONTACT TRACING, DECISION ANALYSIS, GENOME MAPPING, HISPANIC AMERICANS, MULTIPLE PREGNANCY, PATIENT CARE TEAM, PHYSICAL RESTRAINT, and TISSUE DONATION.

# **CATEGORIZED LISTS OF KEYWORDS**

An effort is underway by the Bioethics Information Retrieval Project, in consultation with the MeSH Section at NLM, to develop a hierarchical display of Bioethics Thesaurus Keywords in 14 categories. Current drafts of these categorized lists are appended.

Input is sought on whether the current arrangement of terms in these lists will help you find Keywords for subject searches of BIOETHICS. Please try using the categorized lists and, if you have any suggestions for changes, contact Joy Kahn at the Kennedy Institute of Ethics, Georgetown University, Washington, DC 20057, 202 687-6806 or 1-800-MED-ETHX.

# CATEGORIZED LISTS OF BIOETHICS THESAURUS (1989) KEYWORDS DRAFT

- A. BIOETHICS, PROFESSIONAL ETHICS, PHILOSOPHY, AND RELIGION
- B. PATIENT CARE AND THE PROFESSIONAL PATIENT RELATIONSHIP
- C. HEALTH CARE AND PUBLIC HEALTH
- D. GENETICS, REPRODUCTION, AND ABORTION
- E. DEATH, EUTHANASIA, AND ALLOWING TO DIE
- F. MENTAL HEALTH THERAPIES AND BEHAVIOR CONTROL
- G. BIOMEDICAL AND BEHAVIORAL RESEARCH
- H. POPULATION GROUPS
- I. LAW, GOVERNMENT, AND PUBLIC POLICY
- J. SOCIAL AND PSYCHOLOGICAL FACTORS
- K. DISCIPLINES, EDUCATION, AND PROFESSIONAL PRACTICE
- L. BODY PARTS, DISEASES, AND PROCEDURES AND TECHNIQUES
- M. TAGS AND GENERALITIES
- Z. GEOGRAPHIC NAMES

Prepared by the Bioethics Information Retrieval Project, Kennedy Institute of Ethics, Georgetown University, Washington, DC 20057 under NLM Contract NO1-LM-8-3522. Comments on this draft should be directed to Joy Kahn, Senior Bibliographer, 800-MED-ETHX or 202/687-6806.

# A. BIOETHICS, PROFESSIONAL ETHICS, PHILOSOPHY, AND RELIGION

| ETHICS                                        | EASTERN ORTHODOX ETHICS                     |
|-----------------------------------------------|---------------------------------------------|
| BIOETHICS                                     | PROTESTANT ETHICS                           |
| BIOETHICAL ISSUES                             | ROMAN CATHOLIC ETHICS                       |
| PROFESSIONAL ETHICS                           | ISLAMIC ETHICS                              |
| MEDICAL ETHICS                                | JEWISH ETHICS                               |
| NURSING ETHICS                                | Special Concepts in Religious Ethics [not a |
| Special Concepts in Professional Ethics [not  | Keyword]                                    |
| a Keyword]                                    | DOUBLE EFFECT                               |
| CODES OF ETHICS                               | LOVE                                        |
| CONFLICT OF INTEREST                          | NATURAL LAW                                 |
| CONSCIENCE                                    | SUFFERING                                   |
| HUMANISM                                      | VALUE OF LIFE                               |
| MISCONDUCT                                    | MORALITY                                    |
| FRAUD                                         | MORAL DEVELOPMENT                           |
| VIRTUES                                       | CONSCIENCE                                  |
| Special Concepts in Bioethics [not a Keyword] | VALUES                                      |
| ETHICAL REVIEW                                | QUALITY OF LIFE                             |
| ETHICISTS                                     | SOCIAL WORTH                                |
| ETHICS COMMITTEES                             | TRUST                                       |
| INTERDISCIPLINARY COMMUNICATION               | VALUE OF LIFE                               |
| NORMATIVE ETHICS                              | PERSONHOOD                                  |
| DEONTOLOGICAL ETHICS                          | HUMAN CHARACTERISTICS                       |
| TELEOLOGICAL ETHICS                           | SELF CONCEPT                                |
| UTILITARIANISM                                | PHILOSOPHY                                  |
| Special Concepts in Normative Ethics (not a   | RELIGION                                    |
| Keyword]                                      | CLERGY                                      |
| ALTRUISM                                      | Named Religions and Religious Groups [not a |
| BENEFICENCE                                   | Keyword]                                    |
| COMMON GOOD                                   | CHRISTIAN SCIENCE                           |
| ETHICAL RELATIVISM                            | JEHOVAH'S WITNESSES                         |
| INTENTION                                     | JEWS                                        |
| DOUBLE EFFECT                                 | PROTESTANTISM                               |
| JUSTICE                                       | ROMAN CATHOLICISM                           |
| MORAL OBLIGATIONS                             | PASTORAL CARE                               |
| INSTITUTIONAL OBLIGATIONS                     | RELIGIOUS BELIEFS                           |
| OBLIGATIONS OF SOCIETY                        | RELIGIOUS ETHICS                            |
| OBLIGATIONS TO SOCIETY                        | CHRISTIAN ETHICS                            |
| MORAL POLICY                                  | EASTERN ORTHODOX ETHICS                     |
| ETHICAL ANALYSIS                              | PROTESTANT ETHICS                           |
| NATURAL LAW                                   | ROMAN CATHOLIC ETHICS                       |
| PATERNALISM                                   | ISLAMIC ETHICS                              |
| RIGHTS                                        | JEWISH ETHICS                               |
| HUMAN RIGHTS                                  | Special Concepts in Religious Ethics [not a |
| FREEDOM                                       | Keyword]                                    |
| SELF DETERMINATION                            | DOUBLE EFFECT                               |
| VIRTUES                                       | LOVE                                        |
| RELIGIOUS ETHICS                              | NATURAL LAW                                 |
| CHRISTIAN ETHICS                              | SUFFERING                                   |
|                                               |                                             |

VALUE OF LIFE RELIGIOUS HOSPITALS

MENTALLY ILL

# THEOLOGY SPECIESISM

# B. PATIENT CARE AND THE PROFESSIONAL PATIENT RELATIONSHIP

PATIENT ADVOCACY **TERMINALLY ILL PATIENTS' RIGHTS** TRANSPLANT RECIPIENTS PROFESSIONAL PATIENT RELATIONSHIP CONFIDENTIALITY NURSE PATIENT RELATIONSHIP DISCLOSURE PATIENT ACCESS [to medical records] PHYSICIAN PATIENT RELATIONSHIP INFORMED CONSENT Special Issues in the Professional Patient Relationship [not a Keyword] PRIVACY TREATMENT REFUSAL **COERCION** PATIENT CARE COMMUNICATION **BLOOD TRANSFUSIONS** CONTRACTS **DLAGNOSIS** CONFIDENTIALITY **EMERGENCY CARE CONTACT TRACING MEDICAL RECORDS** PARENTAL NOTIFICATION CONFIDENTIALITY PRIVILEGED COMMUNICATION **PATIENT ACCESS** DECEPTION PATIENT CARE TEAM **DECISION MAKING** PHYSICAL RESTRAINT ADVANCE DIRECTIVES **PROGNOSIS** LIVING WILLS REFERRAL AND CONSULTATION **ETHICS COMMITTEES SELECTION FOR TREATMENT** INFORMED CONSENT SURGERY PRESUMED CONSENT **CESAREAN SECTION REQUIRED REQUEST GHOST SURGERY** THIRD PARTY CONSENT TRANSPLANTATION PARENTAL CONSENT ORGAN TRANSPLANTATION SPOUSAL CONSENT TERMINAL CARE Topics Related to Informed Consent [not a WITHHOLDING TREATMENT Keyword? Practitioners and Patients [not a Keyword] **COMPETENCE HEALTH PERSONNEL** COMPREHENSION **DENTISTRY** CONSENT FORMS NURSES DISCLOSURE **NURSE MIDWIVES** RECALL PATIENT CARE TEAM TREATMENT REFUSAL **PHARMACISTS PATIENT PARTICIPATION PHYSICIANS DEHUMANIZATION** INTERNSHIP AND RESIDENCY DISCLOSURE SOCIAL WORKERS **HUMANISM** PATIENTS **PATERNALISM BURN PATIENTS** SELF DETERMINATION CHRONICALLY ILL SOCIAL DOMINANCE CRITICALLY ILL TRUST

# C. HEALTH CARE AND PUBLIC HEALTH

ACQUIRED IMMUNODEFICIENCY **HEALTH MAINTENANCE OR-**SYNDROME **GANIZATIONS** HIV SEROPOSITIVITY NATIONAL HEALTH INSURANCE ADVISORY COMMITTEES STATE MEDICINE BIOMEDICAL TECHNOLOGIES **HEALTH EDUCATION** DRUGS PREVENTIVE MEDICINE **MEDICAL DEVICES HEALTH FACILITIES** RENAL DIALYSIS **ETHICS COMMITTEES** SURGERY HOSPICES **CESAREAN SECTION** HOSPITALS TRANSPLANTATION **INTENSIVE CARE UNITS** ORGAN TRANSPLANTATION **MENTAL INSTITUTIONS** TECHNOLOGY ASSESSMENT PRIVATE HOSPITALS **ECONOMICS PUBLIC HOSPITALS** ADVERTISING **RELIGIOUS HOSPITALS** COMPENSATION **INSTITUTIONAL POLICIES COSTS AND BENEFITS INSTITUTIONAL OBLIGATIONS ECONOMIC VALUE OF LIFE NURSING HOMES** FINANCIAL SUPPORT **HEALTH HAZARDS INCENTIVES** RADIATION INDUSTRY OCCUPATIONAL MEDICINE DRUG INDUSTRY **OCCUPATIONAL DISEASES** PRIVATE HOSPITALS **PUBLIC HEALTH** INSURANCE COMMUNICABLE DISEASES **HEALTH INSURANCE** VENEREAL DISEASES NATIONAL HEALTH INSURANCE ACQUIRED IMMUNODEFICIENCY **HEALTH MAINTENANCE ORGANI-SYNDROME ZATIONS** HIV SEROPOSITIVITY LIFE INSURANCE CONTACT TRACING REMUNERATION **FLUORIDATION HEALTH EDUCATION MEDICAL FEES** SOCIOECONOMIC FACTORS **IMMUNIZATION** STATE MEDICINE **MANDATORY PROGRAMS** STRIKES QUARANTINE EPIDEMIOLOGY MASS SCREENING MORBIDITY SUBSTANCE ABUSE **MORTALITY** ALCOHOL ABUSE FOOD **DRUG ABUSE FORCE FEEDING SMOKING** TRAFFIC ACCIDENTS HEALTH MATERNAL HEALTH **VOLUNTARY PROGRAMS** MENTAL HEALTH **RECORDS NORMALITY MEDICAL RECORDS HEALTH CARE** RESIDENTIAL FACILITIES **EMERGENCY CARE NURSING HOMES HEALTH CARE DELIVERY** RESOURCE ALLOCATION **COMMUNITY SERVICES SCARCITY** 

Bold type indicates "major issue" Keywords

**SELECTION FOR TREATMENT** 

PATIENT ADMISSION
Tissue Donation and Transplantation Issues
[not a Keyword]
DONOR CARDS
DONORS
ORGAN DONORS
TISSUE DONATION

BLOOD DONATION
ORGAN DONATION
PRESUMED CONSENT
REQUIRED REQUEST
TISSUE BANKING
TRANSPLANTATION
ORGAN TRANSPLANTATION

# D. GENETICS, REPRODUCTION, AND ABORTION

**ABORTION** ABORTION ON DEMAND ILLEGAL ABORTION **SELECTIVE ABORTION** THERAPEUTIC ABORTION Congenital, Genetic, and Chromosomal Disorders [not a Keyword] **CONGENITAL DEFECTS** CHROMOSOMAL DISORDERS DOWN'S SYNDROME XYY KARYOTYPE **NEURAL TUBE DEFECTS ANENCEPHALY** SPINA BIFIDA **PREMATURITY** PRENATAL INJURIES PRECONCEPTION INJURIES GENETIC DEFECTS CHROMOSOMAL DISORDERS DOWN'S SYNDROME XYY KARYOTYPE **CYSTIC FIBROSIS** DUCHENNE MUSCULAR DYSTROPHY **HEMOPHILIA HUNTINGTON'S CHOREA PHENYLKETONURIA** SICKLE CELL ANEMIA TAY SACHS DISEASE **THALASSEMIA EVOLUTION** SOCIOBIOLOGY **FAMILY PLANNING** CONTRACEPTION STERILIZATION **INVOLUNTARY STERILIZATION VOLUNTARY STERILIZATION** 

FETAL DEVELOPMENT

TWINNING

VIABILITY

**FETAL THERAPY FETUSES ABORTED FETUSES EMBRYOS** FREEZING Gametes [not a Keyword] OVUM **SPERM** GENETIC INTERVENTION **EUGENICS NEGATIVE EUGENICS POSITIVE EUGENICS GENE POOL GENE THERAPY GENETIC COUNSELING GENETIC SCREENING CARRIERS** SEX DETERMINATION SEX PRESELECTION **GENETICS BEHAVIORAL GENETICS** GENOME MAPPING **OBSTETRICS AND GYNECOLOGY** PARENT CHILD RELATIONSHIP ADOPTION PERSONHOOD **BEGINNING OF LIFE HUMAN CHARACTERISTICS** POPULATION CONTROL **PREGNANT WOMEN** CHILDBIRTH CESAREAN SECTION MATERNAL HEALTH **MOTHER FETUS RELATIONSHIP MULTIPLE PREGNANCY** TWINNING **PRENATAL DIAGNOSIS** 

Bold type indicates "major issue" Keywords

**CHORIONIC VILLUS SAMPLING** 

**AMNIOCENTESIS** 

SEX DETERMINATION
REPRODUCTION
FERTILITY
REPRODUCTIVE TECHNOLOGIES
ARTIFICIAL INSEMINATION
AID
AIH
CLONING
EMBRYO TRANSFER

HOST MOTHERS
HYBRIDS
IN VITRO FERTILIZATION
OVUM DONORS
SEMEN DONORS
SEX PRESELECTION
SEXUALITY
WRONGFUL LIFE

# E. DEATH, EUTHANASIA, AND ALLOWING TO DIE

ADVANCE DIRECTIVES LIVING WILLS ALLOWING TO DIE PROLONGATION OF LIFE RESUSCITATION WITHHOLDING TREATMENT **EXTRAORDINARY TREATMENT FOOD AUTOPSIES** COMA **CRYONIC SUSPENSION** DEATH ATTITUDES TO DEATH **BRAIN DEATH CADAVERS DETERMINATION OF DEATH MORTALITY** 

WRONGFUL DEATH KILLING **CAPITAL PUNISHMENT EUTHANASIA ACTIVE EUTHANASIA INVOLUNTARY EUTHANASIA VOLUNTARY EUTHANASIA** INFANTICIDE SUICIDE LIFE EXTENSION PERSONHOOD SELECTION FOR TREATMENT **TERMINAL CARE** HOSPICES **TERMINALLY ILL** TREATMENT REFUSAL

# F. MENTAL HEALTH THERAPIES AND BEHAVIOR CONTROL

BEHAVIOR CONTROL PHYSICAL RESTRAINT Institutionalization [not a Keyword] DEINSTITUTIONALIZED PERSONS **INSTITUTIONALIZED PERSONS INVOLUNTARY COMMITMENT DURATION OF COMMITMENT OUTPATIENT COMMITMENT MENTAL INSTITUTIONS** VOLUNTARY ADMISSION Legal Issues in Mental Health [not a Keyword] INVOLUNTARY COMMITMENT **DURATION OF COMMITMENT** OUTPATIENT COMMITMENT **PSYCHIATRIC DIAGNOSIS COMPETENCE** 

RIGHT TO TREATMENT
MENTAL HEALTH
BEHAVIOR DISORDERS
HYPERKINESIS
PSYCHOLOGICAL STRESS
Mental Health Disciplines [not a Keyword]
PSYCHIATRY
PSYCHOLOGY
COUNSELING
Mental Health Therapies [not a Keyword]
ELECTRICAL STIMULATION OF THE
BRAIN
ELECTROCONVULSIVE THERAPY
HYPNOSIS

**OPERANT CONDITIONING** 

**DANGEROUSNESS** 

NEGATIVE REINFORCEMENT PSYCHOACTIVE DRUGS PSYCHOSURGERY PSYCHOTHERAPY GROUP THERAPY MENTALLY HANDICAPPED
DEMENTIA
MENTALLY ILL
SCHIZOPHRENIA
MENTALLY RETARDED

# G. BIOMEDICAL AND BEHAVIORAL RESEARCH

BEHAVIORAL RESEARCH BIOMEDICAL RESEARCH ANIMAL EXPERIMENTATION

Special Topics in Animal Experimentation /not

a Keyword]

**ANIMAL CARE COMMITTEES** 

**ANIMAL TESTING ALTERNATIVES** 

SPECIESISM

**EPIDEMIOLOGY** 

HUMAN EXPERIMENTATION BEHAVIORAL RESEARCH

**DECEPTION** 

NONTHERAPEUTIC RESEARCH

THERAPEUTIC RESEARCH

Special Topics in Human Experimentation [not

a Keyword]

ETHICS COMMITTEES INFORMED CONSENT

THIRD PARTY CONSENT

PARENTAL CONSENT

**INVESTIGATOR SUBJECT RELA-**

TIONSHIP

**INVESTIGATORS** 

**RESEARCH SUBJECTS** 

**MISCONDUCT** 

**FRAUD** 

**RESEARCH DESIGN** 

**SELECTION OF SUBJECTS** 

RANDOM SELECTION RESEARCH SUBJECTS CONTROL GROUPS

**VOLUNTEERS** 

RECOMBINANT DNA RESEARCH

Special Topics in Recombinant DNA Research

[not a Keyword]

CONTAINMENT

**REVIEW COMMITTEES** 

Special Topics in Biomedical Research [not a

Keyword]

**ECOLOGY** 

**HEALTH HAZARDS** 

MISCONDUCT

**FRAUD** 

**PATENTS** 

**BIOLOGICAL LIFE** 

**MICROBIOLOGY** 

Research Facilities [not a Keyword]

**INDUSTRY** 

DRUG INDUSTRY

RESEARCH INSTITUTES

UNIVERSITIES

SCIENCE

**BIOLOGY** 

**MICROBIOLOGY** 

**ECOLOGY** 

# H. POPULATION GROUPS

**ADMINISTRATORS** 

**ALIENS** 

**CADAVERS** 

**CARRIERS** 

**CLERGY** 

**DEINSTITUTIONALIZED PERSONS** 

**DISADVANTAGED** 

INDIGENTS

**DONORS** 

ORGAN DONORS
OVUM DONORS

O V OM DONORS

SEMEN DONORS

**ETHICISTS** 

**FAMOUS PERSONS** 

**FETUSES** 

**ABORTED FETUSES** 

**EMBRYOS** 

**FUTURE GENERATIONS** 

**HANDICAPPED FEMALES** MENTALLY HANDICAPPED **MOTHERS MENTALLY ILL HOST MOTHERS** MENTALLY RETARDED PREGNANT WOMEN PHYSICALLY HANDICAPPED **MALES FATHERS HEALTH PERSONNEL** DENTISTRY Named Groups by Family or Marital Status [not NURSES a Keyword! **FAMILY MEMBERS NURSE MIDWIVES** PATIENT CARE TEAM CHILDREN **PHARMACISTS UNWANTED CHILDREN PARENTS PHYSICIANS** INTERNSHIP AND RESIDENCY **FATHERS** SOCIAL WORKERS MOTHERS **HOMOSEXUALS SIBLINGS MARRIED PERSONS HYBRIDS INSTITUTIONALIZED PERSONS** SINGLE PERSONS **INVESTIGATORS** Named Groups by Religion [not a Keyword] CHRISTIAN SCIENCE LEGAL GUARDIANS **MILITARY PERSONNEL** JEHOVAH'S WITNESSES Named Groups by Age [not a Keyword] **JEWS ADULTS PROTESTANTISM** AGED ROMAN CATHOLICISM **MINORS PATIENTS ADOLESCENTS BURN PATIENTS** CHILDREN **CHRONICALLY ILL** CRITICALLY ILL **INFANTS NEWBORNS** MENTALLY ILL Named Groups by Ethnicity [not a Keyword] **TERMINALLY ILL** TRANSPLANT RECIPIENTS AMERICAN INDIANS BLACKS **PRISONERS** HISPANIC AMERICANS RESEARCH SUBJECTS **CONTROL GROUPS JEWS** MINORITY GROUPS VOLUNTEERS WHITES **STUDENTS** Named Groups by Gender [not a Keyword]

# I. LAW, GOVERNMENT, AND PUBLIC POLICY

COMPETENCE RAPE **EXPERT TESTIMONY** CONTRACTS Crimes [not a Keyword] **INVOLUNTARY COMMITMENT** CHILD ABUSE DANGEROUSNESS **DRUG ABUSE** DURATION OF COMMITMENT FRAUD **OUTPATIENT COMMITMENT ILLEGAL ABORTION** LAW ENFORCEMENT **PRISONERS** KILLING **PUNISHMENT** INFANTICIDE CAPITAL PUNISHMENT **SEX OFFENSES** 

LEGAL ASPECTS **GOVERNMENT REGULATION** JUDICIAL ACTION SUPREME COURT DECISIONS LAW CONSTITUTIONAL LAW SUPREME COURT DECISIONS CRIMINAL LAW LEGAL LIABILITY TORTS **MALPRACTICE NEGLIGENCE LEGAL OBLIGATIONS LEGAL RIGHTS DUE PROCESS EQUAL PROTECTION PRIVACY** PROPERTY RIGHTS RIGHT TO TREATMENT LEGISLATION CONSTITUTIONAL AMENDMENTS MODEL LEGISLATION STATE INTEREST **LEGAL GUARDIANS MINORS** PATENTS

PRIVILEGED COMMUNICATION

**PUBLIC POLICY POLITICS** Government Levels [not a Keyword] **FEDERAL GOVERNMENT MUNICIPAL GOVERNMENT** STATE GOVERNMENT **POLITICAL ACTIVITY** DISSENT PUBLIC ADVOCACY POLITICAL SYSTEMS **CAPITALISM COMMUNISM** DEMOCRACY **NATIONAL SOCIALISM** SOCIALISM SOCIAL CONTROL **PUBLIC PARTICIPATION** REGULATION **GOVERNMENT REGULATION** JUDICIAL ACTION **LEGISLATION TORTS COMPENSATION MALPRACTICE** NEGLIGENCE WRONGFUL DEATH

# J. SOCIAL AND PSYCHOLOGICAL FACTORS

**ATTITUDES** ATTITUDES TO DEATH PUBLIC OPINION COMMUNICATION INFORMATION DISSEMINATION INTERDISCIPLINARY COMMUNICATION MASS MEDIA DANGEROUSNESS **AGGRESSION** VIOLENCE DEHUMANIZATION **FAMILY RELATIONSHIP** MARITAL RELATIONSHIP PARENT CHILD RELATIONSHIP ADOPTION **HUMAN RIGHTS** DISSENT SOCIAL DISCRIMINATION **STIGMATIZATION** 

WOMEN'S RIGHTS INTERNATIONAL ASPECTS **ALIENS** CULTURAL PLURALISM **DEVELOPING COUNTRIES** Personal Attributes [not a Keyword] COMPETENCE COMPREHENSION RECALL INTELLIGENCE **MORAL DEVELOPMENT ALTRUISM** CONSCIENCE MOTIVATION **SEXUALITY** HOMOSEXUALS

TRANSSEXUALISM

SOCIAL INTERACTION

WRONGFUL LIFE

TORTURE

PERSONHOOD **HUMAN CHARACTERISTICS** SELF CONCEPT QUALITY OF LIFE SOCIAL CONTROL INFORMAL SOCIAL CONTROL INCENTIVES SOCIAL DOMINANCE SOCIAL IMPACT SOCIAL PROBLEMS Crimes [not a Keyword] CHILD ABUSE FRAUD **ILLEGAL ABORTION** KILLING INFANTICIDE **SEX OFFENSES** RAPE SOCIAL DISCRIMINATION STIGMATIZATION SUBSTANCE ABUSE ALCOHOL ABUSE **DRUG ABUSE SMOKING** TORTURE TRAFFIC ACCIDENTS

WAR **BIOLOGICAL WARFARE NUCLEAR WARFARE** SOCIAL WORTH SOCIOECONOMIC FACTORS AGE **CULTURAL PLURALISM** DISSENT **ECONOMICS DISADVANTAGED** INDIGENTS **EMPLOYMENT** Named Groups by Ethnicity [not a Keyword] **AMERICAN INDIANS** BLACKS HISPANIC AMERICANS **JEWS** MINORITY GROUPS WHITES **RELIGION RELIGIOUS BELIEFS** SUFFERING PAIN **PSYCHOLOGICAL STRESS** 

# K. DISCIPLINES, EDUCATION, AND PROFESSIONAL PRACTICE

VALUE OF LIFE

Disciplines [not a Keyword] **EDUCATION HEALTH EDUCATION** MEDICAL EDUCATION INTERNSHIP AND RESIDENCY NURSING EDUCATION Topics Related to Education [not a Keyword] CURRICULUM HUMANISM STUDENTS **TEACHING METHODS** UNIVERSITIES Health Sciences and Practitioners (not a Keyword] **HEALTH PERSONNEL** DENTISTRY **NURSES NURSE MIDWIVES** PATIENT CARE TEAM **PHYSICIANS** 

INTERNSHIP AND RESIDENCY **PHARMACISTS SOCIAL WORKERS MEDICINE EPIDEMIOLOGY** OBSTETRICS AND GYNECOLOGY OCCUPATIONAL MEDICINE OPHTHALMOLOGY **PEDIATRICS** PREVENTIVE MEDICINE **PSYCHIATRY PUBLIC HEALTH** RADIOLOGY SPORTS MEDICINE SURGERY HUMANITIES **ETHICS BIOETHICS PROFESSIONAL ETHICS** MEDICAL ETHICS

**NURSING ETHICS** INTERDISCIPLINARY COMMUNICATION LITERATURE LEGAL LIABILITY **PHILOSOPHY MALPRACTICE THEOLOGY NEGLIGENCE** SCIENCE **MEDICAL ETIQUETTE BIOLOGY MEDICAL FEES ECOLOGY MISCONDUCT GENETICS** FRAUD **BEHAVIORAL GENETICS** PHYSICIAN NURSE RELATIONSHIP MICROBIOLOGY PHYSICIAN'S ROLE SOCIOBIOLOGY PROFESSIONAL COMPETENCE **SOCIAL SCIENCES TECHNICAL EXPERTISE ECONOMICS GENERALIZATION OF EXPERTISE** LAW **PROFESSIONAL ORGANIZATIONS PSYCHOLOGY** ORGANIZATIONAL POLICIES COUNSELING **REFERRAL AND CONSULTATION** SOCIAL WORKERS **SELF REGULATION** SOCIOLOGY OF MEDICINE **PEER REVIEW** Professional Practice Issues (not a Keyword) **STRIKES** 

# L. BODY PARTS, DISEASES, PROCEDURES AND TECHNIQUES

| ,                                              |                                      |
|------------------------------------------------|--------------------------------------|
| BODY PARTS AND FLUIDS                          | COMMUNICABLE DISEASES                |
| ANIMAL ORGANS                                  | HEPATITIS                            |
| ARTIFICIAL ORGANS                              | INFLUENZA                            |
| BONE MARROW                                    | POLIOMYELITIS                        |
| BRAIN                                          | RUBELLA                              |
| CADAVERS                                       | VENEREAL DISEASES                    |
| Gametes [not a Keyword]                        | ACQUIRED IMMUNODEFICIENCY            |
| OVUM                                           | SYNDROME                             |
| SPERM                                          | HIV SEROPOSITIVITY                   |
| HEARTS                                         | SYPHILIS                             |
| KIDNEYS                                        | WHOOPING COUGH                       |
| LIVERS                                         | Congenital, Genetic, and Chromosomal |
| Diseases and Disorders, Disabilities, and Sub- | Disorders (not a Keyword)            |
| stance Abuse [not a Keyword]                   | CHROMOSOMAL DISORDERS                |
| BEHAVIOR DISORDERS                             | DOWN'S SYNDROME                      |
| HYPERKINESIS                                   | XYY KARYOTYPE                        |
| BURN PATIENTS                                  | CONGENITAL DEFECTS                   |
| CANCER                                         | CHROMOSOMAL DISORDERS                |
| LEUKEMIA                                       | DOWN'S SYNDROME                      |
| CENTRAL NERVOUS SYSTEM DISEASES                | XYY KARYOTYPE                        |
| BRAIN PATHOLOGY                                | NEURAL TUBE DEFECTS                  |
| ANENCEPHALY                                    | ANENCEPHALY                          |
| DEMENTIA                                       | SPINA BIFIDA                         |
| PHENYLKETONURIA                                | PREMATURITY                          |
| TAY SACHS DISEASE                              | PRENATAL INJURIES                    |
| TEMPORAL LOBE EPILEPSY                         | PRECONCEPTION INJURIES               |
| COMA                                           | GENETIC DEFECTS                      |
|                                                |                                      |

| CYSTIC FIBROSIS                               | THERAPEUTIC ABORTION                    |
|-----------------------------------------------|-----------------------------------------|
| DUCHENNE MUSCULAR DYSTROPHY                   | ALTERNATIVE THERAPIES                   |
| GROWTH DISORDERS                              | <b>BIOMEDICAL TECHNOLOGIES</b>          |
| HEMOPHILIA                                    | <b>BLOOD TRANSFUSIONS</b>               |
| HUNTINGTON'S CHOREA                           | FETAL THERAPY                           |
| SICKLE CELL ANEMIA                            | GENE THERAPY                            |
| TAY SACHS DISEASE                             | RENAL DIALYSIS                          |
| THALASSEMIA                                   | REPRODUCTIVE TECHNOLOGIES               |
| DIABETES                                      | ARTIFICIAL INSEMINATION                 |
| Disabilities and the Disabled [not a Keyword] | AID                                     |
| HANDICAPPED                                   | AIH                                     |
| MENTALLY HANDICAPPED                          | CLONING                                 |
| DEMENTIA                                      | EMBRYO TRANSFER                         |
| MENTALLY ILL                                  | HOST MOTHERS                            |
| SCHIZOPHRENIA                                 | IN VITRO FERTILIZATION                  |
| PHYSICALLY HANDICAPPED                        | OVUM DONORS                             |
| EYE DISEASES                                  | SEMEN DONORS                            |
| HEART DISEASES                                | SEX PRESELECTION                        |
| HYPERTENSION                                  | RESUSCITATION                           |
| IATROGENIC DISEASE                            | Drugs, Biological Products, and Medical |
| INJURIES                                      |                                         |
| PRENATAL INJURIES                             | Devices (not a Keyword) DRUGS           |
| — ·                                           |                                         |
| PRECONCEPTION INJURIES                        | ANESTHESIA<br>PLACEBOS                  |
| KIDNEY DISEASES                               | PLACEBOS  PROVIDE A COMPLETE DE LIGIS   |
| OCCUPATIONAL DISEASES                         | PSYCHOACTIVE DRUGS                      |
| PAIN                                          | HEROIN                                  |
| SELF INDUCED ILLNESS                          | LSD                                     |
| SUBSTANCE ABUSE                               | TOXICITY                                |
| ALCOHOL ABUSE                                 | HORMONES                                |
| DRUG ABUSE                                    | INSULIN                                 |
| SMOKING                                       | MEDICAL DEVICES                         |
| Procedures and Techniques [not a Keyword]     | IMMUNIZATION                            |
| Procedures and Techniques – Diagnostic [not a | Mental Health Therapies [not a Keyword] |
| Keyword)                                      | ELECTRICAL STIMULATION OF THE           |
| AUTOPSIES                                     | BRAIN                                   |
| DIAGNOSIS                                     | ELECTROCONVULSIVE THERAPY               |
| MASS SCREENING                                | HYPNOSIS                                |
| GENETIC SCREENING                             | OPERANT CONDITIONING                    |
| PRENATAL DIAGNOSIS                            | <b>NEGATIVE REINFORCEMENT</b>           |
| AMNIOCENTESIS                                 | PSYCHOACTIVE DRUGS                      |
| CHORIONIC VILLUS SAMPLING                     | PSYCHOSURGERY                           |
| SEX DETERMINATION                             | PSYCHOTHERAPY                           |
| PROGNOSIS                                     | GROUP THERAPY                           |
| PSYCHIATRIC DIAGNOSIS                         | NUTRITION                               |
| RADIOLOGY                                     | FOOD                                    |
| Procedures and Techniques - Therapeutic /not  | FORCE FEEDING                           |
| a Keyword]                                    | SURGERY                                 |
| ABORTION                                      | CESAREAN SECTION                        |
| SELECTIVE ABORTION                            | GHOST SURGERY                           |

PSYCHOSURGERY
STERILIZATION
INVOLUNTARY STERILIZATION

VOLUNTARY STERILIZATION TRANSPLANTATION ORGAN TRANSPLANTATION

# M. TAGS AND GENERALITIES

**ALTERNATIVES** ATTITUDES PUBLIC OPINION COMMUNICATION INFORMATION DISSEMINATION **AUDIOVISUAL AIDS** COMPUTERS DATA BASES **EDITORIAL POLICIES** LITERATURE MASS MEDIA RECORDS **MEDICAL RECORDS DECISION MAKING DECISION ANALYSIS EVALUATION GOALS** 

HISTORICAL ASPECTS
ANCIENT HISTORY
METHODS
Programs [not a Keyword]
MANDATORY PROGRAMS
PROGRAM DESCRIPTIONS
VOLUNTARY PROGRAMS
RISKS AND BENEFITS
STANDARDS
STATISTICS
Tags Designating the Content of Documents
[not a Keyword]
BIBLIOGRAPHY
BOOK REVIEW

CASE STUDIES
REVIEW [old records: REVIEW ARTICLE]
SURVEY

# Z. GEOGRAPHIC NAMES

**AFRICA EGYPT GAMBIA** GHANA KENYA **NIGERIA** NORTHERN AFRICA **RHODESIA** SOUTH AFRICA TANZANIA **WESTERN AFRICA** America [not used yet] **CENTRAL AMERICA EL SALVADOR GUATEMALA NICARAGUA** LATIN AMERICA **NORTH AMERICA** CANADA **ALBERTA BRITISH COLUMBIA** 

Northwest Territories [not MeSH]

ONTARIO Toronto [not MeSH] **OUEBEC** Montreal [not MeSH] SASKATCHEWAN **MEXICO** UNITED STATES ALABAMA ALASKA **ARIZONA ARKANSAS CALIFORNIA** LOS ANGELES SAN FRANCISCO **COLORADO** CONNECTICUT

**NOVA SCOTIA** 

DELAWARE
DISTRICT OF COLUMBIA

FLORIDA GEORGIA HAWAII

| IDAHO                    | WISCONSIN                         |
|--------------------------|-----------------------------------|
| ILLINOIS                 | WYOMING                           |
| CHICAGO                  | SOUTH AMERICA                     |
| INDIANA                  | ARGENTINA                         |
| IOWA                     | BRAZIL                            |
| KANSAS                   | CHILE                             |
| KENTUCKY                 | COLOMBIA                          |
| LOUISIANA                | URUGUAY                           |
| New Orleans (not MeSH)   | VENEZUELA                         |
| MAINE                    | WEST INDIES                       |
| MARYLAND                 | BARBADOS                          |
| BALTIMORE                | Commonwealth Caribbean [not MeSH] |
| MASSACHUSETTS            | CUBA                              |
| BOSTON                   | PUERTO RICO                       |
| MICHIGAN                 | TRINIDAD                          |
| MIDWESTERN UNITED STATES | ANTARCTIC REGIONS                 |
| MINNESOTA                | ASIA                              |
| Minneapolis (not MeSH)   | SOUTHEAST ASIA                    |
| MISSISSIPPI              | CAMBODIA                          |
| MISSOURI                 | INDONESIA                         |
| MONTANA                  | MALAYSIA                          |
| NEBRASKA                 | PHILIPPINES                       |
| NEVADA                   | SINGAPORE                         |
| NEW ENGLAND              | THAILAND                          |
| NEW HAMPSHIRE            | VIETNAM                           |
| NEW JERSEY               | West Asia [not used yet]          |
| NEW MEXICO               | ARABIA                            |
| NEW YORK                 | KUWAIT                            |
| Long Island (not MeSH)   | BANGLADESH                        |
| NEW YORK CITY            | INDIA                             |
| Rochester [not MeSH]     | IRAQ                              |
| NORTH CAROLINA           | ISRAEL                            |
| NORTH DAKOTA             | PAKISTAN                          |
| OHIO                     | SYRIA                             |
| OKLAHOMA                 | TURKEY                            |
| OREGON                   | Far East [not used yet]           |
| PENNSYLVANIA             | CHINA                             |
| PHILADELPHIA             | JAPAN                             |
| Pittsburgh [not MeSH]    | TOKYO                             |
| RHODE ISLAND             | SOUTH KOREA [not MeSH]            |
| SOUTH CAROLINA           | USSR                              |
| SOUTH DAKOTA             | AUSTRALIA                         |
| TENNESSEE                | NEW SOUTH WALES                   |
| TEXAS                    | Northern Territory [not MeSH]     |
| UTAH                     | QUEENSLAND                        |
| VERMONT                  | TASMANIA                          |
| VIRGINIA                 | VICTORIA                          |
| WASHINGTON               | WESTERN AUSTRALIA                 |
| WEST VIRGINIA            | British Commonwealth [not MeSH]   |

| Commonwealth Caribbean [not MeSH] | Bavaria (not MeSH)                 |
|-----------------------------------|------------------------------------|
| Cities [not a Keyword]            | GREAT BRITAIN                      |
| BALTIMORE                         | ENGLAND                            |
| BOSTON                            | LONDON                             |
| CHICAGO                           | NORTHERN IRELAND                   |
| Edinburgh (not MeSH)              | SCOTLAND                           |
| LONDON                            | Edinburgh [not MeSH]               |
| LOS ANGELES                       | WALES                              |
| Minneapolis [not MeSH]            | GREECE                             |
| Montreal [not MeSH]               | ICELAND                            |
| New Orleans [not MeSH]            | IRELAND                            |
| NEW YORK CITY                     | ITALY                              |
| PHILADELPHIA                      | NETHERLANDS [old records: HOLLAND] |
| Pittsburgh [not MeSH]             | PORTUGAL                           |
| Rochester [not MeSH]              | SCANDINAVIA                        |
| SAN FRANCISCO                     | DENMARK                            |
| TOKYO                             | FINLAND                            |
| Toronto [not MeSH]                | NORWAY                             |
| EUROPE                            | SWEDEN                             |
| EASTERN EUROPE                    | SPAIN                              |
| CZECHOSLOVAKIA                    | SWITZERLAND                        |
| EAST GERMANY                      | MIDDLE EAST                        |
| HUNGARY                           | ARABIA                             |
| POLAND                            | KUWAIT                             |
| ROMANIA [old records: RUMANIA]    | EGYPT                              |
| USSR                              | IRAQ                               |
| RUSSIA                            | ISRAEL                             |
| YUGOSLAVIA                        | SYRIA                              |
| WESTERN EUROPE                    | TURKEY                             |
| AUSTRIA                           | NEW ZEALAND                        |
| BELGIUM                           | PACIFIC ISLANDS                    |
| FRANCE                            | HAWAII                             |
| GERMANY                           | NEW GUINEA                         |
| WEST GERMANY                      | PAPUA NEW GUINEA                   |

# BIOSEEK -New Biotechnology File

The latest MEDLARS database announced in the October 1989 Technical Bulletin will be available this "BIOTECHSEEK," or alternatively. "BIOSEEK," contains citations and abstracts to articles covered biotechnology journal not We encourage you to search both MEDLINE. MEDLINE and BIOSEEK for complete coverage of biotechnology-related material, including molecular sequence databank information in the Secondary Source (SI) field.

References to approximately 30 1990-forward biotechnology journals will initially be included in this file. These journals have been recommended by NLM's

Literature Selection Technical Review Committee; citations derived from other bibliographic services are planned for inclusion in the future. All of the references will carry a value of "B" in the Special List Indicator (LI) field and will also be identified with this value in the (LI) field in SERLINE. This special designator indicates that the articles referenced come from biotechnology-related, non-Index Medicus journals.

The structure of BIOSEEK is identical to that of MEDLINE. You should search this database using the MeSH vocabulary and the same searching techniques which apply to MEDLINE. We remind you that MeSH now contains specific biotechnology-related terminology, including new 1990 headings related to gene sequence, structure, expression and function.

Check future issues of the *Technical Bulletin* and the online News for the availability date for BIOSEEK.

# **CATLINE Update**

# Country of Publication for Pre-19th Century Imprints

When NLM converted its card catalog to CATLINE, the Country of Publication (CY) element was not provided because of the difficulty of assigning the country from the imprint data. For historical works, many of the place names are in Latin or indicate places which have changed names and/or countries over time. historians, however, the place of publication is an important searching element. In 1988, only 4% of the pre-19th century material had a country designation. Therefore, the NLM History of Medicine Division (HMD) undertook a project over the past two years, to supply the Country of Publication for all pre-19th century imprints in the CATLINE database (nearly 57,000 citations). Ninety-seven percent of these citations now have a CY field value. The exceptions are 867 citations where the imprint place value is "n.p." (no place) or "s.l." (sine loco) and approximately 600 citations which will be manually maintained during 1990. Next year, citations where place is undetermined will be given a search value in the CY field to indicate that country is undetermined. This will distinguish these citations from those 19th and 20th century citations which still do not have a country value.

Countries were assigned using a mapping list of city

stems of Latin variants as well as vernacular equivalents. The country assigned is the current country in which the city is located, not the country at time of publication. This practice is consistent with the cataloging rules applied to all newly cataloged items, regardless of publication date. Country names can be searched using the values in the Mesh Z Category for Geographic Names.

In addition to these 57,000 citations, about 2200 citations classified as Americana (WZ 270) were assigned a United States value.

The identification of country using city names is not easily accomplished for material published after the 18th century. The primary difficulty arises out of the duplication of place names, often between European cities and U. S. cities. No consistent practice of entry in the imprint field is readily discernible. Where one-to-one matches can be identified and programmed, HMD will request upgrades to CATLINE during future year-end processing.

While we have endeavored to be as accurate as possible, some errors using the stemming algorithm are possible. Should you come across any citations which you believe to be incorrectly identified, we would appreciate knowing about them. Please send any corrections to the History of Medicine Division, attention Lillian Kozuma.

# Chemical Information Update

### ChemID

There will be several enhancements in 1990 for searchers interested in retrieving chemical information on ELHILL. A new chemical dictionary file named ChemID was made available in February, and in April, the rebuilding of CHEMLINE will add some new features.

The ChemID file is a non-royalty chemical directory which is available at the MEDLINE rates of approximately \$23.50 per hour (prime-time). It was designed to help searchers identify chemicals of interest and point them towards MEDLARS files on both ELHILL (MEDLINE, AIDSLINE, CANCERLIT etc.) and TOXNET which contain data for that substance. The scope of ChemID includes all substances cited in ELHILL and TOXNET with the exception of those cited only in TOXLIT and/or TOXLIT65. ChemID will cover some substances which do not have CAS Registry Numbers (RN), starting with about 20,000 from the RTECS file.

ChemID will be very useful for searchers looking for most drugs and chemicals of regulatory interest to determine if there are data available in other MEDLARS files. Users who need to search against a file containing all substances in TOXLIT and TOXLIT65, or need the latest CA Index Name or molecular formula might want to search CHEMLINE as well. A question can be run against both files using the MultiFile Search mode of ELHILL, starting in ChemID and continuing to CHEMLINE if no answers are found.

ChemID contains several new fields which may be of interest to searchers. In comparison with CHEMLINE,

there is a new NM (Name of Substance) field, an MX (Mixture Name) field, and an MH (MeSH Heading) field. The chemical names in ChemID are split into several different fields (N1, NM, SY) when printed, but are all searchable in the SY field for convenience. Other than its new fields, ChemID has the same fields as CHEMLINE and they are searchable in the same manner. Ring Information is not offered in ChemID, however.

### **CHEMLINE**

In the 1990 rebuilding of CHEMLINE there are at least two improvements planned which will impact searchers. First, data in the molecular formula field will be split to allow users to access embedded molecular formulas. To illustrate this point, let's examine the search strategies possible for the substance Pyrantel Pamoate, which has the following molecular formula in CHEMLINE:

# MF - C23-H16-O6.C11-H14-N2-S

Currently the full molecular formula up to 39 characters is searchable in CHEMLINE. After rebuilding, both sections of the formula may be searched separately, e.g., "C23-H16-O6" and "C11-H14-N2-S". Because the second part of the printed formula represents the significant "Pyrantel" part of the compound, this enhancement will greatly facilitate this type of searching.

Second, in the rebuilding we also expect to add significantly more machine-uninverted chemical names. CAS has been asked to write programs that create names in the Synonym (SY) field such as "1,2-dichlorophenol" (SY) from the Systematic Name field, where the name is given in inverted form as in "Phenol, 1,2-dichloro-"(N1). When these are added to CHEMLINE, it should make searching for certain types of industrial chemicals much easier, since they are often identified by uninverted names in articles and catalogs.

# **DIRLINE: Recent Changes**

DIRLINE (Directory of Information Resources Online) has undergone many significant changes. In the last 2 years the number of subfiles has increased from 4 to the current 11. The subfiles and their producers are:

National Referral Center Database (Library of Congress)

National Health Information Center Database (Office of Disease Prevention and Health Promotion)

AIDS Organizations (National AIDS Information Clearinghouse)

Self-Help Clearinghouses (Surgeon General's Initiative in Self-Help and Public Health)

Directory of Biotechnology Information Resources (National Library of Medicine)

NIH Research Resources (National Institutes of Health)

Health Care Technology Assessment
(Information Panel of the Council on
Health Care Technology)

Poison Control Centers (American Association of Poison Control Centers)

History of Medicine (National Library of Medicine)

Drug Abuse Communications Network
(National Clearinghouse on Drug and
Alcohol Information)

Changes in database management procedures have streamlined the updating process and improved quality control. The unit record has been modified, with new fields added in order to improve searching and retrieval of more specific information. Several changes made in late 1989 and early 1990 are significant to users of this database.

# Health Care Technology Assessment Subfile Added

In October 1989, a subfile containing information about organizations involved in health care technology assessment was added to DIRLINE. This subfile is one of the results of a project to improve NLM's information resources in this area. The subfile, containing 135 records, is identified by the acronym HCTA in the SI field. It is anticipated that this subfile will be updated annually.

This project was carried out under the auspices of the Information Panel of the Council on Health Care Technology. The Council was established within the Institute of Medicine in 1986 to promote the development and application of technology assessment in medicine and health care. It created an Information Panel to guide the development of information resources for health care technology assessment. A major project of this Information Panel was the Medical technology assessment directory: A pilot reference to organizations, assessments, and information resources\*. Part 1 of the Directory contains descriptions of more than 60 organizations with assessment programs. Part 2 contains a thesaurus of technology terms and technology assessment report citations. Part 3 of the Directory contains descriptions of information and data resources that may be of value for assessing medical technologies. These include online databases, data files, directories, and reports. Part 4 contains information about 72 related organizations which do not actively generate technology assessment reports but do participate in their production.

The information compiled in the <u>Directory</u> was used to add and modify records in DIRLINE. The information provided for DIRLINE includes organization name, address, contact, telephone number, and description of the services, activities and publications of the organization. In an effort to reduce duplication of records, update information was provided to other subfile producers for any existing records for organizations involved in the area of health care technology assessment. Every effort was made to include the names of the publications which report the results of the assessments.

# MeSH Indexing of DIRLINE

One of the problems in retrieving information from DIRLINE has been the lack of a single, consistent indexing vocabulary. Subfile producers may use their own local vocabulary to index their records. Indeed, several of the subfiles have no keywords applied to them by their producers. In December 1989, a contract to index the entire DIRLINE database using MeSH was completed. The index terms were added to the online

\*Medical technology assessment directory: a pilot reference to organizations, assessments, and information resources. Clifford Goodman (ed), Council on Health Care Technology, Institute of Medicine, Washington, D.C., National Academy Press, 1988.

database in January 1990. The indexing in DIRLINE differs from that in other NLM databases in that only main headings are used (i.e., no subheadings). There were a few records from the National Referral Center (NRC) database, produced by the Library of Congress. for which relevant MeSH terms were not found: these records remain in DIRLINE and are accessible without MeSH headings. As new records are added by the subfile producers, NLM will supply the MeSH indexing. It is expected that the MeSH terms applied in DIRLINE will be updated annually in conjunction with NLM's annual MeSH update. DIRLINE users can now use many of the MeSH searching capabilities including EXPLODE and the asterisk to indicate the main point of the record. MeSH searching in DIRLINE is also available to GRATEFUL MED users (IBM Version 5.0) with the use of the F10 key on a Subject Words line.

### Other Changes

Several other changes have been made which are expected to improve the usefulness of DIRLINE. A directly searchable field was created for CITY so that users could perform more specific searches. In order to permit users to easily extract only the information they seek, the abstract field has been removed from the database and replaced with three more specific fields: General Description (GD), Services and Facilities (SAF), and Publications (PB). Version 5.0 of

GRATEFUL MED has been programmed for these new fields so that GRATEFUL MED users will have no difficulty with the new format. NLM users who search DIRLINE directly can easily print basic descriptive information (Name, Address, Telephone, Contact, and General Description) for retrieved records by using the print format PRINT DESCRIPTION (PRT DES).

One of the complaints from users has been that DIRLINE records are out of date. DIRLINE is now on a quarterly update shedule and was updated four times in 1989. Previously, DIRLINE was updated semiannually. While each individual record will not be updated that frequently, the increased update frequency for the database means that users will see more up-todate information overall. Several of the subfiles are completely replaced each year. These include the Poison Control Centers (PCC), Maternal and Child Health (MCH), Self-Help Clearinghouses (SHC), and NIH Research Resources (NIHRES). NRC. National Information Clearinghouse, Directory of Biotechnology Information Resources (DBIR), National Health Information Center database (HR), and History of Medicine (HMD) provide quarterly updates.

NLM continues to seek ways to improve DIRLINE. Additional subfiles will be added if they address subjects not adequately covered in the database. NLM is also working with subfile producers to improve timeliness and relevance.

# HEALTH PLANNING & ADMINISTRATION Update

At the close of 1989, the HEALTH PLANNING & ADMINISTRATION database (HEALTH), produced cooperatively by the National Library of Medicine and the American Hospital Association (AHA) Resource Center, contained 477,402 citations to worldwide literature concerned with all aspects of health care delivery. The file is updated monthly, one week following the second MEDLINE semi-monthly update.

### **VOCABULARY**

Several of the new 1990 medical subject headings are particularly relevant in searching HEALTH:

ABBREVIATED INJURY SCALE
COMORBIDITY
GERIATRIC ASSESSMENT
GLASGOW COMA SCALE
INJURY SEVERITY SCORE
INTENSIVE CARE, NEONATAL
NEONATAL SCREENING
NUTRITION ASSESSMENT
RELATIVE VALUE SCALES
TOMOGRAPHY SCANNERS, X-RAY COMPUTED
TRAUMA SEVERITY INDICES
WRONGFUL LIFE

MeSH has grouped or hierarchically "treed" the United States by region and by state under two new non-MeSH terms: UNITED STATES BY REGION (NON-MESH) and UNITED STATES BY INDIVIDUAL STATE (NON MESH). Both are included in the geographical pre-explosion of the United States, UNITED STATES MC (PX); this means that UNITED STATES MC (PX) retrieves citations whose subject matter relates to the United States, its geographic regions, any of its States, and several cities. UNITED STATES (PX), that is without the MC, retrieves any citation published in the U.S.A.

Searchers should be aware that only the subheadings listed in the Allowable Topical Qualifiers (AQ) field in the MeSH vocabulary database (File MeSH) may be used with the main headings under which they are listed. Also, for some N Category (Health Care) headings, subheadings that have been allowed in the past may no longer be allowed in 1990. For example, /organization & administration is no longer allowed with HEALTH MANPOWER or its indented terms. In Annotated MeSH, neither the annotations nor the 'Topical

Subheadings by Allowable Category' section in the Introduction necessarily reflect the AQ field. If you are limiting your search by subheadings, be sure to consult the online MeSH file to see which subheadings are allowed for citations entered into HEALTH after December 1989.

### COVERAGE

Each issue of the Technical Bulletin contains a 'Serials Update' section that lists title changes, deletions, and additions for indexed journals. Journal titles indexed only for Health are preceded by 'HLI'. These journal titles are also listed in the NLM publication, List of Serials Indexed for Online Users (LSIOU) marked with the letter (H) to the right of the NLM call number on the last line of the entry. Since November 1988, there were 23 new titles, 13 title changes, and 21 title-s which either were deselected or ceased publication in the journals indexed for the HEALTH file. All of these changes are reflected in the SERLINE database for Special List Indicator (LI) titles with the Value 'H': H(LI).

### **PUBLICATIONS UPDATE**

The Hospital Literature Index, produced from HEALTH and published quarterly by the AHA Resource Center, completed its 45th consecutive year of publication in 1989. In addition to subject name and journal sections derived from HEALTH, each issue also lists the books, audiovisuals, theses, and new journals acquired by the Resource Center, grouped by Medical Subject Headings. The last issue for 1989, Volume 45 contains 15,705 citations, the most citations ever for the hardbound annual cumulation. In 1989, the NLM title control number was added to each title in the Journals Indexed section as an aid to locating journals. In 1990. the first author affiliation will be added to the Name Section on a trial basis for the three paperbound quarterly issues. Continuation will be based on an evaluation of user response and impact on the size of the Index. A 1990 subscription is available for \$170 to AHA members and \$212.50 to non-members.

A User's Guide to the <u>Hospital Literature Index</u> has been developed by the AHA Resource Center. In tent-card format, 11 x 5-1/2 inches, it is designed for ready reference in searching the <u>Index</u>. Single copies are available free from the AHA Resource Center (see next page for address).

A revised (1990) brochure on HEALTH is now available from AHA. An 8-page booklet, it is available in lots of 50 to AHA members for \$10.00 and to non-members for

\$15.00, AHA Catalog No. 121051. This brochure is ideal for use as a library services orientation tool.

#### SPECIALIZED TRAINING

The AHA Resource Center continues to offer a half-day seminar on searching the HEALTH file. The course can be taught at local sites, with or without online demonstrations. It has been approved for 3.2 contact hours of MLA CE credit. For additional information on this seminar or products mentioned above, contact the:

AHA Resource Center 840 North Lake Shore Drive Chicago, IL 60611 312-280-6263

The U.S. Medical Library Association (Chicago, IL) now offers a new version of CE 433 - Health Care Administration Information Resources, revised in 1989 by a team of experts from the AHA Resource Center. The Syllabus from this course provides excellent access to information on health care delivery. In addition to listing print, online, and organizational resources, the syllabus provides a broad overview and chronology of the subject.

A key article on the literature of health care delivery appeared in 1989: Health Care administration: a core collection. Hosp Health Serv Adm 1989 Winter;34(4):559-76. This article was compiled by the staff of the AHA Resource Center and is designed to help librarians select and build collections that meet the information needs of health care administrative personnel. The list includes 147 books and 87 journals and is arranged by broad subject categories.

The Monthly Search Hint in the May 1989 Technical Bulletin explained how to search online for resource-based relative value scales prior to the addition of the

MeSH term RELATIVE VALUE SCALES in 1990.

HEALTH searching using a user-friendly INPUT form screen was extended to Macintosh users in the Macintosh Version 1.01 of GRATEFUL MED in August 1989. Access to HEALTH with GRATEFUL MED for the IBM has been available within the 'OTHER databases' option since Version 3.0 (1988).

### CHANGES IN SEARCH/PRINT CAPABILITIES IN 1989

Most HEALTH file Unique Identifiers (UIs) can now be used in DOCLINE for automatic routing of journal requests. (See the February 1989 *Technical Bulletin*, p.17)

A new Comments (CM) field was added to HEALTH. As of the end of 1989, no comment linkages had yet been added. During 1990, linkages will be added for comments in journals with a publication date of 1989 onward. (See the March 1989 *Technical Bulletin* pp.14-6.)

AIDSLINE is now enhanced with relevant citations from HEALTH dating from 1980 to the present. (See the April 1989 *Technical Bulletin* pp.5-8.)

NLM has announced that AHA Resource Center holdings will be incorporated into SERHOLD by January 1990, at which time AHA will be added to routing maps in DOCLINE. (See the September 1989 Technical Bulletin p.5.)

The Address (AD) field is now extended to all indexed titles, including special list health, beginning with journals having a publication date of 1990. This field is printable, but not searchable. It gives the institutional affiliation with partial address of the principal author, if stated in the article.

# PDQ, CANCERLIT and CLINPROT

The National Cancer Institute (NCI) is pleased to present the following update to its databases.

### **PDQ**

The PDQ (Physician Data Query) database, which includes information on state-of-the-art treatment of cancer and cancer clinical trials, has had the following changes:

- 1. The addition of approximately 6,000 closed protocols (i.e., those clinical trials that are no longer accepting patients) from CLINPROT to PDQ is expected this spring. These protocols will be separate from the 1,500 active clinical trials, allowing clinicians and researchers to retrieve either open or closed studies.
- 2. AIDS clinical trials not directly related to cancer treatment have been removed from PDQ and CLINPROT. Only those clinical trials that are treating patients with AIDS-related malignancies remain. Searchers should consult the MEDLARS file, AIDSTRIALS, for a comprehensive information source on AIDS clinical trials. See the July 1989 Technical Bulletin for an article on AIDSTRIALS.
- 3. Five new Patient Information statements have been written and will be submitted for approval to the PDQ Editorial Board. It is expected that they will be online by April. Topics are: cervix, rectum, vagina, colon, and retinoblastoma.
- 4. General elibibility and protocol-specific criteria, which will enable searchers to obtain a more precise protocol retrieval, are currently under development.
- 5. Work is underway to display the cost incurred from an online PDQ session at the end after logging off.
- 6. In the future, those persons who use command stacking to skip menus will be able to command stack after typing a drug or diagnosis.

- 7. A new and comprehensive PDQ User Guide is expected to go on sale this spring. Look for announcements in the *Technical Bulletin*.
- 8. Access to PDQ is available when using GRATEFUL MED. To search PDO with Version 5.0:
  - 1. Be sure SETUP for PDQ is configured (Version 5.0 requires separate configuration for the different MEDLARS services) and that you have entered your special PDQ password along with your User ID code.
  - 2. From GRATEFUL MED's ACTION screen, select DIRECT. You will then see a screen allowing you to choose PDQ/CANCER. You will then see two screens describing PDQ. Follow the instructions to begin your PDQ search.

PDQ has user-friendly merius and can be readily searched using GRATEFUL MED.

Automatic connection to PDQ is not available with the first Macintosh version of GRATEFUL MED. This should be available with the next version. It is possible, however, to use Version 1 to search PDQ - see pages 4-17 of the Users Guide for instructions.

### **CANCERLIT**

CANCERLIT is a large file containing more than 700,000 citations and abstracts of published literature covering all aspects of cancer from 1976 forward. CANCERLIT is available using GRATEFUL MED. Select OTHER from the ACTION screen and then select CANCERLIT.

### **CLINPROT**

Last year, NCI announced that the CLINPROT database would be discontinued after all closed protocols were added to PDQ. The decision to discontinue has been delayed indefinitely and the database is still available.

### **POPLINE Update**

#### DATABASE UPDATE

The POPLINE database contained 172,830 citations at the close of 1989. There are four groups that contribute to the building of the POPLINE database. They include the Population Information Program at The Johns Hopkins University, the Center for Population and Family Health at Columbia University, the Office of Population Research at Princeton University and the Carolina Population Center at The University of North Carolina at Chapel Hill. POPLINE is updated monthly and is fully rebuilt once a year.

### **CHANGES IN SEARCH CAPABILITIES**

In an effort to make searching easier and more accurate, The Johns Hopkins University has developed a computer program which automates a part of the indexing process. The program is called "Automatic Redundant Indexing" (ARI) and results in an "explode" capability when you enter a POPLINE keyword without an asterisk (\*).

POPLINE documents are indexed with keywords from the <u>POPLINE Thesaurus</u>, a vocabulary of 2,000 terms specific to the population/family planning field. POPLINE indexers select the most specific keywords to describe a document and asterisks are automatically added to these keywords. The new ARI program automatically adds all keywords broader than that specific keyword-all the way up the appropriate

hierarchy. For example, if \*CONDOM is assigned as a keyword, FAMILY PLANNING, CONTRACEPTION, CONTRACEPTIVE DEVICES, and BARRIER METHODS, which are broader than CONDOM are added to the record as non-asterisked keywords. (See section of hierarchy below.)

FAMILY PLANNING
CONTRACEPTION
CONTRACEPTIVE DEVICES
BARRIER METHODS
CERVICAL CAP
CONDOM
VAGINAL DIAPHRAGM
VAGINAL SHIELD

Therefore, if you want information about barrier methods or about specific forms of barrier methods, you can search BARRIER METHODS (KW) without the asterisk to retrieve records in which the keywords BARRIER METHODS or \*CERVICAL CAP or \*CONDOM or \*VAGINAL DIAPHRAGM or \*VAGINAL SHIELD appear. See Figure 1.

The ARI program was implemented with the 8907 (EM) POPLINE update and was applied to the entire database during the year-end processing and rebuilding of POPLINE that took place in March 1990.

While all keywords are mapped to MeSH headings, searchers are advised to use POPLINE keywords for the most specific search retrieval. The POPLINE Thesaurus is available free of charge from Population Information Program, Johns Hopkins University, 527 St. Paul Place, Baltimore, MD 21202.

```
PROG:
YOU ARE NOW CONNECTED TO THE POPLINE FILE.
SOME ITEMS MAY NOT BE IN THE NLM COLLECTION; PLEASE USE SERLINE OR
CATLINE FOR AVAILABILITY INFORMATION.
SS 1 /C?
USER:
                      • Retrieves citations with the mapped-to-MeSH
barrier methods
                         term CONTRACEPTION.
PROG:
SS (1) PSTG (17683)
SS 2 /C?
USER:
                      e Retrieves citations with the mapped-to-MeSH
*barrier methods
                         term *CONTRACEPTION, where the term is a
                         major point of the article.
SS (2) PSTG (13023)
SS 3 /C?
USER:
                      • Retrieves citations with the keywords:
(kw) barrier methods
                         BARRIER METHODS or *CERVICAL CAP or *CONDOM
                         or *VAGINAL DIAPHRAGM or *VAGINAL SHIELD
PROG:
SS (3) PSTG (1183)
SS 4 /C?
USER:
                        Retrieves citations with the keyword *BARRIER
(kw) *barrier methods
                         METHODS, where the term is a major point of
                         the article.
SS (4) PSTG (773)
```

Figure 1

### **SERLINE Update**

### ABSTRACTING AND INDEXING FIELD CHANGES

Several changes were made to the Abstracting and Indexing tags (AI) in SERLINE during 1989 and others are planned for early 1990.

The following tags were deleted from the AI field:

SCI (Science Citation Index)

The SCI tag was removed because of the difficulties in maintaining accurate and current data for this tag.

### TOX (TOXLINE)

This tag was originally added to SERLINE in July 1987 for the 1545 journals most frequently cited in TOXLINE in 1986. Since that time TOXLINE has been reconfigured (see the February 1989 Technical Bulletin) and the AI tag of TOX no longer fully reflects the serial titles that are in the TOXLINE and TOXLIT files. TOXLINE and TOXLIT are derived files created by the merger of data from a variety of sources. Most of the biomedical titles were originally indexed for other abstracting and indexing services which are already identified in SERLINE with AI tags of IM (Index Medicus), BA (Biological Abstracts) and/or CA (Chemical Abstracts).

### EA (English Abstract)

This tag has been removed from the Abstracting and Indexing field because it does not logically belong there. The data will be moved to a new field, 'English Abstract Indicator' (EA) in the spring of 1990. All foreign-language journal titles that have been identified as regularly including English-language abstracts will then contain a value of 'A' in the EA field.

### ABSTRACTING AND INDEXING TAGS ADDED

### AGL

This tag flags biotechnology journals in SERLINE that are indexed by the National Agricultural Library (NAL) for the AGRICOLA database (AGRICultural OnLine Access). The addition of the 'AGL' tag to SERLINE is part of a cooperative arrangement between NLM and NAL to ensure effective coverage of the biotechnology

literature from both the health and agriculture perspectives. While the SERLINE AI tags for the other major abstracting and indexing services are added to all titles in SERLINE to which they apply, the 'AGL' tag is currently being used to identify only the biotechnology titles indexed in AGRICOLA rather than all titles covered by AGRICOLA.

Some of the titles with a tag of 'AGL' are out of scope for the NLM collection. These titles will have a Call Number (CA) value of 'Regional Holdings' and a General Note (GN) indicating "This title is not in the NLM collection." Users can ascertain which resource or major biomedical libraries collect the title in question with the PRT LOC command which displays locator information.

### BTC (Biotechnology)

Beginning in the spring of 1990, titles indexed for NLM's new database BIOTECHSEEK (BIOSEEK) will have an AI tag of BTC. In addition, these titles will have a Special List Indicator (LI) value of 'B'.

### HIS (HISTLINE)

Approximately 200 journals that are routinely scanned and selectively indexed for the HISTLINE database are now tagged with 'HIS' in the AI field. The 'HIS' tag in SERLINE does not cover all journal sources for HISTLINE citations, but identifies the core group of journals regularly scanned and indexed for HISTLINE. Currently, NLM owns all of the SERLINE titles with an AI tag of 'HIS'.

### PERMANENT PAPER NOTICE

Beginning with the 1990 issues of the <u>List of Journals Indexed in Index Medicus</u> (LJI) and the <u>List of Serials Indexed for Online Users</u> (LSIOU), entries for titles currently indexed for <u>Index Medicus</u> known to be printed on acid-free paper and to carry a notice to that effect contain the designation 'ACID-FREE'. This information will also be available in SERLINE in the spring of 1990.

To report other journals printed on acid-free paper or to obtain information about permanent paper and how to indicate its use, contact: Special Projects Officer, National Library of Medicine, 8600 Rockville Pike, Bethesda, MD 20894.

### **TOXLINE Update**

The 1990 rebuilding of TOXLINE was completed in March and the file was made available at the end of the month. This year only the TOXLINE and TOXLINE65 databases will be rebuilt. TOXLIT and TOXLIT65 will continue to contain only information from Chemical Abstracts Service (the CA subfile), with monthly updates added to the front file, TOXLIT.

The primary purpose of the TOXLINE rebuilding is to replace the TOXBIB subfile, that portion of TOXLINE and TOXLINE65 that comes from MEDLINE, with records containing 1990 MeSH vocabulary. In addition, some other subfiles will also be replaced in the new TOXLINE files. Briefly, these changes are:

### **EMIC and ETIC**

The Environmental Mutagen and Teratology Information have undergone Centers recent These two subfiles will be management changes. replaced with new versions taken from the EMICBACK and ETICBACK files recently made available on the TOXNET system. This will provide updated records as well as additional records to the TOXLINE files.

### **NIOSH**

The TOXLINE NIOSHTIC subfile will be replaced with a new version made available to NLM by the National Institute for Occupational Safety and Health (NIOSH). Originally, TOXLINE received from NIOSH all records added to NIOSHTIC from January 1984 forward (this constituted about one-fourth of the complete NIOSHTIC file), with quarterly updates. Because of NIOSH's rebuilding procedures, some additional records as well as updated versions of some existing records will be available in the rebuilt TOXLINE and TOXLINE65 files.

### **EPIDEM**

A new version of the file on food additives has been provided to TOXLINE by the U.S. Food and Drug Administration (FDA), and this version will appear in the TOXLINE file in its entirety (regardless of publication year).

### **TSCATS**

In 1988, a subfile comprising Toxic Substances Control Act Test Submissions (TSCATS) to the U.S. Environmental Protection Agency (EPA) was added to TOXLINE. A replacement version of this subfile will be used in the rebuilt TOXLINE. Substantially more records with abstracts are anticipated. Searchers are reminded that the records in TSCATS are derived from EPA-mandated and industry-submitted information; the original reference may be ordered from NTIS with the Order Number (OD) field number from the TOXLINE record.

### **CRISP**

The CRISP subfile, which includes U.S. Public Health Service-supported research in toxicology, will be totally replaced, and updated versions of fiscal years 1987 and 1988 records will be provided. In addition, fiscal year 1989 records will be included, some in a preliminary form without abstracts.

### **BIOSIS**

This subfile is created by running a search profile against Biological Abstracts for toxicology-related information on environmental health. Records in this subfile added to TOXLINE since August 1985, when this subfile scope was substantially expanded, have MeSH headings assigned by a mapping of BIOSIS concept codes and biosystematic codes. These MeSH headings have been updated with 1990 MeSH as part of the 1990 TOXLINE rebuilding.

### TOXNET: Update 1989/ Forecast 1990

1989 was a banner year for the TOXNET system, which grew from three to seven files, experienced a large upsurge in usage, moved to two large-capacity Data General MV/10000 minicomputers, and saw the implementation of some unique searching features. Joining HSDB (Hazardous Substances Data Bank), CCRIS (Chemical Carcinogenesis Research Information System) and RTECS (Registry of Toxic Effects of Chemical Substances) were:

- o DBIR (Directory of Biotechnology Information Resources),
- o ETICBACK and EMICBACK (the back files of the Environmental Teratology Information Center and the Environmental Mutagenesis Information Center respectively)
- o TRI (Toxic Chemical Release Inventory).

A brief description of each new databank follows.

### **DBIR**

DBIR is TOXNET's first file to signal an expansion in subject matter beyond toxicology and hazardous chemicals. It offers the biotechnology community an online directory of databases, networks, collections and repositories of cellular and subcellular elements, organizations, and publications, as well as identifying groups dealing with the nomenclature of biotechnology and molecular biology. This database is also available as a component of DIRLINE.

### ETICBACK and EMICBACK

ETICBACK and EMICBACK are the first bibliographic databases to be included in TOXNET. ETICBACK contains over 46,000 references to the literature on chemical, biological, or physical agents that may cause birth defects or are otherwise implicated in developmental and reproductive toxicology. With over 67,000 references, EMICBACK concentrates on the literature of chemical, biological, and physical agents that have been tested for genotoxic activity. Both files cover the years 1950-1988. These databases are also available as component subfiles of TOXLINE.

### TRI

TRI87, also known as TRI, results from a collaborative venture between the EPA (Environmental Protection Agency) and NLM, and has generated perhaps the most excitement concerning TOXNET's 1989 files. TRI87 contains data on toxic chemicals released to the environment or transferred to waste sites in 1987. Mandated by the Emergency Planning and Community Right-to-Know Act, this file is based upon information submitted by industrial facilities around the country to EPA. The file and its data have been featured widely in newspapers and other media programs including a three-part series in USA TODAY. The file had been eagerly anticipated and is now being frequently used by many groups, including industry and state and local regulatory communities. Moreover, citizens concerned about the pollution of their neighborhoods are finally able to retrieve relevant information from a publicly available online resource.

TRI87 has a number of unique features, not the least of which is the ability to perform ranging and statistical operations, such as calculating sums, means, medians, percentiles, and standard deviations. These features will be transferred, where appropriate, to other TOXNET files. In addition, a menu-driven screen sequence was developed as an interface for the novice user. This leads the user step-by-step through a series of questions and circumvents the necessity of knowing the command language or special training. The familiar, direct command language mode of searching is also available for experienced searchers. Similar menus are being developed for other TOXNET files. TRI88, containing data submitted to EPA for the 1988 reporting year, will join TOXNET in the spring.

### **NEW 1990 FEATURES**

In March 1990, a new file, IRIS (Integrated Risk Information System) was made available. IRIS will contain health risk and EPA regulatory information on nearly 400 chemicals. See the article in the upcoming March Technical Bulletin for more information. Later this year, expect to see GENE-TOX (Genetic Toxicology Program File), TOXPROFILES (Agency for Toxic Substances and Disease Registry (ATSDR) Toxicology Profiles), and CDF (Chemical Directory File) on TOXNET. GENE-TOX will provide information on the evaluation of selected bioassays in and presumptive carcinogenicity. mutagenicity TOXPROFILES will offer portions of the ATSDR

Toxicological Profiles, which are intended to characterize succinctly the toxicological and health effects of hazardous chemicals. Standing at the apex of the TOXNET umbrella will be CDF, a dictionary and locator database to the many chemicals appearing in TOXNET files and assorted regulatory lists.

The EMT (Emergency Medical Treatment) field, added in February 1990, has been a useful addition to the HSDB file. Derived from the POISINDEX System of MICROMEDEX, Inc., it includes information related to life support, clinical effects, laboratory analysis, treatment overviews and range of toxicity. Finally, 1990 will see the implementation of Cross File Searching and Printing. This will enable a user to search across or print from a number of TOXNET files at the same time.

TOXNET files may be searched using command language. GRATEFUL MED searchers can access them using the software's direct searching option. However, of the seven files available on TOXNET, only TRI has menu driven screen searching. GRATEFUL MED searchers unfamiliar with command language searching may connect directly to TOXNET and then type L to list the choices and select 7 for TRI. For further details see the January 1990 Technical Bulletin Appendix A.

### **HSDB Tapes** Available

HSDB (Hazardous Substances Data Bank) tapes are now available through NTIS (National Technical Information Service) upon completion of licensing agreements with NLM. (See the January 1990 Technical Bulletin page 4.)

### **NEW PHONE NUMBERS**

## MEDLARS TOLL-FREE NUMBER AVAILABLE IN MARYLAND

The MEDLARS Management Section Service Desk toll-free number 1-800-638-8480 is now available to callers from Maryland. Previously, this number was only available to callers from other states. A new queuing feature has been added to the 800 lines, so that instead of getting a busy signal, users may (if they choose) wait to have their questions answered in turn.

## NATIONAL LIBRARY OF MEDICINE ANNOUNCES NEW 800 NUMBER

On December 5, 1989, the National Library of Medicine (NLM) instituted a voice processing information center that will provide general information about the Library and its services 24 hours a day. Using Aspen Voice Processing Systems by Octel Communications Corporation, NLM designed a system that directs callers with touch-tone phones to a series of recorded messages NLM General in the following primary areas: Information, Reference Services, Document Delivery, and Online Access and Specialized Information Services (toxicology). (Callers with rotary phones may call the new toll-free number but will be unable to select options; after a short wait, they will be connected to staff in the Library's Public Information Office.)

The toll-free number is 1-800-272-4787. The following selections may be made using your touch-tone phone.

Press 1 for directions to the Library in Bethesda, MD, NLM Reading Room hours, or general information about NLM's programs.

Press 2 for reference or preservation information.

Press 3 for information about NLM's interlibrary loan policy, DOCLINE system, or general collections onsite services.

Press 4 for information on the MEDLARS online databases or assistance in the area of toxicology.

With all selections, callers are given the option to speak to a staff person, if the call is placed during NLM regular business hours (8:30 AM - 5:00 PM ET, M-F, excluding Federal government holidays). If you call outside the listed service hours, you may leave your name and address to have an information packet sent to you or you may leave a brief message.

All 800 numbers to the library including the DOCLINE Service Desk (1-800-633-5666) are available to callers from all 50 states and Puerto Rico.

### NTIS TOLL-FREE BILLING PHONE NUMBER

To accommodate the MEDLARS users with billing/deposit account/purchase order information and questions, the National Technical Information Service (NTIS) has installed a toll-free phone number, 1-800-423-9255. This number is for NLM customers only, including MEDLARS, ILL's, and domestic tape vendors. The toll-free number is available for U.S. users during the hours of 8:00 a.m. to 5:00 p.m. ET, M-F. No recording is available at this time to take messages on calls received after business hours. This toll-free number is for billing questions only, orders must still be placed through the number 703-487-4650

### **Special Code Programs**

In addition to regular MEDLARS User ID codes for online searching, NLM makes several special code programs available. They are described briefly below.

### 1. DEMONSTRATION CODES

To assist online searchers in publicizing MEDLARS search services, a limited number of non-billed User ID codes/passwords are made available to use when demonstrating the MEDLARS databases. A demonstration code may be requested for short demonstrations to show someone how the system works, in-house staff and student orientations, etc., by calling the MMS Service Desk during business hours.

Searchers requesting a demonstration code will be asked to provide the following information about themselves and the upcoming demonstration: their regular MEDLARS User ID code; the purpose of the demonstration; the make-up of the audience (e.g., physicians, nurses, medical students); and the anticipated size of the audience. Demonstration codes are not intended to be used for training of in-house staff or other training-related activities. (See the third item for information about training codes.) However, these codes are made available for limited practice on new ELHILL command features.

### 2. STUDENT CODE PROGRAM

This program is designed to encourage the use of MEDLARS databases by students. Individual students or educational institutions may apply. Student codes are available to individual students from undergraduate level through residency and fellowship programs, regardless of the discipline of study (medicine, information/library science, chemistry, etc.). Institutions may obtain student codes for various courses from the high-school level through online search training at any advanced level. Instructors may also obtain a student code to help them prepare to teach online searching courses. The major benefit of the student codes is reduced rates for MEDLARS computer system usage (about half of regular charges). These codes are not non-billed codes.

Institutions may request codes for a one-year period with annual renewals. Codes provided to institutions may be "capped" or limited to a specified number of connect hours for six-month intervals. Individuals requesting student codes receive codes billed at the reduced rates for a non-renewable period of two years. After the two-year period, an individual student code is

automatically converted to a regular billed code. At the present time, NLM-assigned student codes are limited to use within the United States; the student code program in Canada is administered by the International MEDLARS Center, the Canada Institute for Scientific and Technical Information (CISTI). Canadians should contact CISTI directly. If you have any questions, or need an application form, please call the MMS Service Desk.

### 3. TRAINING CODES

Non-billed online training codes are available to instructors teaching a course on searching MEDLARS databases. Non-billed codes are also available for their students. These codes are limited to 6 hours over a time period not to exceed three weeks.

### GRATEFUL MED TRAINING CODES

Trainers may obtain non-billed codes for use when teaching online searching using GRATEFUL MED. These codes should be requested using the form on page 118, "Request for Online Training Codes." You may also call the MMS Service Desk to request codes. A code may be used by the trainer for a few hours to prepare for the actual training. Codes may be provided to the students for use during or after the class.

## BASICS OF SEARCHING MEDLINE TRAINING CODES

Non-billed training codes are also available upon request for trainers and participants in the course "The Basics of Searching MEDLINE". This course provides an introduction to the basic command language searching of MEDLINE. The form on page 118 called "Request for Online Training Codes" may be used to obtain these codes. Trainers teaching the Basics should continue to complete "Profile of Participants" forms (see Appendix ) at the conclusion of their training class. One form should be completed for each participant.

The training manual The Basics of Searching MEDLINE may be purchased by individuals and used as a self-instructional workbook to learn to search MEDLINE. Individuals engaging in self study using this workbook may also request a non-billed code using the form on page 118. The workbook must be purchased from the National Technical Information Center (Order No. PB89-146179/GBB; price \$20.50 + \$3.00 handling per order).

# Master Accounts for MEDLARS Billing

As announced at the NLM Online Users' Meeting during the 1989 Medical Library Association annual meeting in Boston, recent enhancements to the NLM MEDLARS billing system now enable multiple codes to be "mapped" (i.e., billed) to one "Master" account. The codes can either be existing codes or new codes. This new feature allows greater flexibility in managing MEDLARS accounts. Two examples are as follows:

a. Your office regularly does searches for different clients and SHOW COST logs are used to charge back the MEDLARS online costs to the proper company.

SOLUTION: A separate code for each client that is "mapped" to a "Master" code (account) for billing.

b. There are several searchers in your office and you (or your billing department) receive multiple invoices each month.

SOLUTION: Instruct NLM to "map" all the codes to a "Master" account to receive one invoice. Choose the User ID Code you want as the "Master".

For "Master" accounts, one summary invoice (or statement of account if you have a NTIS deposit account) will be received for any month during which any one of the "sub account" codes has usage. However, all transaction detail by database for each code (connect time, interactions, characters, etc.) will continue to be provided so that individual code usage can be tracked if desired.

The registered user for a code will continue to receive a separate invoice showing any outstanding balances for an existing code which has been added to a "Master Account" until the outstanding balance is paid in full. All charges incurred on the code after it has been added to the "Master Account" will be invoiced to the "Master Code". Therefore, two invoices for that code will be received until any outstanding balance is paid.

An application form for a Master Account is included on page 121. If you have any questions, please contact the MEDLARS Management Service Desk at 1-800-638-8480 from 8:30 a.m. to 5:00 p.m. ET, M-F.

### 1990 Annotated MeSH MeSH

### A Dynamic Preface

NLM has introduced several important changes in the arrangement and presentation of certain portions of the General Introduction section to the <u>Annotated MeSH</u>. This was done to make the material more meaningful and the practical applications more accessible. The major changes are discussed below.

New Medical Subject Headings by Subcategory (p. I-57 to I-66)

As always, new MeSH headings are listed by specific subcategories. This year, for the first time, the broadest MeSH headings are given in parentheses alongside the corresponding subcategory tree numbers, to assist users in rapidly identifying the specific subject areas to which new MeSH terms have been added. For example:

A11 (CELLS)
CHROMOSOMES, FUNGAL

C4 (NEOPLASMS)
OSTEOCHONDROMA

### Topical Subheadings

The new 1990 policy for MeSH heading/subheading combinations offers greater freedom to both indexers in

describing the articles and to searchers in retrieving the references. Subheadings are now allowed on a heading-by-heading basis and are no longer restricted to an entire category or subcategory.

The Annotated MeSH has been revised accordingly: The once familiar "Alphabetic List of Topical Subheadings with Allowable Categories," has been eliminated. The same information is now available in the revised sections entitled "Topical Subheadings with Scope Notes, Abbreviations, and Allowable Categories" and "Topical Subheadings by Allowable Category."

Topical Subheadings with Scope Notes, Abbreviations, and Allowable Categories (p. I-101 to I-109)

For each subheading, the two-letter mnemonic code used for online searching and the corresponding indexing abbreviation used in the annotations for the MeSH headings in the body of the Annotated MeSH are given in the right-hand margin. The year that the subheading entered the system follows the scope note. The categories of descriptors with which the subheadings may be used are found within parentheses; there have been many changes in this section since last year. In any case, these category designators only serve as general guidelines; when in doubt, searchers should check the Allowable Topical Qualifiers (AQ) field in the online MESH VOCABULARY File (File MESH) for the heading in question, as the authoritative source of reference. This field was added to the online MeSH Vocabulary File in early 1989. The AQ field includes all topical subheadings that are "legal" for usage with a particular MeSH heading. Topical subheadings are those describing a subject slant, e.g., surgery, therapy, adverse effects. See Figure 1.

```
SS 1 /C?
USER:
file mesh
YOU ARE NOW CONNECTED TO THE MESH VOCABULARY (1990) FILE.
SS 1 /C?
USER:
advertising
SS (1) PSTG (1)
SS 2 /C?
USER:
prt mh, mn, an, aq
PROG :
MH - Advertising
   - L1.143.50
   - only /econ /hist /legis /methods /stand /trends /util (if by
AN
      MeSH definition)
AQ - CL EC HI LJ MT SN ST TD UT
```

Figure 1

The AN (Annotation) field contains an informative note about a descriptor, often showing permitted subheadings using the indexer abbreviation. The AQ (Allowable Topical Qualifiers) field shows the legal subheadings and their two-letter abbreviations. As you can see, SN is shown in the AQ field of the record for the MeSH heading ADVERTISING, so it is "legal" to use it in combination with this heading.

## **Topical Subheadings by Allowable Category** (p. I-109 to I-118)

The general arrangement remains unchanged with respect to previous years; the 15 principal MeSH Tree categories are listed with the subheadings assigned to each. Now, however, each main subject category is broken down into either individual subcategories or ranges of subcategories with the majority of allowable subheadings which reasonably fit with each particular subcategory listed. Again, the final authority for which subheadings may be used with specific MeSH headings effective for 1990 indexing is the AQ field of File MeSH (online).

Entries for each of the subheadings are found in the body of <u>Annotated MeSH</u>. Due to the new 1990 policy, the parenthetical note indicating the allowable categories has been deleted from the subheading entry.

Example from 1989 MeSH:

/statistics & numerical data (E; F1-2; F4; H-N)

Example from 1990 MeSH:

/statistics & numerical data

Again, for general information on which categories are allowed with a subheading, check the list starting on page I-101. The printed Annotated MeSH for 1990 does not include the complete information on legal combinations; you should always try your search online. Your best and first approach for obtaining specific information is to check the AQ field in the MeSH VOCABULARY file for a particular MeSH heading.

Alternatively, you may use the NBRDET command in MEDLINE to see if there are any postings for that particular heading/subheading combination. See Figure 2.

```
SS 1 /C?
USER:
nbrdet advertising (mh)
PROG:
          POSTINGS TERM
SELECT #
  1
            2
                  *ADULT
  2
                  *ADULT/PX
  3
          410
                  ADVERTISING
  Δ
           23
                  ADVERTISING/EC
                  ADVERTISING/HI
            8
UP N OR DOWN N OR ENTER A SELECT COMMAND.
USER:
down 10
PROG:
          POSTINGS TERM
SELECT #
  6
           35
                 ADVERTISING/LJ
  7
                  ADVERTISING/MT
           30
  8
                  ADVERTISING/SN
  9
           27
                  ADVERTISING/ST
 10
           22
                  ADVERTISING/TD
 11
                  ADVERTISING/UT
 12
          288
                  *ADVERTISING
 13
                  *ADVERTISING/EC
            6
                  *ADVERTISING/HI
 14
            6
 15
           24
                  *ADVERTISING/LJ
UP N OR DOWN N OR ENTER A SELECT COMMAND.
USER:
select 8
```

Flaure 2

However if you do not wish to use the online files, you could go through the following alternate steps to find the legal heading/subheading combinations in this sample search for articles on statistics on hospital advertising efforts.

1. Select the MeSH headings and subheadings you wish to use, in this case:

HOSPITALS,
HOSPITAL ADMINISTRATION and
ADVERTISING/STATISTICS & NUMERICAL
DATA

2. Look up Advertising in the Annotated MeSH. Below is a reproduction of the MeSH entry.

### **ADVERTISING**

L1 143 50

only /econ /hist /legis /methods /stand /trends /util (if by MeSH definition)

Note the annotation says "only..." and does not include "statistics & numerical data". Now look at the Tree Number which is L1.

3. Keeping in mind the L1 Tree Number, check the list beginning on p. I-101 for the general categories allowed

for the subheadings. On page I-107 is the entry for the subheading "statistics & numerical data". Figure 3 is a copy of the entry from this list. Note that the Tree Number L1 for advertising is not listed.

4. Finally, check yet another list of topical subheadings, this time by allowable category, on p. I-117. See Figure 3. You will see that in the L1 category SN is listed, indicating that it may be used with ADVERTISING. However, this list is descriptive not prescriptive, and gives no history of when a subheading began being used with a particular heading or category.

Indeed, you may want to consider keeping your 1989 Annotated MeSH for historical reference. Its lists entitled "Alphabetic List of Topical Subheadings with Allowable Categories" and "Topical Subheadings with Allowable Categories - By Category" define and trace the changes in subheading usage from 1966-1989; this information is no longer available in the 1990 Annotated MeSH. Referring to these lists might explain why your online retrieval of a MeSH heading/subheading combination only goes back several years. Referring to our example, see Figure 4 for the analogous entries in the 1989 Annotated MeSH:

I-107

statistics & numerical data (E1-4, E6-7, F4, G1-2, 12-3, M1, N2-4)

SN, statist

Used with non-disease headings for the expression of numerical values which describe particular sets or groups of data; excludes manpower distribution for which "manpower" is used; excludes supply or demand for which "supply & distribution" is used. (1989)

1-117

L LIST - Information Science and Computing

CL /class EC /econ HI /hist □ /legis ST /stand

SN /statist SD /supply TD /trends UT /util

Figure 3 - 1990 Annotated MeSH Entries

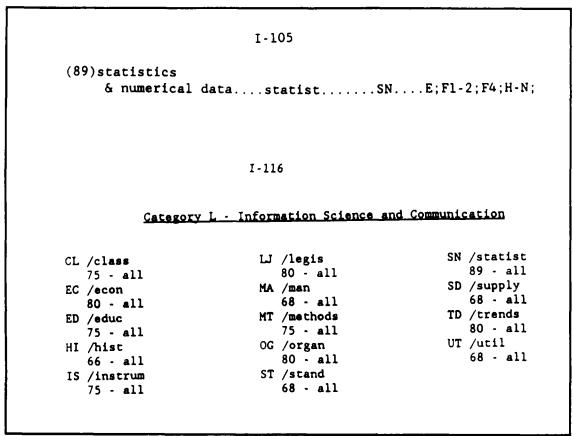

Figure 4 - 1989 Annotated MeSH Entries

Both charts indicate that the subheading was legal with Advertising (L1.143.50) as of 1989. Now you are fully prepared to search the concept in MEDLINE. A sample search is shown in Figure 5.

In summary, the easiest methods of checking out subheadings used with a particular heading are:

1. Directly search the MeSH heading/subheading online and see if you get any postings, or

- 2. Do a NBRDET command and select the combination if found or,
- 3. Search for the heading in File MESH and ask to PRT MH, MN, AN, AQ.

If you prefer to use the printed Annotated MeSH, you may obtain the same information by going through the steps detailed above. However, the online File MESH is the final authority and is the only way to be absolutely sure of which heading/subheading combinations are legal.

```
PROG:
YOU ARE NOW CONNECTED TO THE MEDLINE (1988 - 90) FILE.
USER:
exp hospitals or exp hospital administration
PROG:
TIME OVFLW: CONT? (Y/N)
USER:
PROG:
SS (1) PSTG (8592)
SS 2 /C?
USER:
advertising/sn
PROG:
SS (2) PSTG (4)
SS 3 /C?
USER:
1 and 2
PROG:
SS (3) PSTG (3)
SS 4 /C?
USER:
prt include mh compr
PROG:
UI - 90128980
AU - Steiber SR
TI - Hospital sales forces are growing strong.
MH - Advertising/STATISTICS & NUMER. DATA; Data Collection;
      Hospitals; Marketing of Health Services/*STATISTICS & NUMER.
      DATA; United States
SO - Hospitals 1990 Feb 20;64(4):76, 78
UI - 89032261
AU - Steiber SR
TI - Advertising cuts represent marketing shakeout.
MH - Advertising/*STATISTICS & NUMER. DATA; Budgets; Data Collection
      ; *Financial Management; *Financial Management, Hospital;
      Marketing of Health Services/*STATISTICS & NUMER, DATA; United
      States
SO - Hospitals 1988 Nov 20:62(22):46-7, 49
UI - 89032229
AU - Steiber SR
   - Advertising: is the honeymoon over for budgets?
   - Advertising/*STATISTICS & NUMER. DATA ; Data Collection ;
      *Hospital Administration; Marketing of Health Services/*TRENDS;
     United States
SO - Hospitals 1988 Nov 5;62(21):42
```

Flaure 5

# Form Subheadings for Catalogers

Eighty-one of the form subheadings used by catalogers (e.g., /abstracts, /congresses, /dictionaries) will now appear in the <u>Annotated MeSH</u> just as do the topical subheadings. The style of the annotations will show:

- identification as a form subheading
- a brief definition taken from the catalogers' scope note in Appendix A
- related form subheading
- the catalogers' short form or abbreviation
- a date at the History Note
- an Online Note

Here is a typical annotation for a form subheading:

### /anecdotes

Catalogers' form subheading only; under main headings, names of persons or named groups (Cat M) for collections of brief factual narratives; see also /humor; DF: ANEC

search policy: CATLINE, AVLINE only; Online Manual; use: main heading AND ANECDOTES (SH)

If the form subheading exists as a MeSH heading also, as is the case with ANECDOTES, in the <u>Annotated MeSH</u> the first listing will be for the MeSH heading with a note to Catalogers indicating the form qualifier /anecdotes is available.

### **ANECDOTES**

do not use /hist

CATALOG: form qualif/anecdotes is available

The second listing will be the form subheading shown with a slash.

When double forms like /bibliography - microfiche appear in the form subheadings list, the standard annotation reads:

### **BIBLIOGRAPHY**

... CATALOG: form qualif /bibliography & double forms are available

There are forty-two annotations giving this kind of information on form qualifiers for catalogers.

### **Expanded Subheadings**

The usage of subheadings has been expanded in 1990. More subheadings are allowed to be used or applied with even more MeSH headings than in the past. This is because beginning with 1990, subheadings are no longer assigned strictly by category. Subheadings are now assigned by the NLM on a heading-by-heading basis. To find out if a subheading can be used with a particular MeSH heading, searchers are now referred to the record for the MeSH heading in the MeSH database (file MeSH). The field of interest is the Allowable Topical Qualifiers (AQ field) and lists the subheadings that can be used with the MeSH heading. The lists in the front of the Annotated Alphabetic MeSH titled "Topical Subheadings by Allowable Category" show 61 subject categories and the subheadings assigned to those These lists are provided as general guidelines only. The following highlights some of the expanded subheading assignments for 1990.

### 1. /psychology

This subheading has been extended to Category B2 (and other selected animals) for 1990. In general, it pairs most comfortably with veterinary, laboratory, and zoo animals, and some wild animals. It does not fit well with fish, for example, and has not been permitted with that group and others for which the combination is as unlikely. Not all of the MeSH annotations have been changed to reflect the permitted subheadings. /psychology is not listed in the MeSH heading annotation for a B2 animal, check the AQ (Allowable Topical Qualifier) field of the online MeSH Vocabulary File record. If PX (the searching abbreviation for psychology as a subheading) is listed in the AQ field for that MeSH heading, then you may use /psychology with that MeSH heading to search for articles from 1990 forward.

### 2. /injuries

This subheading is now permitted with all the sports headings in Category I3. For example, to retrieve articles indexed for 1990 forward on injuries while boxing search: BOXING/injuries. Remember, however,

that retrieval of pre-1990 citations will still require the MeSH Heading for the specific sport plus the MeSH Heading ATHLETIC INJURIES. All affected headings have been annotated in the <u>Annotated Mesh</u> to reflect the change in policy. Figure 1 on the next page shows an example from the MEDLINE database.

Last year in 1989, the subheading /injuries was extended to Category B2. However, there was not enough time to update the annotations for each B2 heading in the body of the 1989 MeSH list. In the 1990 Annotated MeSH, the annotations for the headings in Category B2 have been updated to include /injuries.

### 3. /abnormalities

Last year in 1989, the subheading /abnormalities was extended to Category B2. However, there was not enough time to update the annotations for each B2 heading in the body of the 1989 MeSH list. In the 1990 MeSH, the annotations for the headings in Category B2 have been updated to include /abnormalities.

### 4. /epidemiology

For 1990, this subheading has been assigned to Category Z (Geographicals) as well as to Categories C and F3, which were allowed previously. A geographic heading/subheading combination will always occur on a record with another combination:

either a "disease term"/EPIDEMIOLOGY

NEOPLASMS/epidemiology MARYLAND/epidemiology

NUMERICAL DATA.

or a "non-disease term"/STATISTICS &

TOBACCO SMOKE POLLUTION/statistics & numerical data
MARYLAND/epidemiology

See the article on New Geographic Terms on page 83 of this issue for more examples.

```
WELCOME TO THE NATIONAL LIBRARY OF MEDICINE'S ELHILL RETRIEVAL SYSTEM.
YOU ARE NOW CONNECTED TO THE MEDLINE
(1988 - 90) FILE.
SS 1 /C?
USER:
boxing/in
                                      To retrieve articles indexed
PROG:
                                       for 1990 forward.
SS (1) PSTG (2)
SS 2 /C?
USER:
boxing and athletic injuries • To retrieve articles indexed
PROG:
                                   prior to 1990.
SS (2) PSTG (32)
SS 3 /C?
USER:
1 or 2
PROG:
SS (3) PSTG (34)
SS 4 /C?
USER:
prt ti, so, mh, em
PROG:
TI - Boxing-related injuries in the U.S. Army [letter]
MH - Boxing/*INJURIES
MH - Human
MH - *Military Personnel
MH - Time Factors
EM - 9003
SO - Milit Med 1989 Nov;154(11):581
TI - Boxing in the army [letter]
MH - Boxing/*INJURIES
MH - Female
MH - Hospitalization
MH - Human
MH - Male
MH - *Military Personnel
MH - United States
EM - 9001
50 - JAMA 1989 Oct 20:262(15):2089-90
TI - Amateur boxing [letter: comment]
MH - Athletic Injuries/*PREVENTION & CONTROL
MH - *Boxing
MH - Human
EM - 8910
SO - JAMA 1989 Jul 28;262(4):499-500
TI - Why physicians should oppose boxing: an interdisciplinary
history perspective [editorial]
MH - Athletic Injuries/*ETIOLOGY
MH - *Boxing
MH - Crime
MH - Historical Article
MH - History of Medicine, 20th Cent.
MH - Human
MH - *Physician's Role
MH - *Role
MH - Violence
EM - 8906
SO - JAMA 1989 Mar 10;261(10):1484-6
```

Figure 1

# New Data Form Abbreviation

A list of abbreviated formats, or short forms, which may be used interchangeably instead of the full MeSH headings or entry terms appears in the introductory pages to the 1990 <u>Annotated Alphabetic MeSH</u> (see pages I-9 to I-13). One new data form abbreviation was added to MeSH for 1990: all headings and cross-references (print and non-print) with the word stem "biolog-" may be shortened to BIOL. See Figure 1 below.

Note for GRATEFUL MED Searchers: Data forms or ("short forms") save typing time for command-language searchers. However, selecting terms from MeSH via the F10 function key when using GRATEFUL MED to include them on your INPUT form screen for a search is the best way to search. The fact that the short form is not used when you select from the F10 key, makes no difference in your search retrieval or your search costs.

| Example 1: | SS 1 /C?<br>USER:<br>biological clocks |                                             |
|------------|----------------------------------------|---------------------------------------------|
|            | PROG:<br>SS (1) PSTG (54)<br>SS 2 /C?  | <ul> <li>Retrieval is identical.</li> </ul> |
|            | USER:<br>biol clocks                   |                                             |
|            | PROG:<br>SS (2) PSTG (54)              |                                             |
| Example 2: | SS 1 /C?<br>USER:<br>marine biology    |                                             |
|            | PROG:<br>SS (1) PSTG (25)              | <ul> <li>Retrieval is identical.</li> </ul> |
|            | SS 2 /C?<br>USER:<br>marine biol       | • Ketrieval is identical.                   |
|            | PROG:<br>SS (2) PSTG (25)              |                                             |

Figure 1

# **Duplicate Publication** and Plagiarism

Two new headings have been added to the Publishing Tree. Here they are with the MeSH scope note for each:

**Duplicate Publication** - Simultaneous or successive publishing of identical or near-identical material in two or more different sources without acknowledgment. It differs from reprinted publication in that a reprint cites

sources. It differs from PLAGIARISM in that duplicate publication is the product of the same authorship while plagiarism publishes a work or parts of a work of another as one's own.

Plagiarism - Passing off as one's own the work of another without credit.

## New Transplantation MeSH Headings for 1990

There are 11 new headings concerning transplantation for 1990. Below is a section of the 1990 MeSH

<u>Tree Structure</u> displaying the new transplantation terms. The new terms for 1990 are indicated with equals (=) signs.

| E4 - PROCEDURES AND TECHNICS-SURGICAL                   |                        |                           |                           |            |  |  |  |
|---------------------------------------------------------|------------------------|---------------------------|---------------------------|------------|--|--|--|
| SURGERY, OPERATIVE                                      |                        |                           |                           |            |  |  |  |
| THORACIC SURGERY                                        |                        |                           |                           |            |  |  |  |
| THORACOTOMY                                             |                        |                           |                           |            |  |  |  |
| moraco om                                               |                        |                           |                           |            |  |  |  |
|                                                         |                        |                           |                           |            |  |  |  |
| THORACOTOMY                                             | E4.920.925             |                           |                           |            |  |  |  |
| THYMECTOMY                                              | E4.920.940             |                           |                           |            |  |  |  |
| TRACHEOSTOMY                                            | E4.920.960             | E4.579 938                | E4 847 900                |            |  |  |  |
| TRACHEOTOMY                                             | E4.920.970             | E4.847 907                |                           |            |  |  |  |
| TRANSPLANTATION                                         | E4.936                 |                           |                           |            |  |  |  |
| BONE MARROW TRANSPLANTATION =<br>BONE TRANSPLANTATION = | E4.936.40              |                           |                           |            |  |  |  |
| CORNEAL TRANSPLANTATION =                               | E4.936.50<br>E4.936.60 | E4.557.350                |                           |            |  |  |  |
| KERATOPLASTY, PENETRATING =                             | E4.936.60.350          | E4.792.225                |                           |            |  |  |  |
| HEART TRANSPLANTATION=                                  | E4.936.80<br>E4.936.80 | E4 792,225                |                           |            |  |  |  |
| HEART-LUNG TRANSPLANTATION =                            | FA.936.80.450          | E4.782.376.<br>E4.782.376 | E4 920.490,<br>E4 920 490 | D          |  |  |  |
| immi-poire irensi mitaligit -                           | E-4,330,00,430         | E4 752.376<br>E4 934.162. | £4 920 490                | E4.920.800 |  |  |  |
| KIDNEY TRANSPLANTATION =                                | E4.936.125             | E4.887 774                |                           |            |  |  |  |
| LIVER TRANSPLANTATION =                                 | E4.936.150             | E4 763 480                |                           |            |  |  |  |
| LUNG TRANSPLANTATION =                                  | E4.936.162             | E4.920.800.               |                           |            |  |  |  |
| HEART-LUNG TRANSPLANTATION =                            | E4,936,162,450         | E4.752.376<br>E4.936.80.  | E4 920 490                | E4 920.800 |  |  |  |
| PANCREAS TRANSPLANTATION =                              | E4.936.175             | E4.765 725                |                           |            |  |  |  |
| REPLANTATION                                            | E4.936,494             |                           |                           |            |  |  |  |
| TOOTH REPLANTATION                                      | E4.936.494.711         | E4.833 876                | F.A.J97 898               | E6 891.876 |  |  |  |
| SKIN TRANSPLANTATION =                                  | E4.936.525             |                           |                           |            |  |  |  |
| TRANSPLANTATION, AUTOLOGOUS                             | E4.936.664             |                           |                           |            |  |  |  |
| SURGICAL FLAPS                                          | E4.936.664.890         | E4 860 887                |                           |            |  |  |  |
| TRANSPLANTATION, HETEROLOGOUS                           | E4.936.764             |                           |                           |            |  |  |  |
| TRANSPLANTATION, HETEROTOPIC =                          | E4.936.800             |                           |                           |            |  |  |  |
| TRANSPLANTATION, HOMOLOGOUS                             | E4.936.864             |                           |                           |            |  |  |  |
| TRANSPLANTATION, ISOGENEIC                              | E4.936,864,700         |                           |                           |            |  |  |  |

Figure 1

Ten of the 11 new terms are pre-coordinated "organ" terms. For example, NLM has precoordinated or combined the heading for the organ, e.g., SKIN, with the subheading "transplantation" to make the new MeSH heading SKIN TRANSPLANTATION. To search for this concept prior to 1990, it is necessary to search for the MeSH Heading/subheading combination e.g., SKIN/transplantation.

These new headings will retrieve articles indexed for 1990 forward. The annotation for each heading in the Annotated MeSH will contain "90" as a History Note to indicate that the heading is new for 1990.

See Figure 2.

The History Note indicates that this is a new term for 1990. It was also a heading from 1960-1965. MEDLINE goes back to 1966 so online users would not use this heading for older material. Searchers of the printed Index Medicus could use this heading from 1960-1965.

To determine which heading was used before 1990, you would need to check the list titled "New Medical Subject Headings with Previous Indexing - 1990" in the front of the Annotated MeSH, 1990. See Figure 3.

### SKIN TRANSPLANTATION

E4 936.525

/immunol /pathol /physiol permitted; do not use /util except by MeSH definition; do not coord with TRANSPLANTATION, AUTOLOGOUS or TRANSPLANTATION, HETEROTOPIC unless particularly discussed, SURGICAL FLAPS is also available see note there

90; was heading 1960-65

see related
SURGICAL FLAPS
X DERMATOPLASTY
X GRAFTING, SKIN
X TRANSPLANTATION, SKIN

Figure 2

From the "New Medical Subject Headings with Previous Indexing - 1990" section in the front of the Annotated MeSH.

New Heading

Previously-Indexed-Under Heading

SKIN TRANSPLANTATION

SKIN/transplantation (66-89)

Figure 3

From the "New Medical Subject Headings with Previous Indexing - 1990" section in the front of the <u>Annotated MeSH.</u>

New Heading

### SKIN TRANSPLANTATION

Previously-Indexed-Under Heading

SKIN/transplantation (66-89)

Alternatively you could look at the Previous Indexing field (PI) in the online MESH VOCABULARY file for this information (use File MESH).

Figures 4 and 5 are illustrations of searches on the concept of skin transplantation. In Figure 4, we searched the current MEDLINE database which contains 1988-1990 citations for skin transplantation combined with the concept burns. In the current MEDLINE database, use the new MeSH heading of SKIN TRANSPLANTATION to retrieve articles indexed from 1990 forward. Then, still in MEDLINE, use SKIN/TR to retrieve articles indexed earlier.

Figure 5 shows a GRATEFUL MED search of MEDLINE for the concept of skin transplantation only. In GRATEFUL MED it is necessary to "or" the two terms together on a subject line beginning the line with a forward slash.

```
WELCOME TO THE NATIONAL LIBRARY OF MEDICINE'S ELHILL RETRIEVAL
SYSTEM. YOU ARE NOW CONNECTED TO THE MEDLINE (1988 - 90) FILE.
SS 1 /C? USER:
skin transplantation

    We expected more retrieval. Therefore

PROG:
                             we go into the MESH VOCABULARY FILE to
SS (1) PSTG (155)
                             find out the date this heading became
                             available and the prior indexing.
SS 2 /C?
USER:
tfile mesh
PROG:
YOU ARE NOW CONNECTED TO THE MESH VOCABULARY (1990) FILE.
SS 2 /C?
USER:
skin transplantation

    The tfile and return commands are used

PROG:
                             to transfer to the MESH file and return
                             back to the MEDLINE file without
SS (2) PSTG (1)
                             erasing or losing search results.
SS 3 /C?
USER:

    The History Note (HN) field indicates

prt mh, hn, ms, pi
                             that SKIN TRANSPLANTATION is a new
PROG:
                             term for 1990. It was a heading from
                             1960-1965 before MEDLINE became
                             available online.
1 (MESH VOCABULARY)
MH - Skin Transplantation
HN - 90; was heading 1960-65
MS - The grafting of skin in humans or animals from one site to
      another to replace a lost portion of the body surface skin
PI - Skin/transplantation (66-89)
SS 3 /C?
USER:
return med
PROG:
YOU ARE NOW CONNECTED TO THE MEDLINE (1988 - 90) FILE.
SS 2 /C?
USER:
skin/tr
                          • To retrieve articles indexed before
PROG:
                             1990 we search for SKIN/TR as indicated
                             in the Previous Indexing (PI) field of
SS (2) PSTG (654)
                             the above MESH VOCABULARY FILE record.
SS 3 /C?
USER:
1 or 2
PROG:
SS (3) PSTG (809)
```

Figure 4A

```
SS 4 /C?
USER:
exp burns
                             The MESH Heading BURNS is EXPLODED to
PROG:
                             retrieve articles indexed to BURNS as
SS (4) PSTG (1877)
                             well as the MeSH Headings indented under
                             BURNS. This set is then combined with
SS 5 /C?
                             the skin transplantation set.
USER:
3 and 4
PROG:
SS (5) PSTG (164)
SS 6 /C?
USER:
5 and human
                             Our search is limited to English
PROG:
                             language articles about humans.
SS (6) PSTG (154)
SS 7 /C?
USER:
6 and not for
PROG:
SS (7) PSTG (97)
SS 8 /C?
USER:
prt ti, so, mh, em
PROG:
TI - Does rapid wound closure improve survival in older patients
     with burns?
   - Accidents, Home
MH
MH - Age Factors
MH - Aged
MH - Aged, 80 and over
MH - Burns/MORTALITY/PATHOLOGY/*SURGERY
MH - Human
MH - Length of Stay
MH - Middle Age
MH - Regression Analysis
MH - *Skin Transplantation
MH - Survival Analysis
MH - Time Factors
MH - West Virginia/EPIDEMIOLOGY
MH - Wound Healing
EM - 9004
SO - Am Surg 1990 Jan;56(1):57-60
TI - Sensory loss over grafted areas in patients with burns.
MH - Adult
MH - Burns/*PHYSIOPATHOLOGY/SURGERY
MH - Female
MH - Human
MH - Male
MH
  - Nervous System Diseases/ETIOLOGY
  - Sensation/*PHYSIOLOGY
MH - Skin/*INNERVATION
MH - Skin Transplantation/*PHYSIOLOGY
EM - 9004
SO - J Burn Care Rehabil 1989 Nov-Dec;10(6):536-8
```

Figure 4B

```
05
11
   - Application of single-donor fibrin glue to burns.
MH
   - Adult
   - *Aprotinin
MH
  - Blood Donors
- Burns/*SURGERY
MH
MH
    - Drug Combinations
MH
    - *Factor XIII
   - *Fibrinogen
MH
MH
   - *Hemostasis, Surgical
MH
   - Human
    - Risk Factors
  - Skin/*TRANSPLANTATION
MH
MH - *Thrombin
  - *Tissue Adhesives
MH
мн
   - Wound Healing
   - 8905
   - J Burn Care Rehabil 1988 Nov-Dec;9(6):619-22
S0
ΤĮ
   - Lower leg reconstruction using a sural fasciocutaneous flap.
MH
   - Adolescence
MH
   - Adult
  - Aged
MH
   - Arteries/TRANSPLANTATION
   - Burns/SURGERY
    - Cicatrix/*SURGERY
   - Fascia/TRANSPLANTATION
MH
   - Female
MH
    - Human
    - Knee Injuries/SURGERY
   - Leg/BLOOD SUPPLY
MH
   - Leg Injuries/*SURGERY
MH
  - Leg Ulcer/*SURGERY
- Male
MH
    - Microsurgery/*METHODS
  - Skin/TRANSPLANTATION
MH
MH - *Surgical Flaps
  - 8912
EΜ
   - Ann Plast Surg 1989 Aug;23(2):97-103
```

Figure 4C

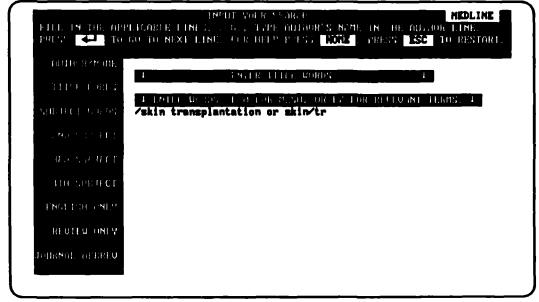

Figure 5 - GRATEFUL MED Search

# AIDS-Related Terminology for 1990

## HIV SEROPREVALENCE, HIV INFECTIONS & AIDS DEMENTIA COMPLEX

Three new MeSH headings in the area of AIDS for 1990 are: HIV SEROPREVALENCE, HIV INFECTIONS and AIDS DEMENTIA COMPLEX.

HIV SEROPREVALENCE is a new AIDS-related MeSH heading for 1990. It represents the study of the number of cases where the human immunodeficiency virus (HIV) is present in a specific population at a specific time. This term is in the G3 tree (Environment and Public Health) and the E5 tree (Procedures and Technics-Miscellaneous) indented under Epidemiologic Methods.

In contrast, the existing MeSH heading, HIV SEROPOSITIVITY, is a C2 term (Diseases, Viral). It denotes the development of neutralizing antibodies in individuals who have been exposed to the human

immunodeficiency virus (HIV/HTLV-III-LAV). The determination of the number of persons with HIV SEROPOSITIVITY in a particular place and time allows an epidemiologist to calculate the HIV SEROPREVALENCE for that population.

HIV INFECTIONS is the MeSH heading used for infections caused by the AIDS virus, HIV. HTLV-III INFECTIONS is a "see" reference to HIV INFECTIONS. HIV INFECTIONS includes the spectrum of human immunodeficiency virus infections that range from asymptomatic seropositivity, through AIDS-related complex (ARC), to acquired ımmunodeficiency syndrome (AIDS). HIV INFECTIONS joins the already existing HTLV-I INFECTIONS and HTLV-II INFECTIONS MeSH Headings. HIV INFECTIONS may be EXPLODEd to gather together articles on all stages of HIV infection.

Figure 1 shows the present RETROVIRUS INFECTIONS tree from the 1990 MeSH. For comparison, Figure 2 shows the same tree from the old 1989 MeSH.

| PNEUMONIA, PROGRESSIVE INTERSTITIAL, OF SHEEP | C1.782.816.790         | C22.834.449               |              |               |
|-----------------------------------------------|------------------------|---------------------------|--------------|---------------|
| HTLV-II-ASSOCIATED                            | C2,782,815,483,480,350 | C4.967.331.               | OLSET.321.   | C28.673.463.  |
| LEUKEMIA, T-CELL                              | <b>33.</b>             |                           |              |               |
| HTLV-II INFECTIONS                            | C2.782.815.483.480     | C20 673 483               |              |               |
| PARAPARESIS, TROPICAL SPASTIC                 | C2,782,815,483,470,710 | CS.451 461.               | C10.597.412  | C10.440.802   |
| ACUTE, HTLV-I-ASSOCIATED                      | C2.782.815.483.470.300 | ( 4 557 337               | C4.557,337   | C20 673,483,  |
| LEUKEMIA-LYMPHOMA, T-CELL                     |                        |                           |              |               |
| HTLV-I INFECTIONS                             | C2.782.815.483.470     | C20 673 483.              |              |               |
| HIV SEROPOSITIVITY                            | C2.782,815.483.440.500 | ( 20.673 483              |              |               |
| AIDS-RELATED COMPLEX                          | C2,782.815.483.440.80  | C 2 800 801               | C20.673 483, |               |
|                                               |                        | 1-3 709 68A.              | · 14-24-326. | C 20.0/3,063. |
| AIDS DEMENTIA COMPLEX                         | C2.782.815.483.440.70  | (2 800 801.               |              | C70 471 481   |
| SYNDROME                                      | C2.782.815.483.440.40  | ( 2 800 801               | C20 673.483  |               |
| ACQUIRED IMMUNODEFICIENCY                     | C2. / 02.010, -00,     | ( 20 6/3 663              |              |               |
| HIV INFECTIONS                                | C2.782.815.483.440     | (20 473 483               |              |               |
| HTLV INFECTIONS                               | C2.782.815.483         | ( 20 a 73 483             |              |               |
| AVIAN SARCOMA                                 | C2.782.815.105         | C3.928 138<br>(4 4 19 935 | C4.567.563   | C4.619.887.   |
|                                               | •                      | (4 619 935                |              | C             |
| AVIAN LEUKOSIS                                | C2.782.815.96          | ( 2 928 120               | ( 4,587_337  | C4.419.431.   |
| ETROVIRUS INFECTIONS                          | C2.782.815             |                           |              |               |

Figure 1 - 1990 Annotated MeSH

| RETROVIRUS INFECTIONS                                  | C2.782.815                                    |                            |              |             |
|--------------------------------------------------------|-----------------------------------------------|----------------------------|--------------|-------------|
| AVIAN LEUKOSIS                                         | C2.782.815.96                                 | C1.978.120<br>C4.419.336.  | C121114      | Orth mr     |
| AVIAN SARCOMA                                          | C2.782.815.105                                | CL928.136<br>OL619.598     | OLS67.863.   | OL#19.207.  |
| HTLV INFECTIONS ACQUIRED IMMUNODEFICIENCY              | C2.782.815.485                                | C20.673,463                |              |             |
| SYNDROME                                               | C2,782,815,483,23                             | C2.890.891.                | C20,673,463. |             |
| AIDS-RELATED COMPLEX HIV SEROPOSTIVITY                 | C2.782.815.483.23.80<br>C2.782.818.483.23.452 | C1.890.891.<br>C1.890.891. | CILITAGE.    |             |
| HTLV-I INFECTIONS                                      | C2.782.815.483.470                            | C20.673.483.               |              |             |
| LEUKEMIA-LYMPHOMA, T-CELL,<br>ACUTE, HTLV-I-ASSOCIATED | C2,782,815,483,470,300                        | C4.887,337.                | OL387.337.   | C38.473.483 |
| Paraparesis, tropical spastic                          | C2.782.818.483.470.710                        | CS.481.441.                | C10.597.622  | CILLORA     |
| htly-ii infections<br>Leukemia. T-cell                 | C2,782,815,483,480                            | COLUTEAS.                  |              |             |
| HTLV-II-ASSOCIATED                                     | C2,782,815,463,480,350                        | OL\$67.397.                | OL#67,#97.   | COLUMN      |
| PNEUMONIA, PROGRESSIVE INTERSTITIAL, OF SHEEP          | C2,782,815.750                                | C21.894.669                |              |             |

Figure 2 - 1989 Annotated MeSH

Because HIV INFECTIONS is a new term for 1990 it may be used to retrieve articles indexed for 1990 forward. Previous indexing information for HIV INFECTIONS is given on page I-82 of the Annotated MeSH. This page indicates that the headings ACQUIRED IMMUNODEFICIENCY SYNDROME as well as HIV SEROPOSITIVITY were used prior to 1990 to express the concept of HIV INFECTIONS. The date ranges that they were used is given. To retrieve articles on HIV INFECTIONS prior to 1990, either one or both of these MeSH Headings can be used depending upon the scope of your search topic. If both terms are used, we suggest using an "or" statement to combine the two terms, because this will retrieve references containing either term alone. If you use the "and" to combine the two terms, a reference would have to have both terms in order to be retrieved. This previous indexing information for HIV INFECTIONS can also be found in the online MeSH VOCABULARY File in the Previous Indexing (PI) field.

As mentioned, AIDS DEMENTIA COMPLEX is a new MeSH heading for 1990. It may be used to retrieve articles on this topic indexed for 1990 forward. To search for articles on AIDS DEMENTIA COMPLEX 1983-1989, combine the MeSH Heading ACQUIRED IMMUNODEFICIENCY SYNDROME with the MeSH Heading DEMENTIA using the "and". Figure 3 is a sample search from the MEDLINE database. In this example, we printed the Previous Indexing (PI) field of the AIDS DEMENTIA COMPLEX record from the online MESH VOCABULARY File. The Previous Indexing (PI) field indicates that these two headings were used for this concept from 1983-1989. This previous indexing information can also be found on page I-67 of the 1990 Annotated MeSH, 1990. As the attached search shows, you must supply the Boolean logic needed as none is explicit for the concepts listed in the Previous Indexing (PI) field. In this case, it makes sense to choose the Boolean operator AND rather than OR.

AIDS-related coverage for 1990 now includes terms for several promising pharmacologic agents, including Ganciclovir, several Dideoxynucleosides, Peptide T, and Trichosanthin (Compound Q), as well as AIDS Dementia Complex and HIV Seroprevalence. Below are the 1990 groupings of AIDS-related terms.

HIV Infection terms (1990 array including old and new terms)

HIV INFECTIONS [new]
ACQUIRED IMMUNODEFICIENCY
SYNDROME
AIDS DEMENTIA COMPLEX [new]
AIDS-RELATED COMPLEX
HIV SEROPOSITIVITY

Diagnosis, Pathogenesis, and other AIDS associations (new terms)

HERPESVIRUS-6, HUMAN HIV SEROPREVALENCE RADIOIMMUNOPRECIPITATION ASSAY

Molecular Biology of Aids (new terms)

ANTIGENS, CD4
HIV ENVELOPE PROTEIN GP41
HIV ENVELOPE PROTEIN GP120
NEUROLEUKIN (neuronal growth factor with partial homology to HIV env protein gp 120)
RECEPTORS, HIV

### Therapy

DIDEOXYADENOSINE
DIDEOXYCYTIDINE
DIDEOXYINOSINE
GANCICLOVIR
TRICHOSANTHIN (Compound Q)
PEPTIDE T (shares sequence homology with env protein gp120, core sequence of which is required for attachment to CD4 receptor)

See also the terms listed under GENE PRODUCTS, ENV and the article on New Biotechnology/Molecular Biology, page 87.

```
SS 1 /C?
USER:
file mesh
PROG:
YOU ARE NOW CONNECTED TO THE MESH VOCABULARY (1990) FILE.
SS 1 /C?
USER:
aids dementia complex
PROG:
SS (1) PSTG (1)
SS 2 /C?
USER:
prt pi
PROG:
PI - Acquired Immunodeficiency Syndrome (83-89)
PI - Dementia (83-89)
SS 2 /C?
USER:
file med
PROG:
YOU ARE NOW CONNECTED TO THE MEDLINE (1988 - 90) FILE.
SS 1 /C?
USER:
aids dementia complex
PROG:
SS (1) PSTG (27)
SS 2 /C?
USER:
acquired immunodeficiency syndrome and dementia
PROG:
SS (2) PSTG (96)
SS 3 /C?
USER:
1 or 2
PROG:
SS (3) PSTG (122)
```

Figure 3A

```
SS 4 /C?
USER:
prt t1, so, mh, em
PROG:
TI - [Psychiatric problems in the care of AIDS patients by the
        internist]
MH
   - Acquired Immunodeficiency Syndrome/*PSYCHOLOGY
MH - Adjustment Disorders/*DRUG THERAPY
MH - AIDS Dementia Complex/*DRUG THERAPY
MH - Delirium/DRUG THERAPY
MH
   - Depression/*THERAPY
MH - Human
MH - Review
MH - Review, Tutorial
MH
   - Suicide/*STATISTICS & NUMER. DATA
   - 9003
EM
SO - Dtsch Med Wochenschr 1989 Dec 1;114(48):1889-93
30
   - Positron emission tomography findings in dementia disorders:
      contributions to differential diagnosis and objectivizing of
      therapeutic effects.
MH - Acquired Immunodeficiency Syndrome/COMPLICATIONS
MH - Alzheimer's Disease/METABOLISM
MH
   - Brain/METABOLISM
    - Cerebrovascular Disorders/COMPLICATIONS
MH
   - Dementia/CHEMICALLY INDUCED/ETIOLOGY/METABOLISM/*RADIONUCLIDE
      IMAGING/THERAPY
MH
   - Diagnosis, Differential
MH
   - Encephalitis/COMPLICATIONS
MH
   - Glucose/METABOLISM
MH - Human
MH - Review
   - Review, Tutorial
   - *Tomography, Emission-Computed
MH
   - 8912
EM
SO - Keio J Med 1989 Jun;38(2):111-35
31
   - Role of HIV in human nervous system dysfunction.
ΤI
MH - Acquired Immunodeficiency Syndrome/*COMPLICATIONS
MH - Antigens, Differentiation, T-Lymphocyte/PHYSIOLOGY
MH - Dementia/ETIOLOGY
MH
   - Human
MH
   - Nervous System Diseases/*ETIOLOGY
  - Review
MH
  - Review Literature
MH
   - Support, Non-U.S. Gov't
MH
   - Support, U.S. Gov't, P.H.S.
EM
   - 8912
   - AIDS Res Hum Retroviruses 1989 Aug;5(4):369-74
```

Figure 3B

### **New Geographic Terms**

The United States branch in Category Z of the 1900 Tree Structures has been reorganized to make gathering together parts of the United States considerably easier. There are now two listings of states organized differently under two new headings: United States by Individual State (Non MeSH) and United States by Regions (Non MeSH). Please see pages 706-708 of the 1990 Tree Structures for the big picture.

United States By Individual State (Non MeSH) will be useful for searchers trying to retrieve studies done at the state-level when the particular state is not important. For example:

Exp United States by Individual State (Non MeSH)

(Note: Since it's a Non MeSH term you can only search it with EXPLODE.)

Each state is indented under this heading and cities are indented under the state. As always, the state or city names can be searched individually or combined with other terms.

United States by Region (Non MeSH) will appear with eight region names indented under it. These regions are:

Appalachian Region
Great Lakes Region
Mid-Atlantic Region
Midwestern United States
New England
Northwestern United States
Southeasten United States
Southwestern United States

Under each region you will see a loose arrangement of state names. The assignment of states in this tree is by popular use, rather than "official rule" so you will see some states listed in more than one region. Indexers will use these headings to reflect the emphasis the author has placed on a particular region. You may search this new heading:

Exp United States by Region (Non MeSH)

This will retrieve any reference where the author has stressed one or more of these eight regions but it will also retrieve references indexed with an individual state name (these references may have no particular "regional" emphasis). To retrieve references with only regional emphasis, a more precise strategy would be to search on only the specific regional terms. More likely you will want to search on a particular region and include the specific states in that region using the EXPLODE command, e.g.,

**Exp Southwestern United States** 

City names are not included in this region tree. If it is important to your search, you must OR them with the EXPLODE of the region name, e.g.:

Exp Southwestern United States or Los Angeles

There are only 7 city names in MeSH: Baltimore, Boston, Chicago, Los Angeles, New York City Philadelphia and San Francisco.

### Epidemiology (the subheading)

The subheading, epidemiology, has been expanded this year and can now be used with Z tree headings (Geographic Names). This means you can now search, for example:

Minnesota/ep New England/ep Exp New England/ep

A geographic heading/subheading combination will always occur on a record with another combination -- either a "disease term"/EPIDEMIOLOGY or a "non-disease term"/STATISTICS & NUMER. DATA. See Figure 1.

For a more complete explanation of expanded subheadings see the article "Expanded Subheadings" on page 68 of this issue.

```
S 1 /C?
USER:
                             The coordinate index terms are bolded.
new england/ep
PROG:
SS (1) PSTG (2)
SS 2 /C?
USER:
prt ti, mh, so, em
PROG:
TI - Risk of carotid endarterectomy in the elderly.
MH - Age Factors
MH - Aged
MH - Aged, 80 and over
MH - Carotid Arteries/*SURGERY
MH - Cerebrovascular Disorders/EPIDEMIOLOGY
MH - Endarterectomy/*MORTALITY
   - Human
MH - New England/EPIDEMIOLOGY
MH - Odds Ratio
MH - Outcome and Process Assessment (Health Care)
MH - Postoperative Complications
MH - Regression Analysis
MH - Risk Factors
MH - Support, U.S. Gov't, P.H.S.
MH - Surgery Department, Hospital
EM - 9002
SO - Am J Public Health 1989 Dec;79(12):1617-20
TI - Employment status and the frequency and causes of burn injuries
      in New England.
MH - Accidents, Occupational/*STATISTICS & NUMER. DATA
MH - Adult
MH - Aged
MH - Burns/*EPIDEMIOLOGY/ETIOLOGY
MH - Female
MH - Human
MH - Male
MH - Middle Age
   - Negroid Race
MH - New England/EPIDEMIOLOGY
MH - Risk Factors
MH - Sex Factors
MH - Support, U.S. Gov't, P.H.S.
MH - Unemployment
EM - 9001
SO - J Occup Med 1989 Sep;31(9):751-7
```

Figure 1

### **Epidemiology Headings**

The number of terms available in the area of epidemiology has been greatly amplified by the addition of over 40 terms for 1990. Basically, three major divisions have been created covering epidemiologic factors, measurements, and methods, and a number of specific study type and statistical headings have been added.

Schematically, MeSH views the body of old epidemiological terms and the new with this skeleton:

Public health Epidemiologic factors Epidemiologic measurements a 1990 Non-MeSH heading Epidemiologic mehtods Data collection Statistics Study characteristics Study design Public health practice

pre-1990 a 1990 heading pre-1990 pre-1990 pre-1990 a 1990 Non-MeSH heading a pre-1990 Non-MeSH heading a 1990 Non-MeSH heading

The 1990 epidemiologic terms are listed below without reference to the characterization shown in the scheme above.

Abbreviated Injury Scale Analytic Studies (Epidemiology) (Non MeSH) Bias (Epidemiology) **Binomial Distribution** Body Mass Index Case-Control Studies Causality Chi-Square Distribution Cluster Analysis Cohort Effect Comorbidity Confidence Intervals Confounding Factors (Epidemiology) Discriminant Analysis Effect Modifiers (Epidemiology) Epidemiologic Measurements (Non MeSH) Glasgow Coma Scale Healthy Worker Effect HIV Seroprevalence Incidence Injury Severity Score Intervention Studies Least-Squares Analysis Life Tables Likelihood Functions

Linear Models Logistic Models Multivariate Analysis Neonatal Screening Normal Distribution Nutrition Assessment Observer Variation Odds Ratio Placebo Effect Poisson Distribution Precipitating Factors Prevalence Proportional Hazards Models Randomized Controlled Trials Selection Bias Seroepidemiologic Methods Single-Blind Method Statistical Distributions (Non MeSH) Study Characteristics (Non MeSH) Survival Analysis Survival Rate Trauma Severity Indices

With the broadening of the MeSH coverage of epidemiology, the subheading /epidemiology has been extended for use with the geographical headings of Category Z. For 1990 an article such as "the incidence of AIDS in Somalia" will now be indexed under AIDS/epidemiology + INCIDENCE + SOMALIA /epidemiology.

### **Eye Diseases**

Nearly 40 new headings have been added in the domain of ophthalmologic diseases. They are:

Acanthamoeba Keratitis

Aniridia

Anisocoria

Anisometropia

Choroid Diseases

Choroideremia

Corneal Edema

**Enophthalmos** 

Eye Diseases, Hereditary

Eve Infections

Eye Infections, Bacterial

Eye Infections, Fungal

Eye Infections, Parasitic

Eye Infections, Viral

Eye Injuries, Penetrating

Glaucoma, Angle-Ciosure

Gyrate Atrophy

Iridocyclitis

Iris Neoplasms

Miosis

**Mydriasis** 

Ocular Hypotension

**Ocular Motility Disorders** 

Oculomotor Nerve Paralysis

Onchocerciasis, Ocular

Optic Disk Drusen

**Panuveitis** 

Pars Planitis

Retinal Drusen

Retinal Dysplasia

Retinal Necrosis Syndrome, Acute

Retinal Neovascularization

Tonic Pupil

Uveitis, Intermediate

**Uveitis, Posterior** 

Uveitis, Suppurative

### Biotechnology and Molecular Biology

Continuing the expansion of biotechnology-related terminology begun last year, several groups of terms associated with gene expression, gene expression regulation, gene products, the human genome, and a variety of structural genes have been added.

The following new headings related to gene sequence, structure, expression, and function have been added for 1990. Those with an asterisk are also relevant to the molecular biology of AIDS.

### **Protein Synthesis**

EIF-1 (initiation factors eukaryotic transcription) EIF-2

### **GENE EXPRESSION**

GENE EXPRESSION REGULATION (already existing term)
GENE EXPRESSION REGULATION,

BACTERIAL

GENE EXPRESSION REGULATION, ENZYMOLOGIC

GENE EXPRESSION REGULATION, FUNGAL GENE EXPRESSION REGULATION,

NEOPLASTIC

GENE EXPRESSION REGULATION, LEUKEMIC

GENE EXPRESSION REGULATION, VIRAL

GENES, ENV

GENES, GAG

GENES, NEF

GENES, POL

GENES, REV

**GENES, TAT** 

GENE PRODUCTS, ENV

GENE PRODUCTS, GAG

GENE PRODUCTS, NEF\*

GENE PRODUCTS, POL

GENE PRODUCTS, REV\*

GENE PRODUCTS, TAT\*

### **ONCOGENE PRODUCTS**

TRANS-ACTIVATION (GENETICS)
VIRAL REGULATORY PROTEINS
TRANS-ACTIVATORS

Cellular, Subcellular and Molecular Structure and Function

GENES, STRUCTURAL, BACTERIAL GENES, STRUCTURAL, FUNGAL GENES, STRUCTURAL, NEOPLASM GENES, STRUCTURAL, PLANT GENES, STRUCTURAL, VIRAL

### VIRAL STRUCTURAL PROTEINS

HN PROTEIN (viral protein possessing both hemagglutinin and neuraminidase activity)

ONCOGENE PROTEINS, FUSION
BCR-ABL FUSION PROTEINS (translation
product of fusion mRNAs)
GAG-ONC FUSION PROTEINS (translation
product of fusion mRNAs)

GAG-POL FUSION PROTEINS (polyprotein products of a fused portion of retroviral mRNA)

RETROVIRIDAE PROTEINS
RETROVIRIDAE PROTEINS, ONCOGENIC
ONCOGENE PROTEIN P21(RAS)
ONCOGENE PROTEIN PP60(SRC)

RECEPTORS, CYTOADHESIN RECEPTORS, LEUKOCYTE-ADHESION RECEPTORS, VERY LATE ANTIGEN

GENE LIBRARY (cDNA library goes here) - for a species
GENOMIC LIBRARY - for an individual
GENOME HUMAN
HUMAN GENOME PROJECT

LINKAGE DISEQUILIBRIUM

### **MESH File Changes**

BX (Backward Cross Reference) and TH (Thesaurus ID)

The Thesaurus (TH) data element has always included the name of other thesauri in which the MeSH Heading (MH) or Backward Cross Reference (BX) entries occur. See Manual 6.8.2 for more information on the BX field. However, for 1990, the names of the thesauri for BX entries will also occur in the specific entry which contains a matching term. For example, in the GENBANK vocabulary, the term "Pol Polyprotein" is synonymous with the MeSH heading "Gene Products, Pol." Therefore, the GENBANK term is not only an entry term to the MeSH heading but "GENBANK" is entered as a subelement of the entry term:

MH - Gene Products, Pol

BX - Gene Product, Pol:0:NLM (1990)

:00000000:890404

BX - Pol Polyprotein:0:GENBANK (1989)

:0000000:890210

As in 1989, if no particular thesaurus match is found, the entry will be "NLM," indicating that the term originated at NLM. If there is a thesaurus identifier listed in a BX field, the same thesaurus identifier will also be found in the Thesaurus (TH) field, which is searchable.

In addition to the familiar ID's of POPLINE and BIOETHICS, the new thesaurus ID of IOM is used - for the Institute of Medicine.

### 1990 Tree Structures

In the <u>MeSH Tree Structures</u>, all headings are arranged hierarchically within each category. After each heading, the full tree number is shown for the location of the heading in the tree being examined. Additional tree numbers are listed following this number for the locations, if any, of the heading elsewhere in the trees.

In 1990, a new feature, called Tree Annotations, has been incorporated into the <u>Tree Structures</u>. The Tree Annotations introduce each MeSH hierarchical "tree" category and are designed as a supplement to the <u>Annotated MeSH</u> serving as a set of explanations for the contents of the individual trees. Each Tree Annotation also carries a list of subheadings (qualifiers) generally available for use with terms in that tree. However, these subheadings lists reflect general indexing policies for the

category; use only those subheadings available to a given term and always prefer a specific to a general descriptor in indexing and searching a concept. In using the Tree Annotations you should remember that the lists of available subheadings are merely suggestive.

As the <u>Annotated MeSH</u> gives pertinent information on an individual term, the new Tree Annotation pages in the <u>Tree Structures</u> give the general approach an indexer or searcher should take for an entire given tree and the special features within a tree of which an indexer or searcher should be aware.

The following example, reproduced from page 470 of the Tree Structures. 1990 shows the D25 - Biomedical and Dental Materials Tree Annotation.

### D25 - Biomedical and Dental Materials

1. These subheadings are available to Tree D25:

| admin - AD    | diag use - DU | pharmacokin - PK | stand - ST    |
|---------------|---------------|------------------|---------------|
| adv eff · AE  | hist - HI     | pharmacol - PD   | supply - SD   |
| anal - AN     | isol - IP     | pois - PO        | ther use - TU |
| chem syn - CS | metab - ME    | rad eff - RE     | tox - TO      |
| class . Cl    |               |                  |               |

- 2. Avoid general terms; prefer specifics.
- Note both CARIOGENIC AGENTS (those causing dental caries) and CARIOSTATIC AGENTS
  (those inhibiting dental caries). In addition to CARIOGENIC AGENTS consider DENTAL
  CARIES/etiology and DENTAL CARIES/chemically induced. In addition to CARIOSTATIC
  AGENTS, consider DENTAL CARIES/therapy or DENTAL CARIES/drug therapy.
- 4. Note both RESINS (natural) and RESINS, SYNTHETIC.
- 5. In addition to the materials here, see MATERIALS (NON MESH) at J1.637.

The basic format of a Tree Annotation includes a list of subheadings available for use with that tree, a reminder to prefer a specific term over a general one for indexing and searching, and then noteworthy points covering the use of headings in the tree and relationships to other trees. Again, remember that subheadings for 1990 indexing are now controlled on a heading-by-heading basis (see article on page ) and the subheadings listed in the Tree Annotations should be considered only as a general guideline. In fact, all information in the Tree Annotations should be considered as suggestions that are not all-inclusive. Use them in conjunction with (not as a substitute for) the Annotated MeSH, Permuted MeSH, and the online MESH VOCABULARY File.

In 1990 there have been two major changes to the MeSH Tree Number Changes list in the <u>Tree Structures</u>, pages I-6 through I-45.

- 1. In the 1989 listing of Tree Number Changes there was a Supplement to Tree Number Changes listing the Replaced Heading and the Replaced-by Heading in a column to the right. In the 1990 Tree Number Changes list, replaced headings were incorporated in the single main listing and are shown with the note (Replaced for 1990 by:\_\_\_\_\_\_) under the old MeSH heading and the changed tree numbers.
- 2. In 1989, the complete 1988 and 1989 trees were shown for any term listed in the Tree Number Changes, whether or not each individual tree number was actually changed. In the 1990 Tree Number Changes, only the tree numbers which have actually been changed are listed; the 1989 and 1990 columns are not complete for all tree numbers for any given MeSH heading.

### The NLM Technical Bulletin and Gratefully Yours

The National Library of Medicine publishes the NLM Technical Bulletin as the primary method of communicating with users of the Library's computerized literature retrieval system. MEDLARS has grown from 25 users in 1971 to a user base of 32,000 users throughout the world. Searchers now have a wide diversity of backgrounds and varying levels of sophistication concerning online searching. The largest growing population of users are the health professionals and it is expected that this pattern of growth will In 1987, Congress encouraged NLM to continue. develop an outreach program aimed at alerting health professionals, particularly those in rural and underserved areas, to the computerized medical resources available to them. Congress even modified NLM's mandate by requiring the Library to publicize its products and services.

As part of this outreach effort, the Library has decided to add a general newsletter, Gratefully Yours, geared toward health professionals who do their own searching. It will be issued bimonthly and sent to all members of the MEDLARS online network. The NLM Technical Bulletin will be issued on alternating months with the new publication. The NLM Technical Bulletin will continue to be the major vehicle for communicating command language information and introducing new databases and changes to existing databases. While we believe that many of you will be interested in both publications, at some point in the future, users will be asked if in addition to receiving Gratefully Yours they also wish to continue receiving the NLM Technical Bulletin. We expect to be able to provide both publications at no charge. We look forward to hearing your comments.

### **PC** User Aids

The National Library of Medicine released both TOXLEARN and MEDTUTOR, microcomputer-based training packages for command-language searchers of the TOXLINE and MEDLINE databases, in the summer of 1989. These training packages are designed to teach librarians and information scientists how to search the TOXLINE and MEDLINE databases effectively. These software packages assume that the user is somewhat familiar with the ELHILL software.

They cover the content and use of the databases as were as effective search strategies; their menu-driven design allows novice users to learn the basics of searching while providing the skilled searcher with a way to reinforce previously-learned search techniques. They may be used in place of formal training, as a precursor to or a refresher following formal training, or for review of a particular concept.

Both TOXLEARN and MEDTUTOR are organized into seven chapters. The following diagram illustrates the structuring of the two programs.

### 1. INTRODUCTION

- 2. BASIC DATA ELEMENTS
- 4. MESH HEADINGS
- 6. SEARCH LIMITERS

- 3. SIMULATED SEARCHES
- 5. SIMULATED SEARCHES
- 7. SIMULATED SEARCHES

The introduction is presented in Chapter one. Chapters two, four, and six provide interactive instruction of increasing levels of complexity (i.e., basic, advanced and specialized), on the content and use of the individual databases followed by a search chapter. Chapter two covers the basic data elements used when searching. The structure and use of MeSH is presented in Chapter four and selected search limiters are covered in Chapter six. Chapters three, five, and seven provide sample searches which simulate actual online sessions.

Both TOXLEARN and MEDTUTOR were developed using PILOTplus language and the NLM LEARN Programmer. They run on IBM-PC, PC-XT, PC-AT, PS/2, and fully compatible computers. They require 512 KB RAM memory, one disk drive, and DOS 2.0 or higher. They support most monochrome, color graphics, enhanced color graphics, and visual graphics displays. While no extra peripherals are necessary, a printer is desirable. NLM does not currently have plans to offer this software for Macintosh computers.

Both TOXLEARN and MEDTUTOR are in the process of being revised and updated to include 1990 MeSH and other changes to their respective databases. Look for release of these products in the summer of 1990. There will be announcements and a *Technical Bulletin* article to explain all new features of the updated programs.

Please note: GRATEFUL MED searchers should use the "How To" tutorial to learn more about GRATEFUL

MED and online MEDLARS searching. A new version of "How To" will be distributed with Version 5.0 of GRATEFUL MED. A version of "How To" for Macintosh computers is planned.

Copies of TOXLEARN and MEDTUTOR can be purchased from NTIS for \$24.95 each plus a \$3.00 shipping charge per order. The Product Number for TOXLEARN is PB89-155766; the product number for MEDTUTOR is PB89-780027. Please include the appropriate number(s) with your order. The address and phone number for NTIS are:

National Technical Information Service U.S. Department of Commerce 5285 Port Royal Road Springfield, VA 22161 Phone: (703) 487-4650

Please direct any questions or comments regarding TOXLEARN to:

Miriam Perkins Specialized Information Services National Library of Medicine Bethesda, MD 20894 Phone: (301) 496-1131

Please direct any questions or comments regarding MEDTUTOR to:

MEDLARS Management Section National Library of Medicine Bethesda, MD 20894 Phone: (800) 638-8480

### \*\*MEDLEARN\*\* DISCONTINUED

The National Library of Medicine (NLM) will discontinue \*\*MEDLEARN\*\* this summer. The decision to discontinue this computer-assisted instruction program was made for several reasons:

- 1) A great number of MEDLARS users are searching via GRATEFUL MED which has its own computer-based training package called "How To";
- 2) The PC-computer-based training package MEDTUTOR is now available (see MEDTUTOR article, page );
- 3) The <u>Basics of Searching MEDLINE</u> self-instructional training publication was recently updated and is available; and
- 4) Updating \*\*MEDLEARN\*\* to reflect MeSH Vocabulary changes, system enhancements, current telecommunication networks, as well as modifying \*\*MEDLEARN\*\* to a screen format for use with microcomputers represented too great an investment for an outdated mainframe technology.

### National Library of Medicine Reference Bibliography Series

Current Bibliographies in Medicine (CBM) for 1990 will cover almost 20 different subject areas of biomedicine and are intended to fulfill a current awareness function. Many of the bibliographies will be produced to support National Institutes of Health Consensus Development Conferences that will be held in 1990. Citations are usually derived from searching a variety of online databases. NLM databases utilized include MEDLINE, BIOETHICSLINE. CANCERLIT. AVLINE. CATLINE, HEALTH, POPLINE, and TOXLINE. The only criterion for the inclusion of a particular published work is its relevance to the topic being presented; the format, ownership, or location of the material is not considered.

To order the entire CBM series for calendar year 1990, send \$52.00 (\$65.00 foreign) citing GPO List ID: CBM90, (see the order form on page 95) to the Superintendent of Documents, U.S. Government

Printing Office, Washington, D.C. 20402. Orders for individual bibliographies in the series (\$2.50, \$3.00 foreign) should be sent to the Superintendent of Documents citing the title and the GPO Stock Number printed on the title page. The series titles are announced in the NLM News as well as in the monthly Index Medicus.

The AIDS Bibliography contains citations to all preclincial, clincial, epidemiologic, diagnostic, and prevention areas added to NLM's AIDSLINE, CATLINE, and AVLINE databases. Journal article references are presented in two sections, subject and author, in a format similar to that used in the Index AIDS Bibliography is sold by the Superintendent of Documents, U.S. Government Printing Office, Washington, D.C. 20402. To order the entire AIDS Bibliography series for calendar year 1990, send \$48.00 (\$60.00 foreign) citing GPO List ID: ). Individual AIDS90 (see the order form on page bibliographies in the series (\$4.00, \$5.00 foreign) may also be obtained from the Superintendent of Documents.

### National Library of Medicine Reference Bibliography Series

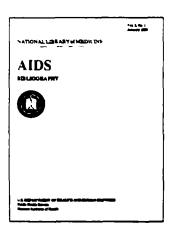

AIDS Ribliography 
S48 per year (12 Monthly issues)
Individual issues \$4 per copy
List ID: AID90

Previously published quarterly. Each issue consists of about 700-900 recent references to journal articles, books, and audiovisuals on AIDS.

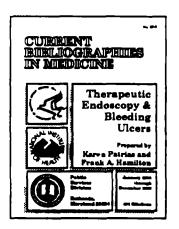

Current Bibliographies in Medicine •

\$52 per year (Approx. 20 Titles/yr.) Individual issues \$3 per copy List ID: CBM90

A continuation of the Library's Literature Search Series, which ended in 1987. Topics will continue to be chosen for their current popular interest in distinct subject areas of biomedicine (excluding AIDS).

Superintendent of Documents Subscriptions Order Form 6765 Charge your order. It's easy! YES, please send me the subscription(s) indicated above. To fax your orders and inquiries-(202) 275-0019 The total cost of my order is \$. Prices include regular domestic postage and handling and are subject to change. International customers please add 25% Please Choose Method of Payment: Check payable to the Superintendent of Documents (Company or personal name) (Please type or print) GPO Deposit Account (Additional address/attention line) VISA or MasterCard Account (Street address) Thank you for your order! (City, State, ZIP Code) (Credit card expiration date) (Daytime phone including area code) 1.00 (Signature)

<sup>\*</sup>Subscribers receive all issues for a given calendar year without regard to the date of order

### National Library of Medicine Data on Optical Disk

Beginning in 1988, some National Library of Medicine (NLM) databases are distributed on optical disk. The following organizations have created CD-ROM (Compact Disk - Read Only Memory) products using data leased from NLM. If you are interested in obtaining specific information about the products that they have placed in the marketplace, we encourage you to contact the vendors themselves.

Aries Systems Corporation (currently produce the only Macintosh product)

1 Dundee Park
Andover, MA 01810
(508) 475-7200

Cambridge Scientific Abstracts 7200 Wisconsin Ave., 6th Floor Bethesda, MD 20814 (301) 961-6700

CD-PLUS, Inc. 951 Amsterdam Ave., Suite 2C New York, NY 10025 (212) 932-1481

DIALOG Information Services 3460 Hillview Avenue Palo Alto, CA 94304 (415) 858-4058

Health Care Information, Inc. (formerly Digital Diagnostics) 2334 American River Drive, Suite 307 Sacramento, CA 95825 (916) 921-6629 EBSCO Electronic Information P.O. Box 325 447 Old Boston Road, Suite 10 Topsfield, MA 01983 800-221-1826

Knowledge Access International 2685 Marine Way Suite 1305 Mountain View, CA 94043 (415) 969-0606

Medical Publishing Group Massachusetts Medical Society 1440 Main Street Waltham, MA 02254-0803 (617) 893-3800

SilverPlatter Information One Newton Executive Park New Lower Falls, MA 02162-1449 800-343-0064 (617) 969-2332 FAX (617) 969-5554

### **Fact Sheets**

The following information sheets on National Library of Medicine Division, Programs and Resources are available upon request from:

Office of Inquiries and Publications Management National Library of Medicine 8600 Rockville Pike Bethesda, MD 20894

| Access to Audiovisual Materials                 | Feb 89    |
|-------------------------------------------------|-----------|
| Acid-Free Paper for Biomedical Literature       | Dec 89    |
| AIDS Informations Services                      | Oct 89    |
| ATDS THIOTING CIONS SELVICES                    | 000 03    |
| AIDSLINE                                        | Oct 88    |
| ANSWER                                          | Sep 89    |
| Assistance for Research Investigators           | Oct 89    |
| Audio Visual Sales                              | Jan 85    |
| Bibliographic Services Division                 | Jul 89    |
| BIOETHICSLINE                                   | Sep 85    |
| CCRIS                                           | Feb 88    |
| CHEMLEARN                                       | Jul 89    |
| CHEMLINE                                        | Jul 89    |
| Collection Development Manual                   | Apr 87    |
| Computer Sciences Branch                        | Feb 89    |
| DBIR                                            | Summer 89 |
| DIRLINE                                         | Mar 89    |
| DOCLINE                                         | May 89    |
| Electronic Document Storage & Retrieval Program | Nov 88    |
| EMIC                                            | May 89    |
| Errata, Retraction & Comment Policy             | Jun 89    |

### NLM TECHNICAL BULLETIN FEB 90

| ETIC                                                              | Mar | 89 |
|-------------------------------------------------------------------|-----|----|
| E. T. NET                                                         | Sep | 89 |
| Expert Systems Program                                            | Nov | 88 |
| GRATEFUL MED                                                      | Sep | 89 |
| Grants Program                                                    | May | 89 |
| HISTLINE                                                          | May | 89 |
| Historical Prints & Photographs<br>Videodisc Project              | Apr | 85 |
| History of Medicine Division                                      | Jun | 89 |
| HSDB                                                              | Sep | 89 |
| Interactive Videodisc Exhibit Artificial Intelligence in Medicine | Nov | 88 |
| Interlibrary Loan Policy                                          | May | 89 |
| Learning Center for Interactive<br>Technology                     | Nov | 89 |
| Learning Resource Center                                          | May | 89 |
| Lister Hill National Center for<br>Biomedical Communications      | 0ct | 88 |
| Medical Subject Headings                                          | May | 89 |
| MedIndEx Project                                                  | Nov | 88 |
| MEDLARS III                                                       | Jan | 85 |
| MEDLINE Use by Physicians                                         | Mar | 89 |
| Micro-CSIN Workstation                                            | Jan | 88 |
| National Center for Biotechnology<br>Information                  | Mar | 89 |
| National Library of Medicine                                      | Jan | 89 |
| Natural Language Systems Project                                  | Nov | 88 |
| NLM Chemical and Toxicological Files Cost Sheet                   | Jun | 89 |
| NIM International Foreign Centers                                 | Aug | ga |

### NLM TECHNICAL BULLETIN FEB 90

| NLM Online Databases                                                        | Jul | 88   |
|-----------------------------------------------------------------------------|-----|------|
| NLM Online Services Program Policy Statement                                | May | 88   |
| NLM Policy on Database Pricing                                              | Dec | 89   |
| NLM Publication Grant Program                                               | Oct | 88   |
| NLM Research Training Program in Medical<br>Informatics: Training Directors | 0ct | 89   |
| NLM Resources in Veterinary Medicine                                        | May | 89   |
| Online Indexing System                                                      | Jun | 89   |
| Preservation Program                                                        | Jun | 89   |
| Public Services Division                                                    | 0ct | 89   |
| Regional Medical Libraries                                                  | May | 89   |
| Regional Medical Library Network<br>Membership Program                      | Apr | 89   |
| Resource Grants                                                             | No  | date |
| Resources for the History of Nursing in History of Medicine Division, NLM   | Jul | 88   |
| RTECS                                                                       | Feb | 88   |
| SERHOLD                                                                     | Jun | 89   |
| Staff Directory, NLM                                                        | Aug | 89   |
| Technical Services Division                                                 | May | 89   |
| The Special Foreign Currancy Program                                        | 0ct | 87   |
| TIME Project (Technical Innovations in Medical Education)                   | Nov | 88   |
| TIP File Demo Disk                                                          | No  | date |
| Toxicology Information Program                                              | 0ct | 89   |
| TOXLEARN                                                                    | No  | date |
| TOXLINE                                                                     | Mar | 89   |
| TOXNET                                                                      | Aug | 89   |
| TRI                                                                         | Jul | 89   |
| Unified Medical Language System                                             | Nov | 89   |

### Serials Update

### **INDEXED TITLES UPDATE, FEBRUARY 1990**

The following titles cited in MEDLINE, HEALTH, and POPLINE have recently been selected for indexing. undergone a title change, or ceased publication. This list is not cumulative; the information provided is only for changed whose status has since the

last UPDATE. More detailed information may be found in SERLINE. For further information, please contact MMS or Ms. Esther Baldinger, (301) 496-1276, Technical Services Division, NLM.

### TITLES SELECTED FOR INDEXING, JANUARY 1989

IDL DENTAL JOURNAL OF MALAYSIA DENT J MALAYS 1N1, JUNE 1947--MALAYSIAN DENTAL ASSOCIATION MALAYSIA PETALING JAYA CALLED ALSO NEW SERIES. SUPERSEDES IN PART DENTAL JOURNAL OF MALAYSIA AND SINGAPORE. INDEXING BEGAN WITH V8N1,1985. W1 DE255N 0126-8023 D04240000 JC: AKY

EXPENDITURE SURVEY. SERIES C, ANALYTICAL REPORT NATL MED CARE UTIL EXPEND SURV C N1,1985--U.S. PUBLIC HEALTH SERVICE, NATIONAL CENTER FOR HEALTH STATISTICS HYATTSVILLE MD UNITED STATES INDEXING BEGAN WITH N1,1985. 0895-2671 W2 A N224N SR0059448 JC: AK5

HLI NATIONAL MEDICAL CARE UTILIZATION AND

IM DEVELOPMENTAL BIOLOGY DEV BIOL (N Y 1985) 1.1985--PLENUM NEW YORK

UNITED STATES

INDEXING BEGAN WITH V1, 1985.

W1 DE997NBM SR0057953

JC: AR9

ENTECHNOLOGY TM ENTECHNOLOGY 19??--HOSPITAL PUBLICATIONS SECAUCUS NJ UNITED STATES CURRENT TECHNOLOGY IN HEAD AND NECK MEDICINE AND SURGERY. ISSUES FOR MAY 1985 AND SEPTEMBER 1985 CALLED SPECIAL ISSUES OF EAR, NOSE, AND THROAT JOURNAL; ISSUES FOR CALLED SUPPLEMENTS TO: SEPTEMBER 1986-EAR, NOSE AND THROAT JOURNAL. INDEXING BEGAN WITH SEP, 1988 ISSUE. W1 EN923D 0145-5613 SR0054868 JC: AKP

HLI RAND JOURNAL OF ECONOMICS RAND J ECON 15N1, SPRING 1984--RAND CORPORATION SANTA MONICA CA UNITED STATES CONTINUES: BELL JOURNAL OF ECONOMICS, WHICH IS NOT IN THE NLM COLLECTION. TITLE IS NOT IN THE NLM COLLECTION. INDEXING BEGAN WITH 20N1, SPRING 1989. ΔHΔ 0741-6261 SR0067334 JC: AK1

HOSPITAL PUBLICATIONS, 300 HARMON MEADOW BLVD., SECAUCUS NJ 07094

IDL REVISTA DA FACULDADE DE ODONTOLOGIA DE LINS REV FACULDADE ODONTOL LINS 1N1,1988--FACULDADE DE ODONTOLOGIA DE LINS SAO PAULO BRAZIL INDEXING BEGAN WITH VIN1,1988. ON ORDER SR0067403 FACULDADE DE ODONTOLOGIA DE LINS, RUA TENENTE FLORENCIO PUPO NETO 300,16.400 -LINS, SAO PAULO BRASIL

HEALTH SYST MANAGE 1,1974--**SPECTRUM** UNITED STATES NEW YORK FIRST THREE VOLUMES PUBLISHED UNNUMBERED AND NUMBERED RETROSPECTIVELY. INDEXING BEGAN WITH V13,1980. WI RESARE 0361-0195 H08760000 JC: AML

HLI HEALTH SYSTEMS MANAGEMENT

IDL TANDLAEGERNES NYE TIDSSKRIFT TANDLAEGERNES TIDSSKR N1, JAN 1989--TANDLAEGERNES NYE TIDSSKRIFT COPENHAGEN DENMARK INDEXING BEGAN WITH N1, JAN 1989. ON ORDER 0901-9898 JC: AM4 SR0067465

HLI NATIONAL MEDICAL CARE UTILIZATION AND EXPENDITURE SURVEY. SERIES B, DESCRIPTIVE REPORT NATL MED CARE UTIL EXPEND SURV B N1.198?-U.S. PUBLIC HEALTH SERVICE, NATIONAL CENTER FOR HEALTH STATISTICS HYATTSVILLE MD UNITED STATES INDEXING BEGAN WITH N1,1980. W2 A N2237N SR0059447 JC: AMP

### **TITLE CHANGES, JANUARY 1989**

**BIOLOGICALS BIOLOGICALS** 18,1990--ACADEMIC PRESS

LONDON ENGLAND CONTINUES: JOURNAL OF BIOLOGICAL

STANDARDIZATION.

ON ORDER SR0066855

JC: AMM

INI FNIB INFO FNIB INFO

N1, JAN-FEB 1989?--

FEDERATION NATIONALE NEUTRE DES

INFIRMIER(E)S DE BELGIQUE

BRUXELLES CONTINUES: FLASH-INFORMATIONS.

IM JOURNAL OF THE AIR AND WASTE MANAGEMENT

CN ORDER

SR0067218

**ASSOCIATION** 

JC: AKR

HLI FAMILIES IN SOCIETY

FAM SOC

71,1990--

FAMILY SERVICE ASSOCIATION OF AMERICA UNITED STATES

CONTINUES: SOCIAL CASEWORK.

ON ORDER SR0066856 1044-3894 JC: AKM

40,1990--

AIR AND WASTE MANAGEMENT ASSOCIATION

J AIR WASTE MANAGE ASSOC

PITTSBURGH PA UNITED STATES

CONTINUES: JAPCA.

IN PROCESS

1047-3289

SR0067429

JC: AMH

### **TITLES NO LONGER INDEXED AS OF JANUARY 1989**

HLI ASSOCIATION MANAGEMENT

ASSOC HANAGE

1,1949--

AMERICAN SOCIETY OF ASSOCIATION EXECUTIVES WASHINGTON UNITED STATES THIS TITLE IS NOT IN THE NLM COLLECTION. INDEXING BEGAN WITH V29N12, DEC 1977 AND

CEASED WITH V41N12, DEC 1989.  $\Delta H \Delta$ 

A70275000

0004-5578

JC: 89R

HLI COMPENSATION AND BENEFITS REVIEW COMPENS BENEFITS REV

17N3.JUL/AUG 1985--

AMERICAN MANAGEMENT ASSOCIATION

NEW YORK UNITED STATES CONTINUES: COMPENSATION REVIEW. THIS

TITLE IS NOT IN THE NLM COLLECTION.

INDEXING CEASED WITH V21N6, NOV-DEC 1989.

ΔΗΔ

SR0055325

JC: COC

HLI CANADIAN JOURNAL OF HOSPITAL PHARMACY

CAN J HOSP PHARM

22,1969--

CANADIAN SOCIETY OF HOSPITAL PHARMACISTS CANADA CONTINUES HOSPITAL PHARMACIST. VOLS. 36-37

(1983-1984) COMPLETE IN FOUR ISSUES. INDEXING CEASED WITH V42N6, DEC 1989.

WI CASS C04140000 0008-4123 JC: D2K

IDL FLORIDA DENTAL JOURNAL FLA DENT J

39,1968-60,1989

FLORIDA DENTAL ASSOCIATION

TAMPA FL UNITED STATES

CONTINUES JOURNAL OF THE FLORIDA STATE

DENTAL SOCIETY.

W1 FL79C

0015-3990 JC: 2X6

F06740000

HLI CANADIAN PHARMACEUTICAL JOURNAL CAN PHARM J

1,1868--

CANADIAN PHARMACEUTICAL ASSOCIATION

INDEXING BEGAN WITH V113N4, APR 1980 AND CEASED WITH V122N12, DEC 1989.

W1 CA636

0828-6914

C04720000

JC: CLP

W1 HU456

HLI HUMAN ORGANIZATION HUM ORGAN

8,1949--SOCIETY FOR APPLIED ANTHROPOLOGY

UNITED STATES WASHINGTON

CONTINUES APPLIED ANTHROPOLOGY.

INDEXING BEGAN WITH V34N1, SPRING 1975 AND

CEASED WITH V48N4, WINTER 1989. 0018-7259

H22340000

JC: GFP

CARLSBERG RESEARCH COMMUNICATIONS

CARLSBERG RES COMMUN 41,1976-54,1989

SPRINGER VERLAG

COPENHAGEN DENMARK CONTINUES COMPTES RENDUS DES TRAVAUX DU

LABORATOIRE CARLSBERG. INDEXING BEGAN WITH V53N1,1988.

W1 CA82 C08060000 0105-1938

JC: ADT

JOURNAL OF THE OSLO CITY HOSPITALS J OSLO CITY HOSP

1,1951-39,1989

MEDICAL RESEARCH FOUNDATION OF CHRISTIAN

**PLESNER** 

INDEXING FOR ONLINE FILES BEGAN WITH

V15N9,SEP 1965.

W1 J0944N

0030-6207 JC: JJB

J33500000

HLI LABOR LAW JOURNAL
LABOR LAW J
1,1949-COMMERCE CLEARING HOUSE
CHICAGO UNITED STATES
THIS TITLE IS NOT IN THE NLM COLLECTION
INDEXING BEGAN WITH V29N1, JAN 1978 AND
CEASED WITH V40N12, DEC 1989.
AHA 0023-6486
L00420000 JC: KYW

HLI MEDICAL ELECTRONICS MED ELECTRON 8N5,OCT 1977--MEASUREMENTS AND DATA PITTSBURGH PA UNITED STATES CONTINUES MED. MEDICAL ELECTRONICS AND DATA. PART 1 ISSUED ALSO SEPARATELY AS MEDICAL ELECTRONIC PRODUCTS, WHICH CONTINUES MED NEWS. INCLUDES A SECTION WITH ITS OUN VOLUME NUMBERING CALLED: THE HEART WATCHER. JOURNAL OF THE MEDICAL ELECTRONICS SOCIETY. ABSORBED: AMERICAN JOURNAL OF ELECTROMEDICINE, OCT. 1988. INDEXING CEASED WITH V20N6, DEC 1989. W1 ME309LR 0149-9734 M13760000 JC: MB4

YEN KO HSUEH PAO (EYE SCIENCE)
YEN KO HSUEH PAO
1N1,1985-4N4,1988
CHUN-SHAN; KO TA HSUEH,CHUNG-SHAN YEN KO
CHUNG HSIN
KUANG-CHOU
JOURNAL FOR CLINICAL EXPERIMENTAL
OPHTHALMOLOGY AND PREVENTION OF BLINDNESS.
2Y, VOL.1 (1985); QUARTERLY, VOLS 2-4
(1986-1988).
INDEXING BEGAN WITH V1N1,1985.
H1 YE466H
SR0055837
JC: ESC

| → xyz01/sun <cr> → 1 (Type your Code &amp; Password) (Type</cr> | PLEASE ENTER USERID/ PLEA PASSWORD OR LOGON PASS ################################### | → /login <cr> → /</cr>   |                     | Connected to 02NLM COM                                          |                      |                                                             | → NLM <cr> 2</cr>         | Host Name: POR              |                              | <b>4</b> E                                                  | → <cr>&gt;</cr>                                                                                                    | Dial local number Dial Connect phone & terminal Conn | COMPUSERVE INF               | ACCESS PROCEDURES FOR MEDLARS (See footnotes next page) |
|-----------------------------------------------------------------|--------------------------------------------------------------------------------------|--------------------------|---------------------|-----------------------------------------------------------------|----------------------|-------------------------------------------------------------|---------------------------|-----------------------------|------------------------------|-------------------------------------------------------------|----------------------------------------------------------------------------------------------------|------------------------------------------------------|------------------------------|---------------------------------------------------------|
| → xyz01/sun <cr> (Type your Code &amp; Password)</cr>           | PLEASE ENTER USERIDY<br>PASSWORD OR LOCON                                            | → /login <cr></cr>       |                     | COMMUNICATION<br>ESTABLISHED                                    |                      | → n1 <cr></cr>                                              | IER:                      | PORT: 56                    | → c <cr> 2</cr>              |                                                             | <cr> <cr></cr></cr>                                                                                                    | Dial local number<br>Connect phone & terminal        | INFONET Full Duplex 1        |                                                         |
| → xyz01/sun <cr> (Type your Code &amp; Password.)</cr>          | PLEASE ENTER USERID/<br>PASSWORD OR LOGON                                            | → /login <cr></cr>       |                     | 301 20 CONNECTED                                                | → c 301 20 <cr></cr> | <b>©</b>                                                    | identifier, see footnote) | (Type your correct terminal | → d1 <cr> 2</cr>             | TELENET 202 19B TERMINAL=                                   | → <cr> <cr> 3</cr></cr>                                                                                                    | Dial local number Connect phone & terminal           | TELENET Full Duplex 1        | ELHILL (MEDLINE) SYSTEM                                 |
| xyz01/sun <cr> (Type your Code &amp; Password.)</cr>            | PLEASE ENTER USERIDY PASSWORD OR LOCON ###################################           | +<br>NLM: call connected | → 1 <cr></cr>       | (menu of choices will follow) Please select a service number >> | NLM Main Menu        | WELCOME TO NATIONAL LIBRARY OF MEDICINE'S COMPUTER SERVICES | 7 nimmenu «CR»            |                             | -2544-021-<br>please log in: | → 2 2 (Type your correct termunal identifier, see footnote) | xx:@ <xxx@:xx.@xxx@<<br>xxx:@<xx 3<="" td=""><td>Dial local number<br/>Connect phone &amp; terminal</td><td>TYMNET Full Duplex 1</td><td>KEY</td></xx></xxx@:xx.@xxx@<<br> | Dial local number<br>Connect phone & terminal        | TYMNET Full Duplex 1         | KEY                                                     |
| → xyz01/sun <cr> (Type your Code &amp; Password.)</cr>          | PLEASE ENTER USERIDY PASSWORD OR LOCON ###################################           | → /login <cr></cr>       | PLEASE ENTER /LOGIN | → p <cr></cr>                                                   |                      |                                                             |                           |                             |                              | Connect phone & terminal                                    | <b>480-3150</b> 300/1200 bps<br><b>480-4360</b> 2400 bps                                                                                                    | This option is for the Washington, DC area only      | DIRECT DIAL Half Duplex Only | → = Your response <cr> = Carriage Return</cr>           |

# FOOTNOTES FOR ACCESSING MEDLARS ELHILL (MEDLINE) SYSTEM

1 Half Duplex Instructions COMPUSERVE: at the INFONET: at the

'NLM <CR> Host Name: prompt, type prompt, type Ctrl P At the \* prompt, **COMMUNICATION ESTABLISHED** 

Proceed with the above type set 2:0 <CR> Proceed with the

instructions

prompt, type half <CR> TELENET: at the @ prompt, type Ctrl H followed

TYMNET: at the please log in: above instructions

(a Ctrl key sequence means that you depress and hold down the Ctrl key, press the letter key and then release both keys)

instructions

Proceed with the above

by nlmmenu <CR>. Proceed

with the above instructions.

Use the appropriate terminal identifier for your equipment.

2

COMPUSERVE: Most computer users do not need to specify a terminal ID. Thermal printer users, however, may want to type nim\*n, where

INFONET: The c is a terminal recognition character. "n" identifies a thermal printer

TELENET: Any computer and most terminals use d1 <CR>

TYMNET: Any computer and most terminals use the letter a without a <CR>.

w TELENET 2400 bps: type @ <CR> instead of <CR> <CR>.

TYMNET, 2400 bps: the first response received from the network will be a blank screen instead of the nonsense characters. Just proceed with the instructions.

| ACCESS PROCEDURES FOR MEDLARS (See footnotes next page) | (See footnotes next page)  (See footnotes next page)    | YSTEM                                                    | KEY: <b>→</b> <cr></cr>                                                                                         | <ul><li>Your response</li><li>Carriage Return</li></ul>  |
|---------------------------------------------------------|---------------------------------------------------------|----------------------------------------------------------|----------------------------------------------------------------------------------------------------|----------------------------------------------------------|
| COMPUSERVE                                              | INFONET                                                 | TELENET                                                  | TYMNET                                                                                                    | DIRECT DIAL                                              |
| Full Duplex                                             | Full Duplex 1                                           | Full Duplex 1                                            | Full Duplex 1                                                                                                   | Half Duplex Only                                         |
| Dial local number Connect phone & terminal              | Dial local number Connect phone & terminal              | Dial local number  Connect phone & terminal              | Dial local number                                                                                               | This option is for the                                   |
| → <cr></cr>                                             | → <cr> <cr></cr></cr>                                   | → <cr> <cr> 3</cr></cr>                                  | хх:@<ххх@:хх:@ххх@<<br>ххх:@ <xx td="" ³<=""><td><b>Dial:</b> 480-3150 300/1200 bps 480-4360 2400 bps</td></xx> | <b>Dial:</b> 480-3150 300/1200 bps 480-4360 2400 bps     |
|                                                         | **                                                      | TELENET<br>202 19B<br>TERMINAL=                          | → 2 2 (Type your correct terminal identifier; see footnote.)                                                    | Connect phone & terminal                                 |
| 05DCF                                                   | → c <cr> 3</cr>                                         | → d1 <cr> 2</cr>                                         | -2544-021-<br>PLEASE LOG IN:                                                                                    |                                                          |
| Host Name:                                              | PORT: 49<br>CENTER:                                     | (Type your correct terminal identifier; see footnote)    | → nlmmenu <cr></cr>                                                                                             |                                                          |
| → NLM <cr> 2</cr>                                       | → n1 <cr> 2</cr>                                        | <b>©</b>                                                 | WELCOME TO NATIONAL LIBRARY OF MEDICINE'S COMPUTER SERVICES                                                     |                                                          |
|                                                         |                                                         | → c 301 20 <cr></cr>                                     | NLM Main Menu (Menu choices will follow) Please select a service                                                | → p <cr></cr>                                            |
| mected to                                               | ESTABLISHED                                             | SOT TO COMMECTED                                         | → 3 <cr></cr>                                                                                                   | PLEASE ENTER /LOGIN                                      |
| → logon <cr></cr>                                       | → logon <cr></cr>                                       | → logon <cr></cr>                                        | +                                                                                                    | → logon <cr></cr>                                        |
| IKJ56700A ENTER USERID                                  | IKJ56700A ENTER USERID                                  | IKJS6700A ENTER USERID                                   | NLM: call connected IKJ56700A ENTER USERID                                                                      | IKJ56700A ENTER USERID                                   |
| xyz01/PDQpassword<br>Type your Code & PDQ<br>Password)  | xyz01/PDQpassword<br>(Type your Code & PDQ<br>Password) | xyz01/PDQpassword<br>(Type your Code & PDQ<br>Password.) | xyz01/PDQpassword<br>(Type your Code & PDQ<br>Password.)                                                        | xyz01/PDQpassword<br>(Type your Code & PDQ<br>Password.) |

### FOOTNOTES FOR ACCESSING MEDILARS PDQ SYSTEM

1 Half Duplex Instructions: COMPUSERVE: at the Host Name: prompt, type **COMMUNICATION ESTABLISHED** INFONET: at the

'NLM <CR> Proceed with the above type set 2:0 <CR> Proceed with the prompt, type Ctrl P. At the \* prompt,

instructions. TELENET: at the @ above instructions. prompt, type Ctrl H followed TYMNET: at the please log in:

prompt, type half <CR>. instructions. Proceed with the above

by nimmenu <CR>. Proceed

with the above instuctions.

(a Ctrl key sequence means that you depress and hold down the Ctrl key, press the letter key and then release both keys)

Use the appropriate terminal identifier for your equipment.

2

COMPUSERVE: Most computer users do not need to specify a terminal ID. Thermal printer users, however, may want to type nim\*n, where

"n" identifies a thermal printer.

INFONET: The c is a terminal recognition character.

TELENET: Any computer and most terminals use d1 <CR>

TYMNET: Any computer and most terminals use the letter a without a <CR>

TELENET, 2400 bps: type @ <CR> instead of <CR> <CR>.

w

TYMNET, 2400 bps: the first response received from the network will be a blank screen instead of the nonsense characters. Just proceed with the instructions.

### ACCESS PROCEDURES FOR MEDLARS TOXNET SYSTEM

| WELCOME TO THE NATIONAL LIBRARY OF MEDICINE'S TOXICOLOGY DATA NETWORK (TOXNET) PLEASE ENTER USERID/ PASSWORD #################################### |                   | Connected to 02TOXNET                           | → TOXNET <cr></cr>    |          | Host Name:                                                              | 05DCF                      |                           | → <cr>&gt;</cr>                                                     | Dial local number<br>Connect phone & terminal | COMPUSERVE                   | ACCESS PROCEDURES                                      |
|----------------------------------------------------------------------------------------------------|-------------------|-------------------------------------------------|-----------------------|----------|-------------------------------------------------------------------------|----------------------------|---------------------------|---------------------------------------------------------------------|-----------------------------------------------|------------------------------|--------------------------------------------------------|
| WELCOME TO THE NATIONAL LIBRARY OF MEJICINE'S TOXICOLOGY DATA NETWORK (TOXNET) PLEASE ENTER USERIDY PASSWORD #################################### | → logon <cr></cr> | COMMUNICATION<br>ESTABLISHED                    | → in <cr></cr>        |          | PORT: 56<br>CENTER:                                                     | → c <cr> 2</cr>            | **                        | → <cr> <cr></cr></cr>                                               | Dial local number Connect phone & terminal    | INFONET Full Duplex Only     | PROCEDURES FOR MEDLARS TOXNE (See footnotes next page) |
| WELCOME TO THE NATIONAL LIBRARY OF MEDICINES TOXICOLOGY DATA NETWORK (TOXNET). PLEASE ENTER USERIDY PASSWORD #################################### |                   | TOXNET CONNECTED CONNECTION FROM 31102020011103 | → c toxnet <cr></cr>  | <b>®</b> | → d1 <cr> 2 (Type your correct terminal identifier; see footnote.)</cr> | TERMINAL=                  | TELENET                   | → <cr> <cr> 3</cr></cr>                                             | Dial local number Connect phone & terminal    | TELENET Full Duplex 1        | TOXNET SYSTEM                                          |
| WELCOME TO THE NATIONAL LIBRARY OF MEDICINE'S TOXICOLOGY DATA NETWORK (TOXNET) PLEASE ENTER USERIDY PASSWORD #################################### |                   | P 16<br>TOX IS ON LINE                          | → toxnet <cr></cr>    |          | -2544-021-<br>please long in:                                           | identifier; see footnote.) |                           | xx:@ <xxx@:xx:@xxx@<<br>xxx:@<xx <sup="">3</xx></xxx@:xx:@xxx@<<br> | Dial local number<br>Connect phone & terminal | TYMNET Full Duplex 1         | KEY:                                                   |
| WELCOME TO THE NATIONAL LIBRARY OF MEDICINES TOXICOLOGY DATA NETWORK (TOXNET) PLEASE ENTER USERITY PASSWORD ####################################  |                   |                                                 | → <cr> <cr></cr></cr> |          |                                                                         |                            | Connect priore & terminal |                                                                     | 2 2                                           | DIRECT DIAL Half Duplex Only | Your response<br>Carriage Return                       |

(Type your Code & Password)

(Type your Code & Pass..ord)

(Type your Code & Password.) → xyz01/sun <CR>

(Type your Code & Password.)

(Type your Code & Password.)

→ xyz01/sun <CR>

→ xyz01/sun <CR>

→ xyz01/sun <CR>

→ xyz01/sun <CR>

## FOOTNOTES FOR ACCESSING MEDLARS TOXNET SYSTEM

### 1 Half Duplex Instructions:

Host Name: prompt, type 'TOXNET <CR>. Proceed COMPUSERVE: at the prompt, type half <CR>. TELENET: at the @ Proceed with the above prompt, type Ctrl H followed by toxnet <CR>. Proceed TYMNET: at the please log in:

with the above instructions. instructions. with the above instructions.

(a Ctrl key sequence means that you depress and hold down the Ctrl key, press the letter key and then release both keys)

2 Use the appropriate terminal identifier for your equipment.

INFONET: The c is a terminal recognition character.

TELENET: Any computer and most terminals use d1 <CR>.

TYMNET: Any computer and most terminals use the letter a without a <CR>

w TELENET, 2400 bps: type TYMNET, 2400 bps: the first response received from the network will be a blank screen instead of the nonsense characters. Just proceed with the @ <CR> instead of <CR> instructions. <CR>>.

### NATIONAL LIBRARY OF MEDICINE (NLM) ONLINE SERVICES APPLICATION

FORM A ONLINE APPLICATION FORM FORM B ONLINE BILLING AGREEMENT MEMORANDUM OF UNDERSTANDING

Complete and return. Complete and return (see reverse).
Read carefully and retain.

Return forms A and B to:
MEDLARS Management Section National Library of Medicine 8600 Rockville Pike Bethesda, MD 20894

Questions? Contact the MEDLARS Service Desk: Monday - Friday, 8:30 A.M. - 5:00 P.M. ET
Telephone: (800) 638-8480
(301) 496-6193 (Maryland residents)
Fax: (301) 496-0822

### NLM ONLINE APPLICATION FORM

| I am applying as an:  Individual Institution STUDENTS/SCHOOLS/COLLEGES: The National Library of Medicine has a special program at reduced rates for MEDLARS® access for students. If you are: a college or university student; a college/university/educational institution offering online search instruction; or a resident, fellow, or intern and you would like to participate in this program, please call the MEDLARS® Service Desk to |                                                                    |  |  |  |  |  |  |
|----------------------------------------------------------------------------------------------------|--------------------------------------------------------------------|--|--|--|--|--|--|
| INSTITUTION NAME (if applicable):                                                                                                    | request the student code application forms: (800) 638-8480.        |  |  |  |  |  |  |
| <ol> <li>Please describe your organization or profession's primary function or major area of service. Be as specific as possible. Include your area of specialty if you are a health professional.</li> </ol>                                                                                                    |                                                                    |  |  |  |  |  |  |
| <ol> <li>Please check the one administrative classification that best describes you or your organization:         <ul> <li>a Federal Government</li> <li>b State/multi-state government or state university</li> <li>c County/local government</li> <li>d Non-government, not-for-profit or nonprofit</li> <li>e Non-government, for-profit or commercial</li> <li>f Other. Please specify:</li></ul></li></ol>                              |                                                                    |  |  |  |  |  |  |
| 3. Please check this box □ if you plan to use NLM's GRATEFUL MED® software to search MEDLARS®.                                                                                                    |                                                                    |  |  |  |  |  |  |
|                                                                                                    | FOR NLM USE ONLY:  Date Received User Type Telecommunications Type |  |  |  |  |  |  |

### NLM ONLINE BILLING AGREEMENT

Complete and sign this form, which authorizes the National Technical Information Service (NTIS), the billing agent for MEDLARS®, to bill you for use of NLM's online services. Return with Form A to:

MEDLARS Management Section National Library of Medicine 8600 Rockville Pike Bethesda, MD 20894

Include purchase orders or checks for deposit accounts. No advance payment is required if you select the credit card or direct payment option. Future rate changes may be announced; continued use of the services for 90 days after any announced rate change authorizes NTIS to bill at the changed rate. Government users must include a purchase order (PO) with these forms. NOTE: Interest will be charged on any account 60 days overdue. Federal, state, and local government users are exempt from interest charges.

| User Address:                                                                                                    | Billing Address (if different):                                                                                                    |   |  |  |  |  |  |
|----------------------------------------------------------------------------------------------------|----------------------------------------------------------------------------------------------------|---|--|--|--|--|--|
| Personal Name                                                                                                    | Personal Name                                                                                                    |   |  |  |  |  |  |
| Institution/Organization (if applicable)                                                                                                    | Institution/Organization (if applicable)                                                                                                    |   |  |  |  |  |  |
| Office (optional)                                                                                                    | Office (optional)                                                                                                    |   |  |  |  |  |  |
| Street Address                                                                                                    | Street Address                                                                                                    |   |  |  |  |  |  |
| City State Zip                                                                                                    | City State Zip                                                                                                    |   |  |  |  |  |  |
| Phone (include area code)                                                                                                    | Phone (include area code)                                                                                                    |   |  |  |  |  |  |
| Direct Payment: Payment is due upon receipt                                                                                                    | I/We elect to pay NTIS for use of the NLM's online services in the manner specified below (check one):  Direct Payment: Payment is due upon receipt of monthly invoices. Make checks payable to NTIS.  Credit Card: Visa MasterCard American Express Card # |   |  |  |  |  |  |
| Expiration Date:/// Aut                                                                                                    | uthorizing Signature                                                                                                    | _ |  |  |  |  |  |
| Deposit Account: This type of account requires an advance deposit of funds. The amount deposited should be sufficient to cover 3 month's online usage; a minimum of \$25 is required to open an account. At present, charges for a 1-month period average \$100 for a hospital library and \$20 for a health professional. Users choosing this method will receive a monthly Statement of Account showing the monthly charges deducted from the deposit account balance. It is possible to use an existing deposit account which was established for obtaining other NTIS products or services. Federal users are permitted to use transfer of funds. |                                                                                                    |   |  |  |  |  |  |
| There are no subscription fees or minimum char                                                                                                    | There are no subscription fees or minimum charges associated with MEDLARS® User ID Codes.                                                                                                    |   |  |  |  |  |  |
| Signature (required for all applicants) Printe                                                                                                    | ted/Typed Name Date                                                                                                    |   |  |  |  |  |  |

### MEMORANDUM OF UNDERSTANDING

You should carefully read the following Memorandum of Understanding. The use of your assigned MEDLARS ® User ID Code for NLM online computer services indicates your acceptance of the following terms, conditions and responsibilities.

This Agreement between the National Library of Medicine (NLM) and the participating organization or individual is intended to assure a common understanding of the responsibilities of each party.

1. NLM agrees to provide:

a. Access to its public online bibliographic databases as determined by NLM.

b. Technical data and documentation detailing system usage and modifications, some of which are "for purchase" items.

c. Assistance during normal business hours (8:30 a.m. - 5:00 p.m. Eastern Time, Monday-Friday) to resolve operating problems and difficulties.

2. The participating organization or individual agrees to:

a. Purchase appropriate documentation materials (e.g., Manuals, etc.).
b. Obtain and pay for equipment necessary to access the NLM computers, including telephone installation and rental, and rental or purchase of an appropriate terminal or microcomputer equipment.

c. Protect the system from unauthorized use.

- d. Pay charges assessed by NLM for its online services (including royalty fees charged by database suppliers).
- e. Indicate clearly, if fees are charged to others for online services, the portion of the fee that is assessed by NLM for services.
- 3. Rate changes shall become effective 90 days after written notice, except that royalty charge changes for certain NLM databases may be passed on to the participating organization/individual without advance notice. Rate changes will be announced in the NLM Technical Bulletin, a publication that is sent monthly to each user organization/individual.
- 4. Some material in the NLM databases is from copyrighted publications of the respective copyright claimants. Users of the database are referred to the publication data appearing in the bibliographic citations, as well as to the copyright notices appearing in the original publication, all of which are incorporated by reference.
- 5. NLM databases shall not be issued for resale, republication, or redistribution in machine-readable or any other format, except as authorized under a signed NLM License Agreement to Lease NLM Databases in Machine-Readable Form.
- 6. Data obtained by downloading portions of the database (i.e., retrieving portions of a database online for subsequent storage on a personal computer) or as Subsets\* for "personal" use may be retained in machine-readable form by those employing automated technology such as microcomputers.
- 7. Future revisions of this Memorandum of Understanding will be announced in a special section of the NLM Technical Bulletin.
- 8. This Agreement is effective for an indefinite period. It may be terminated at any time by either party by a 90-day written notice, or terminated at any time by the user by a 30-day written notice prior to the effective date of a change in rates. Failure of the participating organization or individual to adhere to the terms of this Agreement may result in an immediate termination or suspension of access to NLM's online databases. Online access to the databases by the participating organization or individual shall be severed upon termination of this Agreement in writing by either party.
- Interest will be charged on any account 60 days overdue. Federal, state and local government users are exempt from interest charges.

\* Subsets policy for portions of databases loaded for local re-use are covered in the NLM License Agreement to Lease NLM Databases in Machine-Readable Form.

| 10. NLM represents that data provided under this Agreement were formulated with a reasonable standard of care. Except for this representation, and as otherwise specifically provided in this Agreement, NLM makes no warranties, as to fitness for particular purposes, and will not be liable for consequential or incidental damages, or other claims or demands arising out of the use of MEDLARS®, MEDLINE®, GRATEFUL MED®, or any products, services, or documentation. Users are responsible for claims arising out of third-party use. Further, the National Library of Medicine reserves the right to revise programs, products, or publications and to make changes from time to time in the content without obligation to notify any person of such revisions or changes. |
|----------------------------------------------------------------------------------------------------|
| After NLM processes your application, you will receive:                                                                                                    |
| • A User ID Code and passwords for accessing the MEDLARS® system. Each code (except student codes) comes with a \$40.00 practice credit, which represents approximately two hours of MEDLINE® online searching.                                                                                                    |
| • System documentation including access procedures, telephone access numbers, equipment settings, pocket cards, and general information about MEDLARS® and NLM.                                                                                                    |
| • The monthly publication, the NLM Technical Bulletin, in which news about the NLM computer systems, databases, and price changes is published.                                                                                                    |
|                                                                                                    |
|                                                                                                    |
|                                                                                                    |
| If you are restricted to ONE-YEAR AGREEMENTS only:                                                                                                    |
| Indicate the month that you want the code to become effective and provide a typed name AND signature below. You must provide NLM with written notice of renewal within 30 days prior to the expiration date for each successive year that you intend to keep the code active.                                                                                                    |
| PERSONAL NAME:                                                                                                    |
| INSTITUTION (IF APPLICABLE):                                                                                                    |
| REQUESTED EFFECTIVE DATE:/                                                                                                    |
| SIGNATURE:                                                                                                    |

JANUARY 1989

### NLM AUTOMATIC SDI SERVICE REQUEST FORM

| Part I (To be completed                | by all users)                 |                                                         |                                                             |
|----------------------------------------|-------------------------------|---------------------------------------------------------|-------------------------------------------------------------|
| USER ID                                |                               |                                                         |                                                             |
| Mailing address for prin               | itouts:                       |                                                         |                                                             |
| Institution/Office/Name                |                               |                                                         | (No more than 50 characters                                 |
| Address                                |                               |                                                         | per line; 1 line per item )                                 |
| City, State, Zip                       |                               |                                                         |                                                             |
| Contact person for SDI                 | service at your organi        | zation:                                                 |                                                             |
| Name                                   |                               | Telephone number                                        |                                                             |
| Part II (To be complete<br>BEGIN se    | ed by all users) rvice on the | database.*                                              |                                                             |
| CHANGE                                 | MAILING ADD                   | d form for the<br>RESS<br>R SORT FORMATS (spe           |                                                             |
| CANCEL                                 |                               |                                                         | database.*                                                  |
| service is desired on bot              | th TOXLINE and TO             | XLIT, one form is sufficie                              | d to store searches. If SDI ent; check the appropriate box: |
| TOXLINE                                | TOXLIT                        | BO                                                      | ГН                                                          |
|                                        | g the number range 70         | 01-801** on any database<br>/or sort format different f | rom those shown on the reverse                              |
| DATABASE IDENTIFIER Enter one of the   | NUMERICAL<br>RANGE<br>001-200 | ELEMENTS TO B PRINTED                                   | E SORT FORMAT                                               |
| letters shown on<br>the reverse: A, D, | 201-400<br>401-600            |                                                         |                                                             |
| C,B,H,P,S, or T                        | 601-700<br>701-800**          |                                                         |                                                             |
| ••USERS NAMING SEARCEXAMPLE:           | CHES IN THIS RANGE M          | IUST SUPPLY PRINT ELEME                                 | ENTS AND A SORT FORMAT. FOI                                 |
| S                                      | 701-800                       | AU, TI, SO, LA                                          | JNL                                                         |

FOR COMPLETE STORESEARCH AND AUTOMATIC SDI INSTRUCTIONS SEE THE ONLINE SERVICES REFERENCE MANUAL 5.2 RETURN ONE COMPLETED FORM FOR EACH DATABASE TO

MEDLARS MANAGEMENT SECTION NATIONAL LIBRARY OF MEDICINE 8600 ROCKVILLE PIKE BETHESDA. MARYLAND 20894

| DATABASE NAME<br>& IDENTIFYING<br>LETTER | NUMBER<br>RANGE                                            | PRINT FORMAT OR ELEMENTS                                                                  | SORT<br>FORMAT | SORT<br>ELEMENTS &<br>DIRECTION   |
|------------------------------------------|------------------------------------------------------------|-------------------------------------------------------------------------------------------|----------------|-----------------------------------|
| AIDSLINE D                               | D001-200<br>D201-400<br>D401-600<br>D601-700<br>D701-800*  | STANDARD FULL, INCLUDE AD,SI AU,TI,TT,LA,MH,AB, AD,SO,SI AU,TI,AB,SO,SI USER MUST SPECIFY | JNL            | TA A, DP D<br>VI D, IP D<br>PG A  |
| AVLINE                                   | A001-200<br>A201-400<br>A401-600<br>A601-700<br>A701-800** | STANDARD<br>LOAN<br>FULL<br>DETAILED<br>USER MUST SPECIFY                                 | AUTI           | PN A, CN A,<br>TI A               |
| CANCERLIT                                | C001-200<br>C001-400<br>C401-600<br>C601-700<br>C701-800*  | STANDARD FULL DETAILED AU,TI,AB,PT,SO USER MUST SPECIFY                                   | JNL            | TA A, YR A,<br>TI A               |
| B                                        | B001-200<br>B201-400<br>B401-600<br>B601-700<br>B701-800*  | STANDARD ACQUISITIONS FULL DETAILED USER MUST SPECIFY                                     | AUTI           | PN A, CN A,<br>TI A               |
| HEALTH                                   | H001-200<br>H201-400<br>H401-600<br>H601-700<br>H701-800*  | STANDARD FULL AU,TI,TT,LA,MH AB,SO AR USER MUST SPECIFY                                   | JNL            | TA A, DP D, IM A, VI D, IP D      |
| POPLINE                                  | P001-200<br>P201-400<br>P401-600<br>P601-700<br>P701-800*  | STANDARD AR SD INCLUDE GN, LA AD, KW SD INCLUDE GN, AD USER MUST SPECIFY                  | AUTI           | CN A, AU A,<br>TI A               |
| SDILINE (MEDLINE)                        | S001-200<br>S201-400<br>S401-600<br>S601-700<br>S701-800*  | STANDARD FULL INCLUDE AD AU,TI,TT,LA,MH AB,AD,SO AU,TI,AB,SO USER MUST SPECIFY            | JNL            | TA A, DP D,<br>VI D, IP D<br>PG A |
| TOXLINE<br>TOXLIT                        | T001-200<br>T201-400<br>T401-600<br>T601-700               | STANDARD FULL** DETAILED SI,AU,CN,TI, AD,SA,SO USER MUST SPECIFY                          | AUTI           | AU A, TI A                        |
|                                          |                                                            |                                                                                           |                |                                   |

<sup>\*</sup>There are no default print and sort elements for searches named in the 701-800 range. Please complete Part III of this form to specify.

\*\*The FULL format includes MeSH Headings for TOXBIB.

114

### CHANGE OF ADDRESS FORM (U.S. users only)

| User ID Code _             | (Must be included)                                                                                                    |
|----------------------------|----------------------------------------------------------------------------------------------------|
| Check here The new address | if you purchased GRATEFUL MED. information will be forwarded to NTIS.                                                    |
| New Billing Addres         | s: (please print or type)                                                                                                |
| Name: _                    |                                                                                                    |
| _                          |                                                                                                    |
| _                          |                                                                                                    |
| _                          |                                                                                                    |
| _                          |                                                                                                    |
| Telephone:                 |                                                                                                    |
| New NLM Technical          | Bulletin/GRATEFUL MED Address:                                                                                           |
| Name:                      | Duricelli, dividing and address.                                                                                         |
| name: _                    |                                                                                                    |
| -                          | ·                                                                                                    |
| -                          |                                                                                                    |
| -                          |                                                                                                    |
| Telephone:                 |                                                                                                    |
| or your stored ad          | OT change the address of Automatic SDIs ddress for offline prints. Call the MMS information on changing these addresses. |
| Signature                  | <del></del>                                                                                                    |
| Printed Name               |                                                                                                    |
| Date                       | <del></del>                                                                                                    |
| Please affix current       | address label here:                                                                                                    |

Please mail this form to:

MEDLARS Management Section National Library of Medicine 8600 Rockville Pike Bethesda, MD 20894

### REQUEST FOR NLM ONLINE TRAINING

The Fundamentals and Follow-Up courses concentrate on command language searching and thus are not recommended for GRATEFUL MED searchers.

| sie die die die die die die die die die d                                                                                                    | 'e tile site site tile tile tile site tile tile tile tile tile tile tile t                                                                          | DATE:                                                | e sie sie sie sie sie sie sie sie sie si |
|----------------------------------------------------------------------------------------------------|----------------------------------------------------------------------------------------------------|------------------------------------------------------|------------------------------------------|
| TRAINEE NAME:                                                                                                    | PHONE:                                                                                                    | ()                                                   | x                                        |
| ORGANIZATION:                                                                                                    | ·                                                                                                    | <del></del>                                          |                                          |
| ADDRESS:                                                                                                    |                                                                                                    | <del></del>                                          |                                          |
| CITY, STATE, ZIP:                                                                                                    |                                                                                                    | <del></del>                                          |                                          |
| User ID code:  *STOP! If you are currently ap the complete "NLM Online Appl:                                                                           | pplying for a User ID co                                                                                                    | ode, be sure to                                      | include                                  |
| TRAINING CLASS INFORMATION: The "Follow-Up" class but NOT                                                                                              |                                                                                                    |                                                      |                                          |
| 1. FUNDAMENTALS OF MEDIARS SI<br>a. Module 1 - Intro to N<br>b. * Module 2 - Chemical/7<br>c. * Module 3 - Cancer Date<br>*Must have attended Module   | MEDLARS/MEDLINE (Monday<br>Toxicological Databases<br>tabases (Friday morning                                                                       | (Thursday) _<br>g) _                                 |                                          |
| DATES/SITES REQUESTED:                                                                                                    | lst Choice                                                                                                    | 2nd Ch                                               | 10168                                    |
| <ul> <li>b. Module 2 - Cancer Info</li> <li>c. Module 3 - POPLINE/BIO</li> <li>d. Module 4 - Technical S</li> <li>e. Module 5 - CHEMLINE/TO</li> </ul> | SH/Health Search Skills ormation Searching (Tue: DETHICS/HISTLINE (Tuesda Services Databases (Wede DXLINE/TOXLIT Searching hniques for TOXNET (Frie | (Monday) sday a.m.) ay p.m.) nesday) (Thursday) day) |                                          |
|                                                                                                    | lst Choice                                                                                                    | 2nd Cl                                               | noice                                    |
| MAIL TRAINING REQUEST TO:  QUESTIONS?  Call: 800/638-8480 or                                                                                           | MEDLARS Management Seconational Library of Med 8600 Rockville Pike, B. Bethesda, Maryland 20                                                        | dicine<br>ldg. 38A                                   |                                          |
| **************************************                                                                                                    |                                                                                                    | *******                                              | ****                                     |
| "FUNDAMENTALS"                                                                                                    |                                                                                                    | "FOLLOW-UP"                                          |                                          |
| Site:                                                                                                    | Site:                                                                                                    |                                                      |                                          |
| Class Dates:                                                                                                    | Class Dates                                                                                                    | :                                                    | 11/89                                    |

### NLM ONLINE SERVICES TRAINING

1990 SCHEDULE OF CLASSES

### FUNDAMENTALS OF MEDLARS SEARCHING

| JANUARY  | 8-12          | PROVIDENCE, RI * BETHESDA, MD * DENVER, CO                                 |           | 9-13 *<br>16-20<br>23-27 | BETHESDA, MD<br>LOS ANGELES, CA<br>HANOVER, NH             |
|----------|---------------|----------------------------------------------------------------------------|-----------|--------------------------|------------------------------------------------------------|
| FEBRUARY | 5- 9<br>12-16 | * LOS ANGELES, CA<br>* MINNEAPOLIS, MN<br>* NEW YORK, NY<br>* BETHESDA, MD |           | 13-17                    | NEW YORK, NY<br>SEATTLE, WA<br>CHICAGO, IL<br>BETHESDA, MD |
| MARCH    | 12-16         | * HOUSTON, TX<br>PORTLAND, OR<br>* BETHESDA, MD                            | SEPTEMBER | 10-14<br>10-14           | BETHESDA, MD<br>ALBUQUERQUE, NM                            |
|          |               |                                                                            | OCTOBER   |                          | SAN JOSE, CA                                               |
| APRIL    |               | * PHOENIX, AZ                                                              |           | 15-19                    | GAINESVILLE, FL                                            |
|          |               | * BETHESDA, MD                                                             |           | 22-26                    | BETHESDA, MD                                               |
|          |               | * NEW YORK, NY                                                             |           | 29- 2                    | LOS ANGELES, CA                                            |
|          | 23-27         | LOS ANGELES, CA                                                            |           | 5 0                      | DD011110D4 10D                                             |
|          |               |                                                                            | NOVEMBER  |                          | BETHESDA, MD                                               |
| MAY      |               | * LOUISVILLE, KY                                                           |           | 5- 9                     | WICHITA, KS                                                |
|          | 14-18         | * BETHESDA, MD                                                             |           |                          |                                                            |
|          |               |                                                                            | DECEMBER  |                          | PORTLAND, OR                                               |
| JUNE     | 4-8           | ATLANTA, GA                                                                |           | 10-14                    | CHAPEL HILL, NC                                            |
|          | 18-22         | OMAHA, NE                                                                  |           | 10-14                    | BETHESDA, MD                                               |
|          | 25-29         | * BETHESDA, MD                                                             |           |                          |                                                            |

### FOLLOW-UP TO THE FUNDAMENTALS

| JANUARY |      | SEATTLE, WA<br>* BETHESDA, MD   | JUNE     | 11-15          | LOS ANGELES, CA                   |
|---------|------|---------------------------------|----------|----------------|-----------------------------------|
| MARCH   |      | * NASHVILLE, TN                 | JULY     | 16-20<br>30- 3 | SALT LAKE CITY, UT * BETHESDA, MD |
| APRIL   |      | * CHICAGO, IL<br>* BETHESDA, MD | NOVEMBER | 5- 9<br>26-30  | NEW YORK, NY<br>BETHESDA, MD      |
| MAY     | 7-11 | BOSTON, MA                      | DECEMBER | 3- 7           | OKLAHOMA CITY, OK                 |

 $<sup>^{\</sup>star}$  This denotes that the class is filled as of 4/19/90, please call the MEDLARS Service Desk for the most current status.

### **REQUEST FOR ONLINE TRAINING CODE(S)**

FOR USE IN PRACTICING MATERIAL COVERED IN "BASICS" OR GRATEFUL MED TRAINING

| CHECK ONE:                                                                                                    |                                                                                          |
|----------------------------------------------------------------------------------------------------|------------------------------------------------------------------------------------------|
| I AM EITHER ENGAGING IN SELF STUDY OR TEACHING A COURSE USING THE MANUAL, "THE BASICS OF SEARCHING MEDLINE"                                                                       | I AM TEACHING A COURSE ON SEARCHING USING NLM'S GRATEFUL MED AND NEED CODES FOR STUDENTS |
| NAME OF REQUESTING INDIVIDUAL OR TRAINER                                                                                                    |                                                                                          |
| ORGANIZATION (IF APPLICABLE)                                                                                                    |                                                                                          |
| ADDRESS                                                                                                    |                                                                                          |
| CITY/STATE/ZIP CODE                                                                                                    |                                                                                          |
| PHONE NUMBER (INCLUDE AREA CODE)                                                                                                    |                                                                                          |
| LOCATION OF TRAINING (IF A COURSE)                                                                                                    |                                                                                          |
| DATE(S) CODE(S) NEEDED                                                                                                    |                                                                                          |
| NUMBER OF CODES*                                                                                                    |                                                                                          |
| I agree to send the National Library of Medicine a profile she use of the training code(s).                                                                                       | et for myself or for persons trained after                                               |
| SIGNATURE                                                                                                    |                                                                                          |
| DATE                                                                                                    | · · · · · · · · · · · · · · · · · · ·                                                    |
| *One code per terminal/microcomputer. No more than 10 corequest for special consideration. Each code is limited to no not to exceed 3 weeks total time.                           |                                                                                          |
| Return this form to the MEDLARS Management Section. F postage. Allow two weeks for return of code(s). Call the MM 800-638-8480, if you need code(s) for a special rush situation. | 1S Service Desk, M-F, 8:30 am - 5 pm, 1-                                                 |
| FOR NLM USE ONL                                                                                                    | Y                                                                                        |
| DATE(S) CODE(S) NEEDED                                                                                                    |                                                                                          |
| CODE(S) ASSIGNED                                                                                                    |                                                                                          |
|                                                                                                    | MMS 1989                                                                                 |

### PARTICIPANT'S PROFILE / TRAINING CODE USE

A training code was used to practice searching for: (please check one): **GRATEFUL MED** The Basics of Searching MEDLINE OR (either self-study or attendance at course) training course 1. Name: 2. Organization (if applicable) 3. Address: 4. City/State/Zip Code \_\_\_\_\_ 5. Daytime Telephone Number ( ) Ext. \_\_\_\_\_ 6. Profession (general, such as): \_\_\_\_ Physician \_\_\_\_ Researcher \_\_\_\_ Medical Student \_\_\_\_ Nurse \_\_\_\_Librarian/Information Specialist \_\_\_\_ Dentist \_\_\_\_ Other (please specify): 7. If a physician, please check your area of specialization: \_\_\_\_ ALLERGY AND IMMUNOLOGY \_\_\_\_ OTOLARYNGOLOGY — ANESTHESIOLOGY -----PATHOLOGY PEDIATRICS —COLON AND RECTAL SURGERY \_\_\_\_ DERMATOLOGY ——PHYSICAL MEDICINE AND REHABIL. \_\_\_\_ EMERGENCY MEDICINE \_\_\_\_PLASTIC SURGERY ----- FAMILY PRACTICE **\_\_\_\_ PREVENTIVE MEDICINE** — INTERNAL MEDICINE ---- PSYCHIATRY AND NEUROLOGY \_\_\_\_NEUROLOGICAL SURGERY \_\_\_\_RADIOLOGY ---- NUCLEAR MEDICINE **SURGERY** —OBSTETRICS AND GYNECOLOGY \_\_\_\_THORACIC SURGERY ----- OPHTHALMOLOGY \_\_\_\_UROLOGY ———ORTHOPAEDIC SURGERY 8. Date(s) of training/self study: \_\_\_/\_\_ City/site of training (if course): \_\_\_\_

10

Thank you for providing this information and for returning the form. We hope you enjoyed your practice time on the MEDLARS databases. Fold along indicated lines on reverse and return to NLM.

#### REQUEST FOR MASTER ACCOUNT

| Return F                         | Form To:                                                               |                     |             |                 |      |
|----------------------------------|------------------------------------------------------------------------|---------------------|-------------|-----------------|------|
|                                  | MEDLARS Manager<br>National Librar<br>8600 Rockville<br>Bethesda, MD 2 | ry of Medio<br>Pike |             |                 |      |
| Billing                          | Address:                                                               |                     |             |                 |      |
|                                  | Personal Name:                                                         |                     |             | <br>            |      |
|                                  | Institution: _                                                         | <del></del>         |             | <br>            |      |
|                                  | Address:                                                               | -                   |             | <br>            |      |
|                                  | City, State, Z                                                         | ip:                 | <del></del> | <br>            |      |
|                                  | Telephone:                                                             |                     |             | <br>            |      |
| master account<br>be "mapped" to | like your user of<br>t, please indica<br>o it.<br>User ID Code:        | ate the ma          | in user c   |                 |      |
|                                  | •                                                                      |                     |             |                 |      |
| ויוםן                            | pped ID Codes:                                                         |                     | <u>-</u> _  | <br><del></del> |      |
|                                  |                                                                        | <del></del>         | <del></del> | <br>            |      |
|                                  | •                                                                      |                     |             | <del></del>     |      |
|                                  | •                                                                      |                     |             |                 |      |
|                                  |                                                                        |                     |             |                 |      |
|                                  | ture, you would<br>se indicate the<br>orm.                             |                     |             |                 |      |
| Signature                        |                                                                        |                     |             |                 |      |
| Printed Nam                      | <u> </u>                                                               |                     |             |                 |      |
| Date                             | <del></del>                                                            |                     |             | MMS 7           | //89 |

#### U.S. DEPARTMENT OF COMMERCE National Technical Information Service PRINGFIELD, VA 22161

## NTIS ORDER FORM

| 9. | TELE |
|----|------|
| رک |      |

PHONE ORDERS

Call (703) 487-4650

TELEX 89-9405 Telecopier (703) 321-8547

Subscriptions: (703) 487-4630

(See reverse side for RUSH and EXPRESS ordering options)

· HANDLING FEE: A handling fee is required for each order except for Express, Rush, Subscription, or Pickup orders.

· SHIPPING: U.S.: Printed reports and microfiche copies are shipped First Class Mail or equivalent.

FOREIGN: Regular service: Printed reports and microfiche copies are shipped surface mail.

Air Mail service to Canada and Mexico: add \$3 per printed report; 75¢ per microfiche copy. Air Mail service to all other addresses: add \$6 per printed report; 75¢ per microfiche copy. SUBSCRIPTIONS and standing orders are sent surface mail: contact NTIS for air mail rates

| 1 Address Information                                                                                                    | DTIC Users Cod            | •                                     | co                                                | intract No    |                                                              | = xa =     |
|----------------------------------------------------------------------------------------------------|---------------------------|---------------------------------------|---------------------------------------------------|---------------|--------------------------------------------------------------|------------|
|                                                                                                    | SHIP TO (Enter            |                                       |                                                   |               |                                                              | ent qiğişe |
| Last Name First Initial (                                                                                                    | ast Name                  |                                       |                                                   |               | First Init                                                   | ial        |
| Title                                                                                                    | Γι <b>tle</b>             |                                       |                                                   | - ,           |                                                              |            |
| Company/Organization (                                                                                                    | Company/Organia           | zation                                |                                                   |               |                                                              |            |
| Address                                                                                                    | Address                   |                                       |                                                   |               |                                                              |            |
| City/State/ZiP                                                                                                    | City/State/ZIP            |                                       |                                                   |               |                                                              |            |
| Attention                                                                                                    | Attention                 |                                       |                                                   |               | <del></del>                                                  |            |
| lephone number                                                                                                    | Telephone numbe           | 97                                    | <del></del>                                       |               |                                                              |            |
| Account No Exp                                                                                                    | restrictions)† Purchase O | rder No.                              |                                                   |               |                                                              |            |
| Signature:(Required to validate all orders)                                                                                                    | Purchase O                | rder No.                              | n No.                                             |               |                                                              |            |
| (Required to validate all orders)  3 Order Selection (For Computer products, see reverse)  Enter NTIS order number(s)                                                                                                    | Purchase C<br>Employer lo | rder No.                              |                                                   |               | Foreign                                                      |            |
| Gignature:(Required to validate all orders)  3 Order Selection (For Computer products, see reverse)  Enter NTIS order number(s) (Ordering by title only will delay your order)                                                                                                    | Purchase C<br>Employer to | dentificatio                          | NTITY Micro-                                      | UNIT          | Foreign                                                      | TOTAL      |
| Gignature:(Required to validate all orders)  3 Order Selection (For Computer products, see reverse)  Enter NTIS order number(s) (Ordering by title only will delay your order)  1.                                                                                                    | Purchase C<br>Employer lo | dentificatio                          | NTITY Micro-                                      | UNIT          | Foreign                                                      | TOTAL      |
| Gignature:(Required to validate all orders)  3                                                                                                    | Purchase C<br>Employer lo | dentificatio                          | NTITY Micro-                                      | UNIT          | Foreign                                                      | TOTAL      |
| Gignature:(Required to validate all orders)  3 Order Selection (For Computer products, see reverse)  Enter NTIS order number(s) (Ordering by title only will delay your order)  1.                                                                                                    | Purchase C<br>Employer lo | dentificatio                          | NTITY Micro-                                      | UNIT          | Foreign                                                      | TOTAL      |
| Gignature:(Required to validate all orders)  3 Order Selection (For Computer products, see reverse)  Enter NTIS order number(s) (Ordering by title only will delay your order)  1. 2. 3.                                                                                                    | Purchase C<br>Employer lo | dentificatio                          | NTITY Micro-                                      | UNIT          | Foreign                                                      | TOTAL      |
| Gignature:(Required to validate all orders)  3 Order Selection (For Computer products, see reverse)  Enter NTIS order number(s) (Ordering by title only will delay your order)  1. 2. 3. 4. 5.                                                                                                    | Purchase C<br>Employer lo | dentificatio                          | NTITY Micro-                                      | UNIT          | Foreign                                                      | TOTAL      |
| Gignature:(Required to validate all orders)  3 Order Selection (For Computer products, see reverse)  Enter NTIS order number(s) (Ordering by title only will delay your order)  1. 2. 3. 4. 5.                                                                                                    | Purchase C<br>Employer lo | dentificatio                          | NTITY Micro-                                      | UNIT          | Foreign                                                      | TOTAL      |
| Gignature:(Required to validate all orders)  3 Order Selection (For Computer products, see reverse)  Enter NTIS order number(s) (Ordering by title only will delay your order)  1. 2. 3. 4. 5.                                                                                                    | Purchase C<br>Employer lo | QUA<br>Paper<br>Copy                  | NTITY Micro-fiche                                 | UNIT          | Foreign<br>Air Mail                                          | TOTAL      |
| (Required to validate all orders)  3 Order Selection (For Computer products, see reverse)  Enter NTIS order number(s) (Ordering by title only will delay your order)  1. 2. 3. 4. 5. 6. 7. OVER - Order continued on reverse  r Billing Service: This service is restricted to U.S. addresses for an additional | Purchase C<br>Employer lo | QUA Paper Copy  St Regular S          | MTITY Micro-fiche  JBTOTA                         | UNIT<br>PRICE | Foreign<br>Air Mail                                          | TOTAL      |
| Gignature:                                                                                                    | Purchase C<br>Employer lo | QUA Paper Copy  St. Regular S (\$3 U. | MTITY Micro- fiche  JBTOTAl Service Ha S., Canado | UNIT<br>PRICE | Foreign<br>Air Mail<br>ther Side<br>per order<br>\$4 others) | TOTAL      |

## NTIS ORDER FORM - Side 2

| 3 Order Selection (Cont.)                                                     |                                   | QUANTITY      |                 |               |                     |                |
|-------------------------------------------------------------------------------|-----------------------------------|---------------|-----------------|---------------|---------------------|----------------|
| Enter the NTIS order number(s) (Ordering by title only will delay your order) | Customer<br>Routing <sup>11</sup> | Paper<br>Copy | Micro-<br>fiche | UNIT<br>PRICE | Foreign<br>Air Mail | TOTAL<br>PRICE |
| 8                                                                             |                                   |               | -               |               |                     |                |
| 9                                                                             |                                   |               |                 |               |                     |                |
| 10.                                                                           |                                   | ļ             |                 |               |                     |                |
| <u> </u>                                                                      |                                   |               |                 |               |                     |                |
| 1 <u>2.</u>                                                                   |                                   |               |                 |               |                     |                |
| 13                                                                            |                                   |               |                 |               |                     |                |
| 14.                                                                           |                                   |               |                 |               |                     |                |
| 15.                                                                           |                                   |               |                 |               |                     |                |
| 16.                                                                           |                                   |               |                 |               |                     |                |
| 17.                                                                           |                                   |               |                 |               |                     |                |
| 18.                                                                           |                                   |               |                 |               |                     |                |
| 19.                                                                           |                                   |               |                 |               |                     |                |
|                                                                               |                                   |               |                 | S             | Subtotal            |                |

# 4 Computer Products Order Selection

If you have questions about a particular computer product, please call our Computer Products Support Group at (703) 487-4763.

TAPE DENSITY (9 track)

Enter the NTIS order number(s)
(Ordering by title only will delay your order)

20.

21.

22.

23.

All magnetic tapes are sent air mail or equivalent

(9 track)

TOTAL PRICE

22 Subtotal

All magnetic tapes are sent air mail or equivalent service to both U.S. and foreign addresses.

ENTER this amount on the other side of this form.

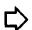

SPECIAL RUSH and EXPRESS ORDERING OPTIONS

RUSH SERVICE: Orders are processed within 24 hours and sent First Class or equivalent.

• Pick up at NTIS - \$7.50 per item

Telephone: (800) 336-4700

0) 336-4700 • Delivery to U.S. addresses - \$10 per item

in Virginia call (703) 487-4700 EXPRESS SERVICE (U.S. Addresses Only): Orders are processed within 24 hours AND delivered by overnight courier for an additional \$20 per item.

| ESTION FOR MEDICAL SUBJECT HEADINGS CHANGE                                                                                                    | Date<br>Referred     |
|----------------------------------------------------------------------------------------------------|----------------------|
| Suggested change: (One or two sentence statement<br>needed.)                                                                                                   | nt of what you feel  |
|                                                                                                    |                      |
|                                                                                                    |                      |
|                                                                                                    |                      |
| How often have you encountered this concept? _                                                                                                    |                      |
|                                                                                                    | nou town places      |
| Reason for suggesting change: (If suggesting a mention the sense or context in which the term define it.)                                                      | occurs if you cannot |
| mention the sense or context in which the term                                                                                                    | occurs if you cannot |
| mention the sense or context in which the term                                                                                                    | occurs if you cannot |
| mention the sense or context in which the term                                                                                                    | occurs if you cannot |
| mention the sense or context in which the term                                                                                                    | ns, either from      |
| mention the sense or context in which the term define it.)  Citations: (One or more authoritative citation MEDLINE or other sources, are requested particular. | ns, either from      |
| mention the sense or context in which the term define it.)  Citations: (One or more authoritative citation MEDLINE or other sources, are requested particular. | ns, either from      |
| mention the sense or context in which the term define it.)  Citations: (One or more authoritative citation MEDLINE or other sources, are requested particular. | ns, either from      |
| Citations: (One or more authoritative citation MEDLINE or other sources, are requested particular term is quite new, or rarely written about.                  | ns, either from      |

123

MeSH USE ONLY

|  |  | <b>→</b> |
|--|--|----------|
|  |  |          |
|  |  |          |
|  |  |          |
|  |  |          |
|  |  |          |
|  |  |          |

|  |  | _ |
|--|--|---|
|  |  |   |

#### NLM TECHNICAL BULLETIN FEB 90

DEPARTMENT OF HEALTH AND HUMAN SERVICES
Public Health Service, National Institutes of Health
National Library of Medicine (#38/4N-421)
8600 Rockville Pike

86M) Rockville Pike BETHESDA, MARYLAND 20894

> Official Business Pendiy for Private Use \$300

FIRST-CLASS MAIL
POSTAGE & FEES
PAID
PHS/NIH/NLM
BETHESDA, MD
PERMIT NO G291

# URATEFUL MED Users Loss your Password? Page 15 Loss your Password?

ISSN 0146-3055

**MARCH 1990** 

No. 251

# Technical Bulletin

#### In This Issue:

IRIS: File Structure and Searching

1

NLM MEDLARS Password Security

16

#### Enclosures:

Pricing Schedule
IRIS Fact Sheet
Special Cancer Publication Offerings:
Cancergrams
Oncology Overviews

#### Regular Features:

Databases 2
Technical Notes 3
GRATEFUL MED 15
Serials Update 17

# IRIS: File Structure and Searching

Philip Wexler
Toxicology Information Program, NLM

IRIS (Integrated Risk Information System) is a new online file containing EPA (Environmental Protection Agency) health risk assessment and regulatory data. This file became publicly available on the TOXNET® system on March 5, 1990. An overview of the risk assessment process and the scientific content of IRIS was presented in the January 1990 Technical Bulletin. This article concentrates on the file structure and searching of IRIS.

IRIS is organized by chemical and contains one record for each unique chemical. The four-tier hierarchical structure [category-header-field-data tab (or subfield)] of the IRIS Unit Record (Figure 1) should be familiar to TOXNET users. There are 8 major subject categories plus a category for administrative information. As usual, these categories, as well as all the headers and data fields, are fully searchable and printable.

Continued on page 7

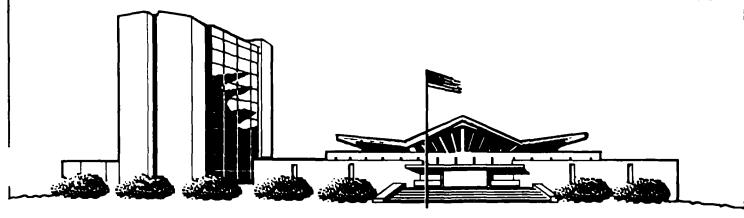

| MEDLARS ® DATABASE                  | TOTAL<br>RECOKDS | DATES<br>COVERED | DATE LAST<br>UPDATED | LATEST<br>UPDATE TAG |
|-------------------------------------|------------------|------------------|----------------------|----------------------|
| ETHITT <sub>®</sub> COWDA           | TER              |                  |                      |                      |
| AIDSDRUGS                           | 83               |                  | 18 APR 90            |                      |
| AIDSLINE**                          |                  | JAN 80-JUN 90    | 14 APR 90            | 9006 (EM)            |
| AIDSTRIALS                          | 235              |                  | 18 APR 90            |                      |
| AVLINE $^{\circledR}$               | 20,483           | THROUGH 1990     | 20 APR 90            |                      |
| $\mathtt{BIOETHICS}^{\mathfrak{R}}$ | 29,652           | JAN 73-APR 90    | 13 APR 90            | 9004 (EM)            |
| $\mathtt{CANCERLIT}^{\mathfrak{G}}$ | 723,069          | JAN 63-APR 90    | 07 APR 90            | 9004 (EM)            |
| CATLINE ®                           | 660,473          | THROUGH 1990     | 20 APR 90            |                      |
| CHEMID ®                            | 182,003          |                  | 27 FEB 90            |                      |
| CHEMLINE ®                          | 907,805          |                  | 10 FEB 89            | 9002 (EM)            |
| CLINPROT $^{\circledR}$             | 7,701            |                  | 21 APR 90            | 9004 (EM)            |
| DENTALPROJ                          | 784              |                  | 28 FEB 90            |                      |
| DIRLINE®                            | 17,046           |                  | 28 FEB 90            |                      |
| DOCUSER®                            | 11,853           |                  | 31 MAR 90            |                      |
| HEALTH                              | 497,274          | JAN 75-MAY 90    | 07 APR 90            | 9005 (EM)            |
| HISTLINE®                           | 93,555           |                  | 07 APR 90            | 9004 (EM)            |
| MEDLINE*®                           | 717,511          | JAN 88-JUN 90    | 14 APR 90            | 9006 (EM)            |
| MED86                               | 651,870          | JAN 86-DEC 87    | 31 MAR 90            |                      |
| MED83                               | 890,574          | JAN 83-DEC 85    | 17 FEB 90            |                      |
| MED80                               | 803,401          | JAN 80-DEC 82    | 09 DEC 89            |                      |
| MED77                               | 775,781          | JAN 77-DEC 79    | 09 DEC 89            |                      |
| MED72                               | 1,175,567        | JAN 72-DEC 76    | 07 APR 90            |                      |
| MED66                               | 1,310,491        | JAN 66-DEC 71    | 21 APR 90            |                      |
| MESH VOC®                           | 71,983           | 1990             | 21 APR 90            |                      |
| NAME AUTH®                          | 344,461          |                  | 14 APR 90            |                      |
| PDQ ®                               |                  | THRU APR 90      | 02 APR 90            |                      |
| POPLINE ™                           | 173,199          | 1970-APR 90      | 13 APR 90            | 9004 (EM)            |
| SDILINE®                            | 43,964           | MAY 90           | 31 MAR 90            | 9005(EM)             |
| SERLINE ®                           | 74,343           | 1990             | 13 APR 90            |                      |
| $\mathtt{TOXLINE}^{\circledR}$      | 805,424          | 1981-1990        | 14 APR 90            | 9004 (EM)            |
| TOXLINE65                           | 707,374          | PRE 1965-1980    | 31 <b>M</b> AR 90    |                      |
| <b>TOXLIT™</b>                      | 821,722          | 1981-1990        | 14 APR 90            | 9004 (EM)            |
| TOXLIT65                            | 586,405          | 1965-1980        | 01 SEP 87            |                      |

\*N.B. FILE IS UPDATED SEMIMONTHLY; THIS IS PART 1 OF 2.
\*\*N.B. FILE IS UPDATED THREE TIMES A MONTH; THIS IS PART 1 OF 3.

#### TOXNET COMPUTER

| CCRIS        | 2,190   | 13 MAR 90 |
|--------------|---------|-----------|
| <b>DBIR™</b> | 1,340   | 16 APR 90 |
| EMICBACK     | 67,975  | 02 JUN 89 |
| ETICBACK     | 46,374  | 30 JAN 89 |
| HSDB®        | 4,209   | 16 APR 90 |
| IRIS         | 398     | 02 APR 90 |
| RTECS ®      | 102,941 | 26 MAR 90 |
| TRI          | 76,737  | 20 NOV 89 |

Head, MMS Carolyn B Tilley Direct Inquiries to:
Editor Toby Port MEDLARS Management Section
Assistant Editor: Annette Morris National Library of Medicine
Technical Notes Editor Joyce A. Conner Bldg., 38A, Rm. 4N421
800-638-8480 Bethesda, Maryland 20894

The NLM Technical Bulletin is an administrative document sent to formal members of NLM's MEDLARS Online Network.

#### **Technical Notes**

Whenever applicable, the heading of each Technical Note includes a reference to the section of the Online Services Reference Manual, 1988, that is considered most relevant to the item being discussed, e.g., (Manual 4.7.2). Users should keep in mind that the item may pertain to other sections as well.

#### **NLM & PDQ ONLINE USERS' MEETINGS**

The NLM Online Users' Meeting will be held on Tuesday, May 22 from 12:00 pm to 1:30 pm at the Annual Meeting of the Medical Library Association in the Cobo Convention Exposition Center in Detroit, Michigan. The meeting will be held in Room W1-56. Users will be updated on MEDLARS and DOCLINE developments. The PDQ User Group Meeting will be held on Tuesday, May 22 from 7:30 am - 10:00 am in the Cobo Convention Exposition Center, Room W1-56.

#### MEDLARS USER ID CODE ON MAILING LABEL

Beginning with the February issue of the *Technical Bulletin*, you will notice that your MEDLARS User ID code is now printed on the top left-hand corner of your *Technical Bulletin* mailing label. The User ID code is printed on the label to assist in NLM internal change of address procedures. Inclusion of the MEDLARS User ID code will not cause unauthorized access because the MEDLARS password which provides security is not printed.

#### NATIONAL CANCER INSTITUTE TRADEMARKS

The CANCERLIT, CANCERPROJ, and CLINPROT databases are now registered trademarks of the National Cancer Institute (NCI). The trademark registration for these databases was formerly assigned to NLM and has been transferred to the NCI who also has the registered trademark for PDQ. For more information contact:

International Cancer Research Data Bank Branch National Cancer Institute R.A. Bloch Building (82), Room 103 Bethesda, MD 20892 (301) 496-7403

#### **CANCERLIT CHANGES**

In the past, a single-term MeSH Heading typed in while connected to CANCERLIT without the (MH) qualifier caused a multi-meaning message to display if the term also existed as a Journal Title Code (JC). For example:

USER: 1 PROG: SS (1) PSTG (123)

This has been changed with the re-building of CANCERLIT for 1990. Now, an unqualified single term will not be searched as a JC. As the example below shows, EAR will be searched only as a MeSH Heading and no Multi-Meaning Message results.

SS 1 /C? USER: ear PROG: SS (1) PSTG (123)

SS 2 /C? USER: ear (mh) PROG: SS (2) PSTG (123)

#### ChemID AVAILABLE ONLINE

ChemID, a new ""Chemical IDentification database, became available on the MEDLARS ELHILL System on February 27, 1990. See the January and February 1990 issues of the Technical Bulletin for articles on this new database. ChemID is an online chemical dictionary/thesaurus which contains records for about 180,000 chemical substances which are cited by Registry Number (RN) in the following NLM databases: TOXLINE, TOXLINE65, TOXLIT, TOXLIT65, MEDLINE and its Backfiles, MESH, AIDSLINE, CANCERLIT, CCRIS, ETICBACK, HSDB, and

RTECS; as well as TSCAINV (the EPA Toxic Substances Control Act Inventory of Chemical Substances which is not an NLM online database). ChemID does not contain records for those substances that are cited only in TOXLIT or TOXLIT65. In addition, ChemID carries information for 20,000 substances in the RTECS database which do not have a Registry Number (RN). To obtain more information online, a user may type "EXPLAIN CHEMID" at any "USER:" prompt. ChemID is priced at the same rates as MEDLINE (approximately \$23.50 per prime time hour.)

#### MORE DATABASES WITH 1990 MESH

The DENTALPROJ file was updated with 1990 MeSH on March 1, 1990. DENTALPROJ now includes U. S. Department of Defense projects in addition to the National Institute of Dental Research (NIDR) projects. The newer projects do not have MeSH headings yet; so for complete retrieval use both Text Words (TW) and MeSH Headings (MH).

The AIDSLINE file became available for searching after being re-built with 1990 MeSH on January 31, 1990.

The DIRLINE database was updated at the end of February 1990 and contains over 17,000 records. It is now possible to search most records using Medical Subject Headings (MeSH). DIRLINE has been indexed using main headings only; subheadings are not available.

#### **MOLECULAR SEQUENCE DATA**

In support of NLM's biotechnology effort, NLM has been adding the SI (Secondary Source ID) field to the MEDLINE unit record when appropriate since 1988. The SI contains a linkage from a cited article to a molecular sequence databank where the actual molecular sequence has been deposited. The SI field includes the name of the molecular sequence databank such as GENBANK or HGML and the accession number assigned to the sequence if given. This information is added to the SI field during the indexing process only if it appears in the printed journal article. The following is the format used for the SI field:

#### Databank abbreviation/Accession number

For example:

SI - GENBANK/J00207

In addition, NLM retrospectively adds the SI field to MEDLINE citations back to 1966 once a year. This was first done in the summer of 1988 and then again during Year-End processing in 1989. In these cases, NLM receives machine-readable SI data from databank producers which is matched to the relevant MEDLINE Unique Identifiers (UI). This retrospective SI data is from either the Human Gene Mapping Library (HGML) or GENBANK. Therefore, the printed journal article may or may not have a specific molecular sequence databank listed in the article. The presence of an SI means that more information may always be found in the cited databank, but may not necessarily be found in the cited article. See the databank names and addresses in the July 1988 issue of the Technical Bulletin for referral purposes.

#### TA'S FOR IDENTICAL JOURNAL TITLES

Recently, the question "How does NLM abbreviate identical journal titles?" was raised. As previously noted (see *Technical Bulletin* May and August 1988), NLM establishes title abbreviations according to the <u>American National Standard for Information Sciences</u> - <u>Abbreviation of Titles of Publications</u> (ANSI Z39.5-1985).

If a title is selected for indexing that has an abbreviation identical to another title already indexed, the abbreviation for the second title will be qualified according to ANSI 4.2.2. In most cases, this means that the abbreviation for the words in the title will be followed by the abbreviation for the city of publication enclosed in parentheses. However, if the first indexed title has the same city of publication (even though not indicated in its Title Abbreviation) then the subsequent TA is further qualified by the first year of publication, with both the city and date enclosed in parentheses, e.g., Dev Biol (N Y 1985). To search on journal title abbreviations with cities and other identifying data in parentheses, you should enter the entire title abbreviation including the parentheses followed by the "(TA)" qualifer. For example:

SS 1 /C? USER: Dev Biol (N Y 1985) (TA) PROG: SS (1) PSTG (22) In this case, the TA for the first title selected for indexing is simply Dev Biol. It is NLM policy not to modify an existing TA because of the impact on database maintenance and searching. The first indexed title has an unqualified TA because it was unique when established.

#### **NEW RTECS DATA ELEMENTS**

The RTECS unit record now includes two additional data elements. Other Registry Number (ORN) is a multiply-occurring field which lists superseded CAS Registry Numbers previously used by RTECS. The NIOSH Exposure Survey (NEXP) data element is used for presenting data from NIOSH surveys. Initially, the National Occupational Exposure Survey (NOES) and National Occupational Hazard Survey (NOHS) will be reported in this field. RTECS records will display these new fields (if appropriate) as of the January 1990 NIOSH data processed for the TOXNET RTECS file.

#### TUMOR KEY SUPPLEMENT REVISED

The publication, Technical Notes: MEDLARS Indexing Instructions. Tumor Key Supplement, 1990 has been revised and is now available for purchase from the National Technical Information Service (NTIS). This publication is useful to identify how tumors are indexed according to MeSH. The order number is PB90-142167/GBB and the price is \$17.00 (\$34.00 non-U.S.); \$8.00 microfiche (\$16.00 non-U.S. microfiche). Add \$3.00 (\$4.00 non-U.S.) per order to cover shipping and handling charges. Orders should be sent to:

National Technical Information Service 5285 Port Royal Road Springfield, VA 22161 (703) 487-4650 (for telephone orders with credit card or NTIS deposit account)

#### **CORRECTIONS TO THE 1990 MESH**

1. Please make the following correction to the annotation for the subheading "genetics" on page 357 of the Annotated Alphabetic List - 1990. The annotation "for genetic aspects of disease use /familial & genetic" should be replaced by:

"for genetic aspects of disease use /genetics"

All occurrences of the old subheading, "familial & genetic" were replaced with "genetics" in MEDLINE and its Backfiles and other databases using MeSH when last year's 1989 MeSH became available.

2. The heading SINUSITIS on page 793 of the Annotated Alphabetic List - 1990 should have a plus sign (+) after each of its tree numbers. The numbers should be C.730.749+ and C9.659.752+. Please add the + sign to each tree number in your copy.

#### MEDLINE CIT STUDY AVAILABLE FROM NTIS

The National Library of Medicine recently completed a study of MEDLINE users to evaluate the impact of MEDLINE searches on clinical decision-making and other professional activities. The study utilized the Critical Incident Technique (CIT), a structured and systematic approach to obtaining detailed reports of behaviors leading to successful or unsuccessful outcomes. Telephone interviews were conducted with 545 physicians, biomedical researchers, and other health professionals, who described specific MEDLINE searches that were especially effective or ineffective in meeting a specific information need. Study results reveal that MEDLINE-derived information has had extremely important consequences for patients, the progress of biomedical research, the quality of medical education, and the safety and effectiveness of health care institutions. The results of this MEDLINE CIT study are published as a report titled Use of the Critical Incident Technique to Evaluate the Impact of MEDLINE. This report is available for purchase from the National Technical Information Service (NTIS). Ordering information follows:

### Use of the Critical Incident Technique to Evaluate the Impact of MEDLINE.

Order number: PB90-142522/GBB Hardcopy price: \$39 (\$78 non-U.S.) Microfiche price: \$11 (\$22 non-U.S.)

There is a \$3.00 (U.S./Canada) shipping and handling

charge required for each order (\$4.00 non-U.S.).

#### Order from:

National Technical Information Service 5285 Port Royal Road Springfield, VA 22161 (703) 487-4650 (for telephone orders with credit card or NTIS deposit account)

#### **CLINPROT INDEX TERM LISTING**

The CLINPROT Index Term listing for April 1990 is now available. It may be requested by writing to the National Cancer Institute. Please include a self-addressed label with your request. No return postage is necessary. Please send requests to:

International Cancer Research Data Bank Branch National Cancer Institute R.A. Bloch Building (82), Room 103 Bethesda, MD 20892

Please access FILE INFORM and type NEWS to see the most recent news items online!

IRIS
Continued from page 1

Readers will discover, however, a rather large number of data tabs. Like the data tabs in other TOXNET files, such as CCRIS or RTECS, the ones in IRIS serve to organize data and are not themselves individually searchable or printable. Unlike the rather brief data tabs in CCRIS and RTECS, however, those in IRIS contain extensive textual and numeric information. Readers should note, therefore, that printing certain sections of an IRIS record may result in lengthy displays of data. Since all data tabs organized under a single data field display together in linked fashion, the length and number of IRIS data tabs may limit somewhat the specificity of searching this file.

This extensive data tab construction was necessitated by EPA's policy that certain risk assessment data in IRIS are so inter-related and interdependent that they cannot be properly interpreted if taken out of context. From a pure searching point of view, one might have wished, for example, for a unit record which would allow a user to print just the Oral Reference Dose (RfD) by itself. However, EPA preferred that whenever this data item was displayed, it be accompanied by supporting information such as summaries of the studies used to derive the RfD, uncertainty and modifying factors, and a confidence statement. This supporting information is integral to understanding the significance of the RfD value.

Some IRIS data are tabular (i.e., actual rows and columns of data) and users may discover an occasional inconsistency in formats among records for a given data field. Typically, this results because of a change, over time, in the way data were entered. EPA expects to standardize such information in the future. Users should also note that certain fields such as BCF (Bioconcentration Factors) in Category 6, and RDI (Reference Dose for Inhalation Exposure) in Category 3, currently contain no data. EPA plans to fill in these information gaps in the near future.

IRIS content is highly technical and requires a solid understanding of the risk assessment process in order to be interpreted and utilized properly. Users are advised to make liberal use of TOXNET's online EXPLAIN command and request, as needed, IRIS Background Documents, which elucidate the scientific content of the file. These are available from EPA's IRIS User Support Office (TEL: 513-569-7254). The same office will assist in answering questions about IRIS data. NLM (TEL: 301-496-6531), on the other hand, will provide user assistance on searching the file. Potential IRIS users new to the risk assessment process might consider searching NLM bibliographic files such as TOXLINE and CATLINE for articles and books about this important emerging discipline. Figures 2-6 present some examples of searching IRIS.

### IRIS UNIT RECORD

| () |              | •• | ADMINISTRATIVE INFORMATION                           | 4. | CAR       | ••  | CARCINOGENICITY ASSESSMENT -                               |
|----|--------------|----|------------------------------------------------------|----|-----------|-----|------------------------------------------------------------|
|    |              |    |                                                      |    |           |     | LIFETIME EXPOSURE                                          |
|    | IRSN         |    | IRIS Number                                          |    |           |     |                                                            |
|    | DATE         |    | Last Revision Date                                   |    | CAREV     |     | Evidence for Human Carcinogenicity                         |
|    | UPDT         |    | Update History                                       |    |           |     | (Classification)                                           |
|    | STAT         |    | IRIS Status                                          |    |           |     | (Basis for Classification)                                 |
|    | IRH          |    | IRIS Revision History                                |    |           |     | [Human Carcinogenicity Data]                               |
|    | RLEN         |    | Record Length                                        |    |           |     | [Animal Carcinogenicity Data]                              |
|    |              |    |                                                      |    |           |     | [Supporting Data]                                          |
|    | ID           |    | SUBSTANCE IDENTIFICATION/USE                         |    | CARO      |     | Oral Exposure Carcinogenicity                              |
|    | 117          |    | SOBSTANCE IDE. TIMEATION / OSE                       |    |           |     | Assessment                                                 |
|    | NAME         |    | Name of Substance                                    |    |           |     | (Classification) [Basis for Classification]                |
|    | RN           |    | CAS Registry Number                                  |    |           |     | [Oral Slope Factor]                                        |
|    | SY           |    | Synonyms                                             |    |           |     | [Drinking Water Unit Risk]                                 |
|    | MF           |    | Molecular Formula                                    |    |           |     | [Dose Extrapolation Method]                                |
|    | USE          |    | Major Uses                                           |    |           |     | [Risk/Water Concentrations]                                |
|    |              |    | •                                                    |    |           |     | [Oral Dose-Response Data]                                  |
|    |              |    |                                                      |    |           |     | [Additional Comments]                                      |
| 2  | CPP          |    | CHEMICAL & PHYSICAL PROPERTIES                       |    |           |     | [Discussion of Confidence]                                 |
| -  | Crr          |    | CHEMICAL & PHISICAL PROPERTIES                       |    |           |     |                                                            |
|    | COLO         |    | 0.1 (5)                                              |    | CARI      |     | Inhalation Exposure Carcinogenicity                        |
| ł  | COFO<br>ODOR |    | Color/Form                                           |    |           |     | Assessment                                                 |
| }  | BP           |    | Odor<br>Boiling Point                                |    |           |     | [Classification] [Basis for Classification]                |
| ł  | MP           |    | Melting Point                                        |    |           |     | [Inhalation Unit Risk]                                     |
| }  | MW           |    | Molecular Weight                                     |    |           |     | [Dose Extrapolation Method]                                |
|    | DEN          |    | Density/Specific Gravity                             |    |           |     | Risk/Air Concentrations                                    |
| 1  | VAP          |    | Vapor Pressure                                       |    |           |     | [Inhalation Dose-Response Data]                            |
| )  | VAPD         |    | Vapor Density                                        |    |           |     | [Additional Comments]                                      |
|    | EVAP         |    | Relative Evaporation Rate                            |    |           |     | [Discussion of Confidence]                                 |
| ļ  | SOLW         |    | Solubility in Water                                  |    | G . D D D |     |                                                            |
| (  | FLPT<br>TLMT |    | Flash Point                                          |    | CARDR     |     | Carcinogenicity Assessment                                 |
| ]  | AVOI         |    | Flammable Limits Conditions & Materials to Avoid     |    |           |     | Documentation and Review [Carcinogenicity Source Document] |
|    | DCMP         |    | Decomposition                                        |    |           |     | [Review Dates]                                             |
| )  |              |    |                                                      |    |           |     | [Verification Date]                                        |
|    |              |    |                                                      |    |           |     | [EPA Contacts]                                             |
| 3  | NCAR         | •• | NONCARCINOGENIC ASSESSMENT -                         |    |           |     | ·                                                          |
|    |              |    | I IFETIME EXPOSURE                                   | 5. | DWHA      | • • | DRINKING WATER HEALTH                                      |
| 1  |              |    |                                                      |    |           |     | ADVISORIES/ACUTE TOXICITY                                  |
| ]  | RDO          |    | Reference Dose for Oral Exposure                     |    |           |     | ·                                                          |
| 1  |              |    | [Oral R/D Summary]                                   |    | HADV      | •   | Health Advisories                                          |
| 1  |              |    | [Oral RfD Studies]                                   |    | HAONE     |     | One-Day Health Advisory                                    |
|    |              |    | [Oral RID Uncertainty]                               |    | HATEN     |     | Ten-Day Health Advisory                                    |
| 1  |              |    | Oral RID Modifying Factor                            |    | HALTC     |     | Longer-Term Child Health Advisory                          |
| 1  |              |    | [Oral RID Confidence]                                |    | HALTA     |     | Longer- Ferm Adult Health Advisory                         |
| i  |              |    | [Oral RfD Source Document]                           |    | HALIF     |     | Lifetime Health Advisory                                   |
| 1  |              |    | [Review Dates]                                       |    | OLEP      |     | Organoleptic Properties                                    |
| 1  |              |    | [Verification Date]                                  |    | ALAB      |     | Drinking Water Analytical Procedures                       |
|    |              |    | [EPA Contacts]                                       |    | TREAT     |     | Drinking Water Treatment                                   |
|    | 0131         |    | D.C. D. C. T.                                        |    | HADR      |     | Health Advisory Documentation and                          |
| l  | RDI          |    | Reference Dose for Inhalation Exposure               |    |           |     | Review                                                     |
|    |              |    | [Inhalation RfD Summary]<br>[Inhalation RfD Studies] |    |           |     | [Health Advisory Source Document]                          |
| }  |              |    | [Inhalation RID Studies]                             |    |           |     | [Health Advisory Review]                                   |
| 1  |              |    | [Inhalation RfD Modifying Factor]                    |    |           |     | [EPA Drinking Water Contact]                               |
| 1  |              |    | [Inhalation RfD Comments]                            |    | ACUTE     |     | Acute Health Hazards                                       |
| 1  |              |    | [Inhalation RfD Confidence]                          |    | ACUIE     |     | [Acute Toxicity]                                           |
| 1  |              |    | [Inhalation RID Source Document]                     |    |           |     | [Susceptible Populations]                                  |
| 1  |              |    | [Review Dates]                                       |    |           |     | Signs and Symptoms                                         |
|    |              |    | [Verification Date]                                  |    |           |     | ( .0                                                       |
|    |              |    | [EPA Contacts]                                       |    |           |     |                                                            |
| i  |              |    |                                                      |    |           |     |                                                            |

| () | AQUA         | •• | AQUATIC TOXICTLY ASSESSMENT                                         |   | III RA<br>HSTD  | •  | III RA Requirements ITERA Registration Standard                        |
|----|--------------|----|---------------------------------------------------------------------|---|-----------------|----|------------------------------------------------------------------------|
|    | BCI          |    | Bioconcentration Factors in Aquatic                                 |   | HRLA            |    | ITERA Special Review                                                   |
|    |              |    | Species [Bioconcentration Factors]                                  |   | SUPFR           | •  | (IRCLA/SARA Requirements<br>(SUPERFUND)                                |
|    |              |    | [BC1 Documentation]                                                 |   | CERC            |    | Reportable Quantities                                                  |
| 7  | LXSR         | •• | EXPOSURE STANDARDS AND                                              |   | SARA            |    | Litle III Listing                                                      |
|    |              |    | REGULATIONS                                                         |   | RCRA            |    | RCRA Requirements                                                      |
|    | CAA          |    | Clean Air Act Requirements                                          |   | ISCA            |    | Toxic Substances Control Act Requirements                              |
|    | ( WA         |    | Clean Water Act Requirements                                        |   |                 |    |                                                                        |
|    | WOCHU        |    | Ambient Water Quality Criteria for<br>Humans                        | 8 | RHS             | •• | RI FERENCES                                                            |
|    | WQCAQ        |    | Ambient Water Quality Criteria for<br>Aquatic Organisms             |   | OREF<br>IRI I   |    | Oral Reference Dose References<br>Inhalation Reference Dose References |
|    | SDWA<br>MCLG | •  | Safe Drinking Water Act Requirements Maximum Contaminant Level Goal |   | CRI I<br>HARI F |    | Carcinogenicity Assessment References Health Advisory References       |
|    | MCI          |    | Maximum Contaminant Level                                           |   |                 |    |                                                                        |
|    | SMCI         |    | Secondary Maximum Contaminant Level                                 |   |                 |    |                                                                        |
|    | SMCI         |    | Secondary Maximum Contaminant Level                                 |   |                 |    |                                                                        |

#### Data Element Nomenclature

\*\* CATEGORY Organizes headers and data fields. Associated with a double asterisk. Identified by a mnemonic. Searchable and printable

HEADER Organizes data fields. Associated with a single asterisk. Identified by a mnemonic. Searchable and printable

FIELD The basic data element. Not associated with a special character. Searchable and printable.

DATA TAB An organizing element within certain FIELDs. Associated with brackets. Not identified by a mnemonic Not individually searchable or printable. The FIELD under which they are indented is used to search for and print out DATA TABs as a group

#### A Few Words about IRIS

IRIS (Integrated Risk Information System) is an online database created by the Environmental Protection Agency (EPA) and mounted on the National Library of Medicine's (NLM) TOXNET system. The database contains EPA health risk and regulatory information on some 400 chemicals, with both carcinogenic and non-carcinogenic risk assessment data for oral and inhalation routes of exposure. These data include Reference Doses (RfD), indicators of non-carcinogenic risks, and Unit Risks, indicators of carcinogenic risks. The regulatory information relates to environmental statutes such as the Clean Air Act, Clean Water Act, and SUPERFUND Legislation. IRIS is further supplemented with EPA Drinking Water Health Advisories, substance identification, chemical and physical properties, acute toxicity, and aquatic toxicity. Bibliographic references are included as well.

May 1990

1. How does EPA classify benzene, in terms of its human carcinogenicity?

[IRIS] SS 1 /cf?

USER:

benzene (name)

SEARCH IN PROGRESS

SS (1) PSTG (1)

[IRIS] SS 2 /cf?

USER:

prt carev

• NOTE: CAREV = Evidence for Human Carcinogenicity

- IRIS

NAME - Benzene

RN - 71-43-2

CAREV- CLASSIFICATION A; human carcinogen

BASIS FOR

CLASSIFICATION

Several studies of increased incidence of nonlymphocytic leukemia from occupational exposure,

increased incidence of neoplasia in rats and mice exposed by inhalation and gavage, and some supporting

data form the basis for this classification.

HUMAN CARCINGGENICITY

Aksoy et al. (1974) reported effects of benzene exposure among 28,500 Turkish workers employed in the shoe industry. Mean duration of employment was 9.7 years (1-15 year range) and mean age was 34.2 years. Peak exposure was reported to be 210-650 ppm. Twenty-six cases of leukemia and a total of 34 leukemias or preleukemias were observed, corresponding to an incidence of 13/100,000 (by comparison to 6/100,000 for the general population). A followup paper (Aksoy, 1980) reported eight additional cases of leukemia as well as

(NOTE: More information is available online)

#### \*\* DISCUSSION: The following is EPA's classification scheme designating the

likelihood that a given agent is a carcinogen:

- A Human Carcinogen
- B Probable Human Carcinogen
- C Possible Human Carcinogen
- D Not Classifiable
- E No Evidence of Carcinogenicity

This information is also available by typing EXPLAIN CAREV. The search results indicate that EPA considers benzene to be a human carcinogen.

Figure 2

2. What concentration of 1,1-dichloroethylene in air should probably pose a cancer risk of no greater than 1 in one million? [IRIS] SS 1 /cf? USER: (name) 1,1-dichloroethylene SEARCH IN PROGRESS SS (1) PSTG (1) [IRIS] SS 2 /cf? USER: prt cari • NOTE: CARI = Inhalation Exposure Carcinogenicity Assessment - IRIS NAME - 1,1-Dichloroethylene RN - 75-35-4 CARI - CLASSIFICATION C; possible human carcinogen Tumors observed in one mouse strain after inhalation BASIS FOR exposure is the basis for this classification. Other CLASSIFICATION studies were of inadequate design. Vinylidene chloride is mutagenic, and a metabolite is known to alkylate and to bind covalently to DNA. It is structurally related to the known human carcinogen, vinyl chloride. INHALATION UNIT 5.0E-5/ug/cu.m RISK Linearized multistage procedure, extra risk DOSE EXTRAPOLATION ME RISK/AIR CONCENTRATIONS Air Concentrations at Specified Risk Levels: Risk Level Concentration 2E+0 ug/cu.m E-4 (1 in 10,000) E-5 (1 in 100,000) 2E-1 ug/cu.m E-6 (1 in 1,000,000) 2E-2 ug/cu.m INHALATION DOSE RESPONSE DATA Tumor Species/Strain Reference Incidence Tumor Type Administered Human Equivalent Mouse/Swiss, male; Route: Inhalation Maltoni et kidney adenocaral., 1977, cinoma 1985 mg/kg/day ppm 0/56 0 0 0/70 0 O (NOTE: More information is available online) \*\*DISCUSSION: The Air Concentrations table shows that a no greater than 1 in one million risk occurs at a concentration of 6E-2 micrograms per liter of air. 6E-2 is the same as  $6 \times 10(-2) = 6/100 = 0.06$ .

Figure 3

3. What is the Reportable Quantity (RQ) of diuron under the Superfund (CERCIA) legislation? [IRIS] SS 1 /cf? USER: diuron (name) SEARCH IN PROGRESS SS (1) PSTG (1) [IRIS] SS 2 /cf? USER: prt cerc • NOTE: CERC = Reportable Quantities - IRIS NAME - Diuron RN - 330-54-1 CERC -Value (status) - 100 pounds (Final, 1985) Considers technological or economic feasibility? - NO Discussion — The final RQ is based on aquatic toxicity as established under CWA Section 311 (40 CFR 117.3). The available data indicate that the 96-Hour Median Threshold Limit for diuron is between 1 and 10 ppm. Reference - 50 FR 13456 (04/04/85) EPA Contact -- RCRA/Superfund Hotline (800) 424-9346 / (202) 382-3000 / FTS 382-3000 \*\*DISCUSSION: The RQ value is 100 pounds. CERCIA requires that the National Response Center be notified if there is a release of a designated hazardous substance in an amount equal to or greater than the reportable quantity for that substance. Type EXPLAIN CERC for more information on this field and the legislation.

Figure 4

4. What daily exposure to orally ingested chlordane is unlikely to cause adverse effects in humans?

[IRIS] SS 1 /cf?

USER:

chlordane (name)

SEARCH IN PROGRESS

SS (1) PSTG (1)

[IRIS] SS 2 /cf?

USER: prt rdo

• NOTE: RDO = Reference Dose for Oral Exposure

1 - IRIS

NAME - Chlordane

RN - 57-74-9

#### RDO - ORAL RFD SUMMARY

| Critical Effect                             | Experimental Doses*              | UF   | MF | RfD               |
|---------------------------------------------|----------------------------------|------|----|-------------------|
| Regional liver<br>hypertrophy in<br>females | NOEL: 1 ppm<br>(0.055 mg/kg/day) | 1000 | 1  | 6E-5<br>mg/kg/day |

LEL: 5 ppm

30-Month Rat Feeding (0.273 mg/kg/day)

Study

Velsicol Chemical Co.,

1983a

\*Conversion Factors: Actual dose tested

#### ORAL RFD STUDIES

Velsicol Chemical Company. 1983a. MRID No. 00138591, 00144313. Available from EPA. Write to FOI, EPA, Washington, DC 20460.

Charles River Fischer 344 rats (80/sex/dose) were fed tecnnical chlordane at dietary levels of 0, 1, 5, and 25 ppm for 130 weeks. Body weight, food consumption, and water uptake were monitored at regular intervals. Clinical laboratory studies were performed and organ weights measured on eight animals/sex/group at weeks 26 and 52, and on all survivors at week 130. Gross and microscopic pathology were performed on all tissues. Daily dose level of 0.045, 0.229, and 1.175 mg/kg/day for males and 0.055, 0.273, and 1.409 mg/kg/day for females for the 1, 5, and 25 ppm treatment groups, respectively, were calculated from food consumption and body weight data.

(NOTE: More information is available online)

\*\*DISCUSSION: An oral reference dose of  $6E-5=6 \times 10(-5)=0.00006$  milligram per

kilogram of body weight per day will probably not cause any

adverse effects in humans.

5. What concentration of carbon tetrachloride in drinking water consumed for 10 days would have negligible health effects on a child?

[IRIS] SS 1 /cf?

USER:

carbon tetrachloride (name)

SEARCH IN PROGRESS

SS (1) PSTG (1)

[IRIS] SS 2 /cf?

USER:

prt haten cont

NOTE: HATEN = Ten-Day Health Advisory within
 the DWHA (Drinking Water Health Advisories/
Acute Toxicity) category

1 - IRIS

NAME - Carbon tetrachloride

RN - 56-23-5

HATEN-

Ten-day HA - 1.6E-1 mg/L

LOAEL -- 16 mg/kg/day

UF — 100 (allows for interspecies and intrahuman variability with the use of a LOAEL from an animal study)

Assumptions - 1 L/day water consumption for a 10-kg child

Principal Study -- Bruckner et al., 1986

Rats were administered nine doses of carbon tetrachloride by gavage over an 11-day period. The lowest dose tested (20 mg/kg/day) produced significant changes in serum enzyme levels and hepatic midzonal vacuolation. Higher doses caused more extensive liver damage. A IOAEL of 16 mg/kg/day is established after adjustment for the treatment schedule.

\*\*DISCOSSION: Drinking Water Health Advisories serve as technical guidance for the protection of public health. The ten-day Health Advisory represents a daily guidance level for short-term drinking water exposures to protect children from noncarcinogenic endpoints of toxicity. For carbon tetrachloride, this value is 1.6E-1=1.6 x 10(-1)=0.16 milligrams per liter of water, assuming that a 10 kg child drinks one liter of water per day. Type EXPIAIN HATEN for more details.

Figure 6

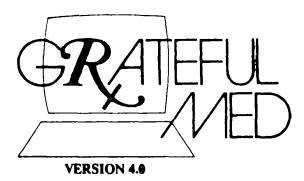

[Editor's Note Each month the Technical Bulletin features a column concerning GRATEFUL MED, often consisting of questions/answers Contributions for this column will be appreciated Please note the use of icons to indicate whether the item pertains to the IBM or Macintosh version of GRATEFUL MED]

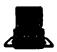

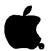

Question: I'm installing GRATEFUL MED and I have lost the letter you sent me with my User ID code and Passwords. Can I call the Service Desk to get them?

Answer: No. Requests for the User ID code and Passwords cannot be taken over the phone because of obvious security reasons. If you cannot locate this information from your old version, you must send us a letter (on letterhead stationery where applicable) requesting this information. Please provide a daytime telephone number where we can reach you if necessary. Send this letter to MMS/NLM, 8600 Rockville Pike, Bethesda, MD 20894. FAX: (301) 496-0822.

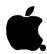

Question: After I've finished a search using GRATEFUL MED on the Macintosh, I get a message telling me nothing was found. I watched citations go by on my screen, so I know something was found?!?

Answer: This usually happens if the Search file was saved outside of the GRATEFUL MED folder. If so, it could then have migrated to the desktop or even another folder. To correct this, make sure your Search files are always saved in your GRATEFUL MED folder.

Users have reported this has also happened in the following situations: the hang-up did not go smoothly, e.g., there was a delay in hanging up the modem; the user pressed Command-Period at the end of the search to hang up the modem; the NLM computer connection timed-out waiting for the user to answer the "DO YOU WANT MORE?" question; the user has a Shiva Net modem. If you are having this problem under different circumstances we would appreciate it if you would let us know.

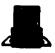

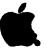

Question: I've tried doing a title search for an article in the <u>lournal of Personality</u>. The article was published last year but I was unable to find it on MEDLINE. Is this because you don't cover this journal in MEDLINE?

Answer: A small number (about 16%) of the journals in MEDLINE are what we call "Selectively indexed." This means we do not include a reference for every article from that journal. Rather, we include only articles from selectively indexed journals that we consider to be in scope for MEDLINE, a biomedical database. The Journal of Personality is an example of a selectively indexed journal, so although you will find citations for some articles from this journal in MEDLINE, the article you are looking for was not included.

Don't forget to use Title Abbreviations on the JOURNAL ABBREV line when searching for a particular journal (in this case, J PERS).

# NLM MEDLARS Password Security

Searchers are reminded that the password associated with their User ID code is provided for security purposes. No searcher needs to share that password with another person unless that person is known to the searcher and has permission to search with that User ID code. Passwords may be changed easily using the PROFILE MODIFY PASSWORD Command as the following ELHILL example illustrates: recommends that passwords be changed regularly. Please note that the ELHILL databases (MEDLINE, CATLINE, CANCERLIT, etc.) and TOXNET databases (HSDB, TRI, etc.) are mounted on separate computers. Remember to change your password on both systems. Please call MMS if you have questions on how to change your password.

SS 1/C? USER:

profile modify password

PROG: PASSWORD?

USER:
spring
PROG:

PASSWORD SPRING

NAME HARRY SMITH

ADDRESS 100 EAST WOODLAWN CITSTAZIP BETHESDA, MD 20094

PAGELENGTH 00025 PAGEWIDTH 00072

OK? (Y/N/C/LIST)

**USER:** 

y

PROG:

PROFILE COMPLETED.

#### Serials Update

#### **INDEXED TITLES UPDATE, MARCH 1990**

The following titles cited in MEDLINE, HEALTH, and POPLINE have recently been selected for indexing, undergone a title change, or ceased publication. This list is not cumulative; the information provided is only for titles whose status has changed since the

last UPDATE. More detailed information may be found in SERLINE. For further information, please contact MMS or Ms. Esther Baldinger, (301) 496-1276, Technical Services Division, NLM.

#### TITLES SELECTED FOR INDEXING, FEBRUARY 1990

BIOTECHNIQUES ACTA OTORRINOLARINGOLOGICA ESPANOLA **BIOTECHNIQUES** ACTA OTORRINOLARINGOL ESP 1N1, MAR/APR 1983--1,1949--EATON PUBLISHING COMPANY EDITORIAL GARSI NATICK MA UNITED STATES MADRID SPAIN FREQUENCY VARIES: 5Y, VOLS. 1-2 INDEXING BEGAN WITH V39N1, JAN-FEB 1988. (1983-1984); BIMONTHLY, VOLS. 3-4 MI ACAGAL 0001-6519 (1985-1986); 8Y, VOLS. 5-6 (1987-1988); A07785000 JC: APU 10Y, VOL. 7 (1989)-EDITORIAL GARSI, VILLANUEVA 11, MADRID INDEXING BEGAN WITH V6N1, 1988. 1. SPAIN W1 BI918L 0736-6205 B19825000 JC: AN3 EATON PUBLISHING CO., TWO WOODLAND ST., ACTA PAEDIATRICA SINICA ACTA PAEDIATR SIN NATICK MA 01760 1,1960-~ PEDIATRIC ASSOCIATION OF THE REPUBLIC OF IDL CES ODONTOLOGIA CHINA CES ODONTOL TATPET MAWIAT SUPERSEDES ERK KO LIN CHUANG. FREQUENCY 1N1,1987-INSTITUTE DE CIENCIAS DE LA SALUD VARIES: QUARTERLY, VOLS. -26 ( -1985); BIMONTHLY, VOL. 27 (1986)-MEDELLIN COLOMBIA ORGANISMO OFICIAL DE DIFUSION DE LA INDEXING FOR ONLINE FILES BEGAN WITH FACULTAD DE ODONTOLOGIA. 6N3, JUL-SEP 1965, CEASED WITH V9N1, JAN-MAR INDEXING BEGAN WITH VINI, 1987. 1968, AND RESUMED WITH V29N1, JAN-FEB 1988. ON ORDER 0120-971X W1 CH982N 0001-6578 SR0067591 JC: AN2 A07935000 JC: 1M6 PEDIATRIC ASSOCIATION OF THE REPUBLIC OF CES ODONTOLOGIA, INSTITUTO DE CIENCIAS DE LA SALUD, TRANSVERSAL SUPERIOR CON CALLE CHINA, NATIONAL TAIWAN UNIVERSITY 10, AA 054591, MEDELLIN COLUMBIA HOSPITAL, 1 CHANG-TE STREET, TAIPEI, HAHIAH CHUNG HUA ERH PI YEN HOU KO TSA CHIH (CHINESE JOURNAL OF OTORHINOLARYNGOLOGY) TM AMERICAN JOURNAL OF RESPIRATORY CELL AND CHUNG HUA ERH PI YEN HOU KO TSA CHIH MOLECULAR BIOLOGY 1953--AM J RESPIR CELL MOL BIOL ERH-PI-YEN-HOU-KO-HSUEH-HUI 1N1, JUL 1989--BEIJING **CHINA** AMERICAN LUNG ASSOCIATION INDEXING BEGAN WITH V23N1,1988. UNITED STATES **NEW YORK NY** OFFICIAL JOURNAL OF THE AMERICAN THORACIC W1 CH981 C20970000 JC: APX SOCIETY MEDICAL SECTION OF THE AMERICAN LUNG ASSOCIATION. INDEXING BEGAN WITH VIN1, JUL 1989. CLINICS IN DIAGNOSTIC ULTRASOUND W1 AM521NG 1044-1549 CLIN DIAGN ULTRASOUND SR0064683 JC: AOB 1,1979--AMERICAN JOURNAL OF RESPIRATORY CELL AND CHURCHILL LIVINGSTONE MOLECULAR BIOLOGY, EDITORIAL NEW YORK UNITED STATES OFFICE, AMERICAN THORACIC SOCIETY, 1740 INDEXING BEGAN WITH V23,1988. BROADWAY, NEW YORK NY 10019-4374 W1 CL831BC 0193-743X C27390000 JC: APY CHURCHILL LIVINGSTONE, 1560 BROADWAY, HLI ASEPSIS NEW YORK NY 10036 **ASEPSIS** 1,1979?--AD/COM CURRENT OPINION IN CELL BIOLOGY ARLINGTON TX UNITED STATES . PUBLISHER CURR OPIN CELL BIOL NLM COLLECTS VOL. 11,1989-1N1,FEB 1989-CURRENT SCIENCE INDEXING BEGAN WITH VIIN1,1989. PHILADELPHIA PA UNITED STATES ON CRDER INDEXING BEGAN WITH VINI, FEB 1989. SR0052618 JC: ANA W1 CU799GCE 0955-0674 AD/COM INC. PUBLISHING, 2003 E. LAMAR SR0065231 JC: AOE BLVD., ARLINGTON, TX 76006-7395 CURRENT SCIENCE, 1201 LOCUST STREET 2ND

FLOOR, PHILADELPHIA PA 19107

GROWTH FACTORS TH IM EICOSANOIDS CROWTH FACTORS EICOSANOIDS 1N1,SEP 1938--1N1,1938--HARWOOD ACADEMIC FUBLISHERS SFRINGER BERLIN GERMANY, WEST SHITZERLAND VOL 1 (1988) COMPLETE IN THO ISSUES. INDEXING BEGAN WITH VIN1,1938. W1 GR919CDH 0397-7194 INDEXING BEGAN WITH VIN1,1938. SR0065465 JC: AOI UI FT44 0934-9820 STBS LTD., ONE BEDFORD ST., LONDON WCZE SR0063717 JC: AOL 9PP, ENGLAND EUROPEAN JOURNAL OF CARDIO-THORACIC SURGERY TM **HEALTH DEVICES** EUROP J CARDIOTHORAC SURG HLI 1N1, JUL 1987--HEALTH DEVICES SPRINGER INTERNATIONAL 1,1971--GERMANY, WEST BERLIN EMERGENCY CARE RESEARCH INSTITUTE OFFICIAL JOURNAL OF THE EUROPEAN UNITED STATES PLYMOUTH MEETING ASSOCIATION FOR CARDIO-THORACIC SURGERY. FREQUENCY VARIES: VOL. 1 (1987) COMPLETE INDEXES: V.1-10 (1971-1980) ON MICROFICHE. IN THREE ISSUES. INDEXING BEGAN WITH VINI, APR 1971, CEASED INDEXING BEGAN WITH VIN1, 1988. WITH VIN2 JAN 1974, AND RESUMED WITH V17N1 1010-7940 UL EUZZBE JAN 1903. SR0060456 JC: AOJ W1 HE317K 0046-7022 SPRINGER-VERLAG, HEIDELBERGER PLATZ H04620000 JC: G24 3,0-1000 BERLIN 33, WEST GERMANY EMERGENCY CARE RESEARCH INSTITUTE, 5200 BUTLER PIKE, PLYMOUTH MEETING PA 19462 EXPERIMENTAL AND CLINICAL IMMUNOGENETICS EXP CLIN INMMUNOGENET HEALTH TECHNOLOGY ASSESSMENT REPORTS IM 1N1,AFR 1984--KARGER HEALTH TECHNOL ASSESS REP BASEL SWITZERLAND N1,1981-INDEXING BEGAN WITH VIN1,1984. NATIONAL CENTER FOR HEALTH SERVICES 0254-9670 W1 EX464H RESEARCH AND HEALTH CARE TECHNOLOGY E19347000 ASSESSMENT, OFFICE OF HEALTH CARE TECHNOLOGY ASSESSMENT ROCKVILLE MD UNITED STATES FEMS MICROBIOLOGY IMMUNOLOGY PUBLISHED ALSO IN AN ANNUAL CUMULATION. FEMS MICROBIOL IMMUNOL ANNUAL REPORTS FOR 1935-HAVE TITLE: 1N1, JAN 1985--OFFICE OF HEALTH TECHNOLOGY ASSESSMENT ELSEVIER SCIENCE PUBLISHERS ON BEHALF OF REPORTS. THE FEDERATION OF EUROPEAN MICROBILOGICAL INDEXING BEGAN WITH N1,1988. SOCIETIES W1 HE589H 0755-9765 AMSTERDAM NETHERLANDS SR0054744 JC: A06 INDEXING BEGAN WITH VIN1,1988. NATIONAL CENTER FOR HEALTH SERVICES W1 FE549B 0920-8534 RESEARCH AND HEALTH CARE TECHNOLOGY SR0064667 JC: A03 ASSESSMENT, PUBLICATIONS AND INFORMATION BRANCH, PARK BUILDING, RM. 1-46, ROCKVILLE tiD 20857 FEMS MICROBIOLOGY REVIEWS ĬΜ FEMS MICROBIOL REV IN1,AFR 1985?--INI HOITOTIEDE ELSEVIER SCIENCE PUBLISHERS ON BEHALF OF HOITOTIEDE THE FEDERATION OF EUROPEAN MICROBIOLOGICAL 1,1989--SOCIETIES. SAIRAANHOITAJIEN KOULUTUSSAATIO **AMSTERDAM** NETHERLANDS HELSINKI FINLAND VOLS. FOR AUG. 1986?- ARE DESIGNATED INDEXING BEGAN WITH VIN1,1989. R2/3?- AND ALSO CARRY VOL. NUMBERING ON ORDER 0736-5686 CONTINUOUS WITH FEMS MICROBIOLOGY ECOLOGY SR0067563 JC: ADY AND FEMS MICROBIOLOGY LETTERS. VOL. 5 NO. 4 (1989) MISNUMBERED ON COVER AS VOL. 5 NO. 3 (1989). I CHUAN HSUEH PAO. ACTA GENETICA SINICA INDEXING BEGAN WITH V4H1, MAR 1988 I CHUAN HSUEH PAO W1 FE549D 0168-6445 1.1974--SR0064666 JC: AO4 KO HSUEH CHU PAN SHE PEKING CHTNA ISSUED BY CHUNG-KUO HSUEH YUAN, I CHUAN YEN GENETIC ENGINEERING CHIU SO, I CHUAN HSUEH PAO PIEN CHI WEI GENET ENG YUAN HUI. 1,1031-INDEXING BEGAN WITH V15N1,1988. ACADEMIC PRESS H1 1125 0379-4172 ENGLAND 100045000 JC: AO5 INDEXING BEGAN WITH N7,1989. KO HSUEH CHU PAN SHE, 137 TA CHIEH W1 GE2809 0387-8307

JC: AN6

ACADEMIC PRESS, 111 FIFTH AVE., NEW YORK

G04565000

NY 10003

CHAO, YANG MEN NEI, PEI CHING, CHINA

| IM  | IDENGAKU ZASSHI (JAPANESE JOURNAL OF GENETICS) IDENGAKU ZASSHI 1,1921 GENETICS SOCIETY OF JAPAN TONYO JAPAN INDEXING BEGAN WITH V63N1,1988. W1 ID395 0021-504X I03380000 JC: AOV BUSINESS CENTER FOR ACADEMIC SOCIETIES |     | MOL PEFROD DEV 1N1,1938 ALAN R LISS NEW YORK UNITE INDEXING BEGAN WITH V1N1,1988. W1 M0197RS 1040- SR0062063 IC: | D STATES<br>452X<br>AN7 |
|-----|----------------------------------------------------------------------------------------------------|-----|----------------------------------------------------------------------------------------------------|-------------------------|
|     | 103330000 JC: AOV BUSINESS CENTER FOR ACADEMIC SOCIETIES JAPAN, 4-16 YAYOI 2 CHOME, BUNKYO-KU, 113 TCKYO, JAPAN                                                                                                    | IM  | NEUROFIBPOMATOSIS                                                                                                |                         |
| IM  | IMMUNODEFICIENCY REVIEWS                                                                                                    |     | NEUROFIBOMATOSIS 1N1,JAN-FEB 1988                                                                                |                         |
|     | IMMUNODEFICIENCY REVIEWS IMMUNODEFIC REV 1N1,1988 HARWOOD CHUR ENGLAND                                                                                                    |     | KARGER                                                                                                    |                         |
|     | 1N1,1988<br>HARWOOD                                                                                                    |     | BASEL SWITZ INDEXING BEGAN WITH VIN1,1988.                                                                       | ERLAND                  |
|     | CHUR ENGLAND                                                                                                    |     | W1 NE328G 1010-                                                                                                  |                         |
|     | INDEXING BEGAN WITH VIN1,1988.                                                                                                    |     | SR0061494 JC:                                                                                                    | AOG                     |
|     | W1 IM484I 0893-5300<br>SR0063021 JC: AN1                                                                                                    |     |                                                                                                    |                         |
|     | HAFWOOD PUBLISHING, BOX 786 COOPER<br>STATION, NEW YORK NY 10276                                                                                                    | IM  | NEUROLOGIA<br>NEUROLOGIA<br>2N3,1987?                                                                            |                         |
|     |                                                                                                    |     | SOCIEDAD ESPANOLA DE NEUROLOGI                                                                                   |                         |
| IM  | INTERNATIONAL JOURNAL OF TECHNOLOGY ASSESSMENT IN HEALTH CARE                                                                                                    |     | BARCELONA SPAIN OFFICIAL PUBLICATION OF THE SO                                                                   |                         |
| HLI |                                                                                                    |     | FERMINIA DE MELMOLOCIA - ERFOR                                                                                   | THEY WARTER.            |
|     | INT J TECHNOL ASSESS HEALTH CARE                                                                                                    |     | BIMONTHLY, VOLS3 ( -198<br>4 (1989)- CONTINUES: RE                                                               | 88); 10Y, VOL.          |
|     | CAMBRIDGE UNIVERSITY PRESS                                                                                                    |     | ESPANOLA DE NEUROLOGIA.                                                                                          |                         |
|     | CAMBRIDGE ENGLAND                                                                                                    |     | INDEXING BEGAN WITH V2N3,1987.                                                                                   | .4853                   |
|     | 1985; INDEXING FOR IM BEGAN WITH V5N4,1989.                                                                                                    |     | SR0065025 JC:                                                                                                    | AOM                     |
|     | W1 IN791MC 0266-4623                                                                                                    |     | SANIDAD Y EDICIONES, PASEO D<br>CASTELLANA 123, 28046 MADRID                                                     | DE LA<br>D.SPATN        |
|     | INT J TECHNOL ASSESS HEALTH CARE 1,1985 CAMBRIDGE UNIVERSITY PRESS CAMBRIDGE ENGLAND INDEXING FOR HEALTH BEGAN WITH VIN1, JAN 1985; INDEXING FOR IM BEGAN WITH V5N4,1989. W1 IN791MC 0266-4623 I28243000 JC: GTI        |     | CASTELLATA 125/20040 TABRID                                                                                      | 7751 A211               |
| IH  | JOURNAL OF THE AMERICAN SOCIETY OF ECHOCARDIOGRAPHY J AM SOC ECHOCARDIOGR                                                                                                    |     |                                                                                                    |                         |
|     | 1N1, JAN-FEB 1988<br>MOSBY                                                                                                    |     | CELL PRESS CAMBRIDGE MA UNITE                                                                                    | n STATES                |
|     | ST LOUIS UNITED STATES OFFICIAL PUBLICATION OF THE AMERICAN                                                                                                    |     | THO VOLUMES PUBLISHED ANNUALLY                                                                                   | WITH THE                |
|     | COCTETY OF ECUCEARDIOCHARMY                                                                                                    |     | OF TEN TOSTIES                                                                                                   |                         |
|     | INDEXING BEGAN WITH VIN1, JAN-FEB 1988.                                                                                                    |     | INDEXING BEGAN WITH VINI,1988.                                                                                   |                         |
|     | W1 J0911B 0894-7317<br>SR0060524 JC: AOF                                                                                                    |     | W1 NE337GC 0896-<br>SR0061429 JC:                                                                                |                         |
|     | C.V. MOSBY COMPANY,11830 WESTLINE                                                                                                    |     | CELL PRESS,50 CHUPCH STREET                                                                                      |                         |
|     | INDUSTRIAL DRIVE, ST. LOUIS NO 63146                                                                                                    |     | 02133                                                                                                    |                         |
| T.4 | IDIDUM OF CLYDYCAL AUCONICON                                                                                                    |     |                                                                                                    |                         |
| IH  | JOURNAL OF CLINICAL ANESTHESIA J CLIN ANESTHESIOL                                                                                                    | IDL | NORTHWESTERN DENTAL RESEARCH                                                                                     |                         |
|     | IN1,SEP 1988                                                                                                    |     | NORTHWEST DENT RES<br>1N1,SPRING 1989                                                                            |                         |
|     | BUTTERWORTHS STONEHAM MA UNITED STATES                                                                                                    |     | NORTHWESTERN UNIVERSITY DENTAL                                                                                   | SCHOOL                  |
|     | CALLED ALSO: JCA.                                                                                                    |     | CHICAGO IL UNITE INDEXING BEGAN WITH VINI, SPRIN                                                                 | D STATES                |
|     | INDEXING BEGAN WITH V1N1,1988. W1 J0587AF 0952-8180                                                                                                    |     | ON ORDER                                                                                                    | G 1707.                 |
|     | SR0062620 JC: AN9                                                                                                    |     | SR0067524 JC:                                                                                                    |                         |
|     |                                                                                                    |     | DR. EVAN GREENER, NORTHHEST<br>UNIVERSITY DENTAL SCHOOL,24<br>ST.,CHICAGO IL 60611                               |                         |
| IM  | JOURNAL OF MOLECULAR RECOGNITION  J MOL RECOGNIT                                                                                                    |     |                                                                                                    |                         |
|     | 1N1, FEB 1988                                                                                                    | IH  | PROGPESS IN VETERINARY MICROBI                                                                                   | OLOGY AND               |
|     | HEYDEN AND SON                                                                                                    |     | INMUNOLOGY                                                                                                    |                         |
|     | LONDON ENGLAND INDEXING BEGAN WITH VIN1, FEB 1938.                                                                                                    |     | PROG VET MICROBIOL IMMUNOL 1,1985                                                                                |                         |
|     | IN FROCESS 0952-3499                                                                                                    |     | KARGER                                                                                                    |                         |
|     | SR0062225 JC: AOO HEYDEN AND SON, SPECTRUM HOUSE, HILLVIEW                                                                                                    |     | BASEL SWITZ W1 PR686 0255-                                                                                       | ERLAND<br>3686          |
|     | GARDEN, LONDON NW4 2JQ, ENGLAND                                                                                                    |     | SR0051244 JC:                                                                                                    |                         |
|     |                                                                                                    |     |                                                                                                    |                         |

TM

PROSTATE. SUPPLEMENT PROSTATE SUPPL 1,1931--ALAN R. LISS UNITED STATES NEW YORK NY SUPPLEMENT TO: PROSTATE. INDEXING BEGAN WITH V1,1981. HI FR77VA 0207-4137 HITA : DL SR0067497 ALAN R LISS INC,41 EAST 11TH STREET, NEW YCRK NY 10003

IDL REVISTA DEL CIRCULO ODONTOLOGICO DE ROSARIO REV CIRCUL ONDONTOL ROS JUL 1929--CIRCULO ODONTOLOGICO DE ROSARIO **ARGENTINA** INDEXING BEGAN WITH V56,1984. W1 CI775F SR0010767 JC: ANX

TM REVISTA PORTUGUESA DE CARDIOLOGIA REV PORT CARDIOL 1N1,JUN 1982--SOCIEDADE PORTUGUESA DE CARDIOLOGIA PORTUGAL LISBOA OFFICIAL JOURNAL OF THE PORTUGESE SOCIETY OF CARDIOLOGY. SUPPLEMENTS ACCOMPANY SOME ISSUES. CONTINUES: BOLETIM DA SOCIEDADE PORTUGUESA DE CARDIOLOGIA. FREQUENCY VARIES: BIMONTHLY, VOLS. 1-7 (1982-1988); MONTHLY, VOL. 8 (1989)- . INDEXING BEGAN WITH V7N1,1988. 0304-4750 W1 RE716QK SR0054360 JC: AOW SOCIEDADE PORTUGUESA DE CARDIOLOGIA, CAMPO GRANDE 28 4-C, 1700 LISBOA, PORTUGAL

IDL REVISTA DE LA SOCIEDAD ODONTOLOGICA DE LA PLATA REV SOC ODONTOL LA PLATA 1N1,AFR 1988--SOCIEDAD ODONTOLOGICA DE LA PLATA BUENOS AIRES ARGENTINA ORGANO DE DIVULGACION CIENTIFICA DE LA SOLP. INDEXING BEGAN WITH VINI.APR 1988. ON CEDER SR0067606 JC: AO2

SEMINARS IN ULTRASOUND, CT AND MR SEMIN ULTRASOUND OT MR 5N1,MAR 1934--W B SAUNDERS PHILADELPHIA PA UNITED STATES CONTINUES: SEMINARS IN ULTRASOUND. FUBLISHER VARIES: GRUNE AND STRATTON, VOLS. 5-10 NO 2 (1984-1989); SAUNDERS, VOL. 10 NO. 3 (1989)-. FREQUENCY VARIES: QUARTERLY, VOLS. 5-8 (1984-1987); BIMONTHLY, VOLS. 9 (1988)-INDEXING BEGAN WITH V9N1,1988. W1 SE489R 0887-2171 JC: APQ SR0052499 W.B. SAUNDERS, WEST WASHINGTON SQUARE, PHILADEPHIA PA 19105 SKIN PHARMACOLOGY

SKIN PHARMACOL 1N1, MAY 1988--KARGER BASEL SWITZERLAND OFFICIAL JOURNAL OF THE SKIN PHARMACOLOGY SOCIETY. INDEXING BEGAN WITH VIN1,1988. W1 SK59Q 1011-0283 SR0060712 JC: AOA

SOCIAL WORK TM HLI SOC WORK 1,1956--NATIONAL ASSOCIATION OF SOCIAL WORKERS NEW YORK UNITED STATES CONTINUES: SOCIAL WORK JOURNAL. SUPERSEDES JOUPNAL OF PSYCHIATRIC SOCIAL WORK, AND MEDICAL SOCIAL WORK. INDEXING FOR HEALTH BEGAN WITH V23N2, MAR 1978 AND INDEXING FOR IM BEGAN WITH V35N1, JAN 1990. W1 S0135 0037-8046

JC: UUD

IDL SOPRODEN SOFRODEN 1N1,MAY 1985--MINISTERIO DE SANIDAD VOL 1 (1985) COMPLETE IN THO ISSUES. INDEXING BEGAN WITH VINI, MAY 1985. ON ORDER 0213-831X SR0067593 JC: ANS SOPRODEN, POTOSI 2,28016 MADRID, SPAIN

529140000

TOPICS IN MAGNETIC RESONANCE IMAGING TOP MAGN RESON IMAGING 1H1.DEC 1988--ASPEN PUBLISHERS FREDERICK ND UNITED STATES EACH ISSUE HAS A DISTINCTIVE TITLE. INDEXING BEGAN WITH VIN1, DEC 1988. W1 T0539V 0899-3459 JC: AOD SR0064654

#### **TITLE CHANGES, FEBRUARY 1990**

IM ANNALI DI IGIENE
ANN IG
1141-2. JAN-APR 1989-SCCIETA EDITRICE UNIVERSO
ROMA ITALY
CALLED ALSO: ANNALI DI IGIENE, MEDICINA
FREVENTIVA E DI COMUNITA. CONTINUES:
NUOVI ANNALI D IGIENE E MICROBIOLOGIA.
H1 AN491SK 0029-6287
SR0067492 JC: AND

IM EUROPEAN ARCHIVES OF OTO-RHINO-LARYNGOLOGY
EUR ARCH OTORHINOLARYNGOL
247,1990-SPRINGER VERLAG
HEIDELBERG GERMANY, WEST
CONTINUES: ARCHIVES OF
OTO-RHINO-LARYNGOLOGY. OFFICIAL JOURNAL OF
THE EUROPEAN FEDERATION OF
OTO-PHINO-LARYNGOLOGICAL.

W1 EU612FE 0937-4477 SR0067491 JC: ANB

IM EXPERIMENTAL PHYSIOLOGY
EXP PHYSIOL
75,1990-CAMBRIDGE UNIVERSITY PRESS FOR THE
FHYSIOLOGICAL SOCIETY
CAMBRIDGE ENG ENGLAND
CONTINUES: QUARTERLY JOURNAL OF
EXPERIMENTAL PHYSIOLOGY.
W1 EX511TK 0958-0670
SR0067530 JC: ANO

HLI HEALTHCAPE INFORMATICS
HEALTHC INFORM
TNO.FEB 1990-HEALTH DATA ANALYSIS
LAKEHOOD CO UNITED STATES
CONTINUES: U.S. HEALTHCARE.
ON ORDER
SR0067626 JC: AO8

IDL INTERNATIONAL JOURNAL OF ORAL IMPLANTOLOGY
INT J OPAL IMPLANTOL
4N2,1987-INTERNATIONAL CONGRESS OF ORAL
IMPLANTOLOGIST
NEW YOPK NY UNITED STATES
CONTINUES: IMPLANTOLOGIST.
INDEXING BEGAN WITH V4N1,1937
W1 IN77TL 10:8-1842
SR0067493 JC: ANG

IDL HDA JOURNAL
WDA J
64N11,NOV 1988-WISCONSIN DENTAL ASSOCIATION
MILHAUKEE HI UNITED STATES
CONTINUES: WISCONSIN DENTAL ASSOCIATION
JOURNAL.
IN PROCESS
SR0067522 JC: ANL

#### TITLES NO LONGER INDEXED AS OF FEBRUARY 1990

IM BIULLETEN VSESOIUZNOGO KARDIOLOGICHESKOGO
NAUCHNOGO TSENTRA ANN SSSR
BIULL VSESOIUZNOGO KARDIOL NAUCHN TSENTRA
ANN SSSR
1,1978-12,1989
MEDITSINA
MOSKVA
EACH ISSUE ALSO HAS A DISTINCTIVE TITLE.
INDEXING BEGAN WITH V.1,1981. V1-4 OUT OF
FRINT.
W1 B199LU
D201-7369
B20810000
JC: AHS

IM BULLETIN OF CLINICAL NEUROSCIENCES
BULL CLIN NEUROSCI
48,1983-ACADEMIC PRESS
NEW YORK
PUBLISHED UNDER THE AUSPICES OF: THE LOS
ANGELES SOCIETY OF NEUROLOGY AND
PSYCHIATRY, AND: THE SOUTHERN CALIFORNIA
NEUROSURGICAL SOCIETY. CONTINUES: BULLETIN
OF THE LOS ANGELES NEUROLOGICAL SOCIETIES.
INDEXING CEASED WITH V52,1987.
N1 EU756T

SR0051830

HLI CANADIAN DOCTOR
CAN DOCT
1,1935-FHARMACOMMUNICATIONS
MARKHAM, ONTARIO CANADA
INDEXING BECAN WITH V4TH12,DEC 1977 AND
(EASED WITH V55N12,NOV-DEC 10.99.
W1 CASS 0008-3429
C03600000 JC: CG4

IM CHUNG-HUA FANG SHE HSUEH TSA CHIH [CHINESE JOURNAL OF RADIOLOGY]
CHUNG HUA FANG SHE HSUEH TSA CHIH 1,1953?-CHUNG-HUA I HSUEH HUI
PEKING CHINA
FUBLICATION SUSPENDED 1966-1977.
INDEXING BEGAN WITH V13N1,1979 AND CEASED
WITH V23N6,DEC 1989.
W1 CH9815 0529-5661
C20975000 JC: 07D

JC: BEZ

#### NLM TECHNICAL BULLETIN MAR 90

HLI CONTRACT HEALTHCARE CONTRACT HEALTHC FFB 1938-NOV/DEC 1988 BUSINESS AND HEALTH

LYNDHURST NJ UNITED STATES INDEXING BEGAN WITH MAY 1988.

AHA SR0063183 0891-5059 JC: DR6

JC: OZT

IM PERSPECTIVES IN PSYCHIATRIC CARE

INI

PERSPECT PSYCHIATR CARE 1.1963--NURSING PUBLICATIONS HILLSDALE NJ UNITED STATES VOLUME 2 PUBLISHED IN 3 NUMBERS. NO ISSUES PUBLISHED IN 1986. VOL. 24 NO. 3-4,1987-88 MISNUMBERED VOL. 23 NO. 3-4,1987-88. INDEXING FOR ONLINE FILES BEGAN WITH V5N3, MAY-JUN 1964 AND CEASED WITH V25N1,1089. W1 PE871E 0031-5990

IM POLSKI PRZEGLAD RADIOLOGII POL PRZEGL RADIOL

47,1983--

P09220000

PANSTHONY ZAKLAD WYDAWNICTW LEKARSKICH KARSZAHA POLAND CONTINUES: POLSKI PREZEGLAD RADIOLOGII I MEDYCYNY NUKLEARNEJ. INDEXING CEASED WITH V52N6, NOV-DEC 1988. W1 F02878 0137-7183

P18352000 JC: PBJ REVISTA DE CHIRURGIE, ONCOLOGIE, RADIOLOGIE, O.R.L., OFTALMOLOGIE, STOMATOLOGIE. OTO-RINO-LARINGOLOGIA REV CHIR [OTORINOLARINGOL] 19N4,1974--UNIUNEA SOCIETATILOR DE STINTE MEDICALE ROMANIA BUCURESTI CONTINUES IN PART OTO-RINO-LARINGOLOGIA SI OFTALHOLOGIA. INDEXING CEASED WITH V34N4, OCT-DEC 1989. W1 RE378FL 0377-7863 JC: RMH R31580000

HLI SOCIOLOGY OF HEALTH AND ILLNESS SOCIOL HEALTH ILLN 1,JUN 1979--ROUTLEDGE AND KEGAN PAUL HENLEY-ON-THAMES FNG! AND INDEXING BEGAN WITH VINI, JUN 1979 AND CEASED WITH VIIN4, DEC 1989. W1 S0379NE 0141-9889 530230000 JC: UT3

STRAHLENSCHUTZ IN FORSCHUNG UND PRAXIS STRAHLENSCHUTZ FORSCH PRAX 1,1961--

> VERLAG ROMBACH FREICUPG GEPHANY, WEST INDEXING FOR ONLINE FILES BEGAN WITH V4,1964 AND CEASED WITH V30,1988. W1 ST756 0081-5888 542860000 JC: V15

VESTNIK RENTGENOLOGII I RADIOLOGII VESTN RENTGENOL RADIOL 1,1920-46,1971;1972-1989 IZDATELSTVO MEDITSINA MOSKVA USSR FUBLICATION SUSPENDED 1942-43, 1948-49. INDEXING FOR ONLINE FILES BEGAN WITH V40N2, MAR-APR 1965. W1 VE844 0042-4676 V04580000 JC: XB8

#### NLM TECHNICAL BULLETIN MAR 90

## CHANGE OF ADDRESS FORM (U.S. users only)

| Hoose      | ID Code                          | (Must be included)                                                                                         |
|------------|----------------------------------|----------------------------------------------------------------------------------------------------|
|            | ID Code                          |                                                                                                    |
| Check      | here<br>The new address informat | if you purchased GRATEFUL MED.<br>ion will be forwarded to NTIS.                                           |
| New B      | illing Address: (please          | e print or type)                                                                                           |
|            | Name:                            |                                                                                                    |
|            |                                  |                                                                                                    |
|            |                                  |                                                                                                    |
|            |                                  |                                                                                                    |
|            |                                  |                                                                                                    |
| Telen      |                                  |                                                                                                    |
|            |                                  |                                                                                                    |
|            | ILM Technical Bulletin/GF        |                                                                                                    |
| N          | lame:                            |                                                                                                    |
|            |                                  |                                                                                                    |
|            |                                  | <del></del>                                                                                                |
|            |                                  |                                                                                                    |
|            |                                  |                                                                                                    |
| Teleph     | none:                            | <del></del>                                                                                                |
|            |                                  |                                                                                                    |
| Note:      | or your stored address           | ge the address of Automatic SDIs<br>for offline prints. Call the MMS<br>ation on changing these addresses. |
|            |                                  |                                                                                                    |
| Signature  |                                  |                                                                                                    |
| Printed Na | ame                              |                                                                                                    |
| Date       |                                  |                                                                                                    |
| Please aff | fix current address labe         | l here:                                                                                                    |
| Please mai | il this form to:<br>MEDLARS Ma   | anagement Section                                                                                          |

MEDLARS Management Section National Library of Medicine 8600 Rockville Pike Bethesda, MD 20894

#### MEDLARS® PRICING SCHEDULE

# NLM DOMESTIC AND NON-U.S. CHARGES AND MINIMUMS FOR ONLINE SERVICES AND LEASING TAPE COPIES OF DATABASES EFFECTIVE APRIL 1, 1990

|                 | ONLINE              |                     | LEASED TAPE CH                                                                                                    |                                                                                                    |
|-----------------|---------------------|---------------------|----------------------------------------------------------------------------------------------------|----------------------------------------------------------------------------------------------------|
| <u>Database</u> | Domestic 1/         | Non-U.S. 2/         | Domestic 3/                                                                                                    | Non-U.S. 4/                                                                                                    |
| AIDSDRUGS       | Online              | Online              | Not yet                                                                                                    | Not yet                                                                                                    |
|                 | Algorithm           | Algorithm           | available                                                                                                    | available                                                                                                    |
| AIDSLINE TM     | Online              | Online              | \$1,000/yr                                                                                                    | \$1,000/yr                                                                                                    |
|                 | Algorithm           | Algorithm           | minimum                                                                                                    | minimum                                                                                                    |
| AIDSTRIALS      | Online              | Online              | Not yet                                                                                                    | Not yet                                                                                                    |
|                 | Algorithm           | Algorithm           | available                                                                                                    | available                                                                                                    |
| AVLINE ®        | Online<br>Algorithm | Online<br>Algorithm | 5/Current year: Updated monthly - \$1,000/yr flat rate; no usage charges                                                                              | 5/Current year:<br>Updated monthly<br>- \$1,250/yr<br>flat rate; no<br>usage charges                                                                  |
|                 |                     |                     | Base file:<br>(up to current<br>year) \$1,000<br>flat rate; no<br>usage charges                                                                       | Base file:<br>(up to current<br>year) \$1,250<br>flat rate; no<br>usage charges                                                                       |
| BIOETHICSLINE   | <sup>®</sup> Online | Online              | \$1,000/yr                                                                                                    | \$1,000/yr                                                                                                    |
|                 | Algorithm           | Algorithm           | minimum                                                                                                    | minimum                                                                                                    |
| CANCERLIT®*     | Online              | Online              | <u>18</u> /Available                                                                                                    | \$3,000/yr                                                                                                    |
|                 | Algorithm           | Algorithm           | from NCI                                                                                                    | minimum                                                                                                    |
| CATLINE ®       | Online<br>Algorithm | Online<br>Algorithm | 5/Current year: Updated weekly - \$4,000/yr flat rate; no usage charges -or- 5/Current year: Updated monthly - \$2,000/yr flat rate; no usage charges | 5/Current year: Updated weekly - \$5,000/yr flat rate; no usage charges -or- 5/Current year: Updated monthly - \$2,500/yr flat rate; no usage charges |

<sup>\*</sup> Registered to the National Cancer Institute Revised March 1990

#### NLM DOMESTIC AND NON-U.S. CHARGES EFFECTIVE APRIL 1, 1990

|                                                                         | ONLINE CHARGES                |                        | LEASED TAPE CHARGES                                                                         |                                                                                             |
|-------------------------------------------------------------------------|-------------------------------|------------------------|---------------------------------------------------------------------------------------------|---------------------------------------------------------------------------------------------|
| <u>Database</u>                                                         | Domestic 1/                   | Non-U.S. 2/            | Domestic 3/                                                                                 | Non-U.S. 4/                                                                                 |
| CATLINE contd.                                                          |                               |                        | Base file:<br>(1965 up to<br>the current<br>year) \$3,000<br>flat rate; no<br>usage charges | Base file:<br>(1965 up to<br>the current<br>year) \$3,750<br>flat rate; no<br>usage charges |
|                                                                         |                               |                        | Retrospective file: (Pre-1965) \$3,000 flat rate; no usage charges                          | Retrospective<br>file:<br>(Pre-1965)<br>\$3,750 flat rate;<br>no usage charges              |
| CHEMICAL<br>CARCINOGENESIS<br>RESEARCH<br>INFORMATION<br>SYSTEM (CCRIS) | <u>8</u> /Online<br>Algorithm | 9/Online<br>Algorithm  | 14/\$2,500/yr<br>minimum                                                                    | <u>15</u> /\$2,500/yr<br>minimum                                                            |
| CHEMID                                                                  | Online<br>Algorithm           | Online<br>Algorithm    | Not yet<br>available                                                                        | Not yet<br>available                                                                        |
| CHEMLINE ®                                                              | 6/Online<br>Algorithm         | 12/Online<br>Algorithm | 7/\$1,000/yr<br>minimum plus<br>royalties                                                   | 7/\$1,000/yr<br>minimum plus<br>royalties                                                   |
| CLINPROT® *                                                             | Online<br>Algorithm           | Online<br>Algorithm    | \$1,000/yr<br>minimum                                                                       | \$1,000/yr<br>minimum                                                                       |
| DENTALPROJ                                                              | Online<br>Algorithm           | Online<br>Algorithm    | Not yet<br>available                                                                        | Not yet<br>available                                                                        |
| DIRECTORY OF<br>BIOTECHNOLOGY<br>INFORMATION<br>RESOURCES (DBI          | 8/Online<br>Ālgorithm<br>R™)  | 9/Online<br>Algorithm  | <u>14</u> /\$2,500/yr<br>minimum                                                            | <u>15</u> /\$2,500/yr<br>minimum                                                            |
| DIRLINE ®                                                               | Online<br>Algorithm           | Online<br>Algorithm    | Not available                                                                               | Not available                                                                               |
| DOCUSER ®                                                               | Online<br>Algorithm           | Not available          | Not available                                                                               | Not available                                                                               |

<sup>\*</sup>Registered to the National Cancer Institute

### NLM TECHNICAL BULLETIN MAR 90

### NLM DOMESTIC AND NON-U.S. CHARGES EFFECTIVE APRIL 1, 1990

|                                                                            | ONLINE C                                                                                  | LEASED TAPE CHARGES                                                                       |                             |                             |  |
|----------------------------------------------------------------------------|-------------------------------------------------------------------------------------------|-------------------------------------------------------------------------------------------|-----------------------------|-----------------------------|--|
| <u>Database</u>                                                            | Domestic 1/                                                                               | Non-U.S. 2/                                                                               | Domestic 3/                 | Non-U.S. 4/                 |  |
| ENVIRONMENTAL<br>MUTAGEN<br>INFORMATION<br>CENTER BACKFILI<br>(EMICBACK)   | 8/Online<br>Algorithm<br>E                                                                | 9/Online<br>Algorithm                                                                     | Not yet<br>available        | Not yet<br>available        |  |
| ENVIRONMENTAL<br>TERATOLOGY<br>INFORMATION<br>CENTER BACKFIL<br>(ETICBACK) | 8/Online<br>Algorithm<br>E                                                                | 9/Online<br>Algorithm                                                                     | Not yet<br>available        | Not yet<br>available        |  |
| HAZARDOUS<br>SUBSTANCES<br>DATA BANK (HSD                                  | <u>8</u> /Online<br>Algorithm<br>B®)                                                      | 9/Online<br>Algorithm                                                                     | 11,14/\$5,000/yr<br>minimum | 11,15/\$5,000/yr<br>minimum |  |
| HEALTH PLANNING & ADMINISTRATION                                           | Online<br>Algorithm                                                                       | Online<br>Algorithm                                                                       | \$3,000/yr<br>minimum       | \$3,000/yr<br>minimum       |  |
| HISTLINE ®                                                                 | Online<br>Algorithm                                                                       | Online<br>Algorithm                                                                       | \$1,000/yr<br>minimum       | \$1,000/yr<br>minimum       |  |
| INFORM                                                                     | Online algorithm excluding the charge for citations and characters; no offline processing | Online algorithm excluding the charge for citations and characters; no offline processing | Not available               | Not available               |  |
| INTEGRATED<br>RISK<br>INFORMATION<br>SYSTEM (IRIS)                         | 8/Online<br>Algorithm                                                                     | 9/Online<br>Ālgorithm                                                                     | Not yet<br>available        | Not yet<br>available        |  |

### NLM DOMESTIC AND NON-U.S. CHARGES EFFECTIVE APRIL 1, 1990

| Domestic 1/                                                                 | Nen-II C 2/                                                                       |                                                                                                    | · Current vear:                                                                                                    |  |
|-----------------------------------------------------------------------------|-----------------------------------------------------------------------------------|----------------------------------------------------------------------------------------------------|----------------------------------------------------------------------------------------------------|--|
| <u>Domestic 1</u> /                                                         | Manuall C 2/                                                                      | 17/Current year: Current year:                                                                                                    |                                                                                                    |  |
|                                                                             | Non-U.S. 2/                                                                       | Domestic 3/                                                                                                    | Non-U.S. 4/                                                                                                    |  |
| Online                                                                      | \$15,000/yr                                                                       | Updated monthly                                                                                                    |                                                                                                    |  |
| Algorithm                                                                   |                                                                                   | - \$5,000/yr                                                                                                    | - \$5,000/yr                                                                                                    |  |
|                                                                             |                                                                                   | minimum                                                                                                    | minimum                                                                                                    |  |
|                                                                             |                                                                                   | -or-                                                                                                    | -or-                                                                                                    |  |
|                                                                             |                                                                                   |                                                                                                    | : <u>Current year</u> :                                                                                                    |  |
|                                                                             |                                                                                   | •                                                                                                    | Updated                                                                                                    |  |
|                                                                             |                                                                                   |                                                                                                    | semi-monthly                                                                                                    |  |
|                                                                             |                                                                                   |                                                                                                    | - \$8,000/yr                                                                                                    |  |
|                                                                             |                                                                                   | minimum                                                                                                    | minimum                                                                                                    |  |
|                                                                             |                                                                                   | 17/Base file:<br>(1966 up to                                                                                                    | Base file:<br>(1966 up to                                                                                                    |  |
|                                                                             |                                                                                   | the current                                                                                                    | the current                                                                                                    |  |
|                                                                             |                                                                                   | year)                                                                                                    | year)                                                                                                    |  |
|                                                                             |                                                                                   | \$10,000/yr                                                                                                    | \$10,000/yr                                                                                                    |  |
|                                                                             |                                                                                   | minimum                                                                                                    | minimum                                                                                                    |  |
|                                                                             |                                                                                   | third party red<br>data redistrib                                                                                                    | on MEDLINE subsets,<br>formatted data, and<br>ution are found in th<br>portion of this                                                                                                    |  |
| Online                                                                      | Online                                                                            | <u>10</u> /\$1,000/yr                                                                                                    | <u>10</u> /\$1,250/yr                                                                                                    |  |
| Algorithm                                                                   | Algorithm                                                                         | flat rate;                                                                                                    | flat rate;                                                                                                    |  |
|                                                                             |                                                                                   | no usage                                                                                                    | no us <b>age</b>                                                                                                    |  |
|                                                                             |                                                                                   | charges                                                                                                    | charges                                                                                                    |  |
|                                                                             |                                                                                   | (no charge                                                                                                    | (no charge                                                                                                    |  |
|                                                                             |                                                                                   | with MEDLINE)                                                                                                    | with MEDLINE)                                                                                                    |  |
| Online                                                                      | Online                                                                            | \$1,000/yr                                                                                                    | \$1,250/yr                                                                                                    |  |
|                                                                             | Algorithm                                                                         | flat rate;                                                                                                    | flat rate;                                                                                                    |  |
|                                                                             | •                                                                                 |                                                                                                    | no usage                                                                                                    |  |
|                                                                             |                                                                                   | charges                                                                                                    | charges                                                                                                    |  |
| \$23.50/hr<br>prime time;<br>\$16.50/hr<br>non-prime<br>time; no<br>offline | \$26.50/hr<br>prime time;<br>\$19.50/hr<br>non-prime<br>time; no<br>offline       | <u>18</u> /Available<br>from NCI                                                                                                    | <u>18</u> /Available<br>from NCI                                                                                                    |  |
|                                                                             | Algorithm  Online Algorithm  \$23.50/hr prime time; \$16.50/hr non-prime time; no | Online Online Algorithm  Online Algorithm Online Algorithm  \$23.50/hr \$26.50/hr prime time; \$16.50/hr prime time; \$19.50/hr non-prime time; no offline offline | minimum  -or-  17/Current year Updated semi-monthly - \$8,000/yr minimum  17/Base file: (1966 up to the current year) \$10,000/yr minimum  NOTE: Details of third party redata redistrible Fee Schedules and document.  Online Algorithm Algorithm flat rate; no usage charges (no charge with MEDLINE)  Online Algorithm Algorithm flat rate; no usage charges (no charge with MEDLINE)  Online Algorithm flat rate; no usage charges (no charge with MEDLINE)  18/Available from NCI  18/Available from NCI |  |

<sup>\*</sup>Registered to the National Cancer Institute

NLM DOMESTIC AND NON-U.S. CHARGES EFFECTIVE APRIL 1, 1990

|                                                      | ONLINE C                                      | HARGES                 | LEASED TAPE CHARGES                                                               |                                                                                    |  |  |
|------------------------------------------------------|-----------------------------------------------|------------------------|-----------------------------------------------------------------------------------|------------------------------------------------------------------------------------|--|--|
| <u>Database</u>                                      | Domestic 1/                                   | Non-U.S. 2/            | Domestic 3/                                                                       | Non-U.S. 4/                                                                        |  |  |
| POPLINE TM                                           | Online<br>Algorithm                           | Online<br>Algorithm    | \$2,000/yr<br>minimum                                                             | \$2,000/yr<br>minimum                                                              |  |  |
| REGISTRY OF TOXIC EFFECTS OF CHEMICAL SUBSTANCES (RT | 8/Online<br>Algorithm<br>ECS <sup>®</sup> )** | 9/Online<br>Ālgorithm  | 19/Available<br>from NIOSH                                                        | 15,19/\$2,500/yr<br>minimum                                                        |  |  |
| SDILINE ®                                            | Online<br>Algorithm                           | Online<br>Algorithm    | \$5,000/yr minimum; updated monthly (if leased separately from MEDLINE)           | \$5,000/yr minimum; updated monthly (if leased separately from MEDLINE)            |  |  |
| SERLINE ®                                            | Online<br>Algorithm                           | Online<br>Algorithm    | 13/\$1,000/yr flat rate; no usage charges                                         | 13/\$1,250/yr flat rate; no usage charges                                          |  |  |
| TOXIC CHEMICAL<br>RELEASE<br>INVENTORY<br>(TRI'87)   | 8/Online<br>Algorithm                         | 9/Online<br>Algorithm  | <u>14</u> /\$2,500/yr<br>minimum                                                  | <u>15</u> /\$2,500/yr<br>minimum                                                   |  |  |
| TOXLINE <sup>©</sup><br>& TOXLINE65                  | Online<br>Algorithm                           | 12/Online<br>Algorithm | 7/Current file: (1981 through the current year) \$2,500/yr minimum                | 7/Current file: (1981 through the current year) \$2,500/yr minimum                 |  |  |
|                                                      |                                               |                        | Backfile:<br>(1965-80)<br>\$2,500/yr<br>minimum                                   | Backfile:<br>(1965-80)<br>\$2,500/yr<br>minimum                                    |  |  |
| TOXLIT <sup>TM</sup> & TOXLIT65                      | 16/Online<br>Algorithm                        | 12/Online<br>Algorithm | 7/Current file: (1981 through the current year) \$2,500/yr minimum plus royalties | 7/ Current file: (1981 through the current year) \$2,500/yr minimum plus royalties |  |  |

<sup>\*\*</sup>Registered to the National Institute for Occupational Safety and Health

|  |  | • |
|--|--|---|
|  |  |   |
|  |  |   |
|  |  |   |

### NLM TECHNICAL BULLETIN MAR 90

### NLM DOMESTIC AND NON-U.S. CHARGES EFFECTIVE APRIL 1, 1990

|                                                 | ONLINE                | CHARGES               | LEASED TAPE CHARGES                                               |                                                                   |  |
|-------------------------------------------------|-----------------------|-----------------------|-------------------------------------------------------------------|-------------------------------------------------------------------|--|
| <u>Database</u>                                 | Domestic 1/           | Non-U.S. 2/           | Domestic 3/                                                       | Non-U.S. 4/                                                       |  |
| TOXLIT & TOXLIT65 co                            | ontd.                 |                       | Backfile:<br>(1965-80)<br>\$2,500/yr<br>minimum plus<br>royalties | Backfile:<br>(1965-80)<br>\$2,500/yr<br>minimum plus<br>royalties |  |
| TOXNET <sup>®</sup><br>Databases<br>& Databanks | 8/Online<br>Algorithm | 9/Online<br>Algorithm | See individual of CCRIS, DBIR, EMI                                | CBACK, ETICBACK,                                                  |  |

NOTES: In addition to the above rates, the following charges apply to each Domestic and Non-U.S. Online Center: \$1 per Offsearch per file and \$1 per Automatic SDI. Automatic SDI searches on the TOXLIT database are \$5.00 for domestic users (\$1.00 plus \$4.00 royalty).

A Tape License Agreement packet is available upon written request to the Chief, Bibliographic Services Division, National Library of Medicine, Bethesda, MD 20894. For a fee of \$25.00 (\$31.25 non-U.S. requesters), a sample tape for one database is also available upon written request in advance of signing a license agreement.

Replacement Tape Policy: All replacement tapes should be requested within 30 days of the original shipment date. The following conditions apply:

- 1. If a licensee notifies NLM that a tape is unreadable, the tape should be returned to NLM for testing.
- 2. If the returned tape is read and found to have errors or is found to be unreadable, NLM will produce and send a replacement tape at no charge.
- 3. If the tape is read and found to have no errors, NLM will produce and send a replacement tape. There will be a \$75.00 charge per tape.
- 4. If a licensee notifies NLM that the tape is unreadable but the tape is not returned to NLM for testing, there will be a \$75.00 charge for each replacement tape NLM produces and sends to the licensee.
- ELHILL online charges for <u>domestic users</u> are calculated by using an algorithm which includes connect hour charges and charges for search statements, citations, interactions (i.e., carriage returns), computer resources (i.e., disk accesses), and characters transmitted to the user's terminal. Unless otherwise noted, the connect hour charge portion of the algorithm is \$7.85/hour prime time and \$5.10/hour non-prime time, and the offline print charge is \$0.25 per page. Details of the entire algorithm follow these notes.
- ELHILL online charges for non-U.S. users are calculated by using an algorithm 2/ which includes connect hour charges and charges for search statements. citations, interactions (i.e., carriage returns), computer resources (i.e., disk accesses), and characters transmitted to the user's terminal. Unless otherwise noted, the connect hour charge portion of the algorithm is \$10.85/hour prime time and \$8.10/hour non-prime time, and the offline print charge is \$0.35 per page. If MEDLINE access is chosen by the designated International Center, then the only required minimum charge is the \$15,000 MEDLINE minimum. All other online databases are available and charges are calculated using the online algorithm. All database usage can be used to offset the MEDLINE minimum. If MEDLINE access is not chosen but other database access is, then the other minimum(s) for the chosen file(s) are charged. The minimum for each database is the same as that charged to lease the database. Usage over the minimum(s) will be calculated at the rate of the file being accessed. Minimums pertain only to the designated International Center and not to individual users. Details of the entire algorithm follow these notes.
- 3/ ELHILL tape charges for <u>domestic users</u> consist of an annual minimum charge for each database except the technical databases (AVLINE, CATLINE, NAME AUTHORITY, and SERLINE), and the MESH VOCABULARY File. Unless otherwise noted, usage

charges of \$4.00/connect hour and \$0.01/offline citation are applied to the annual minimum. (The use charge is \$3.00/connect hour between 6:00 p.m. and 6:00 a.m. local time Monday through Friday, and all day Saturday and Sunday, and U.S. Federal Government holidays. This time period is referred to as tape non-prime time.)

If the calculated usage charges exceed the annual minimum, the difference is due. For institutions or organizations leasing two or more files with a minimum plus usage, the dollar equivalent of usage over the minimum for one file may be applied to the minimum for the other files(s).

An annual flat fee, with no usage charges, will be charged for each of the technical databases (AVLINE, CATLINE, NAME AUTHORITY, and SERLINE), and the MESH VOCABULARY File. Usage on other leased databases may not be applied to these annual flat rate fees.

Domestic centers providing service to non-U.S. users will be charged at the non-U.S. rate for this portion of their service.

Extra charges are levied for Class Maintained files or special formats. Prices for files and formats currently available are:

SDILINE GENER FORMAT \$1,000/year

CLASS MAINTAINED MEDLINE DATA:

Complete Database Replacement Copies \$3,000/year Changed Records Only \$1,000/year

Charges for physical tapes and shipping are included in the minimum charges for each database.

Tape charges for non-U.S. users and the portion of non-U.S. use provided by domestic centers consist of an annual minimum charge for each database except the technical databases (AVLINE, CATLINE, NAME AUTHORITY, and SERLINE), and the MESH VOCABULARY File. Unless otherwise noted, usage charges of \$7.00/connect hour and \$0.03/offline citation are applied to the annual minimum. (The use charge is \$6.00/connect hour between 6:00 p.m. and 6:00 a.m. local time Monday through Friday, and all day Saturday and Sunday. This time is referred to as tape non-prime time.) If the calculated usage charges exceed the annual minimum, the difference is due. For institutions or organizations leasing two or more files with a minimum plus usage, the dollar equivalent of usage over the minimum for one file may be applied to the minimum for the other file(s).

An annual flat fee, with no usage charges, will be charged for each of the technical databases (AVLINE, CATLINE, NAME AUTHORITY, and SERLINE), and the MESH VOCABULARY File. Usage on other leased databases may not be applied to these annual flat-rate fees.

Extra charges are levied for Class Maintained files or special formats. Prices for files and formats currently available are:

SDILINE GENER FORMAT \$1,000/year CLASS MAINTAINED MEDLINE DATA:

Complete Database Replacement Copies \$3, Changed Records Only \$1,

\$3,000/year \$1,000/year

### NLM TECHNICAL BULLETIN MAR 90

Charges for physical tapes and shipping are included in the minimum charges for each database.

- 5/ Available in ELHILL or MARC version except for weekly updates of the current-year CATLINE file which are available only in MARC.
- 6/ CHEMLINE royalty charges of \$0.45 per online citation, \$0.32 per search statement, and \$31.00 per hour of connect time are added to the algorithm. Offline page charges of \$1.33 per page include \$1.08 per page royalty. Royalty charges are subject to change without advance notice.
- 7/ CHEMLINE, TOXLIT, and TOXLIT65 tape royalties are not paid to NLM but are negotiated with and paid directly to the file content provider, Chemical Abstracts Service (CAS). TOXLINE and TOXLINE65 tape royalties are not paid to NLM but are negotiated with and paid directly to the file content providers, BioSciences Information Service (BIOSIS) and the American Society of Hospital Pharmacists (ASHP). Licensees must make separate arrangements with those data suppliers in advance. A second leasing option is available for TOXLINE and TOXLINE65 which includes all subfiles except BIOSIS and IPA. The charges are the same as for the full files because the same number of update tapes are sent. Please specify which TOXLINE version is to be licensed.
- 8/ TOXNET online charges are calculated for <u>domestic users</u> by using an algorithm which includes connect hour charges and charges for search statements, interactions (i.e., carriage returns), and characters created for transmission to the user's terminal. Unless otherwise noted, the connect hour portion of the algorithm is \$10.00/hour prime time and \$8.00/hour non-prime time, and the offline print charge is \$0.25 per page.
- TOXNET online charges are calculated for <u>non-U.S. users</u> by using an algorithm which includes connect hour charges and charges for search statements, interactions (i.e., carriage returns), and characters created for transmission to the user's terminal. Unless otherwise noted, the connect hour portion of the algorithm is \$13.00/hour prime time and \$11.00/hour non-prime time, and the offline print charge is \$0.35 per page. If MEDLINE access is not chosen by the designated International Center, then one minimum of \$5000/year is charged for access to all TOXNET files. All usage can be used to offset this minimum. Usage over the minimum charges will be calculated at the rate of the file being accessed.
- 10/ Available in ELHILL, SDF, Card Image, or MARC format. ELHILL format is updated either monthly or annually; SDF, Card Image, and MARC formats are updated annually.
- 11/ The Emergency Medical Treatment (EMT) field in HSDB is not distributed in the leased databases.
- Effective January 1988, NLM negotiates with and collects royalties for the Chemical Abstracts Service for CHEMLINE, TOXLIT, and TOXLIT65 from the non-U.S. Online Center. Separate agreements between the non-U.S. Online Center and BIOSIS or ASHP are no longer necessary.

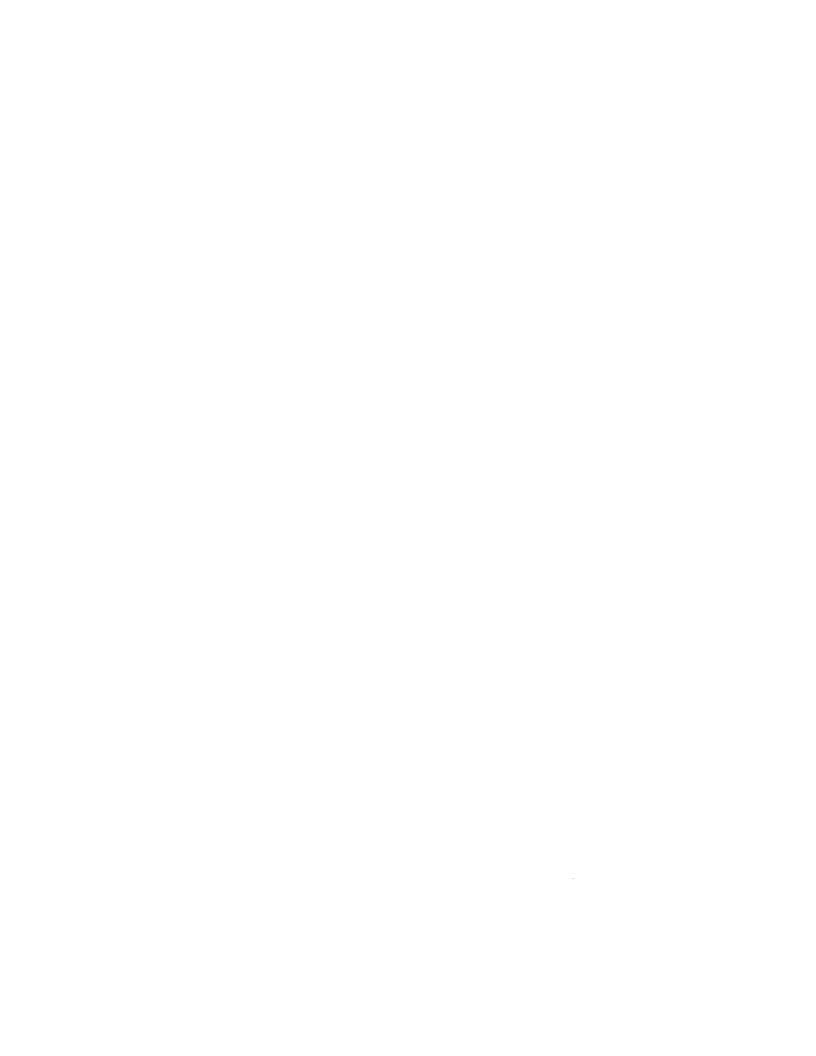

- 13/ Certain SERLINE data elements related to holdings information are not distributed in the leased databases.
- 14/ TOXNET tape charges for <u>domestic users</u> consist of an annual minimum charge for each database. Usage charges of \$4.00/connect hour for prime time and \$3.00/connect hour for non-prime time (between 6:00 P.M. and 6:00 A.M. ET, Monday-Friday and all day Saturday and Sunday) and \$1.00 per 1000 characters printed offline are applied to the annual minimum. If the calculated usage charges exceed the annual minimum, the difference is due.
- 15/ TOXNET tape charges for non-U.S. users consist of an annual minimum charge for each database. Usage charges of \$7.00/connect hour for prime time and \$6.00/connect hour for non-prime time (between 6:00 P.M. and 6:00 A.M. ET, Monday-Friday and all day Saturday and Sunday) and \$1.25 per 1000 characters printed offline are applied to the annual minimum. If the calculated usage charges exceed the annual minimum, the difference is due.
- 16/ TOXLIT royalty charges of \$0.45 per online citation, \$0.61 per search statement and \$31.00 per hour of connect time are added to the basic online algorithm. Offline page charges of \$1.33 per page include \$1.08 per page royalty. Royalty charges are subject to change without advance notice.
- 17/ Domestic users may also obtain portions of the MEDLINE data called subsets. A subset information packet is available upon request from the Chief, Bibliographic Services Division, National Library of Medicine, Bethesda, MD 20894. Prices are prorated on the amount of data received and flat-rate option is also available to qualified users. Details on charges are found in the Fee Schedules portion of this document.
- 18/ NLM licenses CANCERLIT only to official International MEDLARS Centers.
  All prospective domestic and non-U.S. licensees of PDQ and domestic-only licensees of CANCERLIT should contact NCI (National Cancer Institute):

R.A. Bloch International Cancer Information Center 9030 Old Georgetown Road Bethesda, MD 20852 (301) 496-7403

CANCERLIT, CLINPROT, and PDQ are registered trademarks of the National Cancer Institute.

19/ NLM licenses RTECS only to official International MEDLARS Centers.
Prospective domestic licensees of RTECS should contact NIOSH (National Institute for Occupational Safety and Health) for information:

Editor, RTECS NIOSH 4676 Columbia Parkway Cincinnati, OH 45226 (513) 533-8317

RTECS is a registered trademark of the National Institute for Occupational Safety and Health.

### FFECTIVE JANUARY 1, 1990

### NIM ONLINE PRICING ALGORITHM CHARGES TO DOMESTIC USERS 1/

| File       | Cornect<br>Charge<br>(Per Hou |               | Search<br>Statement<br>Charge | Online<br>Citation<br>Charge | Interaction<br>Charge<br>(Carriage<br>Returns) | Comput<br>Rescut<br>Disi<br>Access<br>(Per | rces<br>k<br>ses | Online<br>Charact<br>Charge<br>(Par 1 | ter<br>B | Average<br>Searche<br>Charges<br>(Per Ho | OC<br>ph |
|------------|-------------------------------|---------------|-------------------------------|------------------------------|------------------------------------------------|--------------------------------------------|------------------|---------------------------------------|----------|------------------------------------------|----------|
|            | Non-                          |               |                               |                              |                                                | Non-                                       |                  | Non-                                  | - 1      | Non-                                     |          |
|            | Prime_P                       | rime          |                               |                              |                                                | Prime                                      | Prime            | Prime                                 | Prime    | Prime                                    | Prime    |
|            |                               |               |                               | EIHIIL COM                   | GOVER                                          |                                            |                  |                                       |          |                                          |          |
| MEDILINE & |                               |               |                               |                              |                                                |                                            |                  |                                       |          |                                          |          |
| Backfiles  | \$ 5.10                       | \$ 7.85       | \$.02                         | \$.01                        | \$.01                                          | \$.07                                      | \$.13            | \$.08                                 | \$.12    | 914 EA                                   | \$23.50  |
| A TILIXOT  | 7 3.20                        | <b>4</b> 7.05 | 7.02                          | 4.02                         | 4.02                                           | 4.07                                       | 4.13             | 4.00                                  | 4.12     | 410.30                                   | 463.50   |
| TOXIIT65   | 36.10**                       | 38.85**       | .63**                         | .46**                        | .01                                            | .07                                        | .13              | .08                                   | .12      | 165.00                                   | 171.00   |
| 3 SMLDOT   |                               |               |                               |                              |                                                |                                            | -                |                                       |          | 200.00                                   |          |
| TOXILINE65 | 5.10                          | 7.85          | .02                           | .01                          | .01                                            | .07                                        | .13              | .08                                   | .12      | 16.50                                    | 23.50    |
| CHELINE    | 36.10***                      | 38.85**       | .34***                        | .46***                       | .01                                            | .07                                        | .13              | .08                                   | .12      | 101.00                                   | 107.00   |
| INFORM     | 5.10                          | 7.85          | .02                           | _                            | .01                                            | .07                                        | .13              | _                                     | _        | 8.50                                     | 11.50    |
| All Other  | 5.10                          | 7.85          | . 02                          | .01                          | .01                                            | .07                                        | .13              | .08                                   | .12      | 16.50                                    | 23.50    |
| MEDLEARN   | 16.50                         | 23.50         | _                             | _                            |                                                |                                            | _                | _                                     |          | 16.50                                    | 23.50    |
| PDQ        | 16.50                         | 23.50         |                               | _                            | _                                              |                                            | _                | _                                     | -        | 16.50                                    | 23.50    |
|            |                               |               |                               | TORRET CO                    | GOTERS.                                        |                                            |                  |                                       |          |                                          |          |
| all files  | \$ 8.00                       | 10.00         | .04                           | -                            | .02                                            | _                                          | _                | .08                                   | .12      | 18.60                                    | 25.70    |

- \* AVERAGE SEARCHER CHARGES PER HOUR MAY DIFFER ACCORDING TO COMPUTER RESOURCES USED AS WELL AS CITATIONS AND CHARACTERS PRINTED ONLINE (OR DOWNLOADED TO COMPUTER).
- \*\* Includes royalty charges of \$31.00 per Connect Charge, \$0.61 per Search Statement, and \$0.45 per Online Citation Charge for TOXLIT and its Backfile (TOXLIT65).
- \*\*\* Includes royalty charges of \$31.00 per Connect Charge, \$0.32 per Search Statement, and \$0.45 per Online Citation Charge for CHEMILINE.

### NIM OFFICINE CHARGES TO DOMESTIC USERS 1/

| Pages MEDIJNE and Other Databases TOXLIT & TOXLITES CHEMIJNE TOXNET Files                               | For Page<br>\$0.25<br>1.33 (includes \$1.08 royalty charge per page)<br>1.33 (includes \$1.08 royalty charge per page)<br>0.25 |
|----------------------------------------------------------------------------------------------------|----------------------------------------------------------------------------------------------------|
| Officenches All Databases                                                                               | Per File<br>\$1.00 (plus page charges)                                                                                         |
| Automatic SDI Searches<br>SDILINE, HEALIH, AVLINE,<br>CATLINE, CANCERLIT,<br>FOPLINE, TOXLINE, AIDSLINE | Per Search<br>\$1.00 (plus page charges)                                                                                       |
| TOTAL                                                                                                   | \$5.00 (plus page charges; includes<br>\$4.00 royalty charge)                                                                  |

Current online prime time is 10:00 AM to 5:00 PM Eastern Time, Monday through Friday. All other online time is non-prime time.

<sup>1/</sup> Non-U.S. online users incur charges under the NIM online pricing algorithm and are charged \$3.00 extra on the connect charge (per hour) portion and \$0.10 extra per offline printed page.

# FEE SCHEDULES FOR LEASING NLM DATA IN MACHINE-READABLE FORM

Overview of the fee schedules:

In general there are two types of charges associated with licensing machine-readable data from NLM. These are:

- 1. License fee to obtain the data. This is either a minimum amount (which is offset by a use charge) or a flat rate; and
- 2. A charge for the use and/or redistribution of the data. Some NLM databases do not require a use charge.

Domestic licensees who do not obtain data directly from NLM but actually receive the NLM data reformatted from a third party that itself is licensed to receive NLM data, are charged a reduced license fee.

Licensees in foreign countries, or domestic licensees who provide data outside the United States and its Territories pay a surcharge for foreign usage. This surcharge was established to recover the portion of the costs of creating the database attributable to non-U.S. use.

Pricing for MEDLINE and its Backfiles is presented in detail on the following pages because these are the databases most frequently leased. Please refer to the front section of this "MEDLARS Pricing Schedule" for information on the other NLM databases and databanks.

Please direct any questions regarding the fee schedules or licensing or redistributing NLM data to:

Mr. Sheldon Kotzin Chief, Bibliographic Services Division National Library of Medicine 8600 Rockville Pike Bethesda, MD 20894 Telephone: 301-496-6217

FAX: 301-496-0822

# FEE SCHEDULE FOR LEASING MEDLINE, ITS BACKFILES, AND SDILINE\*

### SUMMARY FEE SCHEDULE

<u>License Fee</u>: for licensees providing online services and/or redistributing the data. The fee includes the MeSH Vocabulary File.

For licensees receiving the data from NLM:

|                                                                | <u>Domestic</u>      | Non-U.S.             |
|----------------------------------------------------------------|----------------------|----------------------|
| 1. Annual minimum for Complete Current Year<br>Monthly Updates | \$ 5,000             | \$ 5,000             |
| Semi-Monthly Updates 2. Annual minimum for Complete Older Data | \$ 8,000<br>\$10,000 | \$ 8,000<br>\$10,000 |

For licensees receiving reformatted data from a third party:

|                                                                      | <u>Domestic</u>      | <u>Non-U.S.</u> |
|----------------------------------------------------------------------|----------------------|-----------------|
| 1. Annual fee for Current Year 2. Annual fee for Complete Older Data | \$ 5,000<br>\$ 5,000 | N/A<br>N/A      |

Use Charge: for licensees providing online services not eligible for a flat rate.

|    |             | <u>Domestic</u>                     | Non-U.S.                          |
|----|-------------|-------------------------------------|-----------------------------------|
| 1. | Prime time  | \$4.00/hr.<br>+ \$0.01/offline cit. | \$7.00/hr.<br>\$0.03/offline cit. |
| 2. | Non-prime** | \$3.00/hr.<br>+ \$0.01/offline cit. | \$6.00/hr.<br>\$0.03/offline cit. |

Redistribution Charge: for licensees redistributing the data.

|                                       | <u>Domestic</u>  | Non-U.S.                   |
|---------------------------------------|------------------|----------------------------|
| Redistribution on laser optical discs | \$100/subscripti | on***\$125/subscription*** |

<sup>\*</sup> Charges for SDILINE are the same as those for the current year of MEDLINE.

<sup>\*\*</sup> Non-prime time is defined as between 6:00 P.M. and 6:00 A.M. local time, Monday through Friday and all day Saturday, Sunday, and U.S. Federal Government holidays.

<sup>\*\*\*</sup>Same rates apply to multiple subscriptions.

### DETAILED FEE SCHEDULE

### Online services:

Multiple Use: For licensees providing online services to multiple users.

### a. ANNUAL MINIMUM + USAGE OPTION

This option is available to any licensee. The annual minimum, which varies with the number of records received, is offset by a use charge. If actual use is a dollar amount equivalent to or less than the minimum, the minimum is paid; if actual use is a dollar amount equivalent to more than the minimum, the dollar equivalent is paid.

### ANNUAL MINIMUM

| Curren | t Year | Annua1 | <u>Minimums</u> | Domestic       | Semi-          | Non-U.S.       | Semi-          |
|--------|--------|--------|-----------------|----------------|----------------|----------------|----------------|
|        |        |        |                 | Monthly        | Monthly        | Monthly        | Monthly        |
|        |        |        |                 | <u>Updates</u> | <u>Updates</u> | <u>Updates</u> | <u>Updates</u> |
| 76% to | total  | avail. | records         | \$ 5,000       | \$8,000        | \$5,000        | \$8,000        |
| 51% to | 75%    | avail. | records         | \$ 3,750       | N/A            | \$3,750        | N/A            |
| 26% to | 50%    | avail. | records         | \$ 2,500       | N/A            | \$2,500        | N/A            |
| up to  | 25%    | avail. | records         | \$ 1,250       | N/A            | \$1,250        | N/A            |

Note: Semi-monthly updates will consist of all records (100% of the file) and all data elements.

| Older Data Annual Minimums  | <u>Domestic</u> | Non-U.S.             |
|-----------------------------|-----------------|----------------------|
| 76% to total avail. records | \$10,000        | \$10,000             |
| 51% to 75% avail. records   | \$ 7,500        | \$ 7,500             |
| 26% to 50% avail. records   | \$ 5,000        | \$ 7,500<br>\$ 5,000 |
| up to 25% avail. records    | \$ 2,500        | \$ 2,500             |

Note: In 1990, 25% covers data back through 1985 and 50% back through 1980 if all records are selected.

#### lise

Usage Charges - this charge is independent of the number of records received. Online use is measured by the connect hour; citation charges are for citations printed offline.

|            |   | <u>Domestic</u>     | Non-U.S.            |
|------------|---|---------------------|---------------------|
| Prime time |   | \$4.00/hr.          | \$7.00/hr.          |
|            | + | \$0.01/offline cit. | \$0.03/offline cit. |
| Non-prime  |   | \$3.00/hr.          | \$6.00/hr.          |
| •          | + | \$0.01/offline cit. | \$0.03/offline cit. |

Under certain conditions as defined for Flat Rate below, if a U.S. subset licensee qualifies for Flat Rate but does not elect that option, then another annual minimum use option is available: \$4/hr. regardless of time of day with no charges for citations printed offline.

### b. FLAT RATE OPTION

This option may be used only by institutions/organizations that limit access either to academically affiliated institutions or to corporate members of the organization located within a reasonable geographic distance (normally interpreted as being within the local telephone area code). The charges below include use by one academically affiliated institution in addition to the licensee's use. An annual charge of \$1000 is made for each additional affiliate to which service is provided.

Licensees receiving data from NLM.
 Current Year - independent of number of records received:

| Domestic      | Semi-    |          |
|---------------|----------|----------|
| Monthly       | Monthly  |          |
| <u>Update</u> | Update   | Non-U.S. |
| \$10,000      | \$13,000 | N/A      |

Note: Semi-monthly updates will consist of all records (100% of file) and all data elements.

Older Data - dependent on number of records received from 1966 up to the current year:

|     |    |       |        |         | Domestic |   | MON-U.5. |
|-----|----|-------|--------|---------|----------|---|----------|
| 76% | to | total | avail. | records | \$10,000 | • | N/A      |
|     |    |       |        |         | \$ 7,500 |   | N/A      |
|     |    |       |        |         | \$ 5,000 |   | N/A      |
|     |    |       |        |         | \$ 2,500 |   | N/A      |

Note: In 1990, 25% covers data back through 1985 and 50% back through 1980 if all records are selected.

Licensees qualified for flat rate may elect instead to pay an annual minimum offset by a usage fee of \$4/hr. regardless of time of day.

2) Licensees receiving reformatted data from a third party.

<u>Current Year Annual Fee</u> - independent of number of records received:

|                                                                                                    | \$ 5,000 | Non-U.S.<br>N/A               |
|----------------------------------------------------------------------------------------------------|----------|-------------------------------|
| Older Data Annual Fee  76% to total avail.records 51% to 75% avail.records 26% to 50% avail.records | \$ 2,500 | Non-U.S.<br>N/A<br>N/A<br>N/A |
| up to 25% avail.records                                                                             | \$ 1,250 | N/A                           |

Note: In 1990, 25% covers data back through 1985 and 50% back through 1980 if all records are selected.

### 2. Redistribution of Data:

### ON LASER OPTICAL DISC

Redistribution of data requires the payment of two fees - the annual license fee and the annual fee for each subscription distributed. If the licensee is already receiving the data to provide online service, this license fee is <u>not</u> paid again.

### Licensee Fee, Current Year - Annual

The annual license fee varies with the number of records received.

|                                                                               | Do <b>mes</b><br>Month<br><u>Updat</u> | ly Monthly       | Non-U.S.<br>Monthly<br>Updates               | Semi-<br>Monthly<br>Updates   |
|-------------------------------------------------------------------------------|----------------------------------------|------------------|----------------------------------------------|-------------------------------|
| 76% to total avail<br>51% to 75% avail<br>26% to 50% avail<br>up to 25% avail | . records \$ 3,7<br>. records \$ 2,5   | 50 N/A<br>00 N/A | \$ 5,000<br>\$ 3,750<br>\$ 2,500<br>\$ 1,200 | \$ 8,000<br>N/A<br>N/A<br>N/A |

Note: Semi-monthly updates will consist of all records (100% of the file) and all data elements.

| Licens | e Fee, | <u> Older Data - Annual</u> |                 |          |
|--------|--------|-----------------------------|-----------------|----------|
|        |        |                             | <u>Domestic</u> | Non-U.S. |
| 76% to | total  | avail. records              | \$10,000        | \$10,000 |
| 51% to | 75%    | avail. records              | \$ 7,500        | \$ 7,500 |
| 26% to | 50%    | avail. records              | \$ 5,000        | \$ 5,000 |
| up to  | 25%    | avail. records              | \$ 2,500        | \$ 2,500 |

### Subscription fee - Annual

In addition to the annual license fee, there is a flat rate charge for each subscription regardless of the amount of data or the number of discs.

|                    | <u>Domestic</u> | Non-U.S. |
|--------------------|-----------------|----------|
| Per subscription - | \$ 100          | \$ 125   |

Note: Domestic licensees pay \$125/subscription if subscriber is non-U.S.; non-U.S. licensees pay \$125/subscription regardless of location of subscriber. If the product incorporates a GRATEFUL MED link to NLM's mainframe computer, the subscription fee is waived.

3. Non-recurring "personal use" subsets:

One-time retrieval from the current year and/or older data; limited to 150.000 citations; no updates.

|    |                                                        | Domestic | Non-U.S. |
|----|--------------------------------------------------------|----------|----------|
| a. | Licensee receiving data from NLM                       | \$ 500   | N/A      |
|    |                                                        | Domestic | Non-U.S. |
| b. | Licensee receiving reformatted data from a third party | \$ 250   | N/A      |

### 4. Additional fees:

- a. A sample tape is available in advance of signing a license agreement upon written request for a fee of \$25.00 for domestic and \$31.25 for non-U.S. requests.
- b. If Current Year MEDLINE (SDILINE) data are supplied in GENER format, there is an extra, annual flat rate fee of \$1,000.
- c. Annual charge for Class Maintained data is assessed as follows to all MEDLINE licensees except those receiving subset data in SDF format.

Complete database replacement copies \$ 3,000
Changed records only \$ 1,000

d. Replacement tape policy is stated on page 7 of this fee schedule.

# THE LIVE OF THE POLICE OF THE POLICE OF THE

ISSN 0146-3055

**April 1990** 

No. 252

# Technical Bulletin

## In This Issue:

MEDLINE Moving to Weekly Update Schedule

1

A Wish Comes True:

Implementation of EXPLODE

Ali on May 6, 1990

10

Announcing a New Bibliographic Database on Developmental and Reproductive Toxicology:

DART

12

Monthly Search Hint:

Online Searching of

New Concepts:

Entrepreneurship

22

CONSENSUS DEVELOPMENT

CONFERENCES, NIH

Enclosures:

Index

MeSH Pocket Card

Regular Features:

Databases 2
Technical Notes 3
GRATEFUL MED 20
Serials Update 35

# MEDLINE Moving to Weekly Update Schedule

NLM is pleased to announce that beginning in June 1990 weekly updates to MEDLINE will be implemented at NLM. The first weekly update will take place June 2, 1990, and will correspond to the first week of the August update (9008 (Entry Month)).

### **Background and Purpose**

MEDLINE had traditionally been updated on a monthly basis. In April of 1988, NLM moved to a semi-monthly update of MEDLINE citing the library's goal of making the literature available online as quickly as possible. In the same spirit, we are now able to provide weekly updating to our users. All records added weekly during an update month will carry the same Entry Month (EM) tag. Thus, both the records added the first week of June and the records added the week of June 23 will carry the 9008 (EM) tag. See the revised update schedules on pages 8 and 9, and the search hint on page 6.

Continued on page 6

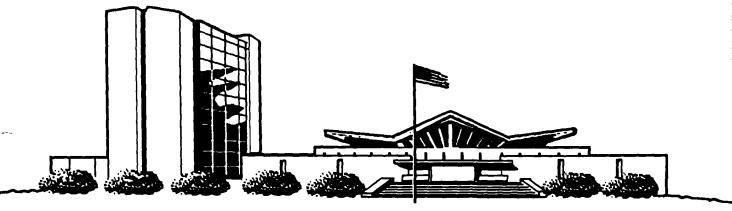

### NLM TECHNICAL BULLETIN APR 90

| MEDLARS<br>DATABASE                                                                                                    | TOTAL<br>RECORDS                                            | DATES<br>COVERED                                                 | DATE LAST<br>UPDATED                                                                    | LATEST<br>UPDATE TAG             |  |  |  |
|----------------------------------------------------------------------------------------------------|-------------------------------------------------------------|------------------------------------------------------------------|-----------------------------------------------------------------------------------------|----------------------------------|--|--|--|
| ELHILL COMPUTER                                                                                                    |                                                             |                                                                  |                                                                                         |                                  |  |  |  |
| AIDSDRUGS<br>AIDSLINE**™<br>AIDSTRIALS<br>AVLINE®                                                                        | 83<br>31,203<br>238<br>20,559                               | JAN 80-JUL 90<br>THROUGH 1990                                    | 18 APR 90<br>12 MAY 90<br>05 MAY 90<br>10 MAY 90                                        | 9007(EM)                         |  |  |  |
| BIOETHICS® CANCERLIT® CATLINE® CHEMID                                                                                    | 29,652<br>728,820<br>661,777<br>182,003                     | JAN 73-APR 90<br>JAN 63-MAY 90<br>THROUGH 1990                   | 13 APR 90<br>05 MAY 90<br>10 MAY 90<br>27 FEB 90                                        | 9004(EM)<br>9005(EM)             |  |  |  |
| CHEMLINE ® CLINPROT ® DENTALPROJ DIRLINE ®                                                                               | 907,805<br>7,701<br>784<br>17,046                           |                                                                  | 10 FEB 89<br>21 APR 90<br>28 FEB 90<br>28 FEB 90                                        | 9002(EM)<br>9004(EM)             |  |  |  |
| DOCUSER® HEALTH HISTLINE® MEDLINE*®                                                                                      | 11,890<br>501,789<br>93,994<br>748,580                      | JAN 75-JUN 90<br>JAN 88-JUL 90                                   | 28 APR 90<br>05 MAY 90<br>05 MAY 90<br>12 MAY 90                                        | 9006(EM)<br>9005(EM)<br>9007(EM) |  |  |  |
| MED86<br>MED83<br>MED80<br>MED77                                                                                         | 651,870<br>890,574<br>803,401<br>775,781                    | JAN 86-DEC 87<br>JAN 83-DEC 85<br>JAN 80-DEC 82<br>JAN 77-DEC 79 | 31 MAR 90<br>17 FEB 90<br>09 DEC 89<br>09 DEC 89                                        |                                  |  |  |  |
|                                                                                                    | ,175,567<br>,310,491<br>,72,146<br>,345,841                 | JAN 72-DEC 76<br>JAN 66-DEC 71<br>1990                           | 07 APR 90<br>21 APR 90<br>12 MAY 90<br>12 MAY 90                                        |                                  |  |  |  |
| PDQ ®<br>POPLINE ™<br>SDILINE ®<br>SERLINE ®                                                                             | 174,118<br>31,001<br>74,513                                 | THRU MAY 90<br>1970-MAY 90<br>JUN 90<br>1990                     | 01 MAY 90<br>05 MAY 90<br>28 APR 90<br>09 MAY 90                                        | 9005(EM)<br>9006(EM)             |  |  |  |
| TOXLINE ® TOXLINE65 TOXLIT ™ TOXLIT65                                                                                    | 805,424<br>707,374<br>821,722<br>586,405                    | 1981-1990<br>PRE 1965-1980<br>1981-1990<br>1965-1980             | 14 APR 90<br>31 MAR 90<br>14 APR 90<br>01 SEP 87                                        | 9004(EM)<br>9004(EM)             |  |  |  |
| *N.B. FILE IS UPDATED SEMIMONTHLY; THIS IS PART 1 OF 2. **N.B. FILE IS UPDATED THREE TIMES A MONTH; THIS IS PART 1 OF 3. |                                                             |                                                                  |                                                                                         |                                  |  |  |  |
| TOXNET COMPUTER                                                                                                    | l                                                           |                                                                  |                                                                                         |                                  |  |  |  |
| CCRIS DART ™ DBIR ™ EMICBACK ETICBACK HSDB® IRIS BTECS®                                                                  | 2,190<br>2,086<br>1,340<br>67,975<br>46,374<br>4,209<br>400 |                                                                  | 13 MAR 90<br>11 MAY 90<br>16 APR 90<br>02 JUN 89<br>30 JAN 89<br>14 MAY 90<br>07 MAY 90 |                                  |  |  |  |

Head, MMS: Carolyn B. Tilley

Editor: Toby Port

Assistant Editor: Annette Morris

Technical Notes Editor: Joyce A. Conner

800-638-8480

Direct Inquiries to:

MEDLARS Management Section

National Library of Medicine

Bidg., 38A, Rm. 4N421

Bethesda, Maryland 20894

02 MAY 90

20 NOV 89

RTECS ®

TRI

104,509 76,737

The NLM Technical Bulletin is an administrative document sent to formal members of NLM's MEDLARS Online Network.

### **Technical Notes**

Whenever applicable, the heading of each Technical Note includes a reference to the section of the Online Services Reference Manual, 1988 that is considered most relevant to the item being discussed, e.g., (Manual 4.7.2). Users should keep in mind that the item may pertain to other sections as well.

### MEMORIAL DAY HOLIDAY SCHEDULE MONDAY, MAY 28, OBSERVED

System Rates/Status

ELHILL non-prime; non-guaranteed

TOXNET non-prime;

guaranteed

DOCLINE not available

### **Service Desks**

MMS not staffed

DOCLINE not staffed

### WEDNESDAY, MAY 30 (ACTUAL HOLIDAY)

System Rates/Status

ELHILL regular;

guaranteed

TOXNET regular;

guaranteed

DOCLINE N/A; guaranteed

Service Desks

MMS staffed

DOCLINE staffed

### GRATEFUL MED BBS TOLL-FREE NUMBER

The GRATEFUL MED Bulletin Board is now available over a toll-free 800 number, 1-800-525-5756. This number may be used with the GRATEFUL MED IBM Version 5.0 software. The new toll-free number makes all bulletin board functions more efficient, especially downloading files. The new number cannot be used with GRATEFUL MED Version 4.0 for the IBM or the GRATEFUL MED Version 1.01 for the Macintosh. However, the GRATEFUL MED Bulletin Board will continue to be available through the TELENET network with all versions of GRATEFUL MED (both IBM and Macintosh).

This new number will not work from Canada. A separate, unique 800 number will be added for Canadian access soon. Remember: there is no charge for using the GRATEFUL MED Bulletin Board, even using TELENET.

# GRATEFUL MED DEMONSTRATIONS, PRESENTATIONS

Two new demonstration programs for both the IBM-PC (5.0) and Macintosh (1.01) versions of GRATEFUL MED are now available for downloading from the GRATEFUL MED Bulletin Board. These brief programs demonstrate a MEDLINE search using GRATEFUL MED and can be used to show how GRATEFUL MED works. To use the Macintosh Version 1.01 demonstration, you must have Hypercard on your Macintosh.

You can also find on the GRATEFUL MED Bulletin Board a Harvard Graphics file, copyright 1988 Software Publishing Corporation, for GRATEFUL MED presentations or training courses. The Harvard Graphics file may be used with GRATEFUL MED Version 5.0 for the IBM. This file provides only a skeleton for a design of a presentation. The Harvard Graphics software (commercially available) is needed. The file only provides a bridge between the Harvard Graphics design screen and the GRATEFUL MED software.

The demonstration programs and the Harvard Graphics file must all be downloaded from the GRATEFUL MED Bulletin Board. None of these files are small, however. They will probably take at least 20-30 minutes each to download to a personal computer. Instructions for using these programs are in Bulletin 70 on the GRATEFUL MED Bulletin Board.

### AQ FIELD IN MESH VOCABULARY FILE

As described in the February issue of the *Technical Bulletin* (Special Issue), the Allowable Topical Qualifiers (AQ) field was added to the online MeSH Vocabulary File (MeSH) in early 1989. The AQ field includes all topical subheadings that are permitted to be used with a particular MeSH heading. Some MeSH heading records in the online MeSH Vocabulary File do not contain an AQ field because topical subheadings are not allowed with them. These include Non-MeSH headings, check tags and other "regular" MeSH Headings.

### **POPLINE USING 1990 MESH**

The POPLINE file became available for searching using 1990 MeSH as of March 31. Please check any automatic SDI's for changes in vocabulary.

#### **TOXLINE REGENERATION**

The regenerated TOXLINE and TOXLINE65 files were made available on March 31. The TOXBIB subfile and the BIOSIS subfile were updated with 1990 MeSH. In addition, the NIOSHTIC, EMIC, ETIC, EPIDEM, TSCATS, and CRISP subfiles were reloaded with additional and/or corrected records. Users are cautioned that various Entry Months (EM) are present on the reloaded files, so the Entry Month values should not be used for retrospective searching in TOXLINE.

### **COMMENTS (CM) FIELD**

In 1989, a new field, Comments (CM), was added to

MEDLINE, its backfiles, HEALTH, and AIDSLINE records beginning with the 8904 (EM) update. The Comments (CM) field was created to provide a link between an article and subsequent comments about that article when both are from the same journal.

The Comments (CM) field was added to the CANCERLIT database on January 11, 1990, when it was regenerated with 1990 MeSH. This regeneration included the 8912 (EM) update. However, updates to CANCERLIT from the 9001 (EM) through the 9004 (EM) do not include the CM field even though the rubrics [comment] or [see comments] are present in the title field of the commenting article or the article being commented upon thus creating a blind reference. Beginning with the 9005 (EM), the CM field is once again included. NCI will add the CM field to records from 9001 to 9004 (EM) during year-end processing when the database is rebuilt.

As stated above, the regenerated TOXLINE was made available on March 31, 1990, 9004 (EM). During the regeneration, the TOXBIB and BIOSIS subfiles were updated with 1990 MeSH. Records pulled from MEDLINE include the comments rubric in the title; however, the CM field is missing. TOXLINE was updated on April 14 with an update tag of 9004 (EM). This was the first update to TOXLINE since the regeneration and represents two months of data. MEDLINE-derived records added to TOXLINE from the 9004 (EM) update forward include the CM field. The CM field will be added to earlier MEDLINE-derived records when TOXLINE is regenerated next year.

### **ADDITIONS TO FIGURES**

The December 1989 issue of the *Technical Bulletin* contains an article on pages 8-13 titled "Sorting Retrieval and the Use of Precoded Sort Formats". You may want to annotate your copy of the *Technical Bulletin* with the following additions to the Figures:

pg. 10 - Figure 1

Add CHEMID to the exception statement in the dababase column for the following precoded sort formats: AUTI, JNL, LADA, TIAU.

These precoded sort formats may not be used with the ChemID database.

pg. 10 - Figure 1 (continued)

Add ChemID to the database column for the REGN precoded sort format.

REGN is the only precoded sort format which is available for the CHEMID database.

pg. 13 - Figure 2C

Add ChemID to REGN Add POPLINE to SOID

### General Schedule

Updates will occur on a weekly basis for 10 calendar months of the year, January through October; the eleventh and twelfth months, November and December, will continue on a monthly basis. Citations entering MEDLINE in these two calendar months correspond to the YY01 and YY02 Entry Months. The necessity for accommodating the year-end processing and MEDLINE Class Maintenance schedules requires that, in this period, a monthly schedule be retained.

A typical MEDLINE update takes 2-3 hours to complete. The MEDLINE file is unavailable for online searching while it is being updated. Therefore, every Friday night MEDLINE will be down from about 11 PM Friday - 2 AM Saturday, Eastern Time, (about 8 PM -11 PM Pacific Time). MEDLARS and the other databases will be up; only MEDLINE will be unavailable. If you search during that timeframe, you will be automatically connected to the SDILINE file.

### SDILINE Status

SDILINE will remain unchanged. Neither the content nor the monthly replacement schedule will be affected. This means that in any given month, SDILINE will be 1-3 weeks behind MEDLINE for the period between the first weekly MEDLINE update and the closing update. Searchers using SDILINE to create their own monthly updates may wish to continue this practice, so as to keep their update procedures a simple monthly routine.

At the time of the monthly closing for MEDLINE, citations from all the weekly updates will be merged to form the new SDILINE. From this step forward, all normal activities currently associated with the monthly closing resume: automatic SDIs are run, publications processing takes place, and MEDLINE and SDILINE are in synchrony for the latest Entry Month.

# Effect on Publications and Other MEDLINE-Derived Files

Publication schedules will be unaffected by the weekly MEDLINE update. There will be no increase in the publication frequency of <u>Index Medicus</u> or other bibliographies containing citations from MEDLINE.

The update schedule for other MEDLINE-derived files (e.g., HEALTH, CANCERLIT, the TOXBIB portion of TOXLINE) will remain unchanged. However, the update schedule for AIDSLINE will change. Currently

AIDSLINE is updated 3 times a month -- the first two times are the present semi-monthly MEDLINE update dates and the third time is to pull HEALTH and CANCERLIT references. With the advent of weekly MEDLINE updates, AIDSLINE will be updated each week for the MEDLINE-derived records and a few days later, following the last weekly update of MEDLINE, the HEALTH and CANCERIT-derived records will be entered into AIDSLINE.

The revised MEDLINE update schedule for 1990 is on page 8, and the revised AIDSLINE update schedule for 1990 is on page 9. We hope that our users will find the weekly updates to be a valuable enhancement to the NLM services.

### Special Note For MEDLINE Tape Licensees:

With the introduction of weekly MEDLINE updates, those MEDLINE tape licensees who are currently receiving semi-monthly update tapes will now have the option to move to weekly MEDLINE update tapes or receive monthly update tapes. Semi-monthly update tapes will no longer be available as of the 9008 (EM). Those MEDLINE tape licensees who receive semi-monthly updates have been sent a letter regarding this new option. Those MEDLINE tape licensees who receive monthly MEDLINE updates will have the option to move to weekly updates as of 9101 (EM) and will indicate that they wish to use this option by completing the annual Year-End Order Form (to be sent mid-August 1990).

### Search Hint:

Pretend that a search is run against MEDLINE on June 14. Three months later the patron wants an update done. How can you avoid retrieving the same citations from Parts 1 and 2 of the 9008 (EM) that were online on June 14?

SS 1: Subject Strategy

SS 2: 1 AND FROM 900608 TO 900628 (DA)

SS 3: 1 AND 9009 (EM)

SS 4: 1 AND 9010 (EM)

SS 5: 1 AND 9011 (EM)

SS 6: 2 OR 3 OR 4 OR 5

Note: It becomes even more important to write down the day a search was done if you do not want to retrieve and pay for data you've already seen. Direct searching with Entry Month tags remains a more cost effective search technique than ranging over a large timeframe. Ranging on weekly segments can be used for current awareness searches as well. If a patron wants weekly

updates to a search, then use the pattern shown below in Figure 1.

```
On June 4 - SS 1: . . . AND 9008 (EM)
On June 11 - SS 1: . . . AND 9008 (EM) AND FROM 900601 TO 900607 (DA)
On June 18 - SS 1: . . . AND 9008 (EM) AND FROM 900608 TO 900614 (DA)
On June 25 - SS 1: . . . AND 9008 (EM) AND FROM 900615 TO 900621 (DA)
On July 3 - SS 1: . . . AND 9008 (EM) AND FROM 900622 TO 900628 (DA)
```

Figure 1

### 1990 WEEKLY UPDATE SCHEDULE FOR MEDLINE

| ENTRY<br>MONTH                                    | UPDATED MEDLINE<br><u>AVAILABLE</u>         |                                 | DATE OF<br>(DA) F                              |                      |                                                |                                      |
|---------------------------------------------------|---------------------------------------------|---------------------------------|------------------------------------------------|----------------------|------------------------------------------------|--------------------------------------|
| 9008 (EM) Part 1 Part 2 Part 3 Part 4 Part 5      | JUN 2 F JUN 9 F JUN 16 F JUN 23 F JUN 30 F  | ROM<br>ROM<br>ROM<br>ROM<br>ROM | 900525<br>900601<br>900608<br>900615<br>900622 | TO<br>TO<br>TO<br>TO | 900531<br>900607<br>900614<br>900621<br>900628 | (DA)<br>(DA)<br>(DA)<br>(DA)<br>(DA) |
| 9009 (EM) Part 1 Part 2 Part 3 Part 4             | JUL 7 F JUL 14 F JUL 21 F JUL 28 F          | FROM<br>FROM                    | 900706<br>900713                               | T0<br>T0             | 900712<br>900719                               | (DA)<br>(DA)                         |
| 9010 (EM) Part 1 Part 2 Part 3 Part 4             | AUG 4 F<br>AUG 11 F<br>AUG 18 F<br>AUG 25 F | FROM<br>FROM<br>FROM<br>FROM    | 900727<br>900803<br>900810<br>900817           | T0<br>T0<br>T0<br>T0 | 900802<br>900809<br>900816<br>900823           | (DA)<br>(DA)<br>(DA)<br>(DA)         |
| 9011 (EM) Part 1 Part 2 Part 3 Part 4 Part 5      | SEP 8 F<br>SEP 15 F<br>SEP 22 F             | FROM<br>FROM<br>FROM            | 900831<br>900907<br>900914                     | T0<br>T0<br>T0       | 900830<br>900906<br>900913<br>900920<br>900927 | (DA)<br>(DA)<br>(DA)                 |
| 9012 (EM)<br>Part 1<br>Part 2<br>Part 3<br>Part 4 | OCT 6 F<br>OCT 13 F<br>OCT 20 F<br>OCT 27 F | FROM<br>FROM<br>FROM<br>FROM    | 900928<br>901005<br>901012<br>901019           | T0<br>T0<br>T0<br>T0 | 901004<br>901011<br>901018<br>901025           | (DA)<br>(DA)<br>(DA)<br>(DA)         |

### 1990 UPDATE SCHEDULE FOR AIDSLINE

|           | ENTRY MONTH                               | UPDATED AIDSLINE AVAILABLE                              |
|-----------|-------------------------------------------|---------------------------------------------------------|
| 9008 (EM) | Part 1 Part 2 Part 3 Part 4 Part 5 Part 6 | JUN 2<br>JUN 9<br>JUN 16<br>JUN 23<br>JUN 30<br>JUL 10* |
| 9009 (EM) | Part 1 Part 2 Part 3 Part 4 Part 5        | JUL 7 JUL 14 JUL 21 JUL 28 AUG 7*                       |
| 9010 (EM) | Part 1 Part 2 Part 3 Part 4 Part 5        | AUG 4<br>AUG 11<br>AUG 18<br>AUG 25<br>SEP 4*           |
| 9011 (EM) | Part 1 Part 2 Part 3 Part 4 Part 5 Part 6 | SEP 1<br>SEP 8<br>SEP 15<br>SEP 22<br>SEP 29<br>OCT 9 * |
| 9012 (EM) | Part 1 Part 2 Part 3 Part 4 Part 5        | OCT 6<br>OCT 13<br>OCT 20<br>OCT 27<br>NOV 6*           |

<sup>\*</sup>The last update portion is the HEALTH-derived and CANCERLIT-derived data. The other update portions are the MEDLINE-derived data. Please not that the the last update portion to complete an Entry Month routinely occurs about three days after Part 1 of the next Entry Month is added, e.g., Part 6 of 9008 is added July 10 after Part 1 of 9009 is added July 7.

### A Wish Comes True: Implementation of EXPLODE All on May 6, 1990

NLM is pleased to announce the implementation on May 6, 1990 of an automatic "all" response to an online explode instruction on the ELHILL system. This new capability was tested by system users the week of March 26, 1990, and user feedback was quite positive. During the test period, there was no adverse impact on reponse time, computer work load or searching costs. An automatic "all" response to an online explode means that for any MeSH heading used in an EXPLODE statement, the ELHILL software now gathers all the tree numbers and "ORs" all the indented headings. This provides the searcher with a single, comprehensive retrieval. As a result of this automatic "all" response, the multi-meaning message for an EXPLODE of a MeSH heading in more than one tree will no longer appear. This also means that if you need the concepts represented by only one tree number of a multi-treed heading, you will need to explode that particular tree number, rather than the heading.

For example:

The MeSH heading EYE exists in 2 trees as follows:

Eye A1.456.505.420 Eyebrows A1.456.505.420.338 Eyelids A1.456.505.420.504 (+)

Eye A9.371

Anterior Eye Segment A9.371.60 (+)
Conjunctiva A9.371.192
Eyelids A9.371.337 (+)
Lacrimal Apparatus A9.371.463 (+)
Lens, Crystalline A9.371.509 (+)
Oculomotor Muscles A9.371.613
Pigment Epithelium of Eye A9.371.670
Retina A9.371.729 (+)
Sclera A9.371.784
Uvea A9.371.894 (+)
Vitreous Body A9.371.943

With the automatic all response to an EXPLODE instruction the following takes place:

```
SS 1 /C?
USER:
exp eye

o ELHILL is 'OR'ing together an
EXPLODE of both tree numbers.

PROG:
SS (1) PSTG (10345)
```

Figure 1 - New Explode Response

If you only want to search the exterior parts of the eye and not the second tree number representing the interior parts of the eye, you need to do the following search:

```
SS 1 /C?
USER:
exp A1.456.505.420
PROG:
SS (1) PSTG (1759)
```

In the past if a searcher was interested in all concepts of a particular heading represented by multiple trees, it was necessary to perform multiple explodes, selecting a different tree number each time and then the searcher had the additional burden of "ORing" the various sets together. Figure 2 shows the searching strategy for the old methodology.

Remember that an offline EXPLODE (i.e., an EXPODE command in OFFSEARCH or an AUTOMATIC SDI) has always "OR"ed together retrieval from all possible trees. So now EXPLODing online and offline yield identical retrieval.

Please note, however, that there are five Pre-Explosions

(PX) that are multi-treed. These five PXes do NOT represent all headings from each tree number; only one tree number is currently chosen for a Pre-Explosion. This will be corrected to allow for multiple trees for the 1991 system. Until then please be aware that the following Pre-Explosions are limited to only one tree and, therefore, do not retrieve comprehensive results:

```
Chemistry, Analytical (E5.196)
Dentistry (E6)
Genetics (G5)
Metals (D1.552)
Neurologic Manifestations (C10.597)
```

Pre-Explosions are more cost-effective and computer efficient than attempting to do an online explode for these large areas, so continue to use a PX when you can.

The text of the online Explain EXPLODE has not yet been revised to reflect this system change.

This new feature of an automatic "all" response to an EXPLODE command should prove beneficial to searchers. You'll now get comprehensive retrieval in one easy step! NLM again thanks all system users for their testing the week of March 26 and for their many calls and comments about this wish come true.

```
USER:
exp eve
PROG:
MM (EYE) (2)
              1 A1.456.505.420
                A9.371
NUMBER, NONE, OR EXPAND-
USER:
1
PROG:
SS (1) PSTG (1759)
SS 2 /C?
USER:
exp eve
PROG:
MM (EYE) (2)
               A1.456.505.420
                A9.371
NUMBER, NONE, OR EXPAND-
USER:
SS (2) PSTG (10331)
SS 3 /C?
USER:
1 or 2
SS (3) PSTG (10345)
```

Figure 2 - Old Explode Response

# Announcing a New Bibliographic Database on Developmental and Reproductive Toxicology: DART™

Stacey J. Arnesen, Specialized Information Services, NLM

Type FILE DART in TOXNET to access a new Reproductive database on Developmental And DART is a bibliographic database containing citations to literature on chemical, physical, and biological agents that may cause birth defects. The database currently contains over 1.000 citations to literature published since 1989 and it is expected that 3.600 citations will be added each year. Records in DART contain complete bibliographic citations, abstracts (if available), Medical Subject Headings (MeSH), chemical names and Chemical Abstract Service Registry Numbers (CAS RNs). supported by the National Institute of Environmental Health Sciences, the Environmental Protection Agency, the Agency for Toxic Substances and Disease Registry, and the National Library of Medicine.

DART is a continuation of the ETICBACK (Environmental Teratology Information Center Backfile) database, which is also available on TOXNET. ETICBACK also covers citations to literature on agents that may cause birth defects. It contains over 46,000 citations to literature published from 1950-1988. Records in ETICBACK contain complete bibliographic citations, special keywords from the ETIC vocabulary (instead of MeSH), chemical names, and CAS RNs.

Approximately 60% of DART is derived from MEDLINE. Each month, a search profile consisting of MeSH headings and text words is run against SDILINE and the records retrieved by the search are added to the DART database on TOXNET. Records derived from MEDLINE can be identified by the acronym MED in the Source Identifier (SI) field. Knowing about the

chemicals that have been tested for teratogenic activity is very important to researchers and health professionals concerned with the potential toxicity of chemicals. In order to meet the needs of these users, the articles from the MEDLINE records are reviewed and the MeSH indexing is supplemented with additional chemical indexing. The names and CAS RNs for all chemicals tested are indexed in the Name of Substance (NAME) field and CAS Registry Number field, respectively. In addition, any other chemicals administered to an organism or test system (solvents, anesthetics, etc.) are indexed in the Additional Agents Used (AAU) field and their CAS RNs are indexed in the Additional Agents Registry Number (AARN) field. Figure 1 is a sample MEDLINE-derived record with supplemental chemical indexing.

The rest of the database (approximately 40%) is composed of citations to literature not included in MEDLINE, such as meeting abstracts, symposia proceedings, monographs, technical reports, and articles from journals not indexed for MEDLINE. For example, the 159 abstracts from the Japanese Teratology Society Annual Meeting, which were published in a recent issue of the journal Teratology, have been indexed for DART. Records created especially for this database can be identified by the acronym TER in the Source Identifier (SI) field. These records will look identical to the records derived from MEDLINE. They will contain bibliographic information, MeSH, and names and CAS RNs for all chemicals tested or administered to a test system. Figure 2 is a sample record that was created especially for DART.

DART RECORD NUMBER 673 LAST REVISION DATE 900228 **ENTRY MONTH** 9002 Complete Update on 02/28/90, 3 fields UPDATE HISTORY added/edited/deleted. UPDATE HISTORY Complete Update on 01/22/90, 12 fields added/edited/deleted. RECORD LENGTH 2100 SOURCE IDENTIFIER MED/90049853 AUTHOR(S) Danielsson BR AUTHOR(S) Reiland S AUTHOR(S) Rundqvist E AUTHOR(S) Danielson M TITLE OF ARTICLE Digital defects induced by vasodilating agents: relationship to reduction in uteroplacental blood flow. SOURCE Teratology 1989 Oct;40(4):351-8 **ABSTRACT** The effects of nifedipine (40-100 mumol/kg), nitrendipine (40 and 80 mumol/kg), hydralazine (381 and 763 mumol/kg), felodipine (12 mumol/kg),

and the pharmacologically inactive first-step metabolite of felodipine, H152/37 (80 mumol/kg) were studied in rabbits (New Zeeland White) after oral administration on day 16 of gestation. The vasodilating drugs--nifedipine, nitrendipine, felodipine, and hydralazine--all induced digital defects in the fetuses. The defects consisted of reduction, absence, or abnormal structure of the distal phalanx of especially the fourth digit on the hind paw(s). Histologically, a disturbed differentiation of the cartilage, and secondarily also of the ossification centre and joint structure of the distal phalanx, was observed. In contrast, no digital abnormalities were observed after administration of vehicle or H152/37. The findings that vasodilators with different structures, like dihydropyridines and hydralazine, induced the same type of digital defects strongly suggest that the observed phalangeal defects are secondary to pharmacological action, and not related to chemical structure. A decrease in uteroplacental blood flow, caused by excessive hypotension, is discussed as the most probable mechanism underlying the observed defects.

Figure 1A - Sample DART record: MEDLINE derived record

```
ABSTRACT AUTHOR
                            Author
                            AB Astra, Safety Assessment, S:odert:alje,
ADDRESS
                               Sweden.
LANGUAGE
                            Ena
PUBLICATION TYPE
                            Journal Article
INTERNATIONAL STANDARD
                            0040-3709
 SERIAL NUMBER
JOURNAL TITLE CODE
                            VM8
JOURNAL TITLE
                            Teratology
ABBREVIATION
YEAR OF PUBLICATION
                            1989
MESH HEADING/SUBHEADING
                            Abnormalities, Drug-Induced/*ETIOLOGY
MESH HEADING/SUBHEADING
                            Animal
MESH HEADING/SUBHEADING
                            Female
                            Hindlimb
MESH HEADING/SUBHEADING
MESH HEADING/SUBHEADING
                            Human
                            Molecular Structure
MESH HEADING/SUBHEADING
                            Placenta/*BLOOD SUPPLY
MESH HEADING/SUBHEADING
MESH HEADING/SUBHEADING
                            Pregnancy
MESH HEADING/SUBHEADING
                            Rabbits
                            Regional Blood Flow/DRUG EFFECTS
MESH HEADING/SUBHEADING
MESH HEADING/SUBHEADING
                            Toes/*ABNORMALITIES
MESH HEADING/SUBHEADING
                            Uterus/*BLOOD SUPPLY
MESH HEADING/SUBHEADING
                            Vasodilator Agents/*TOXICITY
                            *Hydralazine; 86-54-4
NAME OF SUBSTANCE
NAME OF SUBSTANCE
                            *Nifedipine; 21829-25-4
NAME OF SUBSTANCE
                            *Nitrendipine: 39562-70-4
NAME OF SUBSTANCE
                            *Felodipine: 72509-76-3
NAME OF SUBSTANCE
                            *H152/37; UNKNOWN
ADDITIONAL AGENTS USED
                            Pregnyl; 9002-61-3
ADDITIONAL AGENTS USED
                            Carboxymethyl cellulose; 9000-11-7
ADDITIONAL AGENTS USED
                            Methohexital sodium; 309-36-4
ADDITIONAL AGENTS USED
                            Brietal; 151-83-7
```

Figure 1B - Sample DART record: MEDLINE derived record

| DART RECORD NUMBER<br>LAST REVISION DATE<br>ENTRY MONTH | 373<br>900228<br>8 <b>9</b> 12                                                                      |
|---------------------------------------------------------|----------------------------------------------------------------------------------------------------|
| UPDATE HISTORY                                          | Complete Update on 02/28/90, 16 fields added/edited/deleted.                                        |
| RECORD LENGTH<br>SOURCE IDENTIFIER                      | 1754<br>TER/9000060                                                                                 |
| AUTHOR(S) AUTHOR(S)                                     | Yamamoto Y<br>Tanimura T                                                                            |
| TITLE OF ARTICLE                                        | Effect of prenatal methylazoxymethanol acetate exposure on the motor behavior of the rat offspring. |
| SOURCE<br>ABSTRACT                                      | Senten Ijo 1989;29(2):51-8<br>Crj:CD (Sprague-Dawley) rats were treated                             |
| nee mo                                                  | intraperitoneally with methylazoxymethanol acetate (MAM) at 0                                       |
|                                                         | and 30 mg/kg on day 13 of gestation and                                                             |
|                                                         | were allowed to deliver. On day 4 postpartum, the litter size was adjusted                          |
|                                                         | to 8 with an equal sex distribution. Two males and females from each litter were                    |
|                                                         | tested between 3 and 5 weeks of age for open field activity and rotorod                             |
|                                                         | performance. At week 7 postpartum, all                                                              |
|                                                         | offspring were sacrificed and examined for brain anomalies. The open field                          |
|                                                         | activity of MAM treated offspring tended to increase; number of ambulations and                     |
|                                                         | rearings were significantly increased at 3 weeks of age in male offspring treated                   |
|                                                         | with MAM when compared to those of male                                                             |
|                                                         | controls. At 3 weeks of age, the male offspring in the MAM treated group                            |
|                                                         | showed significantly reduced rotorod performance when compared to that in the                       |
|                                                         | control. Severe reductions of the cerebral hemispheres were observed at 7                           |
|                                                         | weeks of age in the male and female                                                                 |
|                                                         | offspring treated with MAM. These results indicate that the motor behavior                          |
|                                                         | of offspring is significantly impaired at weaning when they were exposed to MAM                     |
|                                                         | prenatally. The effects were more severe for males than females.                                    |
| ABSTRACT AUTHOR                                         | Author                                                                                              |
| ADDRESS                                                 | Department of Anatomy, Kinki University<br>School of Medicine, Osakasayamaf, Osaka<br>589, Japan    |
|                                                         |                                                                                                    |

Figure 2A - Sample DART record: Non-MEDLINE derived record

```
LANGUAGE
                            Journal Article
PUBLICATION TYPE
                            0914-3505
INTERNATIONAL STANDARD
 SERIAL NUMBER
JOURNAL TITLE
                            Senten Ijo
 ABBREVIATION
YEAR OF PUBLICATION
                            1989
MESH HEADING/SUBHEADING
                            Motor Activity/*DRUG EFFECTS
                            Fetus/*DRUG EFFECTS
MESH HEADING/SUBHEADING
                            Rats, Inbred Strains
MESH HEADING/SUBHEADING
MESH HEADING/SUBHEADING
                            Methylazoxymethanol Acetate/*TOXICITY
MESH HEADING/SUBHEADING
                            Age Factors
MESH HEADING/SUBHEADING
                            Sex Factors
MESH HEADING/SUBHEADING
                            Brain/DRUG EFFECTS/PATHOLOGY
MESH HEADING/SUBHEADING
                            Pregnancy
MESH HEADING/SUBHEADING
                            Rats
MESH HEADING/SUBHEADING
                            Animal
MESH HEADING/SUBHEADING
                            Male
MESH HEADING/SUBHEADING
                            Female
NAME OF SUBSTANCE
                            *Methylazoxymethanol acetate; 592-62-1
ADDITIONAL AGENTS USED
                            Saline; 31661-12-8
```

Figure 2B - Sample DART record: Non-MEDLINE derived record

DART records contain many of the same fields as MEDLINE records (Figure 3). As with all TOXNET databases, DART is organized hierarchically, with 5 categories, 3 headers, and 30 data fields. The 5 categories are:

ADMINISTRATIVE INFORMATION (DART record number, entry month, last revision date, and record length)

BASIC BIBLIOGRAPHIC INFORMATION (BIB) (source identifier, authors, title, source, and abstract)

OTHER BIBLIOGRAPHIC INFORMATION (OBIB) (address, language, publication type, international standard serial number, journal title abbreviation, etc.)

MeSH (MeSH main headings and subheadings), and

SUBSTANCE IDENTIFICATION (ID) (names of substances, CAS RNs, additional agents used, etc.).

The DART database can be searched in a variety of ways including by author (use MEDLINE format), names of chemicals, CAS RNs, journal title abbreviations, search terms, and MeSH. At this time, only limited MeSH searching capabilities are available in DART. Main headings, subheadings, and main heading/subheading combinations may be searched in DART. In addition, an asterisk (\*) on the MeSH heading may be used to indicate the main point of the article. However, advanced search commands, such as:

EXPLODE, PRE-EXPLOSIONS, SUBS APPLY/SUBS CANCEL, and TREE

cannot be used in DART yet. Also, users must enter the main heading as it appears in the 1990 Annotated MeSH and use the full subheading name (the two-character

abbreviations cannot be used at this time). See references from MeSH are not yet available in DART. An example of a search for the etiology of cleft palate is shown in Figure 4. As with MeSH headings, an asterisk (\*) may be used on a Name of Substance to indicate that the chemical is the main point of the article.

Although there are separate searchable Registry Number (RN) and Additional Agents Registry Number (AARN) fields in DART, the RNs appear in the Name of Substance or Additional Agents Used fields in printed records. The RNs are separated from the Name of Substance or the Additional Agents Used by a semicolon. This print format should make it easy for users to identify and locate RNs for particular chemicals.

In addition to providing access to DART and ETICBACK on TOXNET, both databases also will be subfiles of TOXLINE, where they can be accessed through GRATEFUL MED. ETICBACK is currently a subfile of TOXLINE, with the acronym ETIC in the Secondary Source Identifier (SI) field. DART will be added to TOXLINE (with the acronym DART in the SI field) within a few months.

In future years, the Government agencies supporting DART plan to expand the scope of the database from teratology to other areas of reproductive and developmental toxicology. Future areas of expansion include fertility problems, sterility, and neonatal and childhood exposure to toxic agents. NLM hopes that DART will be a useful source of bibliographic information for teratologists, obstetricians, gynecologists, pediatricians, and genetic counselors.

For further information about DART please contact:
National Library of Medicine
Specialized Information Services
8600 Rockville Pike
Bethesda, MD 20894
(301) 496-3147

| <br> |    |                                            |
|------|----|--------------------------------------------|
|      | ** | ADMINISTRATIVE INFORMATION                 |
| DTN  |    | DART Record Number                         |
| DATE |    | Last Revision Date                         |
| EM   |    | Entry Month                                |
| RLEN |    | Record Length                              |
| RECH |    | Record Length                              |
| BIB  | ** | BASIC BIBLIOGRAPHIC INFORMATION            |
| CIT  | *  | Citation                                   |
| 12   |    | Source Identifier                          |
| ΑU   |    | Author(s)                                  |
| TI   |    | Title of Article                           |
| SO   |    | Source                                     |
| AB   |    | Abstract                                   |
|      |    |                                            |
| OBIB | ** | OTHER BIBLIOGRAPHIC INFORMATION            |
| CREL | *  | Citation Related                           |
| AA   |    | Abstract Author                            |
| AD   |    | Address                                    |
| EA   |    | English Abstract Indicator                 |
| GCN  |    | Grant/Contract Funding                     |
| LA   |    | Language                                   |
| PT   |    | Publication Type                           |
| RF   |    | Number of References                       |
| TT   |    |                                            |
|      |    | Transliterated/Vernacular Title            |
| PS   |    | Personal Name as Subject                   |
| SREL | *  | Source Related                             |
| ISSN |    | International Standard Serial Number       |
| ISBN |    | International Standard Book Number         |
| JC   |    | Journal Title Code                         |
| TA   |    | Journal Title Abbreviation                 |
| ÝŘ   |    | Year of Publication                        |
| TK   |    | tear of Publication                        |
| MeSH | ** | MeSH Indexing                              |
| MH   |    | MeSH Heading                               |
| SH   |    | MeSH Subheading                            |
| ID   | ** | Substance Identification                   |
| NAME |    | Name of Substance                          |
| RN   |    | CAS Registry Number                        |
| AAU  |    |                                            |
|      |    | Additional Agents Used                     |
| AARN |    | Additional Agents Used CAS Registry Number |
| EC   |    | Enzyme Classification                      |
| -•   |    | anayma araari rawaran                      |
|      |    |                                            |

Figure 3 - DART Unit Record

```
To search for the etiology of cleft palate, search for the
MeSH main heading/subheading combination: cleft
palate/etiology.
[DART] SS 1 /cf?
cleft palate/etiology
    SEARCH IN PROGRESS
SS (1) PSTG (3)
Print the Dart Record Number, Source Identifier, Title, and
Record Length for the three records.
[DART] SS 2 /cf?
USER:
prt
     - DART
DTN - 75
     - MED/89337146
SI
     - Pathogenesis of cleft palate in Treacher Collins, Nager,
          and Miller syndromes.
RLEN - 2472
     - DART
DTN - 878
SI
    - TER/90000115
     - Epidemiological approaches for identifying risk factors
          in human congenital malformations.
RLEN - 2203
     - DART
DTN - 943
    - TER/90000180
SI
     - Epidemiological investigation on cleft lip or palate.
          No. 8. Effect of the sexual difference on the
          development of cleft lip and/or palate.
RLEN - 1522
```

Figure 4 - Sample Search In DART

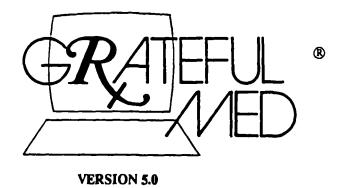

[Editor's Note: Each month the NLM features a column concerning GRATEFUL MED, often consisting of questions/answers. Contributions for this column will be appreciated.]

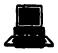

### Version 5.0 is on its way.

Registered IBM users should receive the new Version 5.0 in the mail by June 1. The box contains disks for both 5-1/4 and 3-1/2 inch formats, a newly revised User's Guide, a copy of the tutorial program How To (in both formats), a Troubleshooting Guide, and a packet labeled, "Open Me First." This packet includes an application for a User ID code (which you won't need if you already have a code and password), and a pink form which you should fill out and return to ensure that you will be on the mailing list for the next version.

### New and improved mailing list,

This year we tried to create a more accurate mailing list for Version 5.0 by asking IBM version owners to register by card or phone.

### Didn't get your new version?

As hard as we tried... some orders may have gone astray. If you ordered a previous IBM version and have not received Version 5.0 by June 1, please call the National Technical Information Service (NTIS), the distributor of our program, at (703) 487-4660 to confirm your address and request your copy. If the software is shared among a group of people (office, lab, clinic, etc.) please check to see if anyone else received Version 5.0 before calling NTIS.

### You got too many copies!

If you received too many copies of the software, please return the extras, unopened to NTIS by writing, "RETURN TO SENDER" on the front of the box.

### Open the "Open Me First!" packet.

Fill out and return the enclosed pink Registration Card.

The first line calls for a Registration No. This is a 9-digit number you may find on the mailing label. If you don't have this number simply leave that blank.

### Erratum.

The "Welcome to GRATEFUL MED" sheet should read: How To disk package contains one 3-1/2 disk labelled How To.

### The transition to the new version:

Unlike previous versions, Version .0 installation instructions specify that you should NOT install it over the previous version. This is because many of the changes made to this year's program are not fully compatible with Version 4.0 (or any previous version). Here are steps to follow to ensure a smooth transition to Version 5.0:

- 1. Locate your User ID code and Passwords, and network telephone numbers from the CHANGE/SETUP section of Version 4.0. Copy this information or use Shift-PrtSc to copy the screens containing this information. You should also make a note as to how the other options are set, e.g., COM port.
- 2. Install Version 5.0 following the directions in the User's Guide. Do not install over the old version. Install using a new directory name, e.g., "GM5."
- 3. After installation is complete, you must type, "SETUP" at the DOS prompt of your new subdirectory in order to re-enter the necessary information (code, password, telephone numbers, etc.).
- 4. After completing SETUP type "Search" at the DOS prompt to enter the program.
- 5. Try a few searches to confirm everything is working, then delete any old versions. This will help free up room on your hard disk and also prevent possible confusion later on over which subdirectory to use.

Be sure to delete only the subdirectory with the old version of GRATEFUL MED. You should also remove the name of this old directory. Here is a sample, removing an old subdirectory called, "GM4," using DOS commands:

STOP! If you have never done this before, please refer to your DOS manual or get assistance from a knowledgeable person. If you are not accurate, you could delete the entire contents of your hard disk!

(User input is in italics)

C:\>cd\gm4

C:\GM4>del \*.\*

<-deletes contents of subdirectory

Are you sure(Y/N)? y

C:\GM4>ca\

C:\>rd gm4

<-removes subdirectory

### Your computer is set up with a menu system.

If GRATEFUL MED is a choice on a menu system on your computer and you do not know how to replace programs, please contact the person responsible for the software on your computer and request help installing Version 5.0. Please provide that person with the new User's Guide and the instructions above.

You may also want to add GRATEFUL MED SETUP as new choice on your menu, since it can no longer be accessed from within the program (see below, "What's new?"). This will make changing phone numbers, etc., much easier in the future.

### What's new?

Much is new. Please see the February Special Issue of the Technical Bulletin for a detailed description of the changes and enhancements for Version 5.0. If you did not receive this issue and would like a copy of the articles describing Version 5.0, you can download the file, "NEWSTUF5" from the Files section of the Bulletin Board System. In addition, please read a special text file included with Version 5.0 called READ.ME which you will find in your subdirectory once it is installed. (Type 'print read.me' from the DOS prompt of your GRATEFUL MED subdirectory. Floppy disk users: put Disk #1 in the A drive and enter 'print read.me' at the A> prompt.) READ.ME contains important information that did not make it into the User's Guide.

One change worth mentioning again is the removal of access to SETUP from within the program. This means that any time you want to change any information contained in SETUP, you must exit the program and type SETUP from the DOS prompt of your GRATEFUL MED subdirectory. SETUP includes the following options:

Phone numbers
User ID / Password

Disk type
Communications port
Screen type
Edit modem commands
Modem sound
Telephone type
Other options
Repeat SETUP with new service

### **Questions & Answers**

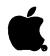

Question: I want to use references downloaded using GRATEFUL MED with a database software on my Macintosh. However, this database software requires the two-letter field abbreviations which do not appear in the GRATEFUL MED Results file. What can I do?

Answer: Many programs utilizing references from literature searches require that the format of the references include the two-letter field abbreviations. In that case, it is necessary to use your search results unreformatted. You can find references in this format in a file called OUTPUT in your GRATEFUL MED folder.

### Here's what to do:

- 1. After a search close the Results File window (select "Close" from File menu).
- 2. Select "Open" from the Files menu, and double click on OUTPUT.
- 3. Select the citations you want from the OUTPUT file by clicking and dragging.
- 4. Select "Add to print file" from the Files menu.
- 5. Save the file with a meaningful name.
- 6. Close OUTPUT and you will go back to the Search window (which will be beneath the Search Postings window), where you can run another search or the same search in the Backfiles.
- 7. Go into your database program and import the "Print" file you named.

Important Note: You must do this before running another search, as the OUTPUT file is overwritten after each search. If you are going to search MEDLINE and its BACKFILES, be sure to follow these steps immediately after the initial MEDLINE search, i.e., before you run the BACKFILE search.

Monthly Search Hint

### Online Searching of New Concepts - Entrepreneurship

Anne Fox Kiger,
American Hospital Association Resource Center

To search the Health Planning & Administration database (HEALTH) or the Hospital Literature Index effectively for new concepts during the lag time in assimilating these concepts into MESH, it helps to know the Text Words and Main Headings through which articles on such new concepts may be found. This article focuses on the concept 'entrepreneurship.'

While entrepreneurship is not new to the field of health care administration, it has recently assumed a high level of visibility in the literature. Webster's Ninth New Collegiate Dictionary defines an entrepreneur as 'one who organizes, manages, and assumes the risks of a business or enterprise.' (1) According to a recent survey, the majority of hospital administrators now consider operating their facilities in a businesslike manner to be the activity most critical to hospital survival. (2)

With the emphasis on cost control in the current health care environment, hospitals and health care practitioners are moving toward recruiting and retaining customers in order to compete for scarcer public and private funds. Diversification, marketing, advertising, sales, mergers, strategic planning, use of venture capital, product lines, innovation in both managerial structure and alternative delivery modes - all these reflect the concern of today's providers with their competitive status and their development of expertise in activities that increase business. Emphasis is being placed on marketplace enterprise, return on investment, and revenue - on the part of health care practitioners and both not-for-profit and investor-owned hospitals.

Indexing for this topic lacks consistency not only because there is no single term that always expresses 'entrepreneurship,' but because it has so many different aspects. Online searching provides the most effective method of finding citations, and because entrepreneurship is a facet of management and economics, the most appropriate MEDLARS database is HEALTH.

Three search strategies are illustrated; they were run against HEALTH after the April 1990 update. The first,

Text Word search, provides immediate, on-target results. Analysis of the retrieval shows one journal specifically on the topic, leading to the second strategy, Journal Title search. Subsequent analysis of the Main Headings to which the retrieved articles from the first search are most frequently indexed provides the third strategy, Main Heading search.

Figure 1 illustrates searching by Text Words (TW). Variations of entrepreneurship and intrapreneurship provide 211 on-target citations, while combinations of four Text Words (business, innovation, venture, and creativity) provide 95 additional citations, with 88 (93%) of these relevant.

A scan of these citations shows one Journal Title that is devoted to entrepreneurship -- Hospital Entrepreneurs Newsletter. The List of Serials Indexed for Online Users, 1990 (3) indicates that this title changed in November 1988 to Hospital Strategy Report. SERLINE may also be used to obtain this same information online. As shown in Figure 2, both of these titles are used in Journal Title Abbreviation (TA) searches, producing an additional 68 citations. While all of the citations from the former title are on-target, the focus of the journal changed with the adoption of the new title. Consequently, only 53 (78%) of the additional citations from the Journal Title search are relevant.

While these two strategies retrieve 352 relevant citations, searching by coordination of Main Headings provides a more exhaustive retrieval. Figure 3 illustrates searching by Main Headings. These Main Headings are those most frequently used to index the citations retrieved by the first Text Word search and the first Journal Title search. The Main Heading to which entrepreneurship is most frequently indexed is MARKETING OF HEALTH SERVICES (41 occurrences). Other likely Main Headings, followed by their frequency of appearance, include:

COMMERCE (39)
ECONOMIC COMPETITION (37)
ORGANIZATIONAL INNOVATION (32)
CREATIVENESS (21)
HOSPITAL RESTRUCTURING (20)

After analyzing how they are used in indexing these citations, these Main Headings are entered in 4 combinations that reflect this indexing. This produces a total of 143 articles, 118 of which do not appear previously. Of these 118, 92 (78%) are either on-target or appear related to some aspect of entrepreneurship. All three strategies together produce 492 citations, of which 444 (90%) are to some degree relevant.

```
SS 1 /C?
USER:
file health
YOU ARE NOW CONNECTED TO THE HEALTH PLANNING & ADMIN (1975 FORWARD)
FILE.
SS 1 /C?
USER:
(tw) all entrepreneur: or all intrapreneur:
PROG:
SS (1) PSTG (211)
SS 2 /C?
USER:
prt 2 ti, mh, so
PROG:
TI
   - Nurse entrepreneurs: the quiet revolution.
MH - *Career Choice
MH - Economics, Nursing/*TRENDS
MH - Human
MH - *Nurses
   - *Private Practice
   - Societies, Nursing
MH
   - United States
MH
SO - Imprint. 1989 Dec-1990 Jan; 36(5):56-9.
TI - The influence of entrepreneurs in medical rehabilitation.
MH - Capitation Fee/TRENDS
MH - Human
MH - Length of Stay
MH - *Marketing of Health Services
MH - Rehabilitation/*ECONOMICS/TRENDS
MH - United States
SO - Health Care Manage Rev. 1989 Fall; 14(4):41-9.
SS 2 /C?
USER:
(tw) business
PROG:
SS (2) PSTG (1918)
SS 3 /C?
USER:
(tw) all innovat: or all ventur: or all creativ:
PROG:
SS (3) PSTG (3298)
SS 4 /C?
USER:
2 and 3
```

Figure 1A - Text Word Search

```
PROG:
SS (4) PSTG (103)
SS 5 /C?
USER:
4 and not 1
PROG:
SS (5) PSTG (95)
SS 6 /C?
USER:
prt 3 ti
PROG:
TI - Oregon's Patrick case and Supreme Court decision.
TI - Strategic considerations for the biotechnology business to the
      year 2000.
TI - Business software for nurse executives.
SS 6 /C?
USER:
1 or 4
PROG:
SS (6) PSTG (306)
```

Figure 1B - Text Word Search

```
SS 7 /C?
USER:
(ta) hosp entrep newsi
SS (7) PSTG (35)
SS 8 /C?
USER:
prt 2 ti, mh
PROG:
TI - Executive strategy: exceptional strategy yields exceptional
      results.
MH - Hospital Administration/*TRENDS
MH - Hospital Restructuring/*TRENDS
MH - Investments/ECONOMICS
MH - Organizational Innovation
MH - Planning Technics
MH - Product Line Management/TRENDS
MH - United States
TI - Portfolio management for hospitals.
MH - Decision Making
MH - *Financial Management
MH - *Financial Management, Hospital
MH - *Hospital Administration
MH - Hospital Administrators
MH - Investments/*ECONOMICS
MH - Planning Technics
MH - *Product Line Management
MH - United States
SS 8 /C?
USER:
(ta) hosp strategy rep
SS (8) PSTG (35)
SS 9 /C?
USER:
7 or 8
PROG:
SS (9) PSTG (70)
SS 10 /C?
USER:
9 and not 6
PROG:
SS (10) PSTG (68)
SS 11 /C?
USER:
6 or 9
PROG:
SS (11) PSTG (374)
```

Figure 2 - Title Abbreviation Search

```
SS 12 /C?
USER:
marketing of health services or commerce or econ competition or
PROG:
CNT 12
USER:
hosp restructuring
SS (12) PSTG (8093)
SS 13 /C?
USER:
creativeness or organ innovation
SS (13) PSTG (1263)
SS 14 /C?
USER:
12 and 13
PROG:
SS (14) PSTG (143)
SS 15 /C?
USER:
14 and not 11
PROG:
SS (15) PSTG (118)
SS 16 /C?
USER:
prt 4 ti, so
PROG:
   - Managing resources for world-class performance.
SO - J Bus Strategy. 1990 Jan-Feb;11(1):48-50.
TI - Innovative solutions to common problems. Panel discussion.
50 - J Ambul Care Mark. 1989;3(1):43-8.
TI - Strategic behavior of hospitals: a framework for analysis.
SO - Med Care Rev. 1989 Fall; 46(3):295-311.
TI - The chef's secret. Colorful creativity. SO - Food Manage. 1989 Oct;24(10):194-8, 200.
SS 16 /C?
USER:
11 or 14
SS (16) PSTG (492)
```

Figure 3 - Main Heading Search

In the Hospital Literature Index, relevant citations on entrepreneurship may be searched most efficiently by scanning titles for variations of the term under:

ECONOMIC COMPETITION, ORGANIZATIONAL INNOVATION, and HOSPITAL RESTRUCTURING.

For example, examination of the citations listed in the cumulative annual Hospital Literature Index, 1989, volume 45, under one of these subject headings provides the following relevant citations:

### ORGANIZATIONAL INNOVATION

Fostering intrapreneurship: the new competitive edge. Rule EG, et al. J Bus Strategy 1988 May-Jun:9(3):44-7

Innovators and entrepreneurs: 1989. Hospitals 1989 May 20; 63(10):40-9, 52, 54

Growth of entrepreneurial endeavors in the health care industry. Campbell BC. Top Health Rec Manage 1989 Jun;9(4):29-35

Although citations found by this method will be on target, consideration should also be given to scanning titles selectively under the same subject headings for variations of 'commerce', 'business', 'creativity', 'innovation', and 'enterprise' for possible relevant articles. In addition, for articles on the role of health

care administrators in entrepreneurship, it is worth searching the following subject headings in the Index:

ADMINISTRATIVE PERSONNEL
HOSPITAL ADMINISTRATORS
MEDICAL DIRECTORS
MEDICAL RECORD ADMINISTRATORS
NURSE ADMINISTRATORS

For example, from the same cumulative Index:

MEDICAL RECORD ADMINISTRATORS
THRM forum: medical record entrepreneurs--the
growth segments of the 1990s. Chenoweth J. Top
Health Rec Manage 1989 Jun;9(4):76-8

The AHA Resource Center suggested entrepreneurship as a Medical Subject Heading for 1990. It has been carried over for consideration in 1991.

- (1) Webster's Ninth New Collegiate Dictionary. Springfield, MA: Merriam-Webster, Inc., 1984:416.
- (2) Dwore, R.B., and Murray, B.P. Hospital administrators in a market environment: the case of Utah. Hospital & Health Services Administration. 1987 Nov;32(4):493-508.
- (3) List of Serials Indexed for Online Users, 1990. Springfield, VA: National Technical Information Service, 1990:92, 93.

# CONSENSUS DEVELOPMENT CONFERENCES, NIH

Due to requests from the scientific community, changes have been made to the scope and indexing for a new 1990 MeSH heading, CONSENSUS DEVELOPMENT CONFERENCES, NIH. The combination of a broader definition and retrospective indexing of articles incorporating this concept has lead to the easy identification of NIH consensus conferences published by the NIH Office of Medical Applications of Research (OMAR).

First, you will want to note in your 1990 Annotated MeSH on p. I-22 and on p. 195 the following changes (changed or new text is in bold type) in the scope note, annotation, and online note for the term CONSENSUS DEVELOPMENT CONFERENCES, NIH:

MeSH Scope Note (MS) on p. I-22 only:

Conferences sponsored by NIH presenting summary statements representing the majority agreement of physicians, scientists, and other professionals convening for the purpose of reaching a consensus on a subject of interest. This heading is used for NIH consensus conferences as a means of scientific communication, as a type of review article, and as a tag for any article appearing in any publication of the NIH Office of Medical Applications of Research (OMAR).

Annotation (AN) on p. I-22 and p. 195:

no qualif; IM for NIH conf as a means of scientific communication; NIM when indexed as a type of review article & fill in REVIEW in Field 17; add NIM for any article in any publication of the NIH Office of Medical Applications of Research (OMAR); Manual section 12 & TN L; include name of NIH conf as part of title when it appears in author position, in footnote or at end of article; add UNITED STATES (NIM)

Online Note (OL) on p. I-22 and p. 195:

use CONSENSUS DEVELOPMENT CONFERENCES, NIH to search for conferences reported in OMAR publications 1977 - present; use CONSENSUS DEVELOPMENT CONFERENCES to search NIH CONSENSUS DEVELOPMENT reported in non-OMAR publications 1988-89; use NATIONAL INSTITUTES OF HEALTH (U.S.) for conferences reported in non-OMAR publications 1982-87

When a new term is added to MeSH, it is usually added only to new article citations whereas the older citations retain their previous indexing. However, the concept of CONSENSUS DEVELOPMENT CONFERENCES, NIH was considered to be of such vital importance that MEDLINE and the backfiles have been searched for NIH consensus conferences published by OMAR between 1977 -1989. These conference citations were isolated and given the new 1990 MeSH heading CONSENSUS DEVELOPMENT CONFERENCES, NIH. The new term was simply added to the records; the original indexing remains intact so that the older search strategies are still useable.

Currently, this new term will be added to any NIH consensus conference whether or not it was published by OMAR. Therefore, from 1990 forward it will be possible to retrieve OMAR publications using this heading, but the retrieval will also include NIH consensus conferences published by other sources.

The following Multifile search (Figures 1A - 1F) illustrates the advantages of the new indexing for retrospective retrieval of OMAR reports:

```
YOU ARE NOW CONNECTED TO THE MEDLINE (1988 - 90) FILE.
SS 1 /C?
USER:
mfs mode=auto
SEARCH TO BE RUN ALREADY EXISTS. DO YOU WISH TO REPLACE IT? (Y/N)
У
PROG:
MULTIFILE SESSION ABOUT TO BEGIN
MODE: AUTO
SEARCHNAME: &-MFS-& (TO BE INPUT)
FILES TO BE SEARCHED:
** MEDLINE
                             (1988 - 90)
** BACK86
                             (1986 - 87)
** BACK83
                             (1983 - 85)
** BACK80
                             (1980 - 82)
** BACK77
                             (1977 - 79)
** BACK72
                             (1972 - 76)
** BACK66
                             (1966 - 71)
OK? (Y/N/C/LIST)
USER:
У
PROG:
ENTER SEARCH-
*STS* SS 1 /C?
USER:
consensus development conferences, nih
PROG:
                                 These 18 citations are NIH consensus
SS (1) PSTG (18)
                                reports published either in OMAR or in
*STS* SS 2 /C?
                                 other sources.
USER:
finished
```

Figure 1A

```
PROG:
                                                         By the revised
SEARCH SET FROM SS 1 FORWARD SAVED AS '&-MFS-&'.
                                                         MeSH definition
YOU ARE NOW CONNECTED TO THE BACK86 (1986 - 87) FILE.
                                                         these citations are
SS (2) PSTG (14)
                                                         all NIH consensus
YOU ARE NOW CONNECTED TO THE BACK83 (1983 - 85) FILE.
                                                         reports published
SS (3) PSTG (19)
                                                         by OMAR only.
YOU ARE NOW CONNECTED TO THE BACK80 (1980 - 82) FILE.
SS (4) PSTG (12)
YOU ARE NOW CONNECTED TO THE BACK77 (1977 - 79) FILE.
SS (5) PSTG (21)
YOU ARE NOW CONNECTED TO THE BACK72 (1972 - 76) FILE.
*NONE-
YOU ARE NOW CONNECTED TO THE BACK66 (1966 - 71) FILE.
*NONE-
READY TO PRINT FROM SEARCH 1, CONTAINING 18 ITEM(S) FROM MEDLINE.
ENTER SPECIFICATIONS FOR PRINTING (E.G., BR. SD. FU. DL), OR 'SAME' (DO NOT
USE THE WORDS 'PRINT' OR 'PRT'):
USER:
sd
PROG:
1 (MEDLINE)
UI - 89057000
TI - Cochlear implants.
RF - REVIEW ARTICLE: 0 REFS.
SO - Natl Inst Health Consensus Dev Conf Consensus Statement 1988 May
      4:7(2):1-9
2 (MEDLINE)
UI - 90164365
TI - NIH releases report on treatment of severe destructive behaviors.
RF - REVIEW ARTICLE: 0 REFS.
SO - Am Fam Physician 1990 Mar;41(3):1001-3
3 (MEDLINE)
UI - 90119399
TI - NIH releases consensus development statement on urinary incontinence.
SO - Am Fam Physician 1989 Jun;39(6):324-6
4 (MEDLINE)
UI - 90109203
TI - NIH Consensus Development Conference: Dental Implants. June
      13-15, 1988. Bethesda, Maryland.
RF - REVIEW ARTICLE: 0 REFS.
SO - Implantologist 1988;5(2):13-54, 69-71.
CONTINUE PRINTING? (YES/NO)
USER:
```

Figure 1B

```
PROG:
READY TO PRINT FROM SEARCH 2, CONTAINING 14 ITEM(S) FROM BACK86.
REPRINT PRIOR SEARCH RESULTS? (Y/N/C/SKIP PLUS OPTIONAL WORD(S) 'PRINTSPECS'
AND/OR 'RECORDS' TO REQUEST PROMPTS FOR THESE CHANGES):
USER:
PROG:
SUPERPRINT COMMAND HAS BEEN CANCELLED.
SS 6 /C?
USER:
ersll
PROG:
SS 1 /C?
USER:
file med
YOU ARE NOW CONNECTED TO THE MEDLINE (1988 - 90) FILE.
SS 1 /C?
USER:
                                          To retrieve all NIH consensus
consensus development conferences
                                          development conferences regardless
PROG:
                                          of the publication source, use the
                                          following strategy for 1988-89.
Reminder: this will also retrieve
SS (1) PSTG (186)
                                          the OMAR records because when NLM
SS 2 /C?
                                          added the new 1990 heading, we left
USER:
national institutes of health (u.s.)
                                          the original indexing on the record
                                          as well.
PROG:
SS (2) PSTG (600)
SS 3 /C?
USER:
1 and 2
PROG:
SS (3) PSTG (55)
SS 4 /C?
USER:
prt 1-3
```

Figure 1C

```
PROG:
UI - 90168307
TI - Treatment of destructive behaviors in persons with developmental
     disabilities. National Institutes of Health.
RF - REVIEW ARTICLE: O REFS.
SO - Conn Med 1990 Feb;54(2):65-74
UI - 89057000
TI - Cochlear implants.
  - REVIEW ARTICLE: O REFS.
SO - Natl Inst Health Consensus Dev Conf Consensus Statement 1988 May
      4;7(2):1-9
UI - 90148749
TI - NIH Consensus Development Conference: Dental Implants. June 13-15,
      1988. National Institutes of Health, Bethesda, MD.
RF - REVIEW ARTICLE: 0 REFS.
SO - Int J Oral Implantol 1988;5(1):7-83
SS 4 /C?
ersll
PROG:
SS 1 /C?
USER:
mfs b86,b83,b80 mode=auto
SEARCH TO BE RUN ALREADY EXISTS. DO YOU WISH TO REPLACE IT? (Y/N)
USER:
                                             Prior to 1988, yet another
У
                                             strategy is needed to
PROG:
                                             retrieve NIH consensus
MULTIFILE SESSION ABOUT TO BEGIN
                                             reports. During this time,
                                             the MeSH heading used was
MODE: AUTO
                                             NATONAL INSTITUTES OF
SEARCHNAME: &-MFS-& (TO BE INPUT)
                                             HEALTH (U.S.). Because the
FILES TO BE SEARCHED:
                                             retrieval on this heading
** BACK86
                            (1986 - 87)
                                             alone is large, use Text
** BACK83
                            (1983 - 85)
                                             Words (TW) to narrow the
** BACK80
                            (1980 - 82)
                                             search.
OK? (Y/N/C/LIST)
USER:
У
```

Figure 1D

```
PROG:
ENTER SEARCH-
YOU ARE NOW CONNECTED TO THE BACK86 (1986 - 87) FILE.
*STS* SS 1 /C?
USER:
national institutes of health (u.s.)
SS (1) PSTG (449)
*STS* SS 2 /C?
USER:
(tw) consensus
PROG:
SS (2) PSTG (1058)
*STS* SS 3 /C?
USER:
1 and 2
PROG:
SS (3) PSTG (49)
*STS* SS 4 /C?
USER:
finished
PROG:
SEARCH SET FROM SS 1 FORWARD SAVED AS '&-MFS-&'.
YOU ARE NOW CONNECTED TO THE BACK83 (1983 - 85) FILE.
SS (2) PSTG (96)
YOU ARE NOW CONNECTED TO THE BACK80 (1980 - 82) FILE.
SS (3) PSTG (78)
READY TO PRINT FROM SEARCH 1, CONTAINING 49 ITEM(S) FROM BACK86.
ENTER SPECIFICATIONS FOR PRINTING (E.G., BR, SD, FU. DL), OR 'SAME' (DO NOT
USE THE WORDS 'PRINT' OR 'PRT'):
USER:
sd
PROG:
1 (BACK86)
UI - 89009255
AU - Copp LA
TI - Consensus: pain management ineffective.
RF - REVIEW ARTICLE: 7 REFS.
SO - J Prof Nurs 1986 Sep-Oct;2(5):272, 333
```

Figure 1E

```
2 (BACK86)
UI - 88036369
AU - Kosecoff J
AU - Kanouse DE
AU - Rogers WH
AU - McCloskey L
AU - Winslow CM
   - Brook RH
ΑU
   - Effects of the National Institutes of Health Consensus Development
ΤI
      Program on physician practice.
SO - JAMA 1987 Nov 20;258(19):2708-13
3 (BACK86)
UI - 88065581
TI - Diet and exercise in noninsulin-dependent diabetes mellitus. National
      Institutes of Health Consensus Development Conference Statement.
RF - REVIEW ARTICLE: 0 REFS.
SO - Natl Inst Health Consensus Dev Conf Consensus Statement 1986 Dec
      10;6(8):1-7
CONTINUE PRINTING? (YES/NO)
USER:
PROG: READY TO PRINT FROM SEARCH 2, CONTAINING 96 ITEM(S) FROM BACK83.
REPRINT PRIOR SEARCH RESULTS? (Y/N/C/SKIP PLUS OPTIONAL WORD(S)
'PRINTSPECS'
AND/OR 'RECORDS' TO REQUEST PROMPTS FOR THESE CHANGES):
USER:
C
PROG:
SUPERPRINT COMMAND HAS BEEN CANCELLED.
```

Figure 1F

### **Serials Update**

### **INDEXED TITLES UPDATE, APRIL 1990**

The following titles cited in MEDLINE, HEALTH, and POPLINE have recently been selected for indexing, undergone a title change, or ceased publication. This list is not cumulative; the information provided is only for titles whose status has changed since the last UPDATE.

More detailed information may be found in SERLINE. For further information, please contact MMS or Ms. Esther Baldinger, (301) 496-1276, Technical Services Division, NLM.

### **TITLES SELECTED FOR INDEXING, MARCH 1990**

IDL AVANCES EN PERIODONCIA

AV PERIODONCIA

1N1,MAY 1989-
AVANCES EN ODONTOESTOMATOLOGIA, S.A.

MADRID SPAIN

SERIAL CATALOGING IN PROCESS. CALL NO.

ASSIGNED FOR SHELVING.

INDEXING BEGAN WITH V1N1,MAY 1989
W1 AV217H

SR0066335 JC: ARG

HLI CALIFORNIA HOSPITALS
CALIF HOSP
1N1,NOV-DEC 1986-CALIFORNIA ASSOCIATION OF HOSPITALS AND
HEALTH SYSTEMS
SACRAMENTO CA
UNITED STATES
INDEXING BEGAN WITH V4N1, JAN-FEB 1990.
ON ORDER
0896-2766
SR0061883
CAHS, P.O.BOX 1100, SACRAMENTO CA

IDL JOURNAL OF ESTHETIC DENTISTRY

J ESTHET DENT

1,JAN 1989-
B.C. DECKER

PHILADEFHIA PA UNITED STATES

INDEXING BEGAN WITH VIN1,JAN 1989.

ON ORDER 1040-1466

SR0067713 JC: AP6

95812-1100

NIH GUIDE FOR GRANTS AND CONTRACTS NIH GUIDE GRANTS CONTRACTS 1N1,AFR 1970--U.S. DEPARTMENT OF HEALTH AND HUMAN SERVICES, NATIONAL INSTITUTES OF HEALTH, DIVISION OF RESEARCH GRANTS UNITED STATES BETHESDA HD HAS SUPPLEMENT: NIH GUIDE FOR GRANTS AND CONTRACTS. SUPPLEMENT. NLM COLLECTS FROM VOL.19,1990. INDEXING FOR INDEX MEDICUS BEGAN WITH V19N1,JAN 1990. W 20.5 N691 N23050000 JC: AGE NIH GUIDE, PRINTING AND REPRODUCTION BRANCH, NATIONAL INSTITUTES OF HEALTH, ROOM B4BN08 BLDG. 31, BETHESDA MD 20892

IDL ORAL-PROPHYLAXE
ORALPROPHYLAXE
1N1,1979?-DEUTSCHER ARZTE VERLAG
FRANKFURT GERMANY, WEST
INDEXING BEGAN WITH VIONI,1988.
WI OR109 0724-4991
O09290000 JC: AP7

INI ROGERIAN NURSING SCIENCE NEWS
ROGERIAN NURS SCI NEWS
1N1,JUN 1988-SOCIETY OF ROGERIAN SCHOLARS
NEW YORK NY UNITED STATES
INDEXING BEGAN WITH V1N1,JUN 1988
ON ORDER
SR0067753 JC: AP8
SOCIETY OF ROGERIAN SCHOLARS,P.O. BOX
362,PRINCE STREET STATION,NEW YORK NY

IDL TANNLAEKNABLADID
TANNLAEKNABLADID
V1,1983?-ICELANDIC DENTAL ASSOCIATION
REYKJAVIK ICELAND
INDEXING BEGAN WITH V7N1, 1989.
ON ORDER
SR0067905 JC: ARA

### TITLES FORMERLY INDEXED UNDER PARENT TITLE BUT ARE NOW SEPARATE TITLES WITH THEIR OWN JOURNAL TITLE CODES AND TITLE CONTROL NUMBERS, MARCH 1990

JOURNAL OF EXPERIMENTAL ZOOLOGY. SUPPLEMENT J EXP ZOOL SUPPL 1,1987--ALAN R.LISS NEW YORK NY UNITED STATES

INDEXING BEGAN WITH V1,1987.

IN PROCESS

SR0067810 JC: AQU

RHINOLOGY. SUPPLEMENT IM RHINOL SUPPL 1,1988--INTERNATIONAL RHINOLOGIC SOCIETY NETHERLANDS UTRECHT SUPPLEMENT TO: RHINOLOGY. SOME NOS. PUBLISHED OUT OF CHRONOLOGICAL ORDER: NO. 2 PUBLISHED 1987. INDEXING BEGAN WITH V1,1988. W1 RH43A

### **TITLE CHANGES, MARCH 1990**

IM GENETIC ANALYSIS GENET ANAL 7N1.FEB 1990--ELSEVIER

NEW YORK NY UNITED STATES CONTINUES: GENE ANALYSIS TECHNIQUES. W1 GE277 0735-0651 JC: AP4 SR0067709

GRUDNAIA I SERDECHNO-SOSUDISTAIA KHIRURGIIA GRUD SERDECHNOSOSUDISTAIA KHIR

N1,1990--MEDITSINA

HOSKVA USSR CONTINUES: GRUDNAIA KHIRURGIIA. W1 GR919CK 0017-4866 JC: AQO SR0067826

HLI HEALTH ESTATE JOURNAL HEALTH ESTATE J

44N1,FEB 1990--

INSTITUTE OF HOSPITAL ENGINEERING PORTSMOUTH ENGLAND CONTINUES: JOURNAL OF THE INSTITUTE OF

HOSPITAL ENGINEERING.

W1 HE329H 0957-7742 500067729 JC: AP9

HLI HEALTHCARE INFORMATICS

HEALTHC INFORM 7N2,FEB 1990--HEALTH DATA ANALYSIS

UNITED STATES LAKEWOOD CO

CONTINUES: U.S. HEALTHCARE.

1040-3973 W1 HE608RD SR0067626 JC: A08

HLI HR MAGAZINE

SR0067806

HR MAG

35N1, JAN 1990--

SOCIETY FOR HUMAN RESOURCE MANAGEMENT ALEXANDRIA VA UNITED STATES CONTINUES: PERSONNEL ADMINISTRATOR. ON ORDER 1047-3149

SR0067915

JC: ARH

JC: AQB

IM HUMAN AND EXPERIMENTAL TOXICOLOGY

HUM EXP TOXICOL 9N1, JAN 1990--MACMILLAN PRESS

HOUNDMILLS ENGLAND CONTINUES: HUMAN TOXICOLOGY. W1 HU44N 0144-5952

SR0067843

JC: AQL

JOURNAL OF EXPERIMENTAL PATHOLOGY

J EXP PATHOL 71N1,FEB 1990--BLACKWELL

OXEDED ENGLAND

CONTINUES: BRITISH JOURNAL OF EXPERIMENTAL

PATHOLOGY.

W1 J0544RE 0958-4625 SR0067804 JC: AQA

JOURNAL OF PUBLIC HEALTH MEDICINE TM

J PUBLIC HEALTH MED 1990--

OXFORD UNIVERSITY PRESS

OXFORD ENGLAND CONTINUES: COMMUNITY MEDICINE. ON ORDER 0957-4832

SR0067512

JC: AP2

### TITLES NO LONGER INDEXED AS OF MARCH 1990

IM ACTA ENDOCRINOLOGICA. SUPPLEMENTUM
ACTA ENDOCRINOL SUPPL (COPENH)
1,1948-289,1988
PERIODICA
COPENHAGEN
INDEXING BEGAN WITH 139,1969.

W1 AC7981 0300-9750 A05295000 JC: ONF

HLI AMERICAN JOURNAL OF PHARMACEUTICAL EDUCATION
AM J PHARM EDUC
1,1937--

AMERICAN ASSOCIATION OF COLLEGES OF PHARMACY LINCOLN NE UNITED STATES INDEXING BEGAN WITH V40N1, FEB 1976 AND CEASED WITH V53N4, WINTER 1989.

W1 AM498C 0002-9459 A24645000 JC: 3R9

HLI AUSTRALIAN HOSPITAL
AUST HOSP
N1,1976-PETER ISAACSON PUBLICATION
PRAHRAN
SUPERSEDES NATIONAL HOSPITAL AND HEALTH
CARE. OFFICIAL NEWSPAPER OF THE AUSTRALIAN
INSTITUTE OF HOSPITAL ADMINISTRATORS AND
THE AUSTRALIAN HOSPITAL ASSOCIATION

INDEXING CEASED WITH N150,DEC 1989. W1 AU533C 0147-0147 A75315000 JC: 9GD

HLI CANADAS MENTAL HEALTH
CAN MENT HEALTH
1,1953-CANADA. DEPARTMENT OF NATIONAL HEALTH AND
WELFARE
OTTAWA
INDEXING BEGAN WITH V23N1, MAR 1975 AND
CEASED WITH V37N4, DECEMBER 1989.
H1 CA492
C03320000
JC: C8R

HLI CARE GIVER CARE GIVER 1N1,JUL 1984--AMERICAN PROTESTANT HEALTH ASSOCIATION SCHAUMBURG IL UNITED STATES OFFICIAL JOURNAL OF THE COLLEGE OF CHAPLAINS OF THE AMERICAN PROTESTANT HEALTH ASSOCIATION. THIS TITLE IS NOT IN THE NLM COLLECTION. CONTINUES: BULLETIN / AMERICAN PROTESTANT HOSPITAL ASSOCIATION. INDEXING BEGAN WITH VIN1, JUL 1984 AND CEASED WITH V5,SEP 1988. ΔΗΔ SR0055909 JC: CPG

HLI CHOICES IN RESPIRATORY MANAGEMENT
CHOICES RESPIR MANAGE
19N1,1989-CPG
HOBOKEN NJ
WNITED STATES
RUNNING TITLE: RESPIRATORY MANAGEMENT.
CONTINUES: RESPIRATORY MANAGEMENT.
INDEXING CEASED WITH V19N6,NOV-DEC 1989.
W1 CH883M
1044-0690
SR0065644
JC: ABZ

HLI ECONOMIC INQUIRY
ECON INQ
12,1974-WESTERN ECONOMIC ASSOCIATION, CALIFORNIA
STATE UNIVERSITY
LONG BEACH CA
CONTINUES HESTERN ECONOMIC JOURNAL. THIS
TITLE IS NOT IN THE NLM COLLECTION.
INDEXING CEASED WITH V27N4,OCT 1989.
AHA
0095-2583
E01260000 JC: EEF

HLI EVALUATION AND PROGRAM PLANNING
EVAL PROGRAM PLANN
1,1978-PERGAMON PRESS
ELMSFORD NY UNITED STATES
INDEXING BEGAN WITH VIN1, JAN 1978 AND
CEASED HITH V12N4,NOV 1989.
W1 EV13G 0149-7189
E17400000 JC: EOB

HLI FAMILY AND COMMUNITY HEALTH
FAM COMMUNITY HEALTH
1N1,APR 1978-ASPEN SYSTEMS CORPORATION
GERMANTO:IN MD UNITED STATES
INDEXING BEGAN WITH V1N1, APR 1978 AND
CEASED WITH V12N4,FEB 90.
W1 FA432BK 0160-6379
F00520000 JC: ESE

IM GAMETE RESEARCH
GAMETE RES
1,1978-24,1989
LISS
NEW YORK
8 ISSUES PER YEAR, V.1-12 (1978-85);
MONTHLY, V.13 (1986)- . ABSORBED BY:
MOLECULAR REPRODUCTION AND DEVELOPMENT.
INDEXING BEGAN WITH V16N1,1987.
W1 GA404HR
G01160000 JC: GAM

HLI HEALTH CARE HEALTH CARE (DON MILLS) 21N8,AUG 1979--SOUTHAM BUSINESS PUBLICATIONS DON MILLS, ONTARIO CANADA CONTINUES HEALTH CARE IN CANADA. ALTERNATE ISSUES INCLUDE: HEALTH CARE DIGEST, VOL. 6 NO. 4- . INCLUDES SEMIARRUAL ISSUES OF LONG TERM CARE, VOL. 27 NO. 2,1985-VOL.28 NO.2,1986, WHICH ARE CATALOGED AND SHELVED SEPARATELY AT NLM. INDEXING CEASED WITH V31N9, NOV-DEC 1989. W1 HE298N 0226-5788 H03940000 JC: GKM

### **NLM TECHNICAL BULLETIN APR 90**

HLI JOURNAL / INSTITUTE OF STERILE SERVICES MANAGEMENT J INST STERILE SERV MANAGE 1N1,0CT 1988?--INSTITUTE OF STERILE SERVICES MANAGEMENT NOTTINGHAM ENGLAND CALLED ALSO: JOURNAL OF STERILE SERVICES MANAGEMENT, FEB. 1989?- . CONTINUES: JOURNAL OF STERILE SERVICES MANAGEMENT, WHICH IS NOT IN THE NLM COLLECTION. VOL.1 IS COMPLETE IN 2 ISSUES. INDEXING CEASED WITH VIN6, AUG 1989. W1 J0478M 0951-2578 SR0065127 JC: JH5

IDL MONDO ODONTOSTOMATOLOGICO
MONDO ODONTOSTOMATOL
1,1959-29,1987
BOLOGNA ITALY
INDEXING FOR ONLINE FILES BEGAN WITH
V7N4,JUL-AUG 1965.
W1 M0395 0026-9565
M44300000 JC: NHA

HLI PATIENT CARE
PATIENT CARE
1N1,JAN 1967-MILLER AND FINK CORPORATION
DARIEN CT
VOL 17 COMPLETE IN 21 ISSUES.
INDEXING BEGAN WITH V12N1,JAN 15, 1978 AND
CEASED WITH V23N20,DEC 15, 1989.
W1 PA963N
P05180000
JC: PAK

HLI PATIENT EDUCATION AND COUNSELING
PATIENT EDUC COUNS
5N1,1983-ELSEVIER
LIMERICK IRELAND
CONTINUES: PATIENT COUNSELING AND HEALTH
EDUCATION. ABSORBED: PATIENT EDUCATION
NEWSLETTER, 1986.
INDEXING CEASED WITH V14N3,DEC 1989.
W1 PA9632E 0738-3991
P05225000 JC: PEC

HLI PERSONNEL
PERSONNEL
1,1919-AMERICAN MANAGEMENT ASSOCIATIONS
SARANAC LAKE NY UNITED STATES
PUBLISHED BM BEFORE 1985.
INDEXING BEGAN WITH V54N6, NOV-DEC 1977 AND
CEASED WITH V66N12, DEC 1989.
W1 PE867 0031-5702
P08580000 JC: PAP

HLI PUBLIC RELATIONS JOURNAL
PUBLIC RELAT J
1,1945-PUBLIC RELATIONS SOCIETY OF AMERICA
NEW YORK
THIS TITLE IS NOT IN THE NLM COLLECTION.
INDEXING BEGAN WITH V34N3, MAR 1978 AND
CEASED WITH V45N12, DEC 1989.
AHA
0033-3670
P57940000
JC: QH5

HLI PUBLIC WELFARE
PUBLIC WELF
1,1943-AMERICAN PUBLIC WELFARE ASSOCIATION
CHICAGO IL UNITED STATES
SUPERSEDES PUBLIC WELFARE NEWS
INDEXING BEGAN WITH V36N1,WINTER 1978 AND
CEASED WITH V47N4,FALL 1989.
W1 PU64
P58040000 JC: QJD

HLI SOCIAL CASEWORK
SOC CASEWORK
31,1950-70,1989
FAMILY SERVICE ASSOCIATION OF AMERICA
NEW YORK
CONTINUES JOURNAL OF SOCIAL CASEWORK.
CONTINUED BY: FAMILIES IN SOCIETY.
W1 S0104L
0037-7678
\$28180000
JC: UT2

HLI SOUTHERN HOSPITALS
SOUTH HOSP
3,1935-56N6,1989
CLARK SMITH PUBLISHING CO
CHARLOTTE NC
UNITED STATES
ISSUED JAN-FEB 1935 WITH TITLE: THE
CAROLINA HOSPITAL; 1935-SEPT.? 1942 WITH
TITLE: SOUTHERN HOSPITAL. NO VOLUME
NUMBERING ON NOV/DEC 1984 ISSUE.
INDEXING BEGAN WITH V45N6, NOV-DEC 1977.
W1 SO953E
0038-4178
S32620000
JC: VAB

HLI TECHNOLOGY REVIEW
TECHNOL REV
1,1899-TECHNOLOGY REVIEW
CAMBRIDGE MA
UNITED STATES
INDEXING BEGAN WITH V81N2, NOV 1978 AND
CEASED WITH V92N8,NOV-DEC 1989.
W1 TE211M
0040-1692
T04520000
JC: VKT

### CHANGE OF ADDRESS FORM (U.S. users only)

| User     | · ID Code                |                     | _ (Must be included)                                                                       |              |
|----------|--------------------------|---------------------|--------------------------------------------------------------------------------------------|--------------|
| Chec     | tk here<br>The new addre | ess inform          | _ if you purchased GRATEFUL I<br>ation will be forwarded to N                              | MED.<br>TIS. |
| New      | Billing Addres           | ss: (pleas          | se print or type)                                                                          |              |
|          | Name:                    | - <del></del>       | ·                                                                                          |              |
|          |                          |                     |                                                                                            |              |
|          |                          | · <u> </u>          |                                                                                            |              |
|          | <del>,</del>             |                     |                                                                                            |              |
|          |                          |                     | <del></del>                                                                                |              |
| Tele     | ephone:                  |                     |                                                                                            |              |
| New      | NLM Technical            | Bulletin/           | GRATEFUL MED Address:                                                                      |              |
|          | Name:                    | <del></del>         |                                                                                            |              |
|          |                          |                     |                                                                                            |              |
|          | ·                        |                     |                                                                                            |              |
|          |                          |                     |                                                                                            |              |
|          |                          |                     |                                                                                            |              |
| Tele     | phone:                   |                     |                                                                                            |              |
|          |                          |                     |                                                                                            |              |
| Note:    | or your stor             | ed address          | nge the address of Automatic<br>for offline prints. Call t<br>mation on changing these add | he MMS       |
| Signatur | <u> </u>                 |                     |                                                                                            |              |
| Printed  | Name                     |                     | •                                                                                          |              |
| Date     |                          |                     | _                                                                                          |              |
|          | ffix current a           | ddress lab          | el here:                                                                                   |              |
|          |                          |                     |                                                                                            |              |
| Please m | ail this form            | MEDLARS<br>National | Management Section<br>Library of Medicine<br>kville Pike                                   |              |

Bethesda, MD 20894

# Trust of the NLM

ISSN 0146-3055

May 1990

No. 253

## Technical Bulletin

### In This Issue:

Use of Copyright Data in Cataloging

1

Monthly Search Hint SORTing and/or COMBining at SS 25

6

ELHILL LEARN:

Microcomputer-Based Training for ELHILL

9

Regular Features

 Databases
 2

 Technical Notes
 3

 GRATEFUL MED
 11

 Serials Update
 17

## Use of Copyright Data in Cataloging

Sally Sinn Technical Services Divsion, NLM

Based on the provisions of a recent Library of Congress Rule Interpretation, catalogers at the National Library of Medicine are no longer using the copyright date in addition to the publication date in the publication/distribution area for the descriptive cataloging of printed books and serials, when both dates appear together in the publication.

It had been long-standing NLM cataloging policy to give both copyright and publication dates in the description of printed books and serials if these dates differed. The addition of copyright date to the publication date is permitted as a rule option in AACR2 (Anglo-American Cataloguing Rules, 2nd ed., 1978) and in AACR2R, the 1988 revision of AACR2. Both the National Library of Medicine and the Library of Congress (LC) followed this option until the issuance of a new LC Rule Interpretation (LCRI) for AACR2 Rule 1.4F5 in December 1989.

Continued on page 5

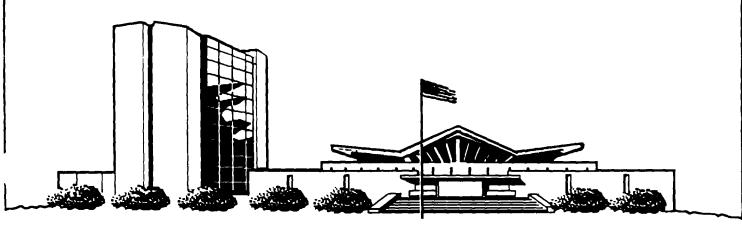

### **NLM TECHNICAL BULLETIN MAY 90**

| MEDLARS<br>DATABASE                                        | TOTAL<br>RECORDS                                     | DATES<br>COVERED                                                 | DATE LAST<br>UPDATED                                                       | LATEST<br>UPDATE TAG             |
|------------------------------------------------------------|------------------------------------------------------|------------------------------------------------------------------|----------------------------------------------------------------------------|----------------------------------|
| ELHILL COMPUT                                              | ER                                                   |                                                                  |                                                                            |                                  |
| AIDSDRUGS<br>AIDSLINE**™<br>AIDSTRIALS<br>AVLINE®          | 244                                                  | JAN 80-AUG 90                                                    | 03 JUN 90<br>05 JUN 90<br>02 JUN 90                                        | 9008(EM)                         |
| BIOETHICS®<br>CANCERLIT®<br>CATLINE®                       | 20,610<br>29,652<br>736,192<br>663,060               | THROUGH 1990<br>JAN 73-APR 90<br>JAN 63-JUN 90<br>THROUGH 1990   | 31 MAY 90<br>13 APR 90<br>02 JUN 90<br>31 MAY 90                           | 9004(EM)<br>9006(EM)             |
| CHEMID CHEMLINE ® CLINPROT ® DENTALPROJ DIRLINE ®          | 182,003<br>907,805<br>7,747<br>784<br>17,046         |                                                                  | 27 FEB 90<br>10 FEB 89<br>19 MAY 90<br>28 FEB 90<br>28 FEB 90              | 9002(EM)<br>9005(EM)             |
| DOCUSER® HEALTH HISTLINE® MEDLINE*®                        | 11,925<br>505,289<br>93,969<br>770,511               | JAN 75-JUL 90<br>JAN 88-AUG 90                                   | 02 JUN 90<br>02 JUN 90<br>02 JUN 90<br>02 JUN 90                           | 9007(EM)<br>9005(EM)<br>9008(EM) |
| MED86<br>MED83<br>MED80<br>MED77                           | 651,846<br>890,574<br>803,397<br>775,781             | JAN 86-DEC 87<br>JAN 83-DEC 85<br>JAN 80-DEC 82<br>JAN 77-DEC 79 | 26 MAY 90<br>17 FEB 90<br>26 MAY 90<br>09 DEC 89                           | , ,                              |
|                                                            | ,175,567<br>,310,458<br>72,453<br>346,529            | JAN 72-DEC 76<br>JAN 66-DEC 71<br>1990                           | 07 APR 90<br>02 JUN 90<br>02 JUN 90<br>26 MAY 90                           |                                  |
| PDQ®<br>POPLINE™<br>SDILINE®<br>SERLINE®                   | 174,118<br>28,226<br>74,696                          | THRU JUN 90<br>1970-MAY 90<br>JUL 90<br>1990                     | 01 JUN 90<br>05 MAY 90<br>26 MAY 90<br>05 JUN 90                           | 9005(EM)<br>9007(EM)             |
| TOXLINE <sup>®</sup> TOXLINE65 TOXLIT ™ TOXLIT65           | 819,787<br>707,374<br>829,797<br>586,405             | 1981-1990<br>PRE 1965-1980<br>1981-1990<br>1965-1980             | 17 MAY 90<br>31 MAR 90<br>17 MAY 90<br>01 SEP 87                           | 9005(EM)<br>9005(EM)             |
| *N.B. FILE IS                                              | UPDATED WE                                           | EKLY; THIS IS PARTEEKLY; THIS IS PAR                             | Г 1 OF 5.                                                                  |                                  |
| TOXNET COMPUTE                                             | .R                                                   |                                                                  |                                                                            |                                  |
| CCRIS<br>DART ™<br>DBIR ™<br>EMICBACK<br>ETICBACK<br>HSDB® | 2,190<br>2,085<br>1,390<br>67,975<br>46,374<br>4,209 |                                                                  | 13 MAR 90<br>23 MAY 90<br>14 MAY 90<br>02 JUN 89<br>30 JAN 89<br>29 MAY 90 |                                  |

Head, MMS: Carolyn B. Tilley Direct Inquiries to:

400

104,509

76,737

80,228

IRIS

RTECS ®

TR187

TRI88

Editor: Toby Port MEDLARS Management Section Assistant Editor: Annette Morris National Library of Medicine Technical Notes Editor: Joyce A. Conner Bldg., 38A, Rm. 4N421 800-638-8480 Bethesda, Maryland 20894

07 MAY 90

02 MAY 90

20 NOV 89

29 MAY 90

The NLM Technical Bulletin is an administrative document sent to formal members of NLM's MEDLARS Online Network.

#### **Technical Notes**

Whenever applicable, the heading of each Technical Note includes a reference to the section of the Online Services Reference Manual. 1988 that is considered most relevant to the item being discussed, e.g., (Manual 4.7.2). Users should keep in mind that the item may pertain to other sections as well.

#### INDEPENDENCE DAY HOLIDAY SCHEDULE

The following is the MEDLARS computer schedule for Independence Day, Wednesday, July 4.

| System  | Rates/Status                 |
|---------|------------------------------|
| ELHILL  | non-prime/<br>non-guaranteed |
| TOXNET  | non-prime/<br>guaranteed     |
| DOCLINE | not available                |
| Ser     | vice Desks                   |
| MMS     | not staffed                  |
| DOCLINE | not staffed                  |

#### **GRATEFUL MED VERSION 5.0**

Shipment of new orders and updates of GRATEFUL MED Version 5.0 (IBM) has been completed. Call NTIS at 703-487-4660 if you have not received your update copy.

There is an error on the GRATEFUL MED Version 5.0 packing list. The packing list erroneously says that there are two How To 3.5" disks. It should read one 3.5" How To disk is enclosed.

#### MEETING ABSTRACTS ADDED TO AIDSLINE

As announced in the online news, on June 1, 1990, 1441 of the meeting abstracts from the Fifth International Conference on AIDS were added to AIDSLINE. These meeting abstracts have been excluded from the AIDSLINE Automatic SDIs that you are receiving for the 9007 Entry Month (EM). Since so many of you have AIDSLINE SDIs that include the complete monthly update, we excluded these abstracts because of the large number and associated costs.

If you would like to run an AIDSLINE SDI strategy against these abstracts, you can do it online in AIDSLINE by entering the exact name of your stored strategy followed by (sn). You would then "AND" the results with the Secondary Source Identifier (SI) for these meeting abstracts "ICA5 (SI)". See example below.

YOU ARE NOW CONNECTED TO THE AIDSLINE (1980 FORWARD) FILE.

SS 1/C? USER: d007 women (sn)

PROG:

SS (1) PSTG (264)

SS 2 /C? USER: 1 and ica5 (si) PROG: SS (2) PSTG (57)

You can then print the results either online or offline.

NLM expects to add the remainder of these 5000+ meeting abstracts to AIDSLINE with future regularly scheduled updates. We expect that this project will be completed with 9008 (EM), but it may continue through 9009 (EM). You may want to run the strategy shown above and modify it by "ANDing" in the appropriate Entry Month (EM) in the upcoming months as the rest of these meeting abstracts are added to AIDSLINE.

#### **NEW TELENET HOST ADDRESS: C NLM**

The three letters NLM may be used now as a host address for Telenet to connect to the NLM mainframe computer with the ELHILL databases (MEDLINE, CATLINE, TOXLINE, etc.) and PDQ. The Telenet host address, c 301 20, will continue to be recognized. Example (user responses are in bold type):

@ c nlm (cr)

NLM CONNECTED /login

#### **POSSIBLE DATA LOSS**

Beginning in January, users began calling the MEDLARS Service desk reporting the receipt of a POSSIBLE DATA LOSS message while using Telenet to search MEDLARS databases. NLM and Telenet investigated the problem for some time including the installation of a scope on various Telenet lines. Finally, a Telenet board was identified as the culprit, replaced on April 17, and the problem has virtually disappeared. We wish to thank all the searchers who called in and spent time with Service Desk personnel providing information when they received the data loss messages. In the future, a POSSIBLE DATA LOSS message may occur when data goes astray and the Telenet network alerts you; this should be a rare occurrence. You may then want to repeat a command or re-print a reference. However, searchers should no longer see this message with the frequency recently experienced. We appreciate your patience and hope that similar problems will not take as long to resolve.

#### NLM TECHNICAL BULLETIN SCHEDULE CHANGE

The Technical Bulletin will be published bimonthly

beginning in July 1990. As previously announced, it will be issued on alternating months with the new publication, *Gratefully Yours*. *Gratefully Yours* will automatically be sent to all MEDLARS code-holders. *Gratefully Yours* is geared toward health professionals who do their own searching and will be the major publication for GRATEFUL MED users.

The Technical Bulletin will continue to be the major vehicle of communication for experienced ELHILL searchers and tape licensees. All code-holders will continue to receive the Technical Bulletin through 1990. In the September/October Technical Bulletin issue, a postcard mailer will be included for users to indicate if they wish to continue receiving the Technical Bulletin. We expect to be able to provide both publications at no charge to the users who wish to receive both.

#### TRI88 AVAILABLE ON TOXNET

A new database, TRI88 (The 1988 Toxic Chemical Release Inventory) became available on the TOXNET system on May 29, 1990. TRI88 contains data on toxic chemicals released to the environment or transferred to waste sites, as submitted to the EPA for the 1988 reporting year. The formerly named TRI file has been renamed TRI87 to reflect that its data is actually for the 1987 reporting year. TRI87 and TRI88 will operate as separate, parallel databases with identical unit record structures.

Crossfile searching/printing and numerical calculations (CALC command) are available for the two files in the direct search mode and will become available for menu searching in the near future. For more detailed information about TRI88 and the new TRI CROSSFILE features, consult the appropriate online EXPLAINs by typing EXPLAIN TRI88 or EXPLAIN CROSSFILE TRI or EXPLAIN CROSSFILE CALC. Other system enhancements for the TRI series of files are currently under development, e.g., online sorting, downloading in ASCII format, and advanced search menus. These new features should be operational within the next 4-6 months.

Use of Copyright Data Continued from page 1

The LCRI for Rule 1.4F5 instructs catalogers to apply the optional addition of copyright date to materials other than books and printed serials. Changes in copyright law introduced in the 1978 revision resulted in the use of copyright dates that provide protection to the copyright holder but which may not reflect the currency of the contents of printed materials. For non-print materials, the copyright date does have a relationship to the currency of the production, therefore, the option for Rule 1.4F5 will still be applied by NLM and LC in cataloging non-print materials.

Monthly Search Hint

### SORTing and/or COMBining at SS 25

Joyce A. Conner
MEDLARS Management Section, NLM

If any of the commands SPRINT SORT, SPRINT COMB, SPRINT SORT COMB, or SPRINT PROMPT are issued after you have used 25 search statements, the request appears to be accepted. However, retrieval will not be sorted or combined as requested; retrieval will be printed unsorted, one search statement at a time. If the SPRINT PROMPT command is issued, you will not be prompted to sort or combine. A description of online sorting is in the October 1989 and February 1990 issues of the Technical Bulletin.

This happens because there are a maximum of 25 search statements which can be used on the NLM ELHILL system before the workspace allotted to a user is filled up. The ELHILL system actually uses a search statement to combine and/or sort the retrieval. If you have used the 25 search statements allotted to you when you issue any of these commands, the ELHILL system will not have a search statement available to process (sort and/or combine) the output. To "erase" some of the search statements to make more workspace available, the commands ERASEBACK (Manual 4.9.6) or KEEP (Manual 4.9.21) should be used. Use the KEEP command before issuing the SPRINT command to free up some search statements, in case you plan to perform further searches. Figure 1 is a sample search that illustrates ERASEBACK. Figure 2 illustrates the KEEP command in this situation.

```
SS 23 /C?
USER:
parakeets
PROG:
SS (23) PSTG (22)
SS 24 /C?
USER:
canaries
PROG:
SS (24) PSTG (11)
SS 25 /C?
USER:
 corn
PROG:
                           The message SF,C (Search Series Full)
SS (25) PSTG (429)
                           is received to indicate our workspace
 SF.C
                           is full.
USFR.
                           We want to sort and combine retrieval
sprint 23, 24 sort comb
                           from search statements 23 and 24.
PROG:
 YOUR REQUEST WILL BE PROCESSED UNSORTED, ONE SEARCH STATEMENT AT
READY TO PRINT FROM SEARCH 23, CONTAINING 22 ITEM(S) FROM MEDLINE.
 ENTER SPECIFICATIONS FOR PRINTING (E.G., BR, SD, FU, DL), OR 'SAME' (DO
NOT USE THE WORDS 'PRINT' OR 'PRT'):
USER:
                           We cancel our request as it cannot be
 sprint cancel
                           sorted and combined.
PROG:
 SUPERPRINT COMMAND HAS BEEN CANCELLED.
SF,C
USER:
 eraseback
                            The command ERASEBACK deletes
 PROG:
                            search statement 25, thus
                            allowing room to sort and combine.
 SS 25 /C?
 USER:
 sprint 23, 24 sort comb
 PROG:
 SOME DUPLICATE ITEMS HAVE BEEN ELIMINATED.
 COMBINED SEARCHES WITH 32 ITEM(S) FROM MEDLINE ARE NOW READY FOR
 SORTING.
 ENTER SORT SPECIFICATIONS, 'SAME', OR 'NONE':
USER:
jnl
PROG:
ENTER SPECIFICATIONS FOR PRINTING (E.G., BR, SD, FU, DL), OR 'SAME' (DO
NOT USE THE WORDS 'PRINT' OR 'PRT'):
USER:
ar
PROG:
```

Figure 1 - ERASEBACK

```
SS 23 /C?
USER:
parakeets
PROG:
SS (23) PSTG (22)
SS 24 /C7
USER:
canaries
PROG:
SS (24) PSTG (11)
SS 25 /C?
USER:
COTT
PROG:
                          The message SF,C (Search Series Full)
                          is received to indicate our workspace is full.
SS (25) PSTG (429)
SF, C
                          We want to sort and combine our
sprint 23, 24 sort comb
                          retrieval from search statements 23
                          and 24.
YOUR REQUEST WILL BE PROCESSED UNSORTED, ONE SEARCH STATEMENT AT
A TIME.
READY TO PRINT FROM SEARCH 23, CONTAINING 22 ITEM(S) FROM MEDLINE.
ENTER SPECIFICATIONS FOR PRINTING (E.G., BR, SD, FU, DL), OR 'SAME' (DO
NOT USE THE WORDS 'PRINT' OR 'PRT'):
USER:
sprint cancel
                        We cancel our request as it cannot be
PROG:
                         sorted and combined.
SUPERPRINT COMMAND HAS BEEN CANCELLED.
SF,C
USER:
keep 23, 24
                        The KEEP command is used to save search
PROG:
                        statements 23 and 24. All other search
                        statements are lost. Notice we are placed
SS 3 /C?
                        at SS 3.
USER:
display
                        The display command shows that SS 24 and
                        SS 25 are now SS 1 and SS 2 of a new
PROG:
                        series.
SEARCH FORMULATION BEGINNING AT SS 1 :
 (PARAKEETS ) -- 22 ITEMS FOUND IN MEDLINE
SEARCH FORMULATION BEGINNING AT SS 2 :
 (CANARIES )
              -- 11 ITEMS FOUND IN MEDLINE
NO SUBHEADINGS APPLIED TO ANY SEARCH STATEMENT.
SS 3 /C?
USER:
sprint 1, 2 sort comb
SOME DUPLICATE ITEMS HAVE BEEN ELIMINATED.
COMBINED SEARCHES WITH 32 ITEM(S) FROM MEDLINE ARE NOW READY FOR
SORTING.
ENTER SORT SPECIFICATIONS, 'SAME', OR 'NONE':
USER:
jnl
ENTER SPECIFICATIONS FOR PRINTING (E.G., BR, SD, FU, DL), OR 'SAME' (DO
NOT USE THE WORDS 'PRINT' OR 'PRT'):
USER:
ar
PROG:
```

Figure 2 - KEEP

# ELHILL LEARN: <sup>™</sup> Microcomputer-Based Training for ELHILL

Miriam L. Perkins Melvin L. Spann, Ph.D. Specialized Information Services, NLM

The National Library of Medicine is pleased to announce ELHILL LEARN, a microcomputer-based training program for the ELHILL search and retrieval software. It is intended as a precursor to the CHEMLEARN,™ TOXLEARN,™ and MEDTUTOR™ microcomputer-based training programs. While it is designed primarily for search intermediaries unfamiliar with the ELHILL software, its menu-driven structure makes it easy to use as a quick reference tool to reinforce or recall previously learned search techniques. It may be used in place of formal training, as a precursor to or a refresher following formal training, or for review of a particular concept.

ELHILL LEARN is organized into six chapters. The introduction is presented in Chapter One. Chapter Two covers logon/logoff procedures; Chapter Three, search statements; Chapter Four, commands; Chapter Five, system messages; and Chapter Six, special procedures. Optional summaries are available for each section in ELHILL LEARN. Interactions with ELHILL LEARN simulate interactions with ELHILL.

ELHILL LEARN contains approximately two hours of interactive instruction. It is recommended that new users proceed sequentially through the program. ELHILL LEARN keeps a record of the sections completed for the twelve most recent users. A hierarchical listing of the sections in ELHILL LEARN is given in the next column.

#### Introduction

#### Logon/Logoff Procedures

- Telenet
- Tymnet
- InfoNet
- CompuServe.
- Direct Dial

#### Search Statements

- Search Terms
- . Qualifiers
- . Logical Operators
- . Truncation

#### Commands

- Neighbor Commands
- . Print Commands/Options
- . Profile Commands

#### System Messages

- General Search Messages
- Multi-Meaning Messages
- Neighbor Message
  - Overflow Messages

#### Special Procedures

- . Save/Savesearch
- Stringsearch

#### Instructional Design

Perhaps the most important design aspect of ELHILL LEARN is its simulations. INSTRUCTION windows provide users with directions for interacting with ELHILL LEARN (Figure 1) allowing them to simulate actual online searching. They are instructed to enter a letter, word, or phrase after the USER: prompt followed by the Enter Key. ELHILL LEARN's responses are displayed following the PROG: prompt as are ELHILL's. Users may choose to have ELHILL LEARN enter the desired input automatically by pressing the appropriate function key.

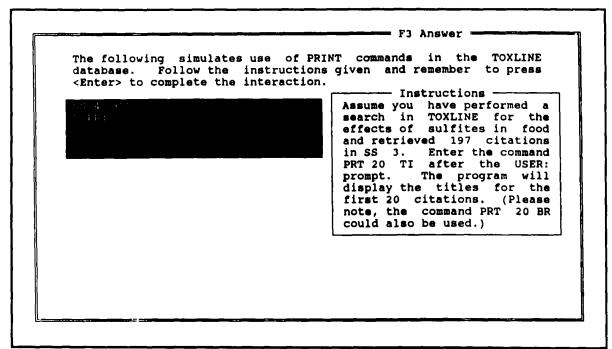

Figure 1 - INSTRUCTION Window

Optional information, including optional SUMMARIES (Figure 2), is provided throughout ELHILL LEARN. They are accessible from any point in the section and

provide an excellent means of review. Additionally, the user may print all of the SUMMARIES for the entire chapter.

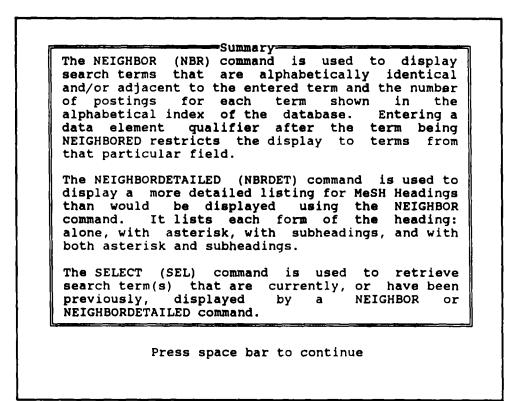

Figure 2 - Optional SUMMARY

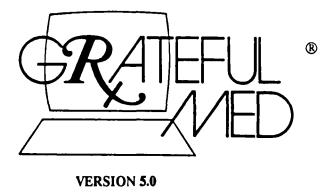

First, some reminders about Version 5.0:

You should install the new version in a brand new directory (i.e., do NOT install over Version 4.0)

You can only perform SETUP functions (e.g., change telephone numbers) from outside the program. Therefore, if you are already in the program, you must exit to the DOS prompt of your GMED subdirectory and type SETUP.

You can stop your search from downloading only with the Esc key or, when GRATEFUL MED beeps, answer "N" at the "DO YOU WANT MORE (y/N)?" prompt.

Second, we want to show you how you can use some new features of the PC Version 5.0 to review on a monthly basis the citations from a list of journals you select.

Scenario: There are two journals that you like to browse, but your library does not collect them.

What you'll do: Create a search that retrieves everything from these two journals and save the strategy so that you can run it once a month in a database called SDILINE. SDILINE is updated twelve times a year with the monthly updates to MEDLINE and contains only one month's citations.

Before you start your search, you need to get the title abbreviations for your journals. If you can't find them on references you have already retrieved on MEDLINE there are a number of ways to do this. There is a list of abbreviations and codes for some of the major clinical journals on the help screen for the JOURNAL ABBREV line of the INPUT screen (press the Home key). If a journal you are interested in is not on this list you can call the MMS Service desk (1-800-638-8480), or leave us a message on the GRATEFUL MED Bulletin Board, or look it up in a publication called the <u>List of Serials</u>

<u>Indexed for Online Users</u> which you can find in most medical libraries (check with the reference librarian).

Note: When searching for journals it is necessary to use either the journal title abbreviation or the journal title code. In this example we will use the abbreviations.

#### Here's how:

1. Edit the file that comes with your GRATEFUL MED called "JOURNALS." JOURNALS comes with the title abbreviations for some pre-selected journals. By editing this file you can use it to restrict your search to a group of journals that you specify.

From the DOS prompt within your GRATEFUL MED subdirectory:

#### C:\GMED>ted journals

(This command allows you to use the text editor "TED" that comes with Version 5.0 to edit "JOURNALS.") See screen below.

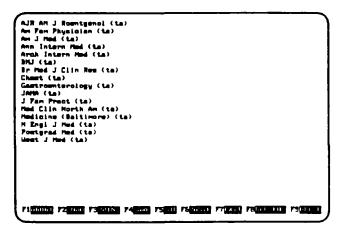

Use the function keys, where needed, to edit JOURNALS so that it contains the abbreviations for the titles you want.

#### Tips:

See the TED.DOC file in your GMED subdirectory for more information about TED. Capital letters are not necessary.
Follow the format used in "JOURNALS."
Each title abbreviation must be followed by "(ta)."
If you use title codes instead each must be followed by "jc"

Use the F9 key to delete the lines you won't be needing.

It's best not to include too many titles, unless you are prepared to look at hundreds of references

After you've finished editing, use the F7 key to save your changes and exit TED.

- 2. Enter GRATEFUL MED and select SDILINE from the list of Other Databases.
- 3. Create your search which will be very easy since you simply type "journals" on the *JOURNAL ABBREV* line of the SDILINE input screen.

At the bottom of the screen you will be prompted with:

OK TO GO ON TO SEARCH (Y/n/v/s/\*)? s Enter s for "save."

Next, you will be prompted with:

Enter the name of saved search [ ] Type in an appropriate name (up to 8 characters), for example, "update" and hit Enter.

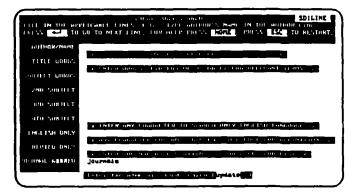

You will then be re-prompted with:

OK TO GO ON TO SEARCH (Y/n/v/s/\*)?

If you want to run a search for the current month enter "\*" (the asterisk).

The "\*" is the response of choice for this type of search where your are browsing references because it will download the citations without the MeSH terms. This will also make the search faster and cheaper.

If you do not want to search the current month, enter "n" and you will be able to then hit Esc to go to something else.

...Time passes.....one month later....

From the ACTION screen, select "Use - Retrieve User Search File".

From the list of saved file names select your saved search name, which will have the extension, ".MED" on it. For example, "UPDATE.MED."

|                        | HERE YOU WITH TO SECOND     |
|------------------------|-----------------------------|
| FILE                   | SAUED ON                    |
| LASTSRCH, MED          | Mon Jun 84 16:88:29 1998    |
| AM, HED                | Thu May 18 17:44:88 1996    |
| AMJHED. HED            | Thu May 18 14:48:17 1996    |
| HEP. HED               | Hed Apr 25 14:51:84 1996    |
| HELITON, MED           | Tue May 15 13:57:14 1996    |
| PAIN, HED              | Mon Apr 23 11:15:17 1996    |
| Plocal Mr.             | tue fun ub 1 f et oa 1996   |
|                        |                             |
| मा क्रमांग्रह है। इ.स. | ) वाक्षा १ माम १ माना साम ( |

You will then go to the SDILINE input screen for this search and should hit the Enter key to get to the bottom of the screen so you can run the search.

Tips:

Answer "OK TO GO ON TO SEARCH?" with "\*" so that you don't retrieve the MeSH Headings.

Don't download abstracts since you're really just browsing.

If you bring up the program with "SEARCH/N"

(rather than "SEARCH") all your retrieval will be
downloaded for that search session without
prompting you with "DO YOU WANT MORE
y/N)?"

Run your updates once a month. The schedule of SDILINE updates for 1990 can be found in the October 1989 Technical Bulletin and also in Bulletin #25 on the GRATEFUL MED Bulletin Board.

Q. How can I keep from getting references to animal studies? Can I use "not animals" in my search?

A. First, a brief explanation: Every record for an article about a human study gets the MeSH Heading, HUMAN. Every record for an article about an animal study gets the MeSH Heading, ANIMAL. Therefore, if you want to restrict your retrieval to studies in humans, simply select HUMAN from the MeSH display.

The problem with using a "not" statement (which is possible: enter /NOT ANIMAL on a SUBJECT WORDS line) is many articles describe the study in both humans and animals. Therefore, both headings, HUMAN and ANIMAL, will be added to the record, and if you "not" out the ANIMAL studies you will

eliminate those records that have both HUMAN and ANIMAL.

A general recommendation for searching is: Search positively for want you want rather than negatively for what you don't want.

#### \*\*\*REMINDER\*\*\*

June will be the last month in which the GRATEFUL MED column will appear in the *Technical Bulletin*. Starting in July look for this feature exclusively in the new bimonthly publication *Gratefully Yours*.

For more information see the article on page 91 of the February *Technical Bulletin* and the Technical Note on page 3 of this issue.

ELHILL LEARN Continued from page 10

ESCAPE SEQUENCES (Figure 3) incorporated at strategic places in the program enable users to find

explanations quickly for network and system messages as well as look up definitions for ELHILL commands

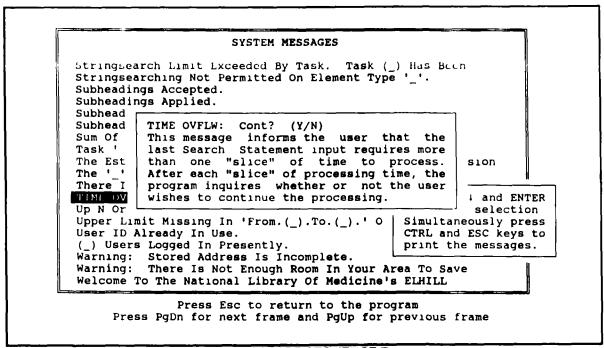

Figure 3 - ESCAPE SEQUENCE Frame

A MAP (Figure 4) displays a hierarchical listing of each of the sections in the program. It serves as both an

index and an overall menu Both the MAP and the ESCAPE SEQUENCES are printable.

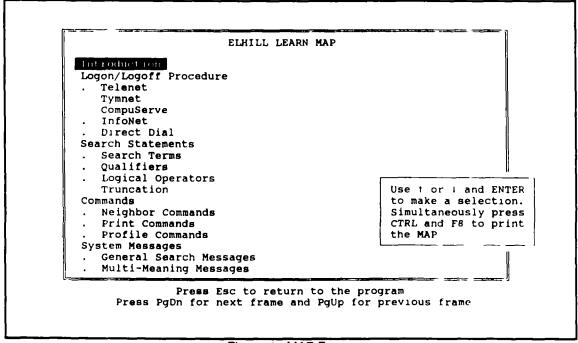

Figure 4 - MAP Frame

Menus and submenus are used to access chapters and topics within chapters. A tracking function monitors users' progress through the program. As each section is completed, its corresponding menu and MAP entries are highlighted. Records are maintained on the progress of the twelve most recent users. This information is used in subsequent sessions to allow these users the option of returning to the point in the program from which they exited and to indicate the topics they had completed previously.

Movement among menus, access to the MAP, and other optional information, including SUMMARIES, as well as paging forward and backward through consecutive displays, automatically displaying user input, and exiting to DOS are accomplished by pressing function keys. A window detailing each function key's operation may be displayed at any point in ELHILL LEARN at the press of a function key (Figure 5). ELHILL LEARN allows users to access quickly the particular portions of the program related to their individual search requirements.

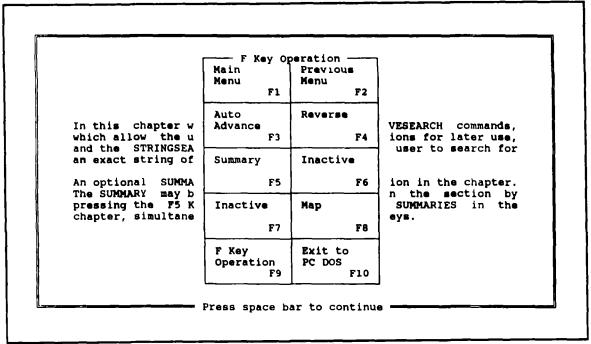

Figure 5 - F-Key Window

#### Other Microcomputer Based Training Programs

ELHILL LEARN teaches the basic computer interactions with MEDLARS ELHILL databases, such as MEDLINE, TOXLINE, HEALTH and others. This program should be considered the prerequisite program and is included with the purchase of any of the following database-specific teaching programs (see Ordering Information): MEDTUTOR which teaches the specific interactions needed for MEDLINE: computer TOXLEARN which teaches the computer interactions for TOXLINE AND TOXLIT: necessary CHEMLEARN which teaches the computer interactions for CHEMLINE (it is being updated to include CHEMID). The ELHILL LEARN program provides fundamental information that is basic to all of the abovementioned programs.

#### Specifications

ELHILL LEARN is developed under PILOTplus using the NLM LEARN Programmer <sup>®</sup>. It runs on IBM-PC, PC-XT, PC-AT, PS/2, and fully compatible computers. It requires 512K RAM memory, one disk drive, and DOS 2.0 or higher. It supports most monochrome, color graphics, enhanced color graphics, or visual graphics displays.

#### Ordering Information

A copy of ELHILL LEARN will be included at no additional charge with any purchase of CHEMLEARN

(PB 88-218144), TOXLEARN (PB 89-155766), or MEDTUTOR (PB 89-780027), each of which sells for \$25 per copy from NTIS. ELHILL LEARN can also be purchased separately for \$25 per copy. Its product number is PB 90-501792. In addition, a special package price for all of the current NLM microcomputer-based training programs (CHEMLEARN, TOXLEARN, MEDTUTOR, and ELHILL LEARN) of \$50 per package is available. The product number for the package is PB 90-780438. Please include the appropriate product number(s) with your order. The address and phone number for NTIS are:

National Technical Information Service U.S. Department of Commerce 5285 Port Royal Road Springfield, VA 22161 Phone: (703) 487-4650

Please direct questions or comments regarding ELHILL LEARN to:

Miriam Perkins Specialized Information Services National Library of Medicine Bethesda, MD 20894 Phone: (301) 496-1131

#### Updated Versions of MEDTUTOR and TOXLEARN

New versions for both MEDTUTOR and TOXLEARN are available from NTIS. They reflect 1990 MeSH and any other changes or additions to the MEDLINE and TOXLINE databases; use the product numbers listed above, when ordering updated versions.

#### Serials Update

#### **INDEXED TITLES UPDATE, MAY 1990**

The following titles cited in MEDLINE, HEALTH, and POPLINE have recently been selected for indexing, undergone a title change, or ceased publication. This list is not cumulative: the information provided is only for titles whose status has changed since the last UPDATE.

More detailed information may be found in SERLINE. For further information, please contact MMS or Ms. Esther Baldinger, (301) 496-1276, Technical Services Division, NLM.

#### TITLES SELECTED FOR INDEXING, APRIL 1990

IDL DENTESSENCE DENTESSENCE

1,1989--QUINTESSENCE PUBLISHING COMPANY **ENGLAND** NEW MALDEN INDEXING BEGAN WITH V1N1,1989. ON ORDER 0957-378X

SR0068060

JC: AR3

HLI HEALTH LIBRARIES REVIEW

HEALTH LIBR REV 1N1,MAR 1984--BLACKHELL SCIENTIFIC **FNGLAND** OXEGED

INDEXING BEGAN WITH V6N1, MAR 1989 Z 675.M4 H388 0265-6647 SR0054084 JC: ASN

INI JOURNAL OF THE AMERICAN ACADEMY OF NURSE **PRACTITIONERS** 

J AM ACAD NURSE PRACT 1N1, JAN/MAR 1989--

AMERICAN ACADEMY OF NURSE PRACTITIONERS PHILADELPHIA PA UNITED STATES INDEXING BEGAN WITH V1N2, APR-JUN 1989. W1 J0907XC 1041-2972

SR0062432

JC: ASE

TM LASERS IN SURGERY AND MEDICINE. SUPPLEMENT LASERS SURG MED SUPPL

1,1989--**WILEY LISS** 

NEW YORK NY UNITED STATES CONSISTS OF ABSTRACTS OF THE ANNUAL MEETING OF THE AMERICAN SOCIETY FOR LASER MEDICINE AND SURGERY. PUBLISHER VARIES: ALAN LISS, VOL. 1 (1989); WILEY LISS, VOL. 2 (1990)-

INDEXING BEGAN WITH V1,1989.

W1 LA784A

0196-8092

SR0067961 JC: ARM

WILEY LISS INC,41 EAST 11TH ST, NEW YORK NY 10003

IDL MINERVA ORTOGNATODONTICA MINERVA ORTOGNATOD

> 1N1, JAN/MAR 1983?--EDIZIONI MINERVA MEDICA

TORINO ITALY INDEXING BEGAN WITH V7N2, APR-JUN 1989.

W1 MI6489L 0394-168X SR0055602

JC: AR2

#### **TITLE CHANGES, APRIL 1990**

BRITISH JOURNAL OF GENERAL PRACTICE TM

BR J GEN PRACT

40N330, JAN 1990--

ROYAL COLLEGE OF GENERAL PRACTITIONERS **ENGLAND** LONDON CONTINUES: JOURNAL OF THE ROYAL COLLEGE OF

GENERAL PRACTITIONERS. ACCOMPANY SOME ISSUES.

W1 BR532 SR0067548 0035-8797 JC: ARK

SUPPLEMENTS

BULLETIN DU CANCER. RADIOTHERAPIE IM

**BULL CANCER RADIOTHER** 77N1,FEB 1990--

ELSEVIER SCIENTIFIC

FRANCE PARTS

CONTINUES IN PART: BULLETIN DU CANCER. 0924-4212 WI BU647L JC: ARQ SR0066475

EUROPEAN JOURNAL OF CANCER

**EUR J CANCER** 26,1990--

PERGAMON PRESS

OXFORD

CONTINUES: EUROPEAN JOURNAL OF CANCER AND CLINICAL ONCOLOGY. OFFICIAL JOURNAL OF THE EUROPEAN ORGANIZATION FOR RESEARCH AND

TREATMENT OF CANCER (EORTC) AND THE EUROPEAN ASSOCIATION FOR CANCER RESEARCH

(EACR). W1 EU722 SR0067988

0277~5379 JC: ARV

**ENGLAND** 

JOURNAL OF PAEDIATRICS AND CHILD HEALTH J PAEDIATR CHILD HEALTH

26N1,FEB 1990--

BLACKHELL SCIENTIFIC PUBLICATIONS MELBOURNE **AUSTRALIA** 

CONTINUES: AUSTRALIAN PAEDIATRIC JOURNAL. 1034-4810 W1 J0824P JC: ARP SR0067487

#### NLM TECHNICAL BULLETIN MAY 90

IDL REVISTA DE ACTUALIDAD ODONTOESTOMATOLOGICA ESPANOLA REV ACTUAL ODONTOESTOMATOL ESP 50N390, JAN-FEB 1990--CONSEJO GENERAL DE COLEGIOS DE ODONTOLOGOS Y ESTOMATOLOGOS DE ESPANA MADRID CONTINUES: REVISTA DE ACTUALIDAD

ESTOMATOLOGICA ESPANOLA.

IN PROCESS

SR0068154

JC: ASK

REVISTA ESPANOLA DE ENFERMEDADES DIGESTIVAS REV ESP ENFERM DIG 77,1990--EDITORIAL GARSI

MADRID **SPAIN** CONTINUES: REVISTA ESPANOLA DE LAS

ENFERMEDADES DEL APARATO DIGESTIVO. ORGANO OFICIAL DE LA SOCIEDAD ESPANOLA DE

PATOLOGIA DIGESTIVA.

INDEXING BEGAN WITH V77N1, JAN 1990. W1 RE532TK 1130-0108

SR0068005

#### TITLES NO LONGER INDEXED AS OF APRIL 1990

HLI HEATING, PIPING AND AIR CONDITIONING

HEAT PIPING AIR COND

1929--

REINHOLD PUBLISHING

CHICAGO IL UNITED STATES THIS TITLE IS NOT IN THE NLM COLLECTION INDEXING BEGAN WITH V50N1, JAN 1978 AND

CEASED WITH V61N12, DEC 1989  $\Delta H \Delta$ 

H09780000

JC: F94

URBAN UND VOGEL MUNCHEN

MED KLIN SUPPL

1/1985-2/86

GERMANY, WEST ISSUES FOR 1/86-2/86 CALLED ALSO 1. JAHRG. NR. 1-2. LATER SUPPLEMENTS PUBLISHED IN

MEDIZINISCHE KLINIK.

INDEXING BEGAN WITH 1,1985.

W1 ME8236TCG

SR0056508 JC: MRT

MEDIZINISCHE KLINIK. SUPPLEMENT

HLI JOURNAL OF THE OPERATIONAL RESEARCH SOCIETY

J OPER RES SOC

29,1978--

MACMILLAN PRESS

BASINGSTOKE **ENGLAND** CONTINUES OPERATIONAL RESEARCH QUARTERLY. COVER TITLE: OR. THE JOURNAL OF THE OPERATIONAL RESEARCH SOCIETY. IMPRINT VARIES: OXFORD: PERGAMON, VOLS. 29-39 (1978-88); BASINGSTOKE: MACMILLAN PRESS,

VOL. 40 (1989)-

W1 J0944F J32780000

INDEXING CEASED WITH V40N12, DEC 1989. 0160-5682 JC: JHN

INI RECENT ADVANCES IN NURSING

RECENT ADV NURS

N1,1981-N24,1989

CHURCHILL LIVINGSTONE

**EDINBURGH SCOTLAND** 

FREQUENCY VARIES.

INDEXING BEGAN WITH V22,1988.

0144-6592 W1 RE105VN R05995000 JC: RAN

HLI THERAPEUTIC RECREATION JOURNAL

THER RECREATION J

1,1967-

NATIONAL THERAPEUTIC RECREATIONAL SOCIETY UNITED STATES ARLINGTON VA

CONTINUES TR; THERAPEUTIC RECREATION.

INDEXING CEASED WITH V22N4,1988.

W1 TH158T T08380000

0040-5914 JC: VQN

#### NLM TECHNICAL BULLETIN MAY 90

DEPARTMENT OF HEALTH AND HUMAN SERVICES
Public Health Service, National Institutes of Health
National Library of Medicine (#38/4N-421)
8600 Rockville Pike
BETHESDA, MARYLAND 20894

Official Business Penalty for Private Use \$300 FIRST-CLASS MAIL
POSTAGE & FEES
PAID
PHS/NIH/NLM
BETHESDA, MD
PERMIT No. G291

# The first feet of the first of the first of

ISSN 0146-3055

June 1990

No. 254

## Technical Bulletin

1

19

23

#### In This Issue:

Topical Subheadings -History of Availability

CROSSFILE Searching and Printing: the Basics

Notes on the Rebuilding of

the TOXLINE/TOXLIT65 Files

Enclosure: GRATEFUL MED pocket card

#### Regular Features:

| Databases       | 2  |
|-----------------|----|
| Technical Notes | 3  |
| GRATEFUL MED    | 17 |
| Serials Update  | 24 |

## **Topical Subheadings - History of Availability**

Peri Schuyler Thelma Charen Teri Pailen MeSH Section, NLM

The presentation of subheading information in the introductory pages of the 1990 Annotated Alphabetic MeSH was designed to consolidate the numerous arrays of earlier years and to show in a single location the essential data on subheading history.

Because the application of subheadings to various categories has expanded significantly in the past few years, it has become increasingly unwieldy to carry the history information as part of introductory lists.

To that end, MeSH has undertaken a project to review subheading usage from 1966 to the present in order to bring up to date the information on category assignments since that time. The resulting data are presented on pages 7 - 16 in alphabetic order by subheading.

Continued on page 5

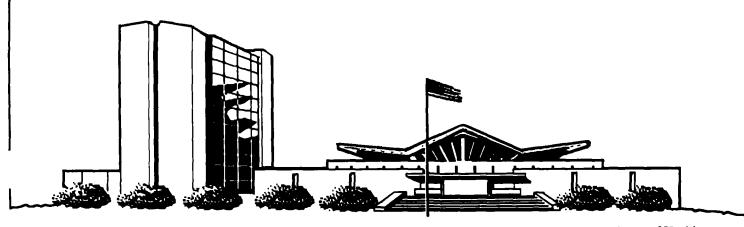

#### NLM TECHNICAL BULLETIN JUN 90

| MEDLARS<br>DATABASE                                           | TOTAL<br>RECORDS                                                                 | DATES<br>COVERED                                                 | DATE LAST UPDATED                                                                                                 | LATEST<br>UPDATE TAG             |
|---------------------------------------------------------------|----------------------------------------------------------------------------------|------------------------------------------------------------------|----------------------------------------------------------------------------------------------------|----------------------------------|
| ELHILL COMPUT                                                 | ER                                                                               |                                                                  |                                                                                                    |                                  |
| AIDSDRUGS<br>AIDSLINE** ™<br>AIDSTRIALS<br>AVLINE ®           | 84<br>33,603<br>244<br>20,687                                                    | JAN 80-AUG 90<br>THROUGH 1990                                    | 17 JUN 90<br>23 JUN 90<br>02 JUN 90<br>21 JUN 90                                                                  | 9008(EM)                         |
| BIOETHICS ®<br>CANCERLIT ®<br>CATLINE ®<br>CHEMID             | 30,102<br>736,192<br>664,415<br>182,003                                          | JAN 73-MAY 90<br>JAN 63-JUN 90<br>THROUGH 1990                   | 09 JUN 90<br>02 JUN 90<br>21 JUN 90<br>27 FEB 90                                                                  | 9006(EM)<br>9006(EM)             |
| CHEMLINE® CLINPROT® DENTALPROJ™ DIRLINE®                      | 907,805<br>7,782<br>784<br>17,046                                                |                                                                  | 10 FEB 89<br>23 JUN 90<br>28 FEB 90<br>28 FEB 90                                                                  | 9002(EM)<br>9006(EM)             |
| DOCUSER® HEALTH HISTLINE® MEDLINE*®                           | 11,925<br>505,289<br>93,789<br>789,571                                           | JAN 75-JUL 90<br>JAN 88-AUG 90                                   | 02 JUN 90<br>02 JUN 90<br>23 JUN 90<br>23 JUN 90                                                                  | 9007(EM)<br>9005(EM)<br>9008(EM) |
| MED86<br>MED83<br>MED80<br>MED77                              | 651,846<br>890,553<br>803,372<br>775,781                                         | JAN 86-DEC 87<br>JAN 83-DEC 85<br>JAN 80-DEC 82<br>JAN 77-DEC 79 | 26 MAY 90<br>16 JUN 90<br>16 JUN 90<br>09 DEC 89                                                                  | ` ,                              |
| MED72 1                                                       | ,175,516<br>,310,458<br>72,724<br>347,762                                        | JAN 72-DEC 76<br>JAN 66-DEC 71<br>1990                           | 09 JUN 90<br>02 JUN 90<br>23 JUN 90<br>23 JUN 90                                                                  |                                  |
| PDQ® POPLINE® SDILINE® SERLINE®                               | 174,772<br>28,226<br>74,696                                                      | THRU JUN 90<br>1970-JUN 90<br>JUL 90<br>1990                     | 01 JUN 90<br>09 JUN 90<br>26 MAY 90<br>05 JUN 90                                                                  | 9006(EM)<br>9007(EM)             |
| TOXLINE ® TOXLINE65 TOXLIT®                                   | 827,133<br>707,374<br>837,426                                                    | 1981-1990                                                        | 09 JUN 90<br>31 MAR 90<br>09 JUN 90                                                                               | 9006(EM)<br>9006(EM)             |
| TOXLIT65 *N.B. FILE IS                                        | 586,405<br>UPDATED W                                                             | 1965-1980<br>EEKLY; THIS IS PAR                                  | 01 SEP 87<br>T 4 OF 5.                                                                                            | ,                                |
| TOXNET COMPUTE                                                |                                                                                  | WEEKLÝ; THIS IS PAI                                              | RT 4 OF 6.                                                                                                    |                                  |
| CCRIS DART ™ DBIR ® EMICBACK ETICBACK HSDB ® IRIS RTECS TRIB7 | 2,190<br>2,341<br>1,460<br>67,975<br>46,374<br>4,211<br>401<br>104,322<br>76,737 |                                                                  | 13 MAR 90<br>06 JUN 90<br>18 JUN 90<br>02 JUN 89<br>30 JAN 89<br>18 JUN 90<br>04 JUN 90<br>05 JUN 90<br>20 NOV 89 |                                  |
| TR188                                                         | 80,228                                                                           |                                                                  | 29 MAY 90                                                                                                    |                                  |

Head, MMS: Carolyn B. Tilley Direct Inquiries to:

Editor: Toby Port MEDLARS Management Section
Assistant Editor: Annette Morris National Library of Medicine
Technical Notes Editor: Joyce A. Conner Bidg., 38A, Rm. 4N421
800-638-8480 Bethesda, Maryland 20894

#### **Technical Notes**

Whenever applicable, the heading of each Technical Note includes a reference to the section of the Online Service Reference Manual, 1988 that is considered most relevant to the item being discussed, e.g., (Manual 4.7.2). Users should keep in mind that the item may pertain to other sections as well.

#### AIDSTRIALS UPDATED

Several enhancements were added to AIDSTRIALS as of May 15. MeSH searching is now available in the file; complete MeSH searching capabilities can now be used including subheadings and EXPLODEs. The MeSH headings are now in the MeSH Heading (MH) field. The Keyword field which formerly contained the MeSH headings has been deleted.

It is now possible to limit the printing of trial locations to specific states. For example, to search for all trials that are taking place in Houston, TX, enter the search term "Houston" unqualified. This will search the CITY field. The system will search for an unqualified term in several fields. If the term exists in more than one field, a multi-meaning message will result. To print any state use the two character postal code prefaced by ST. For example, to print just the locations in Texas, issue the command PRT STTX. (Where TX stands for Texas.) For trials located in the U.S. territories or outside the U.S., the field is called STOT (Other).

To print all locations, enter PRT SITE. PRT SITE is a new print format. Note that with PRT SITE just the trial locations are printed; no other information to identify the trial is included (such as Unique Identifier, Title, Description, etc.). Therefore, we recommend that most often you will also want to print other descriptive information, for example, PRT AR, SITE or PRT SD, SITE.

When searching for drugs used in trials, just enter the drug name unqualified. If a multi-meaning message results, select the value with (SID) after it. SID is the abbreviation for Substance Identification field.

#### \*\*MEDLEARN\*\* DISCONTINUED

The National Library of Medicine has discontinued

\*\*MEDLEARN\*\* as of July 2, 1990. It was discontinued by the National Library of Medicine for several reasons:

- 1) A great number of users are searching via GRATEFUL MED which has its own computer-based training package called "How To";
- 2) The PC-computer-based training package MEDTUTOR is available:
- 3) The <u>Basics of Searching MEDLINE</u> selfinstructional training publication was recently updated and is available; and
- 4) Updating \*\*MEDLEARN\*\* represented too great an investment for an outdated mainframe technology.

#### CHANGES TO PDQ

PDQ was updated on May 12, 1990 with Release 90.1. Several important changes were made:

1. Over 5,000 closed protocols (those no longer accepting patients) have been added to PDQ. Closed protocols have the same format as active protocols.

A new option, Protocol Status, has been added to the Clinical Trials menu. Protocol Status is automatically set to ACTIVE when you first enter PDQ. Selecting the new Protocol Status option provides a menu to reset protocol status for retrieval of closed protocols. In addition, closed protocol retrieval can be narrowed based on the year the protocol closed.

The menu options for active protocols are used when searching for closed protocols, although some options may not produce the same results. Please see the PDQ online news for further information.

2. The cost of an online PDQ session now displays as follows message when you log off:

PDQ SESSION STARTED AT 14:22 AND ENDED AT 15:10 ON 05/11/90 PDQ SESSION LASTED 0 HR 48 MIN ESTIMATED COST OF SESSION IS \$18.72 - REGULAR DOMESTIC RATE

#### CNL (AI) TAG ADDED TO SERLINE (Manual 11.3.2)

A new value has been added to the Abstracting & Indexing Tags (AI) field in SERLINE. This new value is "CNL" and has been added to SERLINE records for titles indexed in the <u>Cumulative Index to Nursing and Allied Health Literature</u> as listed in the section "Journals and Serials Indexed" in the Annual Cumulation of Volume 34, 1989. This list will be reviewed annually for any changes and SERLINE will be updated accordingly. This value will be added beginning with the June update to SERLINE. A record from SERLINE is shown below which has the CNL tag.

USER: prt index

#### PROG:

1

**TI - NURSING SCIENCE QUARTERLY** 

TA - Nurs Sci Q

FL - 1.1988-

PL - BALTIMORE MD

CY - UNITED STATES

LA - ENG

ZN - Z1.107.567.875

AI - INI

AI - CNL

II - INDEXING BEGAN WITH V1N1,FEB 1988.

IS - 0894-3184

JC - OBH

SB - N

LI - N

IA -880412

XS - 1

RI - A

UI - SR0060837

#### MESH HEADINGS FOR EXERCISE

Please note that the MeSH heading EXERCISE is restricted to humans. To search for exercise in animals, use the MeSH headings PHYSICAL CONDITIONING, ANIMAL or EXERTION or (rarely) MOTOR ACTIVITY. These animal terms are described below:

PHYSICAL CONDITIONING, ANIMAL is used if the animal is repeatedly "exercised" over an extended period of time (weeks or months). EXERTION is used if the immediate physiologic, metabolic or other effects of a bout of "exercise" are being studied (e.g., if the study involves measuring blood levels of a drug in rats as they come off the treadmill or taking a dog's EKG as it exercises.)

MOTOR ACTIVITY is more rarely appropriate, and is used if the animal's "exercise" is an alternative to immobilization.

Note that EXERCISE THERAPY and PHYSICAL FITNESS should also be limited to humans. PHYSICAL CONDITIONING, HUMAN is a see reference to EXERCISE THERAPY. The animal equivalent of PHYSICAL FITNESS is PHYSICAL CONDITIONING, ANIMAL.

#### **CORRECTION TO A TECHNICAL NOTE**

The March 1990 issue of the *Technical Bulletin* contains an error in the Technical Note on page 5 titled "CORRECTIONS TO THE 1990 MESH". The tree numbers for the heading SINUSITIS were inadvertently printed incorrectly. The numbers (C.730.749+ and C9.659.752+) should be replaced by the correct numbers: C8.730.749+ and C9.692.752+.

#### CHEMLINE AND TOXLINE POCKET CARDS

Pocket cards for both the CHEMLINE and TOXLINE databases have been revised. Copies of these two pocket cards may be requested without charge by writing to the Specialized Information Services (SIS), National Library of Medicine, 8600 Rockville Pike, Bethesda, MD 20894. Please enclose a self-addressed mailing label. No return postage is necessary.

#### GRATEFUL MED POCKET CARD ENCLOSED

Enclosed with this issue you'll find the GRATEFUL MED pocket card for the IBM Version 5.0. It can be folded into thirds and should be kept in a handy spot near your GRATEFUL MED computer.

#### Continued from page 1

Beginning with the publication of the 1992 MeSH, this history information will be carried in the history note (HN) appearing with each subheading in the <u>Annotated Alphabetic MeSH</u> and in the online MeSH Vocabulary File.

Please remember that MeSH heading/subheading combinations on older records are usually not class-maintained at the end of the year. This means that if you are doing a MEDLINE search, you may need to adjust your strategy for various usage rules over the years.

Users are reminded that the information on subheading assignment by category for 1990 is presented as a general guide to subheading usage in MEDLINE; for precise information on current allowable MeSH Heading/subheading combinations, the Allowable Topical Qualifiers (AQ) field in the MeSH Vocabulary file should be consulted and/or the NEIGHBOR DETAILED (NBRDET) command may be used in MEDLINE its backfiles, and other ELHILL bibliographic files using MeSH. For example, usage of the economics subheading has been significantly broadened since its introduction in 1978 which the following MeSH file search illustrates:

SS 1 /C? USER: (ile mesh

PROG:

YOU ARE NOW CONNECTED TO THE MESH VOCABULARY (1990) FILE.

SS 1 /C? USER: smoking (mh)

PROG: SS (1) PSTG (1)

SS 2 /C? USER: prt mh,aq

PROG:

MH - Smoking

AQ - AE BL CF DT EC EH EP GE HI IM LJ ME MO PA PC PP PX TD TH UR

As you can see by the presence of EC in the AQ field, the use of /economics with SMOKING is permitted. The lack of the term SMOKING (and its indentions) on the 1990 line in the following chart under economics does not mean that /economics is prohibited for use with these terms.

On the other hand, some headings may show a subheading as being permitted, yet there may be no or few articles actually indexed with that heading/subheading combination.

Using the NBRDET command will show whether a particular MeSH heading/subheading combination has actually been used and how many citations are in the file under the subheadings shown. For example:

SS 1 /C?
USER:
file medline

PROG:

YOU ARE NOW CONNECTED TO THE MEDLINE (1988 - 90) FILE.

SS 1 /C? USER: nbrdet smoking

PROG:

| SELECT #   | POSTINGS     | TERM                |
|------------|--------------|---------------------|
| 91         | 1            | SMOKEY (TW)         |
| 92         | 1            | SMOKINESS (TW)      |
| 93         | 4492         | SMOKING (MH)        |
| 94         | 4268         | SMOKING (TW)        |
| 95         | 1639         | SMOKING/AE (MH)     |
| UP N OR DO | WN N OR ENTE | R A SELECT COMMAND. |

USER: 10 PROG:

| SELECT # | POSTINGS | TERM            |
|----------|----------|-----------------|
| 96       | 224      | SMOKING/BL (MH) |
| 97       | 31       | SMOKING/DT (MH) |
| 98       | 56       | SMOKING/EC (MH) |
| 99       | 44       | SMOKING/EH (MH) |
| 100      | 468      | SMOKING/EP (MH) |
| 101      | 26       | SMOKING/GE (MH) |
| 102      | 10       | SMOKING/HI (MH) |
| 103      | 52       | SMOKING/IM (MH) |
| 104      | 61       | SMOKING/LJ (MH) |

#### NLM TECHNICAL BULLETIN JUN 90

| USER:    |          |      |  |
|----------|----------|------|--|
| 10       |          |      |  |
| PROG:    |          |      |  |
|          |          |      |  |
| SELECT # | POSTINGS | TERM |  |

| SELECT # | POSTINGS | TERM            |
|----------|----------|-----------------|
| 106      | 77       | SMOKING/MO (MH) |
| 107      | 51       | SMOKING/PA (MH) |
| 108      | 700      | SMOKING/PC (MH) |
| 109      | 4        | SMOKING/PH (MH) |
| 110      | 247      | SMOKING/PP (MH) |
| 111      | 335      | SMOKING/PX (MH) |
| 112      | 1        | SMOKING/SN (MH) |
| 113      | 54       | SMOKING/TD (MH) |
| 114      | 132      | SMOKING/TH (MH) |
| 115      | 32       | SMOKING/UR (MH) |

UP N OR DOWN N OR ENTER A SELECT COMMAND.

USER:

PROG:

PROG:

| SELECT #   | POSTINGS     | TERM                |
|------------|--------------|---------------------|
| 116        | 2473         | *SMOKING (MH)       |
| 117        | 704          | *SMOKING/AE (MH)    |
| 118        | 108          | *SMOKING/BL (MH)    |
| 119        | 25           | *SMOKING/DT (MH)    |
| 120        | 20           | *SMOKING/EC (MH)    |
| 121        | 14           | *SMOKING/EH (MH)    |
| 122        | 191          | *SMOKING/EP (MH)    |
| 123        | 11           | *SMOKING/GE (MH)    |
| 124        | 5            | *SMOKING/HI (MH)    |
| 125        | 26           | *SMOKING/IM (MH)    |
| UP N OR DO | WN N OR ENTE | R A SELECT COMMAND. |

USER: 10 PROG:

| SELECT # | <b>POSTINGS</b> | TERM                |
|----------|-----------------|---------------------|
| 126      | 32              | *SMOKING/LJ (MH)    |
| 127      | 94              | *SMOKING/ME (MH)    |
| 128      | 34              | *SMOKING/MO (MH)    |
| 129      | 26              | *SMOKING/PA (MH)    |
| 130      | 453             | *SMOKING/PC (MH)    |
| 131      | 2               | *SMOKING/PH (MH)    |
| 132      | 132             | *SMOKING/PP (MH)    |
| 133      | 141             | *SMOKING/PX (MH)    |
| 134      | 26              | *SMOKING/TD (MH)    |
| 135      | 103             | *SMOKING/TH (MH)    |
| UPNORD   | OWN N OR ENTE   | R A SELECT COMMAND. |

USER: 10 PROG:

| SELECT # | POSTINGS<br>18 | TERM •SMOKING/UR (MH) |
|----------|----------------|-----------------------|
|          | •              |                       |
|          | •              |                       |

This example shows that although the subheading cerebrospinal fluid (CF) is permitted with the heading SMOKING, in fact there are no citations in the current file that have been indexed with this combination. The NBRDET command is an excellent method of verifying what is actually there in the file you are searching.

```
abnormalities
     66-74
     75-88
             A1-9, A13-15
     89
             A1-9, A13-15, B2
     90
             A1-10, A13-14, A16, B2
 administration & dosage
     66-90
 adverse effects
     66-69
             D, E, H
     70-74
             D, E, H, J
     75-81
             D, E, F4, H, J
             D, E, F4, G3, H, J
     82-87
     88
             D, E, F4, H, J, SMOKING
     89
             D, E, F4, H, J, SMOKING+
     90
             D, E, J
 analogs & derivatives
     75-89
             D1-7, D9-26
     90
             D2-7, D9, D11, D14-23
 analysis
     67
             A, B, D
     68-74
             A, B, D, G, J
     75-86
             A, B1, B3-6, C4, D, G3, J
             A, B1, B3-6, C4, D, G3, J, ASCITIC FLUID, CALCULI+
     87
             A, B1, B3-6, C4, D, G3, J, ASCITIC FLUID,
     88-89
                BRONCHOALVEOLAR LAVAGE FLUID, CALCULI+
     90
             A2-16, B1, B3-6, C4, D, J
 anatomy & histology
     66-74
             A, B
     75-89
             A, B1-2, B5-6
     90
             A1-10, A13-14, A16, B1-2, B6
 antagonists & inhibitors
     68-89
             D
     90
             D1-24
 biosynthesis
     66-89
     90
             D8-9, D12-13, D24
```

<sup>+</sup> indicates that the subheading may be applied to all terms indented under the heading listed.

```
blood
    67-74
            C, D, F
    75-86
            B2, C, D, F3
            B2, C, D, F3, AGING, CLIMACTERIC+, INFANT,
    87
               NEWBORN+, PREGNANCY+, PREGNANCY, ANIMAL+,
               PUBERTY+, PUERPERIUM+
            B2, C, D, F3, AGING, CLIMACTERIC+, INFANT.
    88
               NEWBORN+, PREGNANCY+, PREGNANCY, ANIMAL+,
               PUBERTY+, PUERPERIUM+, SMOKING
            B2, C, D, F3, AGING, CLIMACTERIC+. INFANT.
    89
               NEWBORN+, PREGNANCY+, PREGNANCY, ANIMAL+,
               PUBERTY+, PUERPERIUM+, SMOKING+
            B2, C, D1-24, F3
    90
blood supply
    66-74
    75
            A1-6, A8-10, A13-16
    76-89
            A1-6, A8-10, A13-16, C4
    90
            A1-6, A8-10, A13-14, C4
cerebrospinal fluid
    67-74
            C, D, F
    75-86
            B2, C, D, F3
            B2, C, D, F3, AGING, CLIMACTERIC+, INFANT.
    87
               NEWBORN+, PREGNANCY+, PREGNANCY, ANIMAL+,
               PUBERTY+, PUERPERIUM+
            B2, C, D, F3, AGING, CLIMACTERIC+, INFANT,
    88
               NEWBORN+, PREGNANCY+, PREGNANCY, ANIMAL+,
               PUBERTY+, PUERPERIUM+, SMOKING
    89
            B2, C, D, F3, AGING, CLIMACTERIC+, INFANT,
               NEWBORN+, PREGNANCY+, PREGNANCY, ANIMAL+,
               PUBERTY+, PUERPERIUM+, SMOKING+
    90
            B2. C. D1-24, F3
chemical synthesis
    68-90
chemically induced
    67-74
            C, F
            C, F3
    75-90
classification
    66
    67
            B, C, D, E, F, G, H, I
    68-74
            B, C, D, E, F, G, H, I, N
    75-79
            B, C, D, E, F, G, H, I, J, K, L, M, N
            A11, B, C, D, E, F, G, H, I, J, K, L, M, N
    80-89
    90
            B, C, D, E, F2-4, G1-2, G12, I, J, M, N2-4
complications
    66-74
            C, F
    75-90
            C, F3
```

```
congenital
    66-74
    75-90
            C1-15, C17-23
cytology
    66-85
            A, B
    86
            A, B1, B3, B5-6
    87
            A, B1, B3, B5-6, ASCITIC FLUID
    88-89
            A, B1, B3, B5-6, ASCITIC FLUID, BRONCHOALVEOLAR
               LAVAGE FLUID
            A2-10, A12-16, B1, B3, B5-6
    90
deficiency
    75-89
    90
            D8, D12-13, D24
diagnosis
    66-74
            C, F
    75-90
            C, F3
diagnostic use
            D, H
    67-89
    90
            D
diet therapy
    75-90
            C, F3
drug effects
    66
            A, B, G
    67-74
            A, B, F, G
            A, B, F1-2, G4-11
    75-81
    82
            A, B1, B3-6, F1-2, G4-11
    83-86
            A, B1, B3-6, F1-2, G4-12
    87-88
            A, B1, B3-6, F1-2, G4-12, BLOOD PROTEINS+, DNA+,
                RNA+
    89
            A, B1, B3-6, F1-2, G4-12, BLOOD PROTEINS+
               NUCLEIC ACIDS+
    90
            A2-16, B1, B3-6, D12, G4-12
drug therapy
            C, F
    66-74
            C, F3
    75-87
    88
            C, F3, SMOKING
    89
            C, F3, SMOKING+
    90
            C. F3
economics
    78-79
            C, E, F3, N2-4
    80-87
            C, E, F3-4, G1-3, I2, J, L, N2-4
             C, E, F3-4, G1-3, I2, J, L, N2-4, SMOKING
    88
             C, E, F3-4, G1-3, I2, J, L, N2-4, SMOKING+
    89
             C, E, F3-4, G1-2, I2-3, J, N2-4
    90
```

```
education
            F, G, H, I
    67
            F, G, H, I, N
    68-71
    72-74
            F, G, H, I, M, N
            E, F, G1-3, H, I, J, K, L, M, N1-2
    75-89
    90
            F4, G1-2, I3, M
embryology
    66
            Α
    67-69
            A, B
    70-74
            A, B, C
    75-89
            A1-10, A13-15, B1-2, B6, C
    90
            A1-10, A13-14, B1-2, B6, C
enzymology
            A, B
    66-67
    68-74
            A, B, C, F
            A, B1, B3-6, C, F3
    75-89
    90
            A2-16, B1, B3-6, C, F3
epidemiology
            C, F3, SMOKING+
    89
    90
            C, F3, Z
ethnology
    75-86
    87
            C, F3, Z, AGING, ALCOHOL DRINKING,
               CLIMACTERIC+, FOOD HABITS, PUBERTY+
    88
            C, F3, Z, AGING, ALCOHOL DRINKING,
               CLIMACTERIC+, FOOD HABITS, PUBERTY+,
               SMOKING
    89
            C, F3, Z, AGING, ALCOHOL DRINKING,
               ATTITUDE+, CLIMACTERIC+, FAMILY+,
               FOOD HABITS, HOMOSEXUALITY, PUBERTY+,
                SMOKING+
    90
            C1-21, C23, F3, Z
etiology
    66-74
            C, F
    75-90
            C, F3
familial & genetic
    66-74
            C, F
            C, F3
    75-88
genetics
    78-86
            B, D6, D8-13, D24
            B, D6, D8-13, D24, AGING, CLIMACTERIC+,
    87-88
               DRUG RESISTANCE+, PIGMENTATION+, PUBERTY+
    89
            B, C, D6, D8-13, D24, F3, AGING, CLIMACTERIC+,
               DRUG RESISTANCE+, ETHNIC GROUPS+,
                PIGMENTATION+
               PUBERTY+, RACIAL STOCKS+
    90
            B, C, D8-9, D11-13, D24, F3, G4-12
```

```
growth
    66-74
            A, B
    75-86
            A1-9, A13-15, B
            A1-9, A13-15, B, INFANT, NEWBORN+
    87-89
    90
            A1-10, A13-14, B
history
    66-67
            C, D, E, F, G, H, I, J, K, L, M
    68~74
            C, D, E, F, G, H, I, J, K, L, M, N
            C, D, E, F, G1-3, H, I, J, K, L, M, N
    75-89
    90
            C, D, E, F3-4, G1-2, I2-3, J, M, N2-3
immunology
            B, C
    66-67
    68-69
            A, B, C
    70-74
            A, B, C, F
    75-86
            A, B, C, F3
    87
            A, B, C, D, F3, AGING, CLIMACTERIC+, INFANT,
                NEWBORN+, PREGNANCY+, PREGNANCY, ANIMAL+.
                PUBERTY+, PUERPERIUM+
    88
            A, B, C, D, F3, AGING, CLIMACTERIC+, INFANT,
               NÉWBORN+, PREGNANCY+, PREGNANCY, ANIMAL+
                PUBERTY+, PUERPERIUM+, SMOKING
    89
            A, B, C, D, F3, AGING, CLIMACTERIC+, INFANT,
                NEWBORN+, PREGNANCY+, PREGNANCY, ANIMAL+,
                PUBERTY+, PUERPERIUM+, SMOKING+
             A2-16, B, C, D1-24, F3, G4-12
    90
injuries
             C
    66
    67-74
            Α
             A1-9, A13-15
    75-88
    89
             A1-9, A13-15, B2
    90
             A1-10, A13-14, B2
innervation
    66-74
             Α
    75
             A1-9, A13-16
    76-89
             A1-7, A9, A13-16
    90
             A1-7, A9-10, A13-14, A16
instrumentation
             E, F, G, H
E, F, G, H, J
    66-67
    68-74
    75-81
             E, F2, F4, G1-3, H, J, L
             E1-6, F2, F4, G1-3, H, J, L
    82-89
    90
             E1-6, F4, G1-2
isolation & purification
    66-68
             В
    69-74
             B, D
    75-89
             B1, B3-5, D
    90
             B1, B3-5, D
```

```
legislation & jurisprudence
            I1-2, N2-4
    78-87
    88
            I1-2, L, N2-4, SMOKING
            G2-3, I1-2, L, N2-4, SMOKING+
    89
    90
            G1-2, I2-3, N2-4
manpower
    68-74
            E, F, G, H, I, L, N
            E6, F4, G1-2, H, I, J, L, N2-4
    75-85
    86-87
            E6, F4, G1-2, H, J, L, N2-4
    88-89
            E6, F4, G1-2, H, I, J, L, N2-4
            E6, F4, G1-2, N2
    90
metabolism
            A, B, C, D, F
    66-74
    75-86
            A, B, C, D, F3
            A, B, C, D, F3, AGING, CLIMACTERIC+, INFANT,
    87
               NEWBORN+, PREGNANCY+, PREGNANCY, ANIMAL+,
               PUBERTY+, PUERPERIUM+
    88
            A, B, C, D, F3, AGING, CLIMACTERIC+, INFANT,
               NEWBORN+, PREGNANCY+, PREGNANCY, ANIMAL+,
               PUBERTY+, PUERPERIUM+, SMOKING
            A, B, C, D, F3, AGING, CLIMACTERIC+, INFANT,
    89
               NEWBORN+, PREGNANCY+, PREGNANCY, ANIMAL+
               PUBERTY+, PUERPERIUM+, SMOKING+
    90
            A2-16, B, C, D, F3
methods
    75-81
            E, F4, G1-3, H, I, J, L, N
            E1-6, F4, G1-3, H, I, J, L, N
    82-89
    90
            E1-6, F4, G1-2, I2
microbiology
    67-74
            A, C
            A, B1-2, B6, C, F3
    75-86
    87-89
            A, B1-2, B6, C, F3, INFANT, NEWBORN+
            A, B1-2, B6, C, F3
    90
mortality
    67-74
            C, E, F
    75-87
            C, E, F3-4
    88
             C, E, F3-4, SMOKING
            C, E, F3-4, ACCIDENTS+, SMOKING+
    89
    90
            C. E4. F3
nursing
    66-69
            C, F
            C, E, F
    70-74
    75-90
             C, E, F3
occurrence
    66-74
             C, F
             C, F3
    75-87
    88
             C, F3, SMOKING
```

```
organization & administration
      78-79
              N2-4
              I2, L, N2-4
      80-88
      89
              G2, I2, L, N2-4
      90
              G1-2, I2, N2-4
  parasitology
              A, B1-2, B6, C, F3
      75-86
              A, B1-2, B6, C, F3, INFANT, NEWBORN+
      87-89
      90
              A, B1-2, B6, C, F3
  pathogenicity
      66-74
              В
              B1, B3-5
      75-90
  pathology
      66-74
              A, C, F
      75-86
              A, C, F3
      87
              A, C, F3, AGING
      88
              A, C, F3, AGING, BRONCHOALVEOLAR LAVAGE FLUID,
                 SMOKING+
      89
              A, C, F3, AGING, SMOKING+
      90
              A1-11, A13-16, C, F3
  pharmacodynamics
      67-87
  pharmacokinetics
      88-90
  pharmacology
      66
              D
      88-90
              D
  physiology
              A, B, G
      66
      67-69
              A, B, D, G
              A, B, D
      70-74
      75-86
              A, B, D, F1-2
              A, B, D, F1-2, AGING, CLIMACTERIC+, INFANT,
      87-89
                 NEWBORN+, PREGNANCY+, PREGNANCY, ANIMAL+,
                  PUBERTY+, PUERPERIUM+
      90
              A, B, D8, D11-13, D24, F2, G4-12
  physiopathology
              A, C, F
      66-74
               A, C, F3
      75-87
      88
              A, C, F3, SMOKING
              A, C, F3, SMOKING+
      89
              A1-10, A13-16, C, F3
      90
  poisoning
      66-67
              D
      68-90
              D, J
```

```
prevention & control
    66-67
            C, F
            C, F, G
    68-74
    75-89
            C, F1, F3, G3, I1
            C, F3
    90
psychology
    78-79
            C, E1-6, F3
    80-86
            C, E1-6, F3, M
    87
            C, E1-6, F3, M, AGING, ALCOHOL DRINKING,
               CLIMACTERIC+, FOOD HABITS, PREGNANCY+,
               PUBERTY+, PUERPERIUM+
    88
            C, E1-6, F3, M, AGING, ALCOHOL DRINKING,
               CLIMACTERIC+, FOOD HABITS, PREGNANCY+,
               PUBERTY+, PUERPERIUM+, SMOKING
    89
            C, E1-6, F3, M, AGING, ALCOHOL DRINKING,
                CLIMACTERIC+, FOOD HABITS, HOMOSEXUALITY,
               PREGNANCY+, PUBERTY+, PUERPERIUM+, SMOKING+
    90
            B2, C, E1-6, F3, I3, M
radiation effects
    66-67
            A, B, G
    68-74
            A, B, D, G
            A, B, D, F1-2, G4-12, J
    75-84
    85-89
            A, B1, B3-5, D, F1 ·2, G4-12, J
    90
            A, B1, B3-6, D, F1-2, G4-12, J
radiography
    67
            A, C
             A, C, F
    68-74
             A, C, F3
    75-77
    78-88
            A, C
    89
             A, C, F3
    90
             A, B2, C, F3
radionuclide imaging
    78-88
            A, C
    89
             A, C, F3
    90
             A, B2, C, F3
radiotherapy
            C, F
    66-74
    75-90
             C
rehabilitation
    67-74
             C, F
    75-79
             C, F3
    80-89
             C, E4, F3
    90
             C1-21, C23, E4, F3
secondary
    80-90
             C4
```

```
secretion
    68-75
            A, D
    76-89
            A, C4, D
    90
            A2-16, C4, D8-9, D11-12, D24
standards
    68
            D, E, H, I, J, L, N
    69-74
            D, E, F, H, I, J, L, N
            D, E, F4, G1-3, H, I, J, L, N
    75-89
    90
            D, E, F4, G1-2, I2-3, J, N2-4
statistics & numerical data
            E, F1-2, F4, G1-3, H, I, J, K, L, M, N
    89
            E, F4, G1-2, I, J, M, N2-4
    90
supply & distribution
    68-74
            D, E, L, N
    75-87
            D, E, F4, H, I, J, L, N2-4
            D, E, F4, H, I, J, L, N
    88
            D, E, F4, G1-3, H, I, J
    89
    90
            D, E7, J, N2
surgery
    66-74
            A, C, F
            A, C, F3
    75
    76-89
            A, B2, C, F3
            A1-10, A13-14, A16, B2, C, F3
    90
therapeutic use
    66
            D
    67-89
            D, H
    90
            D
therapy
    66-74
            C, F
            C, F3
    75-87
            C, F3, SMOKING
    88
    89
            C, F3, SMOKING+
            C, F3
    90
toxicity
    66-67
    68-90
            D. J
transmission
    75-89
    90
            C1-3
transplantation
    66-89
    90
            A2-11, A13-16
```

```
trends
    78-79
            F4, G1-3, I, N
            E, F4, G1-3, I, N
    80-86
            E, F4, G1-3, I, L, N
    87
    88
            E, F4, G1-3, I, L, N, SMOKING
            E, F4, G1-3, I, L, M, SMOKING+
    89
            E, F4, G1-2, I2-3, N2-4
    90
ultrastructure
    75
            A, B
    76-77
            A, B, C4
    78-86
            A1-11, A13-16, B, C4
            A1-11, A13-16, B, C4, CALCULI+, DNA+, RNA+
    87-88
            A1-11, A13-16, B1, B3-6, C4, CALCULI+,
    89
               NUCLEIC ACIDS+, PROTEINS+
    90
            A2-11, A13-16, B1, B3-6, C4
urine
    67-74
            C, D, F
    75-86
            B2, C, D, F3
            B2, C, D, F3, AGING, CLIMACTERIC+, INFANT,
    87
               NEWBORN+, PREGNANCY+, PREGNANCY, ANIMAL+,
               PUBERTY+, PUERPERIUM+
    88
            B2, C, D, F3, AGING, CLIMACTERIC+, INFANT,
               NEWBORN+, PREGNANCY+, PREGNANCY, ANIMAL+,
               PUBERTY+, PUERPERIUM+, SMOKING
    89
            B2, C, D, F3, AGING, CLIMACTERIC+, INFANT,
               NEWBORN+, PREGNANCY+, PREGNANCY, ANIMAL+,
               PUBERTY+, PUERPERIUM+, SMOKING+
    90
            B2, C, D1-24, F3
utilization
    68-74
            E, L, N
    75-89
            E, G1-3, H, I, J, L, N
    90
            E. N2-4
veterinary
    66
    67-74
            C, E
    75-86
            C1-21, C23, E
    87-89
            C1-21, C23, E, DISEASE OUTBREAKS, DISEASE
                RESERVOIRS
    90
            C1-21, C23, E
```

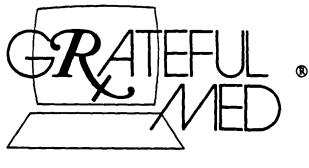

**VERSION 5.0** 

Please remember that this is the last regular GRATEFUL MED column that will appear in the Technical Bulletin. Beginning in July 1990 look for this feature exclusively in Gratefully Yours.

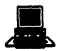

Question: I was downloading a large number of references and half way through I was disconnected. Do I have to rerun the search and download the first half again to get the second half?

Answer: No. With a little modification, it is possible to get around this problem. The idea is to edit the file that is sent to the NLM computer with your search strategy and print command so that it includes a command to skip the references you already downloaded. The file to edit is called SRCH. The editing can be done using "TED," a text editor that comes with Version 5.0. Here are the steps using as an example a search that was aborted after reference #23:

- 1. Exit (or QUIT) GRATEFUL MED.
- 2. At the DOS prompt of your GRATEFUL MED subdirectory enter:

ted srch

3. Add to the end of the second to last line (the line begins with "print"):

skip 23

After editing, it will look something like this: print include ad,cm,mh,ps,la skip 23

(The two-letter abbreviations may differ according to how you answered the options at the bottom of the INPUT screen. Be sure a space precedes the word "skip").

- 4. Press the F7 key to save the changes and exit the program.
- 5. Press the Enter key to save the file with the name, SRCH.
- 6. From the GRATEFUL MED DOS prompt enter: search/a

This will run the same search AGAIN and begin downloading with reference #24.

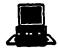

Question:. I have some INPUT screens that I saved using Version 4. Can I transfer them to Version 5.0?

Answer: Yes. Use the DOS COPY command to copy saved INPUT screen files (which all end in a ".MED" extension) into your new directory. For example, at the DOS prompt of your root directory enter:

copy gm4\\*.med \gm5

(where GM4 is the name of the old GRATEFUL MED subdirectory and GM5 is the name of the new subdirectory)

Note: Be sure to copy any files you've created, e.g., search results files into your new Version 5.0 subdirectory before deleting the old subdirectory.

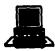

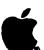

Question: I've forgotten the password I used to access the GRATEFUL MED Bulletin Board. How can I get that?

Answer: Call our Service Desk at 1-800-638-8480 and we can help you unravel the mystery.

Note: If you have forgotten your password for searching you must send a letter requesting this to: MMS/NLM, Bethesda, MD 20894. Please include the User ID code if you know it (it appears on your invoice).

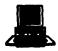

Question: I have limited space on my hard disk. Can you suggest any files I can delete from GRATEFUL MED that are not required for searching?

Answer: You may delete a number of files used for AMANET access (if you don't plan to use this option) by using the following command at the DOS prompt in your GRATEFUL MED subdirectory:

#### del amanet.\*

There are a number of smaller files that can be removed. To see a list of all the files created by hard disk installation and a notation whether or not each is required for bare bones functioning of GRATEFUL MED, download a file named, "GM5DIR" from the Files Section of the GRATEFUL MED Bulletin Board.

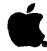

Question: Can I use the 800 number for accessing the GRATEFUL MED Bulletin Board using the Macintosh?

Answer: Not via GRATEFUL MED. You can, however, use another telecommunications program set for 8 data bits, one stop bit, and parity set for NONE to access the GRATEFUL MED Bulletin Board using 1-800-525-5756. The next Mac version will have this capability.

#### \*\*\*REMINDER TO VERSION 5.0 RECIPIENTS\*\*\*

Fill out and return the pink registration form that is enclosed in the "OPEN ME FIRST" envelope. The REGISTRATION NO. requested on the first line is a 9-digit number found on the mailing label of the shipping box. If you do not have this number, leave it blank.

But be sure to return the card.

### CROSSFILE Searching and Printing: The Basics

Philip Wexler
Dorothy Stroup, Ph.D.
Toxicology Information Program, SIS

### Introduction

TOXNET's CROSSFILE feature permits simultaneous searching or printing from multiple files within select groups of TOXNET data banks. The first group of TOXNET files to offer this CROSSFILE feature consists of HSDB, RTECS, CCRIS, and IRIS. This group represents data banks that contain one record per chemical, identified by a unique Chemical Abstracts Service Registry Number (RN). The RN is used to transparently link records among the files of the CROSSFILE group. This allows a single search statement to retrieve information from one or more files within the group. Likewise, a single PRINT command can be used to display data from one or more files within the group. CROSSFILE searching may be invoked by explicitly entering a multiple file environment with the FILE command or simply by staying in one file and issuing search statements applicable to other files. This article deals with the basics of CROSSFILE searching and printing on the RN-linked group. Brief hypothetical examples have been created to illustrate the CROSSFILE feature.

### Connection to One File, Printing from Other Files

CROSSFILE printing allows you to perform a search in one file and print data about the retrieved chemicals from another file. Consider the following hypothetical search session, in which the user initially searches in HSDB but then requests a PRINT from RTECS:

[HSDB] SS 1 /cf? USER: (use) solvent and carcinogenic (iarc) SS (1) PSTG (21)

[HSDB] SS 2/cf? USER: print 1:2 rtecs/cstu

1 - HSDB NAME - Chemical AA RN - 11-11-1 DATE - 900101 RLEN - 100000 2 - HSDB **NAME** - Chemical BB - 22-22-2 RN DATE - 900101 RLEN - 50000 - RTECS **NAME** - Chemical BB - 22-22-2 RN DATE - 900101 CSTU - Tumors found in Fischer rats.

In the above example, the user first searches HSDB for records with "solvent" in the USE field and "carcinogenic" in the IARC field. Twenty-one HSDB records, representing 21 unique chemicals, are retrieved. By using the FILE/FIELD mnemonic combination for RTECS/CSTU, the PRINT command will display RTECS data from the CSTU field for the first two of these 21 chemicals, linked between files by their RNs. Note that "standard" data will always print out for the file to which you are directly connected. Thus, although the user did not explicitly ask for any HSDB data to print out, NAME, RN, DATE, and RLEN will display for each of the retrieved HSDB chemicals. Each HSDB record is paired with the corresponding RTECS record for the same chemical, i.e., linked by the same RN. The absence of RTECS data for Chemical AA above means that Chemical AA is not present in RTECS. A record for Chemical BB is in RTECS and the CSTU data displays. Remember, the user searched for the terms "solvent" and "carcinogenic" in HSDB. Therefore, there is no reason to expect the identical words to appear in RTECS for the field the user asks to print.

### Connection to Multiple Files, Searching Them

You may define a set of files you wish to connect to by using the FILE command or specifying the files during LOGON. For example, let's say that while logged onto HSDB you decide to perform searches on HSDB, RTECS, and IRIS simultaneously. The command "FILE HSDB RTECS IRIS" will connect you to these three files, as reflected in the search statement prompts shown below. Performing a broad search for all occurrences of the word "prostate" would take the form:

[HSDB] SS 2/cf? USER: file hsdb rtecs iris [HSDB,RTECS,IRIS] SS 2/cf? USER: all prostate The above example would search for all occurrences of the word "prostate" in HSDB or RTECS or IRIS in all data elements. Searching for the same word by specifying data fields, might look like this:

[HSDB,RTECS,IRIS] SS 3/cf? USER: (hsdb/htox) prostate or prostate (rtecs/gstu) or prostate (iris/rdo)

Using the FILE/FIELD combination limits the above search for the word "prostate" in either the HTOX field of HSDB or the GSTU field of RTECS or the RDO field of IRIS. Since it so happens that each of the selected fields in the above example is unique to one file, one could have omitted the file names entirely, and entered the search as shown below:

[HSDB,RTECS,IRIS] SS 3/cf? USER: (htox) prostate or prostate (gstu) or prostate (rdo)

Readers should also note that, as search statements are entered within any of the RN-linked files, the search statement (SS) number continues to increase incrementally. In this article's first search statement, the user was connected to HSDB for SS 1. Upon transferring to the HSDB, RTECS, IRIS multiple file environment, the number was not reset to SS 1 but continued to increase incrementally. The DISPLAY command is particularly useful for reviewing search strategies when in the CROSSFILE mode because it records the files searched for each search statement.

### Connection to One File, Searching Other Files

You may be connected to HSDB and search RTECS or you may be connected to CCRIS and search both IRIS and HSDB, or any such combination for TOXNET's four RN-linked data banks. The idea is that you are formally in FILE A, yet you are able to search any combination of FILES A, B, C, or D. It is good practice, although not always necessary, to specify both the files you want to search and the corresponding data element with a FILE/FIELD mnemonic combination. Let's say you are connected to HSDB and then decide to perform a search in CCRIS for carcinogenicity studies using hamsters. You could issue the FILE CCRIS command and then conduct your search directly in CCRIS or utilize the CROSSFILE capability as follows:

[HSDB] SS 4/cf? USER: (ccris/cstu) hamster The above SS prompt shows you are directly connected to HSDB but by using the FILE/FIELD combination, you have specified that the search be conducted in CCRIS. Based on your results you might choose to further restrict your CCRIS search for Syrian hamsters and to look into IRIS as well, for carcinogenic risk assessments based upon studies involving these animals. Still connected to HSDB, you may now search both CCRIS and IRIS in the following manner:

[HSDB] SS 5/cf? USER: (ccris/cstu) syrian and hamster SS (5) PSTG (91)

[HSDB] SS 6/cf USER: (iris/car) syrian and hamster SS (6) PSTG (17)

[HSDB] SS 7/cf USER: 5 or 6

Users are advised that when they perform a search using a FILE/FIELD mnemonic combination, they will probably want to use a FILE/FIELD designation in their PRINT command as well. For example, to see the retrieved hits in the CCRIS and IRIS files, you should type PRT CCRIS/HITS IRIS/HITS.

### **Understanding CROSSFILE Retrieval**

In a CROSSFILE search, your retrieval (i.e., postings) represents the number, not of unique records, but of unique chemicals that meet your search criteria. For illustrative purposes, consider the following bogus search, performed in HSDB and RTECS:

[HSDB, RTECS] SS 8/cf? USER: (gstu) anorexia and human SS (8) PSTG (5)

[HSDB, RTECS] SS 9/cf? USER: (htox) anorexia SS (9) PSTG (9)

[HSDB, RTECS] SS 10/cf? USER: 8 or 9 SS (10) PSTG (12) [HSDB, RTECS] SS 11/cf? USER: prt 1:4 hits

The 12 postings retrieved from this search strategy refers to 12 unique chemicals, not to 12 discrete records.

Because you are connected to two files (HSDB and RTECS), these 12 postings may represent as many as 24 (12 x 2) records. Most likely, though, there will be fewer than 24 records since it is not likely that all retrieved HSDB records will have a matching RTECS record or vice-versa. A sample printout is shown in Figure 1.

| NAME                    | - HSDB<br>- Chemical Q<br>- 66-66-6<br>- Anorexia is profound.<br>Nausea is typical.                                             | [This chemical is a<br>hit because search<br>criteria for HSDB<br>are met.]                                                                 |
|-------------------------|----------------------------------------------------------------------------------------------------|----------------------------------------------------------------------------------------------------|
| NAME<br>RN              | - RTECS<br>- Chemical Q<br>- 66-66-6<br>ARE NO HITS FOR THIS RECORD                                                              | [Although Chemical Q does exist in RTECS, the RTECS search criteria are not met.]                                                           |
|                         |                                                                                                    |                                                                                                    |
| NAME                    | - 77-77-7 - Several cases of anorexia have been reported.                                                                        |                                                                                                    |
| NAME<br>RN              | - RTECS<br>- Chemical R<br>- 77-77-7<br>- EFFECT - Somnolence;<br>Anorexia; human.                                               | • • • • • • • • • • • • • • • • • • •                                                                                                    |
|                         |                                                                                                    |                                                                                                    |
| NAME<br>RN              | <ul> <li>HSDB</li> <li>Chemical S</li> <li>88-88-8</li> <li>Severe cases of vomiting and anorexia have been reported.</li> </ul> | [Chemical S is a hit because search criteria for HSDB have been met. However, there is no corresponding record for this chemical in RTECS.] |
|                         | ·                                                                                                    |                                                                                                    |
|                         | - HSDB<br>- Chemical T<br>- 99-99-9<br>ARE NO HITS FOR THIS RECORD                                                               | [Although Chemical T does exist in HSDB, the HSDB search criteria are not met.]                                                             |
| 4<br>NAME<br>RN<br>GSTU | - RTECS<br>- Chemical T<br>- 99-99-9<br>- EFFECT - Behavioral<br>(Anorexia; human)                                               | [This chemical is a hit because search criteria for RTECS are met.]                                                                         |
|                         |                                                                                                    |                                                                                                    |

Figure 1

### Discussion

In the above purely fictional but illustrative search and retrieval on human anorexia, the user is directly connected to HSDB and RTECS. SS 8 searches RTECS' GSTU field for the words "anorexia" and "human". Five postings are retrieved. SS 9 searches HSDB's HTOX, which contains only human data, for the word "anorexia". Nine postings are retrieved. The two search statements are then combined with a logical "OR" in SS 10. There are a total of 12 postings. These 12 postings represent 12 unique chemicals (but probably more than 12 unique records) that match either the criteria set forth in SS 8 or that set forth in SS 9.

### Conclusion

CROSSFILE is a powerful new addition to the TOXNET system. Although not conceptually difficult, it

will typically take some study and practice to master its mechanics. However, if you have the need to search for or print information on one or more chemicals across several files, CROSSFILE will be an invaluable timesaver and much more efficient than searching or printing from the multiple files separately.

This article is but a brief introduction to the capabilities of CROSSFILE. Other RN-linked files that join TOXNET in the future will become part of the RN-linked group and will also be CROSSFILE searchable and printable. Future articles will explore advanced features and the application of CROSSFILE to groups other than RN-linked files. With the debut of TRI88, for example, a TRI group (TRI87 and TRI88) is now also available for its own CROSSFILE searching. As future TRI files are added to TOXNET, they too will join the TRI group. Meanwhile, experiment with CROSSFILE. Its versatility will surprise you.

### Notes on the Rebuilding of the TOXLINE/TOXLINE65 Files

During the recent TOXLINE/TOXLINE65 file rebuilding at NLM, seven subfile producers provided complete subfile replacements. Except for the TOXBIB subfile, all records in these subfiles were reloaded at NLM with the same Entry Month (EM) tag of 9003 as a normal course of our regeneration which always assigns the current EM at the time of the rebuilding. Therefore, 9003 (EM) has an abnormally high count and most of these postings are not new records; they are replacements for older records, some edited, some not edited. This was the major consideration in the decision not to run the 9003 (EM) TOSLINE/TOXLIT SDI's.

Also during the rebuilding, the Entry Month tag on TOXBIB records was changed. When TOXBIB records are initially added to TOXLINE, they are not tagged with the same EM that appears on the corresponding

MEDLINE/SDILINE record. Rather, the TOXLINE EM will be one month earlier (for example, TOXBIB records entering TOXLINE with a 9001 (EM) tag represent MEDLINE/SDILINE records with a 9002 (EM) tag). During regeneration, however, the TOXBIB records assume the MEDLINE/SDILINE EM (for example, the TOXBIB records originally tagged 9001 (EM) will be tagged 9002 (EM) at regeneration).

This means that the 9003 (EM) is a mix of mostly old and very few new records, with changes in the Entry Month field as discussed above. NIOSHTIC, ETIC, and EMIC are the only subfiles that would have any new records. Therefore NLM elected not to process an automatic run for 9003 (EM) and has alerted the Auto SDI user community to this situation. The 9003 (EM) counts for each subfile are as shown below in Figure 1.

| SUBFILE/<br>PROVIDER           | TOXLINE                        | TOXLINE65       |
|--------------------------------|--------------------------------|-----------------|
| NIOSH                          | 43,323                         | 26,502          |
| ETIC                           | 18,291                         | 28,080          |
| EMIC                           | 30,168                         | 37,804          |
| CRISP                          | 12,054                         | ,               |
| TSCATS                         | 11,755                         |                 |
| EPIDEM                         | 9,082                          |                 |
| TOXBIB                         | 3,565*                         |                 |
| * were previo                  | usly 9002 (EM)                 |                 |
| TOTAL:                         | 128,238                        | 92,386          |
| Grand total f<br>with the 9003 | or both databases is (EM) tag. | 220,624 records |

Figure 1

### Serials Update

### **INDEXED TITLES UPDATE, JUNE 1990**

The following titles cited in MEDLINE, HEALTH, and POPLINE have recently been selected for indexing, undergone a title change, or ceased publication. This list is not cumulative; the information provided is only for titles whose status has changed since the last UPDATE.

More detailed information may be found in SERLINE. For further information, please contact MMS or Ms. Esther Baldinger, (301) 496-1276, Technical Services Division, NLM.

### TITLES SELECTED FOR INDEXING, MAY 1990

INI NURSING DIAGNOSIS
NURS DIAGN
1,JAN/MAR 1990-J.B.LIPPINCOTT
PHILADELPHIA PA UNITED STATES
OFFICIAL JOURNAL OF THE NORTH AMERICAN
NURSING DIAGNOSIS ASSOCIATION.
INDEXING BEGAN HITH VINI,JAN-MAR 1990.
ON ORDER 1046-7459
SR0068375 JC: AS6

IDL TODAYS FDA TODAYS FDA 1N1,SEP 1989--FLORIDA DENTAL ASSOCIATION UNITED STATES TAMPA FL CONTINUES: DENTAL TIMES DISPATCH, WHICH IS NOT IN THE NLM COLLECTION. OFFICIAL MONTHLY JOURNAL OF THE FLORIDA DENTAL ASSOCIATION. CONSIST OF FOUR SECTIONS: TODAYS NEWS. SECTION A, TODAYS COMMENTARY. SECTION B, TODAYS SCIENTIFIC. SECTION C, AND: TODAYS FEATURES. SECTION D. FORMED BY THE MERGER OF: DENTAL TIMES DISPATCH AND: FLORIDA DENTAL JOURNAL. INDEXING BEGAN WITH V1N3, NOV 1989. ON ORDER 0886-5094 SR0066987 JC: AS1 FLORIDA DENTAL ASSOCIATION, 3021 SWANN AVENUE, TAMPA, FL 33609, 800-877-7597, FAX-81

### TITLE CHANGES, MAY 1990

IM ZEITSCHRIFT FUR UNFALLCHIRURGIE UND VERSICHERUNGSMEDIZIN. REVUE DE TRAUMATOLOGIE ET D ASSICUROLOGIE Z UNFALLCHIR VERSICHERUNGSMED 83N1,1990--HANS HUBER **BERN SWITZERLAND** CONTINUES: ZEITSCHRIFT FUR UNFALLCHIRURGIE, VERSICHERUNGSMEDIZIN UND BERUFSKRANKHEITEN. CARRIES ISSN OF FORMER TITLE. IN PROCESS SR0068479 JC: ATE

INI AMERICAN JOURNAL OF HOSPICE AND PALLIATIVE CARE

AM J HOSP PALLIAT CARE
7N2,MAR-APR 1990-PRIME NATIONAL PUBLISHING
WESTON MA UNITED STATES
CONTINUES: AMERICAN JOURNAL OF HOSPICE
CARE.
W1 AM454KG
SR0068461 JC: ATD

### CHANGE OF ADDRESS FORM (U.S. users only)

| User ID Code                 | (Must be included)                                                                      |
|------------------------------|-----------------------------------------------------------------------------------------|
| Check here<br>The new addres | if you purchased GRATEFUL MED.                                                          |
| New Billing Address          | s: (please print or type)                                                               |
| Name:                        |                                                                                         |
|                              |                                                                                         |
| ·                            |                                                                                         |
|                              |                                                                                         |
|                              |                                                                                         |
|                              |                                                                                         |
| New NLM Technical E          | Bulletin/GRATEFUL MED Address:                                                          |
| Name:                        |                                                                                         |
|                              |                                                                                         |
|                              |                                                                                         |
| <del></del>                  |                                                                                         |
| <del></del>                  | <del></del>                                                                             |
|                              |                                                                                         |
|                              |                                                                                         |
|                              | S NOT change the address of Automatic SDIs daddress for offline prints. Call the MMS    |
| Service Desk 1               | for information on changing these addresses.                                            |
| Signature                    | - <del></del>                                                                           |
| Printed Name                 |                                                                                         |
| Date                         |                                                                                         |
|                              |                                                                                         |
| Please affix current add     |                                                                                         |
| Please mail this form to     | o:<br>MEDLARS Management Section<br>National Library of Medicine<br>8600 Rockville Pike |
|                              | Bethesda, MD 20894                                                                      |

### \*\*\*REMINDER\*\*\*

This is the last monthly issue of the Technical Bulletin. As previously announced, it will now be issued on alternating months with the new publication Gratefully Yours.

Look for the July/August issue of the Technical Bulletin at the end of August.

# The NLM

ISSN 0146-3055 **JULY-AUGUST 1990** 

No. 255

## **Technical Bulletin**

| In This Issue:                                                                                                    |    |
|----------------------------------------------------------------------------------------------------|----|
| NLM Online Users' Meeting:<br>NLM Remarks                                                                              | 1  |
| NLM Online Users' Meeting:<br>DOCLINE                                                                                  | 13 |
| NLM Online Users' Meeting:<br>LOANSOME DOC                                                                             | 15 |
| NLM Online Users' Meeting:<br>Questions and Answers                                                                    | 18 |
| NLM Online Training Program                                                                                            | 22 |
| Gold Standard Searches                                                                                                 | 24 |
| ChemID Enhanced with Superlist                                                                                         | 25 |
| CHEMLINE Rebuilt                                                                                                    | 33 |
| Appendix A: MeSH Terms Appendix B: Training Schedule Appendix C: Training Application Form Appendix D: NTIS order form |    |
| Rogular Featurea:                                                                                                    |    |
| Databases 2                                                                                                    |    |
| Technical Notes 3                                                                                                    |    |
| Serials Update 37                                                                                                    |    |

### NLM Online Users' Meeting -MLA 1990: NLM Remarks

[Editor's note: In this issue, the first three articles are summaries of three presentations given at the NLM Online Users' Meeting. May 22, 1990, at the annual meeting of the Medical Library Association (MLA), held in Detroit, Michigan. They are followed on page 18 by an article of questions and answers from the same meeting.)

Sheldon Kotzin. Bibliographic Services Division, NLM

The Chief of the National Library of Medicine's Bibliographic Services Division, Sheldon Kotzin, addressed the participants of the NLM Online Users' Meeting. The following article is a synopsis of those remarks.

This is my ninth year participating in the Users' meeting and I am pleased to report that online usage of the MEDLARS® databases continues to grow. We now have 36,000 code holders and there will be more than five million searches run against the MEDLARS databases this year. You and your colleagues are helping to provide greater access to biomedical information than ever before.

Continued on page 10

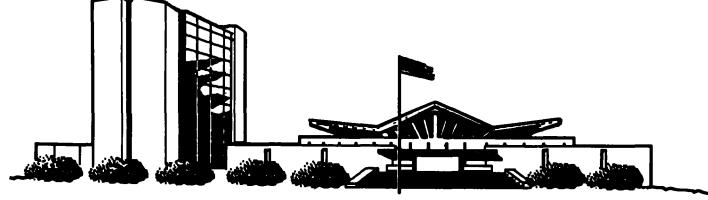

| MEDLARS <sup>®</sup><br>Database                                                                       | TOTAL<br>RECORDS                                                                 | DATES<br>COVERED                                     | DATE LAST<br>UPDATED                                                                                              | LATEST<br>UPDATE TAG             |  |  |
|----------------------------------------------------------------------------------------------------|----------------------------------------------------------------------------------|------------------------------------------------------|----------------------------------------------------------------------------------------------------|----------------------------------|--|--|
| ELHILL COMPUT                                                                                          | ELHILL COMPUTER                                                                  |                                                      |                                                                                                    |                                  |  |  |
| AIDSDRUGS<br>AIDSLINE**™<br>AIDSTRIALS<br>AVLINE®                                                      | 85<br>38,899<br>267<br>20,836                                                    | JAN 80-OCT 90<br>THROUGH 1990                        | 14 JUL 90<br>11 AUG 90<br>21 JUL 90<br>10 AUG 90                                                                  | 9010(EM)                         |  |  |
| BIOETHICS® CANCERLIT® CATLINE® CHEMID                                                                  | 30,502<br>749,017<br>666,914<br>183,665                                          | JAN 73-JUL 90<br>JAN 63-AUG 90<br>THROUGH 1990       | 04 AUG 90<br>04 AUG 90<br>10 AUG 90<br>28 JUL 90                                                                  | 9008(EM)<br>9008(EM)             |  |  |
| CHEMLINE®<br>CLINPROT®<br>DENTALPROJ™<br>DIRLINE®<br>DOCUSER®                                          | 963,507<br>7,824                                                                 |                                                      | 10 JUL 90<br>21 JUL 90<br>28 FEB 90<br>28 JUL 90<br>11 AUG 90                                                     | 9005(EM)<br>9007(EM)             |  |  |
| HEALTH HISTLINE® MEDLINE*® MEDB6                                                                       | 513,453<br>94,250<br>838,278<br>651,846                                          | JAN 75-SEP 90<br>JAN 88-OCT 90<br>JAN 86-DEC 87      | 04 AUG 90<br>04 AUG 90<br>11 AUG 90<br>26 MAY 90                                                                  | 9009(EM)<br>9008(EM)<br>9010(EM) |  |  |
| MED83<br>MED80                                                                                         | 890,553<br>803,372<br>775,781<br>,175,516                                        | JAN 83-DEC 85<br>JAN 80-DEC 82                       | 16 JUN 90<br>04 AUG 90<br>09 DEC 89<br>09 JUN 90                                                                  |                                  |  |  |
| MESH VOC ® NAME AUTH®                                                                                  | 73,336                                                                           | 1990                                                 | 02 JUN 90<br>11 AUG 90<br>04 AUG 90                                                                               |                                  |  |  |
| PDQ ®<br>POPLINE<br>SDILINE ®<br>SERLINE ®                                                             | 175,830<br>27,166<br>75,115                                                      | THRU AUG 90<br>1970-JUL 90<br>SEP 90<br>1990         | 01 AUG 90<br>07 JUL 90<br>28 JUL 90<br>14 AUG 90                                                                  | 9007(EM)<br>9009(EM)             |  |  |
| TOXLINE® TOXLINE65 TOXLIT® TOXLIT®                                                                     | 844,708<br>707,374<br>850,339<br>586,405                                         | 1981-1990<br>PRE 1965-1980<br>1981-1990<br>1965-1980 | 11 AUG 90<br>31 MAR 90<br>11 AUG 90<br>01 SEP 87                                                                  | 9008(EM)<br>9008(EM)             |  |  |
| *N.B. FILE IS UPDATED WEEKLY; THIS IS PART 2 OF 4. **N.B. FILE IS UPDATED WEEKLY; THIS IS PART 2 OF 5. |                                                                                  |                                                      |                                                                                                    |                                  |  |  |
| TOXNET COMPUTE                                                                                         | :R                                                                               |                                                      |                                                                                                    |                                  |  |  |
| CCRIS DART™ DBIR® EMICBACK ETICBACK HSDB® IRIS RTECS TRI87                                             | 2,190<br>3,016<br>1,455<br>71,871<br>49,597<br>4,211<br>412<br>104,323<br>76,737 |                                                      | 13 MAR 90<br>10 AUG 90<br>02 JUL 90<br>08 JUL 90<br>08 JUL 90<br>07 AUG 90<br>10 AUG 90<br>16 JUL 90<br>20 NOV 89 |                                  |  |  |
| TR188                                                                                                  | 80,228                                                                           |                                                      | 29 MAY 90                                                                                                    |                                  |  |  |

Head, MMS: Carolyn B. Tilley Direct Inquiries to:

Editor: Toby G. Port

Assistant Editor: Annette Morris
Technical Notes Editor: Joyce A. Conner
(800) 638-8480

MEDLARS Management Section National Library of Medicine Bidg., 38A, Rm. 4N421 Bethesda, Maryland 20894

### **Technical Notes**

|            |      |   |            | _   |
|------------|------|---|------------|-----|
| <b>~</b> . | rvle |   | <b>`</b> ' | P   |
| •          | m    | ~ | Me         | ve. |
|            |      |   |            |     |

Whenever applicable, the heading of each Technical Note includes a reference to the section of the Online Services Reference Manual 1988 that is considered most relevant to the item being discussed, e.g., (Manual 4.7.2). Users should keep in mind that the item may pertain to other sections as well.

MMS not staffed

DOCLINE not staffed

### FRIDAY OCT. 12 ACTUAL HOLIDAY

### **HOLIDAY SCHEDULES**

The following is the MEDLARS computer schedule for the Labor Day and Columbus Day holidays:

### System Rates/Status

### LABOR DAY HOLIDAY SCHEDULE

### **MONDAY SEPT. 3 OBSERVANCE**

| ELHILL | regular    |
|--------|------------|
|        | guaranteed |

### TOXNET regular guaranteed

| System | Rates/Status                | DOCLINE  | not applicable<br>guaranteed |
|--------|-----------------------------|----------|------------------------------|
| ELHILL | non-prime<br>non-guaranteed | S        | Service Desks                |
| TOXNET | non-prime<br>guaranteed     | MMS      | staffed                      |
|        | •                           | DOCT INF | et offed                     |

DOCLINE not available

DOCLINE staffed

### Service Desks

**MMS** not staffed

The following 1991 MeSH tools may now be ordered **DOCLINE** not staffed from the National Technical Information Service

(NTIS).

Medical Subject Headings -- Annotated Alphabetic List, 1991

### **COLUMBUS DAY HOLIDAY SCHEDULE**

**ELHILL** 

PB91-100008/GBB MONDAY OCT. 8 OBSERVANCE

\$35.00, U.S., Canada and Mexico

(\$70.00 Non U.S.);

**MESH TOOLS, 1991** 

System Rates/Status microfiche, \$18.50 (\$37.00 Non U.S.)

Medical Subject Headings-Tree Structures, 1991 non-guaranteed

non-prime

**TOXNET** PB91-100016/GBB non-prime

guaranteed \$31.00, U.S., Canada and Mexico

(\$62.00 Non U.S.);

DOCLINE not applicable microfiche, \$12.00 (\$24.00 Non U.S.) non-guaranteed

3

### Permuted Medical Subject Headings, 1991

PB91-100024/GBB \$28.00, U.S., Canada and Mexico (\$56.00 Non U.S.); microfiche, \$12.00 (\$24.00 Non U.S.)

### Orders should be sent to:

National Technical Information Service (NTIS)
U.S. Department of Commerce
5285 Port Royal Road
Springfield, VA 22161
(703) 487-4650 (for telephone orders from individuals/organizations with an NTIS deposit account or major credit card)

An NTIS order form is included as Appendix D for your convenience. Remittance should be sent with all mail orders. Remember to add \$3.00 (\$4.00 non-U.S.) shipping/handling charge per order, not per item ordered.

### TRI (TOXIC CHEMICAL RELEASE INVENTORY) DEMO DISK

The National Library of Medicine (NLM) is pleased to announce the new TRI DEMO Disk. TRI (Toxic Chemical Release Inventory) is a series of files on the NLM's TOXNET system containing data, supplied by the Environmental Protection Agency, on releases of toxic chemicals to the environment. The TRI DEMO Disk is primarily designed for novice searchers who are not familiar with searching the NLM's TOXNET System and the TRI files. It is available on 5 1/4" floppy disk and runs on IBM-PC, PC-XT, PC-AT and fully compatible computers. It requires 512K RAM memory, one disk drive, and DOS 2.0 or higher. If you would like to receive a free copy, please send a self-addressed label (no postage necessary) along with a request for the disk to:

TRI Representative Specialized Information Services National Library of Medicine 8600 Rockville Pike Bethesda, MD 20894

### **TIP FILES DEMO DISK, VERSION 2.0**

The National Library of Medicine has recently released the second version of the TIP Files Demo Disk. It is an interactive, microcomputer-based demonstration of the online files supported by the Library's Toxicology Information Program (CHEMLINE, ChemID, TOXLINE, TOXLIT, DIRLINE, HSDB, RTECS, CCRIS, EMIC/EMICBACK, DART/ETICBACK, TRI and IRIS). It contains a brief description and sample searches for each file. This version of the DEMO DISK includes an AUTOMATIC DEMO feature, allowing for automatic demonstration of the entire program or of selected files.

The Demo Disk is developed under PILOTplus<sup>®</sup> using the NLM LEARN <sup>™</sup> Programmer. It runs on IBM-PC, PC-XT, PC-AT, PS/2, and fully compatible computers. It requires 512K RAM memory, one disk drive, DOS 2.0 or higher and supports most monochrome, color graphics, enhanced color graphics, and visual graphics displays.

The Demo Disk can be purchased from NTIS (Product No. PB 90-502246) for \$15 plus a \$3 handling charge. Please refer to the Product No. when ordering the Demo Disk. The address and phone number for NTIS are:

National Technical Information Service U.S. Department of Commerce 5285 Port Royal Road Springfield, VA 22161 (703) 487-4650

Please direct any questions or comments on the Demo Disk to:

Specialized Information Services National Library of Medicine 8600 Rockville Pike Bethesda, MD 20894 (301) 496-1131

### IRIS REFERENCE GUIDE

IRIS (Integrated Risk Information System) is TOXNET's version of an EPA (Environmental

Protection Agency) file containing data on health risk assessment and related areas. The IRIS Reference Guide is now available. It contains background information on the risk assessment process, the IRIS Unit Record and notes on the IRIS/TOXNET file structure, complete lists of IRIS chemicals and IRIS data element definitions, search examples, logon instructions, etc. To request your free copy, please send a self-addressed mailing label to:

IRIS Representative Specialized Information Services National Library of Medicine 8600 Rockville Pike Bethesda, MD 20894

### **CLINPROT INDEX TERM LISTING**

The CLINPROT Index Term listing for July 1990 is now available. It may be requested by writing to the National Cancer Institute. Please include a self-addressed label with your request. No return postage is necessary. Please send requests to:

International Cancer Research Data Bank Branch National Cancer Institute R.A. Bloch Building (82), Room 103 Bethesda, MD 20892

### MAXIMUM LINE LENGTH (Manual 4.6.4)

The maximum number of characters (including spaces) allowed for each line of a search statement has been raised to 132 characters. A line may wrap around up to 132 characters and still be understood by the ELHILL software. If 133 characters or more are entered per line the message "LINE TOO LONG - DELETED" will result. You then need to separate that search line into 2 or more search statements, or end the line with a Boolean AND or OR to continue that one search statement. Of course, the width of your screen or paper may not allow this maximum number of characters.

The first example illustrates a line length of 132 characters which is understood by the ELHILL software.

The second example illustrates a line length of 133 characters; the message "LINE TOO LONG-DELETED" is received. We then reenter the search statement and continue the search statement on a second line by using a Boolean operator.

### Example 1 - 132 characters

SS 1/C? USER:

chaplaincy service, hospital or social work department, hospital or medical records department, hospital or dental service, hospital

PROG:

**SS (1) PSTG (135)** 

### Example 2 - 133 characters

SS 1/C?

USER:

chaplaincy service, hospital or social work department, hospital or medical records department, hospital or nursing service, hospital LINE TOO LONG - DELETED

**USER:** 

chaplaincy service, hospital or social work department, hospital or medical records department, hospital or

PROG:

CNT 1

**USER:** 

nursing service, hospital

PROG:

SS (1) PSTG (742)

### AUTOMATIC SDI PRINTOUT REMINDER

The Automatic SDI printouts for SDILINE (SDILINE is the file containing the current month of MEDLINE citations) are mailed within 10 days after SDILINE is updated. Refer to the October 1989 Technical Bulletin, Appendix C for the SDILINE database update schedule. If you do not receive your SDILINE Automatic SDIs in a timely fashion contact the MEDLARS Management Section.

### MHF DATA ELEMENT ADDED TO DART

A new data element called MeSH Heading Fragment (MHF) has been added to the DART (Developmental and Reproductive Toxicology) database in TOXNET. Now, MeSH headings can be searched as they appear in Annotated MeSH - 1990 using the (MH) qualifier, or as individual words with the (MHF) qualifier. For example:

(MH) CLEFT PALATE will retrieve records indexed with the MeSH heading Cleft Palate.

(MHF) CLEFT will retrieve records indexed with any MeSH heading that includes the word CLEFT, such as Cleft Palate and Cleft Lip.

DART is a bibliographic database that continues the ETICBACK database. DART now contains over 2,500 records and is updated monthly. Many records come from MEDLINE and are enhanced with additional chemical index terms and Chemical Abstract Service Registry Numbers (CAS RNs). The remaining records are created especially for DART and, like the MEDLINE records, these records contain bibliographic citations, abstracts, MeSH, chemical names, and CAS RNs. To search only for the records created especially for DART, enter TER (SI) at a USER prompt.

### EMICBACK AND ETICBACK UPDATED

Both the EMICBACK and ETICBACK databases in TOXNET were updated in July. Most of the new records added to EMICBACK and ETICBACK cover literature published from 1987-1989. 3,249 new records were added to ETICBACK and 2,096 records were updated. 3,896 new records were added to EMICBACK and 5,181 records were updated. To access these new and changed records, enter 900702 (date) at a USER prompt in either EMICBACK or ETICBACK.

### **ERRORS ON GM5 POCKET CARD**

The GRATEFUL MED pocket card enclosed with the June 1990 Technical Bulletin has 2 errors on panel one "Shortcuts from DOS:". A corrected version appears in the column to the right. Note the following changes in the last two shortcuts on the panel:

To go straight to Direct Searching has been changed to To go straight to MEDLINE using direct searching mode:

and in the last DOS shortcut

search/m has been changed to search/mn.

We plan to send a corrected pocket card with the September-October issue.

### **Shortcuts from DOS:**

To go straight to the MEDLINE® INPUT screen:

search/m

To go straight to the Other Databases

search/o

screen:

To go straight to MEDLINE using direct searching mode:

search/d

To go straight to the MEDLINE INPUT screen and download all retrieval without stopping:

search/mn

Other shortcuts can be found in the Hints and Pointers section of the User's Guide.

### CITY OF PUBLICATION (PL) IN SERLINE

Effective with the July update of SERLINE the twoletter Postal Service abbreviation for the state will be added to all U.S. cities in the City of Publication (PL) field. Previously state abbreviations were used in this field for all but the major cities of New York, Boston, Philadelphia, Baltimore, Washington, Chicago, Detroit, St. Louis, San Francisco, Los Angeles, and Seattle. This practice sometimes resulted in inconsistent application of state identification for other U.S. cities. The addition of a state abbreviation for all U.S. cities makes the PL field more uniform and predictable.

### CHANGE TO ANNOTATION IN THE ANNOTATED MESH

The definition of the MeSH heading MOLECULAR SEQUENCE DATA changed one month after indexing for 1990 began. Since the definition change, this heading has been assigned to articles on base sequences containing 9 or more nucleotides rather than 50 or more nucleotides and 2 or more carbohydrate units rather than 3 or more carbohydrate units. The criterion for amino acid sequences has not changed. Please make the following changes to the annotation for this heading in the Annotated MeSH, 1990.

"50 or more nucleotides" should be changed to "9 or more nucleotides".

"3 or more carbohydrate units" should be changed to "2 or more carbohydrate units".

### **VOLUME NUMBERING FOR FEMS TITLES**

NLM has received a number of inquiries about the volume numbering in MEDLINE citations for several titles published for the Federation of Microbiological Societies. FEMS Microbiology Letters, FEMS Microbiology Reviews, and FEMS Microbiology Immunology are each published under two numbering schemes. They carry volume and issue numbering that is continuous for these three titles and the title FEMS Microbiology Ecology which is not indexed by NLM, as well as a numbering scheme that is specific to each FEMS Microbiology Letters, FEMS section. Microbiology Reviews, and FEMS Microbiology Immunology are cited in MEDLINE using the volume and issue numbering that is specific to each respective title. NLM does not include the letter prefix for the volume number in the citation. Use of the specific numbering schemes keeps the numbering consecutive for each section that is indexed and readily identifies any missing issues of the individual titles.

### CHANGE IN TITLE ABBREVIATION

The title entry for the JEN Journal of Emergency Nursing, indexed in MEDLINE and HEALTH, has changed to Journal of Emergency Nursing resulting in a title abbreviation change from JEN to J Emerg Nurs. All citations with an Entry Month (EM) of 9007 and later

will have the new title abbreviation. The retrospective records will be changed during the 1990 year-end file updates. The searching implications of this are that if you are searching by journal title for this nursing journal, until the completion of year-end file updates in mid-December, you must OR the two title abbreviations together (i.e., (ta) JEN or J Emerg Nurs).

### NLM TAPE DISTRIBUTION FORMAT CHANGES

The National Library of Medicine is standardizing the format in which we release databases in machine-readable form. MEDLINE subset licensees have been receiving their data in Standard Distribution Format (SDF). Beginning with 1992 data, the format for MEDLINE and MeSH Vocabulary File data for existing subset tape licensees will be changed to ELHILL Unit Record Format (EURF). MeSH in MARC format and 80-character card image format will also remain available. New MEDLINE licensees will also receive data in EURF.

SDF was developed in 1984 when the NLM subset program began. At that time, the projected subset audience was using hardware technology that did not lend itself to processing EURF, the existing tape distribution format, easily. Therefore, NLM developed SDF, a simplified version of EURF thought to be more suited to the minicomputer environment. As time has gone by and technology has changed, the need for this simplified format has decreased. The NLM is discontinuing SDF at the end of 1991 and will begin to ship all MEDLINE data in EURF at that time. All database licensees who receive the complete MEDLINE file have been receiving this format for years. NLM wants to consolidate its tape distribution programs and provide a standardized format for which we can offer better support.

All current MEDLINE subset licensees have been sent a letter advising them of this decision. Potential licensees who are reviewing previously received NLM tape distribution material should be aware that SDF is no longer offered as a tape distribution format.

### NTIS DELINQUENT DEPOSIT ACCOUNTS

The National Technical Information Service (NTIS) will mail all MEDLARS users with delinquent deposit

accounts (i.e., accounts that are overdrawn more than 60 days), a letter requesting additional funds. If NTIS does not receive payment within 30 days the deposit account will be closed and all subsequent MEDLARS charges will be handled by monthly invoices.

In order to keep an NTIS deposit account active, please insure your deposit account maintains a positive balance by sending sufficient funds to NTIS before a negative balance is reached.

### INTERLIBRARY LOAN REQUESTS FOR AIDS MEETING ABSTRACTS

Now that all of the meeting abstracts from the Fifth International Conference on AIDS have been added to AIDSLINE, we are receiving a number of interlibrary loan requests for these meeting abstracts. We would like to remind requesters that the full text of these meeting abstracts is online with the exception of those abstracts containing tables. The notation 'TABULAR DATA, SEE ABSTRACT VOLUME' is included in the Abstract (AB) field if tables present in the hardcopy are not included online. These are probably the only abstracts you would want to request through interlibrary loan.

By printing the entire meeting abstract on line, you will realize a substantial savings. One citation with abstract printed from AIDSLINE will cost about \$0.40; the same abstract requested via interlibrary loan may cost you up to \$8.00. Using AIDSLINE will also give you the abstract immediately.

The citation below shows an AIDSLINE meeting abstract having the 'TABULAR DATA' notation which means more information is present in the hardcopy than is available online.

1

SI - ICA5/00294489

AU - Marichal BJ

AU - Jenaer MC

TI - A useful immunotherapy in AIDS.

AB - In a clinical study made in Africa upon 90 patients - AIDS or ARC, 26 had at least one year of immunotherapy at the end of 1988. This immunotherapy is using different products: nucleic acids, cyclosporin and an anti heavy gamma chain. The particularity of this treatment (Tt) is the use of very small doses of each product. The results are compared with those of a group without any immunotherapy. In both groups, the 0.I. are treated by the classical medication. No one patient in the study is or has been on AZT, or other specific anti AIDS medication. The results are: TABULAR DATA, SEE ABSTRACT VOLUME. (1) Frequency of diarrhea, fever, infections in %. (2) In % expressed maximal relative enhancement of T4 and T4/T8 (3) Middle evolution of the weight, in Kg/year. (4) Group added in order to compare the biological data with those of the AZT studies. When compared with the clinical studies, on AZT, the biological results of the European group are reaching the same level of efficacy. Key words: immunotherapy, small doses, cyclosporin, nucleic acids, anti heavy gamma chain.

SO - Int Conf AIDS 1989 Jun 4-9;5:565 (abstract no. M.C.P.139)

In order to improve service at the MEDLARS Service Desk, a new phone system has been installed. New features include queuing and music while on hold. Now all incoming calls to either 1-800-638-8480 or 301-496-6193 are routed into a single queue. The new system should help ease the past problems of constant busy signals, the repetitious requests for callers to please hold, and the frequent interruption of service calls to answer other service phone lines. A recorder is still used after hours.

We hope these changes result in a noticeable improvement in service to you.

### SEARCHING NOTE

MeSH headings that end with the character string of:

a space followed by 2 characters

such as:

### **CHROMOSOMES, HUMAN, PAIR 16**

cannot be selected from a NEIGHBOR (NBR) or NBRDET display due to a programming assumption in the ELHILL NEIGHBOR software. Because the MeSH heading ends with a 'space 2 characters' the software expects the two characters to be a subheading and automatically inserts a slash (/) for display purposes in the NBR list. The presence of the / prevents that MeSH heading from being selected from a NBR display. Such headings, however, can be searched directly (without the slash) exactly as they appear in the Annotated MeSH.

In addition, MeSH headings which are longer than 36 characters are truncated by the ELHILL software at the 36th character. If the resulting heading ends in this pattern of 'space 2 characters', then a slash (/) is automatically inserted by the software in the NBR display. For example, the MeSH heading PREGNANCY-ASSOCIATED ALPHA PLASMA PROTEIN becomes PREGNANCY-ASSOCIATED ALPHA PLASMA/PR in the MEDLINE index. This heading cannot be selected from the NBR display. It can be searched directly (without the slash); to search for these headings, enter only the first 36 characters.

Appendix A is a list of the 84 MeSH headings which are affected. The example below shows how a heading can be searched directly but cannot be selected from a NBR display.

SS 1/C? USER:

nbr chromosomes, human, pair 16

PROG:

SELECT POSTINGS TERM

1 343 CHROMOSOMES,
HUMAN, PAIR/14 (MH)

2 134 CHROMOSOMES,
HUMAN, PAIR/15 (MH)

3 183 CHROMOSOMES,
HUMAN, PAIR/16 (MH)
4 247 CHROMOSOMES,
HUMAN, PAIR/17 (MH)
5 193 CHROMOSOMES,
HUMAN, PAIR/18 (MH)

UP N OR DOWN N OR ENTER A SELECT COMMAND.

USER: sel 3

PROG:

NP (CHROMOSOMES, HUMAN, PAIR/16 (MH))

SS 1/C? USER:

chromosomes, human, pair 16

PROG:

SS (1) PSTG (183)

SS 2 /C? USER:

prt 1 include mh

PROG:

1

UI - 90274691

AU - Weitberg AB

AU - Corvese D

TI - Translocation of chromosomes 16 and 18 in oxygen radical-transformed human lung fibroblasts.

MH - Cell Line, Transformed

MH - Cell Transformation, Neoplastic/ CHEMICALLY INDUCED/ \*GENETICS

MH - \*Chromosomes, Human, Pair 16

MH - \*Chromosomes, Human, Pair 18

MH - Fibroblasts

MH - Free Radicals

MH - Genetic Markers

MH - Human

MH - Karyotyping

MH - Lung

MH - Oxygen/\*TOXICTTY

MH • \*Translocation (Genetics)

SO - Biochem Biophys Res Commun 1990 May 31; 169(1):70-4

NLM Remarks
Continued from page 1

The year ahead is also exciting because NLM is moving closer to implementation of the LOANSOME DOC feature of GRATEFUL MED. We will be spending a considerable amount of time at this meeting explaining DOCLINE changes and plans for LOANSOME DOC. On the panel today are Carolyn Tilley, Head of the MEDLARS Management Section; Janet Zipser, Unit Head for Training, MEDLARS Management Section; and Peri Schuyler, Head of the MeSH Section. They are joined by Rosalyn Leiderman, Head of the Systems Unit in the Collection Access Section, and Martha Fishel, Deputy Chief of the Public Services Division.

There is a lot of good news from NLM this year. More than 22,000 copies of GRATEFUL MED have been purchased and many of the persons attending this session are to be thanked for helping NLM reach out to so many health professionals and students. The delays in issuing Version 5.0 of GRATEFUL MED were the result of the discovery of a significant bug during testing and a further slow-down in the production process. However, Version 5.0 has been mailed and we are quite proud of the resulting product. There are many improvements to the MeSH features, a new trouble-shooting guide, new "How To" tutorial disks, and much more. For more details on the improved capabilities of Version 5.0 see the articles on pages 6-14 in the February 1990 Technical Bulletin.

Since our meeting last year we have added several new databases; many of them developed in the Library's Specialized Information Services Division:

- IRIS (Integrated Risk Information System) contains EPA health risk and regulatory information on 400 chemicals.
- ChemID is a non-royalty file designed to identify chemicals and point users towards the databases in ELHILL and TOXNET that contain data for the subject.
- Late in 1989 we added AIDSTRIALS and AIDSDRUGS providing information on AIDSrelated clinical trials and descriptive information on drugs used in these trials.
- DENTALPROJ contains summaries of dental research projects supported by NIH and other government agencies. This year, by the way, we are doubling our efforts to reach out to the

dental community to promote access to MEDLARS databases.

- The Toxic Release Inventory (TRI) contains information on releases of toxic chemicals into the environment.
- EMICBACK, the file from the Environmental Mutagen Information Center contains 67,000 citations to literature published from 1950-88. Recently, EMIC was superseded by DART (the database on Developmental and Reproductive Toxicology) containing references to literature on chemical, physical, and biological agents that may cause birth defects.
- Lastly, we expect a new biotechnology information database called BIOSEEK to be available later this year. [Editor's note: BIOSEEK is now expected in the spring of 1991.] It will contain citations and abstracts to biotechnology journals not covered in MEDLINE.

I encourage you to become familiar with all these new files.

Other new features from MEDLARS include:

- Beginning in June, MEDLINE will be updated weekly instead of semi-monthly. Weekly updates will occur January through October with November and December remaining monthly due to year-end processing activities (when MEDLINE and other databases are rebuilt with the new MeSH vocabulary).
- In an effort to improve the MEDLARS Management Service Desk, we have provided an additional avenue of access to the MEDLARS Service Desk through a menu choice in the general NLM toll free number 1-800-272-4787, expanded the MEDLARS Service Desk toll-free number 1-800-638-8480 to residents of Maryland, and added a queuing system to the toll-free lines. We are also looking at extending Service Desk hours until the late evening during weekdays and have plans to upgrade our phone equipment at the Service Desk. [Editor's note: See the Technical Note on page 9 for more about the new phone system.] We must be doing something right; we are responding to over 200 calls each weekday in 1990. This comes to about 55,000 answered calls per year.

- Master online accounts, announced last year at this meeting, have been successful. One hundred fifteen institutions get billed centrally for almost 1000 user codes. Now, we are experimenting with flat-rate online pricing and should have more to say about this in the year ahead.
- We have produced a GRATEFUL MED demodisk (IBM and Mac versions) and urge you to pick some up at the NLM exhibit booth. If you want extra disks, contact the MEDLARS Management Section. The disk provides an overview of GRATEFUL MED, and forms for ordering GRATEFUL MED and getting a code are included. These forms can be printed to provide a ready supply of code application forms.
- The next Mac GRATEFUL MED release is expected late this fall.
- The two seminars for GRATEFUL MED trainers have been quite successful. Our second one was this week in Detroit with over 100 attendees. We would like to have one or two more next year. Please remember that non-billed training codes are available for those training GRATEFUL MED users.
- In trying to be responsive to your requests, we have implemented an automatic ALL response to the online EXPLODE command. During a test period we found no increase in costs and overwhelming user satisfaction with this feature. Now you can retrieve against all trees in which the exploded term appears or you can still limit an EXPLODE to a specific tree if desired.
- Author affiliations are now being carried in MEDLINE in the Address (AD) field for Special List Health, Dental and Nursing journals. [Editor's note: We are currently working on making the Address field Text Word searchable.]
- With the 9007 Entry Month (EM) update done in May 1990, we will add about 2,000 meeting abstracts from the 5th International Conference on AIDS into AIDSLINE. A total of 5,500 abstracts will be added and by fall of 1990, we hope to add the abstracts from the 6th meeting to be held next month in San Francisco. Also, in 1990, NLM plans to add AIDS citations from

- CATLINE, AVLINE, and BIOETHICS to AIDSLINE.
- The new edition of the MEDTUTOR PC training disk is available from NTIS and orders are being taken. With the addition of MEDTUTOR and other training software, NLM will discontinue the \*\*MEDLEARN\*\* CAI mainframe training program on or about July 1 of this year.
- The <u>Basics of Searching MEDLINE</u> selfinstruction training manual has been updated and is available from NTIS.
- There are two upcoming MeSH-related changes I also wish to call to your attention. With 1991 MeSH, the minor descriptor (i.e., See Under) headings will be eliminated. All present minor descriptors will be elevated to "main" or major headings. This change will have virtually no effect on indexers and searchers who have always been able to use these terms for indexing and online retrieval. It will impact both cataloging practice and distribution of CATLINE records where minor headings were stripped from CATLINE records for tape distribution. Effective in 1991 all headings will be available to all users.
- Also in 1991 a new feature will be available to assist Index Medicus and GRATEFUL MED users in locating additional headings under which relevant citations may be found. The Consider Also (CX) field will be added to records for general terms to serve as a pointer to other terms, primarily those with Greek or Latin roots. For example, under KIDNEY might be "consider also" terms beginning with RENAL and NEPHR. This information will be incorporated into GRATEFUL MED Version 60
- Finally, some of you might have noticed an announcement in a recent Technical Bulletin regarding a new companion publication called Gratefully Yours. We have heard from searchers for years that many users desired a less-technical newsletter from NLM. As a result NLM has developed Gratefully Yours for those who search MEDLINE primarily using GRATEFUL MED. Our plans are to offer all users Gratefully Yours and the Technical Bulletin should they want it. New users who wish to receive the Technical Bulletin on a

regular basis will have an opportunity each year to indicate they want to do so; otherwise, they will receive only *Gratefully Yours*. The *Technical Bulletin* will continue to feature articles on all NLM databases and focus on news and reports of importance to librarians. We hope you like this new arrangement.

If you have comments, complaints, questions or compliments, please let us know by communicating with the MEDLARS Management Section so we can continue to serve you and better meet your information needs.

### NLM Online Users' Meeting - MLA 1990: DOCLINE Presentation

Rosalyn M. Leiderman
Collection Access Section, NLM

DOCLINE is the National Library of Medicine's automated interibrary loan request and referral system. The DOCLINE Update included information concerning the system's growth, some system performance tuning, accomplishments since the last MLA, and some future developments. Printed copies of the presentation slides for both DOCLINE and LOANSOME DOC may be obtained from the Regional Medical Library (RML) DOCLINE Coordinator in each region.

### System Growth

At the end of April 1990, there were 1,909 DOCLINE libraries. That figure represents a 7% increase in libraries participating in DOCLINE since April 1989. The total numbers of DOCLINE libraries in each region as of April 1990 were:

Region 1 - 539

Region 2 - 298

Region 3 - 380

Region 4 - 210

Region 5 - 102

Region 6 - 108

Region 7 - 272

Regions 1, 2 and 7 account for 72% of the increase in new DOCLINE participants for this year. In Fiscal Year 1989 (October 1988-September 1989) there were over 1.6 million requests entered in DOCLINE. So far this fiscal year, there have been over 950,000 requests input into DOCLINE. NLM projects that there will be a total of 1.9 million requests entered in DOCLINE for this fiscal year.

During February 1990 and March 1990 there was a significant increase in the number of transactions input daily. In February 1989 the average number of requests input daily was 7,023 and in February 1990 the average number of requests input daily was 8,326. This represents an increase of 19%. Similarly, in March 1989 the average number of requests input daily was 6,878 and in March 1990 the average number of requests input daily was 8,360. This represents an increase of 22%. On March 5, 1990 there were 10,377 requests entered in

DOCLINE. This is the largest number of transactions entered in one day in the system!

During February and March 1990 users were experiencing some difficulties accessing the system. The DOCLINE Service Desk appreciates the many phone calls informing us of system problems as well as the documentation sent identifying specific problems. We believe that the Telenet problems have been corrected. Users are encouraged to continue calling or writing the DOCLINE Service Desk whenever there are problems with DOCLINE access.

### **System Performance Tuning**

Recent hardware upgrades, system tuning, and software modifications have resulted in better response time and improved performance throughout the DOCLINE system. In February 1990 the maximum number of simultaneous users was increased from 65 to 85. DOCLINE users should now rarely encounter the message that there are already the maximum number of users logged on when they try to access DOCLINE.

During February and March of this year many users encountered logon delays. This was not a problem with the DOCLINE system. These delays were caused by changes to procedures for logging on to the NLM computer system. NLM is aware that users may occasionally encounter DOCLINE access delays for up to one minute. However, the Computer Center has indicated that this will happen infrequently. As these new procedures are implemented, users may occasionally encounter logon delays up to one minute. Users who encounter a logon delay, should remain connected while the logon procedures continue.

Thanks to the participation of DOCLINE users, NLM was able to resolve the "Possible Data Loss" message users encountered earlier this year while accessing DOCLINE through Telenet. The DOCLINE Service Desk was opened on April 2-3, 1990 to collect information on the specific Telenet line users were connected to during their DOCLINE session. The Service Desk received 141 calls and with this information NLM and US Sprint (Telenet) together resolved the problem.

### Accomplishments

In October 1989 NLM implemented the second phase of the message module. NLM can now send an online DOCLINE message to a DOCLINE library. This gives NLM the capability of responding more quickly to users with information concerning requests that are not available in the collection. By the end of March over 1900 messages relating to ILL (interlibrary loan) requests had been sent. In February 1990 CANCEL was implemented. This allows a borrowing institution to cancel a request after it has been entered into the system if it has not been receipted by a potential lender. During February 1990 and March 1990 there were an average of 89 requests cancelled per day and an average of 12 requests were cancelled on reroute.

In April 1990 an information sheet was mailed to all DOCLINE libraries announcing that the American Hospital Association's (AHA) holdings are in SERHOLD. DOCLINE libraries are encouraged to add AHA to their routing tables because the AHA Resource Center acquires the journals it currently indexes for the HEALTH file and NLM does not own all of these titles. NLM hopes to complete updating the routing tables by the end of the summer.

### Enhancements

NLM is developing the capability for users to request FAX as a method of delivery when inputting a request in DOCLINE. When FAX is selected as the method of delivery, the request will utilize the library's existing routing table. The request will route ONLY to those libraries in the routing table that have indicated in DOCUSER that they provide FAX ILL service. NLM's FAX service will continue to be on an emergency basis. In order to implement the FAX capability for the network, NLM will need to collect current information from users on whether or not they routinely provide FAX ILL service and their FAX phone number. This information will then be updated in the DOCUSER database. This effort will be coordinated with the Regional Medical Libraries and DOCLINE libraries will be receiving additional information very soon. After the information has been updated in DOCUSER, each region will be notified through a broadcast message on DOCLINE that they may begin using FAX. When the LOANSOME DOC pilot begins, DOCLINE libraries will notice that the FAX capability will be available in DOCLINE. Do not use the FAX option until the region has been notified that the DOCUSER records have been updated, since the request will not route. During this time, please continue to use the COMMENT field to request FAX service. However, if a DOCLINE library receives a FAX request it may be updated in LEND as a filled FAX request.

Also, when the LOANSOME DOC pilot begins, all **DOCLINE** libraries will have a new feature in STATUS called \*MAXPRINT or \*MP. This will allow DOCLINE libraries who wish to do so, to specify the number of requests that are displayed in STATUS. Currently, the system displays all requests, beginning with the most current. For example, if you have requested five as the number of items to be displayed using the \*MP command, after the five requests have been displayed, DOCLINE will prompt with CONTINUE PRINTING (Y,N) [Y], where Y is the default value. If you press enter, the system will go on to display the next five items. If you press N, no more items will be displayed. If you type \*MP 10, you will change the size of the set to be displayed to 10. In STATUS, at any prompt, users will be able to issue the command \*MP to specify the size of the set to be displayed. Users may also change this number at any time while they are in STATUS. Users who wish to see all of their requests will access STATUS the same way they do now.

Other enhancements to DOCLINE such as STOP ROUTING will continue to be developed after the LOANSOME DOC pilot test begins. Some enhancements to the system have been placed on hold while LOANSOME DOC is being developed.

### NLM Online Users' Meeting - MLA 1990: LOANSOME DOC Briefing

Martha R. Fishel
Public Services Division, NLM

### Overview

At the NLM Online Users' Meeting in Detroit, Martha Fishel's presentation of LOANSOME DOC provided the attendees with an overview and description of NLM's new document delivery component of GRATEFUL MED. LOANSOME DOC (LD) was defined as "A GRATEFUL MED feature which provides the capability of electronically ordering documents identified in citations retrieved through GRATEFUL MED." Specifically LOANSOME DOC is a set of system enhancements to both GRATEFUL MED and NLM's DOCLINE system. However, while the two systems communicate with each other, the GRATEFUL MED user never enters DOCLINE directly. All LD users must register with a DOCLINE library which will then be referred to as his or her ordering library. All requests go to the ordering library as the first point of receipt.

### **Objectives**

The objectives of the system are to:

- a) link the GRATEFUL MED user with a DOCLINE library for document delivery service:
- b) minimize any separate processing functions for GRATEFUL MED orders in the DOCLINE system; and
- provide a means for the health professional to check on the status of his/her ordered document.

For the initial implementation, only orders for documents from references in MEDLINE, its Backfiles, SDILINE or the Health Planning & Administration databases will be possible.

### Users

At least initially, LD users can be categorized as:

a) GRATEFUL MED users (PC Version 6.0);

- b) health professionals affiliated with one or more health or hospital facilities;
- c) unaffiliated health professionals; and
- health professionals in all geographic areas of the United States.

Initializing the document ordering capability requires the GRATEFUL MED user to follow carefully instructions for LOANSOME DOC configuration in GRATEFUL MED. Key components of LD configuration include: identifying one's ordering Library ID, complete user name and address, FAX number (if FAX equipment is available), delivery method, credit card information, and whether or not the order should be filled using additional libraries (e.g., transferred to other libraries within DOCLINE). [Editor's note: Credit card information is no longer a part of the LOANSOME DOC configuration screen.]

### System Design

The system works as follows:

- Step 1: GRATEFUL MED user sends search query to MEDLINE, SDILINE or HEALTH.
- Step 2: Citations are downloaded. GRATEFUL MED user reviews citations and selects citations to be ordered from his DOCLINE library.
- Step 3: GRATEFUL MED user sends his order list to MEDLARS Document Order File.
- Step 4: At NLM, orders are transferred to DOCLINE.
- Step 5: DOCLINE library receipts orders and determines which can be filled.
- Step 6: DOCLINE library updates each order as filled, not filled, or transferred to DOCLINE where it becomes an ILL and routes according to the primary library's routing table.
- Step 7: Status of all documents is uploaded daily to MEDLARS Loan Status File.
- Step 8: GRATEFUL MED user requests status reports from Loan Status File.
- Step 9: Status information downloaded to PC and reformatted for user.
- Step 10: Document delivered to user via mail, FAX or pickup.

On page 16 is a schematic representation of the ten steps listed above in the LOANSOME DOC routing process, from the search to the creation of the document order through the document delivery.

Monthly reports will be available to all DOCLINE libraries who are LOANSOME DOC participants.

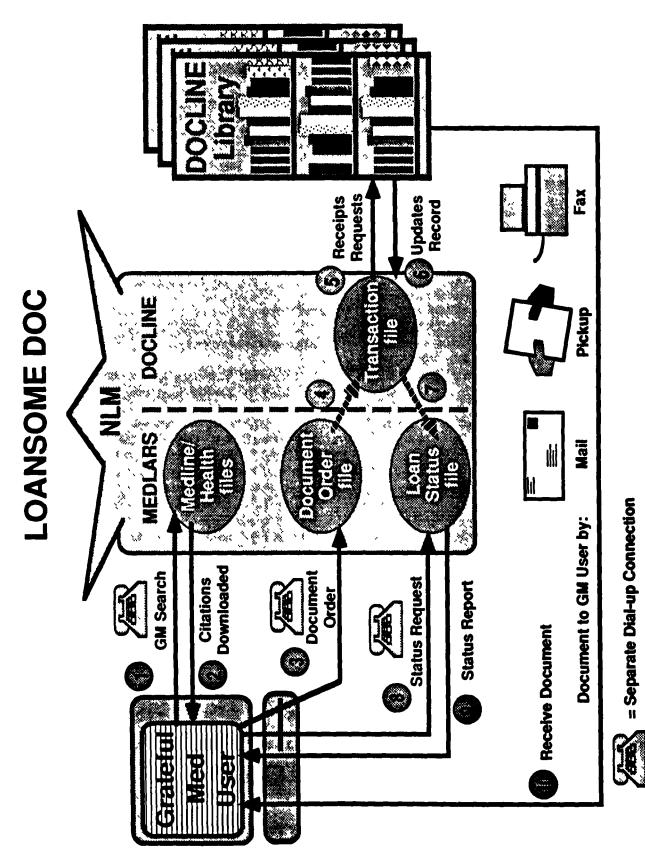

= Separate Dial-up Connection

### Advantages to DOCLINE Libraries

- 1. All requests have correct citation information.
- 2. All requests are received on identical forms.
- 3. Requests contain correct user name and address.
- 4. Library controls receipt of requests.
- 5. There will be NO rekeying of citations for requests transferred to DOCLINE.
- 6. User checks own status of loans.
- 7. More user services mean greater recognition for the library.

### **Pilot Sites**

NLM will pilot test LOANSOME DOC in Region 7 in the states of Arizona, Hawaii and Nevada beginning

September 1, 1990. The pilot project is expected to last 3 to 4 months. Currently those states have 360 GRATEFUL MED users and 44 DOCLINE libraries. [Editor's note: The pilot sites have been expanded to include specific California zip codes for Irvine, Sacramento, Loma Linda and Davis. This was done to insure a varied range of users, as well as a large enough group of users to form a representative sample. There are now approximately 625 users and about 50 libraries participating in the pilot project.]

### Implementation

LOANSOME DOC will be implemented in phases throughout the rest of the country later in 1991.

### NLM Online Users' Meeting - MLA 1990: Questions and Answers

Following are comments and questions from the audience as well as answers from this meeting. Answers may have been expanded by NLM for clarification and to provide additional information.

- 1. Q: It sounds as if the LOANSOME DOC user in his or her profile has to indicate only once whether the items requested are going to be picked up, mailed, or faxed. I wonder if there is a provision for the user to say, "This is an emergency. Please fax it, but everything else I requested can be mailed to me."
- A: Yes, there is such a facility. After the user has selected the items to order, he/she can review and edit his/her order list. One of the data elements that can be changed before sending the order list is delivery method.
- 2. Q: Not a question, but a comment: "I think we all thank you for EXPLODE ALL. It's wonderful!"
- A: Note: In case you missed the announcement, NLM implemented the EXPLODE ALL feature on May 6, 1990 by automatically exploding all tree numbers whenever a term is located in more than one tree structure (in response to an EXPLODE command). If you want to EXPLODE only a particular tree, you may type in the EXPLODE command followed by the specific tree number desired. See the article in the April 1990 Technical Bulletin for further details on the EXPLODE ALL feature.
- 3. Q: When does LOANSOME DOC become operational for everybody?
- A: The pilot project is expected to begin in September and last for 3-4 months. So, it may well be December or January before we finish looking at the pilot study results. NLM expects to gain much information during the pilot project. The purpose of the project is to look at what happens in the real world and we may make some changes to the system as a result of those findings. We are saying 1991; probably, LOANSOME DOC will be implemented for everyone with Version 6.0 of GRATEFUL MED.

- 4. Q: There is a place where a LOANSOME DOC user registers, that is, where the user enters the Library Identification number. I presume the user has been in touch with NLM before they enter this number. What would happen if someone put a Library ID in and our library started receiving requests from persons unknown in terms of filling interlibrary loan requests.
- A: The LOANSOME DOC user must have entered into an agreement with a library for filling of document delivery requests. Or, the Regional Medical Library may have set up the arrangements. The National Library of Medicine will not be giving out Library ID numbers. If requests are received from unknown parties, the library does not have to fill these requests. This is true today with requests for interlibrary loans or other library services and it will continue to be the case with LOANSOME DOC. We should gain much experience that should include such situations in the pilot project and we will be developing the necessary policies to deal with the specific situations as they arise.
- 5. Q: Will LOANSOME DOC be mailed separately or will it be built into GRATEFUL MED? I have a pet peeve in that individual new users are now receiving their copies of Version 5.0 and don't know how to install them. We are an academic medical library who has not received our update copy and I've heard that some of the Regional Medical Libraries don't have their copies either. What was the mailing order for your GRATEFUL MED packages? If LOANSOME DOC will go to our users before the DOCLINE libraries, there may be problems.
- No, individual GRATEFUL MED users will not receive LOANSOME DOC before the DOCLINE libraries. At the point at which LOANSOME DOC is ready for everyone's use, the DOCLINE libraries will be well prepared. For the GRATEFUL MED user, there will be promotional materials and documentation accompanying the package. In order to activate document ordering, the user must contact a DOCLINE library. There should be no DOCLINE library who is contacted who doesn't already know about participating in LOANSOME DOC. The logistics of LOANSOME DOC and document delivery should be well worked out before the release of Version 6.0 software. Further, for those who purchase Version 6.0, if they're not intending to use LOANSOME DOC they don't have to. GRATEFUL MED will not require LOANSOME DOC use. Similarly, any DOCLINE library that is not participating in LOANSOME DOC will not see a change in their DOCLINE menu.

Insofar as the mailing order of GRATEFUL MED, i.e., filling new orders first and then mailing the updates, this was a decision that NTIS and NLM made due to the delays in Version 5.0. Because of the delays, there were almost 2,400 new users who had requested copies but had not received them. We felt we should get GRATEFUL MED out to them. The other users still had Version 4.0 to use, but the new users had nothing. NLM hopes that this was a one time aberration that won't happen again.

- 6. Q: First, a comment: I wanted to thank the MEDLARS Service Desk staff and all the MEDLARS Management Section staff who have been so helpful to the West Virginia Online Demonstration Project in helping us get the word out about GRATEFUL MED to our users. Now my question: Do you anticipate any change in the requirement for libraries using DOCLINE that each library be a SERHOLD listee?
- A: No change in current policy is expected in the near future.
- 7. Q: Are you planning any bridge between DOCLINE and MEDLINE? Namely, when you're in DOCLINE and you want to see something in MEDLINE, you have to log off DOCLINE and then connect separately to MEDLINE.
- A: No bridge is currently being constructed.
- 8. Q: What will be the content and cost of the BIOTECHSEEK file?
- A: The file will start small and will include references from 30 biotechnology journals with a publication year of 1990 forward not covered in MEDLINE. We would eventually like to add data from non-NLM sources, such as the National Agricultural Library and others. The cost will be the same as for other non-royalty files such as MEDLINE.
- 9. Q: If the GRATEFUL MED user is unable to get his document from the library with which he/she is registered, will that request go into the regular DOCLINE routing?
- A: The request goes into the regular DOCLINE routing if in the LOANSOME DOC SETUP area the user has instructed the primary library to refer the request. There is a question on the LOANSOME DOC configuration screen "Use additional libraries (Yes/No?)". If the answer is Yes and his primary library

- cannot fill the request, that library will take action to transfer it into DOCLINE and then the request will route according to that library's routing table.
- 10. Q: Following the above scenario, will the lending library enter the request into DOCLINE? How? Just by setting "not available," or would the library have to key in the number?
- A: The GRATEFUL MED user's primary library will transfer the request into DOCLINE. At the bottom of the LOANSOME DOC receipt there is a field titled "DOCLINE" indicating whether or not the GRATEFUL MED user has requested that the document order be filled using additional libraries. If the request indicates "DOCLINE: Yes" and the primary library is unable to fill the request from within its collection, then the primary library transfers the request into DOCLINE using the BORROW module. In the BORROW module the library will be prompted for the request number. If the request has not been updated in LEND, then the library will be required to enter a referral reason.
- 11. Q. I still don't understand. Isn't there a way that I can enter, "Not On Shelf," or something like that?
- A. There will be a modification made in the DOCLINE BORROW mode. When asked for the referral reason, normally staff at most of the borrowing institutions just press the carriage return. However, if you are transferring a request, you will be required to enter a referral reason like "Not on Shelf" or "At Bindery." Or, you can go into LEND first and update a request with the reason it was not filled.
- 12 O: When a supplementary chemical term becomes a Category D term, the previous indexing information about it can become lost from the MeSH Supplementary Chemical Records. For example, AZT was established as the MeSH heading Zidovudine in 1989. When you type Zidovudine in MEDLINE and its Backfiles, you retrieve only the MeSH heading from 1989 forward. The references from 1983 to 1988, when the concept of AZT was a supplementary chemical name appearing in MEDLINE records in the RN field and was searchable when entered and qualified by (NM), are not retrieved. I know that NLM is interested in working on this problem and I wanted to let everyone know about it.
- A: There have been no staff resources to work on this problem in recent years but it is high on our agenda. We are likely to provide online notes in the

- Annotated MeSH for such chemicals to inform users that the chemical's name qualified by (NM) will retrieve additional citations beyond what is obtained by using only the MeSH heading.
- 13. Q: I wish you were not planning to have a separ te biotechnology file, BIOTECHSEEK, because as searchers it just means one more place where we have to go to look for information.
- A: You may use MultiFile Searching if you wish to search several files at once, for example MEDLINE and BIOSEEK. NLM created this separate file because of our concerns over the size of MEDLINE and its scope.
- 14. Q: I wish you would "double-post" the MeSH terms, especially for those searchers who are new to the system. For example, if you were to type in brain, you would also get brain neoplasms. This has been done by all the other online vendors.
- A: We are already planning such a capability. We are currently testing MeSH fragments, e.g., splitting up each word of a multi-word MeSH heading and posting each word, as well as a separate facility for Title Word searching (rather than both Title and Abstracts Words in the Text Word field) for MEDLINE. We hope to announce these capabilities with the new system in December.
- 15. Q: How about an adjacency command?
  - A: No plans.
- 16. Q: While I am very happy about author affiliations for additional journals, the individual words are not directly searchable. So, if I have to search for citations affiliated with a particular institution, I don't use NLM because I have to stringsearch on the entire field. Then I use another vendor, so I don't have to stringsearch.
- A: This problem has not been addressed previously, but we have long felt that we should reexplore this and see if we can't make the components of the author address field directly searchable. [Editor's note: The capability of Text Word searching in the Address (AD) field is currently being tested. We hope to announce this new feature in December.]
- 17. Q: I love online "crunching" sorting (i.e., MultiFile Searching) and I'd love to see it for offline prints across files too. (Many in the audience agreed.)

- A: NLM does not expect to implement offline sorting across files. [Editor's note: Offline sorting within a file is a currently available feature.]
- 18. Q: Many of the academic health science libraries have to manage GRATEFUL MED accounts for faculty and students. Many times what is wanted are codes for a group and a Master account for the codes. Also, the credits on the codes and sorting all this out is confusing. Please make some changes in your online application forms--simplfy them--there are too many little "boxes."
- A: The forms have been simplified. Both regular and student application forms are now included in the same packet (only two sheets of paper) and there is now only one box to check if you want a Master account for a group of codes and you may indicate the main code that you now want the codes mapped to (Master account). Additionally, you can call the MEDLARS Service Desk if you plan to request a group of codes, for example, student codes, to get help with the forms or to clear up any confusion ahead of time.
- 19. Q: Did our mail get messed up, or did we just receive the February *Technical Bulletin* last week?
- A: We experienced a long delay in preparing the materials because of the size of that issue.
- 20. Q: Have you mailed the DOCLINE statistics yet?
- A: Yes, the April DOCLINE statistics went out the second week of May. A new policy has been instituted. Once the contractor has put the statistics into the mail, a broadcast message is posted on DOCLINE giving a date after which you should contact NLM if your copy doesn't arrive.
- 21. Q: How long is the message kept in DOCLINE?
  - A: We generally post it for 2 days.
- 22. Q: Can you substantially increase the number of psychology journals that are indexed for MEDLINE? We have to go to other online vendors for psychology coverage.
- A: Tell NLM if you have specific journal titles you want to suggest for inclusion. Send any suggestions for either titles, subject areas or new MeSH headings to: Ms. Peri Schuyler, Head, MeSH Section, NLM, Bethesda, MD 20894. There are no plans to

create a database or a subset of MEDLINE that would encompass all the psychiatry and psychology journals or for any other specialized area of medicine.

- 23. Q: Who is on the panel that reviews journals for inclusion in MEDLINE? The reason I ask is I haven't had too much luck in having my suggestions approved. Also, I believe I note a bias toward research journals in MEDLINE.
- A: A committee of 10 to 12 non-NLM experts from various fields including medicine, library/information/computer science, and other health-related specialties review all the journals that get considered for MEDLINE and Index Medicus. The committee meets three times a year and its members serve 4-year terms. In the process of their review, they consider journal suggestions that come to NLM, including requests made by publishers and journal editors, as well as requests received from librarians and health professionals. At the meetings, these reviewers examine about 120 different titles. The Library's role is to facilitate the work of the committee and not to make decisions in the selection of particular titles.
- 24. Q: I would like to make a plea for inclusion of materials chiefly used by students. For example, Physician and Sports Medicine.
- A: Please submit that suggestion to us. Even if a title has been reviewed in the past and not selected, it may be reviewed again at a later time.
- 25. Q: When MEDLINE is updated weekly are you planning to offer weekly updates to the vendors who lease it and make it available on their online systems?
- A: We offered weekly updating to all licensees who were receiving MEDLINE on a semi-monthly basis. However, most of the licensees (chiefly those leasing MEDLINE subsets) elected only to update once a month and it is possible that some of the licensees will not elect to receive weekly updates.
- 26. Q: I am a little confused about the billing for LOANSOME DOC. You said the health professional will be in touch with his library. But if the

request cannot be filled and goes to our routing table in DOCLINE and is filled, how will the billing be done? We offer free interlibrary loans to all of our affiliates, i.e., all of our user community. However, we anticipate that some of those requesting document delivery may be outside of our user community. What would happen then? Is there a capability for those persons being billed directly?

- A: The end user will not be billed directly. You will be the intermediary for the libraries that are servicing you. If an institution or library in your routing table fills the request, it will be a billing between you and that facility. Libraries serving unaffiliated health professionals will want to establish their own rates for filling document requests.
- 27. Q: What happens if a LOANSOME DOC request is routed to another library where it is filled. Who will bill the user?
- A: The bill will always go back to the initial requesting library, i.e., the filling library will bill you and you'll bill the user. The requesting library will be known to the end user as the ordering library.
- 28. Q: Will the articles go directly to the user or will they go first to the DOCLINE library?
- A: The answer is that this can work either way. The decision is up to the DOCLINE library. If the DOCLINE library wants the material to go directly they have that option; if the DOCLINE library prefers to receive the material and then forward it to the user, that option is also available. For each article referred on to the next library in the routing table, there is a designation in the SHIP TO field, indicating where the material is to be sent.

. . . . . . . . . .

The Library appreciates the feedback and comments received at the Online Users' Meeting. If you didn't get to ask your question, always feel free to call the MEDLARS Service Desk with your questions or suggestions. Alternatively, you may write us with any suggestions for improvements or problem areas.

### NLM Online Training Program January - April 1991

The schedule of NLM Online Services Training classes has been developed for the first four months of 1991 and is printed in Appendix B at the end of this issue. At this time we are publicizing only the January through April schedule of classes due to pending negotiation of regional online training contracts. The remainder of classes for 1991 and other NLM training program announcements will be included in the Technical Bulletin at a later date.

These courses concentrate on command language searching and thus are not recommended for GRATEFUL MED searchers. Training in the use of GRATEFUL MED is frequently provided by medical librarians throughout the country or by your Regional Medical Library. As in the past, the "Fundamentals of MEDLARS Searching" and the "Follow-Up" are being taught at the National Library of Medicine as well as at numerous sites throughout the United States. There are no charges for these classes; you do have to cover any costs incurred for travel, food and lodging.

Below is a brief description of the two courses offered:

### The Fundamentals of MEDLARS Searching

The "Fundamentals of MEDLARS Searching" is designed to introduce novice searchers to basic MEDLARS searching techniques. In order to take Modules 2 or 3 it is necessary to have completed Module 1.

A. Module 1 is a three-day core course that concentrates on MEDLINE:

- 1. A brief history of MEDLARS and an overview of all databases.
- 2. System mechanics access procedures and basic commands.
- 3. Use of the Medical Subject Headings (MeSH).
- 4. Explanation of the MEDLINE unit record and formulation of search strategies in MEDLINE.
- 5. Special search capabilities -- including free text searching, STRINGSEARCH, STORESEARCH, and SAVE/SAVESEARCH.
- B. Module 2 is a one-day session which includes:
  - 1. CHEMLINE -- a chemical dictionary file

providing synonyms and CAS Registry Numbers for use with other databases.

- 2. TOXLINE/TOXLIT -- a bibliographic file focusing on the toxicology literature and research projects.
- 3. An overview of the interrelationships between the chemical and toxicological files including the TOXNET system.

### C. Module 3 is a half-day session which covers:

- 1. CANCERLIT -- a bibliographic cancer-related file.
- 2. PDQ (User-friendly system) -- a descriptive information file on cancer protocols and clinical trials.

### Follow-Up to the Fundamentals of MEDLARS Searching

The "Follow-Up to the Fundamentals of MEDLARS Searching" details the specialized databases on the MEDLARS system. All "Follow-up" modules require previous training and/or search experience on MEDLARS databases.

- A. Module 1 -- Enhanced Skills in Searching MEDLINE/MeSH/HEALTH. This one-day module will provide a refresher of the technical ELHILL commands as well as new techniques used in searching MEDLINE. The HEALTH PLANNING AND ADMINISTRATION file and the MeSH Vocabulary File will also be discussed.
- B. Module 2 -- Cancer Information Searching. This half-day module will cover all aspects of searching the cancer databases, CANCERLIT and CLINPROT, as well as PDO.
- C. Module 3 -- POPLINE / BIOETHICS / HISTLINE. Information on these three specialized databases will be presented in a three-hour time slot.
- D. Module 4 Searching the Technical Services Databases. This day-long module includes the techniques necessary to search the CATLINE, NAF, AVLINE, and SERLINE databases.
- E. Module 5 -- Enhanced Skills in Searching CHEMLINE/TOXLINE/TOXLIT. Information and advanced techniques for searching the chemical and toxicological databases on the ELHILL system will be discussed.

F. Module 6 -- Tips and Techniques for TOXNET Searching. This one-day session will provide a comprehensive discussion of the various databases which comprise the TOXNET system.

Every attempt will be made to place training applicants in the class requested. If a class is filled, you will be registered for the class of your second choice, and also automatically placed on a waiting list for your first choice. If you are registered for training, approximately one month prior to the class you will receive a packet with information about hotels, local site arrangements and the agenda.

### **HOW TO APPLY**

To apply for either the "Fundamentals of MEDLARS Searching" or the "Follow-Up" class, interested searchers should complete the "Request for NLM Online Training" (found in Appendix C). Please make photocopies of this form for your files.

Keep the following points in mind, when applying for these classes:

- 1) The same form is used for applying for either class; however, only one type of class can be requested per form and only one applicant per form.
- 2) You must have a MEDLARS User ID code in order to attend any of the classes.

- 3) Please specify the class dates and sites on your form. Remember, some classes fill rapidly; therefore, it's a good idea to list a second choice to expedite scheduling.
- 4) Indicate the modules you plan to attend. You will have an opportunity later to confirm those modules once you have been scheduled.
- \*\*Important note: In order to attend Modules 2 or 3 of the "Fundamentals" class, it is necessary to have completed Module 1 either during the same week or in a previous class.

There is not a similar prerequisite for the "Follow-Up" class. However, it is recommended that you have previous experience/training or prior knowledge of the ELHILL command language before attending. NLM also encourages searchers to wait three to six months after completing the "Fundamentals" class before enrolling in the "Follow-Up" class.

- 5) No more than one person per User ID code will be scheduled into a particular class (except where space becomes available within two weeks prior to the beginning of the class).
- 6) All classes are considered "tentative" pending sufficient enrollment (a minimum of 12 attendees) by approximately one month before the class.

### Gold Standard Searches

Now you have another chance to match wits against the NLM experts. This is the second in a series of search strategies developed by an expert searcher here at NLM. These searches are based on real requests; however, the strategies were developed here at NLM with no interaction between the requester and the searcher. The size and nature of the intermediate results influenced the final search strategy of the searcher. If very few citations were retrieved, the strategy was broadened. If over 100 citations were retrieved (a number that was arbitrarily defined as too many to scan for relevance), the strategy was refined to increase precision.

If you mail us a copy of your search strategy with a printout of citations and abstracts and your strategy is selected for publication in this column, you could win either a copy of GRATEFUL MED or one hour of free search time. Limit your retrieval to 50 or fewer citations. In cases of multiple submissions of identical winning strategies, the first one to arrive across the editor's desk is the prizewinner. Relevancy determinations will be made here at NLM and all decisions of the judges will be final.

The search request for this contest is:

Changing teenage behavior through AIDS education programs.

Search hints for direct searchers:

Select your database carefully. Limit your retrieval to English language citations.

Search hints for GRATEFUL MED users:

Select your database with care. Remember to use the F10 key to look at MeSH headings. Limit retrieval to English.

There are no exact answers or absolutely correct strategies, only best approximations, just like real life. Good luck!

Please send a copy of your search strategy with the retrieval, including printed abstracts and an indication of the search mode used (i.e., GRATEFUL MED or searching the database directly) to:

Gold Standard Searches
MEDLARS Management Section
National Library of Medicine
8600 Rockville Pike
Bethesda, MD 20894

# ChemID Enhanced with SUPERLIST: a New Link to Lists of Regulatory or Biomedical Interest

Vera W. Hudson George F. Hazard, Jr., Ph.D. Specialized Information Services, NLM

One of the functions of chemical directories such as ChemID is to provide a link from chemical concepts such as the name of a chemical to other resources which are concerned with that chemical. ChemID has always provided this link in its Locator (LO) field, which shows files within the MEDLARS system containing data for a Many users, however, are also given chemical. interested in determining what other organizations are involved in the regulation or reporting of that chemical. Is it regulated or listed by the U.S. Department of Transportation or by the states of California or Massachusetts? Does the International Agency for Research on Cancer (IARC) report on it? To begin to allow users to determine such external status, data have been added to ChemID for over 5.000 records showing both the presence of a chemical on one of 16 external lists, and also the name used on a particular list. This collective capability is known as SUPERLIST.

### Format of SUPERLIST records

Figure 1 shows the record Benomyl which contains the new SUPERLIST data. The names used by the individual sources of data have been added to the end of the Name of Substance (NM) field. Each SUPERLIST name is preceded by the term [LIST], and followed in square brackets by the acronym for each source list which has used this name. The source acronym is repeated in a new searchable List Locator (LLO) field.

In the example in Figure 1, on the next page, the three SUPERLIST names and their corresponding List Locators were:

```
NM - [LIST] Beniate [TLV]
NM - [LIST] Benomyl [FIFR:MA:PEL:TLV]
NM - [LIST] Methyl 1-(butylcarbamoyl)-2-
benzimidazolecarbamate [TLV]

LLO - FIFR
LLO - MA
LLO - PEL
LLO - TLV

LO - SUPERLIST
```

The first name "Benlate" was only used by the TLV source (Figure 3 shows the full name corresponding to the acronym), the second, "Benomyl" was used by FIFR, MA, PEL and TLV, and the last semi-systematic name was also used by TLV. The new searchable LLO field shows each source acronym once. All names in the NM field are indexed into the searchable SY field in ChemID. Data in square brackets is indexed only to the Name Fragment field. The LLO field is indexed into the searchable Locator (LO) field, together with all data from the printed LO field. Each record which contains SUPERLIST data carries the term SUPERLIST in its Locator field, and this allows qualification of searches by the term "superlist" to determine the presence of a chemical in any or all of the 16 lists.

```
RN - 17804-35-2
ON - 39357-40-9 [TSCA]
ON - 52683-56-4 [TSCA]
MF - C14-H18-N4-O3 [HSDB:RTECS:TSCA]
N1 - Carbamic acid, (1-((butylamino)carbonyl)-1H-benzimidazol-2-
      yl)-, methyl ester (9CI) [TSCA]
N1 - 2-Benzimidazolecarbamic acid, 1-(butylcarbamoyl)-, methyl
      ester (8CI) [RTECS]
NM - Benomyl [CCRIS:HSDB:MESH]
NM - Benomy? [ANSI:BSI:ISO] [NLM]
NM - [LIST] Benlate [TLV] <----- Start of SUPERLIST Name:
NM - [LIST] Benomyl [FIFR:MA:PEL:TLV]
NM - [LIST] Methyl 1-(butylcarbamoyl)-2-benzimidazolecarbamate [TLV]
                                      <----- Start of SUPERLIST Names</pre>
SY - Arilate [RTECS]
SY - BBC [RTECS]
SY - 2-Benzimidazolecarbamic acid, 1-(butylcarbamoyl)-, methyl
      ester (8CI) [HSDB]
MH - Benomy?
CC - Agricultural Chemical [RTECS]
CC - Fungicide , bactericide, wood preservative [RTECS]
CC - Mutation data [RTECS]
CC - Reproductive Effect [RTECS]
CC - Skin / Eye Irritant [RTECS]
LLO - FIFR
                                  <-----Start of List Locators
LLO - MA
LLO - PEL
LLO - TLV
LO - TOXLIT
LO - TOXLINE
LO - TOXLIT65
LO - TOXLINE65
LO - MEDLINE
LO - MED86
LO - MED83
LO - MED80
LO - MED77
LO - MESH
LO - CANCERLIT
LO - HSDB
LO - CCRIS
LO - TSCAINV
LO - RTECS
LO - ETICBACK
LO - SUPERLIST
                             <----- SUPERLIST Locator</pre>
```

Figure 1 - ChemiD Record for Benomyl

#### Scope of SUPERLIST

SUPERLIST is a capability which shows the presence of a chemical in ChemID on any one of a set of 16 lists chosen for biomedical or regulatory interest. The data were input from the original documents, using the CAS Registry Number (RN) assigned in each source document. When necessary, CAS RNs were assigned to source names manually. For instance, if a source document listed the well known name "librium" without an RN, the RN was assigned to this record for consistency. If the chemical in the list was ambiguous,

and no RN could be given, an identifying number was assigned and put into the ID field.

Figure 2 shows the acronyms and names of the first set of sixteen lists in SUPERLIST. To show more detail about each list, including a literature reference, explanatory records were put into the ChemID record with more information about each list, and these can be easily retrieved and printed. To do this the user may type "xxxx list" where xxxx is the list acronym. To do this for the S110 list, the strategy shown in Figure 2 may be used.

```
USER:
s110 list

PROG:
SS (1) PSTG (1)

USER:
print full

1
ID - S110 LIST
NO - LIST NAME - SARA Section 110, ATSDR/EPA Priority List
NO - DESCRIPTION - A list of hazardous substances most commonly
found at facilities on the CERCLA National Priority List (NPL)
NO - REFERENCE - Fed. Regist. 52(74):12866 (17 Apr 1987)
NO - REFERENCE - Fed. Regist. 53(203):41280 (20 Oct 1988)
NO - REFERENCE - Fed. Regist. 54(206):43615 (26 Oct 1989)
NO - LIST PRODUCER - Agency for Toxic Substances and Disease
Registry and U.S. Environmental Protection Agency
```

Figure 2 - Strategy for Finding List Information

The definitions for all 16 lists may be retrieved by searching the Note (NO) field for the words LIST and NAME as shown in Figure 3A. As in Figure 2, each record shows the List Name, Description, References, and List Producer for a given acronym.

Figure 3B displays the List Acronyms and the complete List Names. The user may refer to the source document or producer for more information about the chemical. SUPERLIST does not attempt to be the final authority in regulation of a chemical because these lists may change in a manner that will not be immediately reflected in ChemID. Questions about content or status must be referred to the producer of the list rather than NLM.

```
USER:
(no) list and name
PROG:
SS (1) PSTG (16)

SS 2 /C?
USER:
prt 1 full
PROG:

1
ID - MA LIST
NO - LIST NAME - Massachusetts Substance List
NO - DESCRIPTION - A list of toxic or hazardous substances to which
the provisions of MA General Law C.111F apply.

NO - REFERENCE - General Law, Chapter 30A, 28 June 1984 Appendix A of
105 CMR 670.000 Code of MA Regulation
NO - LIST PRODUCER - State of Massachusetts
```

Figure 3A - Retrieving List Information

| List Acronym | List Name                                                                  |
|--------------|----------------------------------------------------------------------------|
| CA65         | California List of Chemicals Known to Cause Cancer or Reproductive Effects |
| CGB          | DOT Coast Guard Bulk Hazardous Materials                                   |
| CGN          | DOT Coast Guard Noxious Liquid Substances                                  |
| DEA          | Drug Enforcement Administration Controlled Substances                      |
| DOT          | DOT Hazardous Materials List                                               |
| FIFR         | EPA Pesticide List (FIFRA)                                                 |
| IARC         | International Agency for Research on Cancer                                |
| MA           | Massachusetts Substance List                                               |
| NTPA         | NTP Carcinogen List                                                        |
| PEL          | OSHA Toxic and Hazardous Substances                                        |
| REL          | NIOSH Recommended Exposure Limits                                          |
| RQ           | CERCLA Hazardous Substances Table 302.4                                    |
| SÌ10         | SARA Section 110, ATSDR/EPA Priority List                                  |
| <b>S302</b>  | SARA Section 302, Extremely Hazardous Substances                           |
| TLV          | ACGIH Threshold Limit Value                                                |
| TRI          | SARA Section 313, Toxic Release Inventory                                  |

Figure 3B - List Acronyms and List Names in SUPERLIST

#### Searching Using SUPERLIST

We expect that the normal use of this new feature will be to determine if a chemical of interest to a searcher is present on any of the 16 lists. Because the NM and LLO fields print in all standard print formats, this SUPERLIST status should be apparent after most retrieval. In many cases using the standard print is sufficient, and more convenient because all synonyms don't print. Searching for the pesticide dimilin and printing in the standard format would appear as shown in Figure 4.

```
USER:
dimlin.
PROG:
SS (1) PSTG (1)
USER:
print
RN - 35367-38-5
ON - 51026-04-1
                 [TSCA]
ON - 53026-03-2
                 [TSCA]
ON - 66594-18-1 [TSCA]
ON - 104790-81-0 [TSCA]
   - Benzamide, N-(((4-chlorophenyl)amino)carbonyl)-2,6-difluoro-
      [TSCA]
N1
   - UREA, 1-(p-CHLOROPHENYL)-3-(2,6-DIFLUOROBENZOYL)-
      [RTECS]
   - Diflubenzuron [ANSI:BSI:ISO] [NLM]
NM - Dimilin [MESH]
NM - [LIST] Diflubenzuron [FIFR:MA] <----- List Acronym
LLO - FIFR
                   <----- List Locators</pre>
LLO - MA
LO - TOXLIT
LO
   - TOXLINE
   - TOXLIT65
L0
LO
   - TOXLINE65
L0
   - MEDLINE
LO
   - MED86
LO
   - MED83
L0
   - MED80
LO
   - MED77
L0
   - MESH
LO
   - CANCERLIT
LO
   - TSCAINV
LO
   - RTECS
LO - ETICBACK
LO - SUPERLIST
```

Figure 4 - Dimlin Search Using Standard Print Format

In this case dimilin is discussed on the FIFR and the MA lists. The user may also search using the List Locator to retrieve the entire list, or portions of the list. To retrieve all substances on the REL list of NIOSH Recommended Exposure Limits, and then limit this to compounds containing chlorine, the strategy shown in Figure 5 may be used. The LLO field is indexed into the Locator (LO) field, so you may search using LO as the qualifier, as shown in this Figure.

The term SUPERLIST may be used as a Locator to limit any type of ChemID search to compounds on any one of the 16 lists. To find out which compounds containing the name fragment "phosphorothioic" (commonly appearing in pesticide names) also contain SUPERLIST data, the strategy shown in Figure 6 may be used. The 34 records could then be printed to determine which of the 16 component lists was interested in a given chemical.

```
USER:
(10) rel

PROG:
SS (1) PSTG (213) <----- Records with REL as a List Locator

USER:
(ff) cl or chlorine (nf)

PROG:
SS (2) PSTG (35650) <----- Records containing chlorine as FF or NF

USER:
1 and 2

PROG:
SS (3) PSTG (31) <----- Records in REL list with chlorine
```

Figure 5 - Searching Using the Locator (LO) Field

```
USER:
phosphorothioic (nf) and superlist (lo)

PROG:
SS (4) PSTG (34) <---Records on SUPERLIST with phosphorothioic (nf)
```

Figure 6 - Searching Using SUPERLIST as a Locator (LO)

In certain cases, compounds on some lists do not have CAS RN's available for identification. Sometimes these compounds represent concepts that are not clearly defined, other times they are concepts that go beyond the scope of RN assignment. The search for records concerned with wood dust, shown in Figure 7, illustrates the retrieval for a substance with no CAS RN.

```
USER:
(nf) wood and dust
PROG:
SS (1) PSTG (5)
USER:
print dl
PROG:
ID - NIOSH/ZC9850000
N1 - WOOD DUST [RTECS]
SY - WOOD DUST (ACGIH, OSHA) [RTECS]
LO - RTECS
2
ID - W01600000
NM - [LIST] Wood dust, western red cedar [PEL]
LLO - PEL
LO - SUPERLIST
ID - W01500000
NM - [LIST] Wood dust, Soft wood, nonallergenic [TLV]
LLO - TLV
LO - SUPERLIST
ID - W01400000
NM - [LIST] Wood dust [certain hard woods as beech and oak] [TLV]
LLO - TLV
LO - SUPERLIST
ID - W01300000
NM - [LIST] Wood dust, all soft and hard woods, except western red
      cedar [PEL]
LLO - PEL
LO - SUPERLIST
```

Figure 7 - Search for Wood Dust (Compound without a CAS RN)

The first record has an RTECS ID number, and points to data in the RTECS file, a database from the National Institute of Occupational Safety and Health. The next 4 records point out various types of wood dusts mentioned in the REL and PEL lists. Each of these records has a number beginning with "W" in the ID field. This number was assigned during record creation from the list, and is a combination of the first letter of the chemical name used by the list producer and a sequentially assigned number. Such numbers may not be permanent, and could change in the future. They do not lead directly to the list, only the list acronym does this. Because they are not designed to be permanent, they would not be good candidates for inclusion in publications or other databases.

#### Conclusion

The inclusion of SUPERLIST pointers and data is the beginning of an effort to link chemical records in ChemID with outside resources which maintain an interest in these chemical substances. It is planned to add additional lists as time and resources permit, and to update the current lists as they change. SUPERLIST is meant to be an aid to gaining information about the status of chemicals. However, the presence or absence of a chemical on SUPERLIST is definitely not an official designation of regulatory status. Users who want to be sure of the status of a compound with an organization should contact the organization directly. Despite this caveat, we think that these data are a useful addition to the capabilities of ChemID. NLM would welcome comments and suggestions from users about this new feature, and will use this feedback to plan for future development of this type of information.

# CHEMLINE Rebuilt with New Locators and Improvements in Molecular Formula Searching

George F. Hazard, Jr., Ph.D.
Specialized Information Services, NLM

CHEMLINE is an online, interactive chemical dictionary file maintained by the NLM and supported by a contract with Chemical Abstracts Service (CAS). A new CHEMLINE file containing 963,507 records was

made available in June 1990. This rebuilt file offers updates to all fields, including a variety of new Locators, and a greater depth of indexing in the Molecular Formula (MF) field. These changes offer the opportunity for more comprehensive, flexible searching. The record shown in Figure 1 will be used to discuss these features.

```
RN - 22204-24-6
MF - C23-H16-O6.C11-H14-N2-S
                                            <---- New indexing of MF</pre>
N1 - 2-Naphthalenecarboxylic acid, 4,4'-methylenebis(3-hydroxy-,
      compd. with (E)-1,4,5,6-tetrahydro-1-methyl-2-(2-(2-
      thienyl)ethenyl)pyrimidine (1:1) (9CI) [MF1]
SY - Antiminth [MESH:USPDDN]
SY - Combantrin [CAS:MESH:RTECS:USPDDN]
SY - CP-10,423-16 [USPDDN]
   - NSC 355080 [NLM]
   - Pyrantel Pamoate [MESH*:RTECS:USPDDN*]
- Pyrantel Pamoate [USAN] [USPDDN*]
SY
   - 2-Naphthoic acid, 4,4'-methylenebis(3-hydroxy-, compd. with
      (E)-1,4,5,6-tetrahydro-1-methyl-2-(2-(2-thienyl)vinyl)pyrimidine
      (1:1) (8CI) [CAS]
CC
  - Anthelmintic [USPDDN]
   - Drug / Therapeutic Agent [RTECS]
   - Mutation data [RTECS]
CC
   - Reproductive Effect [RTECS]
   - TOXLINE
LO
LO
   - TOXLIT
LO
   - TOXLINE65
LO
   - TOXLIT65
L0
   - MEDLINE
LO
   - MED86
L0
   - MED83
L0
   - MED80
LO
   - MED77
LO
  - MESH
                  <----- 1990 MeSH
LO - CANCERLIT
LO - RTECS
LO - EINECS
                  <----- New Locator
LO - EMICBACK
   - ETICBACK
                  <---- New Locator
```

Figure 1 - Pyrantel Pamoate

#### New Locators (LO)

CHEMLINE now points to a variety of new files in the

Locator (LO) field. Figure 2 displays the new values and their corresponding descriptions.

| Locator Name | <u>System</u> | <u>Description</u>                                   |
|--------------|---------------|------------------------------------------------------|
| AIDSDRUGS    | (ELHILL)      | Drugs used in AIDS Therapy                           |
| TRI          | (TOXNET)      | Toxic Release Inventory (TRI87)                      |
| IRIS         | (TOXNET)      | Integrated Risk Information System                   |
| EMICBACK     | (TOXNET)      | Environmental Mutagen Information Center Backfile    |
| DART         | (TOXNET)      | Developmental and Reproductive Teratolog             |
| EINECS       | (External)    | European Inventory of Commercial Chemical Substances |

Figure 2 - Locator Names

The existence of one of these file names in the LO field of a CHEMLINE record shows that the CAS Registry Number (RN) of that record will retrieve data in that particular file.

The U.S. EPA Toxic Substance Control Act Chemical Substances Inventory locator (TSCAINV) was also updated to reflect changes made to the inventory in 1989. CHEMLINE now points searchers to 23 files within the NLM ELHILL and TOXNET search systems, in addition to two outside files: the TSCAINV and the European Inventory of Commercial Chemical Substances (EINEC). The record in Figure 1 shows 2 of the new locators.

#### Name Fields (N1, SY)

The N1 and SY chemical name fields were re-created with the latest CAS data, as well as data from the following sources: the 1990 edition of USAN and the USP Dictionary of Drug Names, the 1988 edition of the CTFA Cosmetic Ingredient Dictionary, the latest RTECS file, the HSDB file, the 1990 MESH file, and nomenclature from several governmental and international sources labelled "NLM".

#### Related Registry Number Field (RR)

The RR field was totally regenerated, and now cross-references the entire file including records with the EINECS Locator. Thus, records for substances which are related, (such as salts and hydrates of a compound cited by CAS Number in any NLM file, as well as in the TSCAINV and EINECS files) contain the Registry Numbers of the related substances in the Related Registry Number (RR) field. See the Manual 13.25 for a list of qualifiers and the salts they stand for in the RR field.

#### Molecular Formula Field (MF)

Searching CHEMLINE for molecular formulas (MF) has been made more flexible and less expensive by the indexing of all embedded portions of the MF in addition to the entire MF. For this purpose, an embedded molecular formula is defined as either dot-disconnected (for salts, mixtures, or hydrates), or being enclosed by parentheses (for polymers). The example shown in Figure 3 for Pyrantel Pamoate show the previous standard field indexing as well as the new indexing.

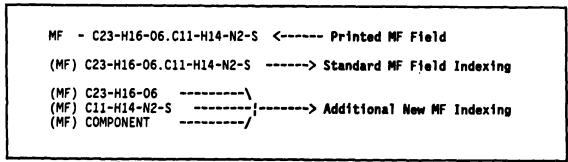

Figure 3 - Molecular Formula Indexing for Pyrantel Pamoate

For this anthelmintic drug, the printed molecular formula shows two separate formulas separated by a period (dot disconnect). The more important Pyrantel part of the formula is C11-H14-N2-S and is found as the second formula. The Pamoate portion which begins the field with its MF of C23-H16-O6, is not the active part of the substance. The new indexing puts the embedded molecular formula of Pyrantel into the searchable MF field, and allows users to more easily retrieve salts and mixtures using an MF such as that of Pyrantel. Similarly polymers, which usually have formulas surrounded by

parentheses as in "(C6-H5-N)x-", will also generate individual formulas from within the parenthesized data (in this case "C6-H5-N").

For all records where dot disconnected or embedded MF data have been indexed, the word COMPONENT has been added to the searchable MF field. This allows limiting MF searches to those records containing an MF that is not dot disconnected or embedded. The example shown in Figure 4 illustrates both types of searches.

```
USER:
  (mf) c11-h14-n2-s
 PROG:
 SS (1) PSTG (82)
 USER:
 print 4 mf
     - C11-H14-N2-S.C1-H
 2
 MF
     - C11-H14-N2-S.C4-H6-06
 MF - C11-H14-N2-S
 MF - C23-H16-06.C23-H16-06.C13-H16-N2-0.C11-H14-N2-S
If you want to limit searches of the MF field to compounds
where the data are not dot disconnected or embedded, such as
in the third record printed above, the user may NOT the word
COMPONENT as in the following search:
  (mf) c11-h14-n2-s and not component
  PROG:
  SS (2) PSTG (44)
```

Figure 4 - Searching by Molecular Formula

This strategy will only retrieve compounds with the exact MF of C11-H14-N2-S, and not compounds with dot disconnected or embedded formulas.

Because a molecular formula is not always unique to a given substance, users will often want to qualify a search

in the MF field with other data such as name fragments. In the case of Pyrantel Pamoate, a few name fragments selected from the N1 field have the effect of limiting the records retrieved to those closest to the Pyrantel family. The strategy in Figure 5 shows this.

```
USER:
(nf) pyrimidine and thienyl and ethenyl and cll-hl4-n2-s (mf)

PROG:
SS (3) PSTG (22)
```

Figure 5 - Searching with Name Fragments

These 22 compounds all have the same MF of the Pyrantel portion of the molecule, and in addition, share basic name fragments. For the most part, the records are for salts, mixtures, and stereoisomers of Pyrantel, including Pyrantel Pamoate.

#### Conclusion

This rebuilding of the CHEMLINE file continues the broad coverage of chemicals of regulatory or biomedical interest. The addition of the European EINECS file as a Locator gives searchers who have an interest in the European Community an opportunity to search and compare compounds in EINECS with the U.S. EPA

TSCA Inventory, as well as to find toxicological data in the MEDLARS system for substances in these chemical inventories.

The enhancement of the Molecular Formula (MF) field continues our efforts to pre-process complicated data in CHEMLINE and make it easier and cheaper to use. The new Molecular Formula capability along with Name Fragments from the N1 field, Formula Fragments from the MF field, and the Related Registry Number field, provide the user with a set of powerful tools to find related compounds in CHEMLINE, and then be pointed to the varied toxicological and biomedical data services available in the MEDLARS system.

## **Serials Update**

#### **INDEXED TITLES UPDATE, JULY-AUGUST 1990**

The following titles cited in MEDLINE, HEALTH, and POPLINE have recently been selected for indexing, undergone a title change, or ceased publication. This list is not cumulative; the information provided is only for titles whose status has changed since the last UPDATE.

More detailed information may be found in SERLINE. For further information, please contact MMS or Ms. Esther Baldinger, (301) 496-1276, Technical Services Division, NLM.

#### TITLES SELECTED FOR INDEXING, JUNE 1990

INI AACN CLINICAL ISSUES IN CRITICAL CARE
NURSING
AACN CLIN ISSUES CRIT CARE NURS
1N1,MAY 1990-AMERICAN ASSOCIATION OF CRITICAL-CARE NURSES
PHILADELPHIA PA UNITED STATES
INDEXING BEGAN MITH VINI,MAY 1990.
IN PROCESS 1046-7467
SR0068211 JC: ATM

INI ASPENS ADVISOR FOR NURSE EXECUTIVES
ASPENS ADVIS NURSE EXEC
1N1,1985-ASPEN PUBLISHERS
ROCKVILLE MD UNITED STATES
AN ASPEN PUBLICATION.
INDEXING BEGAN MITH V4N1,0CT 1988.
H1 AS346M 0883-9743
SR0055147 JC: ATJ

HLI HOSPITAL HAZARDOUS MATERIALS MANAGEMENT
HOSP HAZARD MATER MANAGE
1N1,OCT 1987-ECRI
PLYMOUTH MEETING UNITED STATES
PA
INDEXING BEGAN MITH V3N1,1989.
M1 H0791L 0895-7169
SR0066373 JC: ATH

IDL REVISTA DA FACULDADE DE ODONTOLOGIA DA FZL
REV FACULDADE ODONTOL FZL
1N1,JAN-JUN 1989-FACULDADES DA ZONA LESTE DE SAO PAULO
SAO PAULO BRAZIL
SERIAL CATALOGING IN PROCESS. CALL NO.
ASSIGNED FOR SHELVING.
INDEXING BEGAN HITH VIN1,JAN-JUN 1989.
M1 RE369V
SRO066777 JC: ATQ
REVISTA DE FACULDADE DE ODONTOLOGIA DAS
-F.Z.L.,RUE CESARIO GALERO,432-448CEP
03071,SAO PAULO SP,BRAZIL

IDL REVISTA DE LA FACULTAD DE ODONTOLOGIA
UNIVERSIDAD DE ANTIOQUIA
REV FAC ODONTOL UNIV ANTIOQ
1N1,OCT 1989-FACULTAD DE ODONTOLOGIA Y SU ASOCIACION DE
LA UNIVERSIDAD DE ANTIOQUIA
MEDELLIN COLOMBIA
INDEXING BEGAN MITH VIN1,OCT 1989
ON ORDER
SR0068654 JC: ATT
FACULTAD DE ODONTOLOGIA,UNIVERSIDAD DE
ANTIOQUIA,MEDELLIN COLOMBIA

#### **TITLE CHANGES, JUNE 1990**

INI FAG TIDSSKRIFTET SYKEPLEIEN
FAG TIDSSKR SYKEPLEIEN
77N16,SEP 28 1989-NORSK SYKEPLEIERFORBUND
OSLO NORMAY
CONTINUES IN PART: SYKEPLEIEN.
W1 FA199L 0039-7628
SR0068382 JC: ATF

INI JOURNALEN SYKEPLEIEN
J SYKEPLEIEN
77N16B,SEP 28 1989-NORSKE SYKEPLEIERFORBUND
OSLO
CONTINUES IN PART: SYKEPLEIEN.
H1 J099L
SR0068381
JC: ATG

IM MONOGRAPHS / JOURNAL OF THE NATIONAL CANCER
INSTITUTE
MONOGR J NATL CANCER INST
10,1990-NATIONAL CANCER INSTITUTE
BETHESDA MD
CONTINUES: NCI MONOGRAPHS.
IN PROCESS
SR0068647 JC: ATR

#### TITLES NO LONGER INDEXED AS OF JUNE 1990

IM ACTA TROPICA. SUPPLEMENT
ACTA TROP SUPPL (BASEL)
1,1945-12,1987
SCHHABE
BASEL
SHITZERLAND
SUPPLEMENT 12,1987 BOUND HITH V44,1987 OF
ACTA TROPICA AND SHELVED AT HI AC951.
PUBLISHED VERY INFREQUENTLY.
INDEXING FOR ONLINE FILES BEGAN HITH
V9,1966.
H1 AC9511
A09360000
JC: 23B

HLI AGING
AGING
N1,1951-DEPARTMENT OF HEALTH AND HUMAN SERVICES
WASHINGTON DC UNITED STATES
INDEXING BEGAN WITH N279-280, JAN-FEB 1978
AND CEASED WITH V359,1989.
W1 AG342 0002-0966
A17445000 JC: 2XT

HLI APPLIED RADIOLOGY
APPL RADIOL
5N4,JUL/AUG,1976-BRENTHOOD PUBLISHING CORP
LOS ANGELES CA
CONTINUES APPLIED RADIOLOGY AND NUCLEAR
MEDICINE. SUBTITLE VARIES. EACH ISSUE
INCLUDES SEPARATE SECTIONS CALLED NUCLEAR
MEDICINE AND ULTRASOUND. BIMONTHLY, VOLS.
1-15, 1972-80; MONTHLY, VOL. 16, 1987INDEXING CEASED MITH VISN8,AUG 1989.
M1 AP528TE
A57780000
JC: 38P

HLI HEALTH COST MANAGEMENT
HEALTH COST MANAGE
1N1,OCT 1983-HEALTH COST MANAGEMENT
PHILADELPHIA PA UNITED STATES
CALLED ALSO: HCH, JAN./FEB. 1985?INDEXING BEGAN MITH V2N1,JAN-FEB 1985 AND
CEASED MITH V5N4,JUL-AUG 1988.
M1 HE315R 0740-2406
SR0055198 JC: GAF

HLI HEALTH MATRIX
HEALTH MATRIX
1N1, HINTER 1983-7N4, MINTER 1989-90
NATIONAL HEALTH PUBLISHING
OMINGS MILLS MD
A COOPERATIVE EFFORT OF CASE MESTERN
RESERVE UNIVERSITY SCHOOLS OF: LAM,
MANAGEMENT, SOCIAL SCIENCES, DENTISTRY,
MEDICINE, NURSING.
INDEXING BEGAN IN 1983.
H1 HE4140F
O748-383X
H06510000
JC: HEM

HLI HOSPITAL PHYSICIAN
HOSP PHYSICIAN
1,1965-PHYSICIANS MORLD COMMUNICATIONS LP
SECAUCUS NJ UNITED STATES
INDEXING BEGAN MITH V14N1,JAN 1978 AND
CEASED MITH V26N4,APR 1990.
M1 H0869F 0888-2428
H19780000 JC: GD4

HLI HUMAN RESOURCE MANAGEMENT
HUM RESOUR MANAGE
11,1972-UNIVERSITY OF MICHIGAN. GRADUATE SCHOOL OF
BUSINESS ADMINISTRATION
ANN ARBOR MI UNITED STATES
CONTINUES MANAGEMENT OF PERSONNEL
QUARTERLY. THIS TITLE IS NOT IN THE NLM
COLLECTION.
INDEXING CEASED HITH V28N2,SUPPLER 1989.
AHA 0090-4848
H22480000 JC: GF0

IM INTERFERON
INTERFERON
1,1979-9,1987
ACADEMIC PRESS
LONDON ENGLAND
INDEXING BEGAN MITH V4,1982.
M1 IN685R 0276-1076
I19432000 JC: GPD

HLI JOURNAL OF APPLIED BEHAVIORAL SCIENCE
J APPL BEHAV SCI
1,1965-NTL INSTITUTE FOR APPLIED BEHAVIORAL SCIENCE
ARLINGTON VA UNITED STATES
INDEXING BEGAN HITH V14N1, JAN-MAR 1978 AND
CEASED HITH V25N2,1989.
M1 J0539S 0021-8863
J12800000 JC: HD9

HLI JOURNAL OF ENVIRONMENTAL HEALTH
J ENVIRON HEALTH
26,1963-NATIONAL ENVIRONMENTAL HEALTH ASSOCIATION
DENVER CO UNITED STATES
COVER TITLE AS SANITARIANS JOURNAL.
CONTINUES SANITARIAN.
INDEXING CEASED MITH V52N5,MAR-APR 1990.
H1 J0644B 0022-0892
J20080000 JC: IAC

HLI JOURNAL OF MARKETING FOR MENTAL HEALTH J MARK MENT HEALTH 1N1, FALL/WINTER 1986-2N1, 1988 HAMORTH PRESS NEW YORK NY UNITED STATES VOL. 1, NO. 1 DATED FALL 1986; V. 1, NO. 2, DATED SUMMER 1987-SUMMER 1988. PUBLISHED SEMIANNUALLY, V. 2, FALL 1988. CONTINUED BY: JOURNAL OF NONPROFIT AND PUBLIC SECTOR MARKETING, WHICH IS NOT IN THE NLM COLLECTION. INDEXING BEGAN WITH VIN1, FALL/MINTER 1986. H1 J0748DF 0883-7589 SR0054265 JC: JMC

HLI JOURNAL OF MEDICAL PRACTICE MANAGEMENT
J MED PRACT MANAGE
1N1,JUL 1985-HILLIAMS AND HILKINS
BALTIMORE MD
CALLED ALSO: MEDICAL PRACTICE MANAGEMENT.
INDEXING BEGAN MITH V1,1985 AND CEASED MITH
V5N2,FALL 1989.
M1 J0753M
8755-0229

SR0052089

IM JOURNAL OF OTOLARYNGOLOGY. SUPPLEMENT.
J OTOLARYNGOL SUPPL
N3,1977-N16,1986
ORL MEDICAL PUBLICATIONS
TORONTO CANADA
CONTINUES: CANADIAN JOURNAL OF
OTOLARYNGOLOGY. SUPPLEMENT. NO SUPPLEMENTS
PUBLISHED IN 1979.
H1 J0812A 0707-7270
J33640000 JC: KBE

JC: JMP

HLI JOURNAL OF PROFESSIONAL SERVICES MARKETING
J PROF SERV MARK
1N1-2,1985-86-HAHORTH PRESS
NEM YORK NY
UNITED STATES
THIS TITLE IS NOT IN THE NLM COLLECTION.
INDEXING BEGAN HITH V1N1-2,1985-86 AND
CEASED WITH V4N2,MAY 1989.
AHA
0748-4623
SR0055385
JC: JPS

HLI NEW ENGLAND JOURNAL OF HUMAN SERVICES
N ENGL J HUM SERV
1N1, MINTER 1981-OSIRIS PRESS
BOSTON MA UNITED STATES
INTRODUCTORY NO. CALLED INAUGURAL ISSUE,
ISSUED OCT. 1980.
INDEXING BEGAN MITH OCT 1980 AND CEASED
MITH V9N2,1989.
M1 NE387T 0277-996X
N14596000 JC: NJH

HLI NEW PHYSICIAN
NEW PHYSICIAN
6,1957-AMERICAN MEDICAL STUDENT ASSOCIATION
RESTON VA
UNITED STATES
BEGINNING VOL 15, 1966-- INCLUDES DOCTOR
AND THE LAW HHICH RETAINS SEPARATE VOL
NUMBERING. CONTINUES: JOURNAL / STUDENT
AMERICAN MEDICAL ASSOCIATION. VOL.28
COMPLETE IN 11 ISSUES.
INDEXING CEASED WITH V38N7,OCT 1989.
M1 NE484I
N15400000
JC: 00Y

HLI NURSING HOMES AND SENIOR CITIZEN CARE
NURS HOMES SR CITIZ CARE
35N6,NOV-DEC 1986-INTERNATIONAL PUBLISHING GROUP
CLEVELAND OH UNITED STATES
RUNNING TITLE: NURSING HOMES. CONTINUES:
NURSING HOMES.
INDEXING CEASED MITH V38N3,NOV 1989.
H1 NU6097 0029-649X
SR0060499 JC: NCC

HLI ORGANIZATIONAL DYNAMICS
ORGAN DYN
1,1973-AMERICAN MANAGEMENT ASSOCIATION
SARANAC LAKE NY UNITED STATES
THIS TITLE IS NOT IN THE NLM COLLECTION.
INDEXING BEGAN WITH V6N3, HINTER 1978 AND
CEASED WITH V18N2, AUTUMN 1989.
AHA
009940000 JC: NG2

HLI RESIDENT AND STAFF PHYSICIAN RESID STAFF PHYSICIAN 15N7,1969-RESIDENT MASHINGTON DC UNITED STATES ISSUES OF JAN. 1970- INCLUDE A SECTION CALLED: SURGICAL ROUNDS (PUBLISHED WITH SEPARATE PAGING IN A SPECIAL EDITION JAN. 1970-DEC. 1977 AND SUPERSEDED IN PART BY SURGICAL ROUNDS, JAN. 1978). CONTINUES RESIDENT PHYSICIAN. MONTHLY, VOLS. 1-32,1969-86; THIRTEEN ISSUES PER YEAR, VOL. 33, 1987-INDEXING CEASED WITH V36N5, MAY 1990. 0034-5555 W1 RF245 R26080000 JC: RB3

IDL REVISTA DE LA FACULTAD DE ODONTOLOGIA,
UNIVERSIDAD NACIONAL DE TUCUMAN
REV FAC ODONTOL TUCUMAN
N8,1974-N14,1982
UNIVERSIDAD NACIONAL DE TUCUMAN
SAN MIGUEL DE TUCUMAN ARGENTINA
CONTINUES: REVISTA DE LA ESCUELA DE
ODONTOLOGIA, UNIVERSIDAD NACIONAL DE
TUCUMAN, FACULTAD DE MEDICINA, MHICH IS NOT
IN THE NLM COLLECTION.
N1 RE409T
0325-125X
R34520000
JC: RYM

INI TRADIMUS
TRADIMUS
1,1985-11,AUTUMN 1989
RCN TYPESETTING AND PRODUCTION
LONDON ENGLAND
BECAME INCORPORATED WITHIN: NURSING
STANDARD WITH VOL. 4 NO. 31 (1990) OF THE
LATTER PUBLICATION.
INDEXING BEGAN WITH NO.2,SURMER 1986.
W1 TR1099 0269-0977
SR0057691 JC: WAO

HLI VITAL SPEECHES OF THE DAY
VITAL SPEECHES DAY
1,1934-CITY NEWS PUBLISHING CO.
SOUTHOLD MY
THIS TITLE IS NOT IN THE NLM COLLECTION.
INDEXING BEGAN WITH V44N3,DEC 1,1977 AND
CEASED WITH V55N23,SEP 15,1989.
AHA
0042-742X
V09000000
JC: XFA

APPENDIX A

#### MeSH Headings That Cannot Be Selected with the NBR or NBRDET Command

Listed below are:

- 1. 1990 MeSH headings that end in two characters preceded by a space, or
- 2. 1990 MeSH headings that are longer than 36 characters and are truncated by the ELHILL software at the 36th character and therefore end in the pattern of two characters preceded by a space (the slash shows the point of truncation).

```
Adenosine Triphosphatase, Sodium, Po/tassium
Amvloid Protein AA
Angiotensin II
Antigens, CD
Antigens, Ly
Aspergillus Nuclease S1
BW 284 C 51
Chromosomes, Human, Pair 10
Chromosomes, Human, Pair 11
Chromosomes, Human, Pair 12
Chromosomes, Human, Pair 13
Chromosomes, Human, Pair 14
Chromosomes, Human, Pair 15
Chromosomes, Human, Pair 16
Chromosomes, Human, Pair 17
Chromosomes, Human, Pair 18
Chromosomes, Human, Pair 19
Chromosomes, Human, Pair 20
Chromosomes, Human, Pair 21
Chromosomes, Human, Pair 22
Complement 1q
Complement 1r
Complement 1s
Complement 3a
Complement 3b
Complement 3c
Complement 3d
Complement 4a
Complement 4b
Complement 5a
Cytochrome b5
Deja Vu
DNA Polymerase II
Factor IX
Factor Va
Factor Xa
Factor XI
FLA 63
Gene Rearrangement, B-Lymphocyte, He/avy Chain
```

```
Gene Rearrangement, B-Lymphocyte, Li/ght Chain
Glycogen Storage Disease Type II
Glycogen Storage Disease Type IV
Glycogen Storage Disease Type VI
Hemoglobin A2
Heparin Cofactor II
Histocompatibility Antigens Class II
Hyperlipoproteinemia Type IV
Immunoglobulins, Fc
Infectious Bovine Rhinotracheitis Vi/rus
Insulin-Like Growth Factor II
Interferon Type II
Joint Commission on Accreditation of/ Healthcare Organizations
Kininase II
Lethal Dose 50
Leukemia-Lymphoma, T-Cell, Acute, HT/LV-I-Associated
Leukemia, Lymphocytic, Acute, L1
Leukemia, Lymphocytic, Acute, L2
Lorr's Inpatient Multidimensional Ps/ychiatric Rating Scale
Luria-Nebraska Neuropsychological Ba/ttery
Malocclusion, Angle Class II
Medical Assistance, Title 19
National Health Insurance, United St/ates
Peptide Elongation Factor Tu
Personnel Staffing and Scheduling In/formation Systems
Phage Mu
Pneumonia, Atypical Interstitial, of/Cattle
Pregnancy-Associated alpha Plasma Pr/otein
Prostaglandin D2
Rats, Inbred BB
Rats, Inbred BN
Rats, Inbred WF
Receptors, Fc
Receptors, Histamine H1
Receptors, Histamine H2
Receptors, LH
RNA Polymerase II
RNA, Ribosomal, 5S
Sarcoma 37
Thromboxane A2
Thromboxane B2
United States Dept. of Health and Hu/man Services
United States Occupational Safety an/d Health Administration
Vitamin B 12
16,16-Dimethylprostaglandin E2
```

APPENDIX B

#### NLM ONLINE SERVICES TRAINING

January - April 1991 Schedule of Classes

#### FUNDAMENTALS OF MEDLARS SEARCHING

| JANUARY  | 7-11<br>7-11<br>14-18           |                                 |
|----------|---------------------------------|---------------------------------|
| FEBRUARY | 4- 8<br>11-15<br>11-15<br>25- 1 |                                 |
| MARCH    | 4- 8<br>18-22                   | Nashville, TN<br>Bethesda, MD   |
| APRIL    | 1- 5<br>8-12<br>8-12<br>15-19   | Boston, MA                      |
|          |                                 | FOLLOW-UP TO THE FUNDAMENTALS   |
| JANUARY  | 14-18<br>28- 1                  | New York, NY<br>Bethesda, MD    |
| MARCH    | 18-22                           | Omaha, NE                       |
| APRIL    | 15-19<br>29- 3                  | Los Angeles, CA<br>Bethesda, MD |

APPENDIX C

11/89

#### REQUEST FOR NLM ONLINE TRAINING

The Fundamentals and Follow-Up courses concentrate on command language searching and thus are not recommended for GRATEFUL MED searchers.

| ******                                                                                           | **************************************                                                  |
|--------------------------------------------------------------------------------------------------|-----------------------------------------------------------------------------------------|
| TRAINEE NAME:                                                                                    | PHONE: ()X                                                                              |
| ORGANIZATION:                                                                                    | ·                                                                                       |
| ADDRESS:                                                                                         | · · · · · · · · · · · · · · · · · · ·                                                   |
| CITY, STATE, ZIP:                                                                                |                                                                                         |
| User ID code:  *STOP! If you are currently applying for the complete "NLM Online Application For | r a User ID code, be sure to include                                                    |
| TRAINING CLASS INFORMATION: You may ap the "Follow-Up" class but NOT both. Ch                    |                                                                                         |
| 1. FUNDAMENTALS OF MEDLARS SEARCHING a. Module 1 - Intro to MEDLARS/ME                           | DLINE (Monday-Wednesday)                                                                |
| b. * Module 2 - Chemical/Toxicologi                                                              | cal Databases (Thursday)                                                                |
| c. * Module 3 - Cancer Databases (<br>*Must have attended Module 1 prior                         |                                                                                         |
| ·                                                                                                | •                                                                                       |
| DATES/SITES REQUESTED:1st (                                                                      | Ond Chaire                                                                              |
| 150                                                                                              | noice 2nd Choice                                                                        |
| 2. FOLLOW-UP TO THE FUNDAMENTALS: (Red                                                           | uires familiarity with MEDLARS.)                                                        |
| a. Module 1 - MEDLINE/MeSH/Health                                                                | Search Skills (Monday)                                                                  |
| b. Module 2 - Cancer Information S                                                               | Searching (Tuesday a.m.)                                                                |
| c. Module 3 - POPLINE/BIOETHICS/HI                                                               | STLINE (Tuesday p.m.)                                                                   |
| <ul><li>d. Module 4 - Technical Services [</li><li>e. Module 5 - CHEMLINE/TOXLINE/TOX</li></ul>  |                                                                                         |
| f. Module 6 - Tips & Techniques for                                                              |                                                                                         |
| ,                                                                                                |                                                                                         |
| DATES/SITES REQUESTED: 1st (                                                                     |                                                                                         |
| lst (                                                                                            | Choice 2nd Choice                                                                       |
| QUESTIONS? National 8600 Rock                                                                    | Management Section<br>Library of Medicine<br>kville Pike, Bldg. 38A<br>, Maryland 20894 |
| **************************************                                                           | **************************************                                                  |
| "FUNDAMENTALS"                                                                                   | "FOLLOW-UP"                                                                             |
| Site:                                                                                            | Site:                                                                                   |
| Class Dates:                                                                                     | Class Dates:                                                                            |

U.S. DEPARTMENT OF COMMERCE National Technical Information Service SPRINGFIELD, VA 22161

# **NTIS ORDER FORM**

Apr. 3/19/87

**TELEPHONE ORDERS** 

Call (703) 487-4650

TELEX 89-9405 Telecopier (703) 321-8547

Subscriptions: (703) 487-4630

(See reverse side for RUSH and EXPRESS ordering options)

- · HANDLING FEE: A handling fee is required for each order except for Express, Rush, Subscription, or Pickup orders.
- SHIPPING: U.S.: Printed reports and microfiche copies are shipped First Class Mail or equivalent.

FOREIGN: Regular service: Printed reports and microfiche copies are shipped surface mail.

Air Mail service to Canada and Mexico: add \$3 per printed report; 75¢ per microfiche copy. Air Mail service to all other addresses: add \$6 per printed report; 75¢ per microfiche copy. SUBSCRIPTIONS and standing orders are sent surface mail; contact NTIS for air mail rates

| SUBSCRIPTIO                                                                                                    | DNS and standing orders are      | sent surface mail                                     | ; contact                                                                | NTIS for    | air mail re   | ites.                    |                |  |  |
|----------------------------------------------------------------------------------------------------|----------------------------------|-------------------------------------------------------|--------------------------------------------------------------------------|-------------|---------------|--------------------------|----------------|--|--|
| 1 Address Information DTC Users Code: Contract No PURCHASER: DATE: SHIP TO (Enter ONLY If different from purchaser):                            |                                  |                                                       |                                                                          |             | er gale       |                          |                |  |  |
| Last Name                                                                                                    | First Initial                    | Last Name First Inf                                   |                                                                          |             |               |                          | itial          |  |  |
| Title                                                                                                    | <del></del>                      | Title                                                 |                                                                          |             |               |                          |                |  |  |
| Company/Organization Company/Organ                                                                                                    |                                  |                                                       |                                                                          | nization    |               |                          |                |  |  |
| Address                                                                                                    |                                  | Address                                               |                                                                          |             |               |                          |                |  |  |
| City/State/ZiP                                                                                                    |                                  | City/State/ZIP                                        | <del></del>                                                              | <del></del> | <del></del> . | <del></del>              | <del></del>    |  |  |
| Attention                                                                                                    |                                  | Attention                                             |                                                                          |             |               | <del></del>              |                |  |  |
| Telephone number  Telephone number                                                                                                    |                                  |                                                       |                                                                          |             |               |                          |                |  |  |
| 2 Method of Payment                                                                                                    |                                  |                                                       |                                                                          |             |               |                          |                |  |  |
| ☐ Charge my NTIS Deposit Account _                                                                                                    |                                  | ☐ Check/Mone                                          | v order e                                                                | nclosed f   | or \$         |                          |                |  |  |
| Charge my Amer. Express                                                                                                    | _                                | ☐ Please bill A                                       | •                                                                        |             |               |                          |                |  |  |
| Account No.                                                                                                    |                                  | restrictions)†                                        |                                                                          | -           | •             |                          |                |  |  |
|                                                                                                    |                                  | Purchase O                                            |                                                                          |             |               |                          |                |  |  |
| Signature:(Required to validate                                                                                                    | all orders)                      | Employer lo                                           | <b>Sentificatio</b>                                                      | n No        |               |                          |                |  |  |
| 3 Order Selection (For                                                                                                    | r Computer products, see reven   | <b>10</b> )                                           | QUA                                                                      | NTITY       | <del></del>   |                          | <del></del>    |  |  |
| Enter NTIS order number(s)<br>(Ordering by title only will delay your ord                                                                       | ier)                             | Customer<br>Routing <sup>11</sup><br>(up to 8 digits) | Paper<br>Copy                                                            |             | UNIT<br>PRICE | Foreign<br>Air Mail      | TOTAL<br>PRICE |  |  |
| 1.                                                                                                    |                                  |                                                       | ļ                                                                        |             |               |                          |                |  |  |
| 2.                                                                                                    |                                  |                                                       |                                                                          |             |               |                          |                |  |  |
| 3.                                                                                                    |                                  |                                                       |                                                                          |             |               |                          |                |  |  |
| 4                                                                                                    |                                  |                                                       |                                                                          |             |               |                          |                |  |  |
| <u>5.</u>                                                                                                    |                                  |                                                       |                                                                          |             |               |                          |                |  |  |
| 6                                                                                                    |                                  |                                                       |                                                                          |             |               |                          |                |  |  |
| 7.                                                                                                    |                                  |                                                       |                                                                          |             |               |                          |                |  |  |
| OVER - Order continued on re                                                                                                    | everse                           |                                                       | SI                                                                       | JBTOTA      | L From O      | ther Side                |                |  |  |
| + Billing Service: This service is restricted to                                                                                                | U.S. addresses for an addition   |                                                       | Regular S                                                                | Service Ha  | indling Fee   | per order<br>\$4 others) |                |  |  |
| \$7.50 per order. Your business employer id<br>number of the office paying the bill are requi<br>applied to all billings more than 30 days over | red. A late payment charge will  | be                                                    | (\$3 U.S., Canada, Mexico; \$4 others)  Billing Fee if required (\$7.50) |             |               |                          |                |  |  |
| †† Customer Routing Code: NTIS can label                                                                                                    | each item for routing within you | <br>Jr                                                |                                                                          |             | GRAND         | TOTAL                    |                |  |  |

# NTIS ORDER FORM - Side 2

| 3 Order Selection (Cont.)                                                        |                                   | QUANTITY      |                 |               |                     |                |
|----------------------------------------------------------------------------------|-----------------------------------|---------------|-----------------|---------------|---------------------|----------------|
| Enter the NTIS order number(s)<br>(Ordering by title only will delay your order) | Customer<br>Routing <sup>11</sup> | Paper<br>Copy | Micro-<br>fiche | UNIT<br>PRICE | Foreign<br>Air Mail | TOTAL<br>PRICE |
| ę <u>.                                    </u>                                   |                                   |               |                 |               |                     |                |
| 8                                                                                |                                   |               | _               |               |                     |                |
| 1 <u>0.</u>                                                                      |                                   |               |                 |               |                     |                |
| <u>11</u>                                                                        |                                   |               |                 |               |                     |                |
| 12                                                                               |                                   |               |                 |               |                     |                |
| 13                                                                               |                                   |               |                 |               |                     |                |
| 14.                                                                              |                                   |               | ļ               |               |                     |                |
| 15                                                                               |                                   |               |                 |               |                     |                |
| 16                                                                               |                                   |               |                 |               |                     |                |
| 17.                                                                              |                                   |               |                 |               |                     |                |
| 18.                                                                              |                                   |               | <u> </u>        | <u></u>       |                     |                |
| 19                                                                               |                                   |               |                 |               |                     |                |
|                                                                                  |                                   |               |                 |               | Subtotal            |                |
|                                                                                  |                                   |               |                 | L             | t on th             | 9 [            |

| 4 | <b>Computer Products</b> |
|---|--------------------------|
|   | Order Selection          |

Enter the NTIS order number(s)

20. 21. 22.

23.

(Ordering by title only will delay your order)

If you have questions about a particular computer product, please call our Computer Products Support Group at (703) 487-4763.

TAPE DENSITY (9 track) Customer Routing<sup>11</sup> TOTAL PRICE 1600bpi 6250bpi

Subtotal

All magnetic tapes are sent air mail or equivalent service to both U.S. and foreign addresses.

ENTER this amount on the other side of this form.

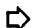

SPECIAL RUSH and EXPRESS **ORDERING OPTIONS** 

RUSH SERVICE: Orders are processed within 24 hours and sent First Class or equivalent.

(800) 336-4700 Telephone:

in Virginia call

(703) 487-4700

• Pick up at NTIS - \$7.50 per item • Delivery to U.S. addresses - \$10 per item

EXPRESS SERVICE (U.S. Addresses Only): Orders are processed within 24 hours AND delivered by overnight courier for an additional \$20 per item.

# CHANGE OF ADDRESS FORM (U.S. users only)

| User ID Co          | de                  | (Must be included)                                                                         |     |
|---------------------|---------------------|--------------------------------------------------------------------------------------------|-----|
| Check here<br>The n | ew address informat | if you purchased GRATEFUL MED<br>tion will be forwarded to NTIS                            |     |
| New Billin          | g Address: (please  | e print or type)                                                                           |     |
| Name:               |                     | <del></del>                                                                                |     |
|                     |                     |                                                                                            |     |
|                     |                     | · · · · · · · · · · · · · · · · · · ·                                                      |     |
|                     |                     |                                                                                            |     |
|                     | <del></del>         |                                                                                            |     |
| Telephone:          |                     |                                                                                            |     |
| New NLM Te          | chnical Bulletin/G  | RATEFUL MED Address:                                                                       |     |
| Name:               |                     |                                                                                            |     |
|                     |                     |                                                                                            |     |
|                     |                     |                                                                                            |     |
|                     |                     | <del></del>                                                                                |     |
| Talanhona:          |                     |                                                                                            |     |
| re rephone.         |                     |                                                                                            |     |
| or yo               | our stored address  | ge the address of Automatic SD for offline prints. Call the ation on changing these addres | MMS |
| Signature           |                     |                                                                                            |     |
| Printed Name        |                     |                                                                                            |     |
| Date                |                     |                                                                                            |     |
| Please affix cu     | urrent address labe | l here:                                                                                    |     |
| Please mail th      |                     | lanagement Section                                                                         |     |

National Library of Medicine 8600 Rockville Pike Bethesda, MD 20894

#### NLM TECHNICAL BULLETIN JULY-AUGUST 1990

DEPARTMENT OF HEALTH AND HUMAN SERVICES
Public Health Service, National Institutes of Health
National Library of Medicine (#38/4N-421)
8600 Rockville Pike
BETHESDA, MARYLAND 20894

Official Business
Penalty for Private Use \$300

FIRST-CLASS MAIL
POSTAGE & FEES
PAID
PHS/NIH/NLM
BETHESDA, MD
PERMIT No. G291

# I Judge Legge Legg

ISSN 0146-3055 SEPTEMBER - OCTOBER 1096

No. 255 256

# echnical Bulletin

| _   | _  |     | _  |     |
|-----|----|-----|----|-----|
| l m | 77 | hig | Ia | ena |
|     |    | 111 |    |     |

| III 11119 199000                            |    |
|---------------------------------------------|----|
| Year-End Processing                         | 9  |
| Coming Attractions - MeSH                   | 14 |
| Coming Attractions -<br>Publication Types   | 21 |
| Coming Attractions -<br>New Search Features | 25 |
|                                             |    |

Appendix A: MEDLINE Update Schedule Appendix B: Monthly Update Schedule Appendix C: AIDSLINE Update Schedule Appendix D: MeSH Pre-explosions 1991 Appendix E: Subheading Pre-explosions 1991

Appendix F: Publication Types Appendix G: NCI Mailing List

Appendix H: Pricing Schedule Changes Appendix I: CD Rom Licensee Fees Appendix J: 1991 Holiday Schedule

Appendix K: \*\*Technical Bulletin Mailing List\*\*

Enclosures: GRATEFUL MED Pocket Card

Bioethics Fiver

#### Regular Features:

| Databases       | 2  |
|-----------------|----|
| Technical Notes | 3  |
| Serials Update  | 35 |

[Editor's Note: This issue of the Technical Bulletin contains information about new features expected for the 1991 system. New ELHILL search enhancements are introduced and there is an expanded Technical Notes section, as well as a separate article concentrating on topics related to Year-End Processing. Year-End Processing involves large-scale maintenance of MEDLINE, the MEDLINE Backfiles, HEALTH, CANCERLIT, and other databases, primarily to reflect changes in the MeSH vocabulary. Update schedules for many of the databases are listed in Appendices A-C.]

## ELHILL® Enhancements

The National Library of Medicine has added several new features to make the retrieval of data from the ELHILL databases in 1991 easier and more efficient. New search capabilities include Title Field Text Word searching (page 26) and Text Word searching of the Address field (page 27). There are two new pre-explosions: ADULT and CHILD. These will permit retrieval on all age groups subsumed under each of these terms in one step. Subheading pre-explosions have been created (page 17). Two new fields: Publication Type (PT) (page 21) and Gene Symbol (GS) have been created (page 31). These are just the highlights of the new Searchers are urged to read the documentation carefully and then try the new capabilities in their searches, after the 1991 system becomes available on December 17, 1990.

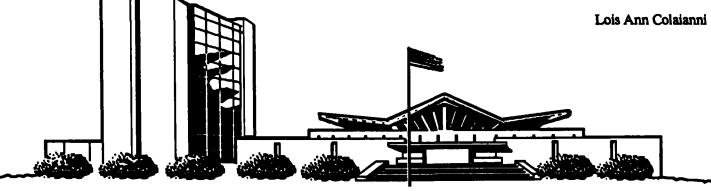

| MEDLARS<br>DATABASE   | TOTAL<br>RECORDS | DATES<br>COVERED | DATE LAST<br>UPDATED   | LATEST<br>UPDATE TAG |
|-----------------------|------------------|------------------|------------------------|----------------------|
| ELHILL® COMPU         | TER              |                  |                        |                      |
| AIDSDRUGS ,           | 93               |                  | 08 SEP 90              |                      |
| AIDSLINE              | 40,438           | JAN 80-NOV 90    | 29 SEP 90              | 9011(EM)             |
| AIDSTRIALS            | 276              |                  | 02 OCT 90              |                      |
| AVLINE ®              | 21,117           | THROUGH 1990     | 05 OCT 90              |                      |
| BIOETHICS ®           | 30,902           | JAN 73-SEP 90    | 06 OCT 90              | 9010(EM)             |
| CANCERLIT®            | 762,628          | JAN 63-OCT 90    | 06 OCT 90              | 9010(EM)             |
| CATLINE ®             | 669,031          | THROUGH 1990     | 05 OCT 90              |                      |
| CHEMID                | 183,665          |                  | 28 JUL 90              | 0000(511)            |
| CHEMLINE ®            | 997,161          |                  | 26 SEP 90              | 9009(EM)             |
| CLINPROT ® DENTALPROJ | 7,918            |                  | 19 SEP 90              | 9009(EM)             |
| DIRLINE®              | 784<br>17 574    |                  | 28 FEB 90<br>28 JUL 90 |                      |
| DOCUSER®              | 17,574<br>12,264 |                  | 29 SEP 90              |                      |
| HEALTH                | 522,829          | JAN 75-NOV 90    | 11 OCT 90              | 9011(EM)             |
| HISTLINE              | 95,336           | ONN /3-NOV 30    | 06 OCT 90              | 9010(EM)             |
| MEDLINE* ®            | 899,239          | JAN 88-DEC 90    | 06 OCT 90              | 9012(EM)             |
| MED86                 | 651,840          | JAN 86-DEC 87    | 25 AUG 90              | 3012 ( EM)           |
| MED83                 | 890,553          | JAN 83-DEC 85    | 16 JUN 90              |                      |
| MED80                 | 803,364          | JAN 80-DEC 82    | 25 AUG 90              |                      |
| MED77                 | 775,781          | JAN 77-DEC 79    | 09 DEC 89              |                      |
| MED72                 | 1,175,516        | JAN 72-DEC 76    | 09 JUN 90              |                      |
| MED66                 | 1,310,458        | JAN 66-DEC 71    | 02 JUN 90              |                      |
| MESH VOC®             | 74,015           | 1990             | 06 OCT 90              |                      |
| NAME AUTH®            | 351,495          |                  | 29 SEP 90              |                      |
| PDQ®                  | 002,             | THRU OCT 90      | 01 OCT 90              |                      |
| POPLINE ™             | 178,211          | 1970-OCT 90      | 06 OCT 90              | 9010(EM)             |
| SDILINE ®             | 36,583           | NOV 90           | 29 SEP 90              | 9011(EM)             |
| SERLINE ®             | 75,245           | 1990             | 10 SEP 90              | 0020(0)              |
| TOXLINE ®             | 861,376          | 1981-1990        | 09 SEP 90              | 9009(EM)             |
| TOXLINE65             | 707,374          | PRE 1965-1980    | 31 MAR 90              |                      |
| TOXLIT TH             | 857,350          | 1981-1990        | 09 SEP 90              | 9009(EM)             |
| TOXLIT65              | 586,405          | 1965-1980        | 01 SEP 87              |                      |
|                       | -                |                  |                        |                      |

\*N.B. FILE IS UPDATED WEEKLY; THIS IS PART 1 OF 4. \*\*N.B. FILE IS UPDATED WEEKLY; THIS IS PART 5 OF 6.

#### TOXNET COMPUTER

| CCRIS    | 2,190   | 13 MAR 90 |
|----------|---------|-----------|
| DART TM  | 5,695   | 07 OCT 90 |
| DBIR™    | 1,560   | 11 SEP 90 |
| EMICBACK | 71,871  | 08 JUL 90 |
| ETICBACK | 49,597  | 08 JUL 90 |
| HSDB 👁   | 4,300   | 05 OCT 90 |
| IRIS     | 419     | 07 SEP 90 |
| RTECS ®  | 105,817 | 16 AUG 90 |
| TRI87    | 76,498  | 06 OCT 90 |
| TRI88    | 80,027  | 06 OCT 90 |

Head, MMS: Carolyn B. Tilley Direct Inquiries to:

Editor: Toby G. Port

MEDLARS Management Section Assistant Editor: Annette Morris National Library of Medicine Technical Notes Editor: Joyce A. Conner Bldg., 38A, Rm. 4N421 (800) 638-8480 Bethesda, Maryland 20894

The NLM Technical Bulletin is an administrative document sent to formal members of NLM's MEDIARS Online Network.

#### **Technical Notes**

Whenever applicable, the heading of each Technical Note includes a reference to the section of the Online Services Reference Manual, 1988 that is considered most relevant to the item being discussed, e.g., (Manual 4.7.2). User should keep in mind that the item may pertain to other sections as well.

#### THANKSGIVING HOLIDAY SCHEDULE THURSDAY, NOVEMBER 22, 1990

System Rates/Status

**ELHILL** non-prime

non-guaranteed

TOXNET non-prime

guaranteed

VETERANS DAY HOLIDAY SCHEDULE **SUNDAY, NOVEMBER 11 (ACTUAL HOLIDAY)**  **DOCLINE** 

not available

Service Deaks

System Rates/Status

non-prime

**MMS** 

not staffed

**ELHILL** 

non-guaranteed

DOCLINE

**ELHILL** 

not staffed

**TOXNET** non-prime

guaranteed

**DOCLINE** not available YEAR-END PROCESSING DOWNTIME

Service Desks

**MMS** not staffed

DOCLINE not staffed [Editor's Note: The NLM computer will be unavailable on Saturday, December 15, 1990, and Sunday, December 16, 1990, in order to install the MEDLINE, SDILINE, BACKFILES, HEALTH, CANCERLIT, AVLINE and CATLINE databases that have been Class Maintained with the 1991 Medical Subject Headings. Please see the article on page 9 in this issue titled "Year-End Processing" for additional information about the changes to the 1991 databases.]

#### **MONDAY, NOVEMBER 12, OBSERVED**

System Rates/Status SATURDAY, DECEMBER 15 & **SUNDAY, DECEMBER 16** 

**ELHILL** non-prime

non-guaranteed

System Rates/Status

TOXNET non-prime

not available

TOXNET guaranteed

non-prime guaranteed

**DOCLINE** not applicable

non-guaranteed

DOCLINE not available

Service Desks Service Desks

**MMS** not staffed **System** Rates/Status

**DOCLINE MMS** not staffed not staffed

> not staffed **DOCLINE**

#### AREA CODES NEEDED IN DC METRO AREA

Reminder: Beginning October 1, persons in the local Washington D.C. metropolitan area will be required to include the area code (but not a "1") when dialing a local call that is outside their own area code. For example, if you are calling suburban Maryland from Washington, D.C., you will need to dial 301 (MD area code) first. If you are using a number in your own area code, it is not necessary to add the area code.

This has a direct effect on all telecommunications software (including GRATEFUL MED) because the various network and direct-dial numbers in this area for the NLM's MEDLARS computers are in either Virginia, Maryland, or the District of Columbia. Listed below are the local Washington, D.C. metropolitan area telephone numbers for the MEDLARS computers. Review the telephone numbers you are using either in your GRATEFUL MED SETUP, or in other telecommunications software and add the area code if necessary. If you are dialing a telephone number that has an area code different from your own, you will need to add the area code to your existing numbers beginning October 1.

GRATEFUL MED searchers should not use parentheses () or slashes (/) when entering the area code. For example, do not enter "301/" or "(301)". Rather, enter the area code in the following format: 301-xxx-xxxx or 301xxxxxxx. If you need to dial a 9 or some other digit to get an outside line, be sure to enter the digit followed by a comma, prior to the network phone number. For example, 9,301-xxx-xxxx or 9,301xxxxxxx. Note: This change affects callers only in the local Washington, D.C. metropolitan calling area (area codes 301, 202, 703).

| <b>TYMNET</b> | 703-691-8200 | 300/1200 Baud      |
|---------------|--------------|--------------------|
|               | 703-352-3136 | 2400 Baud          |
|               | 301-869-2700 | 2400 Baud          |
| Telenet       | 202-429-7800 | 300/1200 Baud      |
|               | 202-429-7896 | 300/1200 Baud      |
|               | 202-429-0956 | 2400 Baud          |
| Direct Dial   | 301-480-3150 | 300/1200 Baud,     |
|               |              | Bell 212A          |
|               | 301-480-4360 | 2400 Baud          |
| INFONET       | 301-937-0990 | 300 Baud, Bell 113 |
|               | 301-937-0880 | 1200 Baud,         |
|               |              | Vadic 3405         |

| INFONET    | 301-937-0530 | 300/1200 Baud, |
|------------|--------------|----------------|
| (cont.)    | Bell 2       | 12A            |
|            | 301-937-0722 | 2400 Baud      |
| CompuServe | 703-352-7500 | 300/1200 Baud, |
| •          |              | Bell 212A      |
|            | 202-388-4280 | 300/1200 Baud, |
|            |              | Bell 212A      |
|            | 301-559-0200 | 300/1200 Baud. |
|            |              | Bell 212A      |
|            | 301-559-8000 | 300/1200 Baud, |
|            |              | Bell 212A      |
|            | 703-591-0506 | 2400 Baud      |
|            | 703-352-8750 | 1200 Baud,     |
|            | 100 000      | Vadic 3405     |

# FEDRIP SUBFILE ADDED TO TOXLINE (Manual 12.5)

The September update of TOXLINE contains a new subfile, FEDRIP, which consists of reports on toxicology-related research submitted to the National Technical Information Service's (NTIS) Federal Research in Progress (FEDRIP) database. Public Health Service-supported research from FEDRIP was not included because it is already present in the CRISP subfile of TOXLINE. The reports that are in the FEDRIP subfile come to NTIS from various agencies in a variety of formats, so the data are not as consistent in format or as free from keying errors as might be desired. A reload of FEDRIP is expected with the 1991 TOXLINE regeneration. A more detailed description will appear in an upcoming issue of the *Technical Bulletin*.

#### PASSWORD SECURITY

Just a reminder that password security for your User ID code is your responsibility. You may modify your password as frequently as necessary to keep your code protected. If you are a command language searcher, see the article on page 16 of the March 1990 Technical Bulletin for the simple instructions on how to modify your password. If you are a GRATEFUL MED searcher, check the GRATEFUL MED Bulletin Board for instructions on how to modify your password. You are responsible for charges generated against your User ID code/password, so please take the proper steps to protect your code from unauthorized use.

#### **AZT, A NEW ENTRY VERSION**

AZT is a new entry version, or short form, for the MeSH Heading ZIDOVUDINE. You may use AZT in place of ZIDOVUDINE to search for articles indexed to the MeSH Heading ZIDOVUDINE. The NLM computer maps entry terms and entry versions to the MeSH Heading and actually searches on the MeSH Heading. As shown in the example below, either ZIDOVUDINE or the entry version AZT retrieves the same records. AZT (Antiviral), Azidothymidine, and several other terms listed in the online MeSH Vocabulary File continue to be entry terms for ZIDOVUDINE.

SS 1 /C? USER: zidovudine PROG: SS (1) PSTG (698)

SS 2 /C? USER: azt PROG: SS (2) PSTG (698)

#### **ERRATUM**

In the article entitled "NLM Online Users' Meeting - MLA 1990: NLM Remarks", in the July-August 1990 Technical Bulletin on page 10, it was incorrectly stated that "Recently, EMIC was superseded by DART...". EMIC was not superseded by DART. DART is a continuation of the ETICBACK (Environmental Teratology Information Center Backfile) database. ETICBACK covers the literature published from pre-1950-1989 and DART covers the literature published since 1989.

EMICBACK covers literature on agents that have been tested for genotoxic activity from pre-1950-1990. A new database, simply called EMIC, will become available later this year and will cover references to literature published since 1990.

# NEW ONLINE EXPLAIN (Manual 4.9.7)

A new online EXPLAIN is available which describes how to sort and combine search results online on the ELHILL system. Entering any of the following commands will result in identical text: EXPLAIN SORT, EXPLAIN SORTING, EXPLAIN COMBINE, EXPLAIN COMBINING, EXPLAIN COMB, or EXPLAIN COMBINED. The capability to sort and combine online search results became available in November 1989 and was described in the October 1989 and February 1990 issues of the Technical Bulletin.

#### **NEW TOXNET FEATURES**

Two new features are available in TOXNET searching:

- 1. The EXPLAIN CONTINUOUS option allows users to view lengthy EXPLAIN text in TOXNET without being interrupted by the CONTINUE PRINTING? prompt. For example, to display without interruption an explanation of the RDO field in the IRIS database, enter EXPLAIN RDO CONTINUOUS. The abbreviation EX CONT may also be used, for example, EX RDO CONT or EX NAME CONT.
- 2. A COMMENT can now be cancelled while in the middle of typing it, by entering CANCEL at the start of a new line.

#### PRE-EXPLOSIONS

(Manual 4.7.2)

A list of available pre-explosions for 1991 is in Appendix D this issue. The list is printed on one side so it can be removed from this issue and posted near the searcher's computer. Pre-exploded terms are indicated by a black dot (①) next to the heading in the body of the 1991 Annotated MeSH and the Tree Structures. There are

two new MeSH heading pre-explosions for 1991: ADULT and CHILD. These will permit retrieval in one step of all age groups that are indented under each of these terms. In addition, a new feature for 1991 is subheading pre-explosions. The article on page 17 of this issue contains a complete description of these new changes. A listing of subheading pre-explosions is in Appendix E.

Suggestions for new MeSH Heading and subheading pre-explosions are being taken now for 1992. Please remember that a MeSH Heading pre-explosion is based on the MeSH Tree Structure; all terms must have the same root number in order to be part of a pre-explosion. MeSH Headings that are logically related but do not share a common MeSH root number cannot be exploded or pre-exploded. Please send pre-explosion suggestions by March 1, 1991 to:

MEDLARS Management Section National Library of Medicine 8600 Rockville Pike Bethesda, MD 20894

# NEW PDQ USER GUIDE (Manual 15+)

Attention PDQ Users!!! The new PDO User Guide for the NLM system is now available. The manual has been completely updated and comes in an attractive 3-ring binder. The PDQ ACCESS software (for IBM PC's), which simplifies log-in procedures and features automated searching of CANCERLIT, is also included with the manual. The PDO User Guide may be ordered from the National Technical Information Service (NTIS) (The order number is PB90-214909). U.S./Canada/Mexico price is \$34.95 per copy with a shipping fee of \$3.00 per order. The non-U.S. price is \$69.90 with a handling fee of \$4.00 per order. A billing fee of \$7.50 is also added if a purchase order is used; countries other than the U.S., Canada, and Mexico must include payment at the time of ordering. Please send purchase orders or remittance with orders to:

National Technical Information Service (NTIS) 5285 Port Royal Road Springfield, VA 22161 (703) 487-4650 (for telephone orders with deposit account or credit card.)

# 1990 BIOETHICS THESAURUS AVAILABLE (Manual 21+)

The 1990 edition of the <u>Bioethics Thesaurus</u>, the controlled vocabulary of keywords used for indexing and searching BIOETHICSLINE, is now available. Terms from this thesaurus are searchable in the Keyword (KW) field of the online database. It can be purchased for \$5.00 (prepaid, checks made out to the Kennedy Institute of Ethics) from:

BIOETHICS Information Retrieval Project Kennedy Institute of Ethics Georgetown University Washington, DC 20057 Telephone: (202) 687-6738 or (800) MED-ETHX

#### FREE PUBLICATIONS FROM THE NCI

The following free publications are available from the National Cancer Institute.

- 1. RECENT REVIEWS Diagnosis and Therapy, 1989. A fully indexed and categorized convenient reference to abstracts of review articles on all clinical cancer topics. Please request a single complimentary copy by writing to: RR, National Cancer Institute, Bldg. 82, Rm. 123, Bethesda, MD 20892.
- 2. NCI MONOGRAPHS Number 9. Consensus Development Conference on the Oral Complications of Cancer Therapies: Diagnosis. Prevention. and Treatment. Please request a single complimentary copy by writing to: NIDR, P.O. Box 54793, Washington, DC 20032.

If you want to be on a mailing list to receive notification of new releases of NCI's free publications, use the form found on Appendix G.

#### PRINTING ERROR IN <u>INDEX MEDICUS</u>, JULY 1990

Page 920 from the Subject Section of the July 1990 issue of <u>Index Medicus</u> was an inadvertent reprint of page 920 from the May 1990 issue's Subject Section. The correct

page 920 for the July issue has been printed and bound before the title page in the September 1990 issue of Index Medicus, so that subscribers may remove it and insert it into the July 1990 issue.

#### **MESH ERRATUM**

The subheading Ultrastructure, /UL, was inadvertently omitted from the Enzymes List on page I-112 of the 1991 Annotated MeSH. Searchers should add UL/ultrastruct to the Enzymes List in the Topical Subheadings by Allowable Category and are reminded that they may use the subheading /UL to search for the ultrastructural aspects of enzymes.

#### **ANNOTATED MESH ADDENDA**

In the 1991 <u>Annotated MeSH</u> on page I-61, two new MeSH headings - HELICOBACTER PYLORI and HELICOBACTER INFECTIONS appear. These headings do not appear in the body of the <u>Annotated MeSH</u> but are available for indexing, cataloging, and searching in NLM databases. Searchers may wish to add these two headings to page 393 in their own copies of <u>Annotated MeSH</u>.

#### **MESH TREES Structures, 1991**

The printer failed to print page 37, the first page of category of All, in the 1991 MeSH Trees. Orders shipped before September 26, 1990 will receive a copy of the missing page 37 under separate cover. Orders shipped September 27, 1990 or later will have the missing page 37 tipped into the volume as the first page underneath the front cover of the volume.

#### **CLINPROT INDEX TERM LISTING**

The CLINPROT Index Term listing for October 1990 is

now available. It may be requested by writing to the National Cancer Institute. Please include a self-addressed label with your request. No return postage is necessary. Please send requests to:

International Cancer Research Data Bank Branch National Cancer Institute R.A. Bloch Building (82), Room 103 Bethesda, MD 20892

#### PRICING SCHEDULE

Effective February 1, 1991 there will be pricing changes for the MEDLARS databases. The official letter of notification for these pricing changes is included as Appendix H and the new pricing algorithm chart is shown on the verso.

#### **CD-ROM PRICE CHANGES**

The National LIbrary of Medicine has recently announced a new fee schedule for CD-ROM products containing MEDLARS data. Appendix I is an explanation of this new fee schedule.

#### GRATEFUL MED POCKET CARD ENCLOSED

Enclosed with this issue you'll find the revised GRATEFUL MED pocket card for the IBM Version 5.0. It can be folded into thirds and should be kept in a handy spot near your GRATEFUL MED computer.

#### DATABASE UPDATE SCHEDULE

The database update schedules are published in Appendices A, B, and C. These lists may be removed from this issue and posted near the searcher's computer.

#### **NEW SUPPLEMENT TO MMWR**

A new supplement to MMWR. Morbidity and Mortality Weekly Report, called MMWR Recommendations and Reports, began publication on January 26, 1990. NLM will not catalog this supplement as a separate title. It will be indexed and cited in MEDLINE under the Title Abbreviation (TA) MMWR and Journal Code (JC) NE8, and issue numbers will be designated as RR-X, with X being the report number.

#### **HOLIDAY SCHEDULE 1991**

Appendix J is the NLM computer holiday schedule for 1991. The list is printed on one side so it may be removed easily from the issue and posted near the searcher's computer.

#### NTIS DEPOSIT ACCOUNTS

The National Technical Information Service (NTIS) has recently notified NLM that the minimum amount to open a deposit account is now \$100.00. Please inform the appropriate office in your institution of this change. If you have any questions, please call the NTIS toll-free billing number: 1-800-423-9255.

# CHANGE IN TECHNICAL BULLETIN MAILING LIST

If you wish to continue receiving the Technical Bulletin, please fill out the form in Appendix K. If we do not receive this from from you by January 15, 1991, you will be removed from the mailing list and in 1991 you will receive only the publication Gratefully Yours. The Technical Bulletin will continue to be the major vehicle for introducing new databases and changes to existing databases to command language searchers. We urge to take the few minutes necessary to complete and return this form, if you wish to continue receiving this publication.

#### YEAR-END PROCESSING

#### **INTRODUCTION**

Each year in the late summer and during the fall, staff of NLM's Office of Computer and Communications Systems and the MEDLARS Management Section perform substantial work making changes to MEDLINE, its BACKFILES, and other databases to reflect changes in the Medical Subject Headings (MeSH) vocabulary. This internal work, called "Year-End Processing," largely goes unnoticed as it proceeds but is apparent each year when the databases that use MeSH appear as "class-maintained" thus reflecting the dynamic nature of MeSH as well as the vocabulary of medicine. NLM also makes other changes as required to database records. Information for searchers on important dates as the operational MeSH vocabulary used for indexing and searching is changed to reflect 1991 MeSH is included in this article. Some searchers will have to make changes to some of their stored searches used for current awareness retrieval in NLM's Automatic SDI program. Generally, GRATEFUL MED users do not have to take any direct actions and may be assured that the annual changes to the vocabulary and other changes made to NLM databases should only facilitate search retrieval.

#### **MEDLINE BACKFILE CONFIGURATION-1991**

During Year-End Processing in mid-December, the 1988 citations will be moved from the MEDLINE file into the MED86 file. Also, at the same time, other older references indexed during 1990 (because these earlier journals were received during 1990) are pulled from MEDLINE and placed in the appropriate BACKFILES. There will be no change in the names of the MEDLINE BACKFILES, only in their coverage. The primary dates of coverage for MEDLINE and its BACKFILES for 1991 will be as follows:

| File    | Aliases          | Coverage  |
|---------|------------------|-----------|
| MEDLINE | MED              | 1989-1991 |
| MED86   | M86, BACK86, B86 | 1986-1988 |
| MED83   | M83, BACK83, B83 | 1983-1985 |
| MED80   | M80, BACK80, B80 | 1980-1982 |
| MED77   | M77, BACK77, B77 | 1977-1979 |
| MED72   | M72, BACK72, B72 | 1972-1976 |
| MED66   | M66, BACK66, B66 | 1966-1971 |

#### 1991 MESH

The 1991 MEDLINE and HEALTH files are expected to be available online with January 1991, 9101 Entry Month (EM) data on Monday, December 17, 1990. The CANCERLIT December 1990, 9012 (EM) update will be available online on December 17, 1990 with 1991 MeSH vocabulary. CATLINE and AVLINE are also expected to be updated with 1991 vocabulary on December 17, 1990. At that time, all searches using MeSH should conform to any changes introduced with the Medical Subject Headings, 1991. AIDSLINE is expected to be updated with 1991 vocabulary sometime after December 26, 1990. Other files using MeSH vocabulary (i.e., BIOETHICS, POPLINE, TOXLINE, DENTALPROJ, and AIDSTRIALS) will be maintained for 1991 vocabulary at later dates. Watch future issues of the Technical Bulletin and the online NEWS for announcements.

Changes to the MeSH vocabulary for 1991 are reflected in the various lists contained in the introduction to the Medical Subject Headings--Annotated Alphabetic List. 1991. This publication is available from the National Technical Information Service (NTIS); ordering information was provided in the July-August 1990 Technical Bulletin.

Current GRATEFUL MED Version 5.0 (IBM) users will receive 1991 MeSH disks, as part of the Version 5.0 update to be mailed in December 1990. In December, new purchasers of GRATEFUL MED for the IBM will receive 1991 MeSH disks along with their GRATEFUL MED Version 5.0 software. GRATEFUL MED Version 6.0 (IBM) is scheduled for release during the first half of 1991. Macintosh users of GRATEFUL MED will receive Version 1.5 with the 1991 MeSH in Spring 1991.

# STORESEARCHES, AUTOMATIC SDIS, AND SAVED SEARCHES

All stored searches (including Automatic SDI stored searches) and saved searches for the ELHILL databases should be reviewed. Searchers should review these searches for the impact of any changed and new 1991 MeSH headings, the new Publication Type (PT) field and Subheading Pre-explosions (see pages 14-18 and 21-24 in this issue). The Year-End Processing schedule including dates for processing the Automatic SDI's is found on page 12-13 of this issue.

# SDILINE AUTOMATIC SDI SEARCHES - MEDLINE DATABASE

SDILINE Automatic SDI stored searches requiring revision due to 1991 MeSH vocabulary changes must be deleted and restored by Thursday, December 6, 1990, in order to receive correct retrieval against 1991 monthly updates. The January 9101 (EM) SDILINE SDIs will be processed beginning on or about Friday, December 7. 1990. Searchers should execute their STORESEARCHes themselves online between November 19, 1990, and December 6, 1990, to examine During this time, the December 1990 retrieval. SDILINE file will contain 1991 MeSH terms so searchers can run their STORESEARCHes against this revised SDILINE to check correct operation of stored strategies against the new vocabulary. Only SDILINE will have 1991 vocabulary terms on citations during this time period; MEDLINE and other databases will not.

In order to check correct operation of stored searches during this designated period, searchers should:

- 1. First, record the number of citations retrieved for each stored search as processed by NLM in the Automatic SDI Program for the December 1990 SDILINE (available October 27) with the 1990 vocabulary. (The number of citations retrieved is listed on the front of each SDI printout received. The name of the stored search is the title of the printout.)
- 2. Beginning November 19, searchers should go online and run each SDILINE stored search against the December SDILINE, which will contain the same number of citations but will then instead reflect 1991 MeSH vocabulary. (Stored searches may be executed by typing the stored search name online qualified by (SN). Be sure you are connected to SDILINE.)
- 3. Compare the postings retrieved with the records found earlier. If the number of citations (i.e., postings) retrieved is not equal to the number received in the December 1990 SDILINE printouts with 1990 vocabulary, searchers may assume the stored search has been affected by a 1991 vocabulary change.
- 4. Searchers should then display the strategy. Use the command DISPLAY with the stored search

name. Do not use the (SN) qualifier. For example: DISPLAY S601 HEART DISEASE.

5. Check the terms in your strategy against the various lists of new and replaced MeSH headings which are contained in the introductory section of the Medical Subject Headings - Annotated Alphabetic List, 1991. Three of the four lists of new headings ("New Medical Subject Headings with Scope Notes", "New Medical Subject Headings by Subcategory", and "New Medical Subject Headings with Previous Indexing") contain only those headings that were not in the 1990 MeSH. They do not include new forms of existing headings; these appear in the list titled, "Replaced Medical Subject Headings with Replaced-By Headings".

On the list titled "Replaced Medical Subject Headings with Replaced-By Headings - 1991", terms designated as P (Print Entry Term) or N (Non-Print Entry Term) may still be used as search terms and remain in any stored/saved search. Terms designated as C (Supplementary Chemical Term) may remain but must be qualified with (NM). Terms designated as T (Publication Type) may remain but should be qualified with (PT); if they are qualified by (MH) all will not post except for REVIEW. Those terms with no status indicator may not be used as search terms and must be deleted from all stored and/or saved searches.

Tree numbers should be checked in the 1991 MeSH Tree Structures. CAS Registry Numbers and Names of Substances (NM) should be checked in the online NEW MESH database (type FILE NEW MESH). If the strategies are not too long, searchers may want to type them in line-by-line and evaluate any No Postings messages to isolate the problem area.

- Purge searches requiring changes (PURGESEARCH searchname). For example, PURGESEARCH S601 HEART DISEASE. Then store the revised strategy (STORESEARCH). For example. STORESEARCH S601 DISEASE. If you purge and store on the same day, be sure to make the searchname of the new search different. Varying the name of the search by one character from the old name is sufficient to make the new name unique.
- 6. All revised SDILINE search strategies for Automatic SDILINE processing should be stored by December 6, 1990.

# BILLING FOR AUTOMATIC SDIS ON SDILINE NOVEMBER/DECEMBER 1990.

Because of the two updates of SDILINE in the month of December 1990 (9101 (EM) and 9102 (EM)), participants in the Automatic SDI current awareness program should expect to see charges for two sets of SDILINE Automatic SDIs on their December invoices. However, no SDILINE Automatic SDIs will be run in November 1990. Therefore, participants in the Automatic SDI program should expect to see no charges for SDILINE Automatic SDIs on their November invoices.

#### OTHER DATABASES WITH SDI SERVICE

Other files which have Automatic SDI service are HEALTH, CANCERLIT, CATLINE, AVLINE, AIDSLINE, POPLINE, and TOXLINE. These do not have an equivalent of SDILINE; therefore, it is not possible to follow the procedures described above for the SDILINE database. You should carefully review any strategies you may have stored for execution by NLM against these databases for possible vocabulary revisions and restore by the dates listed below.

#### **HEALTH and CANCERLIT SDIs**

The HEALTH and CANCERLIT databases are also expected to be updated with 1991 vocabulary on December 17, 1990. Review and restore any affected searches by December 13. The HEALTH update expected on December 17 is 9101 (EM); the CANCERLIT update is 9012 (EM). Both of these updates will use 1991 MeSH vocabulary. NLM plans to run these Automatic SDIs during the week of December 17.

#### AIDSLINE SDIS

AIDSLINE is expected to be updated with 1991 vocabulary sometime after December 26, 1990. Changes for Automatic SDIs run against AIDSLINE should be made no later than December 13, 1990.

#### **CATLINE AND AVLINE AUTOMATIC SDIS**

The CATLINE and AVLINE databases are also expected to be updated with 1991 vocabulary on December 17, 1990. Changes for Automatic SDIs run against these databases should be made no later than December 27, 1990.

#### **POPLINE SDIs**

POPLINE SDIs should not be changed yet. Please see future issues of the *Technical Bulletin* and the online NEWS for announcements about the 1991 vocabulary.

#### **TOXLINE SDIs**

TOXLINE contains MeSH vocabulary on the TOXBIB and BIOSIS subfiles. Stored search strategies for TOXLINE that contain MeSH headings should be reviewed for 1991 MeSH vocabulary changes. Any changes to these strategies should be reviewed and restored by December 18, 1990. Beginning with the TOXLINE update in December (9012 (EM)), records added to both the TOXBIB and the BIOSIS subfiles will contain 1991 MeSH. 1990 MeSH terms will remain on TOXBIB and BIOSIS records from earlier entry months until the entire TOXLINE file is regenerated sometime in February or March 1991. Watch the online ELHILL news and the *Technical Bulletin* for the date of the regeneration.

#### YEAR-END PROCESSING SCHEDULE

October 27, 1990: December 1990 MEDLINE/SDILINE 9012 (EM)

with 1990 MeSH vocabulary available online.

November 17-18, 1990: SDILINE unavailable in order to implement

this database with 1991 vocabulary.

November 19, 1990: December 1990 SDILINE with 1991 MeSH terms

available online. STORESEARCHes should be

executed online. December SDILINE

available through December 14, 1990, but all stored searches used for Automatic SDIs against SDILINE with any necessary changes

should be corrected and restored for processing by NLM by December 6.

December 7, 1990: SDILINE Automatic SDIs will be processed by

NLM against January 1991 (9101 (EM)) data

beginning on or about this date.

December 13, 1990: HEALTH, CANCERLIT, and AIDSLINE Automatic SDIs with any identified changes should be

corrected and restored by this date.

**December 15-16, 1990:** The NLM computer will be unavailable for searching over this weekend so that the

searching over this weekend so that the 1991 MEDLINE/SDILINE/HEALTH/CANCERLIT databases and MEDLINE BACKFILES may be installed. PDQ and DOCLINE will also

be down. (The TOXNET computer is

unaffected.)

Note: If the installation of the 1991 databases proceeds smoothly, it is possible that the computer will be brought back online early, that is, on either December 15 or 16, with the 1991 databases ready for searching. These dates are provided as

searching. These dates are provided as guidelines so searching schedules may be

planned.

December 17, 1990: Class Maintained 9101 (EM) MEDLINE/HEALTH

databases available online with January 1991 updates. 9101 (EM) SDILINE available online. The CANCERLIT database Class-Maintained and updated through 9012 (EM) should also be available online on this date. These databases and the MEDLINE BACKFILES should then be searched using

the 1991 MeSH vocabulary.

December 17, 1990: HEALTH Automatic SDIs will be processed by

NLM against January 1991 (9101 (EM)) data

beginning on this date, followed by

#### NLM TECHNICAL BULLETIN SEPTEMBER-OCTOBER 1990

CANCERLIT Automatic SDI processing against December 1990 update data.

December 18, 1990:

TOXLINE Automatic SDIs with any identified changes should be corrected and restored by this date. The 9012 (EM) TOXLINE/TOXLIT Automatic SDIs are expected to be processed on December 20, 1990.

December 27, 1990:

The CATLINE and AVLINE Automatic SDIs will be processed for the first time using 1991 vocabulary the first week in January. Please purge and restore any strategies affected by 1991 MeSH changes by this date.

December 28, 1990:

The SDILINE 9102 (EM) Automatic SDIs will be processed. AIDSLINE Automatic SDI's with 9001 (EM) will be processed during this week.

## **Coming Attractions - MeSH**

#### INTRODUCTION

The next 3 articles describe the new features that will be implemented for the MEDLINE databases with the mid-December Year-End Processing. A brief index to the new features follows:

| Address Field Text Word Searchable | p.27 |
|------------------------------------|------|
| Comment Field Added to HEALTH file | p.33 |
| Consider Also References           | p.34 |
| Gene Symbol Field                  | p.31 |
| Minor Descriptors Discontinued     | p.18 |
| Minor Descriptors Upgraded         | p.19 |
| New MeSH Headings                  | p.14 |
| New Subheadings                    | p.16 |
| Pre-explosions                     | p.17 |
| Publication Types                  | p.21 |
| Text Word Searching Expanded       | p.25 |
| Title Abbreviation Changes         | p.29 |
| Title Field Text Word Searching    | p.26 |
| Transplantation Headings           | p.29 |

# NEW MESH HEADINGS AND MODIFICATIONS FOR 1991

For 1991, 310 new major descriptors were added to MeSH and 133 descriptors were replaced with more upto-date terminology. Some of these terms are listed in the following paragraphs. (Terms listed together without separating blank lines are related to each other.)

#### Lymphomas

The non-Hodgkin's lymphoma classification has been greatly expanded and reorganized for 1991. Each non-Hodgkin's lymphoma is classed both by grade and by histology. The terminology and classification are based on the recommendations put forth in the Working Formulation of the Non-Hodgkin's Lymphoma Pathologic Classification Project sponsored by the National Cancer Institute. As much as possible, earlier MeSH terminology has been retained as printed cross-references and entries have been added for terminology used in other lymphoma classifications, such as Kiel, Rappoport, and Lukes-Collins. The major divisions are as follows:

LYMPHOMA, HIGH-GRADE LYMPHOMA, INTERMEDIATE-GRADE LYMPHOMA, LOW-GRADE The above are the 3 major prognostic groupings proposed by the Working Group for classifying non-Hodgkin's lymphomas.

LYMPHOMA, LARGE-CELL - often called "histiocytic"
LYMPHOMA, SMALL-CELL - often called "lymphocytic"
LYMPHOMA, MIXED-CELL - composed of

LYMPHOMA, B-CELL LYMPHOMA, T-CELL

both large and small cells

The headings above describe lymphomas expressing B- or T-cell antigens or manifesting malignant transformations of those cells.

LYMPHOMA, DIFFUSE - lymph node infiltration with no organized pattern LYMPHOMA, FOLLICULAR - nodular clusters within lymph nodes

Beyond the reorganization, a total of 19 new non-Hodgkin's lymphoma headings were added and several existing terms were changed to reflect the preferred terminology.

#### AIDS terminology

MeSH continues to expand its AIDS-related terminology, this year adding four new disease headings, five virus terms, a new drug with potential use in AIDS therapy, and several terms related to biochemical and molecular biological processes in AIDS. Some of these headings are more indirectly AIDS-related, notably those associated with the AIDS-like infections in animals. The new terms are listed below:

#### AIDS-ASSOCIATED NEPHROPATHY

BOVINE IMMUNODEFICIENCY-LIKE VIRUS
FELINE IMMUNODEFICIENCY VIRUS
FELINE ACQUIRED IMMUNODEFICIENCY
SYNDROME (x FAIDS)
MURINE ACQUIRED IMMUNODEFICIENCY
SYNDROME (x MAIDS)
MASON-PFIZER MONKEY VIRUS
SIMIAN RETROVIRUS TYPE D
SIMIAN ACQUIRED IMMUNODEFICIENCY
SYNDROME (x SAIDS)

N.B. The above group is only loosely associated with AIDS in that the viruses, which are not related to HIV, produce in their hosts acquired defects of cellular

immunity resembling to a greater or lesser degree the characteristics of AIDS in humans.

THYMOPENTIN

HIV PROTEASE NF-KAPPA B

TRANSCRIPTION FACTOR, SP1 HIV ENHANCER HIV LONG TERMINAL REPEAT

GENES, PX GENES, RAP GENES, VIF GENES, VPU

GENE PRODUCTS, RAP GENE PRODUCTS, REX GENE PRODUCTS, TAX GENE PRODUCTS, VIF GENE PRODUCTS, VPU

### Molecular Biology

In addition to the genes and gene products listed with the AIDS terminology above, headings associated with sequence elucidation, suppressor and proto-oncogenes, and various nucleic acids have been developed for 1991. Several are listed below:

ANTISENSE ELEMENTS (GENETICS)
DNA, ANTISENSE
OLIGONUCLEOTIDES, ANTISENSE
RNA, ANTISENSE

DNA, PROTOZOAN RNA, PROTOZOAN

RNA, CATALYTIC (x RIBOZYME)

CHROMOSOME WALKING DNA FINGERPRINTING SEQUENCE ALIGNMENT

CONSENSUS SEQUENCE READING FRAMES OPEN READING FRAMES TATA BOX

LEUCINE ZIPPERS
SEQUENCE TAGGED SITES
ZINC FINGERS

FRAMESHIFT MUTATION
MUTAGENESIS
MUTAGENESIS, INSERTIONAL
MUTAGENESIS, SITE-DIRECTED

GENES, SUPPRESSOR
GENES, DCC
GENES, P53
GENES, RETINOBLASTOMA
GENES, WILMS' TUMOR

(PROTO-ONCOGENES) [not new for 1991]
GENES, ABL
GENES, FMS
GENES, MOS
GENES, MIC
GENES, SRC

### Library and Information Science

For the first time in many years, MeSH has been amplified to provide a group of terms related to library and information processing. New headings in this area are shown below:

COMPUTER PERIPHERALS
COMPUTER TERMINALS
COMPUTER STORAGE DEVICE
OPTICAL STORAGE DEVICES
COMPACT DISK
CD-ROM

LIBRARY AUTOMATION LIBRARY COLLECTION DEVELOPMENT LIBRARIANS

CLINICAL PHARMACY INFORMATION
SYSTEMS
DATABASES, BIBLIOGRAPHIC
DATABASES, FACTUAL
INFORMATION STORAGE AND RETRIEVAL
MEDICAL RECORDS SYSTEMS,
COMPUTERIZED

MEDLARS MEDLINE GRATEFUL MED

#### Sociology and Bioethics

Finally, MeSH has also added a number of terms relating to sociological and bioethical issues related to the delivery of health care:

CHILD OF IMPAIRED PARENTS DENTAL CARE FOR AGED FRAIL ELDERLY

DRUG TREATMENT CENTERS GROUP HOMES WOMEN'S HEALTH

ADVANCE DIRECTIVES
LIVING WILLS
CONTACT TRACING
REFUSAL TO TREAT
RESUSCITATION ORDERS
TREATMENT REFUSAL

CONFLICT OF INTEREST

ORGAN TRANSPLANTATION
TISSUE TRANSPLANTATION
BRAIN TISSUE TRANSPLANTATION
FETAL TISSUE TRANSPLANTATION

NIH OFFICE OF SCIENTIFIC INTEGRITY

UNITED STATES AGENCY FOR HEALTH CARE POLICY AND RESEARCH (x AHCPR)

#### **NEW SUBHEADINGS FOR 1991**

In response to requests from indexers and searchers, three new subheadings have been added to MeSH for 1991: /chemistry, /contraindications, and /ultrasonography.

### /chemistry /ch

This subheading is available for use with anatomical terms, chemicals and drugs, and various solid tumors. It is used to identify articles relating to the composition, structure, chemical characterization, and properties of drugs and chemicals, as well as the chemical composition or content of organs, tissues, bodily fluids, and tumors.

In previous years, the MeSH heading CHEMISTRY was coordinated with drugs and chemicals to indicate this type of information. But because greater precision and fewer false drops are always characteristic of MeSH heading/subheading combinations, it is preferable to provide this capability whenever possible. The philosophy is exactly analogous to that illustrated in the many already existing main heading-subheading duplicates, e.g., DRUG THERAPY and /drug therapy, PHYSIOLOGY and /physiology, RADIOGRAPHY

and /radiography. The MeSH heading is now reserved for general articles on the discipline, benefits, values, curricula, etc., while the subheading is applied to specific aspects of any given concept.

For the chemistry, chemical composition, or chemical content of anatomical components and tumors, /chemistry replaces /analysis, which is no longer permitted with these terms. (Remember, however, /analysis may be paired with these terms in constructing searches for pre-1991 data.)

Some examples of topics that would be retrieved with the subheading /chemistry are listed below with strategies for searching from 1991 forward and from 1990 backward:

The chemical composition of teratomas.

1991:

TERATOMA/chemistry pre-1991:

TERATOMA/analysis

The structure and properties of a new class of aminoglycoside antibiotics.

1991:

ANTIBIOTICS, AMINOGLYCOSIDE/chemistry pre-1991:

ANTIBIOTICS, AMINOGLYCOSIDE and CHEMISTRY

### /contraindications -/cn- LCT

This subheading is used with drugs, chemicals, and various diagnostic, surgical, therapeutic, and other procedures to identify information relating to conditions when the use of the drugs or procedures is inadvisable, improper, or undesirable. It differs from /adverse effects in much the same way that /prevention & control differs from /therapeutic use: both are before the fact. That is, /prevention & control identifies articles on steps taken to prevent, for example, viral infections before they occur; /contraindications is used to warn of pre-existing conditions such as pregnancy before the drug is administered or the procedure is undertaken.

### /ultrasonography -/ut/US

The addition of this subheading rounds out the complement of available subheadings related to imaging, the two existing ones being /radiography and /radionuclide imaging. The new /ultrasonography is

used for the ultrasonic imaging of organs and body regions and for the ultrasonic diagnosis of diseases.

In a companion move, the MeSH heading ULTRASONIC DIAGNOSIS was changed to ULTRASONOGRAPHY; the former heading has been retained as a printed see reference. This provides yet another illustration of main heading-subheading duplication and will be treated in the same manner as all such pairs. Ultrasonographic aspects of organs and diseases requires the subheading; the discipline or instrumentation or new methods in ultrasonography requires the MeSH heading.

#### PRE-EXPLOSIONS

Three major enhancements have been made to the preexplosion search function for MeSH-based databases in 1991:

### \* New 1991 pre-explosions

Two new additions this year are ADULT and CHILD. These will permit retrieval on all age groups subsumed under each of these terms in one step. The CHILD pre-explosion will retrieve citations indexed with INFANT, NEWBORN; INFANT; CHILD, PRESCHOOL; CHILD; or ADOLESCENCE. Searchers take note: do not use the CHILD pre-explode if you don't want articles including the adolescent age group. Previously ADOLESCENCE was not included in this tree. If you want ages up to 18, then prefer CHILD (PX) as a more cost-effective and efficient searching technique. Do not EXPLODE CHILD any longer. If you need to restrict only up to age 12, limit your search by ANDing in the four appropriate age check tags:

INFANT, NEWBORN INFANT CHILD, PRESCHOOL CHILD

As a reminder, all of the child and infant terms in the CHILD tree take one or more of the above four check tags by definition. The only exception is ONLY CHILD which can describe articles where the age is not relevant. Therefore, searching by age group check tag is the most efficient and effective method to limit to specific age ranges. The ADULT pre-explosion will retrieve citations indexed to ADULT, MIDDLE AGE, or AGED.

### \* Pre-explosion of terms across all tree locations

In years past, only one tree number was used for the pre-explosion. With the advent of the "EXPLODE ALL" capability for regular explosions in 1990 (see the April 1990 Technical Bulletin for details), these programming changes were extended to include pre-explosions for 1991. Beginning with the new system in mid-December, if a pre-exploded concept exists in multiple trees, all locations in which indentions exist will be included in the pre-explosion.

### Subheading pre-explosions

A new feature for 1991 is the creation of subheading They are created on the same pre-explosions. philosophical basis as MeSH heading pre-explosions, that is, the gathering together of all specific elements of a concept under one umbrella. However, subheading pre-explosions differ in their manner of implementation under ELHILL. Although subheadings do not exist in formally numbered tree categories as do MeSH headings, an explode-like capability for certain subheadings was created by grouping "like" subheadings together. Please refer to Appendix E which shows the subheading groupings that have been created as preexplosions along with their names. Any subheading that has indentions beneath it may be searched as a subheading pre-explosion, e.g., in the pharmacology array, both pharmacology and adverse effects may be pre-exploded. Not all subheadings are included in these groupings - some just do not fit.

# Searching subheading pre-explosions on the NLM system

MeSH subheading pre-explosions may be used by entering either the full subheading or the two-letter mnemonic; in both cases, a trailing ampersand (&) must be appended as well as the qualifier (PX) to distinguish the pre-exploded subheading from an individual subheading. For 1991, pre-exploded subheadings may be combined with MeSH headings and pre-exploded MeSH headings only in a Boolean statement (sometimes referred to as "free-floating" subheadings):

MELANOMA AND TH& (PX)

MELANOMA AND THERAPY& (PX)

CARDIOVASCULAR DISEASES (PX) AND DI& (PX)

or CARDIOVASCULAR DISEASES (PX) AND DIAGNOSIS& (PX)

or

For example, the "treatment" types of subheadings have been grouped together so that you can type in:

SS 1 /C? USER: th& (px) PROG: SS (1) PSTG (8406)

and get retrieval consisting of all records indexed with any one or more of the subheadings in the group. This retrieval can then be used in combination with other retrieval.

SS 2 /C? USER: melanoma and 1 PROG: SS (2) PSTG (53)

All melanoma records with any subheading in the TH& (PX) group have been retrieved.

### Pre-exploded Subheading Caveats

Pre-exploded subheadings cannot be directly attached to a MeSH heading, i.e.,

### MYOCARDIAL INFARCT/TH& is wrong.

You cannot put an \* in front of the subheading preexplosion to limit to the subheading as the central concept.

You cannot use Subheading pre-explosions with the SUBS APPLY command.

Realize also that the retrieval for SUBS APPLY and subheading pre-explosions will differ as outlined below, even though the same subheadings are included in the search.

SS 1 /C?
USER:
subs apply th, dh, dt, nu, pc, rt, rh, su, tr

PROG: SUBHEADINGS ACCEPTED.

SS 1 /C? USER: melanoma PROG: SS (1) PSTG (39) SS 2 /C? USER: subs cancel

This strategy searches melanoma/th or melanoma/dt...etc. and the subheading is directly attached to the MeSH heading.

#### Whereas:

SS 1 /C? USER: th& (px) and melanoma PROG: SS (1) PSTG (53)

This second strategy actually searches for melanoma and th (sh) or melanoma and dt (sh)...etc. The subheadings may be present on any MeSH Heading on the record, not necessarily attached directly to melanoma.

### Finding Subheading Pre-explosions

MeSH Heading pre-explosions are indicated with the symbol "6" in the <u>Annotated MeSH</u> and in the <u>MeSH</u> Tree <u>Structures</u>. Subheading pre-explosions are indicated with the symbol " > " in the <u>Annotated MeSH</u>. They are not included in the Trees, because they have no tree numbers.

The complete list of 1991 MeSH heading pre-explosions and the hierarchical and alphabetic lists of 1991 subheading pre-explosions are printed as Appendices D and E of this issue of the *Technical Bulletin* and are listed on pages I-96 through I-98 of the 1991 <u>Annotated Alphabetic List</u>.

# MINOR DESCRIPTORS DISCONTINUED EFFECTIVE 1991

[Editor's Note: Please read the following paragraphs carefully and note the specific meaning of minor descriptors in the context of the MEDLINE-related databases in the ELHILL system. Minor descriptor does not simply mean the unstarred MeSH heading, as it may in other retrieval systems.]

Minor descriptors, or see under headings, have existed in MeSH since 1963. They appeared in the Black and White (or <u>Index Medicus</u>) MeSH in small type as they did in both <u>Index Medicus</u> and <u>Current Catalog</u>. Because minor descriptors represented more specific subdivisions of a concept than was generally thought useful for looking up information in the hardcopy of

these products, users were instructed to "see under" the broader major descriptors to locate relevant citations.

When the ELHILL3 retrieval system came into existence in 1975, it became possible to provide greater depth and specificity in online searching and indexers were free to use minor descriptors (starred or unstarred) to describe the subject content of articles to be cited in MEDLINE. The ability to retrieve information more precisely became especially important not only because it was felt that users of the online system were more research oriented, but because several years of citations were available at one time in the database, with a concomitant expansion in the potential volume of retrieved data. The Annotated MeSH, which began in 1975 as well, therefore printed minor descriptors in the same large type as major descriptors in order to make it easier for users to identify their presence. Mapping programs automatically added the major descriptor to which the see under heading referred for printing citations in Index Medicus.

Through the years, however, the steady growth in the volume of literature covered for NLM publications and databases, as well as the increased depth of knowledge in many areas (e.g., molecular biology and immunology), made re-examination of this policy a necessity. In addition, catalogers have been required to supply the appropriate major descriptor whenever a minor descriptor has been used because the minor descriptors are stripped from the cataloging data for tape distribution.

In order to make more consistent the representation of material in all NLM products using MeSH for subject access and to provide for more meaningful division of the subject matter in these products, the designation and use of minor descriptors has been discontinued beginning in 1991. All existing minor descriptors have been converted to major descriptors and no new minor descriptors have been created. Appropriate History Notes (HN) have been supplied for the 3,281 elevated minor descriptors indicating the major descriptor(s) to which they have been mapped in earlier years.

Indexing and searching in MEDLINE and related databases are NOT affected by this change, but users of Index Medicus. Current Catalog, and CATLINE data distributed via tape to outside institutions will now be able to have access to the full array of MeSH headings

for subject description.

# UPGRADING MINORS TO MAJORS IN CATLINE AND AVLINE

Minor descriptors have been used as subject headings in the bibliographic records added to CATLINE and AVLINE since 1979. These minor descriptors were used as non-print headings without any subheadings. The major descriptor to which a minor referred was also added to each record indexed with a minor, and the major descriptor appeared as the print heading with all appropriate subheadings in the NLM catalogs. The minor descriptors were searchable online in CATLINE and AVLINE but did not appear in subject tracings in the publications nor in the MARC-formatted records derived from NLM cataloging.

After full analysis of the cataloging records containing minor descriptors, the NLM Cataloging Section has determined that in upgrading the status of minor descriptors in CATLINE and AVLINE it will not be possible to replace the mapped-to major descriptor with its corresponding minor as was previously planned. Rather, all MeSH minor descriptors that were used in the cataloging records and that are elevated to major status in the 1991 MeSH vocabulary will be starred and upgraded to printing major descriptors in the December Year-End Processing for CATLINE and AVLINE. Both the original major and the upgraded minor will be retained as printing subject headings in any record that contained a minor descriptor.

When the minor descriptors used in CATLINE and AVLINE are elevated to major descriptors they will continue to appear in the records without any subheadings. To assist catalogers in identifying the CATLINE and AVLINE records affected by the change in the status of minor descriptors, these records will contain an occurrence of the Revision Indicator (RI) field with the value "Min:maj" See the example on the next page. The RI field is directly searchable and displays in the PRT DL and PRT CC formats.

Any minor descriptors that are changed to "see" references rather than being elevated to major descriptors will be deleted from the CATLINE and AVLINE records.

### **OLD RECORD - 1990**

MH - Basilar Membrane (unstarred minor descriptor)

MH - Diabetes Mellitus/\*PP/physiopathology

MH - Diabetic Angiopathies/\*PP/physiopathology

MH - Labyrinth/\*BS/\*PP/blood supply/physiopathology

RI - rev

### **NEW RECORD - 1991**

MH - \*Basilar Membrane (starred major descriptor)

MH - Diabetes Mellitus/\*PP/physiopathology

MH - Diabetic Angiopathies/\*PP/physiopathology

MH - Labyrinth/\*BS/\*PP/blood supply/physiopathology

RI - Min:maj

# Coming Attractions - Publication Types

MeSH descriptors are grouped into five classes: main headings - the "true" subject headings; geographical headings; check tags; and, until 1991, Citation Types. Effective in 1991, a new class of descriptor, the Publication Type (PT), has been instituted to expand on the concept of the former Citation Types (e.g., Historical Article). The Publication Types provide an additional means for classifying material indexed or cataloged in a variety of NLM databases. Rather than representing the subject content of an article or book as do MeSH subject headings, Publication Types characterize the nature of the information or the manner in which it is conveyed, e.g., letter, retracted publication, clinical conference, etc.

### **Scope and Sources of Publication Types**

Continuing the pattern of the older citation types, publication types are all created in the singular rather than the plural form. This serves also to distinguish them from main headings when a concept exists as both a main heading and a publication type. The publication types fall into five categories:

- 1) former Citation Types CURRENT BIOG-OBIT, HISTORICAL ARTICLE, HISTORICAL BIOGRAPHY, and REVIEW all served a similar purpose in describing the nature of an indexed citation before the inception of publication types.
- 2) rubrics members of this group were formerly identified only as rubricked notations appended to titles in indexed citations. They include letter, editorial, comment, news, etc. Beginning in 1991, citations will carry both the rubric and the separately indexed publication type.
- main heading equivalents or near-equivalents these include such designations as CLINICAL TRIAL,
  RETRACTION OF PUBLICATION, DUPLICATE
  PUBLICATION, and CONSENSUS DEVELOPMENT
  CONFERENCE. In these instances, the main heading
  is retained to describe what an article is about (for
  example, "The prevalence of duplicate publication"),
  while the publication type is used to tag an article as
  being a certain type or possessing certain characteristics
  regardless of its subject matter (for example, "Notice of
  duplicate publication").

- 4) former main headings this group contains terms that were formerly listed as main headings (e.g., RETRACTED PUBLICATION, PERIODICAL INDEXES (now PERIODICAL INDEX), REVIEW OF REPORTED CASES), but were actually used to describe the nature of the publication and not the subject content.
- that were not previously identified in any form, e.g., ABSTRACT, LEGAL BRIEF, GUIDELINE, or SCIENTIFIC INTEGRITY REVIEW. The group also includes the designation JOURNAL ARTICLE, which will clearly be the most common type to be carried in any MEDLINE citation. Inclusion of JOURNAL ARTICLE as a publication type permits users to add this as a search parameter and thus to exclude such things as letters, editorials, or news if they so desire.

### **Availability of Publication Types**

The complete list of publication types with scope notes and annotations is printed in the introduction to the 1991 Annotated Alphabetic List beginning on page I-17. The publication types do NOT appear in the alphabetic listing of MeSH headings, in the tree structures, or in the online MeSH Vocabulary File. Because they are not subject headings, it was felt that it would be misleading to include them in the body of the MeSH. This means that some familiar headings will no longer be seen in the alphabetic listing, for example HISTORICAL ARTICLE and RETRACTED PUBLICATION, among others. For convenience, the list is printed with this issue of the Technical Bulletin as Appendix F.

Publication Types will also be carried in the F10 array in the GRATEFUL MED Version 5.0 upgrade for 1991 MeSH with notes to assist users in identifying them and distinguishing them from similar or identical MeSH headings.

### **Searching Publication Types**

For 1991, all publication types are available for use in MEDLINE and MEDLINE-derived databases, although not all will be applicable to every database. For the MEDLINE-derived databases, they may appear only in those portions of the database pulled from MEDLINE or indexed using MeSH. Non-MEDLINE-derived databases that already have a Publication Type field will continue their current practices for identifying and inputting this type of information.

For CATLINE and AVLINE in 1991, four publication types will be available:

GUIDELINE
RETRACTED PUBLICATION
SCIENTIFIC INTEGRITY REVIEW
TECHNICAL REPORT.

All data will be entered into the PT field in the online citation. The PT field may be multiply occurring and is directly searchable (use of the (PT) qualifier is optional):

ACQUIRED IMMUNODEFICIENCY SYNDROME and CLINICAL TRIAL (PT)

will retrieve citations to articles reporting clinical trials in AIDS. (Note the singular form of the publication type.) CLINICAL TRIAL has been set up much like REVIEW; that is, searching on the type REVIEW will retrieve citations to all of the specific review types (REVIEW, ACADEMIC; REVIEW OF REPORTED CASES, etc.). Searching on CLINICAL TRIAL will retrieve citations not only to CLINICAL TRIAL itself, but to RANDOMIZED CONTROLLED TRIAL and to MULTICENTER STUDY. Of course, users may limit to specific review or clinical trial categories as desired.

In a similar manner, searching on the term CONSENSUS DEVELOPMENT CONFERENCE will also retrieve articles indexed with the more specific term CONSENSUS DEVELOPMENT CONFERENCE, NIH and searching on BIBLIOGRAPHY will retrieve citations indexed to the specific BIBLIOGRAPHY OF MEDICINE and BIOBIBLIOGRAPHY.

As mentioned above, only four of the new publication types will be used in CATLINE and AVLINE for 1991. Cataloging form subheadings will continue to be used in CATLINE and AVLINE to reflect publication types and media. Many of the new values established as Publication Type descriptors overlap in definition and application with form subheadings used in cataloging. Further analysis of the use of form subheadings and their relationship to Publication Types will be needed before expanding the implementation of Publication Types in CATLINE and AVLINE.

### Relation of Publication Types to Equivalent or Near-Equivalent Main Headings

Users should be aware that equivalent or nearequivalent main headings are now reserved for the concept as a subject. In these cases, the concept will almost always be the main point of any article and hence, designated with an asterisk.

Articles about the feasibility of clinical trials in hypercholesterolemia research would be indexed as:

### •HYPERCHOLESTEROLEMIA •CLINICAL TRIALS

Articles reporting clinical trials in hypercholesterolemia would be indexed as:

\*HYPERCHOLESTEROLEMIA
CLINICAL TRIAL (PT) (note the singular form)

## Retrieving Publication Types in pre-1991 MEDLINE Citations

Implementation of the Publication Type retrospectively in the MEDLINE family of databases has been planned to occur in phases. For 1991, four categories of global change are being made:

1. Former Citation Types and MeSH headings formerly used to describe the nature of published information are being moved from the MH field to the new PT field. These include:

CURRENT BIOG-OBIT
HISTORICAL ARTICLE
HISTORICAL BIOGRAPHY
MONOGRAPH (in use as Citation Type 1976-81)
PERIODICAL INDEX (was plural as MeSH)
RETRACTED PUBLICATION
REVIEW, ACADEMIC
REVIEW, MULTICASE
REVIEW OF REPORTED CASES
REVIEW, TUTORIAL

It is important to realize that these terms are being deleted as MeSH headings, will no longer show up in the MH field in the MEDLINE family of files, and will no longer be retrievable using the (MH) qualifier in a search statement. Users should review their stored search strategies and any routine search formulation practices that include these terms qualified as (MH) as any so qualified will cease to post in 1991.

Users will encounter no difficulties with the 1991 changes if their strategies contain these terms unqualified; they will continue to retrieve because the PT field does not need to be qualified in searching.

The second kind of class-maintenance change for 1991 is the addition of PT values while retaining the terms as MeSH headings in the citations. This situation occurs with terms that have main heading equivalents or near-equivalents to the 1991 Publication Types and that were used for both purposes in preceding years. For example, an article indexed with CLINICAL TRIALS (MH) in the past could have been about how to conduct clinical trials or it could have been a report of a particular clinical trial. Because the two possibilities cannot be easily ascertained without going back to the original articles for each occurrence of the heading, the MH values are being retained in the citations while the corresponding PT values are being added. This may result in some improper tagging with the PT values, but the potential overall benefit of retrospective conversion was preferred.

### PT Terms in this category are:

BIBLIOGRAPHY
CLINICAL TRIAL
CONGRESS
CONSENSUS DEVELOPMENT CONFERENCE
CONSENSUS DEVELOPMENT CONFERENCE, NIH
DICTIONARY
DIRECTORY
DUPLICATE PUBLICATION
MULTICENTER STUDY
RANDOMIZED CONTROLLED TRIAL
REVIEW LITERATURE

### Their MH Equivalent or Near Equivalents are:

BIBLIOGRAPHY
CLINICAL TRIALS
CONGRESSES
CONSENSUS DEVELOPMENT CONFERENCES
CONSENSUS DEVELOPMENT CONFERENCES, NIH
DICTIONARIES
DIRECTORIES
DUPLICATE PUBLICATION
MULTICENTER STUDIES
RANDOMIZED CONTROLLED TRIALS
REVIEW LITERATURE

From this list, three headings were consistently used from their introduction so that the publication type citations could be distinguished from the subject type citations: CONSENSUS DEVELOPMENT CONFERENCE; CONSENSUS DEVELOPMENT CONFERENCE, NIH; and REVIEW LITERATURE. In these cases, an asterisk indicating the MH as the main point was always used when the articles were about these concepts as subjects; when the terms were used to

identify reports of conferences, for example, no asterisk was used.

Because the distinction was so clear, all non-asterisked occurrences of these headings were moved to the PT field, but asterisked occurrences were retained in the MH field.

Caution is indicated again in examining search strategies; where the form of the PT and the MH is identical, the term qualified with MH in an existing strategy will continue to post, but not only will the retrieval be drastically reduced in volume, the concepts retrieved will be completely different.

In the cases of strategies with unqualifed terms, Multi-Meaning Messages will occur when the form of the PT and MH is identical.

One last item worth mentioning in this category is DUPLICATE PUBLICATION. It was introduced in 1990 but in that period was used only as a subject and never as a publication type. Therefore no maintenance was necessary for this term and all occurrences remained in the MH field.

3. RETRACTION OF PUBLICATION is of special interest because, although it does represent a term with equivalent MH and PT values, policy on its use has changed for 1991. From its inception in 1984 through the 1990 indexing year, it was used only to indicate articles which were themselves retractions of previously published work. The MeSH heading therefore served as a publication type, and all citations containing the heading will be maintained to move RETRACTION OF PUBLICATION from the MH to the PT field.

The subject of retractions was indexed as \*PUBLISHING through 1990. For 1991, RETRACTION OF PUBLICATION will be retained as an MH, and it will now be used in that capacity to index the subject of retractions. All reports of retractions will be tagged with the equivalent Publication Type RETRACTION OF PUBLICATION.

Again, it would be wise to review all search strategies that may have included RETRACTION OF PUBLICATION qualified by MH. Although the term will continue to post as an MH in 1991, the PT and MH represent two vastly different concepts and retrieval will not be the same

4. Finally, the heading REVIEW is being retained as an MH for searching purposes for at least one year until GRATEFUL MED can be adjusted to search on

the new PT field. REVIEW is being physically deleted from citations in the MEDLINE family, but a searching access point is being kept.

Two of the categories of Publication Type mentioned at the beginning of this article are not involved in Class Maintenance for 1991, rubrics and new concepts. As they either did not exist in the MH field or were not previously identified concepts, no maintenance could be applied. As part of the next phase of publication type implementation in the MEDLINE group of files, identification and retrospective conversion of all

publication types previously existing only as rubrics is planned during 1991 to be effective with the 1992 update. Identification and retrospective conversion for any new concepts, such as JOURNAL ARTICLE, that can be determined accurately back through time is also planned for 1992.

For the present, remember that not all publication types will yield comprehensive retrieval because of this phased implementation. More information and search examples will be include in future issues of the *Technical Bulletin*.

# Coming Attractions New Search Features

EXPANDED TEXT WORD SEARCHING FOR MEDLINE AND RELATED DATABASES

In the past, a MEDLINE Text Word (TW) search retrieved single terms from the Title (TI) and the Abstract (AB) fields only. For 1991, the Text Word search is being expanded to include the new MeSH Heading Fragments (MHF) field and the existing Name Fragments (NF) field, as well as the TI and AB fields. Expanded Text Word searching will be available in MEDLINE, BACKFILES, AIDSLINE, CANCERLIT, HEALTH SDILINE AND TOXLINE. The new features are outlined below.

### MeSH Heading Fragments (MHF)

In an effort to expand retrieval, the MeSH Heading (MH) field has been textracted so that individual words from MeSH headings are searchable using the (MHF) qualifier. For example, a search on HEPATIC (MHF) will retrieve all MeSH headings that contain the word HEPATIC, i.e., HEPATIC ENCEPHALOPATHY and ABCESS, HEPATIC. search Α ENCEPHALOPATHY (MHF) will also retrieve records indexed with HEPATIC ENCEPHALOPATHY as well as records indexed with any other MeSH heading that contains the word ENCEPHALOPATHY. All "parts" of MeSH headings, i.e., MeSH Headings Fragments, will now be included in a Text Word (TW) search. That is, HEPATIC (TW) will retrieve records indexed with any MeSH heading containing the word HEPATIC, even though the title and abstract may not contain that word. MeSH Heading Fragments are derived from the Text Word Term Generation Rules (Manual 4.8.1) which use the ELHILL Stop Word List. Subheadings are not included nor are synonyms or cross references. Citations indexed with the specific MeSH heading HEPATIC ENCEPHALOPATHY may still be retrieved as in the past, i.e., by just searching on the MeSH Heading HEPATIC ENCEPHALOPATHY qualified with or without (MH) as you have always done. Searching using MeSH Headings (MH) has not been changed.

### Name Fragments (NF)

Name Fragments (NF) are individual words or strings derived from the Name of Substance (NM) field which is one searchable portion of the CAS Registry/E.C. Number (RN) field (Manual 7.3.21). The software used to generate the Name Fragment includes the capability

to create the additional "legal strings" needed to describe chemicals (Manual 13.4.8); the software used to generate Text Words does not have this capability (Manual 4.8.1). While created from a different software routine, the Name Fragment values will be included in the expanded Text Word search capability because Name Fragments provide subject access to MEDLINE records. Just don't be misled into thinking the Name Fragment generation rules have been applied to the Title, Abstract, and MeSH Heading fields, because they have not been. The TI, AB, and MH fields are textracted using the TW generation rules (Manual 4.8.1).

### Example

To see the various fields in which a word resides, NEIGHBOR (NBR) the term. As seen below, benzene appears as an MH, a TF (Title Field Text Word), an MHF (MeSH Heading Fragment), a TW (words from the Title, Abstract, MeSH Headings, and Name of Substance), an NF (Name Fragment), and an NM (Name of Substance). The TW search now includes retrieval from the Title, Abstract, MeSH Heading Fragments, and Name Fragment fields. If you select the TW retrieval as one set, and then OR together all of the other possible benzene fields, you'll see that the second set is completely subsumed in the first set.

SS 1 /C? USER:

PROG:

| SELECT #  | POSTINGS | TERM                    |
|-----------|----------|-------------------------|
| 1         | 1        | BENZEDRINE (TW)         |
| 2         | 1        | BENZEL EC (AU)          |
| 3         | 12       | BENZENE (MH)            |
| 4         | 12       | BENZENE (TF)            |
| 5         | 24       | BENZENE (MHF)           |
| UP N OR I | OWN N OR | ENTER A SELECT COMMAND. |

USER: 5 PROG:

| SELECT # | <b>POSTINGS</b> | TERM         |
|----------|-----------------|--------------|
| 6        | 48              | BENZENE (TW) |

| 7  | 18 | BENZENE (NF)             |
|----|----|--------------------------|
| 8  | 12 | BENZENE (NM)             |
| 9  | 7  | BENZENE DERIVATIVES (MH) |
| 10 | 5  | BENZENE HEXACHLORIDE     |
|    |    | (MH)                     |

UP N OR DOWN N OR ENTER A SELECT COMMAND.

USER:
sel 6 0 The (TW) BENZENE set.

PROG:
SS (1) PSTG (48)

SS 2 /C?
USER:
sel 3-5 or sel 7-8 0 All of the other possible BENZENE
PROG:
SS (2) PSTG (26)

SS 3 /C?
USER: 0 All the other retrieval is really

2 and not 1

PROG:

\*NONE-

### Summary

MEDLINE Text Word searching (which for MEDLINE has always retrieved single words from the Title and Abstract fields only) will include much more for 1991.

retrieved as part of the expanded

Text Word (TW) search.

Looking at the benzene example, (TW) benzene will contain retrieval from the MHF, TI, AB, and NF fields. Watch for future announcements for other files with this new capability.

### TITLE FIELD TEXT WORD (TF) SEARCHING

With the completion of Year-End Processing in mid-December, each word in the Title (TI) field in MEDLINE, BACKFILES, HEALTH, SDILINE, and TOXLINE will be searchable using the (TF) Title Field Text Words field. This will allow searchers to limit retrieval to records that contain specific words from the Title field in one step. This capability is already present in CANCERLIT and AIDSLINE. Previously, to limit to title words only, a STRINGSEARCH on the TI field was necessary after a Text Word search was performed. These individual title words (TF) will also be included in the general Text Word (TW) field, as they always have been. The title words will simply be repeated in their own directly searchable field. Figure 1 illustrates a search for the word 'sleepiness' appearing in the title.

```
SS 1 /C?
(tf) sleepiness
PROG:
SS (1) PSTG (31)
SS 2 /C?
USER:
prt ti
PROG:
    - The use of triazolam in older patients with periodic leg
      movements, fragmented sleep, and daytime sleepiness.
TI - Benzodiazepines and caffeine: effect on daytime sleepiness,
      performance, and mood.
TI - Daytime sleepiness, performance, mood, nocturnal sleep: the effect
      of benzodiazepine and caffeine on their relationship.
SS 2 /C?
                            All TF retrieval is included in the
 (tw) sleepiness
                            the broader TW retrieval set.
PROG:
SS (2) PSTG (161)
SS 3 /C?
1 and not 2
PROG:
 *NONE-
```

Figure 1 - Title Field Text Word Searching for "Sleepiness"

## ADDRESS (AD) FIELD IN MEDLINE, AIDSLINE, AND HEALTH SOON TO BE SEARCHABLE

With the completion of Year-End Processing in mid-December the Address (AD) field in MEDLINE will be searchable using the qualifier (AD). There are several important points to remember.

- 1. Address information has only been retained in MEDLINE since 1988 (8801 (EM)). Records from earlier years that entered the system after 8801 (EM) and have since been releveled back into the appropriate BACKFILEs will of course have address information. Therefore, there will be a limited number of records in MEDLINE'S BACKFILES that may be retrieved with (AD) searching. In other words, the majority of BACKFILE records will be without address information. (Note: 1988 citations which do contain address information will be moving into the BACK86 file in mid-December.
- 2. Text Word term generation rules (Manual 4.8.1) are being applied to the Address field to create the searchable words. The qualifier (AD) was chosen to isolate these Text Words from the AD field for searching purposes; these words are not also posted to the general Text Word (TW) field. Information for the AD field is taken mainly "as is" from the journal article if apparent to the indexer. If it is not apparent in the article, it is not included. The AD field is really the author's affiliation rather than a complete mailing address. U.S. ZIP codes are included (if provided in the journal article), but street addresses are not.

However, users will not be able to search on ZIP codes with the new AD qualifier because ZIP codes are strictly numeric strings and do not qualify as candidate Text Word terms. It will still be necessary to STRINGSEARCH the AD field in order to search for ZIP codes.

- 3. There are no attempts to standardize the data format within the Address field. Therefore, remember to account for variations in wording in this field, e.g., Maryland and MD.
- 4. Address information is included for most citations but not all. As always, author affliations will still not be available in citations having any of the following rubrics in the TI (Title) field: [editorial], [letter], [interview], [news], or [classical article].
- 5. The AD field prints automatically only with the PRT DL command. If you are searching the AD field with the new feature, you may wish to add the field when printing by using the INCLUDE option, for example: PRT INCLUDE AD or PRT AR, AD.
- 6. The Address field is not searchable using GRATEFUL MED; however, all print commands within GRATEFUL MED include the AD field.

The example in Figure 2 illustrates a search for records with the AD field containing the state of Maryland or the postal abbreviation 'MD' using the qualifier (AD) in MEDLINE.

```
SS 1 /C?
USER:
crohn disease
PROG:
SS (1) PSTG (1216)
SS 2 /C?
USER:
1 and maryland (ad) or 1 and md (ad)
PROG:
SS (2) PSTG (10)
USER:
prt compr include ad
PROG:
UI - 90303388
AU - Johnson GA; Baker J
TI - Colonic perforation following mild trauma in a patient with Crohn's
AD - Division of Emergency Medicine, Johns Hopkins Hospital, Baltimore,
SO - Am J Emerg Med 1990 Jul;8(4):340-1
UI - 90239641
AU - Scott WW Jr ; Fishman EK ; Kuhlman JE ; Caskey CI ; O'Brien JJ ;
      Walia GS; Bayless TM
TI - Computed tomography evaluation of the sacroiliac joints in Crohn
      disease. Radiologic/clinical correlation.
AD - Russell H. Morgan Department of Radiology, Johns Hopkins Medical
      Institutions, Baltimore, Maryland.
SO - Skeletal Radiol 1990;19(3):207-10
```

Figure 2 - Searching the Address (AD) Field for "Maryland"

# TRANSPLANTATION HEADINGS ADDED RETROSPECTIVELY

Last year, several new "transplantation" MeSH headings, such as BONE MARROW TRANSPLANTATION, were added for the 1990 system. (These are listed below.) However, to search for a transplantation concept such as bone marrow transplantation back through time, searchers had to do two things. First, they had to search the MeSH heading BONE MARROW TRANSPLANTATION to retrieve citations indexed from 1990 forward; and second, they had to remember to search BONE MARROW/TR (where TR= the transplantation subheading) to retrieve all records prior to 1990.

As part of 1991 Year-End Processing, NLM is adding the appropriate precoordinated transplantation heading citations with matching the heading/transplantation combination. For example, for each record that contains BONE MARROW/TR, the heading BONE **MARROW** MeSH TRANSPLANTATION is being added retrospectively MEDLINE. the BACKFILES. HEALTH. AIDSLINE, TOXLINE, and CANCERLIT. The original MeSH heading/subheading combinations are To search for any transplantation being retained. concept in 1991, just use the precoordinated transplantation headings.

Transplantation headings to be added retrospectively:

HEART TRANSPLANTATION
BONE MARROW TRANSPLANTATION
BONE TRANSPLANTATION
CORNEAL TRANSPLANTATION
KIDNEY TRANSPLANTATION
LIVER TRANSPLANTATION
LUNG TRANSPLANTATION
PANCREAS TRANSPLANTATION
SKIN TRANSPLANTATION

Please note - these headings will be added with asterisks to designate the main point of an article when appropriate but no subheadings can be added retrospectively.

The only exceptions are HEART-LUNG TRANSPLANTATION, as this concept could not be isolated easily and ISLETS OF LANGERHANS TRANSPLANTATION, which is a new heading for 1991. Both of these will be maintained for 1992.

To search comprehensively in the MEDLINE file for

pre-1990 and post-1990 citations on HEART-LUNG TRANSPLANTATION, for example, use the following search strategy:

SS 1/ C? USER:

heart-lung transplantation

PROG:

SS (1) PSTG (130)

SS 2/ C? USER:

heart/tr and lung/tr

PROG:

SS (2) PSTG (190)

SS 3/ C? 1 OR 2 PROG:

SS (3) PSTG (320)

#### TITLE ABBREVIATION CHANGES DURING 1990

More Title Abbreviations (TAs) and Journal Title Codes (JCs) will be changed during 1990 Year-End Processing. Some of the changes are minor and will probably not affect searching MEDLINE or its BACKFILES. Other changes are significant and in some cases are due to bibliographic changes in the SERLINE record for the journal title. This article points out those changes considered to be significant because they affect searching and provides an explanation of the reasons for the changes.

A. Some supplements that were indexed as part of the main title (dependent supplements) were found to be independent supplements and now have a separate Journal Title Code (JC) and TAs with "Suppl" at the end; these changes were made retrospectively for each of the titles listed below. Those supplements are:

| TA                    | JC  |
|-----------------------|-----|
| Br J Psychiatry Suppl | AKU |
| Geogr Med Suppl       | AUN |
| J Cardiogr Suppl      | AKN |
| J Cardiol Suppl       | AKO |
| J Exp Zool Suppl      | AQU |

TA JC

Lasers Surg Med Suppl ARM

Prostate Suppl ANH

Rhinol Suppl AQB

UPS J Med Sci Suppl WRH

NOTE: The main titles continue to have the same TAs and JCs as before. If you wish to include these supplements in a TA search you will need to add these new TA's to your strategy in addition to the TA's for the parent journal.

B. The following titles published by the CRC Press all changed in 1980 when "CRC" was dropped from the title. NLM's cataloging and serials control data were recently updated to reflect these title changes, and the TAs and JCs beginning with 1980 citations will be as follows:

| TA                     | JC  |
|------------------------|-----|
| Crit Rev Clin Lab Sci  | AGO |
| Crit Rev Diagn Imaging | AF2 |
| Crit Rev Food Sci Nutr | AF0 |
| Crit Rev Immunol       | AF1 |
| Crit Rev Microbiol     | AFN |
| Crit Rev Toxicol       | AFR |

C. The following titles have been recataloged, and as a result, the title abbreviations (TAs) have been changed for both prospective and all retrospective data. The journal Title Codes (JCs) remain unchanged.

| Old TA                                            | New TA               | JC  |
|---------------------------------------------------|----------------------|-----|
| Alcoholism<br>Alcoholism (N Y)<br>Alcoholism (NY) | Alcohol Clin Exp Res | 35X |
| Can Dent Assoc J                                  | J Can Dent Assoc     | СНС |
| JEN                                               | J Emerg Nurs         | KRU |

D. Several interrelated nursing titles seem to be causing confusion for both users and NLM staff. After

considerable bibliographic detective work, staff in the Serial Records Section at NLM have determined how the various pieces fit together. The following are the titles in question with a brief explanation of how they are related.

### 1. Nursing Standard

TA: Nurs Stand CA: W1 NU758H UI: N3531500 JC: NUS

FL: N345, May 3 1984-N507, Jul 30 1987

PU: Royal College of Nursing

Because this title incurred a major change in 1987, a separate bibliographic record was established for the new series. It continues to be shelved with the former title, and retains the same title abbreviation. The bibliographic record for the current series is as follows:

### Nursing Standard

TA: Nurs Stand CA: W1 NU758H UI: SR0069015 JC: AWH

FL: 1N1,Sep 12 1987--

PU: Scutari for the Royal College of Nursing

Note that the UI, JC and FL fields have unique values that can be used to distinguish between the two identical titles.

### 2. Nursing Standard. Special Supplement

TA: Nurs Stand Spec Suppl

CA: W1 NU758HA UI: SR0068909 JC: AUV

TT (4) 0 4

FL: [1],Sep 1988--

PU: Scutari for the Society for Tissue Viability

This is an independent supplement issued by the Society for Tissue Viability. Volume 1,1988, which is unnumbered, is shelved with <u>Nursing Standard</u> (W1 NU758H) at NLM.

NOTE: There are also special supplements that are unnumbered and are not published by the Society for Tissue Viability. These are considered to be dependent supplements and will continue to be indexed and shelved with <u>Nursing Standard</u>.

### 3. Nursing Practice

TA: Nurs Pract CA: W1 NU657T UI: SR0052331 JC: NUP

FL: 1N1,Spring 1985--PU: Scutari Publications

Volume 1,1985 was independent. Issues published from 1986 to 1988 constitute volume 2, but were unnumbered and included as a section of <u>Nursing Times</u>. In 1989 (vol. 3) <u>Nursing Practice</u> resumed its status as an independent publication. It is issued inside of <u>Nursing Standard</u>, but it is a distinct bibliographic entity and can be removed from the issues of <u>Nursing Standard</u>. It is bound and shelved separately at NLM.

### 4. Tradimus

TA: Tradimus CA: W1 TR1099 UI: SR0057691 JC: WAO

FL: 1,1985-11,Autumn 1989

PU: RCN Typesetting and Production

This title was independent from 1985-1989. In 1990 it became a section of <u>Nursing Standard</u>.

### 5. Lampada

TA: Lampada CA: W1 LA44D UI: SR0054640 JC: LAM

FL: N1,Fall 1984--

PU: Royal College of Nursing

Beginning in 1990 the issues of this journal were bound inside of <u>Nursing Standard</u>, but it is numbered independently, and will continue to be cited with its own Title Abbreviation and JC.

### GENE SYMBOL (GS) - A NEW FIELD

The 1991 online system will bring another new field to MEDLINE and related ELHILL databases. This latest addition to the ELHILL databases represents a further cooperative effort between the NLM's Division of Library Operations and the National Center for Biotechnology Information (NCBI). The new field is named Gene Symbol and its corresponding mnemonic is (GS). The field will contain the "symbol" or abbreviated

form of gene names as reported in the literature. Examples of the types of data that may be found in this field are as follows:

pyrB Ghox-lab pulC

As part of the indexing operation, NLM's Index Section will be responsible for adding the data in this field. However, the Index Section will not attempt to establish an authority list of gene names or to standardize the data in this field. Rather, the symbols being used by authors will be the data entered. The NCBI will track the data and keep statistics on the frequency of occurrence and variations that are used. Ultimately, this information may be used to suggest candidates for new MeSH terms or to augment other standardized vocabularies. In addition, when present, the data will provide another point of access to the citation for searchers.

The field will have a maximum length of 72 characters although it is anticipated that few, if any, gene symbols will approach the maximum length. Generally these symbols tend to be short in length. Up to 25 occurrences per record will be allowed. The field will be directly searchable, but will not be textracted for Text Word searching. In addition to being present in MEDLINE and SDILINE (and eventually the BACKFILES), the gene symbol will also be part of TOXLINE, AIDSLINE. and the planned BIOTECHSEEK database.

The gene symbol field will represent the first use in ELHILL databases of Standard Generalized Markup Language (SGML), a relatively new manuscript markup language for electronic publishing. Among the features of SGML is a standard convention for entering special characters in data fields. Users whose systems incorporate the corresponding instructions to translate the codes then have the ability to print (or otherwise display) the special characters. In the gene symbol field, SGML will be used to designate Greek characters, superscripts, and subscripts that may appear as part of the gene symbol.

The ampersand (&) and semicolon (;) will be the respective beginning and ending delimiters for Greek characters with specified alphabetic codes to designate the appropriate letter and whether it is upper or lower case. See Figure 3. The less than/greater than signs will be used to define superscripted and subscripted regions. The beginning of a superscripted region will be

|        | For Greek letters, tag the | , sogand v. v. |        | ,                                |                |
|--------|----------------------------|----------------|--------|----------------------------------|----------------|
| Symbol | Greek Letter               | Туре           | Symbol | Greek Letter                     | Туре           |
| α      | lower case alpha           | &agr           | *      | lower case pi                    | &pgr           |
| A      | upper case alpha           | &Agr           | П      | upper case pi                    | &Pgr           |
| β      | lower case beta            | &bgr           | ρ      | lower case rho                   | &rgr,          |
| В      | upper case beta            | &Bgr           | P      | upper case rho                   | &Rgr           |
| γ      | lower case gamma           | &ggr           | σ      | lower case sigma                 | &sgr           |
| r      | upper case gamma           | &Ggr           | Σ      | upper case sigma                 | &Sgr           |
|        | -                          |                |        | final lower case sigma           | &sigr          |
| δ      | lower case delta           | &dgr           |        |                                  |                |
| Δ      | upper case delta           | &Dgr           | τ      | lower case tau                   | &tgr           |
|        |                            | _              | T      | upper case tau                   | &Tgr           |
| E      | lower case epsilon         | &egr           |        |                                  |                |
| E      | upper case epsilon         | &Egr           | υ      | lower case upsilon               | &ugr           |
|        |                            |                | Y      | upper case upsilon               | &Ugr           |
| ζ      | lower case zeta            | &zgr           |        |                                  |                |
| Z      | upper case zeta            | &Zgr           | ф      | lower case phi                   | &phgr          |
|        |                            | •              | Φ      | upper case phi                   | &PHgr          |
| η      | lower case eta             | &eegr          |        |                                  |                |
| H      | upper case eta             | &EEgr          | χ      | lower case chi                   | &khgr          |
|        |                            |                | x      | upper case chi                   | &KHgr          |
| θ      | lower case theta           | &thgr          |        |                                  | _              |
| Q      | upper case theta           | &THgr          | Ψ<br>Ψ | lower case psi<br>upper case psi | &psgr<br>&PSgr |
| 1      | lower case iota            | &igr           |        |                                  |                |
| I      | upper case iota            | &Igr           | ω      | lower case omega                 | &ohgr          |
|        |                            |                | Ω      | upper case omega                 | &OHgr          |
| ĸ      | lower case kappa           | &kgr           |        |                                  |                |
| K      | upper case kappa           | &Kgr           |        |                                  |                |
| λ      | lower case lambda          | &lgr           |        |                                  |                |
| ٨      | upper case lambda          | &Lgr           |        |                                  |                |
| μ      | lower case mu              | &mgr           |        |                                  |                |
| M      | upper case mu              | &Mgr           |        |                                  |                |
| v      | lower case nu              | &ngr           |        |                                  |                |
| N      | upper case nu              | &Ngr           |        |                                  |                |
| ξ      | lower case xi              | &xgr           |        |                                  |                |
| Ξ      | upper case xi              | &Xgr           |        |                                  |                |
| 0      | lower case omicron         | &ogr           |        |                                  |                |
| 0      | upper case omicron         | &Ogr           |        |                                  |                |

Figure 3 - Code Designations for Greek Characters

designated by <up>; while </up> will signal its end. Similarly, <down> will indicate the beginning of a subscripted region; while </down> will indicate the end. The following are examples of the way in which NLM will use SGML to code specific gene symbols that contain Greek characters and/or superscripts or subscripts:

α -rif would be entered as & agr;-rif

teu<sup>1</sup> would be entered as teu<up>1</up>

Jml<sub>r12</sub> would be entered as Jml<down>r12</down>

For the foreseeable future, ELHILL will not be able to accommodate the necessary instructions to display these characters as if they were typeset. They will print online and offline exactly as they are coded (i.e., as in the examples above).

Because the GS field is directly searchable, NLM's use of SGML to code the data in this field will affect your searching. You will need to account for these SGML coding strings in your search terms. For example, the strategy 'teu1 (GS)' will not retrieve the superscript example from above. Truncation or NEIGHBORing and SELECTing are likely to be preferred techniques for searching the GS field. Remember that the index to an ELHILL database is in all uppercase letters. You will not be able to distinguish between an upper case or lower case Greek letter when searching the GS field, but you will be able to differentiate them when the records are printed. More details will be in the annual Special Issue after programming changes are completed and sample data exist to illustrate these searching techniques.

## ADDITION OF THE COMMENTS (CM) FIELD TO FILE HEALTH

In 1989 NLM began providing comment linkages for commenting items in MEDLINE with a publication date of 1989 or later (see the November 1989 Technical Bulletin for an in-depth discussion of comment linkages in MEDLINE). Comment linkages for items in the HEALTH file are subject to the same policy and scope considerations as those in MEDLINE: linkages will be provided for commenting items with a publication date of 1989 or later, and only for items commenting upon a previous item within the same journal title. Unlike comment linkages in MEDLINE, both parts of the

linkage need not exist in HEALTH: a majority of the commenting items in MEDLINE are letters and letters are not included in HEALTH. NLM, in joint discussion with the American Hospital Association (AHA) representative, decided to provide one-way linkages from items commented upon in HEALTH to commenting letters in MEDLINE. This insured that citations would contain the same information in both files, thereby preserving data integrity. It is up to the user to decide whether to search for commenting items which may only be in MEDLINE.

Comments are added one of two ways each month to citations in MEDLINE:

- 1) directly to citations going into MEDLINE and Index Medicus (for commenting items that comment upon an item within the same issue of a journal) or,
- 2) through maintenance to citations already in the MEDLINE database (for comments that comment upon items in an earlier issue of a journal).

Comment linkages have been added to HEALTH through one of three ways:

- 1) through citations coming into HEALTH from MEDLINE. At the end of each entry month for MEDLINE a stored search is run against citations in SDILINE and the citations merged into the updated HEALTH file. Comments within the same issue of journals going into MEDLINE will go into HEALTH if retrieved by the search. One of the journals in which this occurs is the New England Journal of Medicine. The CM field has been part of the HEALTH unit record since the 9001 Entry Month.
- 2) through citations entered by the AHA representative. Journals indexed by the AHA in Chicago are sent to NLM and revised by an AHA representative on-site. She has been providing comment linkages for comments that occur within the same issue of a journal indexed by AHA. The indexer has been doing this since March 1990. Comments within the same issue occur very infrequently within AHA journals.
- 3) through maintenance to citations which have come into HEALTH through the monthly MEDLINE search strategy. When comment linkages are made to citations in MEDLINE, these citations are also searched to see if they exist in HEALTH. If they do, a linkage will be provided even though one of the links may exist only in

MEDLINE. The citations affected (usually articles commented upon by a letter in MEDLINE) can be to items with a publication date and/or entry month earlier than 1989 because only the commenting item has to be publication year 1989 or later.

Maintenance to citations already in HEALTH (see 3 above) usually appears one month after revisions for the corresponding MEDLINE citations.

#### CONSIDER ALSO REFERENCES

For 1991, a new reference has been added to MeSH, the consider also reference. Like the long-standing see related references, consider also references are provided to suggest other headings in MeSH that relate to the subject and that may be useful in indexing, cataloging, or searching a particular topic. This new notation, carried primarily on anatomic headings for 1991, indicates the presence of other headings that relate to the topic

linguistically, e.g., BRAIN consider also terms at CEREBR- and ENCEPHAL-. Note that the consider also refers to groups of headings beginning with a common stem rather than to a single heading, and that the entries suggested are generally those beginning with a Greek or Latin linguistic root for the concept.

The consider also references are printed in both the Annotated MeSH and the Black and White (or Index Medicus) MeSH and in Index Medicus itself. They appear directly beneath the term as the first piece of information on the entry, as shown on the next page.

SKIN

consider also terms at CUTANEOUS, CUTIS, and DERM-

A1.835+

The consider also terms will be carried in the F10 array in the GRATEFUL MED IBM Version 5.0 update and in the Mac Version 1.5, to assist users in identifying potentially useful terms.

### Serials Update

### **INDEXED TITLES UPDATE, JULY - AUGUST 1990**

The following titles cited in MEDLINE, HEALTH, and POPLINE have recently been selected for indexing, undergone a title change, or ceased publication. This list is not cumulative; the information provided is only for titles whose status has changed since the last UPDATE.

More detailed information may be found in SERLINE. For further information, please contact MMS or Ms. Esther Baldinger, (301) 496-1276, Technical Services Division, NLM.

### TITLES SELECTED FOR INDEXING, JULY 1990

IM ADVANCES IN DERMATOLOGY
ADV DERMATOL
1,1986-YEAR BOOK MEDICAL PUBLISHERS
CHICAGO IL UNITED STATES
CONTINUES: CURRENT ISSUES IN DERMATOLOGY.
INDEXING BEGAN WITH V1,1986.
M1 AD546L 0882-0880
SR0056146 JC: AUX

IM AIDS EDUCATION AND PREVENTION AIDS EDUC PREV 1N1,SPRING 1989--GUILFORD PUBLICATIONS NEW YORK NY UNITED STATES OFFICIAL PUBLICATION OF THE INTERNATIONAL SOCIETY FOR AIDS EDUCATION. INDEXING BEGAN WITH VIN1, SPRING 1989. W1 AI696CHN 0899-9546 SR0064631 JC: AUY GUILFORD PUBLICATIONS INC,72 SPRING STREET, NEW YORK NY 10012

IM ANNALI ITALIANI DI MEDICINA INTERNA
ANN ITAL MED INT
1N1,MAR 1986-EDIZIONI LUIGI POZZI
ROMA ITALY
CALLED ALSO: ITALIAN ANNALS OF INTERNAL
MEDICINE. OFFICIAL ORGAN OF THE ITALIAN
SOCIETY OF INTERNAL MEDICINE.
INDEXING BEGAN MITH VIN1,1986.
M1 AN5427 0393-9394
SR0058976 JC: AUZ

ANNALS OF NUCLEAR MEDICINE IM ANN NUCL MED 1N1,SEP 1987--JAPANESE SOCIETY OF NUCLEAR MEDICINE TOKYO JAPAN FREQUENCY VARIES. INDEXING BEGAN WITH VIN1, SEP 1987. W1 AN6157 0914-7187 SR0064840 JC: AUQ JAPANESE SOCIETY OF NUCLEAR MEDICINE, 2-28-45 HONKOMAGOME, BUNKYO-KU, TO KYO 113, JAPAN

BIOLOGICAL TRACE ELEMENT RESEARCH BIOL TRACE ELEM RES 1,MAR 1979--HUMANA PRESS LONDON FNG! AND PUBLISHED UNDER THE AUSPICES OF THE INTERNATIONAL ASSOCIATION OF BIOINORGANIC SCIENTISTS. FREQUENCY VARIES. INDEXING BEGAN HITH V15N1,1988. W1 B1761 0163-4984 B17075000 JC: AU1 HUMANA PRESS, CRESCENT MANOR, BOX 2148, CLIFTON NJ 07015

IM BIOLOGY OF METALS
BIOL MET
1N1,JUN 1988-SPRINGER INTERNATIONAL
BERLIN
VOL. 1 (1988) COMPLETE IN 2 ISSUES.
INDEXING BEGAN MITH VIN1,1988.
M1 BISSEMJ
SROO64719
JC: AU2

IM BIOTHERAPY
BIOTHERAPY
1,1988-KLUMER
DORDRECHT NETHERLANDS
AN INTERNATIONAL JOURNAL ON BIOLOGICAL
AGENTS IN THE TREATMENT OF DISEASE.
INDEXING BEGAN WITH VIN1,1988.
M1 B1919MN 0921-299X
SR0062256 JC: AU3

IM BRAIN TOPOGRAPHY
BRAIN TOPOGR
1N1, FALL 1988-HUMAN SCIENCES PRESS
NEW YORK NY
INDEXING BEGAN HITH V1N1, FALL 1988.
H1 BR116Q
0896-0267
SR0062374
HUMAN SCIENCES PRESS, 233 SPRING
STTREET, NEW YORK NY 10013-1578

IH CANCER CELLS CANCER CELLS 1N1,SEP 1989--COLD SPRING HARBOR LABORATORY COLD SPRING UNITED STATES HARBOR NY CONTINUES: CANCER CELLS. VOL. 1 (1989) COMPLETE IN 4 ISSUES. INDEXING BEGAN WITH VIN1, SEP 1989. W1 CA6778GG 1042-2196 SR0063198 JC: AU5 COLD SPRING HARBOR LABORATORY, PUBLICATION SALES, BOX 100, COLD SPRING HARBOR NY 11724

IM CANCER CHEMOTHERAPY AND BIOLOGICAL RESPONSE
MODIFIERS
CANCER CHEMOTHER BIOL RESPONSE MODIF
9,1987-ELSEVIER
AMSTERDAM
CONTINUES: CANCER CHEMOTHERAPY.
INDEXING BEGAN MITH V9,1987.
M1 CA677BS
SR0061692
JC: AU6

IM CANCER COMMUNICATIONS
CANCER COMMUN
1,1989-PERGAMON PRESS
NEW YORK NY
FREQUENCY VARIES: 6Y, VOL. 1 (1989); 12Y,
VOL. 2 (1990)INDEXING BEGAN WITH VIN1,1989.
W1 CA667U
SR0063589
JC: AU7

IM CANCER TREATMENT AND RESEARCH
CANCER TREAT RES
1,1981-KLUMER ACADEMIC
THE HAGUE
INDEXING BEGAN WITH V37,1988.
W1 CA693
CO6110000
JC: AVA
MARTINUS NIJHOFF PUBLISHERS, PO BOX 566,
2501 CN THE HAGUE, NETHERLANDS

IM CELLULAR SIGNALLING
CELL SIGNAL
1N1,1988-89-PERGAMON PRESS
OXFORD ENGLAND
INDEXING BEGAN HITH V1N1,1989.
H1 CE1298 0898-6568
SR0062082 JC: AVB
PERGAMON PRESS INC.,MAXHELL
HOUSE,FAIRVIEH PARK,ELMSFORD NY 10523

CEREBROVASCULAR AND BRAIN METABOLISM REVIEWS
CEREBROVASC BRAIN METAB REV
1N1,SPRING 1989-RAVEN PRESS
NEW YORK NY
UNITED STATES
INDEXING BEGAN WITH VIN1,1989.
W1 CE582F
1040-8827

JC: AVC

SR0063194

CHIRALITY
CHIRALITY
1N1,1989-HILEY-LISS
NEM YORK NY
INDEXING BEGAN MITH V1N1,1989.
H1 CH801
SR0065568
JC: AVD
MILEY-LISS INC.,41 EAST 11TH STREET,NEM
YORK NY 10003

IDL CIRCULO ODONTOLOGICO DE SAN MARTIN Y TRES
DE FEBRERO
CIRC ODONTOL SAN MARTIN TRES FEBR
1,1988?-CIRCULO ODONTOLOGICO
SAN MARTIN ARGENTINA
INDEXING BEGAN MITH N24,APR 1989.
ON ORDER
SR0068790 JC: AUB

IM CIRUGIA PEDIATRICA
CIR PEDIATR
1N1,JAN 1988-PAT EDICIONES
BARCELONA SPAIN
ORGANO OFICIAL DE LA SOCIEDAD ESPANOLA DE
CIRUGIA PEDIATRICA.
INDEXING BEGAN HITH V1N1,JAN 1988.
H1 C18785L
SR0062519 JC: AVE
PAT EDICIONES,C. URGEL,110 PRAL. 2,08011
BARCELONA,SPAIN

IM CURRENT OPINION IN RADIOLOGY CURR OPIN RADIOL 1N1,JUN 1989--CURRENT SCIENCE PHILADELPHIA PA UNITED STATES INCLUDES A SECTION CALLED: BIBLIOGRAPHY OF THE CURRENT MORLD LITERATURE. VOL. 1 (1989) COMPLETE IN FOUR ISSUES. INDEXING BEGAN MITH VIN1, JUN 1989. M1 CU799GHI 1040-869X SR0065281 JC: AVF CURRENT SCIENCE, 20 N THIRD ST, PHILADELPHIA PA 19106

CURRENT OPINION IN RHEUMATOLOGY
CURR OPIN RHEUMATOL
1N1,JUN 1989-CURRENT SCIENCE
PHILADELPHIA PA UNITED STATES
VOL. 1 (1989) COMPLETE IN 4 ISSUES.
INDEXING BEGAN HITH VIN1,JUN 1989.
H1 CU799GHL 1040-8711
SR0065282 JC: AVG
CURRENT SCIENCE,20 N THIRD
ST,PHILADELPHIA PA 19106

INI DERMATOLOGY NURSING
DERMATOL NURS
2N1,FEB 1990-ANTHONY JANNETTI
PITMAN NJ
VOL. 1 CONSISTED OF COMPLIMENTARY PREMIER
ISSUE ONLY. OFFICIAL JOURNAL OF THE
DERMATOLOGY NURSES ASSOCIATION.
INDEXING BEGAN WITH V2N2,APR 1990.
W1 DE509J
SR0066938 JC: AUA

EPIDEMIOLOGICAL BULLETIN IM EPIDEMIOL BULL 1,1980--PAN AMERICAN HEALTH ORGANIZATION MASHINGTON DC UNITED STATES SUPERSEDES: WEEKLY EPIDEMIOLOGICAL REPORT. ALSO PUBLISHED IN SPANISH AS: BOLETIN EPIDEMIOLOGICO / PAN AMERICAN HEALTH ORGANIZATION, WHICH IS NOT IN THE NLM COLLECTION. FREQUENCY VARIES: BIMONTHLY, VOLS. 1-8 (1980-87); QUARTERLY, VOL. 9 (1988)--INDEXING BEGAN WITH V9N1,1988. W1 EP449P 0256-1859 E11205000 JC: AVH PAN AMERICAN HEALTH ORGANIZATION, PAN AMERICAN SANITARY BUREAU, REGIONAL OFFICE OF THE WORLD HEALTH ORGANIZATION, 525 THENTY-THIRD STREET NH, MASHINGTON DC 20037

GIORNALE DI CHIRURGIA @ CHIR 1N1,GEN-FEB 1980--CIC EDIZIONI INTERNAZIONALI ROMA ITALY CONTINUES: AGGIORNAMENTI DI CHIRURGIA. ORGANO UFFICIALE DELLA SOCIETA ROMANA DI CHIRURGIA, DELL ASSOCIAZIONE CHIRURGIA OSPEDALIERI ITALIANI, DEL GRUPPO DI STUDIO DI CHIRURGIA ENDOCRINA. FREQUENCY VARIES: BIMONTHLY, VOLS. 1-6 (1980-1985); MONTHLY, VOL. 7 (1986)-INDEXING BEGAN WITH V9N1, JAN 1988. W1 GI503 0391-995X SR0051240 JC: AVI CIC EDIZIONI INTERNAZIONALI S.R.L., VIA LAZZARO SPALLANZANI, 11 - 00161 ROMA, ITALY

IM INTERNATIONAL JOURNAL OF DEVELOPMENTAL BIOLOGY
INT J DEV BIOL
33N1, MAR 1989-UNIVERSITY OF THE BASQUE COUNTRY PRESS VIZCAYA
CONTINUES: ANALES DEL DESARROLLO.
INDEXING BEGAN MITH V33N1, MAR 1989.
M1 IN766GB 0214-6282
SR0065608 JC: AV3

IM INTERNATIONAL JOURNAL OF FOOD MICROBIOLOGY INT J FOOD MICROBIOL 1N1,FEB 1984--ELSEVIER **AMSTERDAM NETHERLANDS** OFFICIAL JOURNAL OF THE INTERNATIONAL UNION OF MICROBIOLOGICAL SOCIETIES (IUMS) AND THE INTERNATIONAL COMMITTEE ON FOOD MICROBIOLOGY AND HYGIENE (ICFMH). FREQUENCY VARIES: 6Y, VOLS. 1-3 (1984-1986); BY, VOL. 4 (1987)-INDEXING BEGAN WITH V6N1,1988. 0168-1605 W1 IN766JM 126930000 LVA : DL

IM JOURNAL OF CANCER EDUCATION
J CANCER EDUC
1,1986-PERGAMON PRESS
NEW YORK NY UNITED STATES
OFFICIAL PUBLICATION OF THE AMERICAN
ASSOCIATION FOR CANCER EDUCATION AND THE
EUROPEAN ASSOCIATION FOR CANCER EDUCATION.
INDEXING BEGAN WITH VINI,1986.
W1 J0573H 0885-8195
SR0055864 JC: AVY

INI JOURNAL CANNT
J CANNT
SPRING 1990-PAPPIN COMMUNICATIONS
PEMBROKE
CANADA
OFFICIAL PUBLICATION OF THE CANADIAN
ASSOCIATION OF NEPHROLOGY NURSES AND
TECHNICIANS.
INDEXING BEGAN MITH SPRING,1990.
ON ORDER
SR0068871
JC: AUM
PAPPIN COMMUNICATIONS,73 PEMBROKE STREET
MEST, THIRD FLOOR, PEMBROKE ONTARIO, K8A 5M5

IM JOURNAL OF MOLECULAR NEUROSCIENCE
J MOL NEUROSCI
1N1,1989-BIRKHAUSER
BOSTON MA UNITED STATES
INDEXING BEGAN MITH VIN1,1989.
M1 J07737 0895-8696
SR0064820 JC: AVM
BIRKHOUSER BOSTON,SERVICE CENTER
SECAICIS,44 HARTZ MAY,SECAUCUS NJ 07094

MAGNESIUM RESEARCH MAGNES RES 1N1-2,JUL 1988--JOHN LIBBEY AND COMPANY **FNGI AND** LONDON OFFICIAL ORGAN OF THE INTERNATIONAL SOCIETY FOR THE DEVELOPMENT OF RESEARCH ON MAGNESIUM. INCLUDES ABSTRACTS OF PROCEEDINGS FROM RECENT MAGNESIUM MEETINGS. INDEXING BEGAN WITH VIN1-2,1988. 0953-1424 H1 MA335E JC: AVN SR0064444 JOHN LIBBEY AND CO. LTD,80-84 BONDWAY . LONDON SHE 1SF , ENGLAND

IM MAGNETIC RESONANCE ANNUAL
MAGN RESON ANNU
1985-1988
RAVEN PRESS
NEW YORK NY
CONTINUED BY: MAGNETIC RESONANCE QUARTERLY.
INDEXING BEGAN WITH 1985.
M1 MA34GP
SR0050790
JC: AMA

IM MAGNETIC RESONANCE QUARTERLY
MAGN RESON Q
5N1,JAN 1989-RAVEN PRESS
NEW YORK NY
CONTINUES: MAGNETIC RESONANCE ANNUAL.
W1 MA341P
SR0063195
JC: AV9

INI NAACOGS CLINICAL ISSUES IN PERINATAL AND HOMENS HEALTH NURSING NAACOGS CLIN ISSU PERINAT HOMENS HEALTH NURS 1N1,1990--NURSES ASSOCIATION OF THE AMERICAN COLLEGE OF OBSTETRICIANS AND GYNECOLOGISTS (NAACOG) THROUGH J.B. LIPPINCOTT UNITED STATES PHILADELPHIA PA EACH VOLUME HAS ALSO A DISTINCTIVE TITLE. AN OFFICIAL PUBLICATION OF NAACOG--THE ORGANIZATION FOR OBSTETRIC, GYNECOLOGY, NEONATAL NURSES--COVER, P. 1. INDEXING BEGAN WITH VINI, 1990 1046-7475 IN PROCESS SR0068213 JC: AUL NAACOGS CLINICAL ISSUES IN PERINATAL AND MOMENS HEALTH NURSING, DOWNSVILLE PIKE, ROUTE 3, BOX 20-B, HAGERSTOWN, MD 21740

IM NMR IN BIOMEDICINE
NMR BIOMED
1N1,FEB 1988-HEYDEN AND SON
LONDON ENGLAND
CALLED ALSO: NIB (1989); NBM (1990)VOL. 1 (1988-1989) COMPLETE IN FOUR ISSUES.
INDEXING BEGAN HITH V1N1,1988.
W1 N168G 0952-3480
SR0060836 JC: AVO
HEYDEN AND SONS,SPECTRUM HOUSE,HILLVIEW
GARDENS,LONDON NM4 2JQ,ENGLAND

TM ONCOLOGY ONCOLOGY (HILLISTON PARK) 1N1,MAR 1987--DOMINUS PUBLISHING HILLISTON PARK NY UNITED STATES VOL. 1 (1987) COMPLETE IN 10 ISSUES. INDEXING BEGAN WITH VINI, MAR 1987. W1 0N106K 0890-9091 SR0060102 JC: AVP ONCOLOGY, DOMINUS PUBLISHING CO. INC.,331 WILLIS AVE., P.O. BOX 86, WILLISTON PARK NY 11596

PEDIATRIC HEMATOLOGY AND ONCOLOGY
PEDIATR HEMATOL ONCOL
3N1,1986-HEMISPHERE PUBLISHING
NEW YORK NY
CONTINUES: EUROPEAN PAEDIATRIC HAEMATOLOGY
AND ONCOLOGY.
INDEXING BEGAN WITH V3N1,1986.
W1 PE167P
SR0055958
JC: AVQ
HEMISPHERE PUBLISHING CORP.,79 MADISON
AVE.,NEW YORK NY 10016

PEDIATRIC NEPHROLOGY IM PEDIATR NEPHROL 1N1.JAN 1987--SPRINGER INTERNATIONAL BERLIN GERMANY, WEST JOURNAL OF THE INTERNATIONAL PEDIATRIC NEPHROLOGY ASSOCIATION. FREQUENCY VARIES: 4Y, VOLS. 1-3 (1987-89); 6Y, VOL.4 (1990)--. INCLUDES ABSTRACTS OF THE 7TH-INTERNATIONAL CONGRESS OF PEDIATRIC NEPHROLOGY, 1986-INDEXING BEGAN MITH VINI, JAN 1987. H1 PE1685JD 0931-041X SR0058089 JC: AVR

IM REGIONAL IMMUNOLOGY
REG IMMUNOL
1N1,JUL-AUG 1988-JOHN WILEY AND SONS
NEW YORK NY
VOL. 1 (1988) COMPLETE IN 3 ISSUES.
INDEXING BEGAN WITH V1N1,JUL-AUG 1988.
W1 RE173BJF
SR0062061
JC: AVT

IM REVISTA QUIRURGICA ESPANOLA
REV QUIR ESP
1, JAN-FEB 1974?-EDICIONES DOYMA
BARCELONA SPAIN
INDEXING BEGAN MITH V15N1, JAN-FEB 1988.
W1 RE722 0210-2196
R39425000 JC: AVU
EDICIONES DOYMA, TRAVESERA DE GRACIA
17-21-2, BARCELONA-21, SPAIN

IM SEMINARS IN DERMATOLOGY SEMIN DERMATOL 1N1,MAR 1982--H B SAUNDERS UNITED STATES PHILADELPHIA PA PUBLISHER VARIES: THIEME-STRATTON, VOLS 1-4 (1982-1985); GRUNE AND STRATTON, VOLS. 5-8 (1986-1989); W.B. SAUNDERS, VOL. 9 (1990)-INDEXING BEGAN WITH V7N1,1988. W1 SE487M 0278-145X S19210000 JC: AVV **M.B. SAUNDERS, MEST MASHINGTON** SQUARE, PHILADELPHIA PA 19105

INI SERIES ON NURSING ADMINISTRATION SER NURS ADM 1.1988-2.1989 ADDISON-HESLEY PUBLISHING UNITED STATES MENLO PARK CA CALLED ALSO: IONA NURSING ADMINISTRATION SERIES. INDEXING BEGAN WITH V1,1988. 0895-4364 W1 SE72Q SR0061684 JC: AT7 ADDISON-WESLEY PUBLISHING COMPANY, INC., HEALTH SCIENCES, 390 BRIDGE PARKHAY, REDWOOD CITY, CALIFORNIA 94065

IM TIERARZTLICHE PRAXIS. SUPPLEMENT
TIERARZTL PRAX SUPPL
1,1985-F.K. SCHATTAUER VERLAG
STUTTGART GERMANY, MEST
INDEXING BEGAN MITH V1,1985.
IN PROCESS
SR0068957 JC: AMD
F.K. SCHATTAUER VERLAG, LENZHALDE 3
(POSTFACH 2945), D-7000 STUTTGART 1, MEST
GERMANY

VITAL AND HEALTH STATISTICS. SERIES 5, COMPARATIVE INTERNATIONAL VITAL AND HEALTH STATISTICS REPORTS VITAL HEALTH STAT 5 N1,1984--U.S. DEPARTMENT OF HEALTH AND HUMAN SERVICES, PUBLIC HEALTH SERVICE, NATIONAL CENTER FOR HEALTH STATISTICS HYATTSVILLE MD UNITED STATES INDEXING BEGAN WITH N1,1984. H2 A N148VE V08785000 JC: AVH SCIENTIFIC AND TECHNICAL INFORMATION BRANCH, NATIONAL CENTER FOR HEALTH STATISTICS, CENTERS FOR DISEASE CONTROL, PUBLIC HEALTH SERVICE, 3700 EAST-HEST HIGHWAY, HYATTSVILLE MD 20782

IM WEEKLY EPIDEMIOLOGICAL RECORD
MKLY EPIDEMIOL REC
1,1 APR 1926-MORLD HEALTH ORGANIZATION
GENEVA
INDEXING BEGAN MITH V65N1,1990.
M2 MM6 M9R
0049-8114
M01980000
JC: AVX
MORLD HEALTH ORGANIZATION, DISTRIBUTION
AND SALES SERVICE, 20 AVENUE APPIA,
CH-1211 GENEVA 27, SHITZERLAND

# TITLES SELECTED FOR <u>INDEX MEDICUS</u>, PREVIOUSLY INDEXED FOR ONLY INI OR IDL

IM DYSPHAGIA

IDL

DYSPHAGIA 1,1986--SPRINGER

006740000

NEW YORK NY UNITED STATES
INDEXING FOR IDL BEGAN WITH V1N2,1986 AND
INDEXING FOR IM BEGAN WITH V4N4,1990.
W1 DY997 0179-051X
SR0054813 JC: DYY

IM ONCOLOGY NURSING FORUM

INI

ONCOL NURS FORUM 4N4,OCT 1977 -ONCOLOGY NURSING SOCIETY NEW YORK NY UNITED STATES CONTINUES: ONCOLOGY NURSING SOCIETY NEWSLETTER. PUBLICATION OF THE ONCOLOGY NURSING SOCIETY. SUPPLEMENTS ACCOMPANY SOME ISSUES; ONE SUPPLEMENT EACH YEAR CONTAINS THE ANNUAL CONGRESS. FREQUENCY VARIES: QUARTERLY, VOLS. 1-10 (1973-1983); BIMONTHLY, VOL. 11 (1984)-INDEXING FOR INI BEGAN WITH V4N4, OCT 1977 AND INDEXING FOR IM BEGAN MITH V17N4,JUL-AUG 1990. H1 0N107N 0190-535X

JC: PAD

IM SEMINARS IN ONCOLOGY NURSING

SEMIN ONCOL NURS

1N1,FEB 1985-
M B SAUNDERS

PHILADELPHIA PA

UNITED STATES

PUBLISHER VARIES: GRUNE AND STRATTON,

VOLS. 1-5N1 (1985-1989); M.B. SAUNDERS,

VOL. 5N2 (1989)
INDEXING FOR INI BEGAN HITH VIN1,FEB 1985

AND INDEXING FOR IM BEGAN HITH V6N3,AUG

1990.

M1 SE489ED

SR0052264

JC: SEM

#### **TITLE CHANGES, JULY 1990**

IM ANNALES DE CHIRURGIE DE LA MAIN ET DU
MEMBRE SUPERIEUR
ANN CHIR MAIN MEMB SUPER
9N1,1990-EXPANSION SCIENTIFIQUE FRANCAISE
PARIS FRANCE
OFFICIAL ORGAN OF SOCIETES DE CHIRURGIE DE
LA MAIN. FIVE ISSUES ANNUALLY: THREE IN
FRENCH, THO IN ENGLISH. CONTINUES:
ANNALES DE CHIRURGIE DE LA MAIN.
INDEXING BEGAN WITH V9N1,1990
W1 AN327LP
0753-9053
SR0068789
JC: AT9

IM ARCHIVES OF DRTHOPAEDIC AND TRAUMA SURGERY ARCH ORTHOP TRAUMA SURG 108N1, JAN 1989-- SPRINGER INTERNATIOINAL BERLIN GERMANY, WEST CONTINUES: ARCHIVES OF ORTHOPAEDIC AND TRAUMATIC SURGERY. W1 AR464M 0936-8051

JC: AT2

SR0068765

IM BJR. SUPPLEMENT
BJR SUPPL
23,1989-BRITISH INSTITUTE OF RADIOLOGY
LONDON ENGLAND
CONTINUES: BRITISH JOURNAL OF RADIOLOGY.
SUPPLEMENT. SUPPLEMENT TO: BRITISH
JOURNAL OF RADIOLOGY.
H1 B1996 0007-1285
SR0068883 JC: AUQ

IM EUROPEAN JOURNAL OF MORPHOLOGY
EUR J MORPHOL
28N1,1990-SWETS AND ZEITLINGER
LISSE NETHERLANDS
CONTINUES: ACTA MORPHOLOGICA
NEERLANDO-SCANDINAVICA.
W1 EU72DIE 0924-3860
SR0068889 JC: AUT

IM WEST OF ENGLAND MEDICAL JOURNAL
MEST ENGL MED J
105N1, MAR 1990-CLINICAL PRESS
BRISTOL ENGLAND
CONTINUES: BRISTOL MEDICO-CHIRURGICAL
JOURNAL.
H1 HE403
SR0068788 JC: AT8

### **TITLES NO LONGER INDEXED AS OF JULY 1990**

HLI HEALTH TECHNOLOGY HEALTH TECHNOL 1N1, JAN/FEB 1987-3N4, WINTER 1990 UNITED STATES PLYMOUTH MEETING PA FORMED BY THE UNION OF: JOURNAL OF HEALTH CARE TECHNOLOGY, AND: ISSUES IN HEALTH CARE TECHNOLOGY. CONTINUED BY: HEALTH TECHNOLOGY MANAGEMENT, WHICH IS CATALOGED AS A MONOGRAPH AT NLM. FREQUENCY VARIES: BIMONTHLY V.1-2; QUARTERLY V.3. INDEXING BEGAN WITH VIN1, JAN-FEB 1987. 0891-1924 W1 HE59BFG SR0058847 JC: FYD

IM QUADERNI SCLAVO DI DIAGNOSTICA CLINICA E DI LABORATORIO QUAD SCLAVO DIAGN 1,1965-24,1988 ISTITUTO SIEROTERAPICO E VACCINOGENO TOSCANO SCLAVO SIENA ITALY INDEXING BEGAN WITH V7N1,MAR 1971. W1 QU156M 0033-4979 Q00640000 JC: QLU

INI SJUKSKOTERSKAN
SJUKSKOTERSKAN
1983-MAY 1990
SVENSK SJUKSKOTERSKEFORENING
STOCKHOLM SMEDEN
INDEXING BEGAN MITH N13,MAY 1983.
M1 SJ819 0280-3526
S26877500 JC: UTC

### **INDEXED TITLES UPDATE, AUGUST 1990**

### TITLES SELECTED FOR INDEXING, AUGUST 1990

INI ACADEMIC NURSE
ACAD NURSE
7N1,SPRING 1987-SCHOOL OF NURSING, COLUMBIA UNIVERSITY
NEW YORK NY
UNITED STATES
CONTINUES: SNC, WHICH IS NOT IN THE NLM
COLLECTION. NLM COLLECTS FROM VOL. 9
(1990)INDEXING BEGAN MITH V9N1,SPRING 1990.
ON ORDER
SR0061977
JC: AME

HLI ADVANCES IN HEALTH ECONOMICS AND HEALTH
SERVICES RESEARCH. SUPPLEMENT
ADV HEALTH ECON HEALTH SERV RES SUPPL
1,1990-JAI PRESS
GREENHICH CT
SUPPLEMENT TO: ADVANCES IN HEALTH ECONOMICS
AND HEALTH SERVICES RESEARCH.
INDEXING BEGAN WITH V1,1990.
IN PROCESS
SR0069126
JC: AMS

INTERNATIONAL JOURNAL OF SYSTEMATIC BACTERIOLOGY INT J SYST BACTERIOL 16,1966--AMERICAN SOCIETY FOR MICROBIOLOGY WASHINGTON DC UNITED STATES CONTINUES: INTERNATIONAL BULLETIN OF BACTERIOLOGICAL NOMENCLATURE AND TAXONOMY. INDEXING BEGAN MITH V40N1, JAN 1990. H1 IN791K 0020-7713 128220000 JC: AHO AMERICAN SOCIETY FOR MICROBIOLOGY, 1913 I STREET NH, MASHINGTON DC 20006

INI KINDERKRANKENSCHMESTER
KINDERKRANKENSCHMESTER
N1,1982-SCHMIDT-ROMHILD
LUBECK GERMANY, MEST
INDEXING BEGAN MITH V6N1,JUN 1987.
M1 KI626 0723-2276
K05465000 JC: AMQ

INI NURSE MANAGERS BOOKSHELF
NURSE MANAGERS BOOKSHELF
1N1, MAR 1989-HILLIAMS AND MILKINS
BALTIMORE MD
UNITED STATES
INDEXING BEGAN MITH V1N1, MAR 1989.
H1 NU553L
SR0068175
JC: AML

#### **TITLE CHANGES. AUGUST 1990**

IM PHOTODERMATOLOGY, PHOTOIMMUNOLOGY AND PHOTOMEDICINE PHOTODERMATOL PHOTOIMMUNOL PHOTOMED 7N1, FEB 1990-- MUNKSGAARD COPENHAGEN DENMARK CONTINUES: PHOTO-DERMATOLOGY. IN PROCESS SR0069099 JC: AMP

### **TITLES NO LONGER INDEXED AS OF AUGUST 1990**

IH KLINIKA OCZNA KLIN OCZNA 25,1923-91,1989 PANSTHONY ZAKLAD MYDAMNICTH LEKARSKICH POLAND VOLS. 17-24, 42-49 NOT PUBLISHED. VOLS FOR 1923-76 CALLED V. 1-46 BUT CONSTITUTE V. 25-41, 50-78; FOR 1967-76 CALLED ALSO V. 45-54. CONTINUES POSTEP OKULISTYCZNY. ORGAN OF THE POLSKIE TOWARZYSTHO OKULISTYCZNE. CALLED ALSO: ACTA OPTHALMOLOGICA POLONICA. W1 KL303 0023-2157 K06660000 JC: KHC

MEDICO-LEGAL BULLETIN
MED LEG BULL
N74,APR 1959-N145,MAY 1965;14N6,JUN
1965-39N3,MAY/JUN 1990
VIRGINIA DEPARTMENT OF HEALTH
RICHMOND VA
CONTINUES: BULLETIN OF THE OFFICE OF THE
CHIEF MEDICAL EXAMINER OF THE CONTINUEALTH
OF VIRGINIA, DEPARTMENT OF HEALTH.
M1 ME768E
M23180000

JC: M4M

### NLM TECHNICAL BULLETIN SEPTEMBER-OCTOBER 1990

IDL NATIONAL DENTAL ASSOCIATION JOURNAL NATL DENT ASSOC J
41N1, JUN 1984-45N1, JAN/MAR 1989
NATIONAL DENTAL ASSOCIATION
MASHINGTON DC
UNITED STATES
CONTINUES: THE QUARTERLY OF THE NATIONAL
DENTAL ASSOCIATION. PUBLICATION SUSPENDED
1987? VOL 43 (1986) COMPLETE IN 1 NUMBER;
VOL 44 (1988) COMPLETE IN 2 NUMBERS?
M1 NA398C
SR0052001
JC: NDA

PROGRESS IN LIVER DISEASES
PROG LIVER DIS
1,1961-9,1990
GRUNE AND STRATTON
NEW YORK NY
INDEXING BEGAN WITH 2,1965.
W1 PR67085
P48020000
UNITED STATES
0079-6409
JC: Q1Y

### **APPENDIX A**

### 1991 WEEKLY UPDATE SCHEDULE FOR MEDLINE

| Entry<br>Month                                    | Updated MEDLINE<br>Available                 | Date of Entry<br>(DA) Ranges                                                      |
|---------------------------------------------------|----------------------------------------------|-----------------------------------------------------------------------------------|
| 9101 (EM)                                         | Dec 17                                       | 901026-901121*                                                                    |
| 9102 (EM)                                         | Dec 29                                       | 901123-901227*                                                                    |
| 9103 (EM)<br>Part 1<br>Part 2<br>Part 3<br>Part 4 |                                              | 901228-910103<br>910104-910110<br>910111-910117<br>910118-910124                  |
| Part 2                                            |                                              | 910125-910131<br>910201-910207<br>910208-910214<br>910215-910221                  |
| 9105 (EM) Part 1 Part 2 Part 3 Part 4 Part 5      | Mar 9<br>Mar 16                              | 910222-910228<br>910301-910307<br>910308-910314<br>910315-910321<br>910322-910328 |
| 9106 (EM)<br>Part 1<br>Part 2<br>Part 3<br>Part 4 | Apr 13                                       | 910329-910404<br>910405-910411<br>910412-910418<br>910419-910425                  |
| 9107 (EM) Part 1 Part 2 Part 3 Part 4             | May 4<br>May 11<br>May 18<br>May 25          | 910426-910502<br>910503-910509<br>910510-910516<br>910517-910523                  |
| 9108 (EM) Part 1 Part 2 Part 3 Part 4 Part 5      | Jun 1<br>Jun 8<br>Jun 15<br>Jun 22<br>Jun 29 | 910524-910530<br>910531-910606<br>910607-910613<br>910614-910620<br>910621-910627 |
| 9109 (EM)<br>Part 1<br>Part 2<br>Part 3<br>Part 4 | Jul 6<br>Jul 13<br>Jul 20<br>Jul 27          | 910628-910703*<br>910705-910711*<br>910712-910718<br>910719-910725                |

| 9110 (EM) |     |    |               |
|-----------|-----|----|---------------|
| Part 1    | Aug | 3  | 910726-910801 |
| Part 2    | Aug |    | 910802-910808 |
| Part 3    | Aug |    | 910809-910815 |
| Part 4    | Aug |    | 910816-910822 |
| Part 5    | Aug |    | 910823-910829 |
| 9111 (EM) |     |    |               |
| Part 1    | Sep | 7  | 910830-910905 |
| Part 2    | Sep | 14 | 910906-910912 |
| Part 3    | Sep | 21 | 910913-910919 |
| Part 4    | Sep | 28 | 910920-910926 |
| 9112 (EM) |     |    |               |
| Part 1    | 0ct | 5  | 910927-911003 |
| Part 2    | 0ct | 12 | 911004-911010 |
| Part 3    | 0ct | 19 | 911011-911017 |
| Part 4    | 0ct | 26 | 911018-911024 |

### \* Modified because of holiday

Search hint: If a patron wants weekly updates to a search then use the pattern shown below, where SS 1 represents your completed search strategy.

```
On August 6 - SS 1: . . . AND 9110 (EM)
On August 13 - SS 1: . . . AND 9110 (EM) AND FROM 910802 TO 910808
On August 20 - SS 1: . . . AND 9110 (EM) AND FROM 910809 TO 910815
On August 27 - SS 1: . . . AND 9110 (EM) AND FROM 910816 TO 910822
On September 3 - SS 1: . . . AND 9110 (EM) AND FROM 910823 TO 910829
```

APPENDIX B

### 1991 MONTHLY UPDATE SCHEDULE FOR NLM DATABASES

| Entry<br>Month | SDILINE<br>UP | HEALTH<br>UP | POPLINE<br>UP | CANCERLIT<br>UP | TOXLINE/LIT<br>UP |
|----------------|---------------|--------------|---------------|-----------------|-------------------|
| 9101           | Dec 17        | Dec 17       | Jan 5         | Jan 5           | Jan 12            |
| 9102           | Dec 29        | Jan 5        | Feb 2         | Feb 2           | Feb 9             |
| 9103           | Jan 26        | Feb 2        | Mar 2         | Mar 2           | Mar 9             |
| 9104           | Feb 23        | Mar 2        | Apr 6         | Apr 6           | Apr 13            |
| 9105           | Mar 30        | Apr 6        | May 4         | May 4           | May 11            |
| 9106           | Apr 27        | May 4        | Jun 1         | Jun 1           | Jun 8             |
| 9107           | May 25        | Jun 1        | Jul 6         | Jul 6           | Jul 13            |
| 9108           | Jun 29        | Jul 6        | Aug 3         | Aug 3           | Aug 10            |
| 9109           | Jul 27        | Aug 3        | Sep 7         | Sep 7           | Sep 14            |
| 9110           | Aug 31        | Sep 7        | Oct 5         | Oct 5           | Oct 12            |
| 9111           | Sep 28        | Oct 5        | Nov 2         | Nov 2           | Nov 9             |
| 9112           | Oct 26        | Nov 2        | Dec 7         | Dec 7           | Dec 14            |

December updates for POPLINE, CANCERLIT, and TOXLINE/TOXLIT are subject to change.

For MEDLINE updates, see the "1991 Weekly Update Schedule for MEDLINE."

For AIDSLINE updates, see the "1991 Update Schedule for AIDSLINE."

**APPENDIX C** 

### 1991 UPDATE SCHEDULE FOR AIDSLINE

|      | Entry Month                                    | Updated AIDSLINE Available                             |
|------|------------------------------------------------|--------------------------------------------------------|
| 9101 | (EM)                                           | Dec 26                                                 |
| 9102 | (EM)                                           | Dec 29                                                 |
| 9103 | (EM) Part 1 Part 2 Part 3 Part 4 Part 5        | Jan 5<br>Jan 12<br>Jan 19<br>Jan 26<br>Feb 5*          |
| 9104 | (EM) Part 1 Part 2 Part 3 Part 4 Part 5        | Feb 2<br>Feb 9<br>Feb 16<br>Feb 23<br>Mar 5*           |
| 9105 | (EM) Part 1 Part 2 Part 3 Part 4 Part 5 Part 6 | Mar 2<br>Mar 9<br>Mar 16<br>Mar 23<br>Mar 30<br>Apr 9* |
| 9106 | (EM) Part 1 Part 2 Part 3 Part 4 Part 5        | Apr 6 Apr 13 Apr 20 Apr 27 May 7*                      |
| 9107 | (EM) Part 1 Part 2 Part 3 Part 4 Part 5        | May 4<br>May 11<br>May 18<br>May 25<br>Jun 4*          |
| 9108 | (EM) Part 1 Part 2 Part 3 Part 4 Part 5 Part 6 | Jun 1 Jun 8 Jun 15 Jun 22 Jun 29 Jul 9*                |

### NLM TECHNICAL BULLETIN SEPTEMBER-OCTOBER 1990

|      | (514) |          |    |     |    |
|------|-------|----------|----|-----|----|
| 9109 |       | _        | _  | _   | _  |
|      | Part  |          |    | וַג |    |
|      | Part  |          |    | ıl  |    |
|      | Part  | 3        | Ju | וו  | 20 |
|      | Part  | 4        |    |     | 27 |
|      | Part  | 5        | A  | ug  | 6* |
| 9110 | (EM)  |          |    |     |    |
|      | Part  | 1        | A  | ug  | 3  |
|      | Part  |          |    |     | 10 |
|      | Part  |          |    |     | 17 |
|      | Part  |          |    |     | 24 |
|      | Part  |          |    |     | 31 |
|      | Part  |          |    | ep  |    |
|      |       | J        | 3. | eр  | 10 |
| 9111 | (EM)  |          |    |     |    |
| 7111 | Part  | 1        | \$ | ер  | 7  |
|      | Part  |          |    |     | 14 |
|      | Part  |          |    |     | 21 |
|      | Part  |          |    |     |    |
|      |       |          |    |     | 28 |
|      | Part  | 9        | U. | CC  | 8* |
| 9112 | (EM)  |          |    |     |    |
|      | Part  | 1        | 0  | ct  | 5  |
|      | Part  | 2        |    |     | 12 |
|      | Part  |          |    |     | 19 |
|      | Part  |          |    |     | 26 |
|      | Part  |          |    |     | 5* |
|      | rart  | <i>5</i> | 14 | υv  | J  |

<sup>\*</sup> The last update portion is the HEALTH-derived and CANCERLIT-derived data. The other update portions are the MEDLINE-derived data. Please note that the last update portion to complete the Entry Month routinely occurs about 3 days **after** Part 1 of the next Entry Month is added, e.g., Part 5 of 9103 (EM) is added February 5, after Part 1 of 9104 (EM) which is added on February 2.

|                                           | Tree Numbers where Included      |
|-------------------------------------------|----------------------------------|
| Pre-Explosion Name (PX)                   | Terms may be Found               |
| ABNORMALITIES                             | C16.131                          |
| ADULT                                     | M1.471.116                       |
| ANTIBIOTICS<br>ANTIBODIES                 | D20.85<br>D24.611.125            |
| BACTERIA                                  | B3                               |
| BACTERIAL INFECTIONS                      | C1.252                           |
|                                           | F1.145                           |
| BEHAVIOR A#D BEHAVIOR MECHANISMS          | F1                               |
| BEHAVIORIAL A#D MENTAL DISORDERS          | F3                               |
| BIOCHEM PHENOM METAB                      | G6                               |
| BLOOD PROTEINS<br>BRAIN                   | D12.776.124                      |
| CARBOHYDRATES                             | A8.186.211<br>D9.203             |
| CARDIOVASCULAR AGENTS                     | D18                              |
| CARDIOVASCULAR DISEASES                   | C14                              |
| CARDIOVASCULAR SYSTEM                     | A7                               |
| CELLS                                     | A11                              |
| CENTRAL NERVOUS SYSTEM                    | AB.186                           |
| CENTRAL NERVOUS SYSTEM DISEASES           | C10.228                          |
| CHEMISTRY, ANALYTICAL CHILD               | E5.196; H1.181.278<br>M1.471.392 |
|                                           | G9                               |
| DENTISTRY                                 | E6; G2.163                       |
| DIAGNOSIS, LABORATORY                     | E1.223                           |
| DIGESTIVE SYSTEM DISEASES                 | C6                               |
| ENZYMES                                   | D8.586                           |
| EQUIPMENT A#D SUPPLIES                    | E7                               |
| GASTROINTESTINAL DISEASES GENETICS        | C6.405<br>G1.273.343: G5         |
| HEALTH FACILITIES                         | N2.278                           |
|                                           | N2.421                           |
| HEART DISEASES                            | C14.280                          |
| HORMONES                                  | D6.472                           |
| IMMUNITY                                  | G4.610                           |
| IMMUNOLOGIC FACTORS                       | D24.611                          |
| LIPIDS<br>Mammals                         | D10.516<br>B2.649                |
| MENTAL DISORDERS                          | F3.709                           |
| METABOLIC DISEASES                        | C18.452                          |
| METALS                                    | D1.552; J1.637.517               |
| MISCELLANEOUS TECHNICS                    | E5                               |
| MUSCULOSKELETAL DISEASES                  | C5                               |
| NEOPLASMS<br>NERVOUS SYSTEM               | C4                               |
| NERVOUS SYSTEM DISEASES                   | A8<br>C10                        |
| NEUROLOGIC MANIFESTATIONS                 | C10.597; C23.888.592             |
| ORGANIZATION A#D ADMINISTRATION           | N4.452                           |
| PHYSIOLOGY, GENERAL                       | G7                               |
| PROTEINS                                  | D12.776                          |
| PSYCHOLOGIC PROCESSES PRINCIPLES          | F2                               |
| REPRODUCTION, UROGENITAL PHYSIOLOGY       | G8                               |
| RESPIRATORY TRACT DISEASES                | C8<br>B2.649.865                 |
| RODENTIA<br>SIGNS A#D SYMPTOMS            | C23.888                          |
| SKIN DISEASES                             | C17                              |
| STEROIDS                                  | D4.808                           |
| STOMATOGNATHIC DISEASES                   | C7                               |
| SURGERY, OPERATIVE                        | E4                               |
| UNITED STATES MC [as a MeSH heading]      | Z1.107.567.875                   |
| UNITED STATES [as a place of publication] | Z1.107.567.875<br>C14.907        |
| VASCULAR DISEASES<br>VERTEBRATE VIRUSES   | B4.909                           |
| VERTEBRATES                               | B2                               |
| VIRUS DISEASES                            | C2                               |
| VIRUSES                                   | B4                               |
| WOUNDS A#D INJURIES                       | C21.866                          |
|                                           |                                  |

MeSH Heading Pre-Explosions are searchable only by the Pre-Explosion Name (PX) or  $^*$ Pre-Explosion Name (PX) and not by the tree number(s). See also Subheading Pre-explosions.

#### APPENDIX E

#### FAMILIES OF 1991 SUBHEADING PRE-EXPLOSIONS

| analysis                 | etiology (cont'd)           | physiology (cont'd)     |
|--------------------------|-----------------------------|-------------------------|
| blood                    | genetics                    | metabolism (cont'd)     |
| cerebrospinal fluid      | immunology                  | blood                   |
| isolation & purification | microbiology                | cerebrospinal fluid     |
| urine                    | parasitology                | deficiency              |
|                          | transmission                | enzymology              |
| anatomy & histology      |                             | pharmacokinetics        |
| blood supply             | organization & admin        | urine                   |
| cytology                 | economics                   | physiopathology         |
| pathology                | legislation & jurisprudence | secretion               |
| ultrastructure           | manpower                    |                         |
| embryology               | standards                   | statistics & numer data |
| abnormalities            | supply & distribution       | epidemiology            |
| innervation              | trends                      | ethnology               |
|                          | utilization                 | mortality               |
| chemistry                |                             | •                       |
| analogs & derivatives    | pharmacology                | therapeutic use         |
| antagonists & inhibitors | administration & dosage     | administration & dosage |
| chemical synthesis       | adverse effects             | adverse effects         |
| ·                        | poisoning                   | contraindications       |
| diagnosis                | toxicity                    | poisoning               |
| radiography              | contraindications           | -                       |
| radionuclide imaging     | diagnostic use              | therapy                 |
| ultrasonography          | pharmacokinetics            | diet therapy            |
|                          | -                           | drug therapy            |
| etiology                 | physiology                  | nursing                 |
| chemically induced       | genetics                    | prevention & control    |
| complications            | growth & development        | radiotherapy            |
| secondary                | immunology                  | rehabilitation          |
| congenital               | metabolism                  | surgery                 |
| embryology               | biosynthesis                | transplantation         |

#### ALPHABETIC LIST OF 1991 SUBHEADING PRE-EXPLOSIONS

| Full Name            | Short Form | Full Name                | Short Form |
|----------------------|------------|--------------------------|------------|
| adverse affects&     | AE&        | etiology&                | ET&        |
| analysis&            | AN&        | metabolism&              | ME&        |
| anatomy & histology& | AH&        | organization & admin&    | OG&        |
| chemistryå           | CH&        | pharmacology&            | PD&        |
| complications&       | CO&        | physiology&              | PH&        |
| cytology&            | CY&        | statistics & numer data& | SN&        |
| diagnosis&           | DIA        | surgery&                 | SU&        |
| embryology&          | EM&        | therapeutic use&         | TU&        |
| epidemiology&        | EP&        | therapyå                 | TH&        |

Final ampersand and the qualifier (PX) are needed to search; either the full name or short form can be used. The \* may not be used in front of subheading pre-explosion.

|  |  | ~ |  |
|--|--|---|--|
|  |  |   |  |
|  |  |   |  |
|  |  |   |  |
|  |  |   |  |
|  |  |   |  |
|  |  |   |  |
|  |  |   |  |
|  |  |   |  |
|  |  |   |  |
|  |  |   |  |
|  |  |   |  |
|  |  |   |  |
|  |  |   |  |
|  |  |   |  |
|  |  |   |  |
|  |  |   |  |
|  |  |   |  |
|  |  |   |  |
|  |  |   |  |
|  |  |   |  |
|  |  |   |  |
|  |  |   |  |
|  |  |   |  |
|  |  |   |  |
|  |  |   |  |
|  |  |   |  |
|  |  |   |  |
|  |  |   |  |
|  |  |   |  |
|  |  |   |  |
|  |  |   |  |
|  |  |   |  |
|  |  |   |  |

APPENDIX F

#### LIST OF PUBLICATION TYPES

Below, "also MH" means that a main heading also exists; "MH plural" means that a plural main heading exists; "was cit. type means that the new publication type was formerly a citation type.

ABSTRACT
BIBLIOGRAPHY
CLASSICAL ARTICAL
CLINICAL CONFERENCE
CLINICAL TRIAL

COMMENT

CONGRESS
CONSENSUS DEVELOPMENT CONFERENCE
CONSENSUS DEVELOPMENT CONFERENCE, NIH
CORRECTED AND REPUBLISHED ARTICLE

CURRENT BIOG-OBIT DICTIONARY DIRECTORY DUPLICATE PUBLICATION

EDITORIAL FESTSCHRIFT

GUIDELINE
HISTORICAL ARTICLE
HISTORICAL BIOGRAPHY
JOURNAL ARTICLE

LEGAL BRIEF LETTER MEETING REPORT MONOGRAPH MULTICENTER STUDY

NEWS
OVERALL
PERIODICAL INDEX
PUBLISHED ERRATUM
RANDOMIZED CONTROLLED TRIAL

RETRACTED PUBLICATION
RETRACTION OF PUBLICATION
REVIEW
REVIEW LITERATURE
REVIEW, ACADEMIC

REVIEW, MULTICASE
REVIEW OF REPORTED CASES
REVIEW, TUTORIAL
SCIENTIFIC INTEGRITY REVIEW
TECHNICAL REPORT

- pub. type only

- also MH

also a rubricalso a rubricMH plural

also a rubricMH pluralMH pluralMH pluralalso a rubric

was cit. typeMH pluralMH pluralalso MH

- also a rubric

pub. type onlypub. type onlywas cit. typewas cit. typepub. type only

- pub. type only
- also a rubric
- pub. type only
- was cit. type
- MH plural

also a rubricpub. type onlypub. typealso a rubricMH plural

also a rubricalso MHwas cit. typealso MHpub. type only

- pub. type only
- pub. type only
- pub. type only
- pub. type only
- pub. type only

### **Priority Announcement Request Form**

#### TO RECEIVE NOTICE WHEN NEW CANCER PUBLICATIONS ARE ISSUED . . .

If you would like to be notified when ONCOLOGY OVERVIEWS, RECENT REVIEWS, NCI MONOGRAPHS, and other cancer-related publications are issued, please complete the address information and mail to the appropriate address listed below. Completion of this form in no way obligates you to make a purchase.

#### Superintendent of Documents

Priority Announcement Request Form (N-569)

Yes, please put me on your free Priority Announcement List (N-569) to be notified when new RECENT REVIEWS.

|                                                                                                    | MONOGRAPHS and other cancer publications are issued. |      |
|----------------------------------------------------------------------------------------------------|------------------------------------------------------|------|
| mail this form to: Superintendent of Documents Mail Stop: SSOM Washington, DC 20401-9374 FAX (202)275-0019 | Name                                                 | 8/90 |
|                                                                                                    | Organization                                         |      |
| If you are located outside the U.S., return this form to:                                                  |                                                      |      |
| ICIC/NCI/NIH Bldg 82, Room 103 Bethesda, MD 20892                                                          | Address                                              |      |
| USA<br>FAX (301)480-8105                                                                                   | City, State, Zip Code, or Country                    |      |

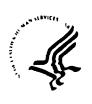

National Institutes of Health National Library of Medicine Bethesda MD 20894

APPENDIX H

September 28, 1990

Dear Domestic MEDLARS User:

The NLM staff has recently completed its annual MEDLARS cost recovery analysis. The NLM Board of Regents reviewed the data on MEDLARS costs of access and current charges at its September 1990 meeting. Based on this review, the Board recommended changes in the charges for online access and offline processing to ensure that the Library will recover the full costs of access. As required in NLM's Memorandum of Understanding, this letter serves as notification of an increase in online and offline charges effective February 1, 1991. The chart showing the new NLM online pricing algorithm charges is printed on the reverse of this letter.

Changes to the online charges have been made in the following components of the algorithm:

- Connect Hours, Online Citation Charge, and Computer 1. Resources (Disk Accesses) for ELHILL:
- 2. Connect Hours, Search Statement Charge, Interaction Charge, and Online Character Charge for TOXNET; and
- Connect Hour for PDQ. 3.

Changes to the offline charges are an increase of \$0.05 per page and an increase of \$0.50 for each Automatic SDI search.

The charge for an average search calculated using the new algorithm will cost about \$2.00 when using GRATEFUL MED and somewhat more when using command language.

Thank you for searching the National Library of Medicine's databases to obtain needed information. The NLM staff are working to make the system easier and faster to use. If you have suggestions about improvements that would assist you, please let me know or contact MEDLARS Management at 1-800-638-8480.

Sincerely yours,

Lois Ann Colaianni Associate Director

Low ann Colsianni

Library Operations

| Effective | February 1, 1991                                     |   |
|-----------|------------------------------------------------------|---|
| NLM       | ONLINE PRICING ALGORITHM CHARGES TO DOMESTIC USERS 1 | 1 |

| File                         | Conne<br>Chai | rge Stat          | arch<br>ement<br>arge | Online<br>Citatio<br>Charge | Cha<br>Car    | rge<br>riage | (Per 1          | rces<br>ses                             | Onlin<br>Charac<br>Charg<br>(Per 1, | ter          |
|------------------------------|---------------|-------------------|-----------------------|-----------------------------|---------------|--------------|-----------------|-----------------------------------------|-------------------------------------|--------------|
|                              | Non-<br>Prime | Prime             |                       | Non-<br>Prime Pr            | ime           |              | Non-<br>Prime P | rime                                    | Non-<br>Prime P                     | rime         |
|                              |               |                   |                       | ELHILL (                    |               | R            | 1 1 1 1 1 1 1   | · • • • • • • • • • • • • • • • • • • • | <u> </u>                            | <u> </u>     |
| MEDLINE & Backfiles TOXLIT & | \$ 6.10       | \$ 8.85 \$        | .02                   | \$ .01 \$                   | .02 \$        | .01          | \$ .07          | \$ .14                                  | \$ .08                              | \$ .12       |
| TOXLIT65 TOXLINE &           | 37.10         | * 39.85*          | .63*                  | .46*                        | .47*          | .01          | .07             | . 14                                    | .08                                 | . 12         |
| TOXLINE65<br>CHEMLINE        | 6.10<br>37.10 | 8.85<br>**39.85** | .02<br>.34**          | .01<br>.46**                | .02<br>.47**  | .01<br>.01   | .07<br>.07      | .14<br>.14                              | .08<br>.08                          | . 12<br>. 12 |
| INFORM<br>All Other          | 6.10<br>6.10  | 8.85<br>8.85      | . 02<br>. 02          | .01                         | .02           | .01<br>.01   | . 07<br>. 07    | . 14<br>. 14                            | .08                                 | . 12         |
| PDQ                          | 25.00         | 35.00             | -                     | -<br>TOVNET (               | -<br>COMPLITE | -<br>D       | -               | -                                       | •                                   | -            |
|                              |               | Non<br>Pri        |                       | TOXNET (                    | JUMPUIE       | ĸ            |                 |                                         |                                     |              |
| All Files                    | 9.50          |                   |                       | 06 -                        | -             | .03          | -               | -                                       | .11                                 | .18          |

When calculated across the online algorithm, an average search costs about \$2.00 when using GRATEFUL MED and slightly more when using command language.

#### NLM OFFLINE CHARGES TO DOMESTIC USERS 1/

| Pages                      | Per Page                                       |
|----------------------------|------------------------------------------------|
| MEDLINE & Other Databases  | \$0.30                                         |
| TOXLIT & TOXLIT65          | 1.38 (includes \$1.08 royalty charge per page) |
| CHEMLINE                   | 1.38 (includes \$1.08 royalty charge per page) |
| TOXNET Files               | 0.30                                           |
| Offsearches                | Per File                                       |
| All Databases              | \$1.00 (plus page charges)                     |
| Automatic SDI Searches     | Per Search                                     |
| SDILINE, AIDSLINE, AVLINE, |                                                |
| CANCERLIT, CATLINE, HEALT  | н,                                             |
| POPLINE, TOXLINE           | \$1.50 (plus page charges)                     |
| TOXLIT                     | 5.50 (plus page charges;                       |
|                            | includes \$4.00 royalty charge)                |

Current online prime time is 10:00 a.m. to 5:00 p.m. Eastern Time, Monday through Friday. All other online time is non-prime time.

<sup>\*</sup>Includes royalty charges of \$31.00 per Connect Charge, \$0.61 per Search Statement, and \$0.45 per Online Citation Charge for TOXLIT and its Backfile, TOXLIT65.

<sup>\*\*</sup>Includes royalty charges of \$31.00 per Connect Charge, \$0.32 per Search Statement, and \$0.45 per Online Citation Charge for CHEMLINE.

<sup>1/</sup> Non-U.S. online users incur charges under the NLM online pricing algorithm and are charged \$3.00 extra on the connect charge (per hour) portion and \$0.10 extra per offline printed page.

APPENDIX I

#### NLM ANNOUNCES CD-ROM PRICE CHANGES

The National Library of Medicine has recently announced a new fee schedule for CD-ROM products containing MEDLARS data. This new schedule has been sent to all NLM licensees that redistribute data on CD-ROM. Because it is likely that these fee changes may be passed on to users in terms of price increases or reductions, the Library believes users of its data should know what it charges the licensees. Since 1988, licensees that distributed data on CD-ROM had to pay an annual fee to obtain the data. They also were charged an annual fee of \$100.00 for each subscription to a CD-ROM product. When this price was established, nearly every CD-ROM was used by one individual on a single workstation. Many technological and telecommunications advances have occurred in this brief two-year period. Multiple simultaneous use, networked in-house access, and even remote access are now all possible. Furthermore, there is a growing market for personal use products. NLM has revised its fees to respond to the wide variation in use. The Library believes these charges will anticipate the use of CD-ROM for the next several years. These charges are consistent with NLM policy that the pricing of data be independent of the distribution media. The fees will go into effect for all new subscriptions and renewals as of February 1, 1991.

#### I. Annual License Fee

This is an annual fee to obtain MEDLARS data. It is paid to NTIS once a year (or in quarterly installments) irrespective of the number or format of products distributed. This fee varies with the database based on the number of records received, and any other special formats or searches. Before obtaining any data, the recipient must sign an NLM License Agreement.

#### II. Annual Subscription Fee

The fees for CD-ROM products are dependent on the type of intended use of the product. There are five categories of intended use. As with all NLM fees, there is a 25% surcharge for non-U.S. vendors and for U.S. vendors that distribute products outside the United States. The fees listed below are for domestic use.

A. Non-networked product for one individual's personal use.

ANNUAL FEE PER SUBSCRIPTION PAID BY LICENSEE: \$40.00

B. Non-networked product for use in one institution or organization for onsite access on a single workstation.

ANNUAL FEE PER SUBSCRIPTION PAID BY LICENSEE: \$100.00

C. A networked product with two to five workstations for use by users of one institution or organization permitting two to five institutional users to access the product in one location or from remote workstations.

ANNUAL FEE PER SUBSCRIPTION PAID BY LICENSEE: \$1000.00

D. A networked product with six or more workstations for use by the users of one institution or organization permitting access by the institution's users in one location or from remote workstations.

ANNUAL FEE PER SUBSCRIPTION PAID BY LICENSEE: 50% of the flat-rate fee charge for an equivalent subset leased by NLM.

E. A networked product similar to that described in D. that permits access from users at other institutions.

ANNUAL FEE AND USER CHARGES PAID BY LICENSEE: An institution desirous of redistributing data in this fashion must sign an NLM License Agreement, pay 50% of the flat-rate fee for an equivalent subset leased by NLM for its own institution's users, and pay user charges for all use from the users at the other institutions.

#### Exceptions to the Annual Fee:

- 1. Technical Services databases are licensed at an annual flat rate. There are no additional fees for CD-ROM products containing technical services databases.
- 2. There are no annual subscription fees for non-networked products that include GRATEFUL MED to permit an online connection to NLM's online databases.
- 3. There are currently no annual subscription fees for AIDS products because of special government initiatives in this field.
- 4. The subscription fees for small MEDLARS databases, i.e., those with fewer than 200,000 records, are 50% of those for MEDLINE and other larger databases.

APPENDIX J

## 1991 COMPUTER HOLIDAY SCHEDULE

Listed below is the computer holiday schedule for the ELHILL system of databases and PDQ for Christmas 1990 as well as the entire calendar year of 1991. The NLM computer is scheduled to be UP on every holiday listed below. The available NLM computer hours are shown as either guaranteed or non-guaranteed. Guaranteed means that the computer center is staffed and in the event of a computer shutdown, the computer will be restarted. Non-guaranteed means that the computer center is not staffed and in the event of an unexpected computer shutdown the system will not be restarted until 11:00 PM prior to the next NLM workday. Specific details on guaranteed versus non-guaranteed hours of operation for each holiday will be published prior to that holiday in the Technical Bulletin. "Observed" means U.S. Federal government observance of the holiday. Non-prime rates will be in effect on non-guaranteed holidays and on guaranteed holidays when the MEDLARS Management Service Desk is not staffed.

| HOLIDAY                                                                                                    | DATE                                        | SYSTEM STATUS                                                                                                    |
|----------------------------------------------------------------------------------------------------|---------------------------------------------|----------------------------------------------------------------------------------------------------|
| Christmas Day (1990) New Year's Day Martin Luther King's Birthday (actual) Martin Luther King's Birthday (observed) President's Day Memorial Day (observed) Memorial Day (actual) Independence Day Labor Day Columbus Day (observed) | Tues, Dec 25<br>Tues, Jan 1<br>Tues, Jan 15 | Non-guaranteed* Non-guaranteed* Guaranteed* Non-guaranteed* Non-guaranteed* Non-guaranteed* Guaranteed* Guaranteed* Guaranteed* Non-guaranteed* Non-guaranteed* Non-guaranteed* Non-guaranteed* |
| Columbus Day (actual)                                                                                                    | Sat, Oct 12                                 | Guaranteed**                                                                                                    |
|                                                                                                    | •                                           |                                                                                                    |
| Veterans Day                                                                                                    | Mon, Nov 11                                 | Non-guaranteed*                                                                                                    |
| Thanksgiving Day                                                                                                    | Thurs, Nov 28                               | Non-guaranteed*                                                                                                    |
| Christmas Day (1991)                                                                                                    | Wed, Dec 25                                 | Non-guaranteed*                                                                                                    |

<sup>\*</sup> Non-prime rates are in effect all day.

The TOXNET computer status is always guaranteed. Non-prime rates will be in effect on all holidays marked with a single asterisk above.

DOCLINE will be available (non-guaranteed) on all U.S. Federal government holidays (observed) except Christmas Day, New Year's Day, Thanksgiving Day, Memorial Day, Independence Day, and Labor Day.

Notice of changes to this schedule and/or temporary changes in hours of operation will also appear as soon as any are identified in the online NEWS.

<sup>\*\*</sup>Prime rates are in effect from 10 AM - 5 PM ET.

APPENDIX K

#### NLM Technical Bulletin Mailing List: Update/Purge

If you wish to continue receiving the <u>NLM Technical Bulletin</u>, we must receive this notification from you by <u>January 15</u>, 1991. If we do not hear from you, you will be automatically removed from the mailing list and in 1991 you will receive only the publication <u>Gratefully Yours</u>. The <u>NLM Technical Bulletin</u> will continue to be the major vehicle for introducing new databases and changes to existing databases to command language searchers. We urge to take the few minutes necessary to complete and return this form, if you wish to continue receiving this publication.

| Please  | tape | or | paste         | your | mailing             | label          | into          | the  | box  | and | sign  | below.    |
|---------|------|----|---------------|------|---------------------|----------------|---------------|------|------|-----|-------|-----------|
|         |      |    |               | •    | -                   |                | <del></del>   |      |      |     |       |           |
|         |      |    |               |      |                     |                |               |      |      |     |       |           |
|         |      |    |               |      |                     |                |               |      |      |     |       |           |
|         |      |    |               |      |                     |                |               |      |      |     |       |           |
| Signatu | ıre  |    |               |      |                     |                |               |      |      |     |       |           |
|         |      |    |               |      | s differ<br>section |                |               | e on | e sh | own | on th | e mailing |
| Name    |      |    |               |      |                     |                | , -,          |      |      |     |       |           |
| User I  |      |    |               |      |                     |                |               |      |      |     |       |           |
| Address | ·    |    | <del></del> - |      |                     |                |               |      |      |     |       |           |
|         |      |    |               |      |                     |                |               |      |      |     |       |           |
|         |      |    |               |      |                     | <del>-</del> - | <del></del> - |      |      |     |       |           |
|         |      |    |               | -    |                     |                |               |      |      |     |       |           |

Fold this form in thirds, tape it closed, affix postage and mail promptly.

Affix proper postage

MEDLARS MANAGEMENT SECTION NATIONAL LIBRARY OF MEDICINE 8600 ROCKVILLE PIKE BETHESDA, MD 20894

... seal with tape

### \*\*NOTICE\*\*

Please complete and return the form in Appendix K
if you wish to continue receiving the *Technical Bulletin*.

If we do not receive this form by January 15, 1991,
you will be dropped from our mailing list for this publication.

# The Halle the NLM

ISSN 0146-3055 NOVEMBER - DECEMBER 1990

No. 257

# Technical Bulletin

| In This Issue:                          | <del>-</del> |
|-----------------------------------------|--------------|
| Gold Standard Searches                  | 1            |
| CD-ROM Pricing Changes                  | 7            |
| Delayed                                 |              |
| Indexing Policy Changes                 | 15           |
| for 1991                                |              |
| More on MeSH                            | 17           |
| Phone Facts                             | 18           |
| AIDSTRIALS Adds New                     | 19           |
| Features                                |              |
| AVLINE Update                           | 24           |
| CATLINE Update                          | 25           |
| SERLINE Update                          | 26           |
| TOXLINE Expands Coverage                | 30           |
| with FEDRIP data                        |              |
| CROSSFILE Searching in                  | 33           |
| TOXNET'S TRI Files                      |              |
| Appendix A: MEDLINE Update Schedul      | e (Revised)  |
| Appendix B: Online Codes in the U.S.    |              |
| Appendix C: **Technical Bulletin Mailin | g List**     |

Appendix C: "Technical Bulletin Mailing List"
Appendix D: CHEMILINE/TOXILIT Pricing
Announcement

Enclosure: Phones List

#### Regular Features:

Databases 2
Technical Notes 3
Serials Update 39

#### Gold Standard Searches

Thank you to everyone who mailed us search strategies in response to the "Gold Standard Searches" article in the July-August 1990 issue of the Technical Bulletin. This feature offers searchers a chance to match wits with the NLM "experts" on a search strategy. The NLM search strategies are developed here at the Library with no interaction between the requester and the searcher. The search request published in the July-August issue was:

Changing teenage behavior through AIDS education programs.

There were 2 "winners". Congratulations to Sue L. Raymond, Reference Librarian at the Texas College of Osteopathic Medicine, Fort Worth, TX; and to Trudy Hart, Assistant Librarian at Children's Hospital and Health Center, San Diego, CA. Winning entries will receive either a free copy of GRATEFUL MED or one hour of free search time. The winning strategies, printed in Figures 2 and 3, were selected based on the number of relevant citations retrieved as well as the search terms used. The "Gold Standard" strategy developed by the NLM "expert" is printed in Figure 1.

Honorable mention goes to Daniel C. Williams, M.D. for being the first entrant to use the GRATEFUL MED software to develop a "Gold Standard" search strategy.

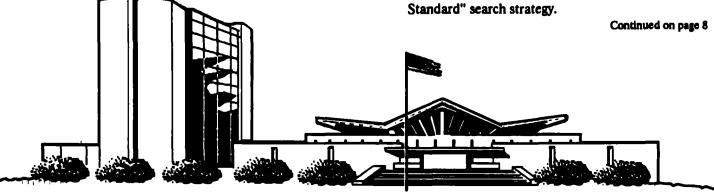

| MEDLARS<br>Database   | TOTAL<br>RECORDS       | DATES<br>COVERED               | DATE LAST<br>UPDATED   | LATEST<br>UPDATE TAG |
|-----------------------|------------------------|--------------------------------|------------------------|----------------------|
| ELHILL COMP           | UTER                   |                                |                        |                      |
| AIDSDRUGS             | 97                     |                                | 28 NOV 90              |                      |
| AIDSLINE**            |                        | JAN 80-DEC 90                  | 23 NOV 90              | 9012(EM)             |
| AIDSTRIALS            | 295                    | TUROUGU 1000                   | 04 DEC 90              |                      |
| AVLINE®<br>BIOETHICS® | 21,360<br>31,302       | THROUGH 1990<br>JAN 73-SEP 90  | 07 DEC 90<br>08 DEC 90 | 9012(EM)             |
| CANCERLIT             | 769,076                | JAN 63-NOV 90                  | 03 NOV 90              | 9012(EM)<br>9011(EM) |
| CATLINE ®             | 670,758                | THROUGH 1990                   | 07 DEC 90              | 9011(EN)             |
| CHEMID                | 183,665                | MADOUIT 1330                   | 28 JUL 90              |                      |
| CHEML I NE ®          | 1,007,149              |                                | 30 OCT 90              | 9010(EM)             |
| CLINPROT®             | 8,026                  |                                | 29 NOV 90              | 9011(EM)             |
| DENTALPROJ            | 784                    |                                | 28 FEB 90              | (- ,                 |
| DIRLINE ®             | 17,782                 |                                | 17 NOV 90              |                      |
| DOCUSER ®             | 12,313                 |                                | <b>08 DEC 90</b>       |                      |
| HEALTH                | 526,458                | JAN 75-DEC 90                  | 03 NOV 90              | 9012(EM)             |
| HISTLINE ®            | 95,705                 |                                | 03 NOV 90              | 9011(EM)             |
| MEDLINE* ®            | 919,453                | JAN 88-DEC 90                  | 27 OCT 90              | 9012(EM)             |
| MED86                 | 651,840                | JAN 86-DEC 87                  | 25 AUG 90              |                      |
| MED83                 | 890,553                | JAN 83-DEC 85                  | 16 JUN 90              |                      |
| MED80                 | 803,364                | JAN 80-DEC 82                  | 25 AUG 90              |                      |
| MED77                 | 775,781                | JAN 77-DEC 79                  | 09 DEC 89<br>09 JUN 90 |                      |
| MED72<br>MED66        | 1,175,516<br>1,310,458 | JAN 72-DEC 76<br>JAN 66-DEC 71 | 02 JUN 90              |                      |
| MESH VOC ®            | _ 74,218               | 1990                           | 27 OCT 90              |                      |
| NAME AUTH             | B 353,143              | 1330                           | 24 NOV 90              |                      |
| PDQ ®                 | 333,143                | THRU NOV 90                    | 01 DEC 90              |                      |
| POPLINE               | 179,615                | 1970-NOV 90                    | 08 DEC 90              | 9012(EM)             |
| SDILINE ®             | 26,902                 | DEC 90                         | 27 OCT 90              | 9012(EM)             |
| SERLINE ®             | 75,696                 | 1990                           | 12 DEC 90              |                      |
| TOXLINE ®             | 878,677                | 1981-1990                      | 10 NOV 90              | 9011(EM)             |
| TOXLINE65             | 707,374                | PRE 1965-1980                  | 31 MAR 90              | . ,                  |
| TOXLIT TM             | 875,848                | 1981~1990                      | 10 NOV 90              | 9011(EM)             |
| TOXLIT65              | 586,405                | 1965-1980                      | 01 SEP 87              |                      |

\*N.B. FILE IS UPDATED WEEKLY; THIS IS PART 4 OF 4. \*\*N.B. FILE IS UPDATED WEEKLY; THIS IS PART 5 OF 5.

#### TOXNET COMPUTER

| 2,379   | 05 DEC 90                                                               |
|---------|-------------------------------------------------------------------------|
| 6,137   | 09 NOV 90                                                               |
| 1,626   | 16 NOV 90                                                               |
| 71,871  | 08 JUL 90                                                               |
| 49,597  | 08 JUL 90                                                               |
| 4,301   | 07 DEC 90                                                               |
| 435     | 19 NOV 90                                                               |
| 106,574 | 21 NOV 90                                                               |
| 77,474  | 26 OCT 90                                                               |
| 83,216  | 27 NOV 90                                                               |
|         | 6,137<br>1,626<br>71,871<br>49,597<br>4,301<br>435<br>106,574<br>77,474 |

Head, MMS: Carolyn B. Tilley Direct Inquiries to:

Editor: Toby G. Port MEDLARS Management Section
Assistant Editor: Annette Morris National Library of Medicine
Technical Notes Editor: Joyce A. Conner
(800) 638-8480 Bethesda, Maryland 20894

The NLM Technical Bulletin is an administrative document sent to formal members of NLM's MEDLARS Online Network.

#### **Technical Notes**

Whenever applicable, the heading of each Technical Note includes a reference to the section of the Online Services Reference Manual, 1988 that is considered most relevant to the item being discussed, e.g., (Manual 4.7.2). Users should keep in mind that the item may pertain to other sections as well.

#### Service Desks

MMS staffed

DOCLINE staffed

## CHRISTMAS AND NEW YEAR'S HOLIDAY SCHEDULE

#### **MONDAY, JANUARY 21 (OBSERVANCE)**

non-prime

| Here        | is   | the    | <b>MEDLARS</b> | computer     | schedule    | for  |
|-------------|------|--------|----------------|--------------|-------------|------|
| Christ      | mas  | Day,   | Tuesday, Dec   | ember 25 ar  | nd New Ye   | ar's |
| Day, 1      | lues | day,   | January 1. A   | Any details  | on guaran   | teed |
| versus      | nor  | n-guar | anteed hours   | of operatio  | n for the N | ILM  |
| <b>ELHI</b> | LL   | comp   | uter for thes  | e holidays   | will appear | as   |
| online      | NE   | WS it  | ems the week   | before the h | oliday.     |      |

| System | Rates/Status |
|--------|--------------|
| •      |              |

TOXNET non-prime guaranteed

System Rates/Status

DOCLINE not applicable non-guaranteed non-guaranteed

Service Desks

**ELHILL** 

TOXNET non-prime guaranteed MMS not staffed

DOCLINE not available DOCLINE not staffed

#### Service Desks

MMS not staffed

DOCLINE not staffed

#### PRESIDENTS' DAY HOLIDAY SCHEDULE

#### **MONDAY, FEBRUARY 18**

|                                  |                              | System  |               | Rates/Status                |
|----------------------------------|------------------------------|---------|---------------|-----------------------------|
| MARTIN LUTHER KIN<br>HOLIDAY SCH |                              | ELHILL  |               | non-prime<br>non-guaranteed |
| TUESDAY, JANUARY 15 (A           | ACTUAL HOLIDAY)              | TOXNET  |               | non-prime<br>guaranteed     |
| System                           | Rates/Status                 |         |               | •                           |
|                                  |                              | DOCLINE |               | not applicable              |
| ELHILL                           | regular                      |         |               | non-guaranteed              |
|                                  | guaranteed                   |         | Service Desks |                             |
| TOXNET                           | regular                      |         |               |                             |
|                                  | guaranteed                   | MMS     |               | not staffed                 |
| DOCLINE                          | not applicable<br>guaranteed | DOCLINE |               | not staffed                 |

#### MEDLINE & BACKFILES DATES OF COVERAGE

Effective December 17, citations published in 1988 were moved from the current MEDLINE file into the MED86 file. Also, at the same time, other references to articles indexed during 1990 but having a pre-1989 publication date (because these earlier journals were received during 1990) were pulled from MEDLINE and placed into the appropriate BACKFILE. There will be no change in the names of the MEDLINE BACKFILES, only in the coverage of MED86. The primary dates of coverage for MEDLINE and its BACKFILES for 1991 will be as follows:

| File             | Aliases          | Сочегаде  |
|------------------|------------------|-----------|
| MEDLINE          | MED              | 1989-1991 |
| MEDEINE<br>MED86 | M86, BACK86, B86 | 1986-1988 |
| MED83            | M83, BACK83, B83 | 1983-1985 |
| MED80            | M80, BACK80, B80 | 1980-1982 |
| MED77            | M77, BACK77, B77 | 1977-1979 |
| MED72            | M72, BACK72, B72 | 1972-1976 |
| MED66            | M66, BACK66, B66 | 1966-1971 |

ERRATUM AND CORRECTIONS TO THE SEPTEMBER-OCTOBER 1990 TECHNICAL BULLETIN

#### On the Front Cover:

You may want to make the following changes to your copy so that it reads as follows:

ISSN 0146-3055 SEPTEMBER-OCTOBER 1990 No. **256** 

(Change the issue number from 255 to 256. Add the year.)

#### On Page 16:

On page 16 of the September-October 1990 issue of the *Technical Bulletin*, please correct the entries for two subheadings to read as follows.

/CONTRADINDICATIONS/CT/ULTRASONOGRAPHY/US

(Change /cn to /ct and /ul to /us. CN continues to be the abbreviation for /congenital and UL is the abbreviation for /ultrastructure; we regret the error.)

#### On Appendix A:

The 9012 (EM) actually ended with 901026 (not 901025) and the 9101 (EM) started with 901027 (not 901026). A revised Appendix A, reflecting this change, is included with this issue.

#### On Appendix E:

In the Alphabetic List of 1991 Subheading Pre-Explosions, the word effects in adverse effects is incorrectly spelled as affects. You may wish to correct it.

## MORE MEETING ABSTRACTS ADDED TO AIDSLINE

Meeting Abstracts from the Sixth International Conference on AIDS have been added to AIDSLINE.

A total of 3,125 abstracts from the Sixth International Conference on AIDS were added to AIDSLINE. These abstracts were added directly to AIDSLINE rather than via a pull from another MEDLARS database. These abstracts all have a Secondary Source Identifier (SI) of 'ICA6/unique identifier' (e.g., ICA6/40413090) and a Publication Type (PT) of 'MEETING ABSTRACT'.

NLM will exclude these meeting abstracts from the AIDSLINE Automatic SDIs. If you would like to run an AIDSLINE SDI strategy against these abstracts, you can do it online in AIDSLINE by entering the exact name of your stored strategy followed by (sn). You would then "AND" the results with the Secondary Source Identifier (SI) for these meeting abstracts 'ICA6 (SI)'. For example, if the Gold Standard search were your stored search d007 adolescence:

YOU ARE NOW CONNECTED TO THE AIDSLINE (1980 FORWARD) FILE.

SS 1 /C? USER: d007 adolescence (sn) PROG: SS (1) PSTG (191) SS 2 /C? USER: 1 and ica6 (si) PROG: SS (2) PSTG (39)

You can then print the results either online or offline.

#### SEARCHING FOR TITLE ABBREVIATIONS

A Title Abbreviation (TA) for a journal with brackets as part of the TA as listed in the online SERLINE database, the <u>List of Serials Indexed for Online Users</u>, or the <u>List of Journals Indexed for Index Medicus</u> must be searched online without the bracket. For example, a journal with the Title Abbreviation of

J BONE JOINT SURG [AM]

must be searched online as:

#### J BONE JOINT SURG AM (TA)

However, Title Abbreviations (TA) that include parentheses should be searched with the parentheses. For example, a journal with the Title Abbreviation of

**DENT HEALTH (LONDON)** 

should be searched online as:

**DENT HEALTH (LONDON) (TA)** 

(Note: GRATEFUL MED searchers would enter the title abbreviation on the JOURNAL line of the INPUT Form Screen, following the examples outlined above, but not including the (TA) qualifier.)

#### **SEARCHING NOTE**

INFORM is a file on the ELHILL system which may be accessed by typing "File INFORM" at a USER: prompt. The file may be used to retrieve system information rather than citations. The primary use of the file is to read the online NEWS and online EXPLAINS. As no charge is made for character transmission, it is less expensive to view the online ELHILL NEWS or EXPLAINS in INFORM than in another file.

Please note that INFORM is not a "true" database; therefore, search formulations for later use (e.g., STORESEARCH, SAVESEARCH, and OFFSEARCH) should NOT be constructed in INFORM. If a search is stored or saved in INFORM, the strategy may not run correctly against MEDLINE or any other database.

When you save or store a search formulation for later use, you need to be connected to the database against which the search is to be run (or at least to a similar file). Otherwise, the search strategy may not be compatible with the database you have selected for your search. For example, a search strategy saved or stored in MEDLINE may not run correctly in the TOXLINE database as TOXLINE and MEDLINE are dissimilar files. (SDILINE, MEDLINE and its BACKFILES are all similar files). A strategy stored or saved in any of these files may then later be run in any other of these files.)

## REMINDER: JANUARY 1991 SDILINE AUTOMATIC SDIS DELAYED DUE TO YEAR-END PROCESSING ACTIVITIES

The 9101 (EM) SDILINE Automatic SDIs for January 1991 will be run and mailed beginning December 7 rather than late November. However, please note that the 1991 MEDLINE, MEDLINE Backfiles, and SDILINE will not be made available online until Monday, December 17.

The 9102 (EM) SDILINE Automatic SDIs for February 1991 will be run over the weekend of December 28, 1990, and will be mailed during the following week.

Please note: SDILINE Automatic SDI service participants will see two sets of charges in December but none for November.

#### 1990 MESH CHEMICAL TOOL

Medical Subject Headings--Supplementary Chemical Records, 1991 may now be ordered from NTIS. The order number is PB91-100248/GBB. Prices for hardcopy and microfiche are listed below:

Hardcopy - \$41.00 (U.S./Canada/Mexico); \$82.00 (other countries)

Microfiche - \$21.00 (U.S./Canada/Mexico); \$42.00 (other countries) There is a \$3.00 (U.S./Canada/Mexico) shipping and handling charge required for each order (\$4.00 other countries). Please send remittance with orders to:

National Technical Information Service (NTIS) 5285 Port Royal Road Springfield, VA 22161 (703) 487-4650 (for telephone orders with deposit account or credit card.)

Note: Three chemicals were inadvertently omitted from the main body of the text. They are included in an errata sheet bound in as the first page of the volume. Searchers may wish to copy or insert these entries into their proper places within the volume.

#### **CLINPROT INDEX TERM LISTING**

The CLINPROT Index Term listing for January 1991 is now available. It may be requested by writing to the National Cancer Institute. Please include a self-addressed label with the request. No return postage is necessary. Please send requests to:

International Cancer Research Data Bank Branch National Cancer Institute R.A. Bloch Building (82), Room 103 Bethesda, MD 20892

#### ONLINE CODES IN THE UNITED STATES

Appendix B is a map of online codes, showing the number of user codes by state for the United States and its territories.

#### PHONES LIST

Enclosed with this issue of the *Technical Bulletin* is an updated list of telephone numbers that can be used to access the NLM computers.

## CHANGE IN TECHNICAL BULLETIN MAILING LIST - SECOND NOTICE

If you wish to continue receiving the Technical Bulletin, please fill out and return the form in Appendix C. If we do not receive this form from you by January 15, 1991, you will be removed from the mailing list and in 1991 you will receive only the publication Gratefully Yours. The Technical Bulletin will continue to be the major vehicle for introducing new databases and changes to existing databases to command language searchers. We urge you to take the few minutes necessary to complete and return this form, if you wish to continue receiving this publication.

## NLM DELAYS IMPLEMENTATION OF CD-ROM PRICING CHANGES ADDITIONAL INFORMATION SOUGHT

NLM has received inquiries about the recently announced changes in charges to companies that lease NLM data and distribute these data on CD-ROM products. As a result, the Library has decided to delay the implementation of any changes until June 1, 1991. This will allow users more time to examine the changes and to comment.

CD-ROM technology has changed dramatically since MEDLINE on CD-ROM first became available several years ago. From a single user at a workstation, CD-ROM capability has now advanced so that many users can now access the same disc from remote sites. NLM has encouraged these developments. CD-ROM products have made medical information more easily accessible to many more users.

Since the mid-1970's the Library has followed a policy of pricing that called for the NLM to use funds appropriated by the Congress to create and maintain its databases. The cost of access is to be borne by the user. Under this policy, the costs levied are *independent* of the medium of access. The basic pricing philosophy of shared costs has been approved by the Library's Board of Regents, the Secretary of Health and Human Services, and the Congress.

The pricing plan that was recently announced reflected months of discussions with vendors and users. Many alternatives were considered. Since the implementation of any changes is being delayed to June 1, 1991, others will now have a chance to express their concerns and to suggest reasonable alternatives.

If you or your colleagues have any suggestions or information that would be helpful in our examination of this issue, please send them to Lois Ann Colaianni, Associate Director, Library Operations, National Library of Medicine, 8600 Rockville Pike, Bethesda, Maryland, 20894 by January 31, 1991 so that the final pricing can be announced well in advance of a June implementation date.

Lois Ann Colaianni Associate Director Library Operations Continued from page 1

The search topic immediately suggested the subject headings in the following list to most of the entrants:

ADOLESCENCE
ADOLESCENT BEHAVIOR
ADOLESCENT PSYCHOLOGY

plus one or more of the following headings:

ATTITUDE TO HEALTH+
KNOWLEDGE, ATTITUDES, PRACTICE
HEALTH BEHAVIOR
RISK-TAKING
RISK FACTORS
SEX BEHAVIOR+
SUBSTANCE ABUSE+

EDUCATION (sh)
HEALTH EDUCATION+
SEX EDUCATION
SEX COUNSELING
SCHOOL HEALTH SERVICES+
STUDENT HEALTH SERVICES

PRIMARY PREVENTION
PREVENTIVE HEALTH SERVICES
PREVENTION & CONTROL (sh)

The terms are grouped together to indicate similar concepts which may be "or"ed together to produce a comprehensive retrieval. The plus sign (+) after a term indicates that it may be EXPLODEd; the (sh) after a term indicates that the term is a subheading. Combining together all four groups of terms constitutes the Gold Standard search.

Wisely, no one began their search in AIDSLINE with the term ACQUIRED IMMUNODEFICIENCY Ms. Hart began her search with SYNDROME. \*AIDS/pc (Figure 3) and Ms. Raymond narrowed her retrieval at the end of her search by "anding" her search \*ACOUIRED with the term IMMUNODEFICIENCY SYNDROME". These are both reasonable but not optimal choices. A better choice would be to asterisk (\*) other terms in the search first and only use the \*AIDS as a last resort. When you include \*AIDS as a search term in this file you eliminate any relevant citations about preventing transmission of the HIV virus which may not be indexed with \*AIDS. Including the concept of prevention, with one or more of the terms shown in the list, helps to increase the

relevance of the citations received and narrow the retrieval.

No searcher included all of the terms in the list in his/her search. And people had different ideas about which file was the best one for the search. Most searchers selected AIDSLINE. However, Ms. Raymond, who ran her search in both MEDLINE and AIDSLINE, commented, "My database of choice was MEDLINE. It seemed it would be AIDSLINE, but ... it contained references to AIDS conferences that may not be readily available in many libraries..." AIDSLINE with its more comprehensive coverage is the file of choice for this search. Searching AIDSLINE allows the searcher to go to one file and pull relevant MEDLINE. material from HEALTH. CANCERLIT. Rather than searching these three files separately, you can be assured of complete coverage in one place in AIDSLINE. In addition, AIDSLINE contains meeting abstracts from conferences, which are likely to be on the cutting edge of research and months ahead of the published journal literature. Relevant sample titles from meeting abstracts that only can be retrieved in AIDSLINE include:

AIDS and minorities: strategies for prevention.
AIDS prevention in junior high school students...
AIDS education in communities of color...

Please note that these conference citations, which have the value 'ica5' or 'ica6' in the Secondary Source Identifier (SI) field, have complete abstracts online, with the exception of tables (see the July-August 1990 Technical Bulletin, page 8). There is no further document to retrieve through interlibrary loan; when you print the abstract, you have retrieved all available text, except for tables, for these conference citations.

The number of citations retrieved by all participants in this exercise ranged from a low of 16 to a high of 92. However, AIDSLINE (and MEDLINE) are updated weekly; the winning strategies shown in Figures 2 and 3 were rerun here at NLM on November 20, so the retrievals shown in Figures 2 and 3 are 109 and 72 respectively (numbers higher than the original retrieval by the participants).

Again, none of the winning strategies is the absolutely correct strategy or the exact answer. These strategies are published to show how other searchers tackle a particular topic. Our thanks again to everyone who submitted an entry. Watch for the next "Gold Standard" search topic in a future *Technical Bulletin* issue.

```
SS 1 /C?
USER:
file aidsline
PROG:
YOU ARE NOW CONNECTED TO THE AIDSLINE (1980 FORWARD) FILE.
USER:
adolescence or adolescent behavior or adolescent psychology
PROG:
SS (1) PSTG (2688)
SS 2 /C?
USER:
health behavior or exp sex behavior or cognition or risk-taking or
PROG:
CNT 2
USER:
risk factors or knowledge, attitudes, practice or exp attitude to health
PROG:
SS (2) PSTG (7875)
SS 3 /C?
USER:
sex education or sex counseling or exp school health services or
PROG:
CNT 3
USER:
student health services or exp health education or ed (sh)
PROG:
SS (3) PSTG (2132)
SS 4 /C?
USER:
1 and 2 and 3
PROG:
SS (4) PSTG (218)
SS 5 /C?
USER:
primary prevention or preventive health services or pc (sh)
PROG:
SS (5) PSTG (6319)
SS 6 /C?
USER:
4 and 5
PROG:
SS (6) PSTG (149)
```

Figure 1A - Gold Standard Search

```
SS 7 /C?
USER:
ts (la) eng
PROG:
(102) SCHD (82) QUAL; CONT? (Y/N)
USER:
PROG:
SS (7) PSTG (123)
SS B /C?
USER:
prt 8 ti
PROG:
TI - Belgian adolescents and AIDS. A survey of risk behaviour and
       prevention.
2 TI - The AIDS education needs of adolescents: a theory-based approach.
TI - Adolescents' thoughts and feelings about AIDS in relation to
       cognitive maturity.
TI - A skills-training group intervention model to assist persons in reducing risk behaviors for HIV infection.
TI - Prevention of human immunodeficiency virus infection among adolescents: the interplay of health education and public policy in the development and implementation of school-based AIDS
       education programs.
TI - Coming of age in the era of AIDS: puberty, sexuality, and
       contraception.
TI - Homeless youth and AIDS: knowledge, attitudes and behaviour.
TI - Adolescents' knowledge of AIDS: a pilot study in northeast
       Tennessee.
```

Flaure 1B - Gold Standard Search

```
SS 1 /C?
USER:
file aidsline
PROG:
YOU ARE NOW CONNECTED TO THE AIDSLINE (1980 FORWARD) FILE.
SS 1 /C?
USER:
sex education or health education
PROG:
SS (1) PSTG (1635)
SS 2 /C?
USER:
1 and adolescence or 1 and adolescent behavior
PROG:
SS (2) PSTG (366)
SS 3 /C?
USER:
sex behavior or attitude to health or knowledge, attitudes, practice or
PROG: CNT 3
USER:
health behavior
PROG:
SS (3) PSTG (2531)
SS 4 /C?
USER:
2 and 3 PROG:
SS (4) PSTG (152)
SS 5 /C?
USER:
ts (la) eng
PROG:
(96) SCHD (82) QUAL; CONT? (Y/N)
USER:
y
PROG:
SS (5) PSTG (132)
SS 6 /C?
USER:
*acquired immunodeficiency syndrome and 5
PROG:
SS (6) PSTG (109)
```

Figure 2A - Sue Raymond

Figure 2B - Sue Raymond

```
SS 1 /C?
USER:
file aidsline
PROG:
YOU ARE NOW CONNECTED TO THE AIDSLINE (1980 FORWARD) FILE.
SS 1 /C?
USER:
*aids/pc
PROG:
SS (1) PSTG (3141)
SS 2 /C?
USER:
health education or adolescent behavior or health behavior or sex education or
PROG:
CNT 2
sex behavior or attitude to health or knowledge, attitudes, practice
SS (2) PSTG (3722)
 SS 3 /C?
USER:
 1 and 2
 PROG:
 SS (3) PSTG (1059)
 SS 4 /C?
 USER:
 3 and adolescence
 PROG:
 SS (4) PSTG (236)
 SS 5 /C?
 USER:
 ts (la) eng
 PROG:
 (103) SCHD (85) QUAL; CONT? (Y/N)
 USER:
 y
PROG: (210) SCHD (170) QUAL; CONT? (Y/N)
 USER:
 PROG:
 SS (5) PSTG (192)
```

Figure 3A - Trudy Hart

```
SS 6 /C?
USER:
(tf) all chang: and 5
PROG:
SS (6) PSTG (5)
SS 7 /C?
USER:
(tf) all program: and 5 PROG:
SS (7) PSTG (17)
SS 8 /C?
USER:
(tf) all counsel: and 5
PROG:
SS (8) PSTG (2)
SS 9 /C?
USER:
(tf) knowledge and 5
                                      Knowledge does not post because it
                                      is a stop word. However, stringsearching the Title or Abstract fields will
PROG:
NP (KNOWLEDGE (TF))
                                      retrieve citations.
SS 9 /C?
USER:
(tf) all educat: and 5
PROG:
SS (9) PSTG (57)
SS 10 /C?
USER:
6 or 7 or 8 or 9 PROG:
SS (10) PSTE (72)
SS 11 /C?
USER:
prt 8 ti
PROG:
TI - Strategies for effective AIDS education in schools.
TI - Adolescent education for sexuality--a strategy for AIDS
      prevention in developing cultures.
TI - AIDS-education and prevention in the workplace in Uganda.
TI - AIDS: education vs. ignorance--a mandatory issue.
TI - Evaluating the outcomes of AIDS education.
TI - Perceived effectiveness of fear appeals in AIDS education:
      relationship to ethnicity, gender, age, and group membership.
TI - WSU medical students are taking steps to educate Detroit area youths, adults about STD/AIDS [letter]
TI - Drug and AIDS education for Australian youth. The Get Real
      project.
```

Figure 3B - Trudy Hart

# **Indexing Policy Changes for** 1991

#### Use of the rubrics [editorial], [letter] and [news]

With the implementation of Publication Types for 1991, (see page 21 of the September-October 1990 Technical Bulletin), the NLM's Index Section will be more rigorous in applying the rubrics [letter], [editorial] and [news] and their corresponding publication types. In the past, if a letter was particularly substantive (roughly 3 or more pages, with numerous references), indexers could index it as a regular article, rather than using the rubric [letter]. In such cases, more indexing terms would be used than are normally added for brief letters, and the author affiliation was added. Similarly, an editorial which was really more like a "lead article", with numerous references and several pages of text, would be indexed without the rubric [editorial], using more MeSH headings in order to cover all of the information discussed, and again adding the author affiliation. Multipage items appearing in the "News and Comment" section of journals such as Science were indexed as articles without [news].

In the future, these three rubrics (and the corresponding publication types) will always be used if the journal lists the items in the Table of Contents under Editorial, Letters, News or a synonym of one of these terms. Items that are so substantive that they would have been indexed as a regular article in the past will be indexed with more headings than are used for ordinary editorials, letters and news items. Author affiliations will not be added if the rubric and its publication type are entered.

#### Main heading-subheading duplications

In the past, indexers were not allowed to index an article with a subheading and also with the main heading which corresponded to that subheading, since the main heading was limited to use of the concept in general. The rule was always to prefer the use of a subheading over the corresponding main heading. In many cases, indexers would use two different subheadings with the same main heading. An article on "Surgical treatment of fibula injuries" was indexed:

FIBULA/\*injuries
FIBULA/surgery (not WOUNDS AND
INJURIES/surgery)

However, in some cases, it was not possible to attach the secondary subheading to the main heading. Thus, for a

hypothetical article on mortality statistics on bromide poisoning, indexers were required to use:

## BROMIDES/\*poisoning MORTALITY

The rule against use of both the subheading /poisoning and the main heading POISONING in the same article prevented indexer from using POISONING/mortality. However, searchers could not always anticipate when such substitutions of main headings for subheadings had occurred. In addition, searchers are taught to prefer free-floating subheadings in both command language and GRATEFUL MED searching, so they would have looked for the allowed combination of BROMIDES/poisoning along with the free-floating subheading /mortality, but would not have anticipated the need to add MORTALITY. Indexing Manual also allowed some exceptions, but under circumstances that made it very difficult for indexers to apply the rule consistently.

In order to respond to users' needs and indexers' desires to provide an accurate picture of the content of an article, starting in 1991 indexers will be allowed to use a subheading and its corresponding main heading if the main heading is needed for coordination with a second subheading. In such cases, the main heading will never be starred as the main point of the article and will be used only if the second subheading is not allowed with the original main heading. Thus the hypothetical article cited above would now be indexed as:

## BROMIDES/\*poisoning POISONING/mortality

It should be emphasized that the main heading will duplicate a subheading only if further qualification of the main heading by a subheading is needed for completeness. All main headings which are subheading duplicates are annotated "IM; General only; prefer the corresponding subheading". Indexers will continue to make such terms IM (meaning star the heading to print in Index Medicus) only when the article deals with the concept in general. For 1992, the annotations may be revised to make the situation clearer in which indexers will use the main headings, unstarred, with a subheading.

#### **CLINICAL TRIALS**

The main heading CLINICAL TRIALS and CLINICAL TRIAL (PT) are both defined as "pre-planned, usually controlled clinical studies". In the past, indexers have been careful to limit use of the main heading to studies that were explicitly identified as clinical trials, and also

fit the requirements of FDA phase III and IV studies. Users felt that the main heading was not being applied to articles which did indeed describe such clinical studies even though they were not explicitly called "clinical trial" or "FDA phase III" or "FDA phase IV". Henceforth, indexers will add CLINICAL TRIAL (PT) whenever the article describes an experimental study with human beings (or veterinary animals) if it is pre-planned and involves observations for predefined favorable and unfavorable effects. All FDA phases will take CLINICAL TRIAL (PT), aithough FDA phases I and II will also take the main heading DRUG EVALUATION. references its see indicated by EVALUATION, FDA PHASE I and DRUG EVALUATION, FDA PHASE II. The main heading CLINICAL TRIALS will be reserved for articles about the concept of clinical trials in general - how they are designed, how much they cost, the ethical issues, etc.

#### Infections

For over twenty years MeSH policy has been to coordinate the organism that causes an infection NIM,

with the infection term IM. ("IM" means Index Medicus and denotes "starring" (\*) of the MeSH heading while "NIM" means non-Index Medicus and means that the MeSH heading should not be starred.) An exception was made for HIV and the simian retroviruses, which were made IM and coordinated with the appropriate disease term, also IM. More and more, genetic and immunological techniques are being used to pinpoint the causative organism of a disease and to determine drug resistance when planning therapy. Thus, the identity of the organism is now as important as the clinical entity of the infection. For 1991, all annotations in MeSH have been changed to direct indexers to use both the organism and the infection term IM. STREPTOCOCCUS PYOGENES, they are reminded that for an infection: coordinate STREPTOCOCCAL INFECTIONS (IM). This change will have a greater impact on users of Index Medicus, who will now find citations under the organism as well as under the name of the disease. If searchers star organism MeSH headings as well as disease terms, they may find that they are missing citations indexed before 1991.

#### More on MeSH

#### MeSH errata

Please make the following changes in the 1991 Medical Subject Headings Annotated Alphabetic List:

#### p. I-99

analysis - on line 3 of the scope note for this subheading, remove "and plants". The subheading /analysis may still be used with plants through the 1991 indexing year.

#### p. 43

remove the pre-explosion symbol (►) from /analogs & derivatives and add it to /analysis.

#### **Update on Germany**

When the MeSH Tree Structures were published, three related geographical headings appeared: GERMANY; GERMANY, EAST; and GERMANY, WEST. GERMANY was reserved for historical articles while the two partitions were used for epidemiological, health care delivery, ecological, sociological, administrative, and similar articles where the political identity of the country was significant.

GERMANY, EAST and GERMANY, WEST were in existence politically from 1949 through October 3, 1990 and these headings should be used for indexing, cataloging, and searching articles or books intended to reflect thinking during that period.

Beginning with the 1991 <u>Index Medicus</u> and all databases that use MeSH, only GERMANY will be used for any material before May 1949 and after October 3, 1990. In effect, East Germany and West Germany have now become a part of history and will be used only when authors pinpoint their relatively short history during our lifetime.

New MeSH annotations have been written for indexers and catalogers to follow. Since the political developments occurred months after MeSH went to press, the annotations are not printed in the body of the 1991 MeSH. They are reproduced in the right column for users to insert as replacements to the information presently appearing on those pages.

#### **GERMANY**

71.542.315+

for Germany before 23 May 1949 & after 3 Oct 1990; for historical articles before & after 1949; Manual 36.11; BERLIN is also available

#### GERMANY, EAST

Z1.542.248.420 Z1.542.315.445

for East Germany 7 Oct 1949-3 Oct 90; Manual 36.11; BERLIN is also available; in German texts as DDR (Deutsche Demokratische Republik)

X DEMOCRATIC REPUBLIC OF GERMANY

#### GERMANY, WEST

Z1.542.315.570

for West Germany 23 May 1949-3 Oct 1990; Manual 36.11; BERLIN is also svailable; in German texts as BRD (Bundesrepublik Deutschland)

X FEDERAL REPUBLIC OF GERMANY

See also page 29 of the SERLINE update article in this issue, for changes to the entries for Germany in that file.

## Clarification of scope notes for /biosynthesis and /metabolism

The process of metabolism in living organisms consist of two phases or pathways, the degradative phase (catabolism) and the building-up or synthetic phase (anabolism).

In catabolic pathways, organic nutrient molecules, such as carbohydrates, lipids, and proteins, are degraded by stepwise reactions into smaller, simpler end products, such as carbon dioxide. In anabolic, or biosynthetic, pathways small molecules are built up into larger components of cells, such as proteins or nucleic acids. A simple comparison of these processes is that in catabolism, large molecules are broken down into smaller ones, and that in anabolism, small molecules are built up into larger ones.

The scope notes on /biosynthesis and /metabolism have been amplified to make this distinction more explicit. /metabolism is reserved for the catabolic process and /biosynthesis is reserved for the anabolic. There is no change in policy, only a clarification of wording to more clearly delineate that policy.

For a useful summary of these processes, users are referred to the following text:

Lehninger AL. <u>Principles of Biochemistry</u>. New York, Worth, 1982.

# Phone Facts - MNP Modems & 9600 BPS Access

#### Modems with MNP Protocol

Many MEDLARS users have inquired about the benefits of MNP modems for telecommunicating with our computers. We are, therefore, providing a basic explanation which we hope will clarify a somewhat technical subject.

MNP is an acronym for Microcom Networking Protocol, a widely recognized standard for dial-up modems developed by Microcom, Inc. MNP has become popular in recent years because it enhances interactive (online searching, for example) and file transfer operations. MNP modems work at different "levels." A level 4 MNP modem provides error correction. A level 5 MNP modem provides error correction and data compression resulting in faster throughput. (Most modem levels are downwardly compatible.)

MNP enhancements are ONLY provided when both the calling and called modem support the specific level MNP protocol. If a modem with MNP calls a modem that does not support MNP, none of the enhancements are provided. Following is a list of the level of MNP supported by each of the networks providing access to MEDLARS.

CompuServe: Supports through MNP level 4 on all 2400 bps nodes.

InfoNet: Supports through MNP level 5 on all 2400 bps nodes.

Telenet: Supports through MNP level 3 on all 1200 and 2400 bps nodes, and through MNP level 5 on all 9600 bps nodes with Penril V.32 modem.

TYMNET: Supports through MNP level 4 on all 2400 and 9600 bps nodes.

It is important to note that MNP error correction only affects the link from the MEDLARS user to the local network node. From the network node to the NLM computers the data is protected/corrected by an

industry standard protocol (X.25). At speeds up to 1200 bps, non-MNP modems are usually adequate for a typical searcher (health professional or librarian). Where local line noise is a problem and for individuals searching at speeds greater than 1200 bps, an MNP error correcting modem will be useful to enhance the accuracy of data transmission.

When an MNP modem has successfully connected to another MNP modem the error correction state is indicated with a light on the modem and/or a message on the display such as: CONNECT 2400/ARQ. (ARQ stands for Automatic Report Request for error control.)

NOTE: Direct dial (Washington Metropolitan area) access to the National Library of Medicine does not support MNP. If the searcher wants to use MNP, access should be through one of the above networks supporting MNP.

#### 9600 BPS ACCESS

In the enclosed Phones List you will find 9600 bps numbers in many major cities. Ninety-six hundred bps dial access with error correction (important for data integrity at higher dial-in speeds) is available through Telenet and TYMNET. (Currently, CompuServe and InfoNet 9600 bps dial services are not available to NLM users.) If you plan to use a 9600 bps number to access the NLM databases, be sure that the communications protocol of your modem matches that of the network. For example, if your 9600 bps modem uses V.32 protocol, select a number from the phones list that is followed by "V.32". It is also important to note that the error correction protocol of the modem you use should be compatible with that of the network (check the MNP protocol description in this article). It is always advisable to try a modem with the network you plan to use, before purchasing.

Currently, neither the Mac nor IBM versions of GRATEFUL MED automatically support 9600 bps service. If you want to use Telenet or TYMNET with GRATEFUL MED at 9600 bps, please call the Service Desk at 1-800-638-8480.

Note: Direct dial (Washington Metropolitan area) access to NLM databases is limited to 300, 1200 or 2400 baud, with no error correction protocol.

# New Features Added to AIDSTRIALS

Gale A. Dutcher
Specialized Information Services, NLM

This article introduces new search enhancements using the Trial Category and Trial Location fields; these new capabilities are currently available online.

#### TRIAL CATEGORIES

An AIDSTRIALS search can now be restricted to experimental trials in specific categories by using the Trial Category (TCAT) field. The purpose of adding this field is to simplify retrieval of subsets which may be difficult to extract from the database using existing fields and indexing. For example, at this time in order to retrieve all trials that accept children, searchers must enter four MeSH terms pertaining to those age groups: Infant, Newborn; Infant; Child, Preschool; Child. The trial category 'Child' will retrieve all the trials accepting patients in the 0-12 year age range. Trials may fall into more than one category. A trial for pediatric patients (CHILD) may also accept pregnant women (PREGNANCY), as shown in the following record..

UI - NIH/00151 PNS - NCI 89 C-121

TI - A Phase I Safety Study of Recombinant CD4 (rCD4) in Infants and Children and in Pregnant Women and Newborns With HIV Infection.

TCAT - HIV Infection TCAT - Pregnancy TCAT - Child

The Trial Category field is directly searchable and is displayed in the standard, abstract, full, and detailed print formats.

The TRIAL CATEGORIES and their definitions are:

CHILD - The study accepts patients from birth through 12 years old.

PREGNANCY - The study accepts pregnant patients.

HIV INFECTION - The main focus of the study is the treatment of the HIV infection, not related complications.

ASYMPTOMATIC - The study accepts patients who are HIV positive with no symptoms related to the HIV infection.

HIV NEGATIVE - The study accepts patients who are HIV negative.

OPPORTUNISTIC INFECTIONS - The main focus of the study is an AIDS-related infection (excludes malignancies).

AIDS-RELATED MALIGNANCIES - The main focus of the study is an AIDS-related malignancy such as Kaposi's sarcoma or lymphoma.

NEUROLOGIC MANIFESTATIONS - The main focus of the study is an AIDS-related nervous system disorder such as cognitive disorder, depression, neuromuscular disease, or AIDS dementia.

VACCINES - The main focus of the study is the use of a vaccine.

TREATMENT IND - Access to the drug is under the FDA rule which permits treatment with experimental drugs for life threatening illnesses prior to FDA approval of the drug.

NATIONWIDE ACCESS - Access to the study is on an individual basis through a local physician. This includes single patient use, and open label studies.

#### TRIAL LOCATIONS

In order to permit users to print selectively only those trial locations in which they are interested, the location information has been restructured. Each occurrence of the former Trial Location (SITE) field has been placed into a new field, named for the state in which it is located. Thus, there are now 52 fields carrying location information, one for each state and the District of Columbia, and one for all other locations (U.S. territories and non-U.S. locations). The data element abbreviations used are formed by prefacing the two character postal abbreviation with 'ST.' The full name of the data element is the full name of the state. All U.S. territories (e.g. Puerto Rico, Guam, American Samoa) and all non-U.S. locations are in a field called OTHER. Examples of the data elements and the data element abbreviations are shown on the next page.

Data Element Abbreviation

ALASKA STAK
DISTRICT OF COLUMBIA STDC
OHIO STOH
OTHER STOT

Users who wish to find a trial located in a specific location should search using either the name of the city or the state postal abbreviation. For example, to retrieve trials that are located in Miami, search (CITY) Miami. However, when printing, users must print all the locations in the state of Florida. See the example shown in Figure 1.

```
SS 1 /C?
USER:
(city) miami
PROG:
SS (1) PSTG (47)
SS 2 /C?
USER:
prt include stfl
PROG:
UI - FDA/00123
PNS - FDA 31C
TI - An Open-Label, Multicenter Study to Evaluate the Safety and
      Tolerability of Dideoxycytidine (ddC) in Patients With AIDS or
      Advanced ARC Who Previously Demonstrated Intolerance to
      Zidovudine (ZDV) in Protocol N3300 or N3492.
TCAT- HIV Infection
STFL- Miami Veterans Administration Medical Center 1201 NW 16th Street
      Miami, FL 33125 Contact Person: Tommie Stapleton Phone: (305)
      324-3267.
STFL- Robert Schwartz, M D 3677 Central Avenue Suite D Fort Myers, FL
      33901 Contact Person: Dr Robert Schwartz Phone: (813) 936-1700.
STFL- Center for Special Immunology 2021 East Commercial Blvd Suite
      302 Ft Lauderdale, FL 33308 Contact Person: James Jackowski
      Phone: (305) 491-8232 Contact Person: Vickie Taylor.
```

Figure 1 - Searching by City, Printing by State

The system displays the appropriate descriptive information as well as trials located in Miami and any other place in the state of Florida.

This feature can be used regardless of whether the search criteria included a location. If for example, the

user searches for NIH-sponsored trials of ganciclovir therapy of retinitis and then specifies a location such as California in the print statement, the location information will be included if available in the record. See the example shown in Figure 2.

```
SS 1 /C?
USER:
ganciclovir and retinitis and nih
PROG:
SS (1) PSTG (8)
SS 2 /C?
USER:
prt include stca
PROG:
UI - NIH/00167
PNS - NIAID ACTG 129
TI - Studies of the Ocular Complications of AIDS (SOCA) CMV Retinitis
      Trial: Foscarnet-Ganciclovir Component.
TCAT- Opportunistic Infections
STCA- Ocular Inflammatory Disease Ctr/Jules Stein Eye Institute 100
      Stein Plaza / UCLA Los Angeles, CA 90024-7000 Contact Person:
      Lesley MacArthur Phone: (213) 206-4720.
STCA- Naval Hospital/Univ of California/Dept of Ophthalmology 2760 5th
      Avenue Suite 200 / Eye Clinic San Diego, CA 92103 Contact
      Person: Steve Napoli Phone: (619) 543-5099.
STCA- San Francisco General Hospital / University of California 1001
      Potrero Street San Francisco, CA 94110 Contact Person: James
      Larson Phone: (415) 821-8305 Phone: (415) 821-8679.
UI - NIH/00145
PNS - NIAID ACTG 127
TI - A Phase I Pharmacokinetic and Tolerance Study of 28-Day Regimens
      of Oral Ganciclovir.
TCAT- Opportunistic Infections
STCA- San Francisco General Hospital-UCSF 995 Potrero Avenue -
      Building 80 Ward 84 San Francisco, CA 94110 Contact Person:
      Unspecified Phone: (415) 821-5089.
STCA- Mount Zion Medical Center 1600 Divisidero Street San Francisco,
      CA 94115 Contact Person: Ron Loya Phone: (415) 885-7737 Contact
      Person: Eileen Gultzer.
STCA- Davies Medical Center Castro and Duboce Street San Francisco, CA
      94114 Contact Person: Brian Christianson Phone: (415) 565-6153.
STCA- University of California at San Diego Treatment Center 2760
      Fifth Avenue Suite 300 San Diego, CA 92103 Contact Person: Cindy
      Jacobson Phone: (619) 543-8080.
STCA- University of California at San Diego Treatment Center 2760
      Fifth Avenue Suite 300 San Diego, CA 92103 Contact Person: Cindy
      Jacobson Phone: (619) 543-8080.
```

Figure 2 - Printing to include the state

However, if a user attempted to print location information for a state in which this trial was not being conducted, the descriptive information would be displayed, but no location information would be printed.

Users who wish to print all the trial locations associated with specific trial(s) may use the new print format SITE, as shown in Figure 3. PRINT SITE will print all the trial location fields.

```
SS 2 /C?
USER:
prt 1 ar include site
PROG:
UI - NIH/00167
PNS - NIAID ACTG 129
TI - Studies of the Ocular Complications of AIDS (SOCA) CMV Retinitis
      Trial: Foscarnet-Ganciclovir Component.
SID - Drug 1: DRG-0018: Ganciclovir
SID - Drug 2: DRG-0017: Foscarnet
GD - PURPOSE: To evaluate the relative effectiveness and safety of
      foscarnet versus ganciclovir for the treatment of
      cytomegalovirus (CMV) retinitis in people with AIDS; to evaluate
      the relative effect on survival of the use of these two anti-CMV
      agents in the treatment of CMV retinitis; to compare the
      relative benefits of immediate treatment with foscarnet or
      ganciclovir versus deferral of treatment for CMV retinitis
      limited to less than 25 percent of zones 2 and 3.
GD - RATIONALE: CMV retinitis is a common opportunistic infection in
      patients with AIDS. Ganciclovir is currently the only drug
      approved for treatment of CMV retinitis in immunocompromised
      patients. Ganciclovir suppresses CMV infections, and relapse
      occurs in virtually all AIDS patients when ganciclovir is
      discontinued. Because of their similar hematologic (blood)
      toxicities, the simultaneous use of ganciclovir and zidovudine
      (AZT) is not recommended. The inability of most patients to
      receive both drugs at the same time requires that patients make
      a difficult choice. More recently the drug foscarnet has become
      available for investigational use. Studies so far indicate that
      remission of CMV retinitis occurs in 36 to 77 percent of
      patients, and that relapse occurs in virtually all patients when
      the drug is discontinued. The relative effectiveness of
      foscarnet compared with ganciclovir for the immediate control of
      CMV infections is unknown. Further, the long-term effects of
      foscarnet or ganciclovir on CMV retinitis, survival, and
      morbidity are unknown. There is also no definite information on
      the relative effectiveness and safety of deferred versus
      immediate treatment for CMV retinitis confined to zones 2 and 3.
OC - Open to accrual (900921)
TCAT- Opportunistic Infections
DIS - Cytomegalovirus retinitis.
STCA- Ocular Inflammatory Disease Ctr/Jules Stein Eye Institute 100
      Stein Plaza / UCLA Los Angeles, CA 90024-7000 Contact Person:
      Lesley MacArthur Phone: (213) 206-4720.
STCA- Naval Hospital/Univ of California/Dept of Ophthalmology 2760 5th
      Avenue Suite 200 / Eye Clinic San Diego, CA 92103 Contact
      Person: Steve Napoli Phone: (619) 543-5099.
```

Figure 3A- PRINT SITE to Print all Trial Location Fields

- STCA- San Francisco General Hospital / University of California 1001
  Potrero Street San Francisco, CA 94110 Contact Person: James
  Larson Phone: (415) 821-8305 Phone: (415) 821-8679.
  STFL- Bascom Palmer Eye Institute / University of Miami Med
  School 900 NW 17th Street Miami, FL Contact Person: Millie
  Espinal Phone: (305) 326-6351.
  STIL- Northwestern University Medical School 303 East Superior
  Street Chicago, IL 60611 Contact Person: Katie Schneidwind
  Phone: (312) 908-8040.
- STLA- Louisiana State University Eye Center 2020 Gravier Street Suite B New Orleans, LA 70112 Contact Person: Susan Franklin Phone: (504) 568-6700 ext 380.
- STMD- The Johns Hopkins Hospital 600 North Wolfe Street Wilmer 300 Baltimore, MD 21205 Contact Person: Linda Appuzzo Phone: (310) 955-2966.
- STNY- Memorial Hospital / Memorial Sloan Kettering Cancer Center 1275
  York Avenue New York, NY 10021 Contact Person: Murk-Hein
  Heniemann Phone: (212) 639-7237 Contact Person: Bruce Polsky
  Phone: (212) 639-8361 Contact Person: Susanne Campbell.
  STNY- Mount Sinai Medical Center / Department of Ophthamology
  Box 1183 One Gustave L Levy Place New York, NY 10029 Contact
  Person: Norma Justin Phone: (212) 241-8823.
- STNY- New York University Med Center/ Depart of Ophthalmology 462
  First Avenue / Room 224 New York, NY 10016 Contact Person:
  Francois Lafleur Phone: (212) 340-6485 Contact Person: Adriene
  Addissi Phone: (212) 340-6433.
- STNY- Cornell University Medical College 1300 York Avenue New York, NY 10021 Contact Person: Dr Michael Giordano Phone: (212) 746-4177. STTX- Cullen Eye Institute / Baylor College of Medicine 6550 Fannin Street Smith Tower Suite 1501 Houston, TX 77030 Contact Person: Pamela Clogston Phone: (713) 798-3047.
- STTX- Infectious Diseases Assoc of Houston/Methodist Hosp/Baylor 6550 Fannin Street Suite 2417 Houston, TX 77030 Contact Person: Colette Tuttle Phone: (713) 799-9997.

Figure 3B- PRINT SITE to Print all Trial Location Fields

## **AVLINE Update**

AVLINE will be updated with the 1991 MeSH vocabulary and made available with new ELHILL features on Monday, December 17, 1990.

The enhanced indexing of AVLINE to implement MeSH Heading Fragments and subheading preexplosions under ELHILL includes the bonus of making topical subheadings searchable by means of the twoletter mnemonics. For example, citations containing the subheading /anatomy & histology can be retrieved by the search statement:

USER: ah (sh)

AVLINE searchers should note that the new ELHILL pre-explosions, ADULT (PX) and CHILD (PX) will retrieve only citations which have been assigned MeSH terms in the ADULT and CHILD trees. Because cataloging policy does not generally assign these headings, the most appropriate way to limit searches by

age group in AVLINE continues to be by the topical subheadings:

| Topical Subheading      | Abbreviation |  |  |  |
|-------------------------|--------------|--|--|--|
| /in infancy & childhood | ic           |  |  |  |
| /in adolescence         | ao           |  |  |  |
| /in adulthood           | au           |  |  |  |
| /in middle age          | my           |  |  |  |
| /in old age             | กล้          |  |  |  |

SORTing, online and offline, is now possible on the date value in the Year of Publication (Y1) element. This allows citation listings to be sorted by the year of publication. Previously this was not possible (Manual 5.4.5), but the limitation was removed by the addition of a sort value to the Y1 element.

The NLM Shelving location (SL) for software produced before 1988 has been modified to reflect the relocation of items from the Learning Resource Center to the General Collection.

# **CATLINE Update**

CATLINE will be updated with the 1991 MeSH vocabulary and made available with new ELHILL features on Monday, December 17, 1990.

The enhanced indexing of CATLINE to implement MeSH Heading Fragments and subheading preexplosions under ELHILL includes the bonus of making topical subheadings searchable by means of the twoletter mnemonics. For example, citations containing the subheading /prevention & control can be retrieved by the search statement:

USER: pc (sh)

CATLINE searchers should note that the new ELHILL pre-explosions, ADULT (PX) and CHILD (PX) will retrieve only citations which have been assigned MeSH terms in the ADULT and CHILD trees. Because cataloging policy does not generally assign these headings, the most appropriate way to limit searches by age group in CATLINE continues to be by the topical subheadings:

| Topical Subheading      | Abbreviation |  |  |
|-------------------------|--------------|--|--|
| /in infancy & childhood | ic           |  |  |
| /in adolescence         | 20           |  |  |
| /in adulthood           | au           |  |  |
| /in middle age          | my           |  |  |
| /in old age             | oa           |  |  |

Publication Type (PT) and an associated Comments (CM) element are now defined in CATLINE and the

following Publication Types will be used prospectively when appropriate:

GUIDELINE
RETRACTED PUBLICATION
SCIENTIFIC INTEGRITY REVIEW
TECHNICAL REPORT

The Comments (CM) note may be used to provide citation information when the PT indicates RETRACTED PUBLICATION or SCIENTIFIC INTEGRITY REVIEW. The PT is directly searchable online; CM is not searchable. Both the Publication Type and the Comments will display in the PRT, PRT FU, PRT DL formats. CM will also display in the PRT CC format.

SORTing is now possible on the date value in the Year of Publication (Y1) element. This allows citation listings to be sorted by the year of publication. Previously this was not possible (Manual 5.4.5), but the limitation was removed by the addition of a sort value to the Y1 element.

Some classification numbers in the W1-W9 schedule have been realigned for consistency in spacing. If there are two or more characters following the letter W, a space should be left after the letter W. Following this pattern, for example, the call numbers "W4A" have been maintained to "W 4A".

As projected in last year's CATLINE update notes (February 1990 Technical Bulletin), pre-19th century imprints have been given the value "Unknown" in the Country of Publication (CY) field when place is undetermined. This distinguishes these citations from those 19th and 20th century citations that do not have a country value.

## **SERLINE Update**

A number of changes to SERLINE became available in the October 29, 1990 update of the file. One new value was added to the Abstracting & Indexing Tags (AI) field, several new fields were created for preservation information, and one new print format was defined for the file.

#### **NEW TAG**

#### AI (Abstracting & Indexing Tags)

The new AI tag, CNL, indicates titles that are regularly indexed in <u>Cumulated Index to Nursing and Allied Health Literature</u> (CINAHL).

#### **NEW FIELDS**

#### General Material Designation (GMD)

This field is singly occurring and contains a two-letter mnemonic indicating the medium of a non-print serial. The values used in SERLINE's GMD field are similar, but not identical, to the GMDs in the Anglo-American Cataloguing Rules, Second Edition Revised (AACR2R). In cases where a serial consists of multiple formats, the GMD describes the primary format and not the media of all accompanying materials. For example, Movement Disorders has an annual videocassette supplement, but because the primary medium is print, the GMD for a videocassette is not used and the videocassette

supplement is described only in the General Note (GN) field. The GMD is directly searchable by the two-letter code and displays in the PRINT FULL and PRINT DETAILED formats.

The two-letter codes used in the GMD field of SERLINE are:

| Code | Medium                      |
|------|-----------------------------|
| AC   | Audiocassette               |
| ΑP   | Audio program (Mixed Media) |
| CD   | CD-ROM                      |
| CF   | Computer (Floppy) Disk      |
| MF   | Microfiche                  |
| MM   | Microform (Reel)            |
| SL   | Slide                       |
| VC   | Videocassette               |

#### OLDTA (OTA)

This field contains former title abbreviations used for indexed journals in NLM databases. When it is necessary to change a title abbreviation, such as when the title is recataloged or the title abbreviation is corrected to comply with current standards, the 'old' title abbreviation will be stored in the OTA field. For example, the current title Critical Reviews in Oncology and Hematology with a Title Abbreviation (TA) of Crit Rev Oncol Hematol was formerly cataloged as CRC. Critical Reviews in Oncology/Hematology. Its former title abbreviation, CRC Crit Rev Oncol Hematol, is now identified in the OTA field. See Figure 1.

```
SS 1 /C?
USER:
(u1) sr0066443
PROG:
SS (1) PSTG (1)
SS 2 /C?
USER:
prt id
PROG:
TI - CRITICAL REVIEWS IN ONCOLOGY/HEMATOLOGY
TA - Crit Rev Oncol Hematol
FL - 1N1,1983--
PL - BOCA RATON FL
CY - UNITED STATES
LA - ENG
ZN - Z1.107.567.875
AI - IM
AI - EM
AI - BA
GN - COVER TITLE: CRC CRITICAL REVIEWS IN ONCOLOGY/HEMATOLOGY.
II - INDEXING BEGAN WITH V1N1,1983--.
IS - 1040-8428
JC - AGO
JD - HEMATOLOGY
JD - MEDICAL ONCOLOGY
SB - M
IA - 890911
XS - 1
RI - A
OJC - COH
OTA - CRC Crit Rev Oncol Hematol
UI - SR0066443
```

Figure 1 - PRINT ID Shows OLDTA (OTA) Field

Although all of the citations in MEDLINE and the BACKFILES will be changed to reflect the current TA during Year-End Processing, the use of the OTA field will enable searchers to map to the current TA before the corrections are made and will also help identify old abbreviations in the printed Index Medicus which cannot be changed.

The abbreviation in OTA is directly searchable like title abbreviations in the TA field. The OTA field may be multiply occurring, if a journal has had more than one title change. The OTA displays in the PRINT ID (Print Index) and PRINT DL (Print Detailed) formats.

#### OLDJC (OJC)

The OLDJC is the old journal title code that corresponds to the OLDTA. For example, C0H is the OLDJC for Crit Rev Oncol Hematol. The OJC field is directly searchable and also appears as part of the output in the PRINT ID format.

#### PERMANENT PAPER DATA

Serials that are known to be printed on acid-free paper are now so designated in SERLINE. The specific print commands to display these fields are PRINT DETAILED, PRINT PP, and PRINT PRES.

#### Permanent Paper Notice (PNT)

This field with a value "Y" appears in the SERLINE record whenever a serial printed on acid-free paper also contains a printed notice in the issues stating that the paper used is acid-free. This field is directly searchable. The values used in the composite PP field (see below) are "Y" for permanent paper notice or blank if there is no notice.

#### Permanent Paper Level (PLV)

This field indicates the level of conformance to the ANSI standard for permanent paper. A value of "1" indicates that the journal is printed on acid-free paper. A value of "2" indicates that the paper used is acid-free in accordance with ANSI Z39.48-1984. This field is directly searchable.

#### Permanent Paper Reporting Date (PDT)

The date the permanent paper data was added to the SERLINE record is entered in this field in the format

YYMMDD, e.g., 880515 for May 15, 1988. The Permanent Paper Recording Date is rangeable.

#### Permanent Paper Year (PYR) field

The first issue published on permanent paper if known is recorded here in 4-7 characters to accommodate a simple four digit year, e.g., 1988 or a span, e.g., 1988-89. This field is directly searchable.

#### Permanent Paper (PP) fleid

This field contains data from PNT, PLV, PDT, and PYR as well as the volume, issue, date and part (if applicable) of the first issue published on permanent paper. This field is not searchable and can be printed only.

It is possible to have more than one occurrence of permanent paper data per title. For example, a title could first be known to be printed on acid-free paper, but not have a notice in the journal. If a notice is then printed at a later date, a second repeat of PP would be entered in SERLINE, with a Y for PNT, the date the second repeat is entered for the PDT, and the volume, issue, etc. of the first issue where the notice appeared. Similarly, if a title first has a PLV of 1 and later conforms to ANSI Z39.48-1984, a second occurrence of the PP field will be entered to record that the paper meets the specifications of the standard and with what issue that change occurred.

#### PRINTING PERMANENT PAPER DATA

The PRINT PP command displays all of the permanent paper data printing in a one line format. For example, if PNT=Y, PRT PP would look like this:

Y 1 880515 1988 58 1 Jan PT 1

If PNT is blank, PRT PP would look like this:

1 880515 1988 58 1 Jan PT 1

PRINT PRESERVE (PRT PRES) displays all permanent paper and microfilming data relevant to preservation activities. It replaces the former special print format PRT FILM. PRINT PRESERVE includes all of the fields for recording preservation microfilming at NLM in addition to the data on use of acid-free paper that appear in the PRINT PP format. See Figure 2.

```
SS 1 /C?
USER:
(ui) sr0060682
PROG:
SS (1) PSTG (1)
SS 2 /C?
USER:
prt preserve
PROG:
TI
   - BIOMATERIALS, ARTIFICIAL CELLS, AND ARTIFICIAL ORGANS
FL
   - 15N1,1987--
   - NEW YORK NY
   - MARCEL DEKKER
   - CONTINUES: BIOMATERIALS, MEDICAL DEVICES. AND ARTIFICIAL ORGANS.
      FREQUENCY VARIES: QUARTERLY, VOL.15 (1987); 5Y, VOL.16 (1988)-
PP
        1 890915 1986
                         14
                                 1-2
PP
   - Y 1 900918 1989
                         17
UI - SR0060682
```

Figure 2 - PRINT PRESERVE Shows Permanent Paper (PP) Field

#### **Update on Germany**

Values in the ZN (MeSH Z Tree Number) field for the country of publication of the journal (Manual 11.3.45) for currently indexed titles (XS=1) have been changed to reflect the current political situation in Germany. The old Tree Numbers of Z1.542.248.420 and Z1.542.315.445 for GERMANY, EAST and Z1.542.315.570 for GERMANY, WEST are no longer used for currently indexed titles. As of the SERLINE update run on 11-09-90, all currently indexed titles published in Germany show a value in the ZN field of Z1.542.315.

In a similar manner, the values in the Country (CY) field (Manual 11.3.6) for all currently published titles in SERLINE were changed from GERMANY, EAST and GERMANY, WEST to GERMANY in the same SERLINE update on November 9, 1990.

See also page 17 in the More on MeSH article in this issue for changes to GERMANY in the MeSH file and resulting changes in the MH (MeSH Heading) field in MEDLINE and other citation files.

# Expanded Research-in-Progress (FEDRIP) Coverage in TOXLINE

Carol B. Haberman, M.S., M.P.A.

Jeanne C. Goshorn, M.S.

Specialized Information Services, NLM

TOXLINE's coverage of research-in-progress was expanded with the September 1990 update, when the new Federal Research in Progress (FEDRIP) subfile, consisting of project reports on toxicology and related areas, was added. All FEDRIP entries are derived from the National Technical Information Service (NTIS) database of the same name. PHS-supported research in similar subject areas will continue to be represented in TOXLINE with records from the NIH Computer Retrieval of Information on Scientific Projects (CRISP) database. FEDRIP records, like CRISP records, are constituents of the segment of TOXLINE that deals explicitly with research-in-progress (RPROJ). RPROJ segment of TOXLINE is identified with the acronym RPROJ as a searchable term in the Keyword Field (KW). FEDRIP records carry the acronym FEDRIP as a searchable term in the Secondary Source ID (SI) field. As a rule, RPROJ records are kept in TOXLINE for about three years; the FEDRIP subfile is expected to be updated during FY 1991 when TOXLINE is regenerated.

Reports in the FEDRIP subfile were submitted to NTIS by the various agencies cooperating in the program. The data are not as consistent in format or as free from keying errors as other TOXLINE records. Various computer processing efforts have been made by the Specialized Information Services (SIS) Division of NLM to correct some of the deficiencies and reformat the information for consistency and enhanced searchability. Hence, TOXLINE's and NTIS' records for identical projects may appear somewhat different.

FEDRIP updates to TOXLINE contain information on projects in toxicology and related areas supported by various federal government agencies. Six are represented in this update:

| Agency Name                                 | Search Term     | in KW Field |
|---------------------------------------------|-----------------|-------------|
| Department of Agri                          | iculture        | AGRIC       |
| Department of Vete                          | erans Affairs   | VA          |
| National Science Fo                         | oundation       | NSF         |
| Department of the IUS Geological S          | •               | USGS        |
| National Institute for<br>Safety and Health | or Occupational | NIOSH       |
| Department of Trai                          |                 | TRANS       |

There are several agency-dependent differences in the records. One of the most significant differences is in the use of fields pertaining to the dates for the inception (Y1), conclusion (Y2) or fiscal year (YR) of the project reported. We have used agency-provided years for Y1 and Y2 when given. The agency value of YR (for RPROJ, the Government fiscal year for which the project description is applicable) has been used when available; otherwise, the appropriate year has been calculated, based upon the reporting date, and inserted. Another important difference is that chemical substances are NOT searchable by CAS Registry Numbers in the FEDRIP subset.

The organization of the TOXLINE database offers the user the opportunity to structure a search to exclude research in progress or include it at various levels. For example:

- 1. To exclude research-in-progress, modify the search statement with AND NOT RPROJ (KW).
- 2. To include all research-in-progress reported in the RPROJ section, do not limit the search statement.
- 3. To include only research-in-progress reported from the NIH CRISP database, modify the search statement with AND CRISP (SI).
- 4. To view research-in-progress reported in TOXLINE as supported specifically by one of the various agencies contributing to FEDRIP, create the retrieval set by combining the FEDRIP secondary source designation with the agency mnemonic, e.g., FEDRIP (SI) AND NIOSH (KW).

The annotated search shown in Figure 1 retrieves notices of research-in-progress for studies in the FEDRIP subfile pertaining to neurotoxic effects in workers. Such studies sponsored by the U.S.

Department of Agriculture are identified, and a detailed print of a NIOSH sponsored study concerning neurotoxic effects of select metals to workers is provided.

```
FILE TOXLINE
PROG:
YOU ARE NOW CONNECTED TO THE TOXLINE (1981 FORWARD, NON-ROYALTY) FILE.
USER:
(SI) FEDRIP
PROG:
SS (1) PSTG (1499)
SS 2 /C?
USER:
(TW) WORKER OR WORKERS
                                 Keyword terms are not applied uniformly
                                 across the subfile, with the exception
                                 of the agency designations. Hence, the
                                 (TW) qualifier should be used in subject
                                 formulation, rather than the more
                                 restrictive (KW) qualifier.
PROG:
SS (2) PSTG (35323)
SS 3 /C?
USER:
(TW) ALL NEUROTOX:
SS (3) PSTG (10953)
SS 4 /C?
USER:
1 AND 2 AND 3
PROG:
SS (4) PSTG (12)
SS 5 /C?
USER:
4 AND AGRIC (KW)
PROG:
SS (5) PSTG (2)
SS 6 /C?
USER:
PRT AU, TI, YR
 PROG:
 AU - DELLINGER JA
 TI - MINIMIZING OCCUPATIONAL EXPOSURE TO PESTICIDES YR - 89
 AU - WILSON BW
 TI - MINIMIZING OCCUPATIONAL EXPOSURE TO PESTICIDES YR - 88
```

Figure 1A - Searching in TOXLINE to retrieve FEDRIP records

```
SS 6 /C?
USER:
 (TW) ALL METAL:
PROG:
SS (6) PSTG (30404)
SS 7 /C7
USER:
4 AND 6
PROG:
SS (7) PSTG (2)
SS 8 /C?
USER:
PRT AU,TI,YR
AU - ANGER K
TI - NEUROTOXICITY FROM EXPOSURES TO HEAVY METALS
YR - 86
 AU - MULLAN RJ
TI - NATIONAL REPORTING OF SELECTED OCCUPATIONAL DISEASES
VR - 86
  USFR:
  PRT 1 DL INCLUDE YR

    The appropriate fiscal Year will print only
if the YR field is specifically requested.

  PROG.
1
S1 - FEDRIP/89/01300759
AU - ANGER K
AD - NIOSH DBBS APEB, CINCINNATI, OH
TI - NEUROTOXICITY FROM EXPOSURES TO HEAVY METALS
SO - FEDRIP DATABASE, NATIONAL TECHNICAL INFORMATION SERVICE (NTIS)
AU - A
ID - NIOSH VOBCYY249
SA - NAT, INST. FOR OCCUPATIONAL SAFETY AND HEALTH
             - 831000
- 881200
- RPROJ/FEDRIP GOAL: Conduct a systematic program of laboratory/worksite research to assess neurologic hazards from acute and chronic exposures to selected chemicals and rf/microwave radiation sources in high-risk occupations. HOW: Project provides neurobehavioral assessment of workers in occupations or industries with chronic exposures to select heavy metals with known neurotoxic properties. ACMP86: Complete protocol based on peer review comments, obtain clearances/approvals, and arrange/schedule tests for workers occupationally exposed to one metal (e.g., tin, manganese, arsenic). ACMP87: Complete neurobehavioral testing of workers exposed to second metal, and complete neurobehavioral assessment report of first metal studied. ACMP88: Complete neurobehavioral assessment report on second metal, and complete neurobehavioral assessment report on second metal studied. RETH: The project will follow the same general strategy in industries using each of four heavy metals. A preliminary survey of exposures will be conducted in several plants to characterize the exposure levels and control systems (e.g., work practices) in each industry. A sample of 100-200 workers exposed to the metal at their job and a comparable number of non-exposed workers in an allied setting will then be tested for evidence of neurotoxicity. Tests for effects typical of occupational neurotoxicity will be used, as well as those tests aimed at disclosing effects reported to occur for the metal under evaluation. Differences in test results between exposed and non-exposed worker groups will be evaluated to define the extent of any neurotoxic effect and the nature of the dysfunction. Results will identify neurotoxic effects of current day industrial exposures to select metals.
   Y2
AB
                  - 881200
                  day industrial exposures to select metals.
- U.S. NATL INST FOR OCCUPATIONAL SAFETY AND HEALTH
                  - NIOSH
- FEDRIP
    KW
                  - RPROJ
- NEUROTOXIC DISORDERS
    KW
KW
                  - INVESTIGATIVE RESEARCH
- ADMINISTRATION
                   - PRODUCTION AND REPAIR TRADES PEOPLE
    KW
KW
KW
                  - MINERS
                  - MANUFACTURING
                  - MINING
                  - MANGANESE
- TIN

    Note that chemical substances are
NOT searchable by CAS Registry
Numbers in the FEDRIP subset.

                  - 9009
     ĒΜ
                   - 86
```

Figure 1B - Searching in TOXLINE to retrieve FEDRIP records

# CROSSFILE Searching in TOXNET'S TRI Files

Philip Wexler
Dorothy Stroup, Ph.D.
Toxicology Information Program, SIS

The basic principles of CROSSFILE searching for the CAS Registry Number (RN)-linked group of TOXNET files were described in the June 1990 Technical Bulletin. This article will concentrate on using CROSSFILE techniques for the annual TRI (Toxic Chemical Release Inventory) series of files, currently TRI87 and TRI88. The parallel organization of the two articles emphasizes the fact that the approaches to CROSSFILE searching are virtually identical. What differs is the way records are linked in the two CROSSFILE groups and, of course, the different contents of the files.

In each of the RN-linked files (i.e., HSDB, RTECS, CCRIS, IRIS), there is one record and one unique RN for each chemical. This is not the case in TRL In TRI, there are usually many records for any one chemical, since many facilities have reported releases of that chemical. Similarly, any one facility may be reporting on the releases of several chemicals, each one with its own record. In TRI, a unique record is represented by a specific facility/chemical name combination. Because of variants in facility names and the possibility of multiple locations of a facility in a given city, it is actually the facility number (FACN) in conjunction with the chemical name (NAME) that is used to provide invisible linkages across the TRI files.

Let's say that in the TRI88 file, there was a company called Crystal Mineral Corporation at 27 Winthrop Drive in Denver, Colorado and it reported on chlorine releases. This specifically located facility is identified by the Environmental Protection Agency (EPA) with a unique facility number (FACN), a 15-character alphanumeric identifier, created from the facility's zip code and parts of its name and street address. The example above would be assigned an FACN of 80239CRYST27WIN. This FACN would apply to all records representing this specific facility, whether the name in the record appears as shown above or as Crystal Mineral Corp., Crystal Minerals, etc. TRI CROSSFILE operations to search for or print this record, would link it with the TRI87 record, if one existed, for this FACN releasing chlorine.

To perform simultaneous CROSSFILE searches for TRI87 and TRI88, you may select both databases from the Database Selection Screen during logon, or you may enter a FILE TRI87 TRI88 command during your search session. TOXNET will respond with the following prompt, indicating that you are directly connected to both files:

#### [TRI87,TRI88] SS 1/cf?

Suppose you want to retrieve all records for the aforementioned Crystal Mineral Corporation and you have identified its FACN in a previous search. The example shown in Figure 1 illustrates a search by FACN in TRI87 and TRI88.

```
[TRI87, TRI88] SS 1/cf?
USER:
(facn) 80239cryst27win
SS (1) PSTG (3)
[TRI87, TRI88] SS 2/cf?
ŪSER:
prt erelt
        - TRI87
FACN
        - 80239CRYST27WIN
        - CRYSTAL MINERAL CORPORATION
FNM
NAME
         - CHLORINE
        - 7782-50-5
- 77777-87-C0
RN
SUBN
ERELT
         - 550 lbs./rep yr - 1987
         - TRI88
FACN
        - 80239CRYST27WIN
         - CRYSTAL MINERAL CORPORATION
FNM
NAME
         - CHLORINE
RN
         - 7782-50-5
SUBN
        - 88888-88-CO
ERELT - 1250 lbs./rep yr - 1988
        - TR187
FACN
        - BO239CRYST27WIN
        - CRYSTAL MINERAL CORPORATION
FNM
NAME
        - NITRIC ACID
RN
        - 7697-37-2
SUBN
        - 72727-87-CO
      - 125 lbs./rep yr - 1987
ERELT
-----
         - TRI88
FACN
         - 80239CRYST27WIN
         - CRYSTAL MINERAL CORP.
FNM
NAME
         - CADMIUM
RN
         - 7440-43-9
SUBN
         - 54545-88-CO
ERELT
         - 2400 lbs./rep yr - 1988
```

Figure 1 - Searching by Facility Number (FACN)

The retrieval in Figure 1 demonstrates a case where 3 postings represent 4 actual records. There are 2 records for the first posting, 1 record for the second posting, and 1 record for the third posting. The first posting illustrates that the facility reported chlorine releases in 1987 and 1988. The second posting illustrates that the company reported nitric acid releases in 1987 but not in 1988 and the third posting illustrates that the company reported cadmium releases in 1988 but not in 1987. A fairly straightforward approach to the CROSSFILE

technique was used in this search. More complicated techniques are illustrated in the sections that follow.

#### Connection to One File, Printing from Other Files

TRI CROSSFILE printing allows you to perform a search in one TRI file and print data related to the retrieved records from another file. Consider the hypothetical search session shown in Figure 2, in which the user initially searches TRI88 but then requests a PRINT from TRI87:

```
[TRI88] SS 1/cf?
USER:
(fst) nh and lead (name)
SS (1) PSTG (15)
[TRI88] SS 2/cf?
USER:
prt 1:2 tri87/airt
         - TRIB7
FACN
         - 99999MYSTP257
FNM
         - MYSTIC PRODUCTS
NAME
         - LEAD
         - 7439-92-1
RN
SUBN
          - 12345-87-NH
AIRT
         - 250 lbs./rep yr - 1987
         - TRISS
FACN
          - 99999MYSTP257
FNM
          - MYSTIC PRODUCTS INC.
NAME
          - LEAD
RN
          - 7439-92-1
         - 54321-88-NH
SUBN
DATE
         - 900409
RLEN
         - 441
------
         - TRI88
FACN
          ~ 88888CARDIF
FNM
          - CARDINAL FINISHING
         - LEAD
NAME
RN
          - 7439-92-1
SUBN
          - 98765-88-NH
DATE
          - 900302
          - 308
RLEN
```

Figure 2 - Searching in TRI88 and Printing from TRI 87

In this example, the user has searched for facilities in New Hampshire reporting on the chemical, lead. Fifteen postings are retrieved. Each of these records, however, may be invisibly linked with a TRI87 record (based upon the facility/chemical name linkage). Thus, the 15 postings could actually represent a maximum of 30 records, if each TRI88 record had a TRI87 match.

The user next requests that the data element AIRT (Total Air Release) be printed for records in the TRI87 file, if any, which are linked to the first two TRI88 records. The FILE/FIELD mnemonic combination (TRI87/AIRT) is used to specify the printing of the TRI87 data. Record 1 for TRI87 shows the company Mystic Products releasing a total of 250 pounds of lead into the air. Notice that there is no display of AIRT data for Record 1 for TRI88 since this information was not requested in the PRINT command. Posting 2 is an example of a record in TRI88 without a corresponding TRI87 record. Cardinal Finishing reported TRI data on

lead for the 1988 reporting year, but not for the 1987 reporting year.

Thus, to summarize, a search performed in TRI88 yielded a retrieval set of 1988 records each of which may be linked by facility/chemical name to 1987 records. Standard information (FACN, FNM, NAME, RN, SUBN, DATE, RLEN) for the file to which the user is formally connected (TRI88 in this example) always prints by default. To eliminate viewing these data, the PRT command could be reformulated as - prt tri87/airt exclude tri88/sd. This excludes the standard (sd) data for TRI88 and displays only the data from the TRI87 records.

#### Connection to Multiple Files, Searching Them

To search explicitly in the multiple TRI file environment, type the command "FILE TRI87 TRI88". If you want water release information related to McLaren Industries in Tucson, Arizona, the strategy shown in Figure 3 could be used.

```
[TRI88] SS 2/cf?
file tri87 tri88
[TRI87,TRI88] SS 2/cf?
USER:
(fnm) mclaren and az/tucson (fstcy)
$$ (2) PSTG (17)
[TRI87,TRI88] SS 3/cf?
prt hits, fad, water 7:9
FACN
          - 77777MCLRN23CIC
          - MCLAREN INDUSTRIES
NAME
          - ZINC COMPOUNDS
          - ND
          - 77771-87-AZ
SUBN
          - 23 CICERO STREET
FAD
WE
O RSTR - RECEIVING STREAM
                                   : HOPI LAKE
                                   : 25 lbs./rep yr - 1987
o WR
       - WATER RELEASE
o SPER - PERCENT FROM STORMWATER : 0.00%
    - 25 lbs./rep yr - 1987
FCTY - TUCSON
            TRI88
FACN
          - 77777MCLRN23CIC
          - MCLAREN INDUSTR
NAME
          - ZINC COMPOUNDS
          - ND
RN
SUBN
          - 77772-88-AZ
FAD
          - 23 CICERO ST.
WE
                                   : HOPI LAKE
o RSTR - RECEIVING STREAM
      - WATER RELEASE
                                    : 5 lbs./rep yr - 1988
o SPER - PERCENT FROM STORMWATER : 0.00 %
     - 5 lbs./rep yr - 1988
FCTY - TUCSON
```

Figure 3A - Search Facility Name & City, PRINT Water

```
- TRI87
FACN
         - 77777MCLRN23CIC
FNM
         - MCLAREN INDUSTRIES
         - 2-ETHOXYETHANOL
NAME
RN
         - 110-80-5
SUBN
         - 88881-87-AZ
FAD
         - 23 CICERO ST.
WE
o RSTR - RECEIVING STREAM
      - WATER RELEASE
                                  : 0/0 lbs./rep yr - 1987
o WR
o SPER - PERCENT FROM STORMWATER : 0.00%
WT - 0 lbs./rep yr - 1987
FCTY - TUCSON
FST - AZ
         - TRI88
FACN
         - 77780MCLRN1709P
FNM
         - MCLAREN INDUSTRIES OF AMERICA
NAME
         - SULFURIC ACID
RN
         - 7664-93-9
         - 99992-88-AZ
SUBN
FAD
         - 1709 Plutarch's Highway
WE
o RSTR - RECEIVING STREAM
                                  : Herodotus Tributary
         WATER RELEASE
                                  : 892 lbs./rep yr - 1988
O SPER - PERCENT FROM STORMWATER : 0.00%
WT - 892 lbs./rep yr - 1988
FCTY - TUCSON
FST - AZ
```

Figure 3B - Search Facility Name & City, PRINT Water

In the previous example, Posting 7 actually consists of two records, one from each of TRI87 and TRI88. That is, matches were found for the FNM and FSTCY combination as specified in the search. Both records reference the same facility at the same location releasing the same chemical. Posting 8 consists of only one record found in TRI87. The search requirements were not met for TRI88. On the other hand, Posting 9 consists of only

one record found in TRI88. There was no match for TRI87. Notice also, that Posting 9 represents the same facility name as Postings 7 and 8, but at a different street address and, therefore, with a different FACN.

#### Connection to One File, Searching Other Files

You may be connected to TRI87 and search TRI88 or vice versa as the example in Figure 4 illustrates:

```
[TRI87] SS 3/cf?
USER:
(tri88/otm) incineration and greater than 10000 (tri88/otr)
and co (tri88/fst)
SS (3) PSTG (27)
[TRI87] SS 4/cf?
USER:
prt 1 tri88/hits complete
          - TR187
FACN
          - 33333BONGOSYN7
          - BONGO BONGO SYNTHETIC DRUM SKINS
NAME
          - P-PHENYLENEDIAMINE
RN
          - 106-50-3
SUBN
          - 22222-87-CO
DATE
          - 890329
RLEN
          - 689
          - TRI88
FACN
          - 33333BONGOSYN7
FNM
          - BONGO BONGO SYNTHETIC DRUM SKINS
NAME
          - P-PHENYLENEDIAMINE
RN
          - 106-50-3
SUBN
          - 33333-88-CO
OLOCI -
o OEPAN - OFF-SITE EPA ID
                              : CO9876543
o ONM
       - OFF-SITE NAME
                              : BURNIT BROTHERS
o OAD
        - STREET ADDRESS
                              : RT. 77
o OCTY
      - CITY
                              : DENVER
o OST
        - STATE
                              : CO
o OZIP
      - ZIP CODE
                              : 80239
o 0C0
        - COUNTY
                              : DENVER
o OCTL - CONTROL
                              : FACILITY, PARENT
        - OFF-SITE LOCATIONS : 14,000 lbs./rep yr - 1988
o OTR
            TRANSFER
                                    Spec. Est.
o OB
        - BASIS OF ESTIMATE
                              : Mass Balance Calculations
a OTM
        - OFF-SITE TREATMENT : (M50) Incineration/Thermal
            METHOD
                                    Treatment
```

Figure 4 - Connected to TRI87 and Searching in TRI88

The user in this example is connected to TRI87 but searches TRI88 for Colorado records where more than 10000 pounds of chemicals are transferred to commercial waste sites for purposes of incineration. Users are reminded that the PRT HITS COMPLETE prints the SUBFIELD upon which a HIT was made, along with all associated SUBFIELDS. Note that the "standard" TRI87 data will also print out as a default unless it is specifically excluded by altering the PRT command to read: prt 1 tri88/hits complete exclude tri87/sd.

#### Concluding Remarks

CROSSFILE searching in the TRI group depends upon

the facility/chemical name link. In some respects, there is less mental mnemonic juggling to do here than in the RN-linked group, since all TRI files contain the same data elements. As the annual TRI series continues to grow, the CROSSFILE feature will become more and more useful. It will allow you to investigate trends over time. TRI CROSSFILE searching in conjunction with numerical manipulations and SORTING, to be covered in a future article, will give you powerful tools to evaluate this valuable environmental release data. As an added benefit for novice users, CROSSFILE for menu searching is under development and will be available within a few months.

# Serials Update

#### **INDEXED TITLES UPDATE, SEPTEMBER - OCTOBER 1990**

The following titles cited in MEDLINE, HEALTH, and POPLINE have recently been selected for indexing. undergone a title change, or ceased publication. This list is not cumulative; the information provided is only for titles whose status has changed since the last UPDATE.

More detailed information may be found in SERLINE. For further information, please contact MMS or Ms. Esther Baldinger, (301) 496-1276. Technical Services Division, NLM.

SUPPLEMENT

#### TITLES SELECTED FOR INDEXING, SEPTEMBER - OCTOBER 1990

HLI ADVANCES IN HEALTH ECONOMICS AND HEALTH SERVICES RESEARCH. SUPPLEMENT ADV HEALTH ECON HEALTH SERV RES SUPPL 1,1990--JAI PRESS GREENWICH CT UNITED STATES SUPPLEMENT TO: ADVANCES IN HEALTH ECONOMICS AND HEALTH SERVICES RESEARCH. INDEXING BEGAN WITH V1,1990. W1 AD621TA SR0069124 JC: AHS

PEDIATRIC PULMONOLOGY. PEDIATR PULMONOL SUPPL 1,1987--**WILEY-LISS** NEW YORK NY UNITED STATES SUPPLEMENT TO: PEDIATRIC PULMONOLOGY. INDEXING BEGAN HITH V1,1987. W1 PE171RA SR0069220 JC: AHU

IDL ODONTOLOGIA PRACTICA ODONTOL PRACT 1N1.JAN 19907--FORLAGET AREUM APS GENTOFTE DENMARK INDEXING BEGAN WITH V1N2,APR 1990 ON ORDER 0905-2070 SR0069327 JC: AXM FORLAGET AREUM APS, KONEGELYSVEJ 23,2820 GENTOFTE, DENMARK

INI SANTE QUEBEC SANTE QUE 1N1,JUN 1990--CORPORATION PROFESSIONNELLE DES INFIRMIERES ET INFIRMIERS AUXILIARES DU QUEBEC MONTREAL CANADA INDEXING BEGAN MITH VINI, JUN 1990. 1120-3983 H1 SA832D SR0069199 JC: AKT C.P.I.I.A.Q.,531 EST RUE SHERBROOKE, MONTREAL QC, H2L 1K2

#### TITLE CHANGES, SEPTEMBER - OCTOBER 1990

ADVANCES IN PHARMACOLOGY IM ADV PHARMACOL 21,1990--ACADEMIC PRESS UNITED STATES NEW YORK NY CONTINUES: ADVANCES IN PHARMACOLOGY AND CHEMOTHERAPY. IN PROCESS JC: AXI SR0069318

HLI HOSPITAL REVENUE REPORT HOSP REVENUE REP 8N9,SEP 1990--UNITED COMMUNICATIONS GROUP BETHESDA MD UNITED STATES FORMED BY THE UNION OF: PART A NEWS, AND: HEALTH CARE MARKETER. 1052-8733 W1 HOBYAN JC: AXD SR0069306

IDL ENDODONCIA **ENDODONCIA** 8N1, JAN-MAR, 1990--EDICIONES ERGON SPATN MADRID CONTINUES: REVISTA ESPANOLA DE ENDODONCIA. ORGANO DE LA ASOCIACION ESPANOLA DE ENDODONCIA. ON ORDER JC: AM9 SR0069303

INTERNATIONAL JOURNAL OF EXPERIMENTAL IM **PATHOLOGY** INT J EXP PATHOL 71N4,AUG 1990--BLACKWELL OXFORD ENGLAND BIMONTHLY. CONTINUES: JOURNAL OF EXPERIMENTAL PATHOLOGY (OXFORD, ENGLAND). 0959-9673 W1 IN766IP SR0069255 JC: AHS

HEALTHCARE HAZARDOUS MATERIALS MANAGEMENT HEALTHC HAZARD MATER MANAGE 3N10, JUL 1990--FCRT PLYMOUTH MEETING UNITED STATES CONTINUES: HOSPITAL HAZARDOUS MATERIALS MANAGEMENT.

> W1 HE608RCC SR0069254

1050-575X

JC: AH2

INI JOURNAL OF VASCULAR NURSING J VASC NURS 8N3,SEP 1990--SOCIETY FOR PERIPHERAL VASCULAR NURSING NORWOOD MA UNITED STATES CONTINUES: SPVN. W1 J097BP SR0069292 JC: AHS

#### NLM TECHNICAL BULLETIN NOVEMBER-DECEMBER 1990

IM MECHANISMS OF DEVELOPMENT

MECH DEV 33N1,JAN 1991--

ELSEVIER

LIMERICK TREL AND CONTINUES: CELL DIFFERENTIATION AND

DEVELOPMENT. ON ORDER

SR0069279

JC: AXF

REVUE ROUMAINE DE VIROLOGIE IM

REV ROUM VIROL 41N1, JAN-MAR 1990--EDITURA ACADEMIEI ROMANE

BUCURESTI

CONTINUES: VIROLOGIE

IN PROCESS 0035-4082 JC: AXN

SR0069359

ROMANIAN JOURNAL OF NEUROLOGY AND PSYCHIATRY

ROM J NEUROL PSYCHIATRY

28,1990--

EDITURA ACADEMIEI ROMANE

BUCURESTI ROMANIA CONTINUES: NEUROLOGIE ET PSYCHIATRIE. W1 R0327K 0035-3981

SR0069218

JC: AHY

ROMANIA

#### TITLES NO LONGER INDEXED AS OF SEPTEMBER - OCTOBER 1990

IM ACTA POLONIAE PHARMACEUTICA

ACTA POL PHARM

1,1937-46,1989

POLSKI TOWARZYSTHO FARMACEUTYCZNE

**POLAND** INDEXING FOR ONLINE FILES BEGAN MITH

V22N3,1965.

W1 AC927 A08595000 0001-6837

JC: 1VC

EXPERIMENTAL BIOLOGY

EXP BIOL

43N1, JUL 1984-48N6, MAY 1990

SPRINGER INTERNATIONAL

BERLIN GERMANY, HEST

CONTINUES: REVUE CANADIENNE DE BIOLOGIE

EXPERIMENTALE.

W1 EX47J SR0052892 0176-8638

JC: EQ2

IM GINEKOLOGIA POLSKA

GINEKOL POL

1,1922-60N10/12,OCT/DEC 1989

PANSTHOMY ZAKLAD MYDAMNICTH LEKARSKICH POLAND

WARSZAWA

CALLED GINEKOLOGJA POLSKA, 1922-39. PUBLICATION SUSPENDED SEPT? 1939-47

INDEXING FOR ONLINE FILES BEGAN WITH 36N3,MAR 1965.

0017-0011

**H1 GI217** G08160000

JC: FR3

IM ITALIAN JOURNAL OF SURGICAL SCIENCES

ITAL J SURG SCI

11,1981-19N4,1989 MASSON ITALIA EDITORI

HILANO

ITALY CONTINUES: SURGERY IN ITALY.

INDEXING BEGAN WITH VI3N1,1983.

W1 IT36P

0392-3525

141137000 JC: GYY IM PEDIATRIA POLSKA

PEDIATR POL

1,1921-64,1989

PANSTHOWY ZAKLAD MYDAMNICTH LEKARSKICH

WARSZAWA POLAND

SUPERSEDES PRZEGLED PEDYATRYCZNY. CALLED

PEDJATRJA POLSKA, 1921-36. SUSPENDED JUNE 1939-46.

INDEXING FOR ONLINE FILES BEGAN WITH

V40N5,MAY 1965.

0031-3939

W1 PE159 P06100000

JC: OH2

IM TRANSACTIONS - NEW ORLEANS ACADEMY OF

**OPHTHALMOLOGY** 

TRANS NEW ORLEANS ACAD OPHTHALMOL

29,1981-36,1988

C V MOSBY

ST. LOUIS MO

UNITED STATES PROCEEDINGS OF THE 29TH (1980)-36TH (1987)

ANNUAL SYMPOSIUM OF THE ACADEMY. EARLIER

VOL. CALLED: SYMPOSIUM OF THE NEW ORLEANS

ACADEMY OF OPTHALMOLOGY. VOLS. FOR

1965-1980 AND 1990 (38TH ANNUAL SYMPOSIUM, 1989)-

CATALOGED AS MONOGRAPHS AT NLM. PROCEEDINGS OF THE 37TH ANNUAL SYMPOSIUM

NEVER PUBLISHED. INDEXING BEGAN MITH V29,1981.

W1 TR2265

0077-8605 JC: HAG

T17460000

ZDRAVOTNICKE AKTUALITY

ZDRAV AKTUAL N1,1946-N219,1988?

AVICENUM

PRAHA

**CZECHOSLOVAKIA** INDEXING BEGAN WITH N158,1964.

W1 ZD862

Z02040000

JC: Y4D

### APPENDIX A

#### 1991 WEEKLY UPDATE SCHEDULE FOR MEDLINE

| Entry<br>Month                                    | Updated MEDLINE<br>Available                 | Date of Entry<br>(DA) Ranges                                                      |
|---------------------------------------------------|----------------------------------------------|-----------------------------------------------------------------------------------|
| 9101 (EM)                                         | Dec 17                                       | 901027-901121*                                                                    |
| 9102 (EM)                                         | Dec 29                                       | 901123-901227*                                                                    |
| 9103 (EM)<br>Part 1<br>Part 2<br>Part 3<br>Part 4 | Jan 5<br>Jan 12<br>Jan 19<br>Jan 26          | 901228-910103<br>910104-910110<br>910111-910117<br>910118-910124                  |
| Part 2                                            | Feb 2<br>Feb 9<br>Feb 16<br>Feb 23           | 910125-910131<br>910201-910207<br>910208-910214<br>910215-910221                  |
| 9105 (EM) Part 1 Part 2 Part 3 Part 4 Part 5      | Mar 16                                       | 910222-910228<br>910301-910307<br>910308-910314<br>910315-910321<br>910322-910328 |
| Part 2                                            | Apr 13                                       | 910329-910404<br>910405-910411<br>910412-910418<br>910419-910425                  |
| 9107 (EM) Part 1 Part 2 Part 3 Part 4             |                                              | 910426-910502<br>910503-910509<br>910510-910516<br>910517-910523                  |
| 9108 (EM) Part 1 Part 2 Part 3 Part 4 Part 5      | Jun 1<br>Jun 8<br>Jun 15<br>Jun 22<br>Jun 29 | 910524-910530<br>910531-910606<br>910607-910613<br>910614-910620<br>910621-910627 |
| 9109 (EM)<br>Part 1<br>Part 2<br>Part 3<br>Part 4 | Jul 6<br>Jul 13<br>Jul 20<br>Jul 27          | 910628-910703*<br>910705-910711*<br>910712-910718<br>910719-910725                |

#### NLM TECHNICAL BULLETIN NOVEMBER-DECEMBER 1990

| 9110 (EM)<br>Part 1 | Aug 3  | 910726-910801 |
|---------------------|--------|---------------|
| Part 2              | Aug 10 | 910802-910808 |
| Part 3              | Aug 17 | 910809-910815 |
| Part 4              | Aug 24 | 910816-910822 |
| Part 5              | Aug 31 | 910823-910829 |
| 9111 (EM)           |        |               |
| Part 1              | Sep 7  | 910830-910905 |
| Part 2              | Sep 14 | 910906-910912 |
| Part 3              | Sep 21 | 910913-910919 |
| Part 4              | Sep 28 | 910920-910926 |
| 9112 (EM)           |        |               |
| Part 1              | Oct 5  | 910927-911003 |
| Part 2              | Oct 12 | 911004-911010 |
| Part 3              | Oct 19 | 911011-911017 |
| Part 4              | Oct 26 | 911018-911024 |

#### \* Modified because of holiday

Search hint: If a patron wants weekly updates to a search then use the pattern shown below, where SS 1 represents your completed search strategy.

```
On August 6 - SS 1: . . . AND 9110 (EM)
On August 13 - SS 1: . . . AND 9110 (EM) AND FROM 910802 TO 910808 (DA)
On August 20 - SS 1: . . . AND 9110 (EM) AND FROM 910809 TO 910815 (DA)
On August 27 - SS 1: . . . AND 9110 (EM) AND FROM 910816 TO 910822 (DA)
On September 3 - SS 1: . . . AND 9110 (EM) AND FROM 910823 TO 910829 (DA)
```

# Online Codes in the United States National Library of Medicine

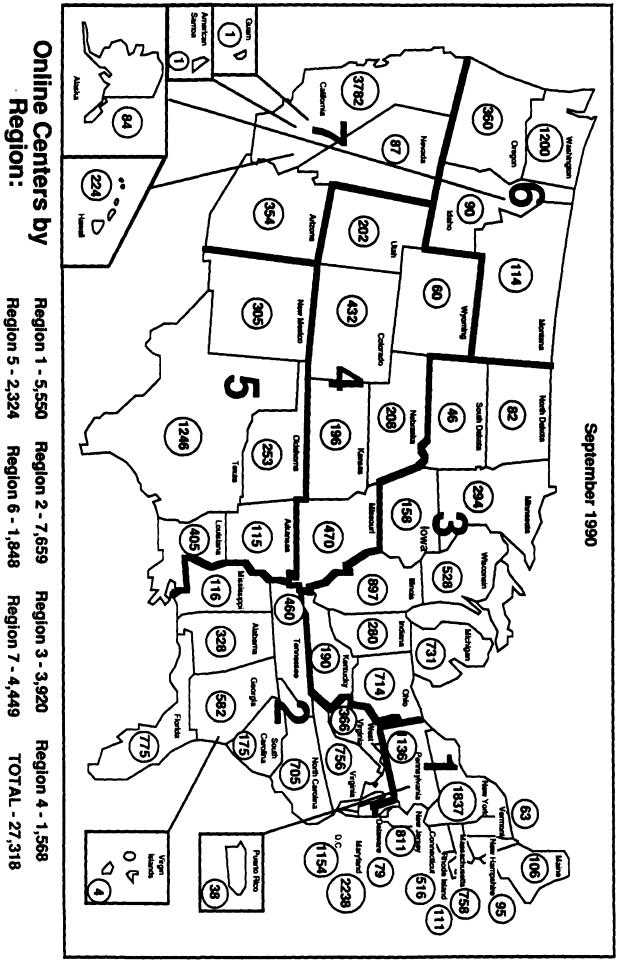

Region 5 - 2,324

Region 6 - 1,848

Region 7 - 4,449

TOTAL - 27,318

|  | • |   |  |
|--|---|---|--|
|  |   |   |  |
|  |   |   |  |
|  |   |   |  |
|  |   |   |  |
|  |   |   |  |
|  |   | • |  |

#### SECOND NOTICE - LAST CHANCE TO AVOID DISRUPTION OF SERVICE!

#### NLM Technical Bulletin Mailing List: Update/Purge

If you wish to continue receiving the <u>NLM Technical Bulletin</u>, we must receive this notification from you by January 15, 1991. If we do not hear from you, you will be automatically removed from the mailing list and in 1991 you will receive only the publication <u>Gratefully Yours</u>. The <u>NLM Technical Bulletin</u> will continue to be the major vehicle for introducing new databases and changes to existing databases to command language searchers. We urge you to take the few minutes necessary to complete and return this form, if you wish to continue receiving this publication.

| publica | ation.           |     |                  |                |                     |                 |       |       |               |             |      |         |
|---------|------------------|-----|------------------|----------------|---------------------|-----------------|-------|-------|---------------|-------------|------|---------|
| Please  | tape             | or  | paste            | your           | mailing             | label           | into  | the   | box an        | d si        | gn l | pelow.  |
|         |                  |     |                  |                | <del>-</del>        | <u> </u>        |       |       |               | _           |      |         |
|         |                  |     |                  |                |                     |                 |       |       |               |             |      |         |
|         |                  |     |                  |                |                     |                 |       |       |               |             |      |         |
|         |                  |     |                  |                |                     |                 |       |       |               |             |      |         |
|         |                  |     |                  |                |                     |                 |       |       |               |             |      |         |
|         |                  |     |                  |                |                     |                 |       |       |               |             |      |         |
| Signat  | ure              | _   |                  |                |                     | <del></del> -   |       |       |               | <del></del> | _    |         |
| If you  | r name<br>please | e f | r addr<br>ill ou | ess i<br>t the | s differ<br>section | ent fr<br>below | om th | e one | shown         | on          | the  | mailing |
| Nam     | e                | _   |                  | ·              | <del></del>         |                 |       |       |               |             |      |         |
| User I  | D                |     | · .              |                | <del></del> -       |                 |       |       |               |             | _    |         |
| Addres  | s                |     |                  |                | <del></del>         |                 |       |       |               |             | _    |         |
|         |                  | _   |                  |                |                     |                 |       |       | <del>_,</del> |             | _    |         |
|         |                  |     |                  | ··             |                     |                 |       |       |               |             | _    |         |
|         |                  |     |                  |                | -                   |                 |       |       |               |             | _    |         |

Fold this form in thirds, tape it closed, affix postage and mail promptly.

Affix proper postage

MEDLARS MANAGEMENT SECTION NATIONAL LIBRARY OF MEDICINE 8600 ROCKVILLE PIKE BETHESDA, MD 20894

... seal with tape

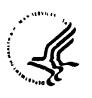

National Institutes of Health National Library of Medicine Bethesda MD 20894

#### December 6, 1990

Dear Domestic MEDLARS User:

This is to notify you that on February 1, 1991, the pricing structure of CHEMLINE and the TOXLIT files (TOXLIT and TOXLIT65) will be modified in response to changes in the 1991 royalty rates charged by Chemical Abstracts Service (CAS), the supplier of proprietary data for these files. The new rates for these three files were only recently negotiated, and they supersede the rates published in the September - October NLM Technical Bulletin, which are scheduled to take effect February 1, 1991. The price changes scheduled for all other NLM files remain as published in that article.

To accommodate these changes, the NLM Online Pricing Algorithm has been updated in the Connect Charge, Search Statement Charge, and Citation Charge components for CHEMLINE, TOXLIT and TOXLIT65. This year, CAS has again lowered its Connect Charge royalty, and raised its Online Citation Charge and Search Statement Charge royalties. The latter serves as an estimate of the number of Search Terms used.

Please see Table I on the reverse side of this letter for the new NLM rates for the six components of the online algorithm for CHEMLINE, TOXLIT, and TOXLIT65. Additionally, note that offline page charges for these files also have been modified due to changes in royalty charges. The NLM portion of the total charge reflects the rates established for the February 1, 1991 MEDLARS Pricing Structure.

Sincerely yours,

Lois Ann Colaianni Associate Director

Library Operations

Henry Kissman, Ph.D. Associate Director

Specialized Information Services

(over)

TABLE I

New NLM Rates for CHEMLINE, TOXLIT, TOXLIT65

EFFECTIVE February, 1991

#### NLM ONLINE PRICING ALGORITHM CHARGES TO DOMESTIC USERS 1/

| Connect<br>Charge<br>Files (Per Hour) |           | Search<br>Statement<br>Charge |          | ine<br>ation<br>rge | Interaction<br>Charge<br>(Carriage<br>Returns) | Computer<br>Resources<br>(Disk Accesses)<br>(Per 100) |           | Online<br>Character<br>Charge<br>(Per 1,000) |           |        |
|---------------------------------------|-----------|-------------------------------|----------|---------------------|------------------------------------------------|-------------------------------------------------------|-----------|----------------------------------------------|-----------|--------|
|                                       | Non-Prime | Prime                         |          | Non-Prime           | Prime                                          |                                                       | Non-Prime | Prime                                        | Non-Prime | Prime  |
| CHEMLINE                              | \$33.10*  | \$35.85*                      | \$0.62*  | \$0.54*             | \$0.55*                                        | \$0.01                                                | \$0.07    | \$0.14                                       | \$0.08    | \$0.12 |
| TOXLIT &                              | \$33.10** | \$35.85**                     | \$0.75** | \$0.54**            | \$0.55**                                       | \$0.01                                                | \$0.07    | \$0.14                                       | \$0.08    | \$0.12 |

<sup>\*</sup> Includes royalties of \$27.00 per Connect Charge, \$0.60 per Search Statement, \$0.53 Per Online Citation Charge \*\* Includes royalties of \$27.00 per Connect Charge, \$0.73 per Search Statement, \$0.53 Per Online Citation Charge

#### NLM OFFLINE CHARGES TO DOMESTIC USERS 1/

| <u>Per</u> | <u> 24</u> | Q | 9 |
|------------|------------|---|---|
|------------|------------|---|---|

| CHEMLINE | \$1.53 | (includes | \$1.23 | royalty | charge) |
|----------|--------|-----------|--------|---------|---------|
|          |        |           |        |         |         |

TOXLIT & TOXLIT65 \$1.53 (includes \$1.23 royalty charge)

AUTOMATIC SDI SEARCHES Per Search

TOXLIT \$6.70 Per search (plus page charges; includes \$5.20 royalty charge)

Current online prime time is 10:00 AM to 5:00 PM Eastern Time, Monday through Friday. All other time is non-prime.

 $<sup>\</sup>frac{1}{2}$ / Non-U.S. online users incur charges under the online pricing algorithm and are charged \$3.00 extra on the connect portion (per hour), and \$0.10 extra per offline printed page.